## Manual do usuário

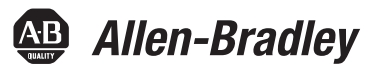

# **Módulos de E/S analógica ControlLogix**

Códigos de catálogo 1756-IF16, 1756-IF6CIS, 1756-IF6I, 1756-IF8, 1756-IR6I, 1756-IT6I, 1756-IT6I2, 1756-OF4, 1756-OF6CI, 1756-OF6VI, 1756-OF8

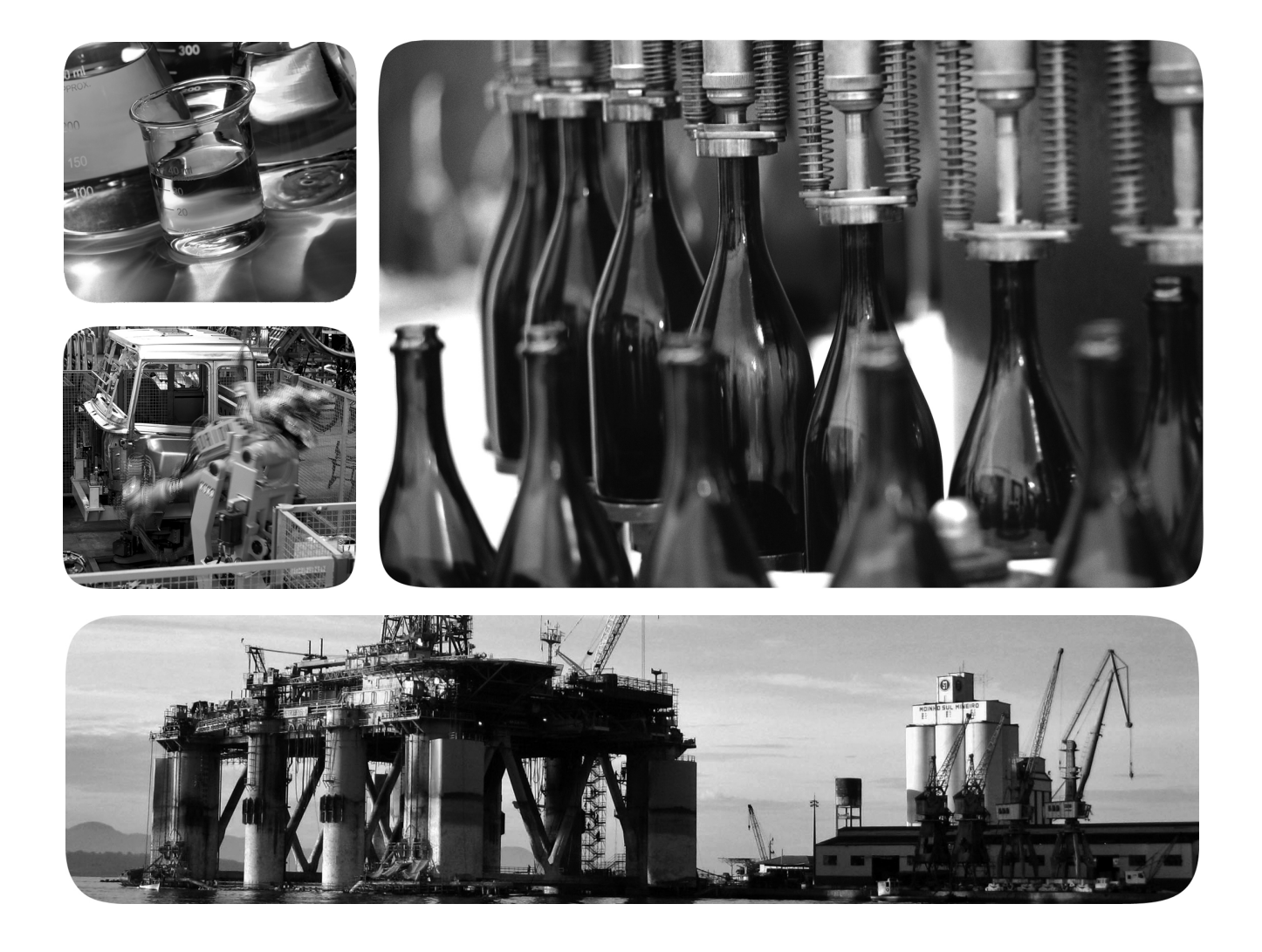

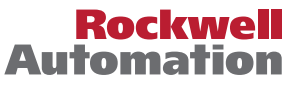

## **Informações importantes para o usuário**

Leia este documento e os documentos listados na seção recursos adicionais sobre a instalação, configuração e operação deste equipamento antes de instalar, configurar, operar ou fazer a manutenção deste produto. Os usuários devem familiarizar-se com as instruções de instalação e fiação, bem como com os requisitos de todos os códigos, leis e normas aplicáveis.

As atividades que incluam a instalação, os ajustes, a colocação em funcionamento, o uso, a montagem, a desmontagem e a manutenção devem ser realizadas por uma equipe devidamente treinada de acordo com o código de prática aplicável.

Se este equipamento for usado de uma maneira não especificada pelo fabricante, a proteção fornecida pelos equipamentos pode ser prejudicada.

Em nenhum caso a Rockwell Automation, Inc. será responsável por danos indiretos ou resultantes do uso ou da aplicação deste equipamento.

Os exemplos e diagramas neste manual são incluídos apenas para fins ilustrativos. A Rockwell Automation, Inc. não se responsabiliza pelo uso real com base nos exemplos e diagramas, devido a variações e requisitos diversos associados a qualquer instalação específica.

Nenhuma responsabilidade por patente é assumida pela Rockwell Automation, Inc. com relação a uso de informações, circuitos, equipamentos ou software descritos neste manual.

É proibida a reprodução, parcial ou total, deste manual sem a permissão por escrito da Rockwell Automation, Inc.

Ao longo do manual, sempre que necessário, serão usadas notas para alertá-lo sobre considerações de segurança.

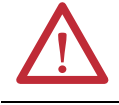

**ADVERTÊNCIA:** Identifica informações sobre práticas e circunstâncias que podem causar uma explosão em um ambiente classificado, o que pode levar a ferimentos pessoais ou morte, prejuízos a propriedades, ou perda financeira.

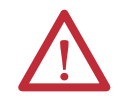

**ATENÇÃO:** Identifica informações sobre práticas ou circunstâncias que podem levar a ferimentos pessoais ou morte, prejuízos a propriedades ou perda econômica. As atenções ajudam a identificar e evitar um risco e reconhecer a consequência.

**IMPORTANTE** Identifica informações críticas para aplicação bem-sucedida e bom entendimento do produto.

As etiquetas também podem estar sobre ou dentro do equipamento para informar precauções específicas.

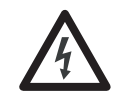

**PERIGO DE CHOQUE:** Pode haver etiquetas no equipamento ou dentro dele, por exemplo, no inversor ou no motor, alertando sobre a presença de tensão perigosa.

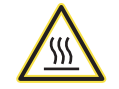

**PERIGO DE QUEIMADURA:** As etiquetas podem estar no equipamento ou dentro dele, por exemplo, um inversor ou um motor, para alertar as pessoas que superfícies podem atingir temperaturas perigosas.

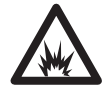

**PERIGO DE ARCO ELÉTRICO:** As etiquetas podem estar sobre ou dentro do equipamento, por exemplo, um centro de controle de motores, para alertar as pessoas de potencial arco elétrico. Arco elétrico causará grave lesão ou morte. Vista o equipamento protetivo pessoal (PPE). Siga TODAS as especificações de regulamentação quanto a práticas de trabalho seguro e de equipamento de proteção individual (EPI).

Allen-Bradley, Rockwell Automation, Rockwell Software, RSLogix 5000, Logix5000, RSNetWorx, RSLinx, PowerFlex, DeviceNet, EtherNet/IP, Data Highway Plus-Remote I/O e TechConnect são marcas registradas da Rockwell Automation, Inc.

As marcas comerciais não pertencentes à Rockwell Automation são propriedade de suas respectivas empresas.

Este manual contém as informações novas e atualizadas.

## **Informações novas e atualizadas**

A tabela explica as informações novas e atualizadas neste manual.

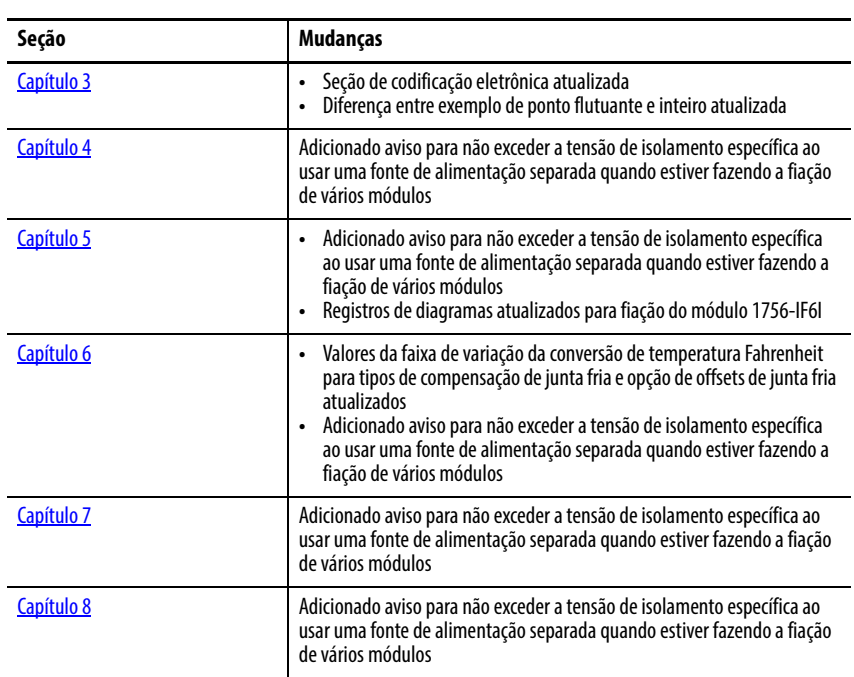

# **Observações:**

**O que são os módulos de [E/S analógica ControlLogix?](#page-14-1)**

**[Operação de E/S analógica](#page-18-1)  no sistema ControlLogix**

## **Recursos do módulo de [E/S analógica ControlLogix](#page-32-2)**

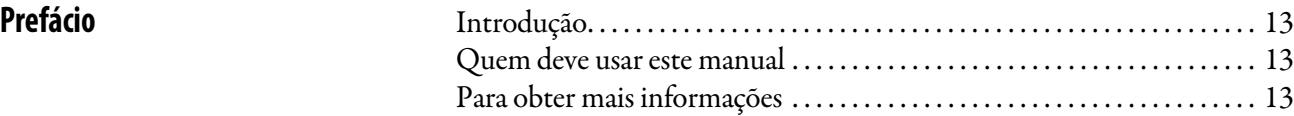

## **[Capítulo 1](#page-14-0)**

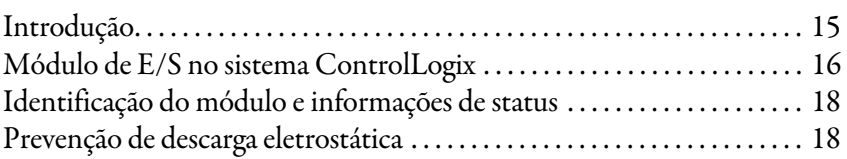

## **[Capítulo 2](#page-18-0)**

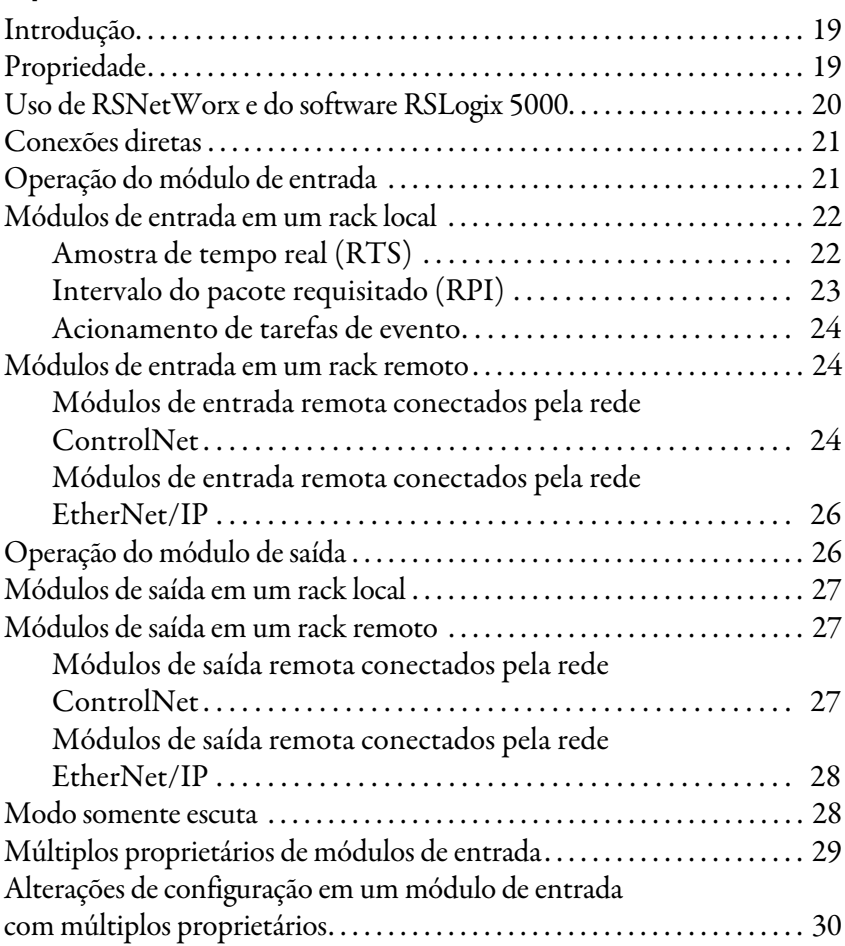

## **[Capítulo 3](#page-32-1)**

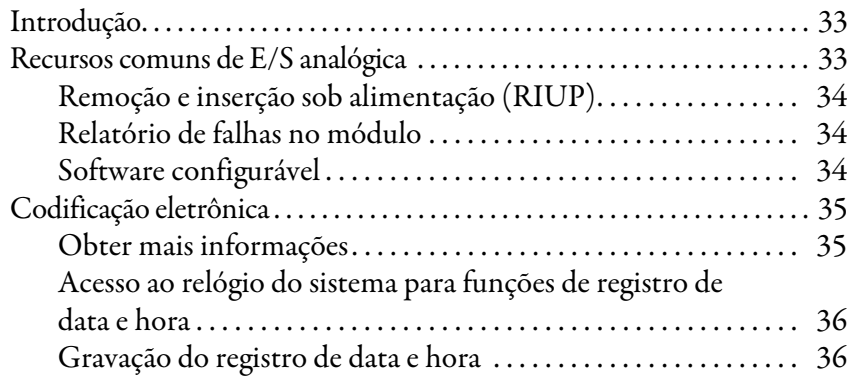

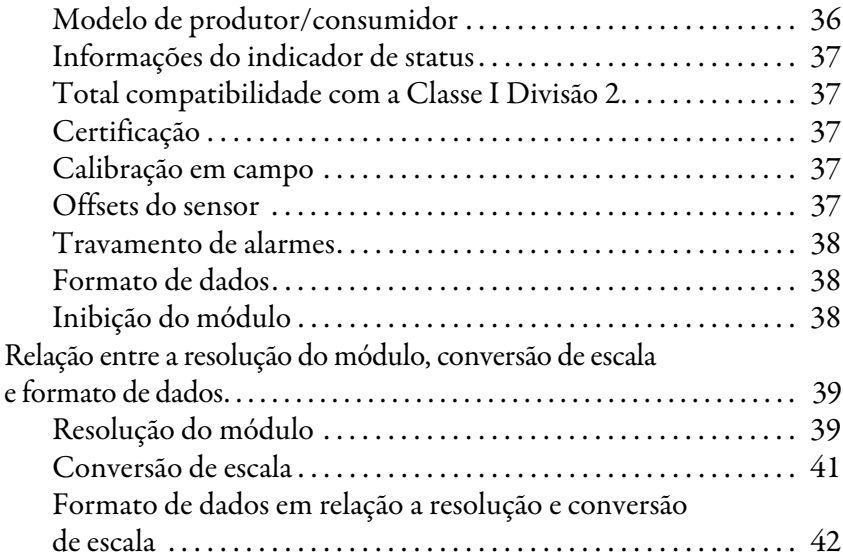

## **[Capítulo 4](#page-44-1)**

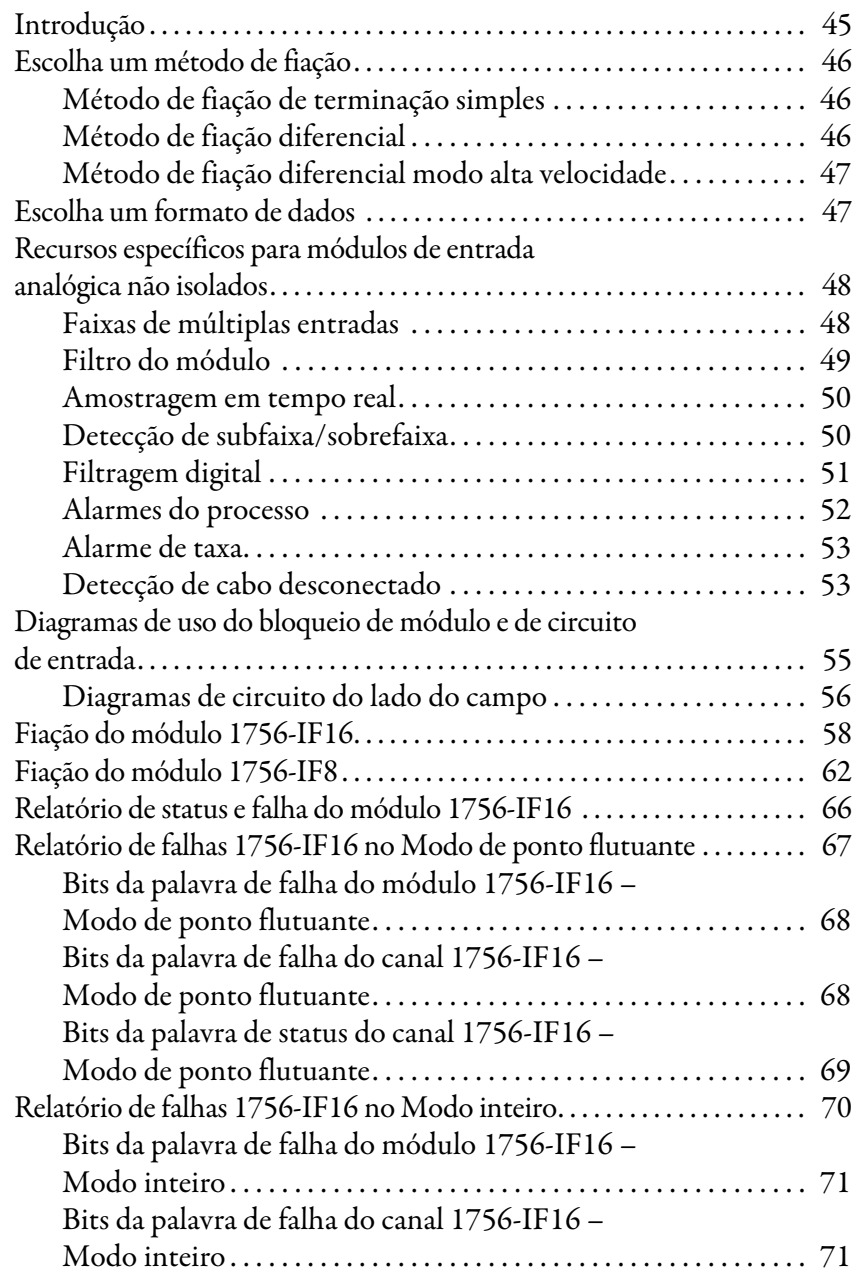

**Módulos de entrada de [corrente/tensão analógica não](#page-44-2)  isolados (1756-IF16, 1756-IF8)**

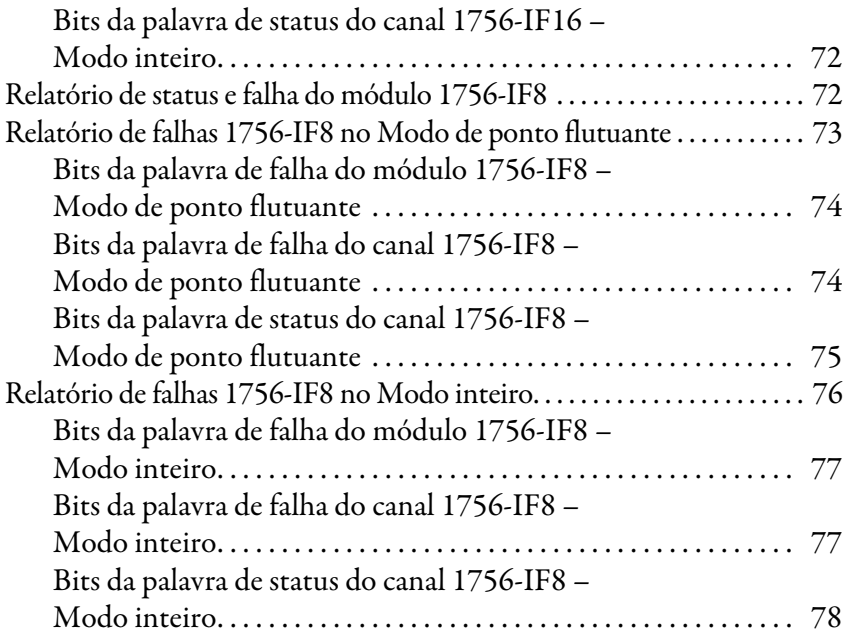

## **[Capítulo 5](#page-78-1)**

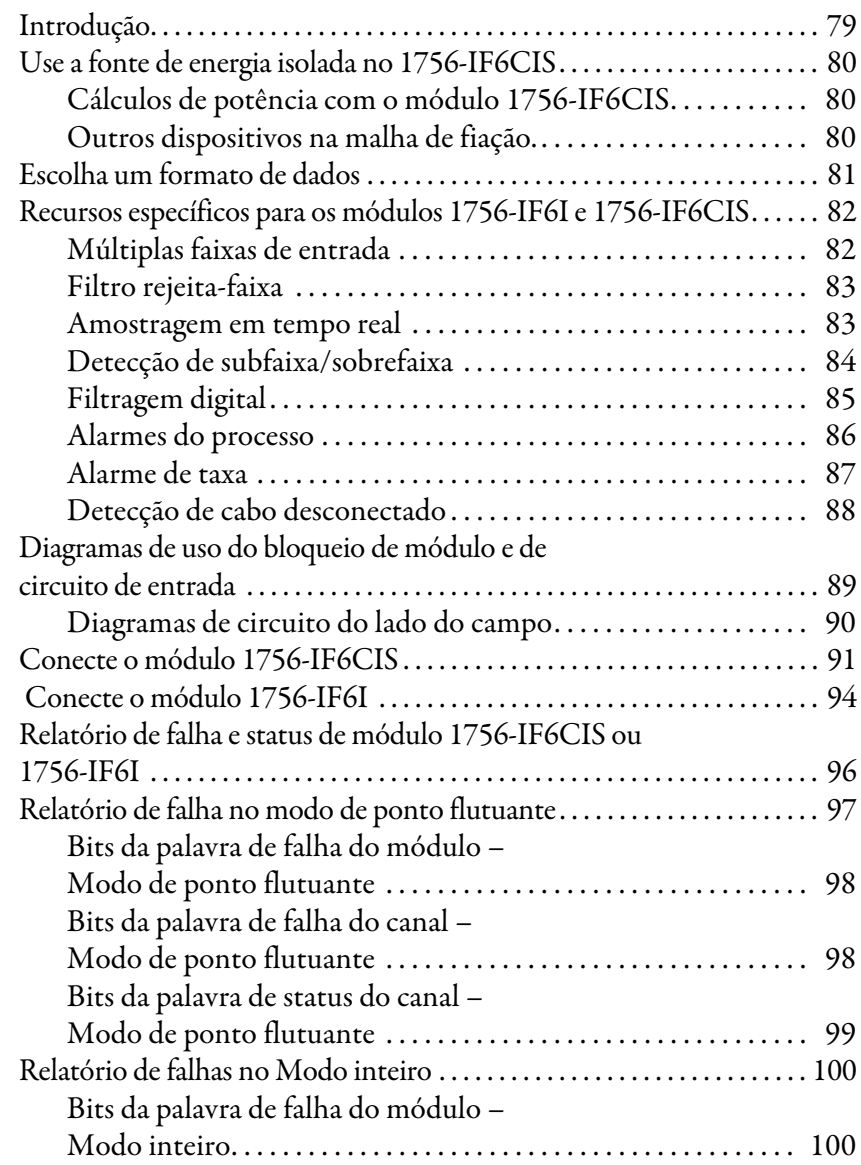

**[Módulo de entrada de malha](#page-78-2)  de corrente de alimentação (1756-IF6CIS) e módulo de entrada de tensão/corrente analógica isolada (1756-IF6I)**

## **Módulos analógicos de medição de [temperatura \(1756-IR6I, 1756-IT6I, e](#page-102-2)  1756-IT6I2)**

### [Introdução . . . . . . . . . . . . . . . . . . . . . . . . . . . . . . . . . . . . . . . . . . . . . . . . . . . . . . 103](#page-102-3) [Escolha um formato de dados . . . . . . . . . . . . . . . . . . . . . . . . . . . . . . . . . . . . 104](#page-103-0) [Recursos de módulo de medição de temperatura . . . . . . . . . . . . . . . . . . . 105](#page-104-0) [Múltiplas faixas de entrada . . . . . . . . . . . . . . . . . . . . . . . . . . . . . . . 105](#page-104-1) [Filtro rejeita-faixa . . . . . . . . . . . . . . . . . . . . . . . . . . . . . . . . . . . . . . . . 106](#page-105-0) [Amostragem em tempo real. . . . . . . . . . . . . . . . . . . . . . . . . . . . . . . 107](#page-106-0) [Detecção de subfaixa/sobrefaixa. . . . . . . . . . . . . . . . . . . . . . . . . . . 107](#page-106-1) [Filtragem digital . . . . . . . . . . . . . . . . . . . . . . . . . . . . . . . . . . . . . . . . . 108](#page-107-0) [Alarmes do processo . . . . . . . . . . . . . . . . . . . . . . . . . . . . . . . . . . . . . 109](#page-108-0) [Alarme de taxa. . . . . . . . . . . . . . . . . . . . . . . . . . . . . . . . . . . . . . . . . . . 110](#page-109-0) [Offset de 10 Ohm . . . . . . . . . . . . . . . . . . . . . . . . . . . . . . . . . . . . . . . 110](#page-109-1) [Detecção de cabo desconectado . . . . . . . . . . . . . . . . . . . . . . . . . . . 111](#page-110-0) [Tipo de sensor. . . . . . . . . . . . . . . . . . . . . . . . . . . . . . . . . . . . . . . . . . . 112](#page-111-0) [Unidades de temperatura . . . . . . . . . . . . . . . . . . . . . . . . . . . . . . . . . 113](#page-112-0) Sinal de entrada para conversão de contagem [de usuário . . . . . . . . . . . . . . . . . . . . . . . . . . . . . . . . . . . . . . . . . . . . . . . 113](#page-112-1) [Cálculos de comprimento de fio. . . . . . . . . . . . . . . . . . . . . . . . . . . 114](#page-113-0) Diferenças entre os módulos 1756-IT6I e 1756-IT6I2 ............... 114 [Compensação de junta fria . . . . . . . . . . . . . . . . . . . . . . . . . . . . . . . 115](#page-114-0) [Precisão melhorada do módulo. . . . . . . . . . . . . . . . . . . . . . . . . . . . 118](#page-117-0) Diagramas de uso do bloqueio de módulo e de [circuito de entrada. . . . . . . . . . . . . . . . . . . . . . . . . . . . . . . . . . . . . . . . . . . . . . . 119](#page-118-0) Diagramas de circuito do lado do campo . . . . . . . . . . . . . . . . . 120 [Conecte os módulos . . . . . . . . . . . . . . . . . . . . . . . . . . . . . . . . . . . . . . . . . . . . . 121](#page-120-0) [Relatório de falha e status . . . . . . . . . . . . . . . . . . . . . . . . . . . . . . . . . . . . . . . . 124](#page-123-0) Relatório de falha no modo de ponto flutuante . . . . . . . . . . . . . . . . . . 125 Bits da palavra de falha do módulo – [Modo de ponto flutuante. . . . . . . . . . . . . . . . . . . . . . . . . . . . . . . . . 126](#page-125-0) Bits da palavra de falha do canal – [Modo de ponto flutuante. . . . . . . . . . . . . . . . . . . . . . . . . . . . . . . . . 126](#page-125-1) Bits da palavra de status do canal – [Modo de ponto flutuante. . . . . . . . . . . . . . . . . . . . . . . . . . . . . . . . . 127](#page-126-0) [Relatório de falha em modo inteiro . . . . . . . . . . . . . . . . . . . . . . . . . . . . . . . 128](#page-127-0) [Bits da palavra de falha do módulo – Modo inteiro . . . . . . . . . 129](#page-128-0) [Bits da palavra de falha do canal – Modo inteiro . . . . . . . . . . . . 129](#page-128-1)

[Modo inteiro . . . . . . . . . . . . . . . . . . . . . . . . . . . . . . . . . . . . . . . . . . . . 101](#page-100-0) [Bits da palavra de status do canal – Modo inteiro . . . . . . . . . . . 101](#page-100-1)

Bits da palavra de falha do canal –

**[Capítulo 6](#page-102-1)**

### **[Capítulo 7](#page-130-1)**

### [Introdução . . . . . . . . . . . . . . . . . . . . . . . . . . . . . . . . . . . . . . . . . . . . . . . . . . . . . . 131](#page-130-3) [Escolha um formato de dados . . . . . . . . . . . . . . . . . . . . . . . . . . . . . . . . . . . . 132](#page-131-0) [Recursos do módulo de saída não isolado. . . . . . . . . . . . . . . . . . . . . . . . . . 132](#page-131-1) Limitação de rampa de aceleração/taxa ..................... 133 Retenção para inicialização ................................... 133 [Detecção de fio interrompido . . . . . . . . . . . . . . . . . . . . . . . . . . . . . 133](#page-132-2) [Fixação/limitação. . . . . . . . . . . . . . . . . . . . . . . . . . . . . . . . . . . . . . . . 134](#page-133-0)

[Bits da palavra de status do canal – Modo inteiro . . . . . . . . . . . 130](#page-129-0)

**Módulos não isolados de saída [analógica \(1756-OF4 e 1756-OF8\)](#page-130-2)**

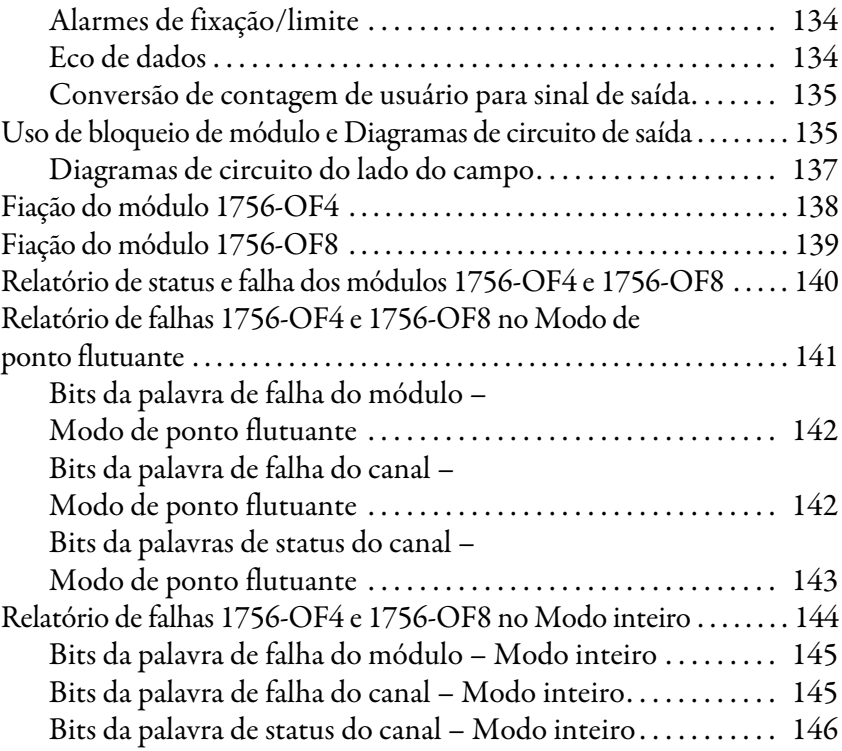

# **[Capítulo 8](#page-146-1)**

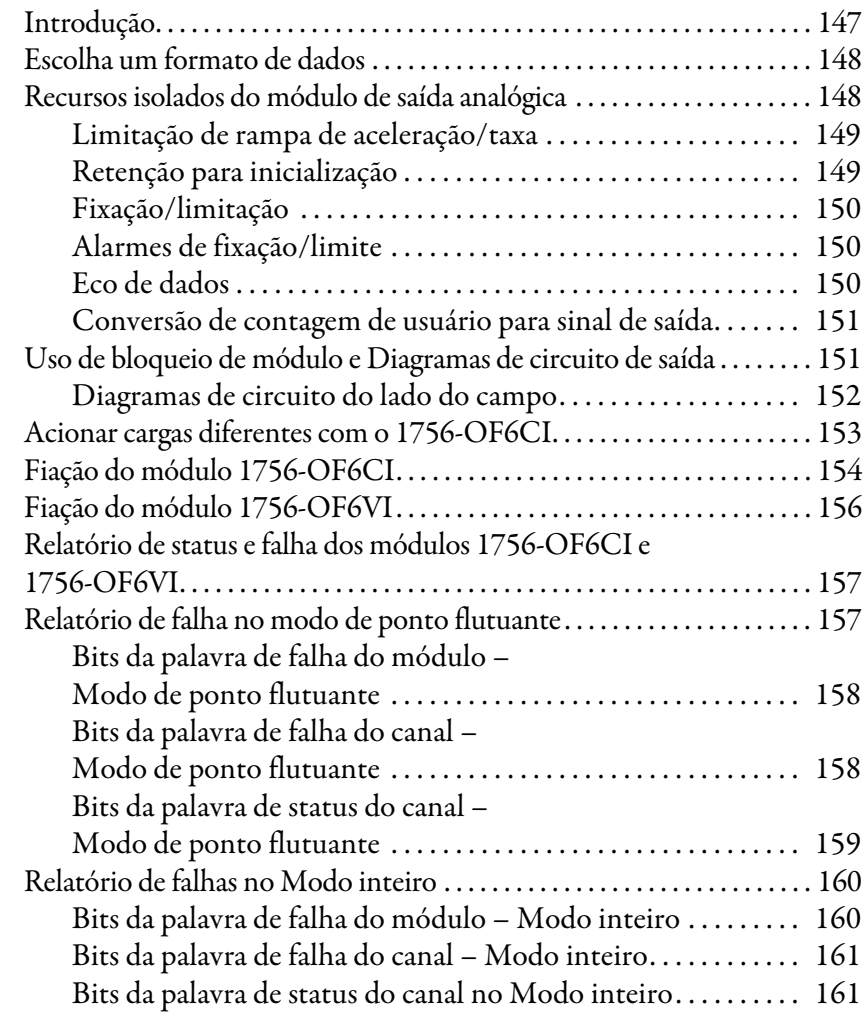

**[Módulos isolados de saída analógica](#page-146-2)  (1756-OF6CI e 1756-OF6VI)**

## **[Instalação dos módulos de](#page-162-1)  E/S ControlLogix**

## **Configurar módulo de [E/S analógica do ControlLogix](#page-172-1)**

## **Calibrar os módulos de [E/S analógica ControlLogix](#page-198-1)**

## **[Capítulo 9](#page-162-0)**

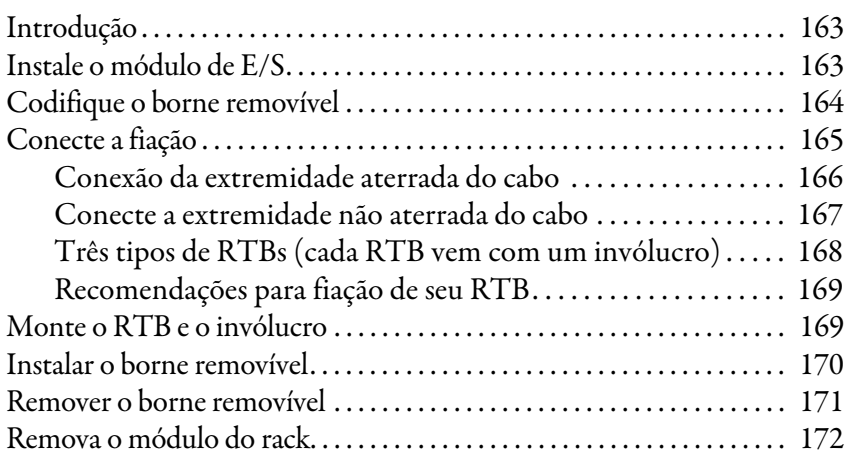

### **[Capítulo 10](#page-172-0)**

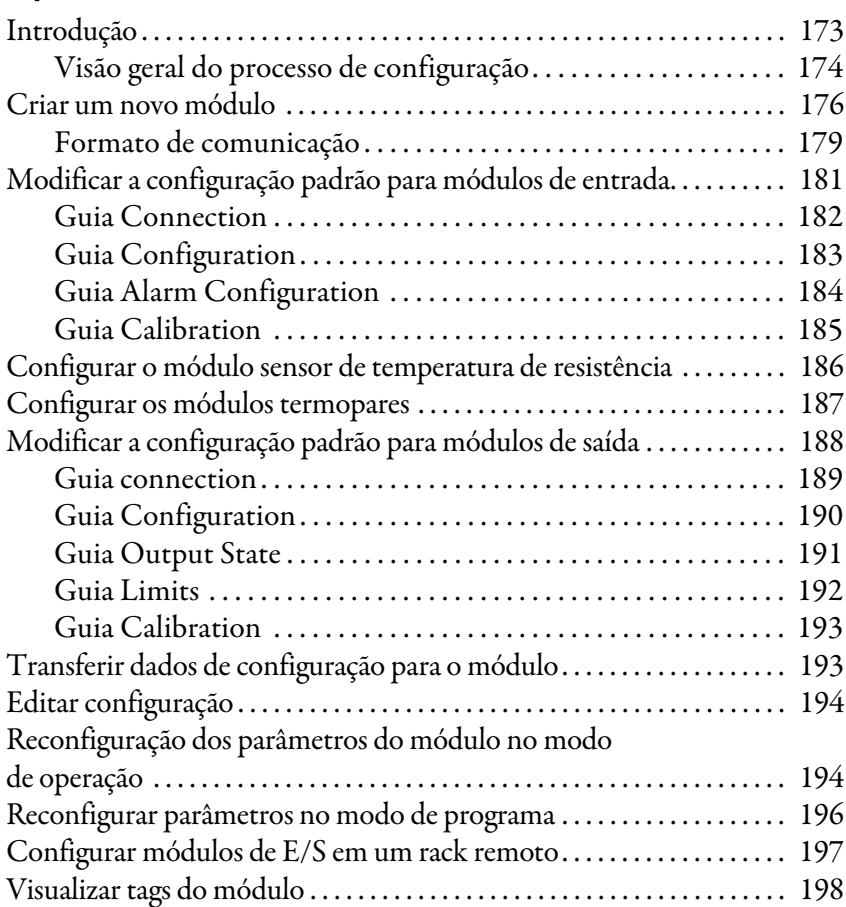

### **[Capítulo 11](#page-198-0)**

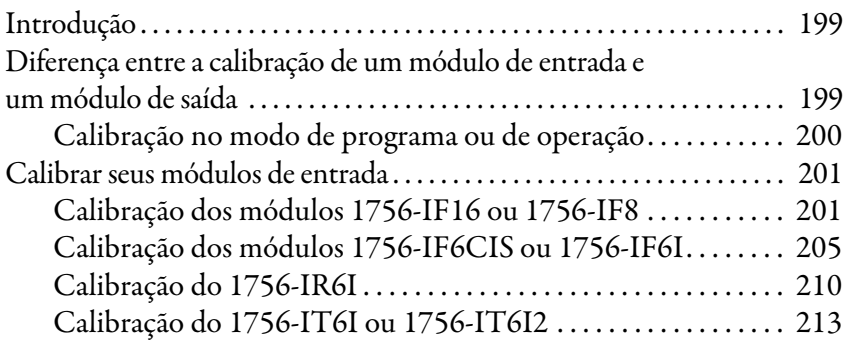

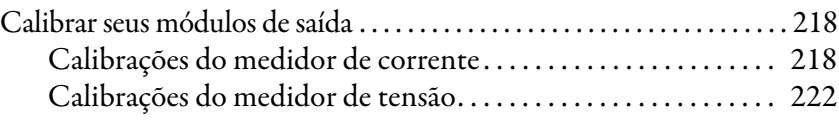

### **[Capítulo 12](#page-228-0)**

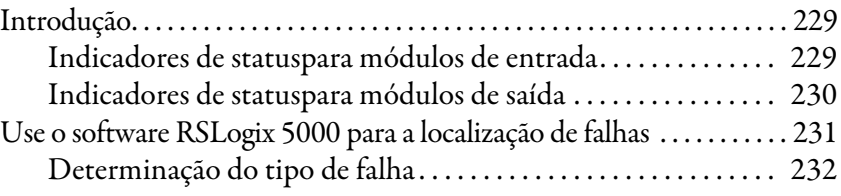

## **[Apêndice A](#page-232-0)**

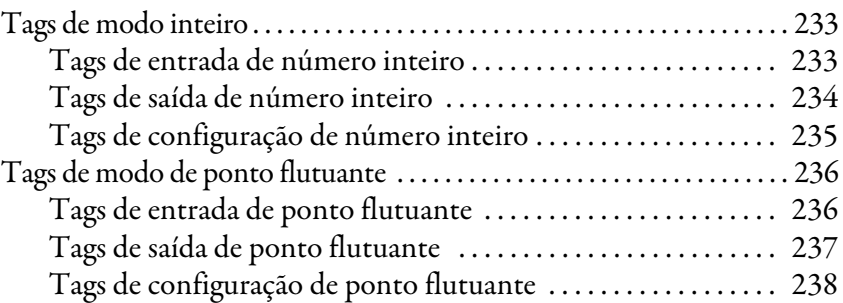

### **[Apêndice B](#page-240-0)**

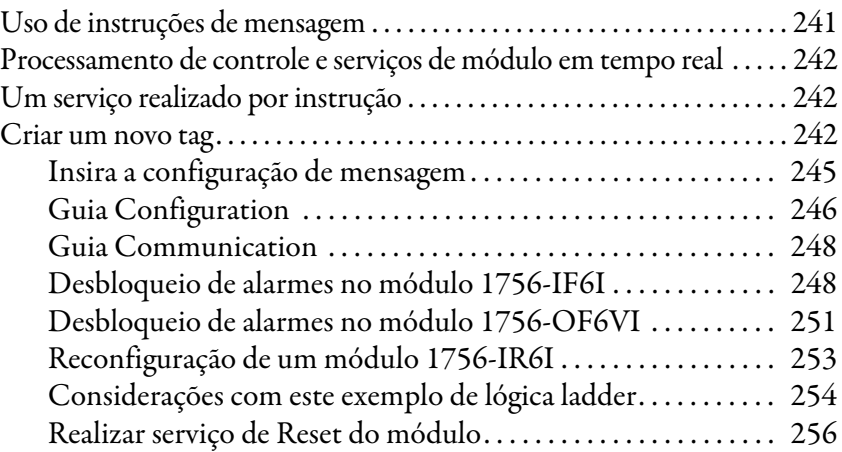

### **[Apêndice C](#page-256-0)**

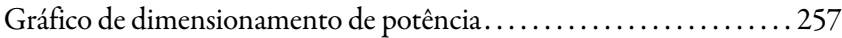

### **[Apêndice D](#page-258-0)**

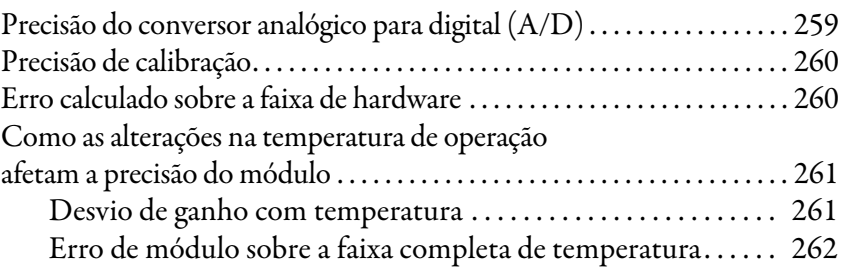

**[Localização de falhas](#page-228-1)  no seu módulo**

**[Definições de tag de](#page-232-1)  E/S analógica**

**Usar lógica ladder para [realizar serviços de run time](#page-240-1)  e reconfiguração**

**Escolha da fonte de [alimentação correta](#page-256-1)**

**[Informações adicionais de](#page-258-1)  especificação**

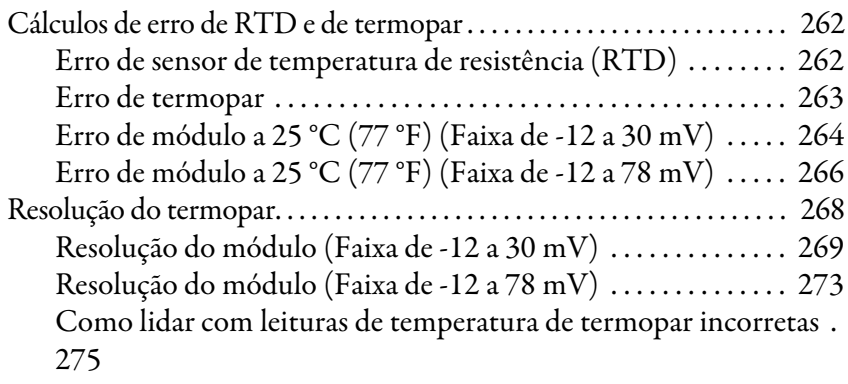

## **[Apêndice E](#page-278-0)**

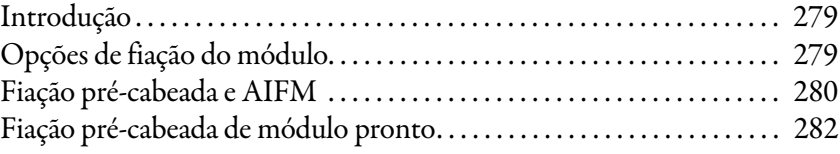

**[1492 AIFMs para módulos de E/S](#page-278-1)  analógica**

**[Glossário](#page-282-0) [Índice](#page-286-0)**

<span id="page-12-1"></span><span id="page-12-0"></span>**Introdução** Este manual descreve como instalar, configurar e localizar falhas no seu módulo de E/S analógica ControlLogix.

<span id="page-12-2"></span>**Quem deve usar este manual** Você deve ter condições de programar e operar um controlador ControlLogix da Rockwell Automation para usar de modo eficiente seu módulo de E/S analógica. Se você precisar de informações adicionais, consulte a documentação relacionada abaixo.

<span id="page-12-4"></span><span id="page-12-3"></span>Para obter mais informações Esses documentos contêm mais informações sobre produtos relacionados à Rockwell Automation.

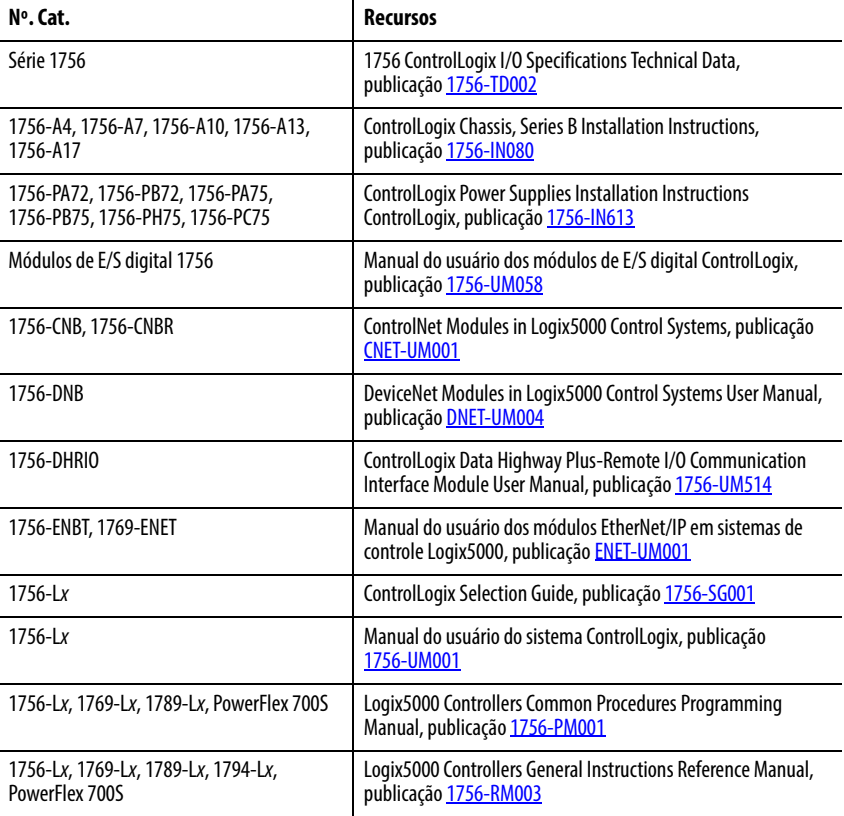

É possível visualizar ou fazer download das publicações no endereço [http://www.rockwellautomation.com/literature/.](http://www.rockwellautomation.com/literature/) Para pedir cópias impressas da documentação técnica, entre em contato com seu distribuidor local Allen-Bradley ou representante de vendas Rockwell Automation.

# **Observações:**

# <span id="page-14-1"></span>**O que são os módulos de E/S analógica ControlLogix?**

<span id="page-14-2"></span><span id="page-14-0"></span>**Introdução** Este capítulo fornece uma visão geral dos módulos de E/S analógica do ControlLogix para explicar como eles operam.

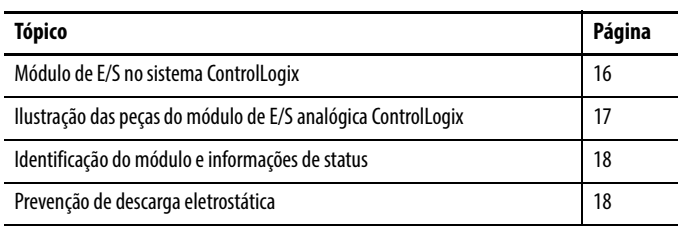

Os módulos de E/S analógica ControlLogix são módulos de interface que convertem os sinais analógicos em valores digitais para entradas e converte valores digitais em sinais analógicos para saídas. Os controladores podem então usar estes sinais para fins de controle.

Usando o modelo de rede produtor/consumidor, os módulos de E/S analógica ControlLogix produzem informações quando necessárias e, ao mesmo tempo, fornecem funções adicionais de sistema.

A tabela lista diversos recursos disponíveis nos módulos de E/S analógica ControlLogix.

**Tabela 1 - Recursos do módulo de E/S analógica ControlLogix**

| <b>Recurso</b>                               | Descrição                                                                                                    |
|----------------------------------------------|----------------------------------------------------------------------------------------------------|
| Remoção e inserção sob alimentação<br>(RIUP) | Você pode remover e inserir módulos e bornes removíveis (RTB)<br>enquanto a alimentação está aplicada.                                                                                                    |
| Comunicação de produtor/consumidor           | Este método de comunicação é um intercâmbio de dados inteligente<br>entre os módulos e outros dispositivos do sistema, onde cada módulo<br>produz dados sem que primeiro seja consultado.                                                                                                    |
| Registro de data e hora contínuo<br>de dados | Um registro de data e hora contínuo específico para o módulo de<br>15 bits, com resolução de milissegundos, que indica quando os dados<br>foram amostrados e/ou aplicados. Este registro de data e hora pode ser<br>usado para calcular o intervalo entre as atualizações de canal ou lado<br>do campo. |
| Múltiplos formatos de dados                  | Módulos de E/S analógica oferecem a opção de formatos de dados de<br>ponto flutuante IEEE de 32 bits ou inteiro de 16 bits.                                                                                                    |
| Resolução do módulo                          | Módulos de entrada analógica usam resolução de 16 bits e módulos<br>de saída analógica oferecem resolução de saída de 13 a 16 bits<br>(dependendo do tipo do módulo), para detectar alterações de dados.                                                                                                |
| Recursos integrados                          | Dimensionamento para unidades de medida, alarmes e detecção<br>de subfaixa/sobrefaixa são alguns exemplos dos recursos do<br>módulo de F/S.                                                                                                    |
| Calibração                                   | O módulo de E/S analógica ControlLogix vem com uma calibração<br>padrão configurada na fábrica. A calibração do módulo pode ser refeita<br>canal por canal ou em todo o módulo para aumentar a precisão em<br>aplicações específicas do cliente, se necessário.                                         |

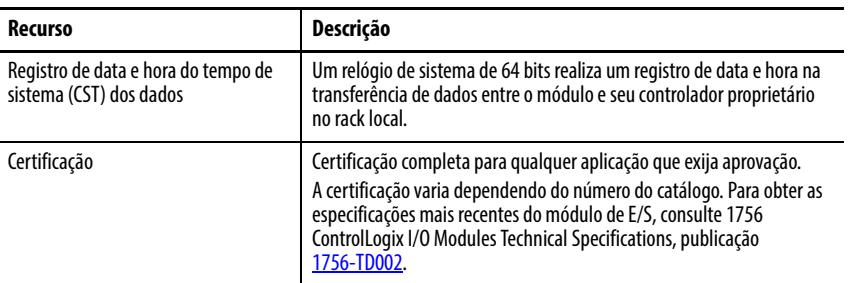

### **Tabela 1 - Recursos do módulo de E/S analógica ControlLogix (Continuação)**

## <span id="page-15-0"></span>**Módulo de E/S no sistema ControlLogix**

Os módulos ControlLogix são instalados em um rack ControlLogix e usam um borne removível (RTB) ou um cabo $^{(1)}$  de módulo de interface cód. cat. 1492 para conectar toda a fiação no lado do campo.

Antes de instalar e usar o módulo, faça o seguinte:

- Instalar e aterrar um rack 1756 e fonte de alimentação<sup>(2)</sup>. Para instalar esses produtos, consulte as publicações listadas em Para obter mais [informações](#page-12-4) em [página 13](#page-12-4).
- Faça o pedido e receba um RTB ou IFM e seus componentes para sua aplicação.

**IMPORTANTE** RTBs e IFMs não são incluídos com a compra de seu módulo.

Para obter as especificações mais recentes do módulo de E/S, consulte 1756 ControlLogix I/O Modules Technical Specifications, publicação [1756-TD002.](http://literature.rockwellautomation.com/idc/groups/literature/documents/td/1756-td002_-en-e.pdf)

<sup>(1)</sup> O sistema ControlLogix foi certificado pela agência usando apenas os RTBs ControlLogix (1756-TBCH, 1756-TBNH, 1756-TBSH e 1756-TBS6H). Qualquer aplicativo que exija certificação do sistema ControlLogix usando outros métodos de terminação de fiação pode requerer aprovação específica do aplicativo pela agência de certificação. Para saber quais módulos de interface analógica são usados com cada módulo de E/S do ControlLogix, consulte [Apêndice E](#page-278-4).

<sup>(2)</sup> Além das fontes de alimentação padrão ControlLogix, fontes de alimentação redundantes ControlLogix estão disponíveis também para sua aplicação. Para maiores informações sobre estas fontes, consulte o ControlLogix Selection Guide, publicação [1756-SG001,](http://literature.rockwellautomation.com/idc/groups/literature/documents/sg/1756-sg001_-en-p.pdf) ou contate seu distribuidor ou representante de venda Rockwell Automation local.

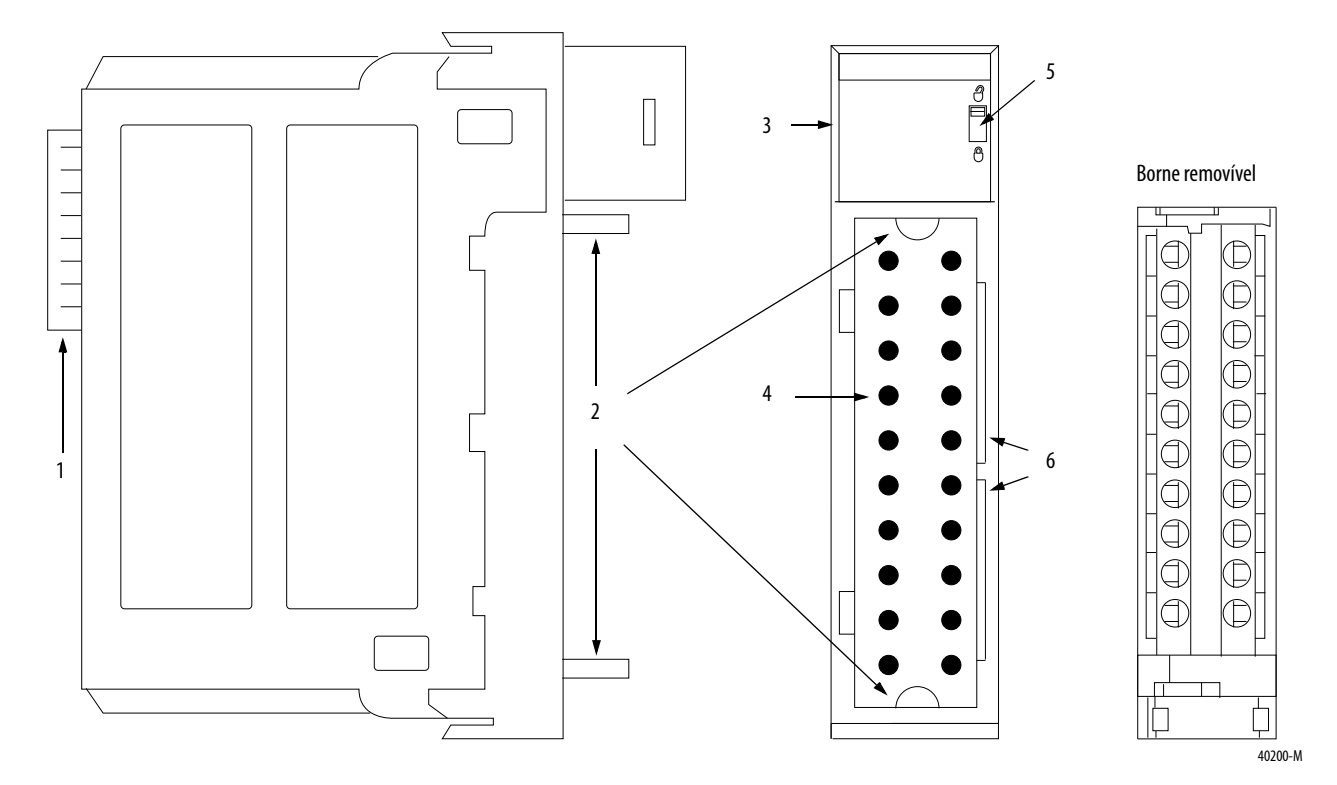

### <span id="page-16-0"></span>**Figura 1 - Ilustração das peças do módulo de E/S analógica ControlLogix**

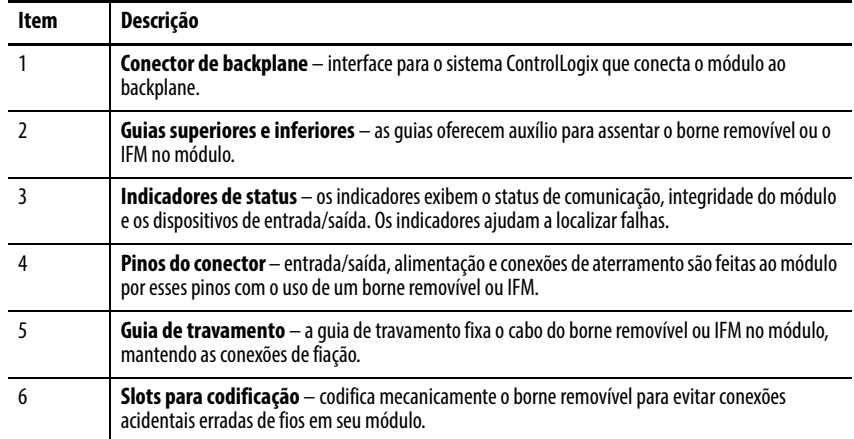

## <span id="page-17-0"></span>**Identificação do módulo e informações de status**

Cada módulo de E/S ControlLogix mantém informações de identificação específicas que o separam de todos os outros módulos. Essas informações ajudam a acompanhar todos os componentes de seu sistema.

Por exemplo, pode-se rastrear informações de identificação do módulo para saber exatamente quais módulos estão localizados em qualquer rack do ControlLogix a qualquer momento. Ao recuperar a identidade do módulo, também é possível recuperar seu status.

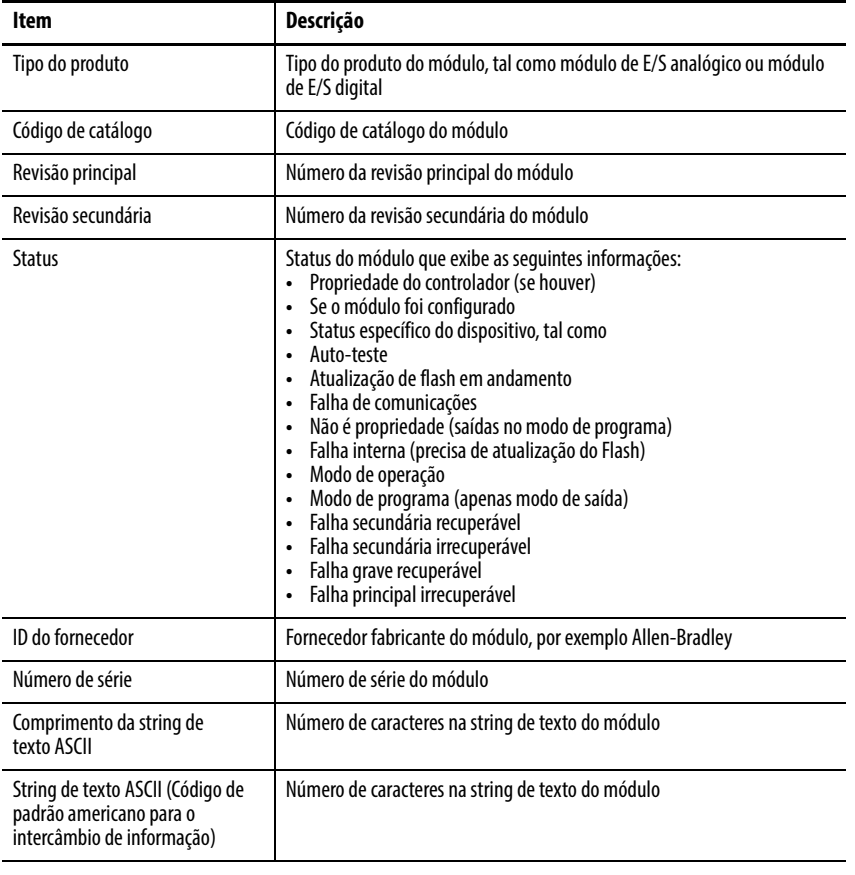

### **Tabela 2 - Identificação do módulo e informações de status**

**IMPORTANTE** Deve ser realizado um serviço WHO para recuperar essas informações.

## <span id="page-17-1"></span>**Prevenção de descarga eletrostática**

Este módulo é sensível à descarga eletrostática.

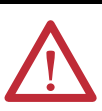

**ATTENTION:** Este equipamento é sensível a descargas eletrostáticas, que podem causar danos internos e afetar a operação normal. Siga estas diretrizes ao lidar com o equipamento:

- **•** Toque um objeto aterrado para descarregar o potencial estático.
- **•** Use uma pulseira de aterramento aprovada.
- **•** Não toque nos conectores ou pinos das placas de componentes.
- **•** Não toque nos componentes do circuito interno do controlador.
- **•** Se disponível, use uma estação de trabalho antiestática.
- **•** Quando não estiver em uso, guarde o equipamento em uma embalagem antiestática apropriada.

# <span id="page-18-1"></span>**Operação de E/S analógica no sistema ControlLogix**

<span id="page-18-2"></span><span id="page-18-0"></span>**Introdução** Módulos de E/S são interfaces entre o controlador e os dispositivos de campo que compreendem o sistema ControlLogix. Sinais analógicos, que são contínuos, são convertidos pelo módulo e usados pelo controlador para ordenar os resultados dos dispositivos de campo.

> Este capítulo descreve como os módulos de E/S analógica operam no sistema ControlLogix.

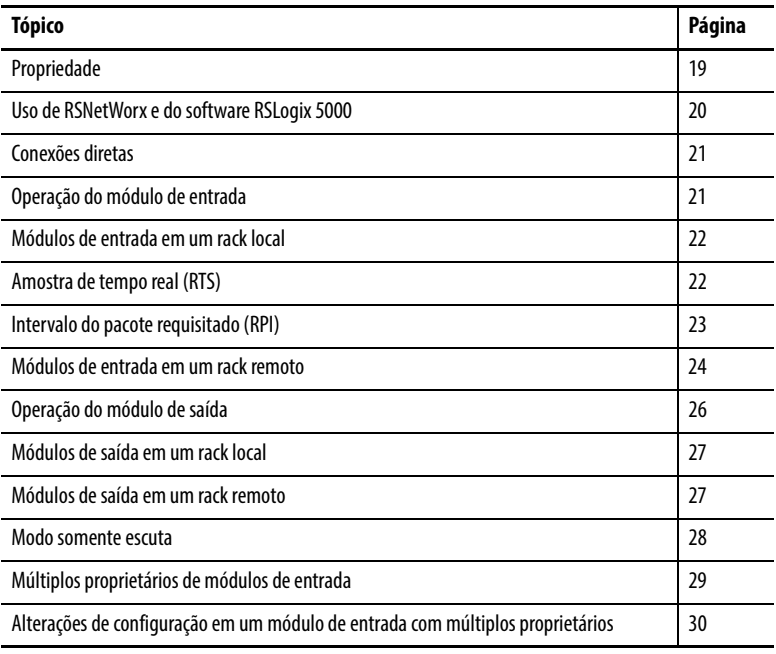

<span id="page-18-3"></span>**Propriedade** Todo módulo de E/S no sistema ControlLogix deve pertencer a um controlador ControlLogix. Este controlador-proprietário:

- Armazena dados de configuração para todos os módulos possuídos
- Pode ser local ou remoto em relação à posição do módulo de E/S.
- Envia dados de configuração do módulo de E/S para definir o comportamento do módulo e começar sua operação no sistema de controle

Cada módulo de E/S do ControlLogix deve manter a comunicação contínua com seu proprietário para operar normalmente.

Tipicamente, cada módulo no sistema terá apenas um proprietário. Módulos de entrada podem ter mais de um proprietário. Porém, os módulos de saída são limitados a um único proprietário.

Para obter mais informações sobre a maior flexibilidade fornecida por múltiplos proprietários e as ramificações de usar múltiplos proprietários, consulte [Alterações de configuração em um módulo de entrada com](#page-29-0)  [múltiplos proprietários](#page-29-0) na [página 30](#page-29-0).

## <span id="page-19-0"></span>**Uso de RSNetWorx e do software RSLogix 5000**

A parte de configuração do software de programação RSLogix 5000 gera os dados de configuração para cada módulo de E/S no sistema de controle, independente se o módulo está em um rack local ou remoto. Um rack remoto, também conhecido como em rede, contém o módulo de E/S, mas não o controlador proprietário do módulo. Um rack remoto pode ser conectado ao controlador por uma conexão programada na rede ControlNet ou por uma rede EtherNet/IP.

Os dados de configuração do RSLogix 5000 são transferidos para o controlador durante o download do programa e depois transferidos para módulos de E/S adequados. Módulos de E/S no rack local e módulos em um rack remoto, conectados através da rede EtherNet/IP ou conexões não programadas na rede ControlNet, estão prontos para operar tão logo tenha sido feito download dos dados de configuração. Porém, para habilitar conexões programáveis com módulos de E/S na rede ControlNet, você deve programar a rede usando RSNetWorx para o software ControlNet.

A operação do software RSNetWorx transfere os dados de configuração para os módulos de E/S em uma rede ControlNet programável e estabelece um tempo de atualização de rede (NUT) para a rede ControlNet que está em conformidade com as opções desejadas de comunicação especificadas para cada módulo durante a configuração.

Sempre que um controlador referencia uma conexão programável a módulos de E/S em uma rede ControlNet programável, você deve exevutar o software RSNetWorx para configurar a rede ControlNet.

Consulte as etapas gerais a seguir ao configurar os módulos de E/S.

- 1. Configure todos os módulos de E/S para um determinado controlador usando o software de programação RSLogix 5000 e faça o download dessas informações para o controlador.
- 2. Se os dados de configuração de E/S referenciam uma conexão programável para um módulo em um rack remoto conectado pela rede ControlNet, execute RSNetWorx para o software ControlNet para programar a rede.
- 3. Após executar o software RSNetWorx, salve o projeto RSLogix 5000 on-line de modo que as informações de configuração que o software RSNetWorx enviar ao controlador sejam salvas.

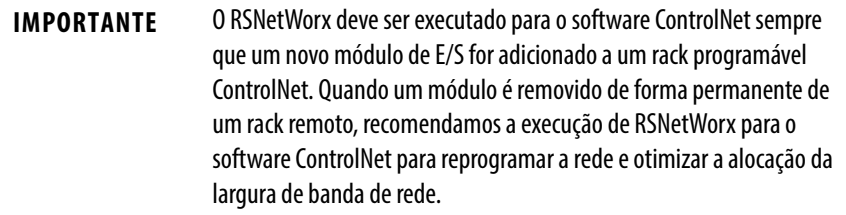

<span id="page-20-0"></span>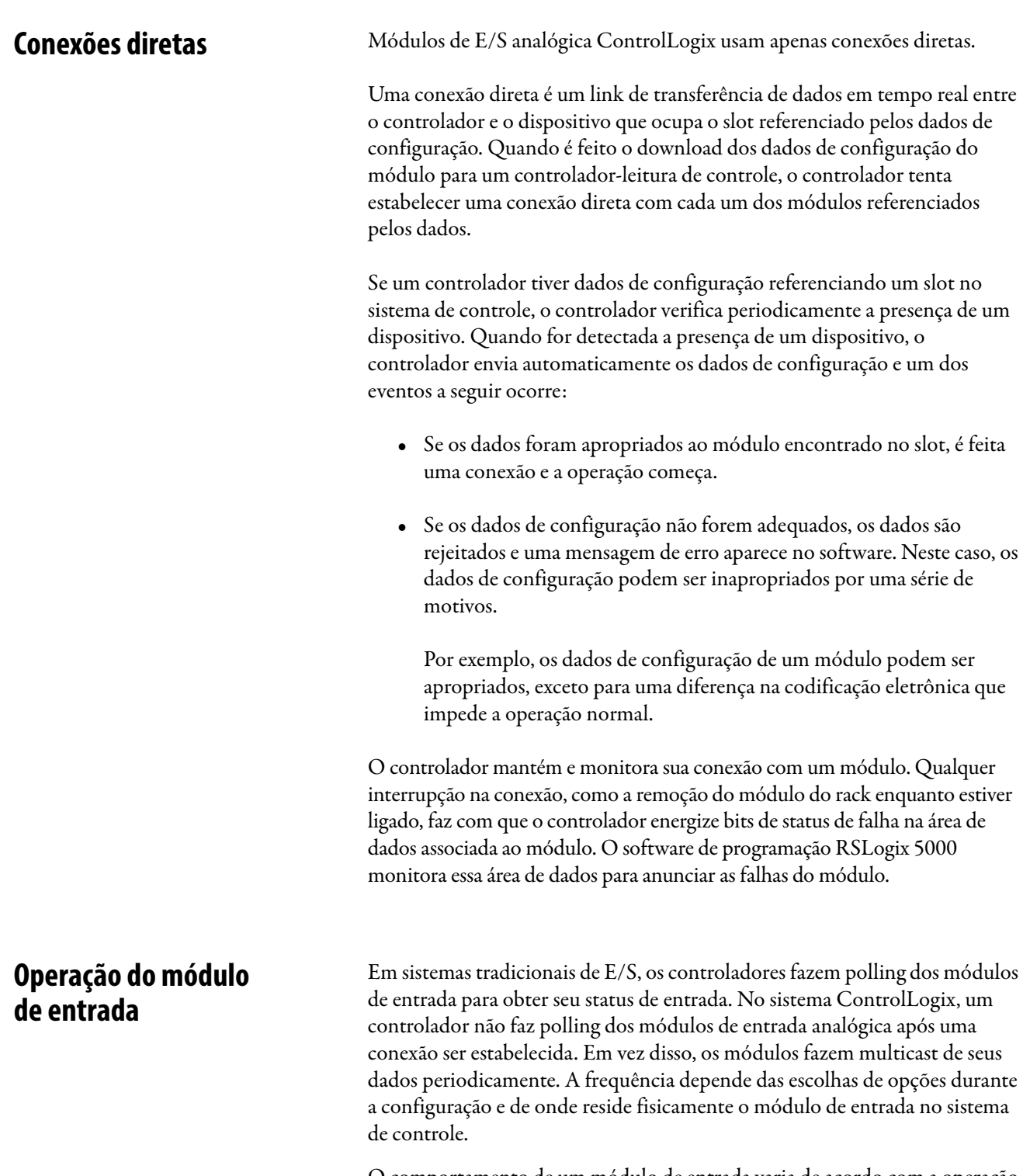

<span id="page-20-1"></span>O comportamento de um módulo de entrada varia de acordo com a operação no rack local ou em um rack remoto. As seções a seguir detalham as diferenças nas transferências de dados entre esses ajustes.

## <span id="page-21-0"></span>**Módulos de entrada em um rack local**

Quando um módulo reside no mesmo rack do controlador-leitura de controle, os parâmetros de configuração a seguir afetam como e quando um módulo de entrada produz dados:

- [Amostra de tempo real \(RTS\)](#page-21-1)
- [Intervalo do pacote requisitado \(RPI\)](#page-22-0)

### <span id="page-21-1"></span>**Amostra de tempo real (RTS)**

Este parâmetro configurável, que é definido durante a configuração inicial usando o software RSLogix5000, instrui o módulo a realizar duas operações básicas:

- 1. Faça a varredura de todos os canais de entrada e armazene os dados na memória integrada.
- 2. Faça o multicast dos dados de canais atualizados (bem como de outros dados de status) para o backplane do rack local.

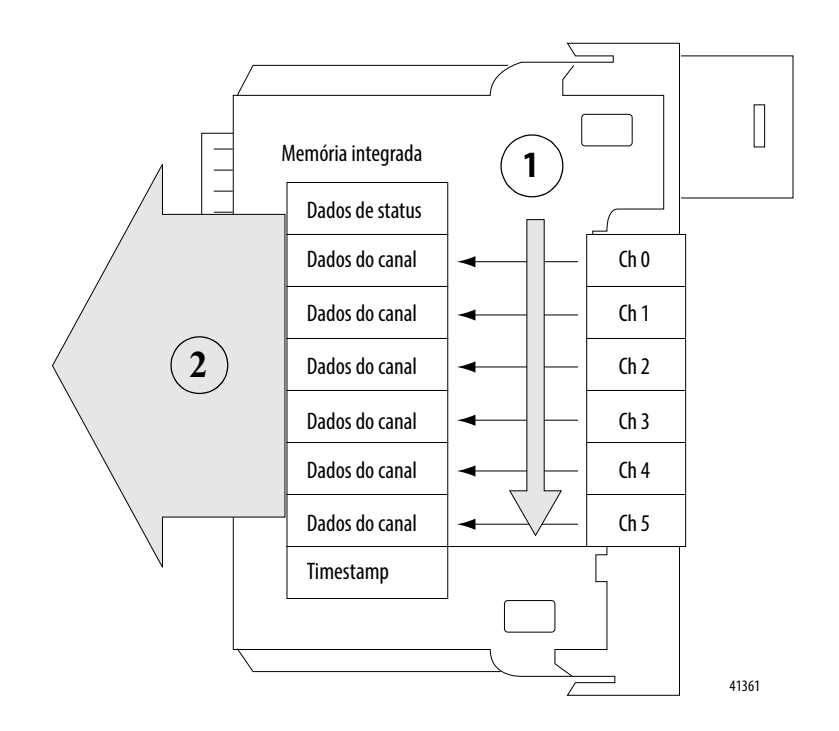

### <span id="page-22-0"></span>**Intervalo do pacote requisitado (RPI)**

Este parâmetro configurável também instrui o módulo para fazer o multicast do seu canal e dados de status para o backplane do rack local.

O RPI, porém, instrui o módulo a produzir os conteúdos atuais de sua memória integrada quando o RPI expira (ou seja, o módulo não atualiza seus canais antes do multicast).

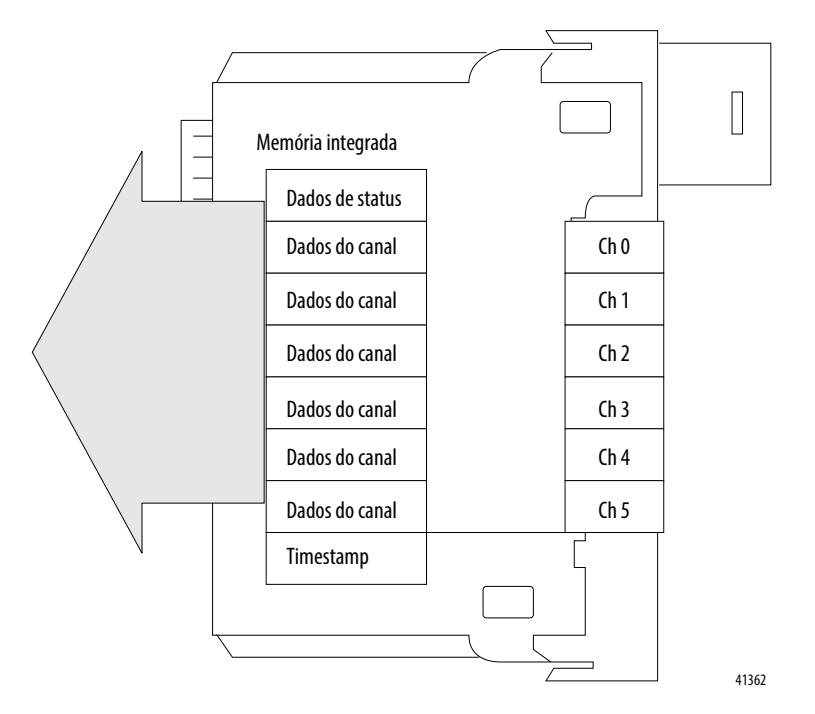

**IMPORTANTE** O valor de intervalo do pacote requisitado é definido durante a configuração inicial do módulo utilizando-se o software RSLogix 5000. Este valor pode ser ajustado quando o controlador estiver no modo 'programa'.

O módulo reinicia o temporizador do intervalo do pacote requisitado a cada vez que ocorre uma amostragem em tempo real. Esta operação indica como e quando o controlador proprietário no rack local recebe dados atualizados do canal, dependendo dos valores dados para estes parâmetros.

Se o valor da RTS é menor ou igual ao do RPI, cada multicast de dados do módulo contém informações atualizadas do canal. Na verdade, o módulo está apenas fazendo o multicast na taxa RTS.

Se o valor da RTS é maior que o do RPI, o módulo produz tanto na taxa da RTS quanto na do RPI. Seus respectivos valores determinar a frequência com que o controlador proprietário recebe os dados e quantos multicasts do módulo contêm os dados atualizados do canal.

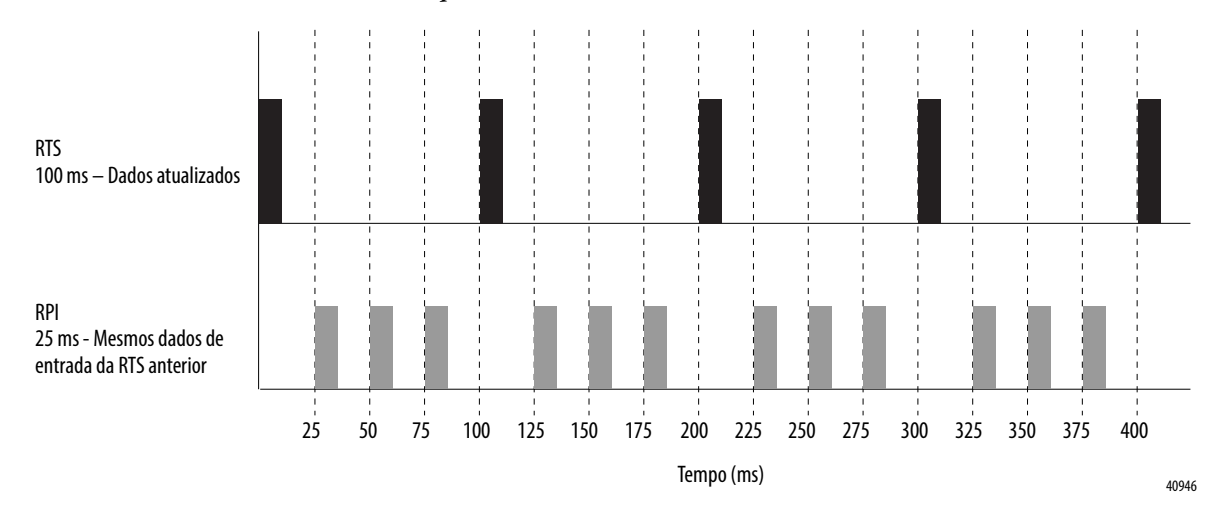

No exemplo abaixo, o valor de RTS é 100 ms e o valor de RPI é 25 ms. Somente cada quarto multicast do módulo contém os dados atualizados do canal.

### <span id="page-23-0"></span>**Acionamento de tarefas de evento**

Quando configurado, os módulos de entrada analógica do ControlLogix podem acionar uma tarefa de evento. A tarefa de evento permite executar uma seção de lógica imediatamente quando ocorre um evento (ou seja, o recebimento de novos dados).

Seu módulo de E/S analógica ControlLogix pode acionar tarefas de evento a cada RTS, após o módulo ter amostrado e feito multicast de seus dados. Tarefas de eventos são úteis para sincronização de amostras de variáveis de processo (PV) e cálculos derivativos integrais proporcionais (PID).

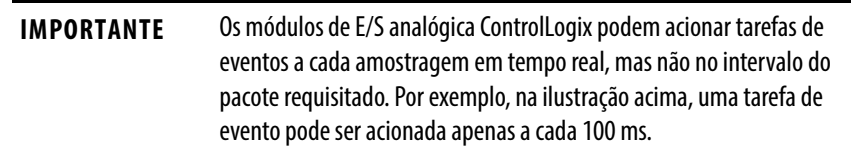

## <span id="page-23-1"></span>**Módulos de entrada em um rack remoto**

Se um módulo de entrada reside fisicamente em um rack remoto, o papel do RPI e o comportamento da RTS do módulo muda levemente com respeito à obtenção de dados para o controlador proprietário, dependendo de qual tipo de rede você está usando para conectar os módulos.

### <span id="page-23-2"></span>**Módulos de entrada remota conectados pela rede ControlNet**

Quando módulos de E/S analógica remota são conectados ao proprietário controlador através de uma rede ControlNet programada, os intervalos de RPI e RTS ainda definem quando o módulo faz os multicasts dos dados em seu próprio rack (como descrito na seção anterior). Porém, apenas o valor do RPI determina com que frequência o proprietário controlador o receberá pela rede.

Quando um valor de RPI é especificado para um módulo de entrada em um rack remoto conectado por uma rede ControlNet programável, além de instruir o módulo a fazer multicast de dados dentro de seu próprio rack, o

RPI também reserva um local no fluxo de dados passando pela rede ControlNet.

Esteja a temporização desse local "reservado" coincidindo ou não com o valor exato do RPI, o sistema de controle garante que o controlador de leitura receberá dados com, no mínimo, a mesma frequência que o RPI especificado.

Como mostrado na ilustração abaixo, o multicast dos dados de entrada no rack remoto é feito no RPI configurado. O módulo ponte ControlNet envia dados de entrada de volta para o proprietário controlador no mínimo tão frequentemente quanto o RPI.

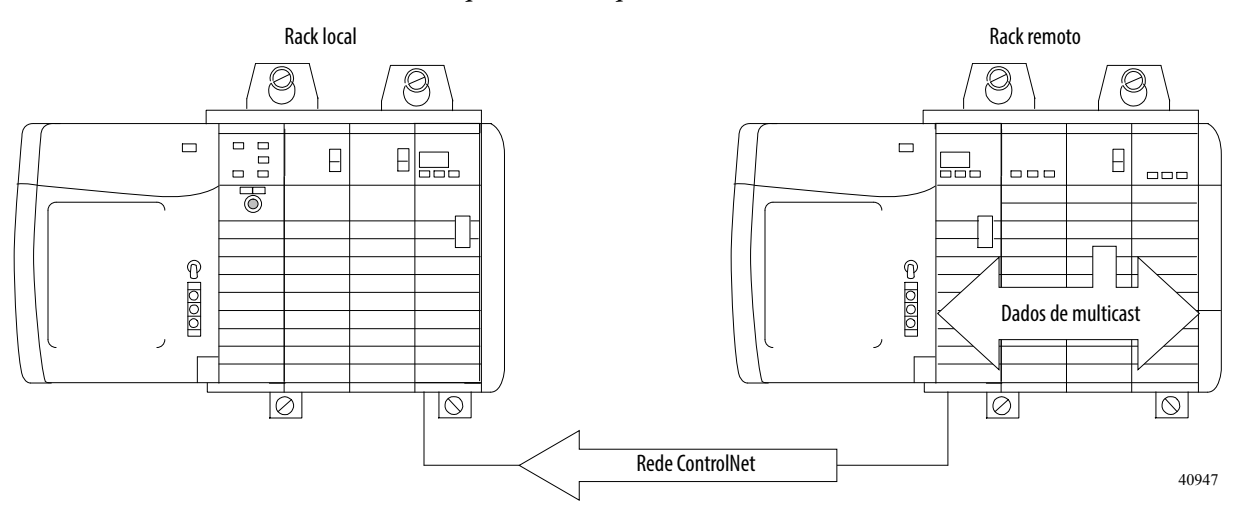

O ponto reservado na rede e o RTS do módulo são assíncronos entre si. Isso significa que há melhores e piores cenários sobre quando o controlador proprietário recebe dados do canal atualizados do módulo em um rack em rede.

### Melhor cenário de RTS

No melhor cenário, o módulo realiza um multicast de RTS com dados de canal atualizados logo antes do slot de rede reservado ficar disponível. Neste caso, o proprietário controlador localizado remotamente recebe os dados quase imediatamente.

### Pior cenário de RTS

No pior cenário, o módulo realiza um multicast de RTS logo após a passagem do slot de rede reservado. Neste caso, o controlador proprietário não recebe os dados antes do próximo slot de rede programável.

**DICA** Devido ao fato de ser o intervalo do pacote requisitado e não a amostragem em tempo real que determina quando os dados do módulo são enviados pela rede, recomendamos que o valor do intervalo do pacote requisitado seja menor ou igual à amostragem em tempo real, para certificar que os dados de canal atualizados sejam recebidos pelo controlador proprietário em cada recepção de dados.

### <span id="page-25-0"></span>**Módulos de entrada remota conectados pela rede EtherNet/IP**

Quando os módulos de entrada analógica remota são conectados ao controlador proprietário pela rede EtherNet/IP, os dados são transferidos a ele da seguinte maneira:

- Na RTS ou no RPI (o que for mais rápido), o módulo transmite dados dentro de seu próprio rack.
- O módulo ponte 1756 EtherNet no rack remoto envia imediatamente os dados do módulo pela rede para o controlador-proprietário, contanto que não tenha enviado dados em um intervalo de tempo que seja um quarto do valor do RPI do módulo de entrada analógica.

Por exemplo, se um módulo de entrada analógica usa um RPI = 100 ms, o módulo EtherNet envia dados do módulo imediatamente ao recebê-los caso outro pacote de dados não tenha sido enviado nos últimos 25 ms.

O módulo Ethernet faz tanto o multicast dos dados do módulo para todos os dispositivos na rede ou o unicast para um proprietário controlador dependendo do ajuste de parâmetros da caixa Unicast, como mostrado na [página 182](#page-181-1).

**DICA** Para mais informações, consulte a seção Guidelines to Specify an RPI Rate for I/O Modules em Logix5000 Controllers Design Considerations Reference Manual, publicação [1756-RM094.](http://literature.rockwellautomation.com/idc/groups/literature/documents/rm/1756-rm094_-en-p.pdf)

<span id="page-25-1"></span>**Operação do módulo de saída** O parâmetro RPI governa exatamente quando um módulo de saída analógica recebe dados do proprietário controlador e quando o módulo de saída ecoa dados. Um proprietário controlador envia dados para um módulo de saída analógica somente no período especificado no RPI. Os dados não são enviados ao módulo no fim da varredura do programa do controlador.

> Quando um módulo de saída analógica recebe novos dados de um proprietário controlador (ou seja, a cada RPI), o módulo automaticamente faz o multicast ou "ecoa" um valor de dados que corresponde ao sinal analógico presente nos terminais de saída para o resto do sistema de controle. Este recurso, chamado Eco dos dados de saída, ocorre com módulo de saída tanto local quanto remoto.

> Dependendo do valor do RPI com relação ao comprimento da varredura do programa controlador, o módulo de saída pode receber e ecoar dados múltiplas vezes durante uma varredura do programa.

Quando o RPI é mais curto que o comprimento da varredura do programa, o controlador permite efetivamente que os canais de saída do módulo alterem valores múltiplas vezes durante uma única varredura do programa porque o módulo de saída não depende de alcançar o fim do programa para enviar dados.

## <span id="page-26-0"></span>**Módulos de saída em um rack local**

Quando você especifica um valor de RPI para um módulo de saída analógica, instrui o controlador sobre quando transmitir os dados de saída ao módulo. Se o módulo residir no mesmo rack que o controlador proprietário, o módulo recebe os dados quase que imediatamente após o controlador enviá-los.

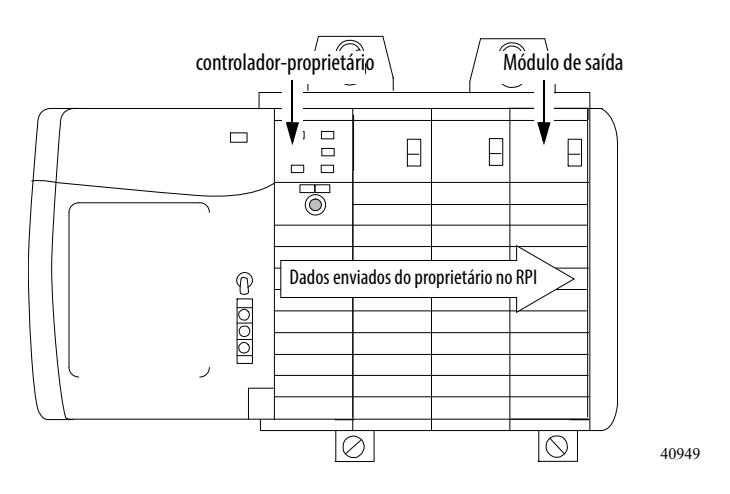

## <span id="page-26-1"></span>**Módulos de saída em um rack remoto**

Se um módulo de saída reside em um rack remoto, o papel do RPI muda levemente com respeito à obtenção de dados do controlador proprietário, dependendo de qual tipo de rede você está usando para conectar os módulos.

## <span id="page-26-2"></span>**Módulos de saída remota conectados pela rede ControlNet**

Quando módulos de saída analógica remota são conectados ao proprietário controlador por uma rede ControlNet programável, além de instruir o controlador a fazer multicast dos dados de saída dentro de seu próprio rack, o RPI também "reserva" um local no fluxo de dados passando pela rede ControlNet.

Esteja a temporização desse local "reservado" coincidindo ou não com o valor exato do RPI, o sistema de controle garante que o módulo de saída receberá dados, no mínimo, com a mesma frequência que o RPI especificado.

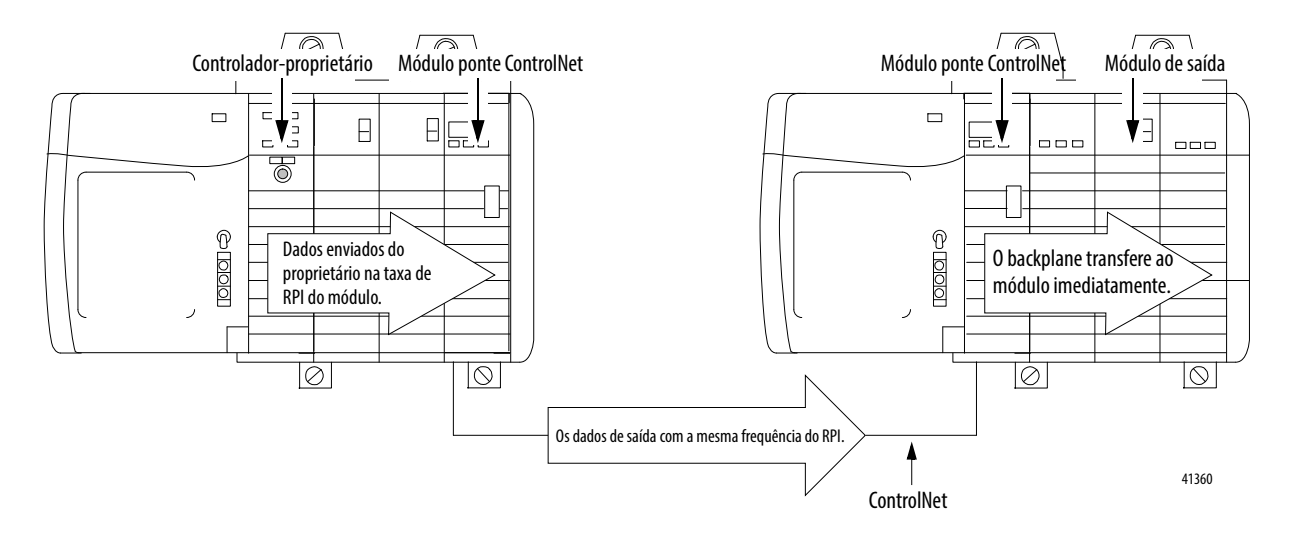

O local reservado na rede e quando o controlador envia os dados de saída são assíncronos entre si. Isso significa que há melhores e piores cenários sobre quando o módulo recebe dados de saída do controlador em um rack em rede.

### Melhor cenário de RPI

No melhor cenário, o controlador envia os dados de saída logo antes do slot de rede "reservado" ficar disponível. Neste caso, o módulo de saída remota recebe os dados quase imediatamente.

### Pior cenário de RPI

No pior cenário, o controlador envia os dados logo após a passagem do slot de rede reservado. Neste caso, o módulo não recebe os dados antes do próximo slot de rede programado.

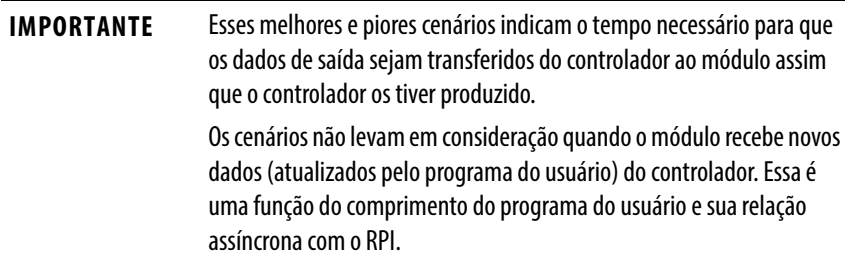

### <span id="page-27-0"></span>**Módulos de saída remota conectados pela rede EtherNet/IP**

Quando os módulos de saída analógica remota são conectados ao controlador-leitura de controle por uma rede EtherNet/IP, o controlador faz multicast dos dados das seguintes maneiras:

- No RPI, o controlador proprietário faz multicast de dados dentro de seu próprio rack.
- Quando o temporizador de RPI expira ou uma instrução de Saída imediata (IOT) programada é executada. Um IOT envia dados imediatamente e reseta o temporizador de RPI.

<span id="page-27-1"></span>**Modo somente escuta** Qualquer controlador no sistema pode escutar os dados de qualquer módulo de E/S (ou seja, dados de entrada ou dados de saída "ecoados") mesmo se o controlador não possui o módulo. Ou seja, o controlador não precisa possuir dados de configuração do módulo para ouvi-lo.

> Durante o processo de configuração de E/S, você pode especificar um de vários modos "Somente escuta" na caixa Comm Format na caixa de diálogo New Module. Consulte [página 175](#page-174-0) para mais detalhes sobre Comm Format.

A escolha de um modo de "Somente escuta" permite que o controlador e o módulo estabeleça comunicação sem que o controlador envie dados de configuração. Neste caso, outro controlador possui o módulo sendo escutado.

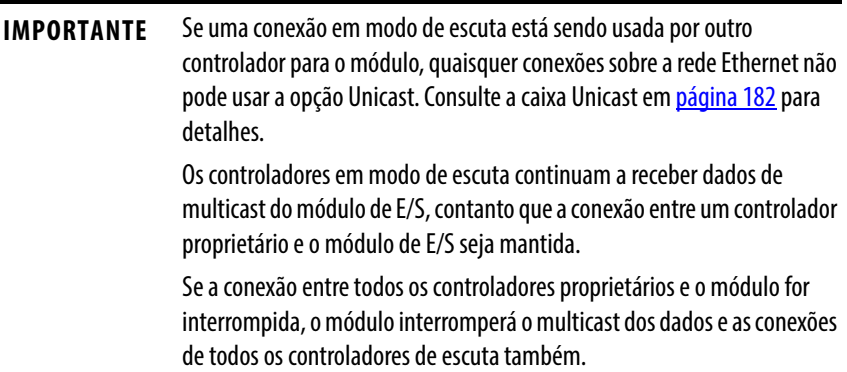

## <span id="page-28-0"></span>**Múltiplos proprietários de módulos de entrada**

Como os "controladores de escuta" perdem suas conexões aos módulos quando a comunicação com o proprietário para, o sistema ControlLogix deixa você definir mais de um proprietário para módulos de entrada.

**IMPORTANTE** Somente os módulos de entrada podem ter múltiplos proprietários. Se múltiplos proprietários forem conectados ao mesmo módulo de entrada, eles deverão manter configurações idênticas para esse módulo.

No exemplo abaixo, os controladores A e B foram ambos configurados para serem os proprietários do módulo de entrada.

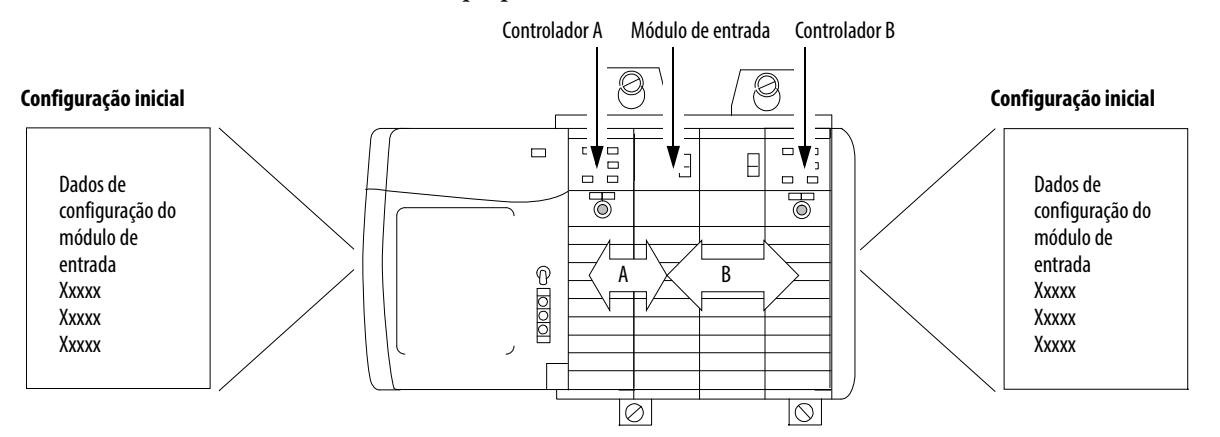

Quando múltiplos controladores são configurados para possuir o mesmo módulo de entrada, os seguintes eventos ocorrem:

- Quando os controladores iniciam o download dos dados de configuração, ambos tentam estabelecer uma conexão com o módulo de entrada.
- Os dados do controlador que chegam antes estabelecem uma conexão.
- Quando os dados do segundo controlador chegam, o módulo compara-os com seus dados atuais de configuração (os dados recebidos e aceitos do primeiro controlador).
	- Se os dados de configuração enviados pelo segundo controlador corresponderem aos dados de configuração enviados pelo primeiro controlador, a conexão também será aceita.
	- Se qualquer parâmetro dos segundos dados de configuração forem diferentes dos primeiros, o módulo rejeita a conexão, o software RSLogix 5000 alerta a conexão rejeitada através de uma mensagem de erro.

A vantagem de ter múltiplos proprietários em relação a uma conexão "Somente escuta" é que agora um dos controladores pode interromper a conexão com o módulo e o módulo continuará a operar e fazer multicast dos dados para o sistema por causa da conexão mantida pelo controlador proprietário.

## <span id="page-29-0"></span>**Alterações de configuração em um módulo de entrada com múltiplos proprietários**

Você deve ter cuidado ao alterar os dados de configuração de um módulo de entrada em um cenário de múltiplos proprietários. Quando os dados de configuração são alterados em um dos proprietários, por exemplo, o Controlador A, e enviados ao módulo, os dados de configuração são aceitos como a nova configuração do módulo. O Controlador B continua a escutar, sem saber que alguma alteração foi feita no comportamento do módulo.

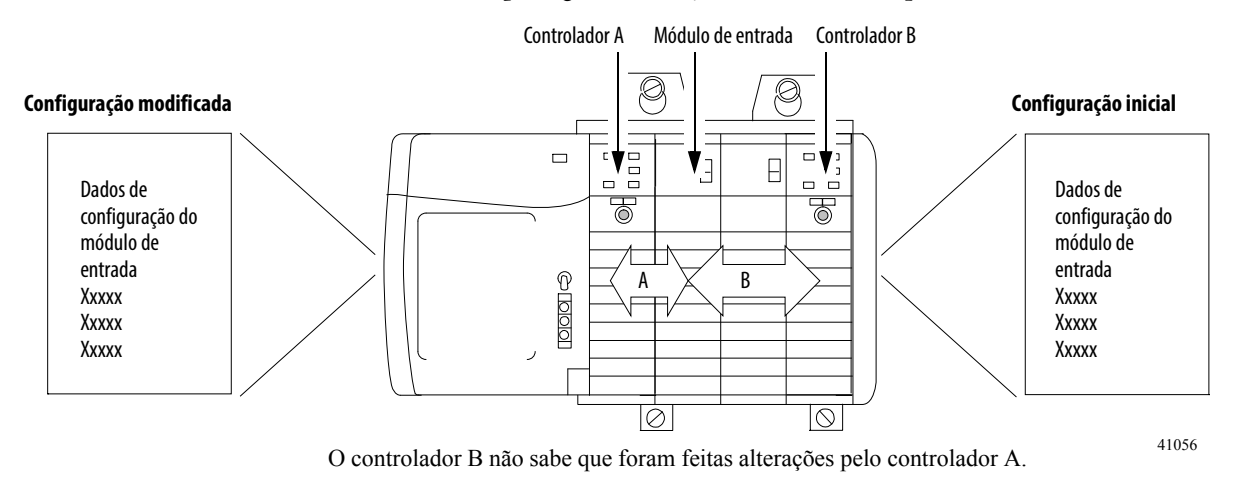

**IMPORTANTE** Uma tela de mensagem no software RSLogix 5000 alerta sobre a possibilidade de uma situação de múltiplos proprietários e permite inibir a conexão antes de alterar a configuração do módulo. Ao alterar a configuração de um módulo com múltiplos proprietários, recomendamos que a conexão seja inibida.

Para impedir que outros proprietários recebam dados potencialmente errados, use as etapas a seguir ao alterar a configuração de um módulo em um cenário de múltiplos proprietários controladores enquanto estiver on-line.

- <span id="page-30-0"></span>1. Para cada proprietário controlador, iniba a conexão do controlador com o módulo, no software na guia Conexão ou na janela pop-up de advertência da condição dos múltiplos proprietários controladores.
- <span id="page-30-1"></span>2. Faça as alterações apropriadas nos dados de configuração no software. Para obter informações detalhadas sobre o uso do software RSLogix 5000 para alterar a configuração, consulte o [Capítulo 10.](#page-172-3)
- 3. Repita [passo 1](#page-30-0) e [passo 2](#page-30-1) para todos os proprietários controladores, fazendo exatamente as mesmas alterações em todos.
- 4. Desmarque a caixa Inhibit na configuração de cada proprietário.

# **Observações:**

# <span id="page-32-2"></span><span id="page-32-0"></span>**Recursos do módulo de E/S analógica ControlLogix**

<span id="page-32-3"></span><span id="page-32-1"></span>**Introdução** Este capítulo descreve os recursos que são comuns a todos os módulos de E/S analógica ControlLogix.

> Módulos de entrada analógica ControlLogix convertem um sinal analógico de volts, milivolts, miliamperes ou ohms que está conectado aos terminais de parafuso do módulo para um valor digital.

O valor digital que representa a magnitude do sinal analógico é então transmitido no backplane para um controlador ou para outras entidades de controle.

Os módulos de saída ControlLogix convertem um valor digital que é entregue ao módulo através do backplane em um sinal analógico de -10,5 a 10,5 volts ou 0 a 21 miliamperes.

O valor digital representa a magnitude do sinal analógico desejado. O módulo converte o valor digital em um sinal analógico e fornece esse sinal aos terminais de parafuso do módulo.

A tabela a seguir lista os recursos comuns a módulos de E/S analógica.

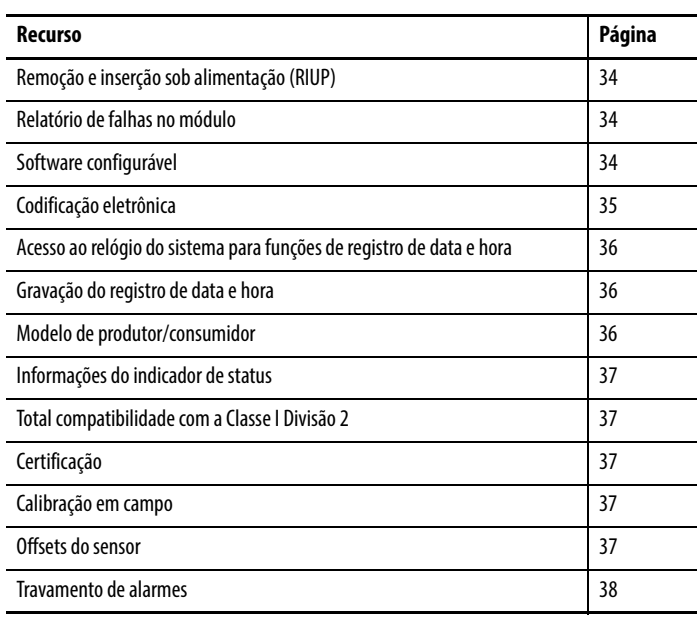

## <span id="page-32-4"></span>**Recursos comuns de E/S analógica**

### <span id="page-33-0"></span>**Remoção e inserção sob alimentação (RIUP)**

Todos os módulos de E/S ControlLogix podem ser inseridos e removidos do rack durante a alimentação. Esse recurso permite maior disponibilidade do sistema de controle geral porque, enquanto o módulo é removido ou inserido, não há nenhuma interrupção adicional ao resto do processo controlado.

### <span id="page-33-1"></span>**Relatório de falhas no módulo**

Os módulos de E/S analógica ControlLogix fornecem indicação de hardware e software quando ocorre uma falha no módulo. Cada módulo tem um indicador de status de falha. O software RSLogix 5000 exibe graficamente a falha e inclui uma mensagem que descreve sua natureza. Esse recurso permite que você determine como seu módulo foi afetado e que ação deverá ser tomada para retomar a operação normal.

Para mais informações sobre relatório de falhas no módulo relacionados a módulos específicos, consulte o capítulo descrevendo esse módulo, capítulos  $\frac{4}{5}$  $\frac{4}{5}$  $\frac{4}{5}$ ,  $\frac{6}{5}$ ,  $\frac{7}{5}$  ou  $\frac{8}{5}$ .

### <span id="page-33-2"></span>**Software configurável**

O software RSLogix 5000 usa uma interface personalizada de fácil entendimento para escrever a configuração. Todos os recursos do módulo são habilitados ou desabilitados por meio da parte de configuração de E/S do software.

Você também pode usar o software para solicitar a qualquer módulo no sistema para recuperar:

- Número de série.
- Informações de revisão.
- Número de catálogo.
- Identificação do fornecedor.
- Informações de erros/falhas.
- Contadores de diagnóstico.

Com a eliminação de tarefas como o ajuste de chaves e jumpers de hardware, o software simplifica a configuração do módulo e a torna mais confiável.

<span id="page-34-0"></span>**Codificação eletrônica** O chaveamento eletrônico reduz a possibilidade de que você use o dispositivo incorreto em um sistema de controle. Ele compara o dispositivo definido em seu projeto para o dispositivo instalado. Se o chaveamento falhar, ocorre uma falha. Esses atributos são comparados.

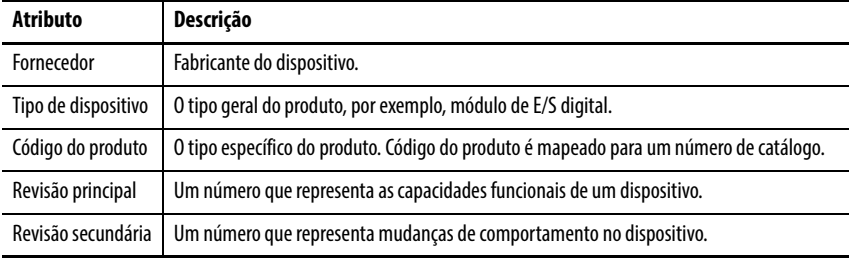

As seguintes opções de chaveamento eletrônico estão disponíveis.

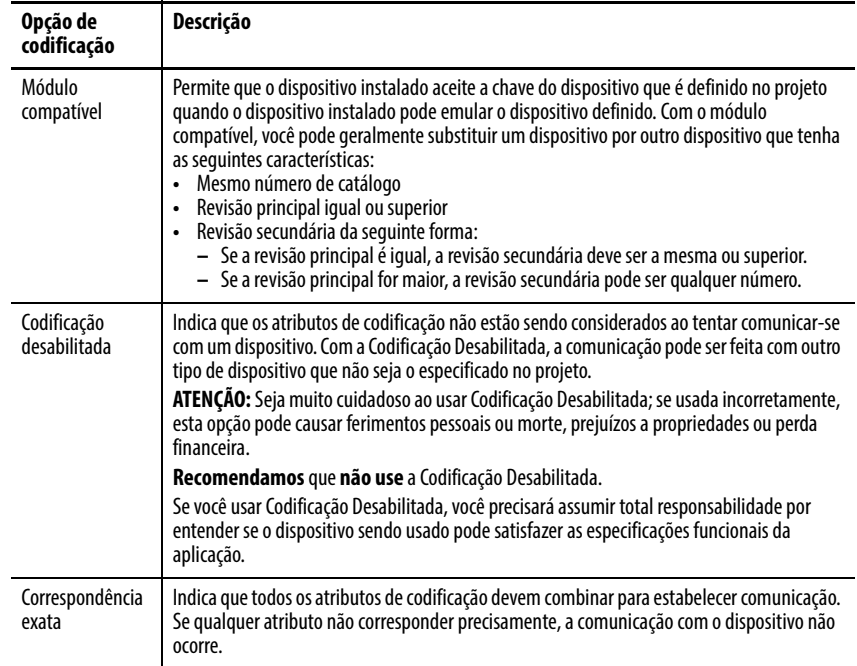

Com cuidado, considere as consequências de cada opção de codificação quando selecionar uma.

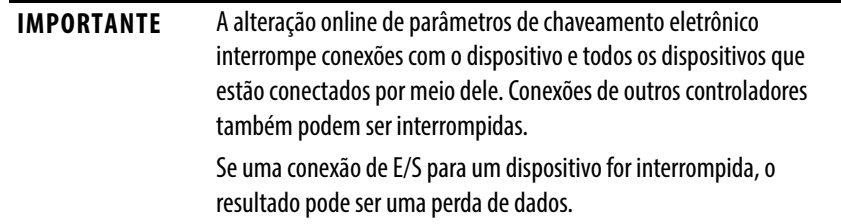

### <span id="page-34-1"></span>**Obter mais informações**

Para mais informações detalhadas sobre codificação eletrônica, consulte Electronic Keying in Logix5000 Control Systems Application Technique, publicação [LOGIXAT001.](http://literature.rockwellautomation.com/idc/groups/literature/documents/at/logix-at001_-en-p.pdf)

### <span id="page-35-0"></span>**Acesso ao relógio do sistema para funções de registro de data e hora**

Controladores com os racks ControlLogix mantém um relógio do sistema. Este relógio é conhecido também como tempo de sistema (CST). Você pode configurar seus módulos de E/S analógicas para acessar esse relógio e os dados de entrada do registro de data e hora ou os dados de eco quando o módulo fizer o multicast para o sistema. Você decide como registrar os dados de data e hora quando escolhe um formato de comunicação na caixa de diálogo New Module. Para obter mais informações, consulte a [página 175](#page-174-0).

Esse recurso fornece cálculos precisos entre os eventos para ajudar você a identificar a sequência de eventos em condições de falha ou durante o curso das operações de E/S normais. O relógio do sistema pode ser usado entre múltiplos módulos no mesmo rack.

Em sistemas usando uma rede EtherNet/IP e tempo 1588 Grand Master, o valor deste registro de data e hora ainda é o tempo CST. Você deve converter este valor de CST para o tempo Grand Master no controlador.

### <span id="page-35-1"></span>**Gravação do registro de data e hora**

Cada módulo mantém uma gravação do registro de data e hora que não está relacionada ao CST. A gravação do registro de data e hora é um temporizador de operação contínua de 15 bits que conta em milissegundos.

Para os módulos de entrada, sempre que o módulo faz a varredura de seus canais, ele também registra o valor da gravação do registro de data e hora naquele momento. O programa do usuário pode usar os dois últimos valores da gravação do registro de data e hora e calcula o intervalo entre o recebimento de dados ou a hora quando os novos dados foram recebidos.

Para módulos de saída, o valor da gravação do registro de data e hora só é atualizado quando novos valores são aplicados ao Conversor digital para analógico (DAC).

### <span id="page-35-2"></span>**Modelo de produtor/consumidor**

Usando o modelo produtor/consumidor, os módulos de E/S ControlLogix podem produzir dados sem primeiro ter que passar por polling de um controlador. Os módulos produzem os dados e qualquer outro dispositivo controlador proprietário ou em modo de escuta pode decidir consumi-lo.

Por exemplo, um módulo de entrada produz dados e qualquer número de processadores pode consumi-los ao mesmo tempo. Isso elimina a necessidade de um processador enviar os dados para outro processador.
## <span id="page-36-0"></span>**Informações do indicador de status**

Cada módulo de E/S analógica ControlLogix tem um indicador de status na frente do módulo que permite verificar os status de integridade e de operação de um módulo.

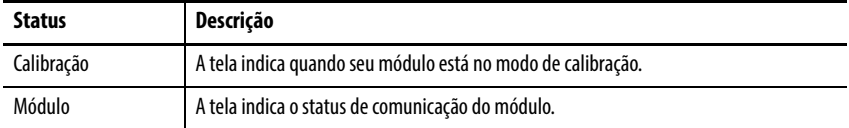

Para uma lista de indicadores de status e descrições, consulte [Localização de](#page-228-0)  [falhas no seu módulo](#page-228-0) na [página 229](#page-228-0).

## <span id="page-36-1"></span>**Total compatibilidade com a Classe I Divisão 2**

Todos os módulos de E/S analógica ControlLogix mantêm a certificação do sistema CSA Classe I Divisão 2. Isso permite que o sistema ControlLogix seja colocado em um outro ambiente que não seja apenas a zona 100% livre de perigos.

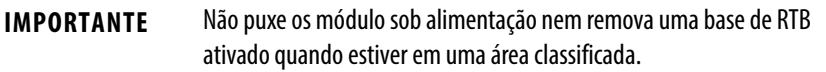

## <span id="page-36-2"></span>**Certificação**

Quaisquer módulos de E/S analógica ControlLogix que tenham obtido várias certificações são marcados como tal. Em última análise, todos os módulos analógicos são para obter estas aprovações de agência e exibir as marcas correspondentes.

## <span id="page-36-3"></span>**Calibração em campo**

Os módulos de E/S analógica ControlLogix permitem que você calibre em uma base de canal por canal ou por módulo. O software RSLogix 5000 fornece uma interface para executar a calibração.

Para procedimentos de calibração, consulte [Capítulo 11](#page-198-0) na [página 199.](#page-198-0)

## <span id="page-36-4"></span>**Offsets do sensor**

Você pode adicionar este offset diretamente na entrada ou na saída durante o cálculo da calibração. O propósito deste recurso é permitir que você compense quaisquer erros de offset do sensor que existam. Estes erros de offset são comuns em sensores de termopar.

Para definir um offset de sensor, consulte [página 183](#page-182-0) em [Capítulo 10.](#page-172-0)

## <span id="page-37-0"></span>**Travamento de alarmes**

O recurso de travamento permite que o módulo de E/S analógica trave um alarme na posição definida quando ele foi disparado, mesmo se a condição que causou o alarme desapareça.

## **Formato de dados**

Durante a configuração inicial de qualquer módulo de E/S analógica ControlLogix, você deve escolher um Formato de comunicação. O formato determina o formato de dados dos dados trocados entre o proprietário controlador e o módulo de E/S.

Por exemplo, se você usar um formato de dados de número inteiro com o módulo 1756-OF6CI, o recurso de fixação não está disponível para uso.

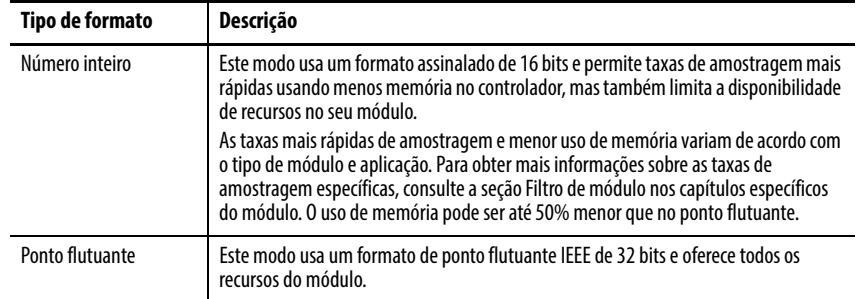

**DICA** Recomendamos que você use o formato de dados de ponto flutuante na maioria das aplicações. O ponto flutuante é mais simples de usar. Todos os módulos de E/S analógica ControlLogix têm como padrão o ponto flutuante na configuração inicial.

> Use o formato de dados de número inteiro apenas se sua aplicação precisar de taxas de amostragem mais rápidas que as oferecidas no ponto flutuante ou se a memória de sua aplicação é extremamente limitada.

## **Inibição do módulo**

A inibição do módulo permite que você suspenda indefinidamente uma conexão entre um proprietário controlador e um módulo de E/S analógica. Este processo pode ocorrer em uma das seguintes maneiras:

• Você grava uma configuração para um módulo de E/S, mas inibe o módulo para impedir que ele se comunique com o controladorproprietário. Neste caso, o proprietário não estabelece uma conexão e a configuração não é enviada para o módulo até que a inibição da conexão seja removida.

• Em sua aplicação, um controlador já é proprietário de um módulo, fez download da configuração para o módulo e está atualmente trocando dados através da conexão entre os dispositivos. Neste caso, você pode inibir o módulo e o controlador-proprietário se comporta como se a conexão com o módulo não existisse.

**IMPORTANTE** Sempre que você inibe um módulo de saída, ele entra no modo de programa e todas as saídas mudam para o estado configurado no modo de programa. Por exemplo, se um módulo de saída for configurado de modo que o estado das saídas mude para zero (0) durante o modo de programa, sempre que esse módulo for inibido, as saídas mudam para zero (0).

Os exemplos a seguir são instâncias que podem necessitar o uso da inibição do módulo:

- Vários controladores são proprietários do mesmo módulo de entrada analógica. Uma alteração é solicitada na configuração do módulo; no entanto, a alteração deve ser feita no programa em todos os controladores. Neste caso, você pode:
	- a. Inibir o módulo
	- b. Mude a configuração em todos os controladores
	- c. Desinibir o módulo
- Você quer fazer upgrade FLASH para um módulo de E/S analógica. Recomendamos que você:
	- a. Iniba o módulo.
	- b. Realize o upgrade.
	- c. Desiniba o módulo.
- Você está usando um programa que inclui um módulo que você ainda não tem fisicamente, mas você não quer que o controlador busque continuamente um módulo que ainda não existe. Neste caso, você pode inibir o módulo em seu programa até que ele resida fisicamente no slot apropriado.

# **Relação entre a resolução do módulo, conversão de escala e formato de dados**

Os três conceitos listados seguir estão intimamente relacionados e devem ser explicados juntos.

- [Resolução do módulo](#page-38-0)
- [Conversão de escala](#page-40-0)
- [Formato de dados em relação a resolução e conversão de escala](#page-41-0)

## <span id="page-38-0"></span>**Resolução do módulo**

A resolução é a menor quantidade de mudanças que o módulo pode detectar. Os módulos de entrada analógica têm resolução de 16 bits. Módulos de saída têm resolução de 13 a 16 bits, dependendo do tipo do módulo.

Os 16 bits representam 65.536 contagens. Este total é fixo mas o valor de cada contagem é determinado pela faixa operacional que você escolhe para seu módulo.

Por exemplo, se você está usando o módulo 1756-IF6I, a faixa de corrente disponível do seu módulo é de 21 mA. Divida sua faixa pelo número de contagens para compreender o valor de cada contagem. Neste caso, uma contagem é aproximadamente 0,34 μA.

#### **Figura 2 - Resolução do módulo**

0 mA 21 mA 65.536 contagens 21 mA/65.536 contagens ~ 0,34 μA/contagem

**IMPORTANTE** A resolução do módulo é fixa. Ela não muda independente de qual formato de dados você escolhe ou de como você decide fazer o fator de escala de seu módulo no modo de ponto flutuante. A resolução é baseada no hardware do módulo e na faixa selecionada. Se você usar um sensor com faixa limitada, você não altera a resolução do módulo.

A tabela lista a resolução para cada faixa do módulo.

| Módulo                | Faixa                                                                         | Número de bits<br>significativos | Resolução                                                                                                 |
|-----------------------|-------------------------------------------------------------------------------|----------------------------------|----------------------------------------------------------------------------------------------------|
| 1756-IF16 e 1756-IF8  | $+/- 10,25V$<br>0 a 10,25V<br>0 a 5,125V<br>0 a 20,5 mA                       | 16 bits                          | 320 µV/contagem<br>160 µV/contagem<br>80 µV/contagem<br>0,32 µA/contagem                                  |
| 1756-IF6CIS           | $0 \text{ mA}$ a $21 \text{ mA}$                                              | 16 bits                          | 0,34 µA/contagem                                                                                          |
| 1756-IF6I             | $+/- 10,5V$<br>0 a 10,5V<br>0 a 5,25V<br>0 a 21 mA                            | 16 bits                          | 343 µV/contagem<br>171 µV/contagem<br>86 µV/contagem<br>0,34 µA/contagem                                  |
| 1756-IR6I             | 1 a 487 $\Omega$<br>2 a 1000 $\Omega$<br>4 a 2000 $\Omega$<br>$8a4020 \Omega$ | 16 bits                          | 7,7 M $\Omega$ /contagem<br>15 M $\Omega$ /contagem<br>30 M $\Omega$ /contagem<br>60 M $\Omega$ /contagem |
| 1756-IT6Le 1756-IT6I2 | $-12a30mV$<br>$-12a78mV$                                                      | 16 bits                          | 0,7 µV/contagem<br>1,4 µV/contagem                                                                        |
| 1756-0F4 e 1756-0F8   | $+/- 10,4V$<br>0a21mA                                                         | 16 bits<br>15 bits               | 320 µV/contagem<br>0,65 µA/contagem                                                                       |
| 1756-0F6VI            | $+/- 10,5V$                                                                   | 14 bits                          | $1,3$ mV                                                                                                  |
| 1756-0F6CI            | 0 a 21 mA                                                                     | 13 bits                          | $2,7 \mu A$                                                                                               |

**Tabela 3 - Valores de corrente representado em unidades de medida** 

**IMPORTANTE** Como esses módulos devem permitir possíveis imprecisões de calibração, os valores de resolução representam as contagens analógica-para-digital ou digital-para-analógica disponíveis na faixa especificada.

## <span id="page-40-0"></span>**Conversão de escala**

Com a conversão de escala, você altera uma quantidade de uma notação para outra. Para módulos de E/S analógica ControlLogix, a conversão de escala só está disponível com o formato de dados de ponto flutuante.

Quando você converte um canal em escala, você deve escolher dois pontos ao longo da faixa de operação do módulo e aplicar valores baixos e altos àqueles pontos. Por exemplo, se você está usando o módulo 1756-IF6I em modo corrente, o módulo mantém uma capacidade de faixa de 0 a 21 mA. Mas se a sua aplicação usar um transmissor de 4 a 20 mA, você pode fazer a conversão de escala do módulo para representar 4 mA como o sinal de baixa e 20 mA como o sinal de alta.

A conversão de escala permite que você configure o módulo para retornar dados ao controlador de forma que 4 mA retorna um valor de 0% em unidades de medida e 20 mA retorna um valor de 100% em unidades de medida.

#### <span id="page-40-1"></span>**Figura 3 - Resolução do módulo comparada à conversão de escala do módulo**

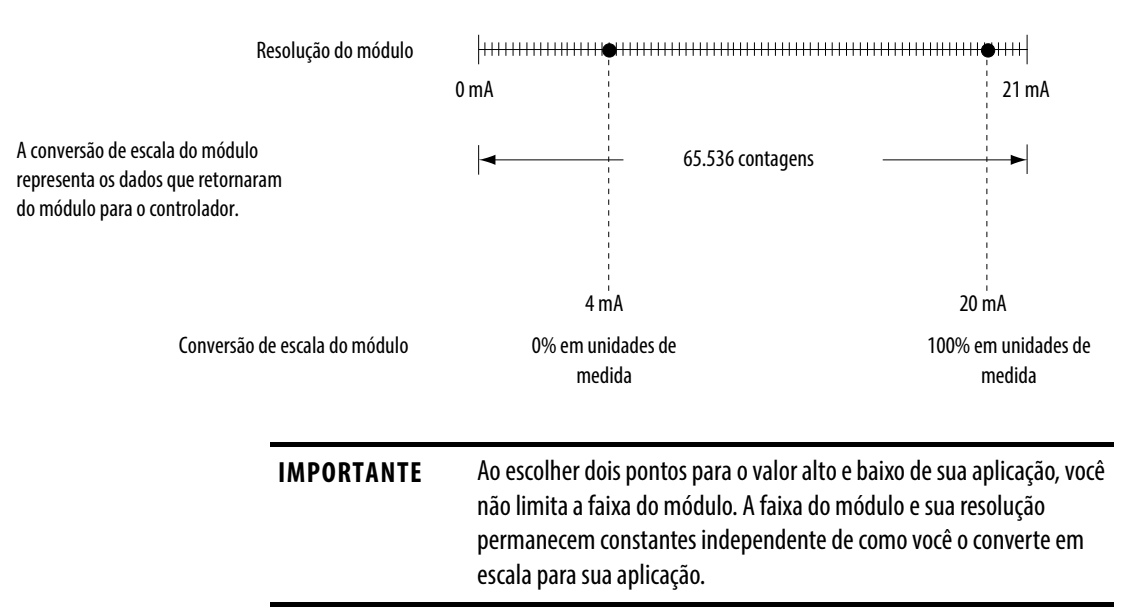

O módulo pode operar com os valores acima da faixa de 4 a 20 mA. Se um sinal de entrada além dos sinais altos e baixos estiverem presentes no módulo (como 3 mA), aqueles dados são representados nas unidades de medida definidas durante a conversão de escala. A tabela mostra exemplos de valores que podem aparecer com base nos exemplos mencionados acima.

**Tabela 4 - Valores de corrente representado em unidades de medida** 

| Corrente         | Valor das unidades de medida |
|------------------|------------------------------|
| 3 <sub>m</sub> A | $-6,25%$                     |
| 4 mA             | 0%                           |
| $12 \text{ mA}$  | 50%                          |
| $20 \text{ mA}$  | 100%                         |
| 21 mA            | 106,25%                      |

## <span id="page-41-0"></span>**Formato de dados em relação a resolução e conversão de escala**

Você pode escolher um dos seguintes formatos de dados para sua aplicação:

- [Modo inteiro](#page-41-1)
- [Modo de ponto flutuante](#page-42-0)

#### <span id="page-41-1"></span>Modo inteiro

Este modo fornece a representação mais básica dos dados analógicos. Quando um módulo faz multicast de dados no modo inteiro, os sinais de baixa e alta da faixa de entrada são fixos.

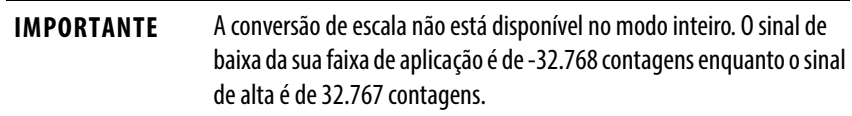

No modo inteiro, os módulos de entrada geram valores de sinal digital que correspondem a uma faixa de -32.768 a 32.767 contagens.

A tabela lista as conversões de um sinal digital gerado para o número de contagens.

| Módulo de entrada | Faixa disponível | Sinal e Contagens do<br>usuário baixos | Sinal e Contagens do<br>usuário altos |
|-------------------|------------------|----------------------------------------|---------------------------------------|
| 1756-IF16/IF8     | $+/- 10V$        | $-10,25V$                              | 10,25V                                |
|                   |                  | -32.768 contagens                      | 32.767 contagens                      |
|                   | 0 a 10V          | 0 <sup>V</sup>                         | 10,25V                                |
|                   |                  | -32.768 contagens                      | 32.767 contagens                      |
|                   | 0 a 5V           | 0 <sup>V</sup>                         | 5,125V                                |
|                   |                  | -32.768 contagens                      | 32.767 contagens                      |
|                   | 0a20mA           | 0 <sub>m</sub> A                       | 20,58 mA                              |
|                   |                  | -32.768 contagens                      | 32.767 contagens                      |
| 1756-IF6CIS       | 0a20mA           | 0 <sub>m</sub> A                       | 21,09376 mA                           |
|                   |                  | -32.768 contagens                      | 32.767 contagens                      |
| 1756-IF6I         | $+/- 10V$        | $-10,54688V$                           | 10,54688V                             |
|                   |                  | -32.768 contagens                      | 32.767 contagens                      |
|                   | 0 a 10V          | 0 <sup>V</sup>                         | 10,54688V                             |
|                   |                  | -32.768 contagens                      | 32.767 contagens                      |
|                   | 0 a 5V           | 0 <sup>V</sup>                         | 5,27344V                              |
|                   |                  | -32.768 contagens                      | 32.767 contagens                      |
|                   | 0 a 20 mA        | 0 <sub>m</sub> A                       | 21,09376 mA                           |
|                   |                  | -32.768 contagens                      | 32.767 contagens                      |

**Tabela 5 - Sinal de entrada para conversão de contagem do usuário**

| Módulo de entrada      | Faixa disponível  | Sinal e Contagens do<br>usuário baixos | Sinal e Contagens do<br>usuário altos |
|------------------------|-------------------|----------------------------------------|---------------------------------------|
| 1756-IR6I              | 1 a 487 $\Omega$  | 0,859068653 $\Omega$                   | 507,862 $\Omega$                      |
|                        |                   | -32.768 contagens                      | 32.767 contagens                      |
|                        | 2 a 1000 $\Omega$ | $2\Omega$                              | 1016,502 $\Omega$                     |
|                        |                   | -32.768 contagens                      | 32.767 contagens                      |
|                        | 4 a 2000 $\Omega$ | $4\Omega$                              | 2033,780 $\Omega$                     |
|                        |                   | -32.768 contagens                      | 32.767 contagens                      |
|                        | 8 a 4020 $\Omega$ | 8Ω                                     | 4068.392 $\Omega$                     |
|                        |                   | -32.768 contagens                      | 32.767 contagens                      |
| 1756-IT6I e 1756-IT6I2 | $-12a30mV$        | $-15.80323$ mV                         | 31,396 mV                             |
|                        |                   | -32.768 contagens                      | 32.767 contagens                      |
|                        | $-12a78mV$        | $-15,15836$ mV                         | 79,241 mV                             |
|                        |                   | -32.768 contagens                      | 32.767 contagens                      |

**Tabela 5 - Sinal de entrada para conversão de contagem do usuário (Continuação)**

Módulos de saída permitem que você gere um sinal analógico nos terminais de parafuso que correspondem a uma faixa de -32.768 a 32.767 contagens.

A tabela lista as conversões de um sinal digital gerado para o número de contagens.

| Módulo de saída | Faixa disponível | Sinal e Contagens do<br>usuário baixos | Sinal e Contagens do<br>usuário altos |
|-----------------|------------------|----------------------------------------|---------------------------------------|
| 1756-0F4/0F8    | 0 a 20 mA        | 0 <sub>m</sub> A<br>-32.768 contagens  | 21,2916 mA<br>32.767 contagens        |
|                 | $+/- 10V$        | $-10,4336V$<br>-32.768 contagens       | 10,4336V<br>32.767 contagens          |
| 1756-0F6CI      | 0a20mA           | 0 <sub>m</sub> A<br>-32.768 contagens  | 21,074 mA<br>32.767 contagens         |
| 1756-0F6VI      | $+/- 10V$        | $-10,517V$<br>-32.768 contagens        | 10,517V<br>32.767 contagens           |

**Tabela 6 - Sinal de saída para conversão de contagem do usuário**

#### <span id="page-42-0"></span>Modo de ponto flutuante

Este modo permite que você altere a representação de dados do módulo selecionado. Embora o fundo de escala do módulo não mude, você pode converter a escala do seu módulo para representar dados de E/S em termos específicos para sua aplicação.

Por exemplo, se você está usando o módulo 1756-IF6I no modo de ponto flutuante e escolhe uma faixa de entrada de 0 mA a 20 mA, o módulo pode usar sinais dentro da faixa de 0 mA a 21 mA, mas você pode fazer conversão de escala do módulo para representar dados entre 4 mA a 20 mA como os sinais de baixa e alta em unidades de medida como mostrado na [página 41](#page-40-1).

Para um exemplo de como definir a representação de dados em unidades de medida através do software RSLogix 5000, consulte [página 183](#page-182-0).

#### Diferença entre número inteiro e ponto flutuante

A principal diferença entre escolher o modo inteiro ou o modo de ponto flutuante é que o modo inteiro é fixo entre -32.768 a 32.767 contagens e o modo de ponto flutuante fornece conversão de escala para representar dados de E/S em unidades de medida específicas para sua aplicação. A resolução do módulo permanece constante entre os formatos a 0,34 μA/contagem.

Por exemplo, a tabela mostra a diferença nos dados retornados do módulo 1756-IF6I para o controlador entre formatos de dados. Neste caso, o módulo usa a faixa de entrada de 0 mA a 20 mA com 4 mA dimensionado para 0% e 20 mA dimensionado para 100%, como mostrado na [página 41](#page-40-1).

| Valor do sinal   | Número fixo de contagens<br>no modo inteiro | Representação de dados no<br>modo de ponto flutuante<br>(unidades de medida) |
|------------------|---------------------------------------------|------------------------------------------------------------------------------|
| 0 <sub>m</sub> A | -32.768 contagens                           | $-25%$                                                                       |
| 4 mA             | -20.341 contagens                           | 0%                                                                           |
| $12 \text{ mA}$  | 4.514 contagens                             | 50%                                                                          |
| $20 \text{ mA}$  | 29.369 contagens                            | 100%                                                                         |
| 21,09376 mA      | 32.767 contagens                            | 106.25%                                                                      |

**Tabela 7 - Módulo 1756-IF6I usando tipos de dados diferentes**

# **Módulos de entrada de corrente/tensão analógica não isolados (1756-IF16, 1756-IF8)**

**Introdução** Este capítulo descreve recursos específicos aos módulos de entrada de corrente/tensão analógica não isolados ControlLogix.

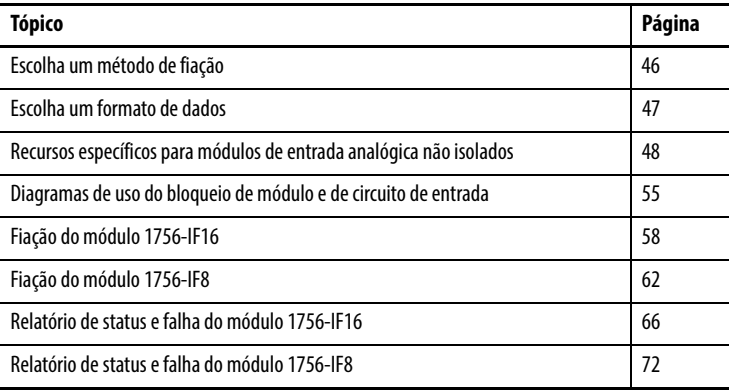

Além dos recursos descritos neste capítulo, os módulos de entrada de corrente/tensão analógica não isolados suportam todos os recursos descritos no [Capítulo 3.](#page-32-0) A tabela lista recursos adicionais que seus módulos de entrada de corrente/tensão analógica não isolados suportam.

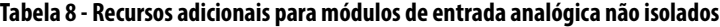

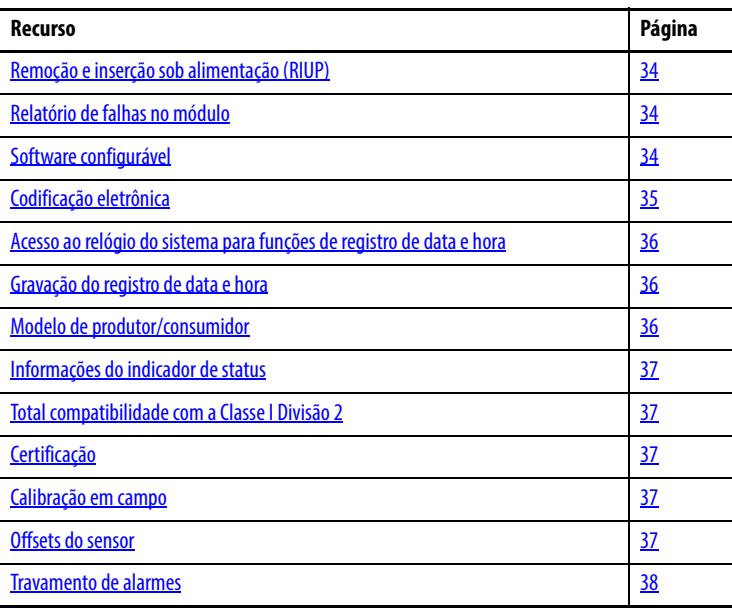

<span id="page-45-0"></span>**Escolha um método de fiação** Os módulos 1756-IF16 e 1756-IF8 suportam estes métodos de fiação:

- [Método de fiação de terminação simples](#page-45-1)
- [Método de fiação diferencial](#page-45-2)
- [Método de fiação diferencial modo alta velocidade](#page-46-1)

Após determinar o método de fiação que planeja usar no seu módulo, você deve informar isto o sistema ao escolher um [Formato de comunicação.](#page-178-0) Para mais informações, [página 179](#page-178-0).

Para exemplos de cada formato de fiação no módulo 1756-IF16, veja os exemplos iniciando na [página 58.](#page-57-0) Para exemplos de cada formato de fiação no módulo 1756-IF8, veja os exemplos iniciando na [página 62](#page-61-0).

## <span id="page-45-1"></span>**Método de fiação de terminação simples**

A fiação de terminação simples compara um lado da entrada do sinal ao terra do sinal. Esta diferença é usada pelo módulo na geração de dados digitais para o controlador.

Ao usar o método de fiação de terminação simples, todos os dispositivos de entrada são interligados a um terra comum. Além do terra comum, o uso de fiação de terminação simples maximiza o número de canais usáveis no módulo (oito canais para o módulo 1756-IF8 e 16 canais para o 1756-IF16).

## <span id="page-45-2"></span>**Método de fiação diferencial**

O método de fiação diferencial é recomendado para aplicações que podem ter pares de sinais separados ou quando um terra comum não está disponível. A fiação diferencial é recomendada para ambientes onde é necessária uma maior imunidade a ruído.

**IMPORTANTE** Neste método de fiação é usado apenas metade dos canais do módulo. Por exemplo, você pode usar apenas oito canais no módulo 1756-IF16 e quatro canais no 1756-IF8.

No modo diferencial, os canais não estão totalmente isolados um dos outros. Se múltiplos sinais de entrada diferenciais têm diferentes referências comuns de tensão, um canal pode afetar a leitura de outro. Se esta condição não pode ser evitada, faça a fiação destas entradas em módulos diferentes ou substitua os módulos não isolados com um módulo de entrada isolado.

## <span id="page-46-1"></span>**Método de fiação diferencial modo alta velocidade**

Você pode configurar os módulos 1756-IF16 e 1756-IF8 para um modo de alta velocidade com as atualizações de dados mais rápidas possíveis. Ao usar o modo de alta velocidade, lembre-se destas condições:

- Este modo usa o método de fiação diferencial.
- Este método permite o uso de apenas um de cada quatro canais no módulo.

Tempos de atualização para aplicações usando o modo de alta velocidade podem ser encontrados na [página 49.](#page-48-0)

<span id="page-46-0"></span>**Escolha um formato de dados** O formato de dados determina o formato dos dados que retornam do módulo para o controlador proprietário e os recursos que estão disponíveis para sua aplicação. O formato de dados é escolhido ao escolher um [Formato de](#page-178-0)  [comunicação.](#page-178-0)

> Ao escolher um Formato de comunicação, você pode selecionar um de dois formatos de dados:

- Modo inteiro
- Modo de ponto flutuante

A tabela mostra os recursos disponíveis em cada formato.

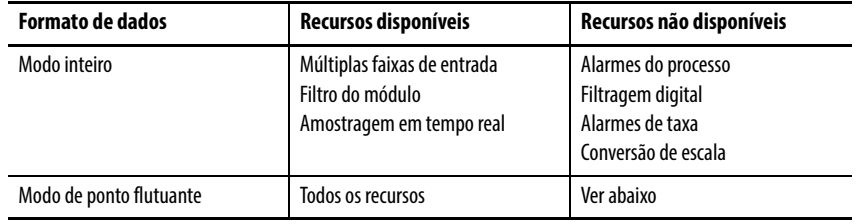

**IMPORTANTE** Ao usar o módulo 1756-IF16 no modo de terminação simples (ou seja, modo de 16 canais) com um formato de dados de ponto flutuante, os alarmes de processo e alarmes de taxa não estão disponíveis. Esta condição existe quando o 1756-IF16 tem fiação apenas para o modo de terminação simples. O 1756-IF8 não é afetado.

# <span id="page-47-0"></span>**Recursos específicos para módulos de entrada analógica não isolados**

A tabela lista recursos específicos aos módulos 1756-IF16 e 1756-IF8.

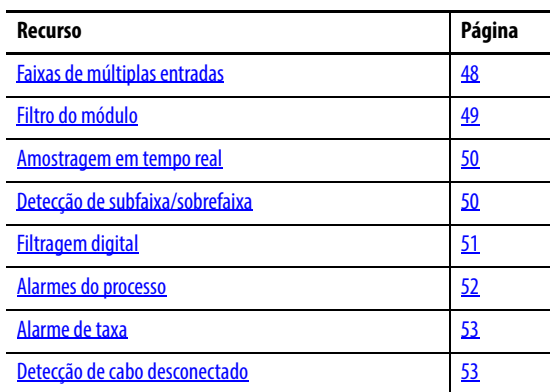

## <span id="page-47-1"></span>**Faixas de múltiplas entradas**

Você pode selecionar uma série de faixas de operação para cada canal em seu módulo. A faixa designa os sinais mínimos e máximos que são detectáveis pelo módulo.

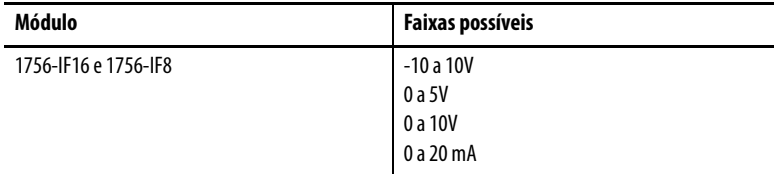

Consulte a [página 183](#page-182-0) para um exemplo de como escolher uma faixa de entrada para seu módulo.

## <span id="page-48-1"></span>**Filtro do módulo**

O filtro do módulo é um recurso integrado do conversor analógico para digital que atenua o sinal de entrada iniciando na frequência especificada. Esse recurso é usado em uma base por todo o módulo.

O módulo atenua a frequência selecionada em aproximadamente -3 dB ou 0,707 da amplitude aplicada. A frequência selecionada é também chamada de largura de banda do módulo.

Um sinal de entrada com frequências acima da selecionada é atenuado mais, enquanto frequências abaixo da selecionada não recebe atenuação.

Além da rejeição de frequência, um subproduto da seleção de filtro é a taxa de amostra mínima (RTS) que está disponível. Por exemplo, no modo de ponto flutuante, a seleção de 1000 Hz não atenua quaisquer frequências menores que 1000 Hz, mas permite amostragens de todos os 16 canais em 18 ms. Mas a seleção de 10 Hz atenua todas as frequências acima de 10 Hz e permite amostragem de todos os 16 canais em 488 ms.

**IMPORTANTE** O ajuste de parâmetro padrão para o filtro do módulo é de 60 Hz. Este ajuste de parâmetro fornece aproximadamente 3 dB de filtragem de uma entrada de 60 Hz.

Use a tabela a seguir para escolher um ajuste de parâmetro de filtro de módulo.

#### <span id="page-48-0"></span>**Tabela 9 - Seleções de filtro com dados de desempenho associados**

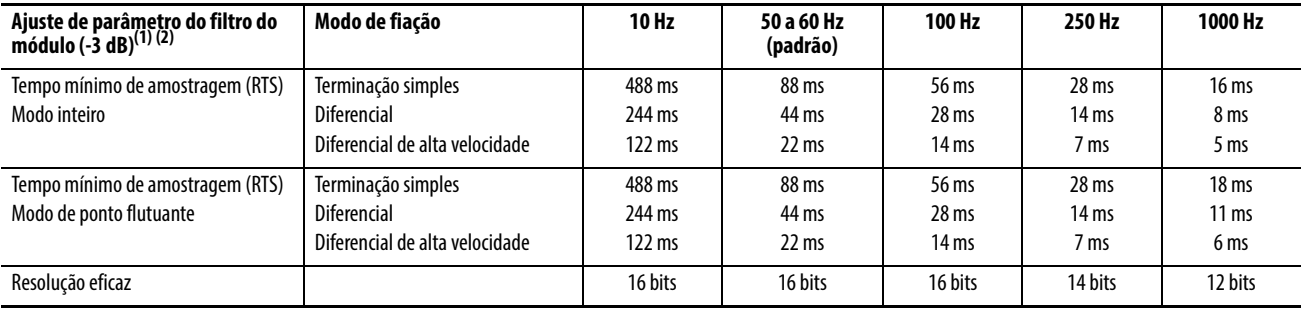

(1) Para rejeição de ruído ótima de 50 a 60 Hz (>80 dB), escolha o filtro de 10 Hz.

(2) O pior cenário de ajuste para 100% de uma alteração de etapa é o dobro dos tempos de amostragem RTS.

### <span id="page-49-0"></span>**Amostragem em tempo real**

Este parâmetro instrui o módulo com que frequência fazer a varredura de seus canais de entrada e obter todos os dados disponíveis. Após ser feita a varredura dos canais, o módulo faz o multicast destes dados. Esse recurso é usado em uma base por todo o módulo.

Durante a configuração do módulo, você especifica um período de amostragem em tempo real (RTS) e um período de intervalo do pacote requisitado (RPI). Ambos recursos instruem o módulo a fazer multicast dos dados, mas apenas o recurso RTS instrui o módulo a varrer seus canais antes de realizar o multicast.

## <span id="page-49-1"></span>**Detecção de subfaixa/sobrefaixa**

Esse recurso de alarme detecta quando um módulo de entrada não isolado está operando além dos limites definidos pela faixa de entrada. Por exemplo, se você estiver usando o módulo 1756-IF16 na faixa de entrada de 0 V a 10 V e a tensão do módulo aumentar para 11 V, a detecção de sobrefaixa detecta essa condição.

A tabela mostra as faixas de entrada de módulos de entrada não isolados e os sinais mais baixos/mais altos disponíveis em cada faixa antes do módulo detectar uma condição de subfaixa/sobrefaixa.

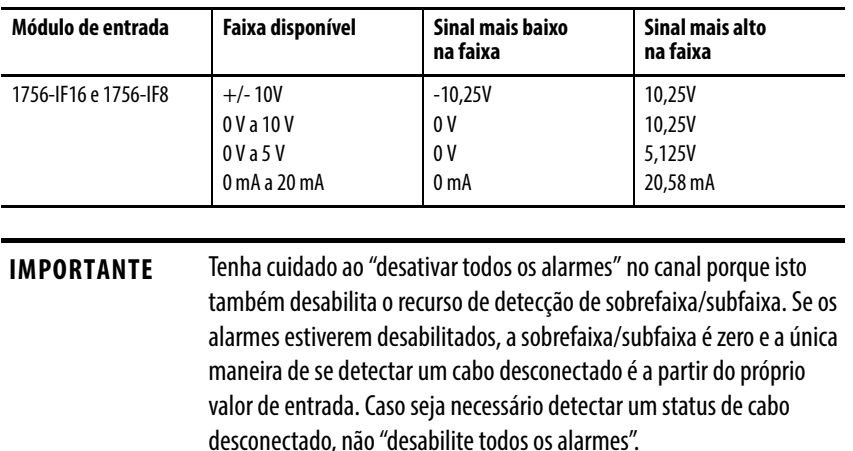

Recomendamos que seja desabilitado apenas os canais não utilizados de forma que os bits de alarmes estranhos não sejam ativados.

## <span id="page-50-0"></span>**Filtragem digital**

A filtragem digital suaviza os transientes de ruído dos dados de entrada para todos os canais no módulo. Esse recurso é aplicado em uma base de um por canal.

O valor da filtragem digital especifica a constante de tempo para um filtro de atraso do primeiro pedido digital na entrada. Ele é especificado em unidades de milissegundos. Um valor de 0 desabilita o filtro.

A equação da filtragem digital é uma clássica equação de atraso do primeiro pedido.

$$
Yn = Yn-1 + \frac{[\Delta t]}{\Delta t + TA} (X_n - Y_n - 1)
$$

Yn = Saída presente, tensão de pico (PV) filtrada Yn-1 =Saída anterior, PV filtrada  $\Delta t$  = Tempo de atualização do canal do módulo (segundos) TA = Constante de tempo da filtragem digital (segundos) Xn = Entrada presente, PV não filtrada

Usando uma mudança de entrada da etapa para ilustrar a resposta do filtro, conforme mostrado na figura, você pode ver que quando a constante de tempo da filtragem digital transcorre, 63,2% da resposta total é alcançado. Cada constante de tempo adicional alcança 63,2% da resposta restante.

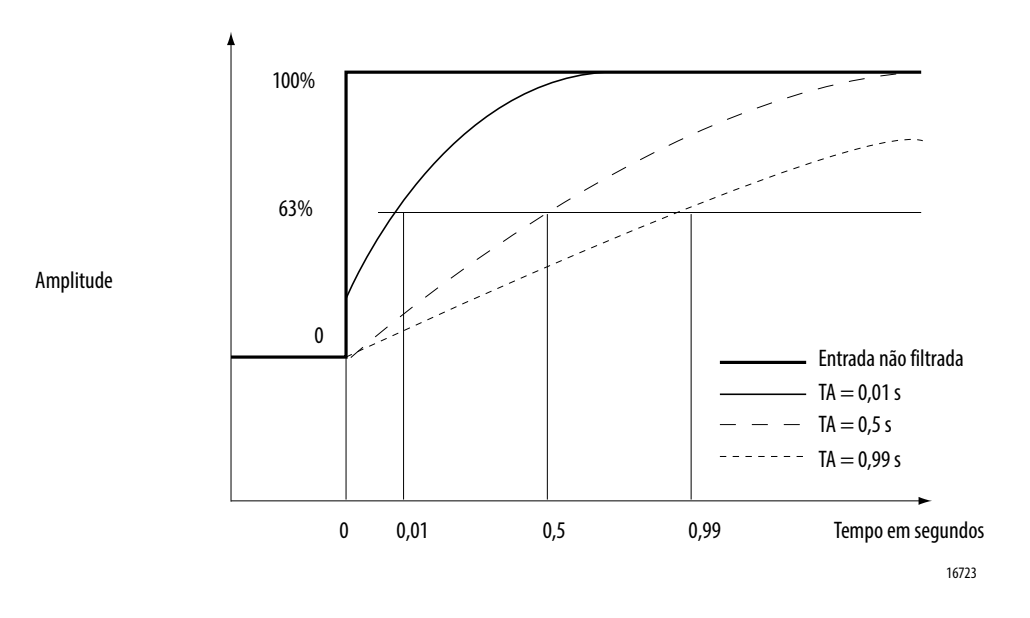

Para saber como definir a filtragem digital, consulte a [página 183](#page-182-0).

## <span id="page-51-0"></span>**Alarmes do processo**

Os alarmes de processo alertam você quando o módulo excedeu os limites alto ou baixo configurados para cada canal. Você pode travar os alarmes do processo. Eles estão definidos em quatro pontos de disparo do alarme configurável pelo usuário:

- Alto alto
- Alta
- Baixo
- Baixo baixo

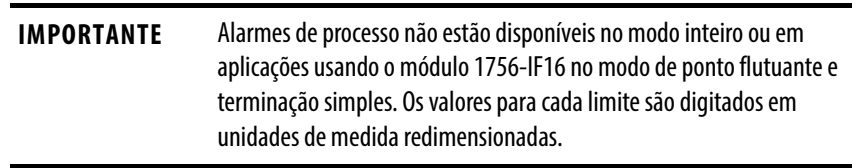

#### Zona morta de alarme

Você pode configurar uma zona morta de alarme para trabalhar com os alarmes de processo. A zona morta permite que o bit de status do alarme de processo permaneça ativado, mesmo que a condição de alarme desapareça, desde que os dados de entrada permaneçam dentro da zona morta do alarme de processo.

A figura na próxima página mostra os dados de entrada que definem cada um dos quatro alarmes em algum ponto durante a operação do módulo. Nesse exemplo, o travamento está desabilitado, portanto, cada alarme desliga quando a condição que o causou desaparece.

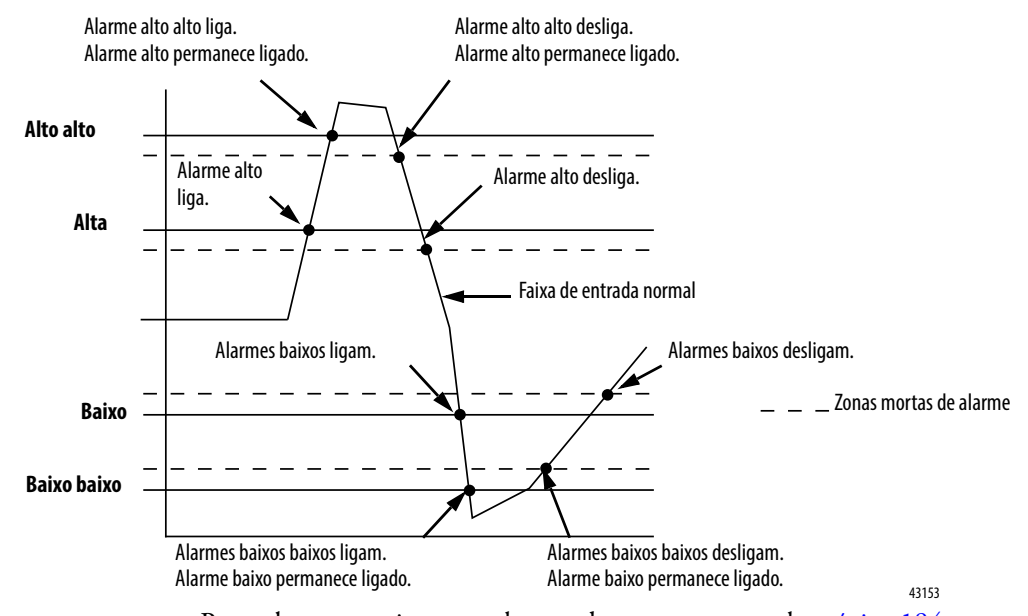

Para saber como ajustar os alarmes do processo, consulte [página 184.](#page-183-0)

## <span id="page-52-0"></span>**Alarme de taxa**

O alarme de taxa dispara se a taxa de mudança entre as amostras de entrada para cada canal exceder o ponto de acionamento especificado para aquele canal.

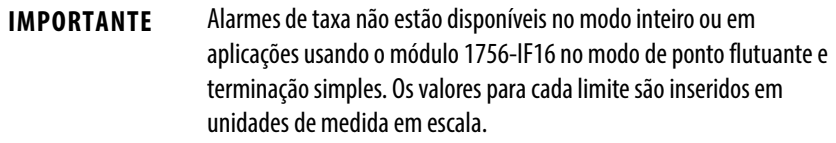

Por exemplo, se você definir o módulo 1756-IF16 (com escala normal em volts) a um alarme de taxa de 1,0 V/s, o alarme de taxa disparará apenas se a diferença entre amostras de entrada medidas mudarem a uma taxa > 1,0 V/s.

Se o módulo de amostragem em tempo real for de 100 ms (amostragem de novos dados de entrada a cada 100 ms) e em tempo 0, o módulo medirá 5,0 V e, no tempo de 100 ms, medirá 5,08 V, a taxa de mudança será (5,08 V - 5,0 V)/ (100 ms) = 0,8 V/s. A taxa de alarme não definida como mudança é inferior ao ponto de acionamento de 1,0 V/s.

Se a próxima amostra obtida for de 4,9 V, a taxa de mudança é (4,9 V a 5,08 V)/  $(100 \,\text{ms}) = -1.8 \,\text{V/s}$ . O valor absoluto deste resultado é > 1,0 V/s, de modo que os alarmes de taxa são ativados. O valor absoluto é aplicado porque o alarme de taxa procura a magnitude da taxa de mudança que está além do ponto de acionamento, mesmo que a variação seja positiva ou negativa.

## <span id="page-52-1"></span>**Detecção de cabo desconectado**

Os módulos 1756-IF16 e 1756-IF8 alertam quando um fio apenas de sinal foi desconectado de um dos seus canais ou o borne removível foi removido do módulo. Quando uma condição de cabo desconectado ocorre para este módulo, acontecem dois eventos:

- Os dados de entrada para esse canal mudam para um valor de fator de escala específico.
- Um bit de falha é ativado no controlador-proprietário e pode indicar a presença de uma condição de cabo desconectado.

Como os módulos 1756-IF16 e 1756-IF8 podem ser aplicados em aplicações de tensão ou de corrente, existem diferenças quanto à forma como uma condição de cabo desconectado é detectada em cada aplicação.

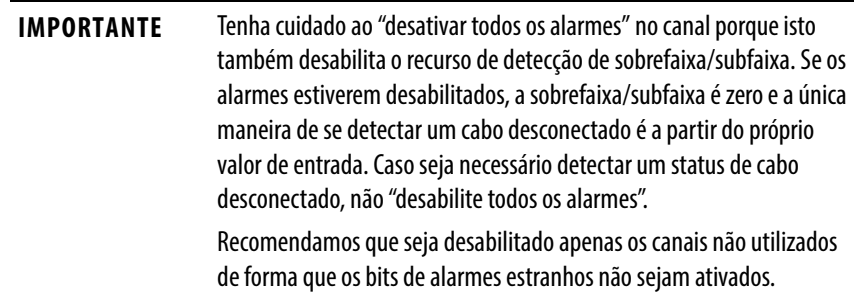

A tabela lista as diferenças que ocorrem quando uma condição de cabo desconectado ocorre em várias aplicações.

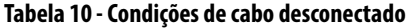

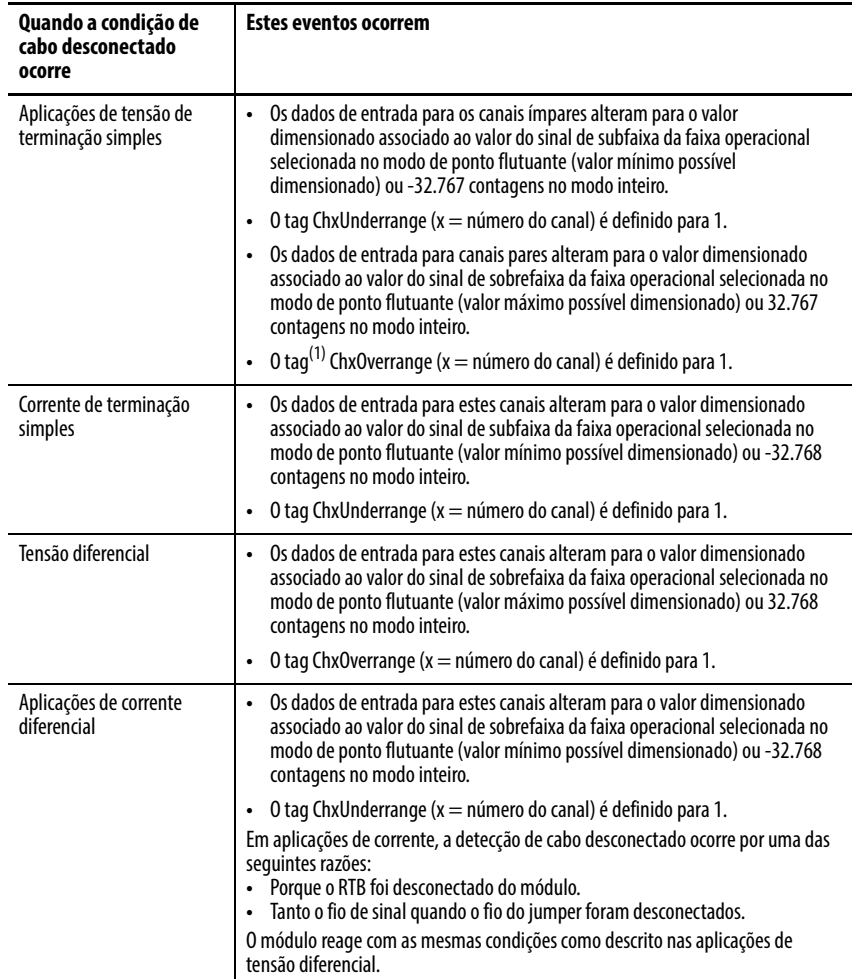

(1) Para obter mais informações sobre os tags no editor de tag, consulte o [Apêndice A](#page-232-0).

# <span id="page-54-0"></span>**Diagramas de uso do bloqueio de módulo e de circuito de entrada**

Esta seção mostra os diagramas de bloqueio dos módulos 1756-IF16 e 1756-IF8 e os diagramas de circuitos de entrada.

## **Figura 4 - Diagrama de bloqueio do módulo 1756-IF16**

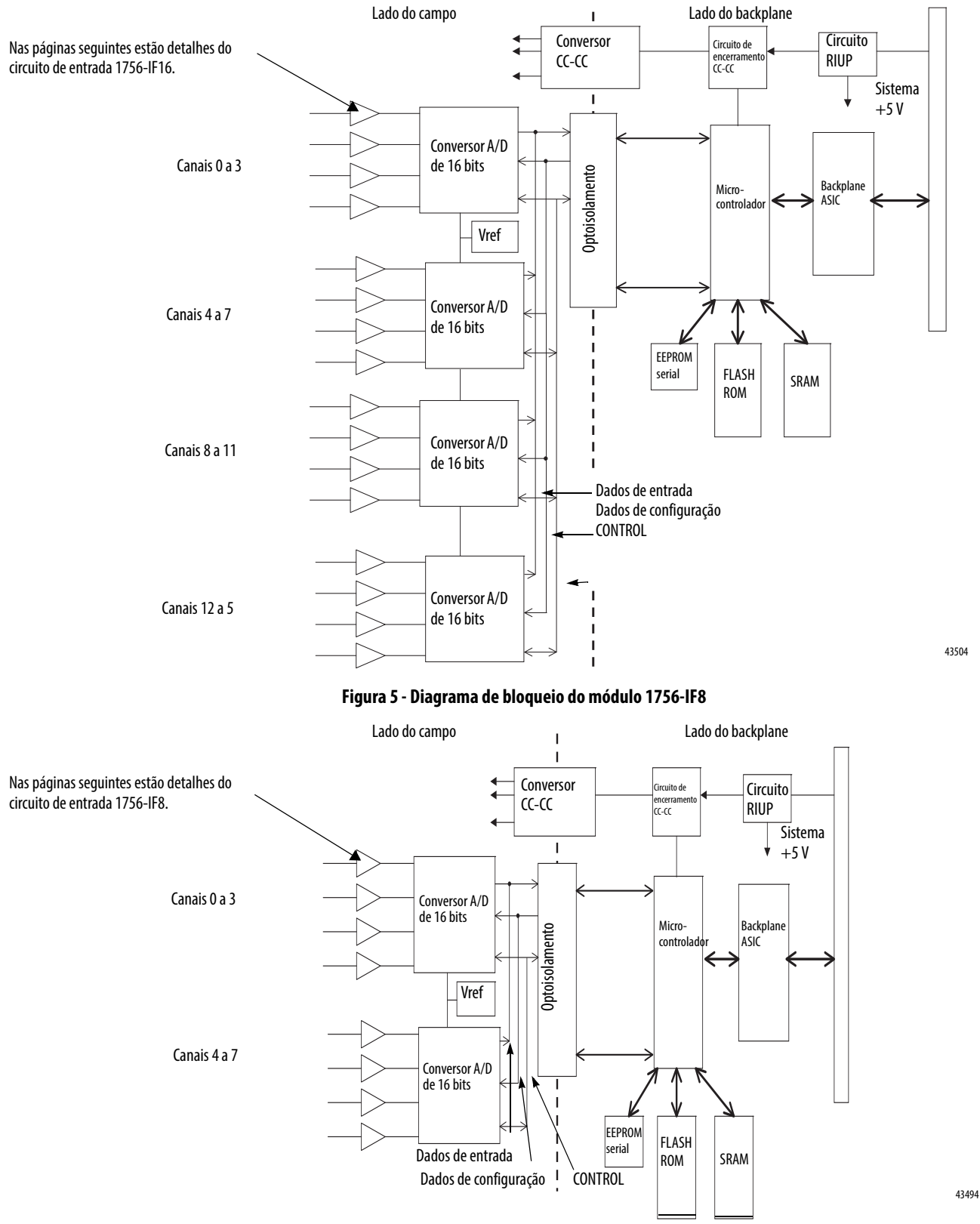

## **Diagramas de circuito do lado do campo**

Os diagramas de circuito de entrada são os mesmos para os módulos 1756-IF16 e 1756-IF8.

### **Figura 6 - Circuito de entrada de tensão 1756-IF16 e 1756-IF8**

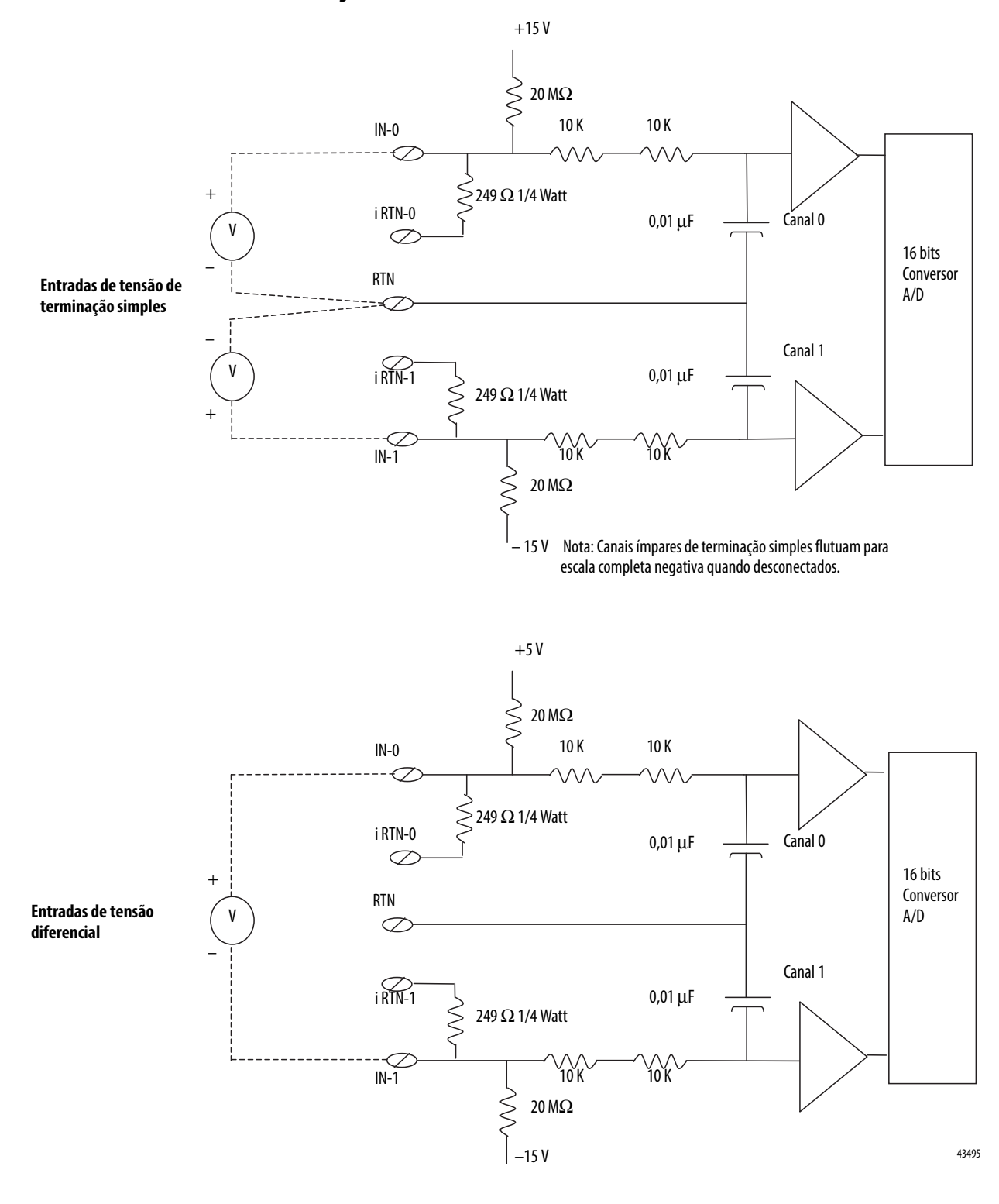

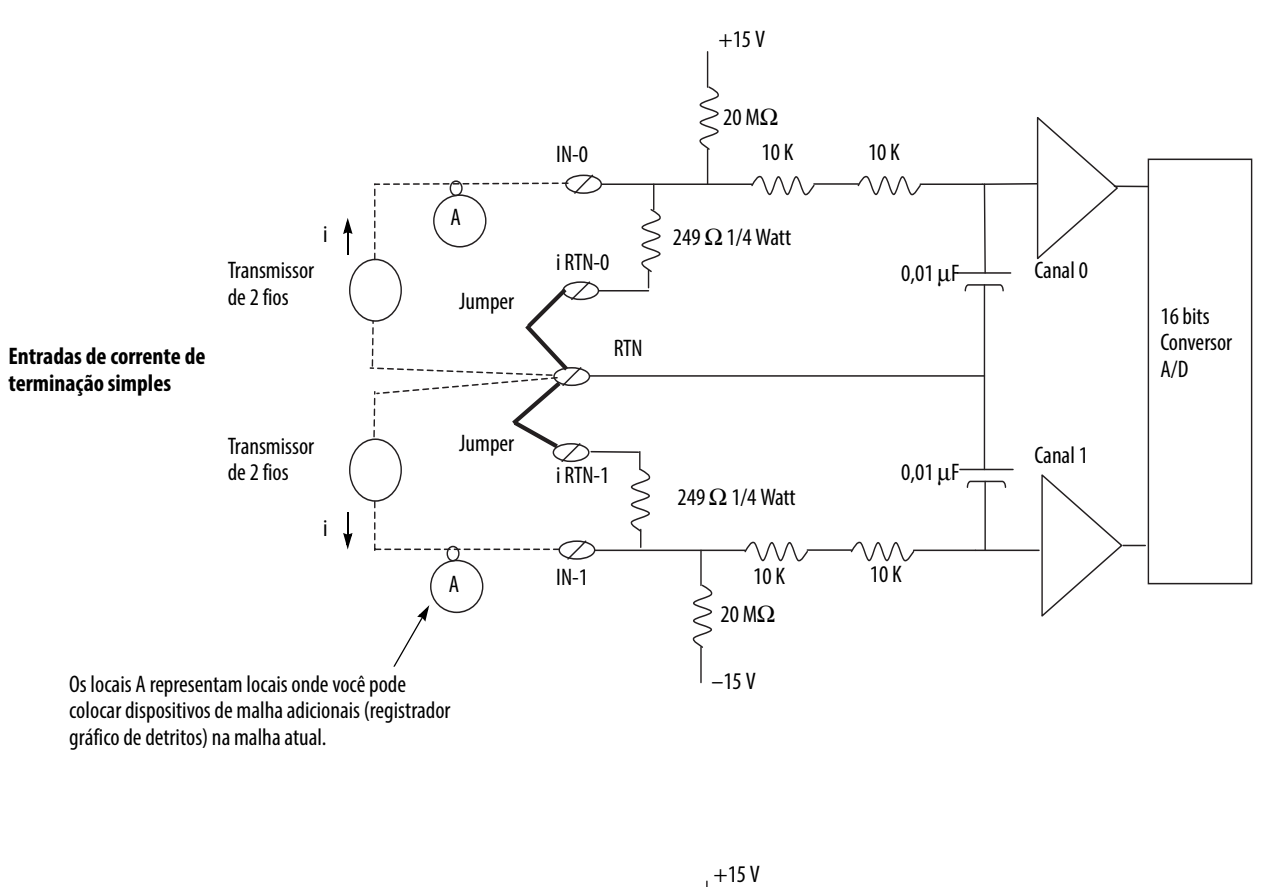

#### **Figura 7 - Circuito de entrada de corrente 1756-IF16 e 1756-IF8**

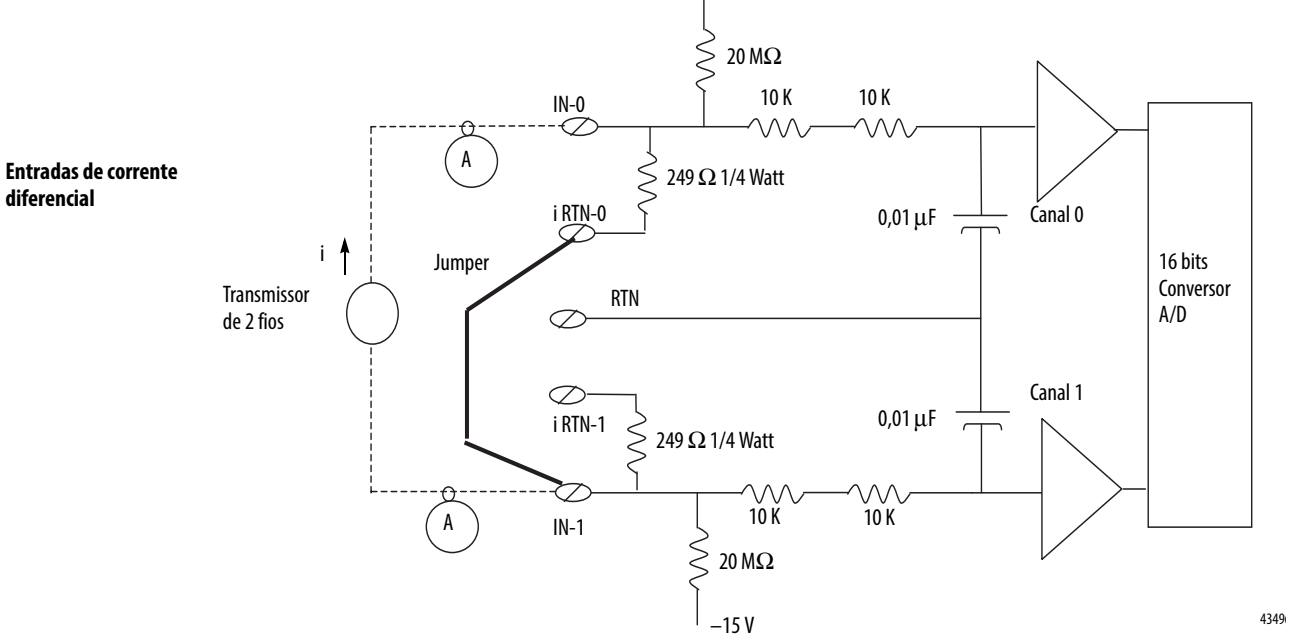

<span id="page-57-0"></span>Fiação do módulo 1756-IF16 Exemplos de fiação de tensão e de corrente para o módulo 1756-IF16 são mostrados nas páginas seguintes.

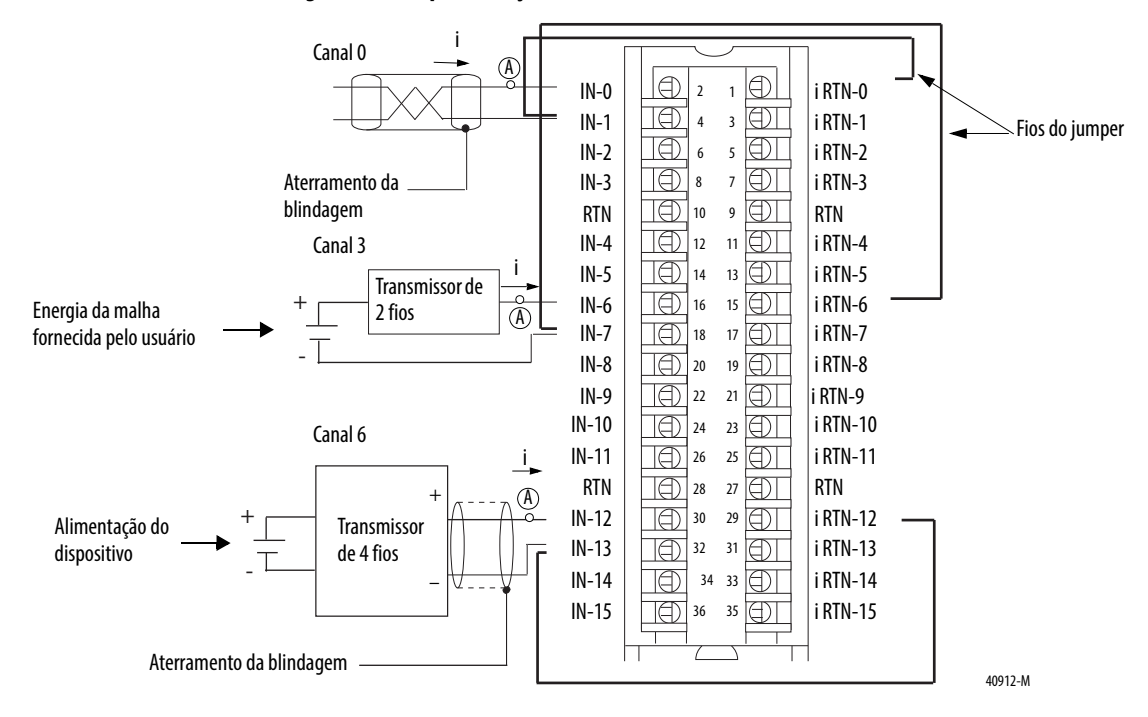

#### **Figura 8 - Exemplo de fiação de corrente diferencial 1756-IF16.**

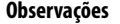

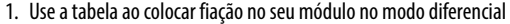

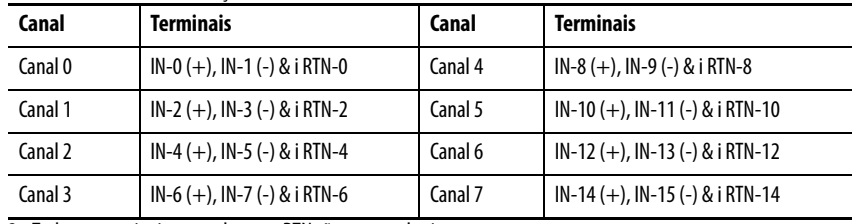

2. Todos os terminais marcados com RTN são conectados internamente.

3. Um resistor de malha de corrente de 249 Ω está entre os terminais IN-x e i RTN-x.

4. Se terminais múltiplos (+) ou múltiplos (-) são interligados juntos, conecte este ponto de interligação a um terminal RTN para manter a precisão do módulo.

5. Coloque dispositivos de malha adicionais (registrador gráfico de detritos, assim por diante) no local A na malha de corrente.

6. Não conecte mais de dois fios em um único terminal.

**IMPORTANTE:** Ao operar em quatro canais, no modo de alta velocidade, use apenas os canais 0, 2, 4 e 6.

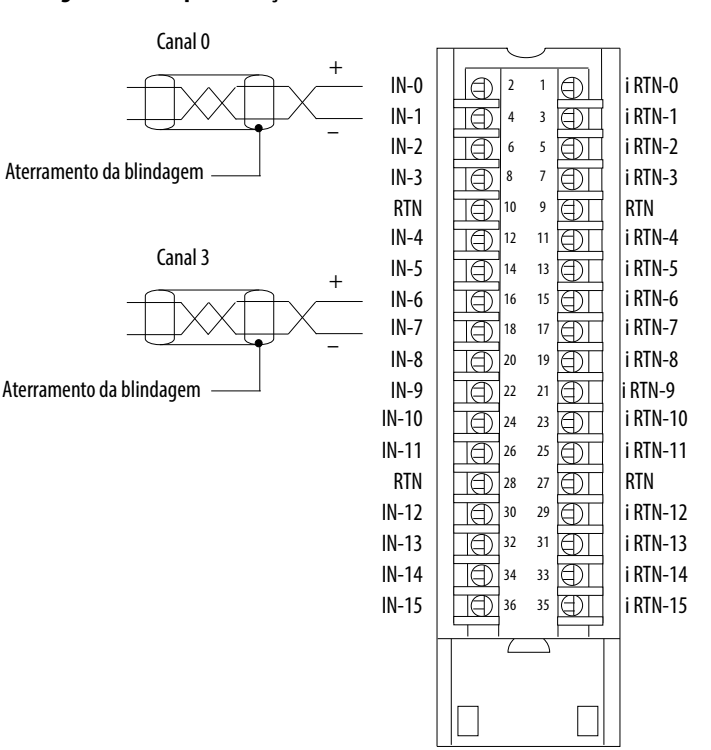

#### **Figura 9 - Exemplo de fiação de tensão diferencial 1756-IF16**

#### 40913-M

#### **Observações**

1. Use a tabela ao colocar fiação no seu módulo no modo diferencial

| Canal   | <b>Terminais</b>      | Canal   | <b>Terminais</b>        |
|---------|-----------------------|---------|-------------------------|
| Canal 0 | $IN-0 (+) & IN-1 (-)$ | Canal 4 | $IN-8 (+) & IN-9 (-)$   |
| Canal 1 | $IN-2 (+) & IN-3 (-)$ | Canal 5 | $IN-10 (+) & IN-11 (-)$ |
| Canal 2 | $IN-4 (+) & IN-5 (-)$ | Canal 6 | $IN-12 (+) & IN-13 (-)$ |
| Canal 3 | $IN-6 (+) & IN-7 (-)$ | Canal 7 | $IN-14 (+) & IN-15 (-)$ |

2. Todos os terminais marcados com RTN são conectados internamente.

3. Se terminais múltiplos (+) ou múltiplos (-) são interligados juntos, conecte este ponto de interligação a um terminal RTN para manter a precisão do módulo.

4. Terminais marcados RTN ou iRTN não são usados para fiação de tensão diferencial.

5. Não conecte mais de dois fios em um único terminal.

**IMPORTANTE:** Ao operar em quatro canais, no modo de alta velocidade, use apenas os canais 0, 2, 4 e 6.

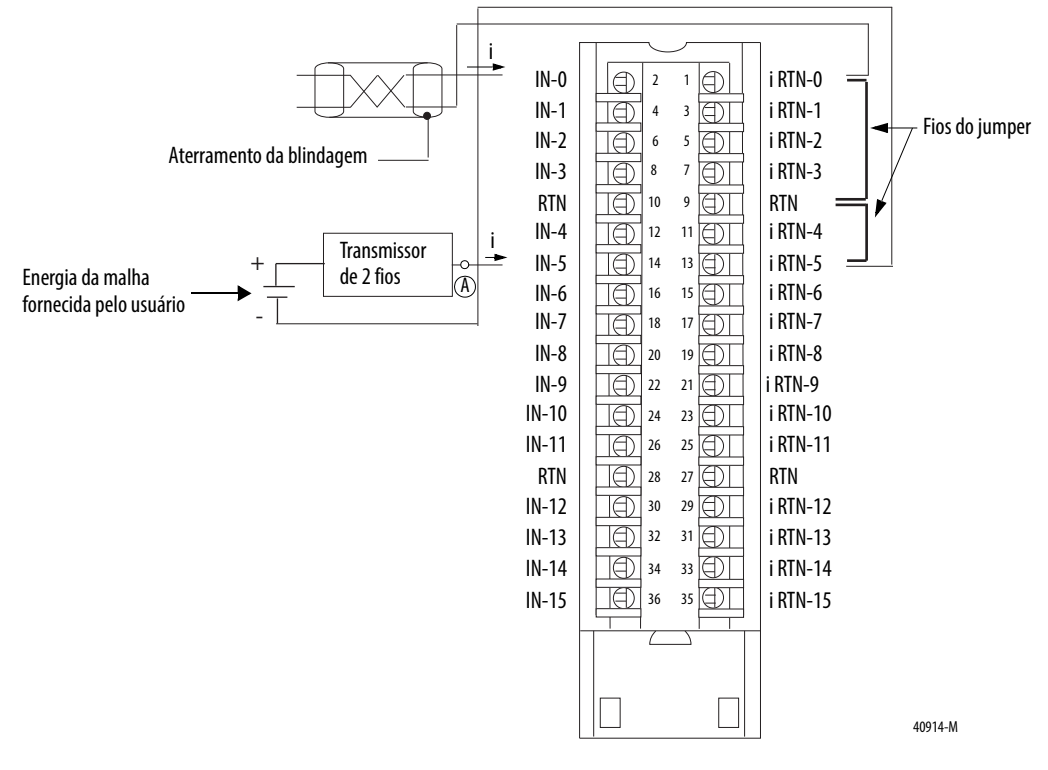

#### **Figura 10 - Exemplo de fiação de corrente de terminal único 1756-IF16**

#### **Observações**

1. Todos os terminais marcados com RTN são conectados internamente.

2. Para aplicações de corrente, todos os terminais marcados iRTN devem ser ligados por fiação a terminais marcados RTN.

3. Um resistor de malha de corrente de 249 Ω está entre os terminais IN-x e i RTN-x.

4. Coloque dispositivos de malha adicionais (registrador gráfico de detritos, assim por diante) no local A na malha de corren

5. Não conecte mais de dois fios em um único terminal.

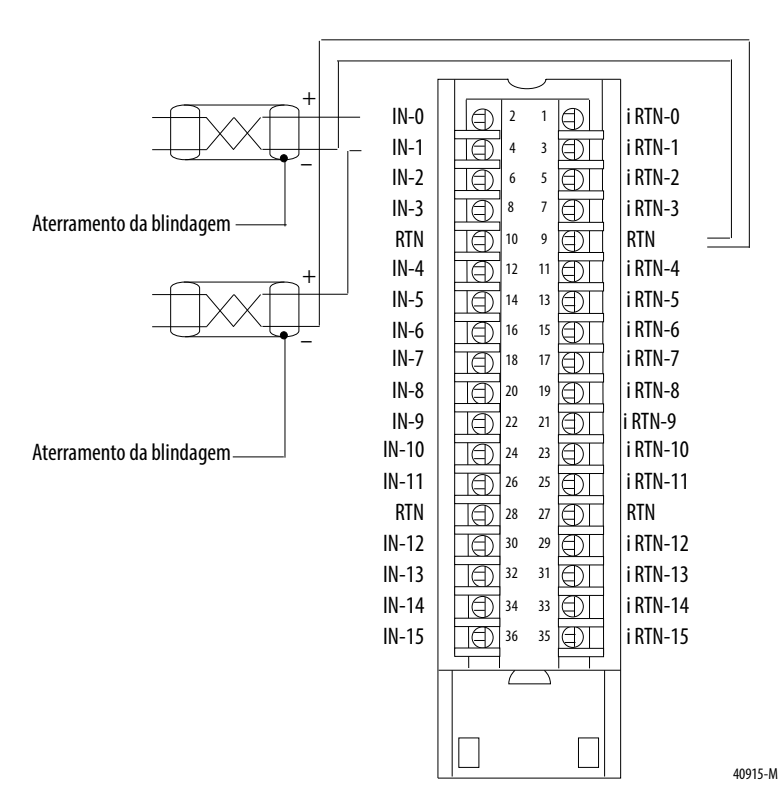

#### **Figura 11 - Exemplo de fiação de tensão de terminal único 1756-IF16**

#### **Observações**

- 1. Todos os terminais marcados com RTN são conectados internamente.
- 2. Terminais marcados iRTN não são usados para fiação de tensão de terminação simples.
- 3. Não conecte mais de dois fios em um único terminal.
- **ATENÇÃO:** Se você utiliza uma fonte de energia separada, não exceda a tensão de isolamento específica.

<span id="page-61-0"></span>Fiação do módulo 1756-IF8 Exemplos de fiação de tensão e de corrente para o módulo 1756-IF8 são mostrados nas páginas seguintes.

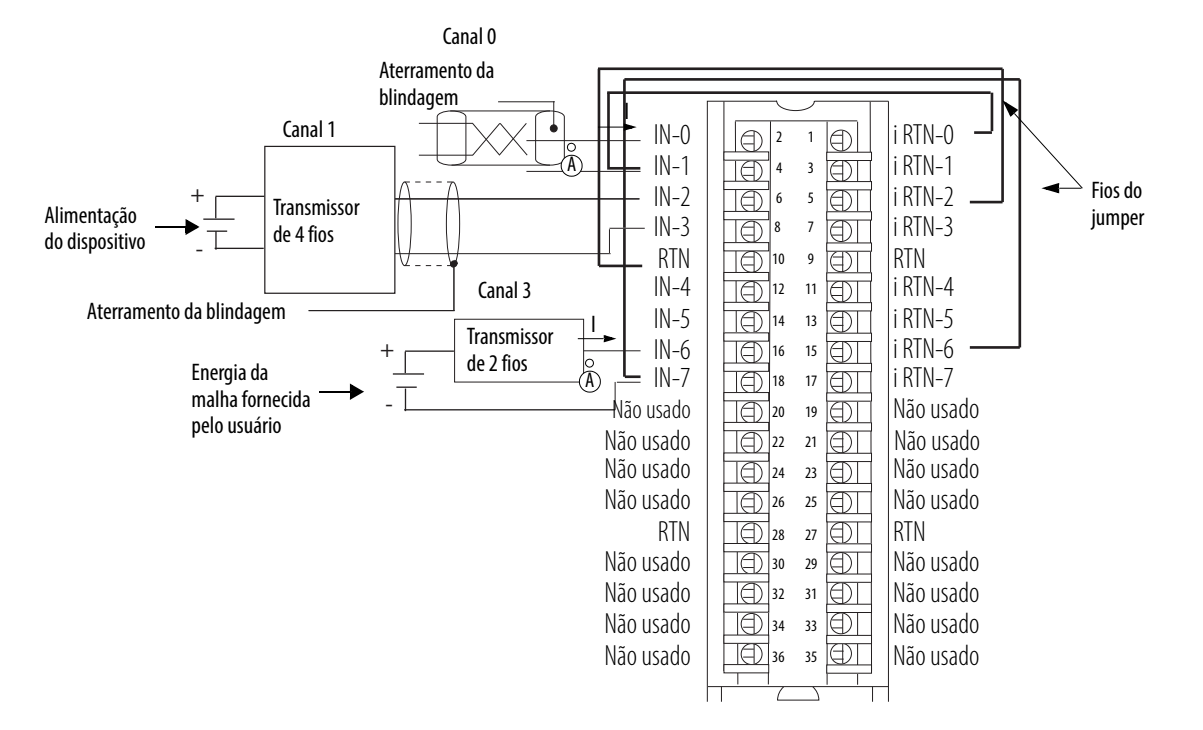

#### **Figura 12 - Exemplo de fiação de corrente diferencial 1756-IF8 - 4 canais.**

40912-M

#### **Observações**

1. Use a tabela ao colocar fiação no seu módulo no modo diferencial

| Canal   | <b>Terminais</b>                |
|---------|---------------------------------|
| Canal 0 | IN-0 (+), IN-1 (-) & i RTN-0    |
| Canal 1 | IN-2 (+), IN-3 (-) & i RTN-2    |
| Canal 2 | IN-4 (+), IN-5 (-) & i RTN-4    |
| Canal 3 | $IN-6 (+)$ , IN-7 (-) & i RTN-6 |

2. Todos os terminais marcados com RTN são conectados internamente.

3. Um resistor de malha de corrente de 249  $\Omega$  está entre os terminais IN-x e i RTN-x.

4. Se terminais múltiplos (+) ou múltiplos (-) são interligados juntos, conecte este ponto de interligação a um terminal RTN para manter a precisão do módulo.

5. Coloque dispositivos de malha adicionais (registrador gráfico de detritos, assim por diante) no local A na malha de corrente.

6. Não conecte mais de dois fios em um único terminal.

**IMPORTANTE:** Ao operar em dois canais, no modo de alta velocidade, use apenas os canais 0 e 2.

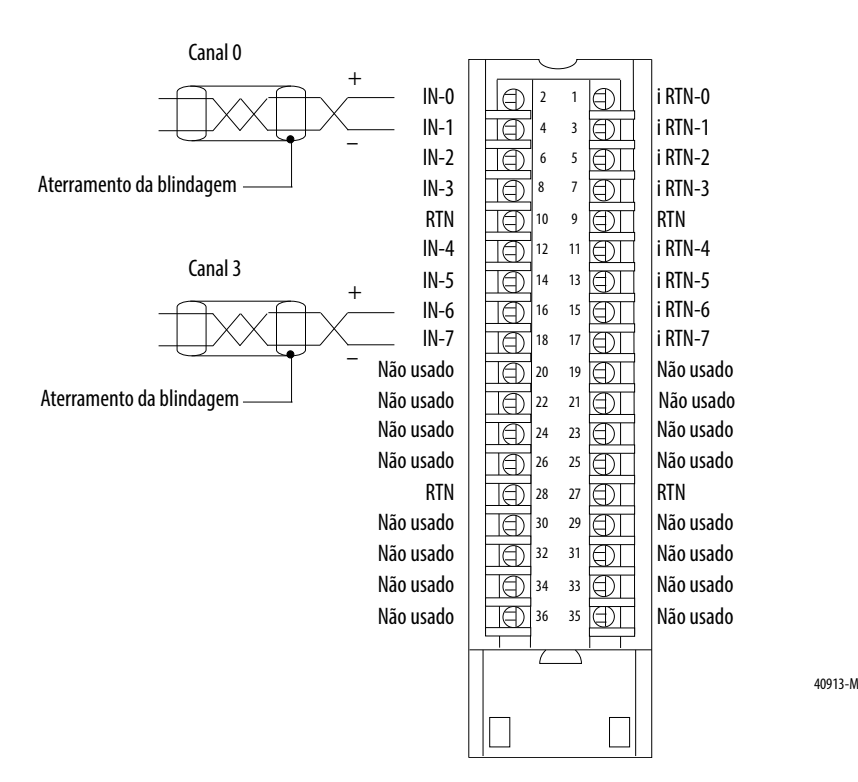

#### **Figura 13 - Exemplo de fiação de tensão diferencial 1756-IF8 - 4 canais**

#### **Observações**

1. Use a tabela ao colocar fiação no seu módulo no modo diferencial

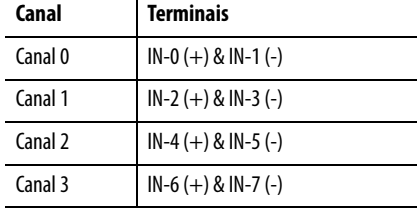

2. Todos os terminais marcados com RTN são conectados internamente.

3. Se terminais múltiplos (+) ou múltiplos (-) são interligados juntos, conecte este ponto de interligação a um terminal RTN para manter a precisão do módulo.

4. Terminais marcados RTN ou iRTN não são usados para fiação de tensão diferencial.

5. Não conecte mais de dois fios em um único terminal.

**IMPORTANTE:** Ao operar em dois canais, no modo de alta velocidade, use apenas os canais 0 e 2.

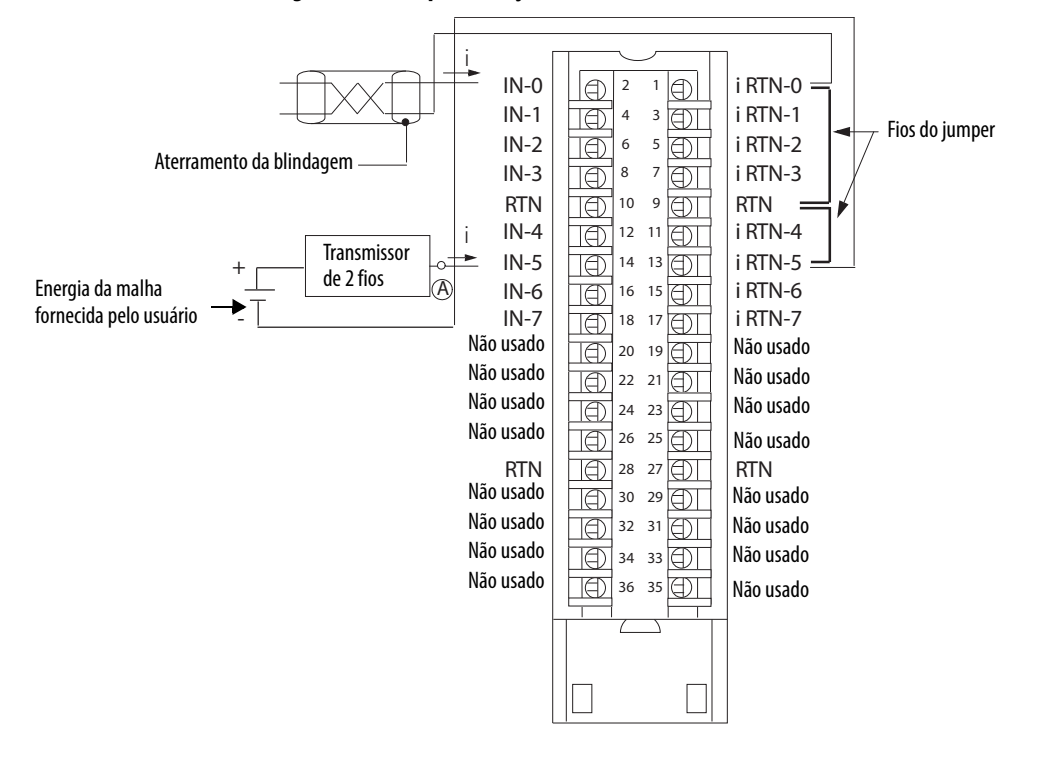

#### **Figura 14 - Exemplo de fiação de corrente de terminal único 1756-IF8**

#### **Observações**

1. Todos os terminais marcados com RTN são conectados internamente.

2. Para aplicações de corrente, todos os terminais marcados iRTN devem ser ligados por fiação a terminais marcados RTN.

3. Um resistor de malha de corrente de 249  $\Omega$  está entre os terminais IN-x e i RTN-x.

4. Coloque dispositivos de malha adicionais (registrador gráfico de detritos, assim por diante) no local A na malha de corrente.

5. Não conecte mais de dois fios em um único terminal.

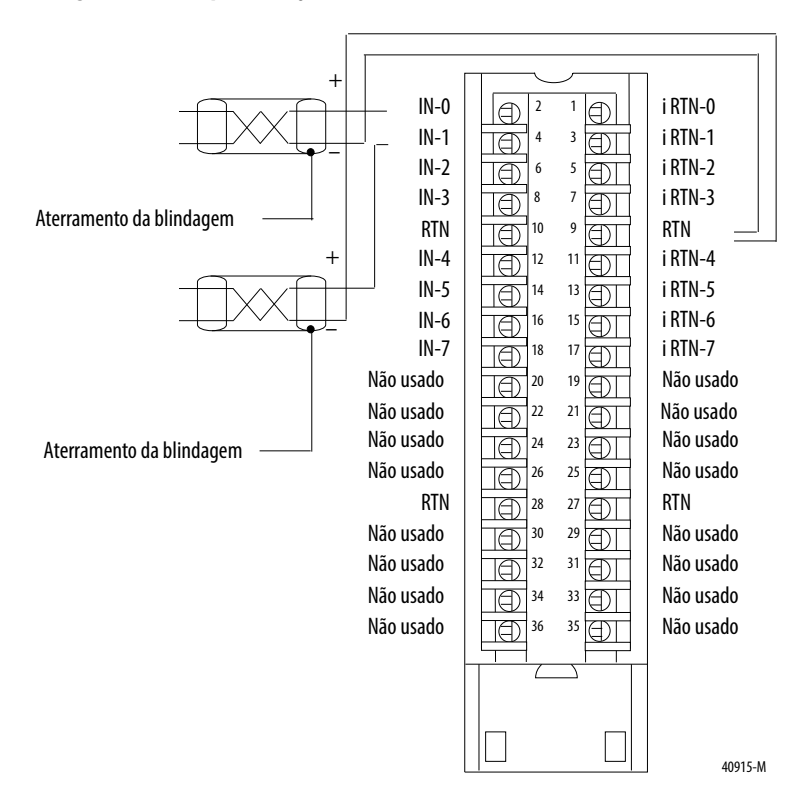

#### **Figura 15 - Exemplo de fiação de tensão de terminal único 1756-IF8**

#### **Observações**

- 1. Todos os terminais marcados com RTN são conectados internamente.
- 2. Terminais marcados iRTN não são usados para fiação de tensão de terminação simples.
- 3. Não conecte mais de dois fios em um único terminal.

# <span id="page-65-0"></span>**Relatório de status e falha do módulo 1756-IF16**

O módulo 1756-IF16 faz o multicast dos dados de status e de falha para o controlador proprietário/de escuta com os dados de seu canal. Os dados de falha são organizados de maneira a permitir a escolha do nível de granularidade para exame das condições de falha.

Três níveis de tags trabalham juntos para fornecer um grau crescente de detalhes como a causa específica das falhas no módulo.

A tabela lista tags que podem ser examinados em lógica ladder para indicar quando ocorreu uma falha:

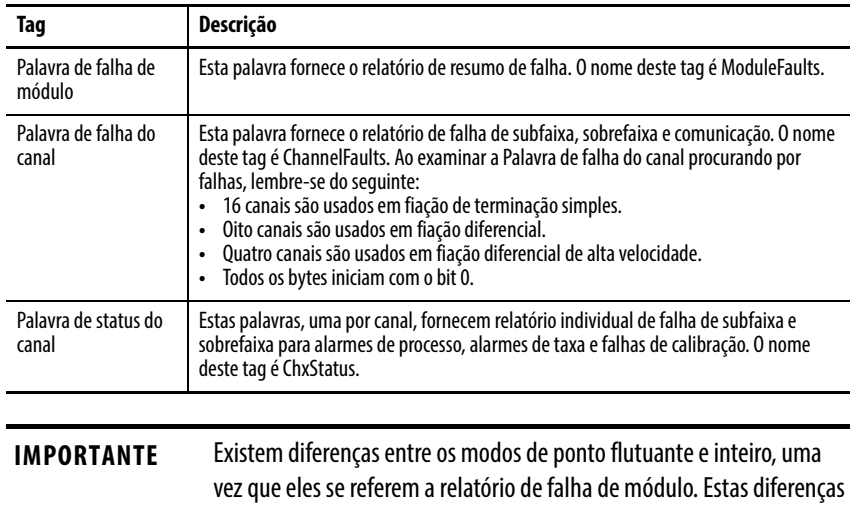

são explicadas nas duas seções a seguir.

**66** Publicação da Rockwell Automation 1756-UM009D-PT-P - Março 2015

# **Relatório de falhas 1756-IF16 no Modo de ponto flutuante**

A figura é um exemplo do processo de relatório de falha para o módulo 1756-IF16 no modo de ponto flutuante.

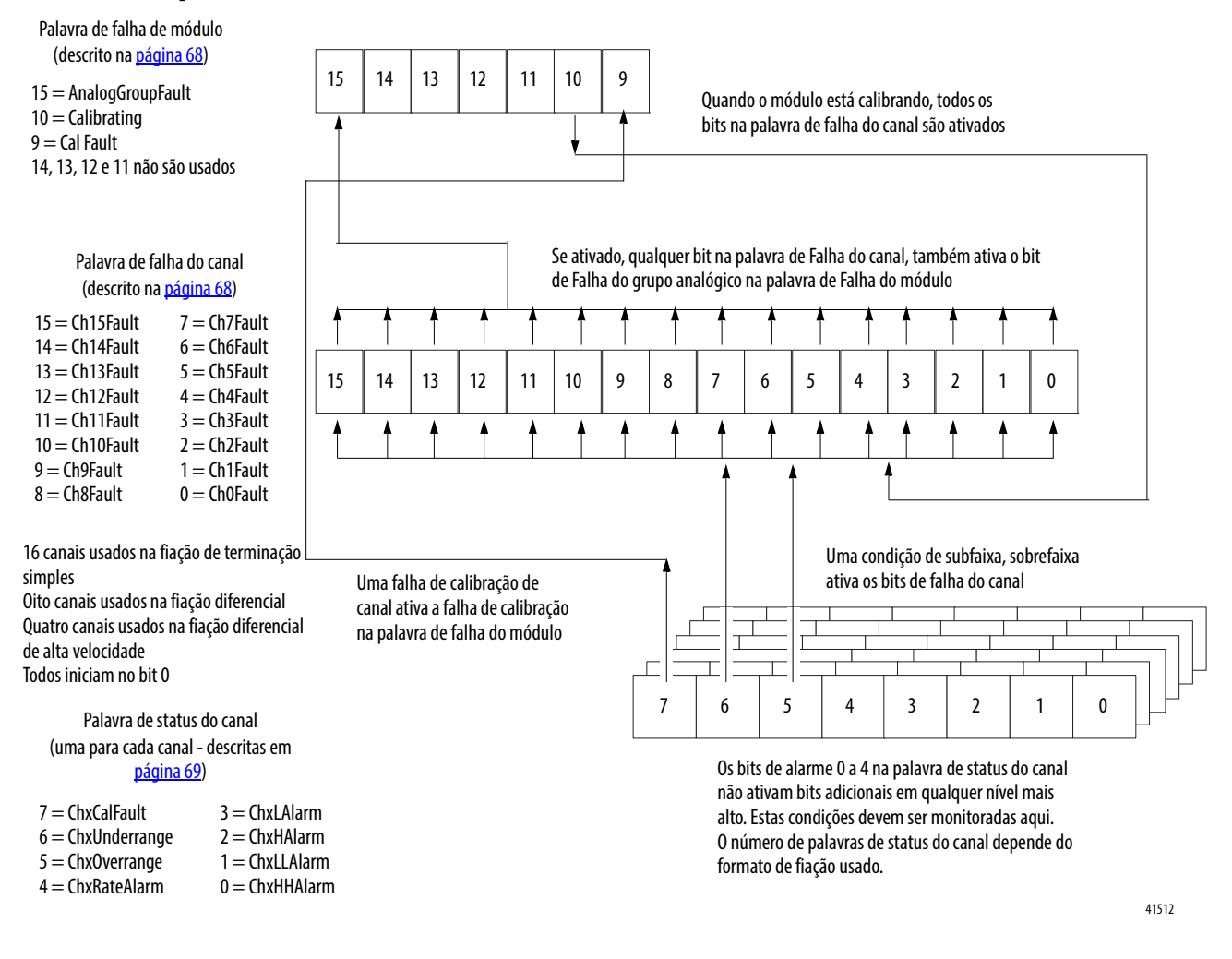

## <span id="page-67-0"></span>**Bits da palavra de falha do módulo 1756-IF16 – Modo de ponto flutuante**

Os bits nessa palavra fornecem o nível mais alto de detecção de falhas. Uma condição não zero nesta palavra revela que existe uma falha no módulo. Podese examinar mais abaixo para isolar a falha.

A tabela lista tags que podem ser examinados em lógica ladder para indicar quando ocorreu uma falha.

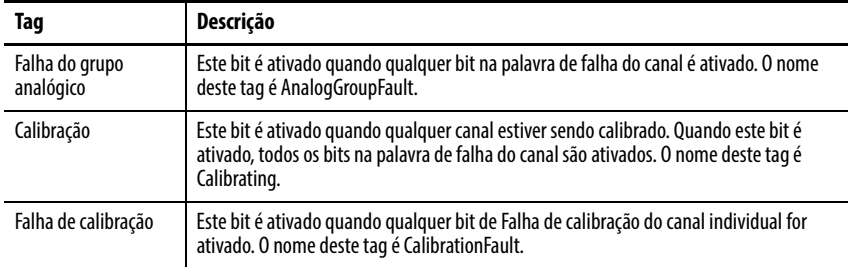

## <span id="page-67-1"></span>**Bits da palavra de falha do canal 1756-IF16 – Modo de ponto flutuante**

Durante a operação normal do módulo, os bits na palavra de falha do canal são ativados se qualquer um dos respectivos canais tem uma condição de subfaixa ou sobrefaixa. Marcar um valor diferente de zero nesta palavra é uma maneira rápida de procurar por condições de subfaixa ou sobrefaixa no módulo.

A tabela lista as condições para ativar todos os bits da palavra de falha do canal.

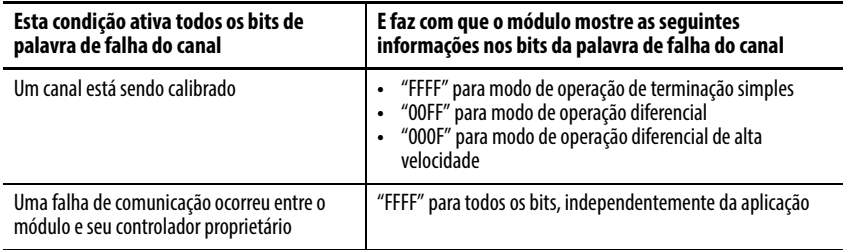

Sua lógica pode monitorar o bit da palavra de falha do canal para uma entrada específica para determinar o estado desse ponto.

## <span id="page-68-0"></span>**Bits da palavra de status do canal 1756-IF16 – Modo de ponto flutuante**

Qualquer palavra de status do canal, uma para cada canal, mostra uma condição não zero se esse canal específico tiver apresentado falha em relação às condições listadas abaixo. Alguns destes bits ativam bits em outras palavras de falha. Quando os bits Subfaixa ou Sobrefaixa (bits 6 e 5) estão definidos em qualquer uma das palavras, o bit apropriado é ativado na palavra de falha de canal.

Quando o bit de falha de calibração (bit 7) é ativado em qualquer uma das palavras, o bit de falha de calibração (bit 9) é ativado na palavra de falha de módulo. A tabela lista as condições que ativa cada um dos bits da palavra.

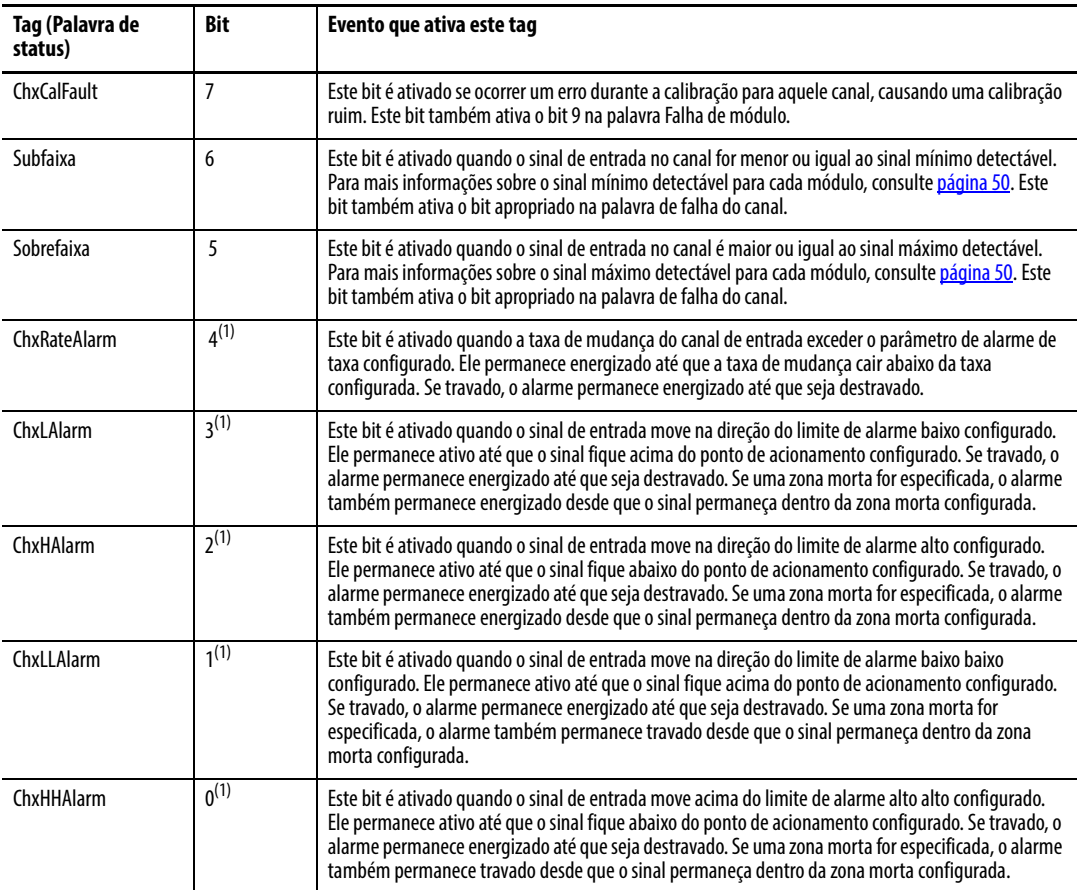

(1) Os bits 0 a 4 **não estão disponíveis** no modo de ponto flutuante e terminação simples.

# <span id="page-69-0"></span>**Relatório de falhas 1756-IF16 no Modo inteiro**

Palavra de falha de módulo (descrito na *página 71*)

15 = AnalogGroupFault  $10 =$ Calibrating  $9 =$  Cal Fault 14, 13, 12 e 11 não são usados

### Palavra de falha do canal (descrito na [página 71\)](#page-70-0)

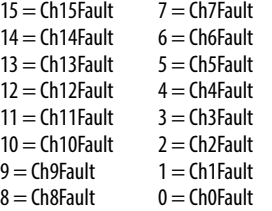

16 canais usados na fiação de terminação simples 8 canais usados na fiação diferencial 4 canais usados na fiação diferencial de alta velocidade Todos iniciam no bit 0

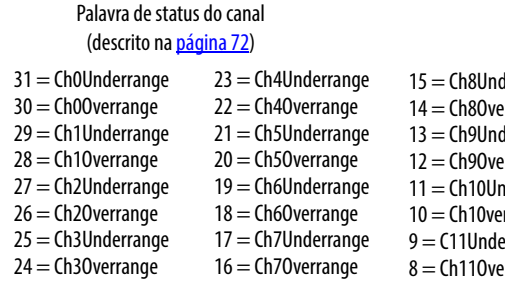

16 canais usados na fiação de terminação simples Oito canais usados na fiação diferencial Quatro canais usados na fiação diferencial de alta velocidade Todos iniciam no bit 31

A figura é um exemplo do processo de relatório de falha para o módulo 1756-IF16 no modo inteiro.

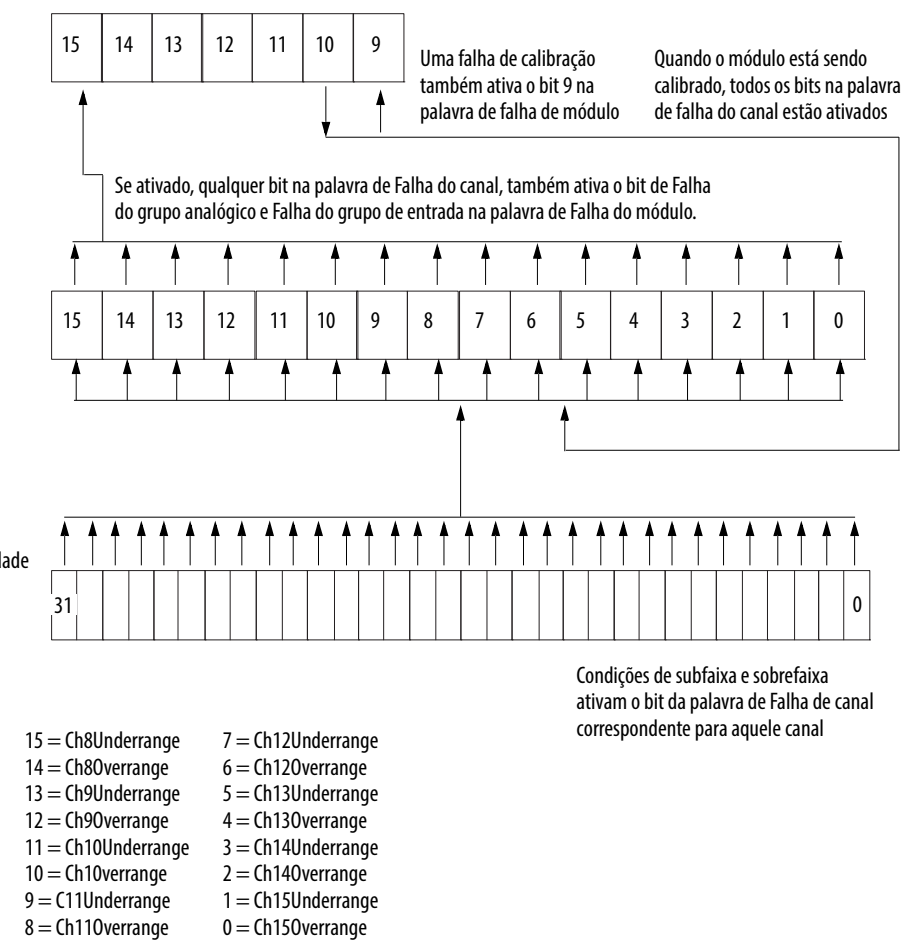

41513

## <span id="page-70-0"></span>**Bits da palavra de falha do módulo 1756-IF16 – Modo inteiro**

No modo inteiro, os bits de palavra de falha de módulo (bits 15 a 8) operam exatamente como descrito no modo de ponto flutuante. A tabela lista tags que podem ser examinados em lógica ladder para indicar quando ocorreu uma falha:

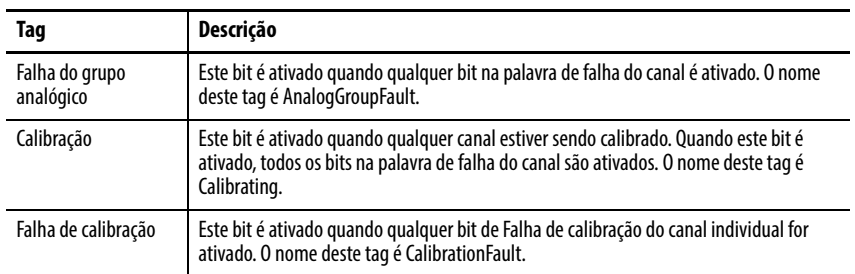

## **Bits da palavra de falha do canal 1756-IF16 – Modo inteiro**

No modo inteiro, os bits da palavra de falha do canal funcionam exatamente como descrito no modo de ponto flutuante. A tabela lista as condições que definem todos os bits de palavra de falha de canal:

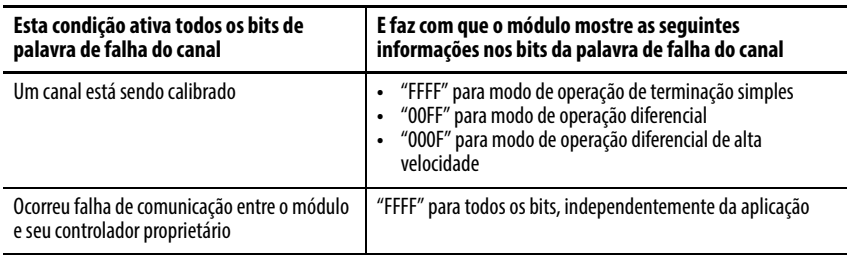

Sua lógica pode monitorar o bit da palavra de falha do canal para uma entrada específica para determinar o estado desse ponto.

## <span id="page-71-1"></span>**Bits da palavra de status do canal 1756-IF16 – Modo inteiro**

A palavra de status do canal tem essas diferenças quando o módulo 1756I-F16 é usado no modo inteiro.

- Apenas as condições de subfaixa e sobrefaixa são reportadas pelo módulo.
- As atividades de Alarme e Falha de calibração não estão disponíveis, embora o bit de falha de calibração na palavra de falha do módulo seja ativado caso um canal não esteja calibrado de forma apropriada.
- Há uma palavra de status do canal de 32 bits para todos os 16 canais.

Quando o bit de falha de calibração (bit 7) é ativado em qualquer uma das palavras, o bit de falha de calibração (bit 9) é ativado na palavra de falha de módulo. A tabela lista as condições que ativa cada uma das palavras.

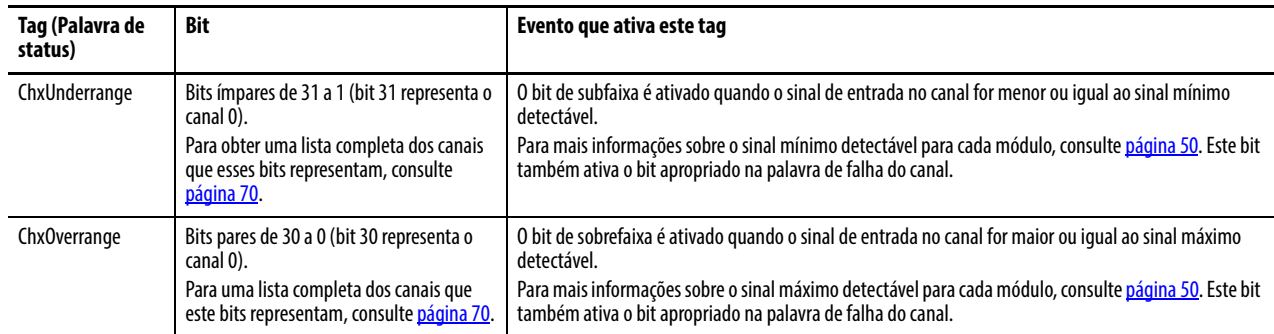

# <span id="page-71-0"></span>**Relatório de status e falha do módulo 1756-IF8**

O módulo 1756-IF8 faz o multicast dos dados de status e de falha para o controlador proprietário/de escuta com os dados de seu canal. Os dados de falha são organizados de maneira a permitir a escolha do nível de granularidade para exame das condições de falha.

Três níveis de tags trabalham juntos para fornecer um grau crescente de detalhes como a causa específica das falhas no módulo:

A tabela lista tags que podem ser examinados em lógica ladder para indicar quando ocorreu uma falha:

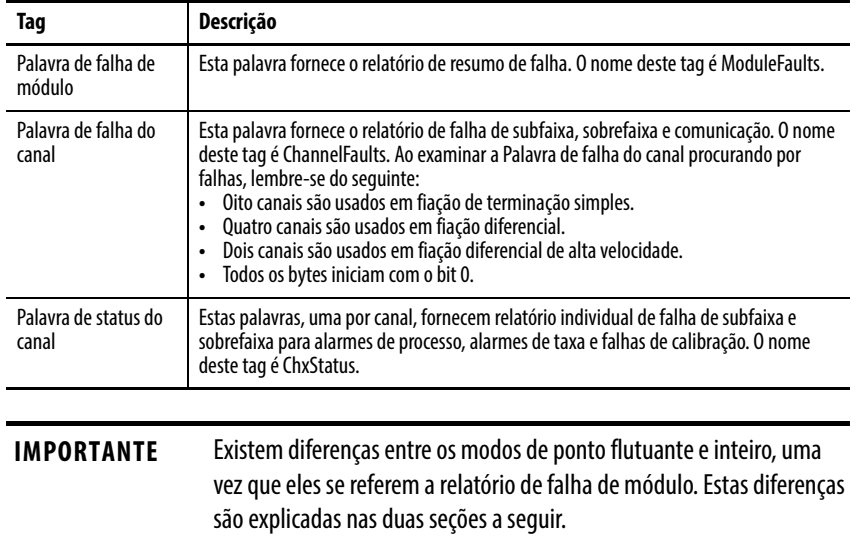
# **Relatório de falhas 1756-IF8 no Modo de ponto flutuante**

A figura descreve o processo de relatório de falha para o módulo 1756-IF8 no modo de ponto flutuante.

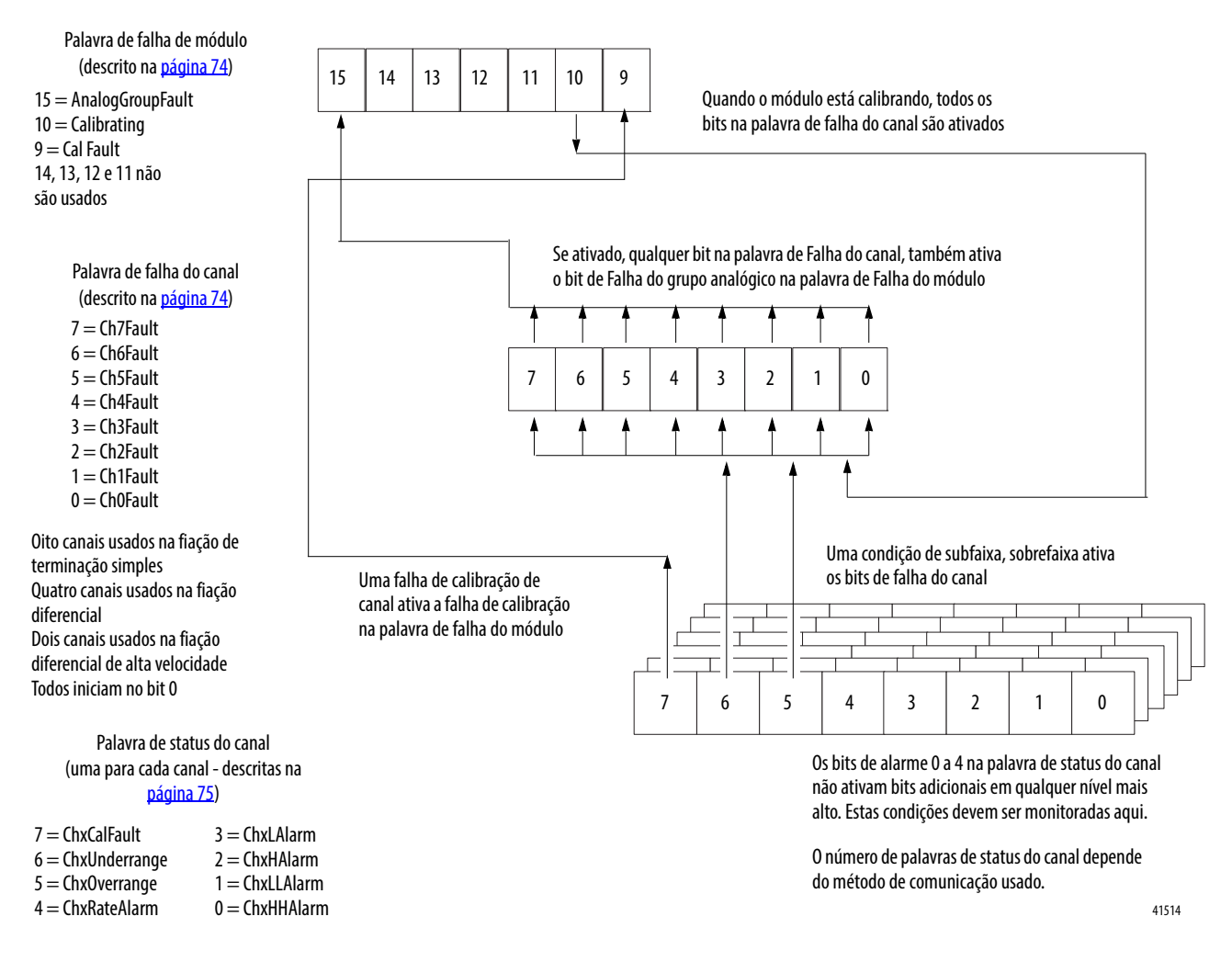

## <span id="page-73-0"></span>**Bits da palavra de falha do módulo 1756-IF8 – Modo de ponto flutuante**

Os bits nessa palavra fornecem o nível mais alto de detecção de falhas. Uma condição não zero nesta palavra revela que existe uma falha no módulo. Podese examinar mais abaixo para isolar a falha.

A tabela lista tags que podem ser examinados em lógica ladder para indicar quando ocorreu uma falha:

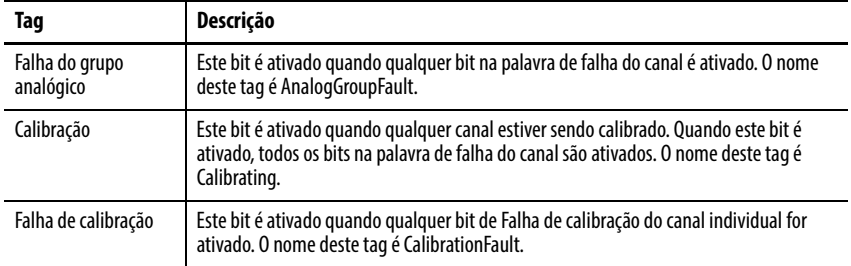

## <span id="page-73-1"></span>**Bits da palavra de falha do canal 1756-IF8 – Modo de ponto flutuante**

Durante a operação normal do módulo, os bits na palavra de falha do canal são ativados se qualquer um dos respectivos canais tem uma condição de subfaixa ou sobrefaixa. Marcar um valor diferente de zero nesta palavra é uma maneira rápida de procurar por condições de subfaixa ou sobrefaixa no módulo.

A tabela lista as condições que definem todos os bits de palavra de falha de canal:

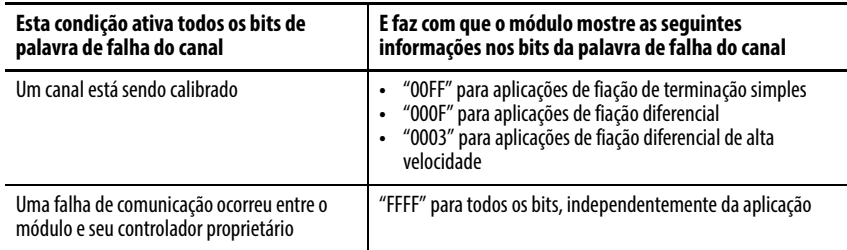

Sua lógica pode monitorar o bit da palavra de falha do canal para uma entrada específica para determinar o estado desse ponto.

## <span id="page-74-0"></span>**Bits da palavra de status do canal 1756-IF8 – Modo de ponto flutuante**

Qualquer palavra de status do canal, uma para cada canal, mostra uma condição não zero se esse canal específico tiver apresentado falha em relação às condições listadas abaixo. Alguns destes bits ativam bits em outras palavras de falha. Quando os bits Subfaixa e Sobrefaixa (bits 6 e 5) estão definidos em qualquer uma das palavras, o bit apropriado é ativado na palavra de falha de canal.

Quando o bit de falha de calibração (bit 7) é ativado em qualquer uma das palavras, o bit de falha de calibração (bit 9) é ativado na palavra de falha de módulo. A tabela lista as condições que ativa cada um dos bits da palavra.

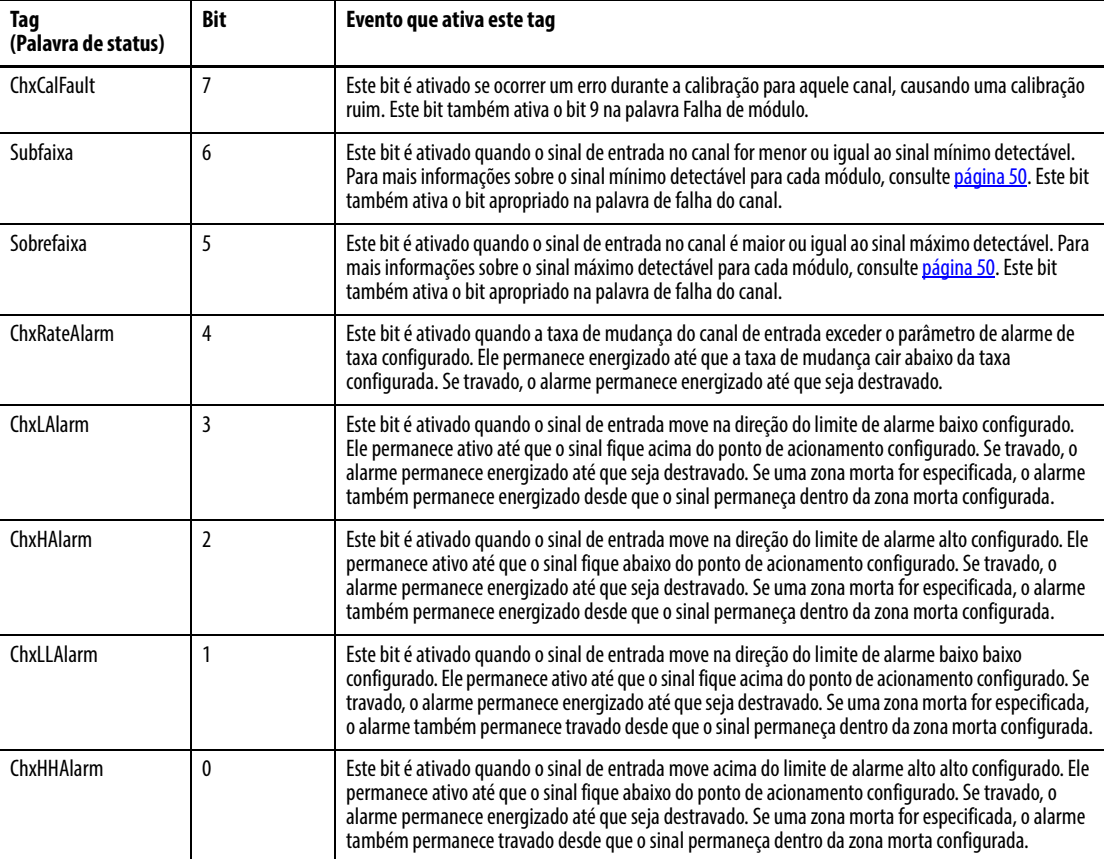

## **Relatório de falhas 1756-IF8 no Modo inteiro**

A figura é um exemplo do processo de relatório de falha para o módulo 1756-IF8 no modo inteiro.

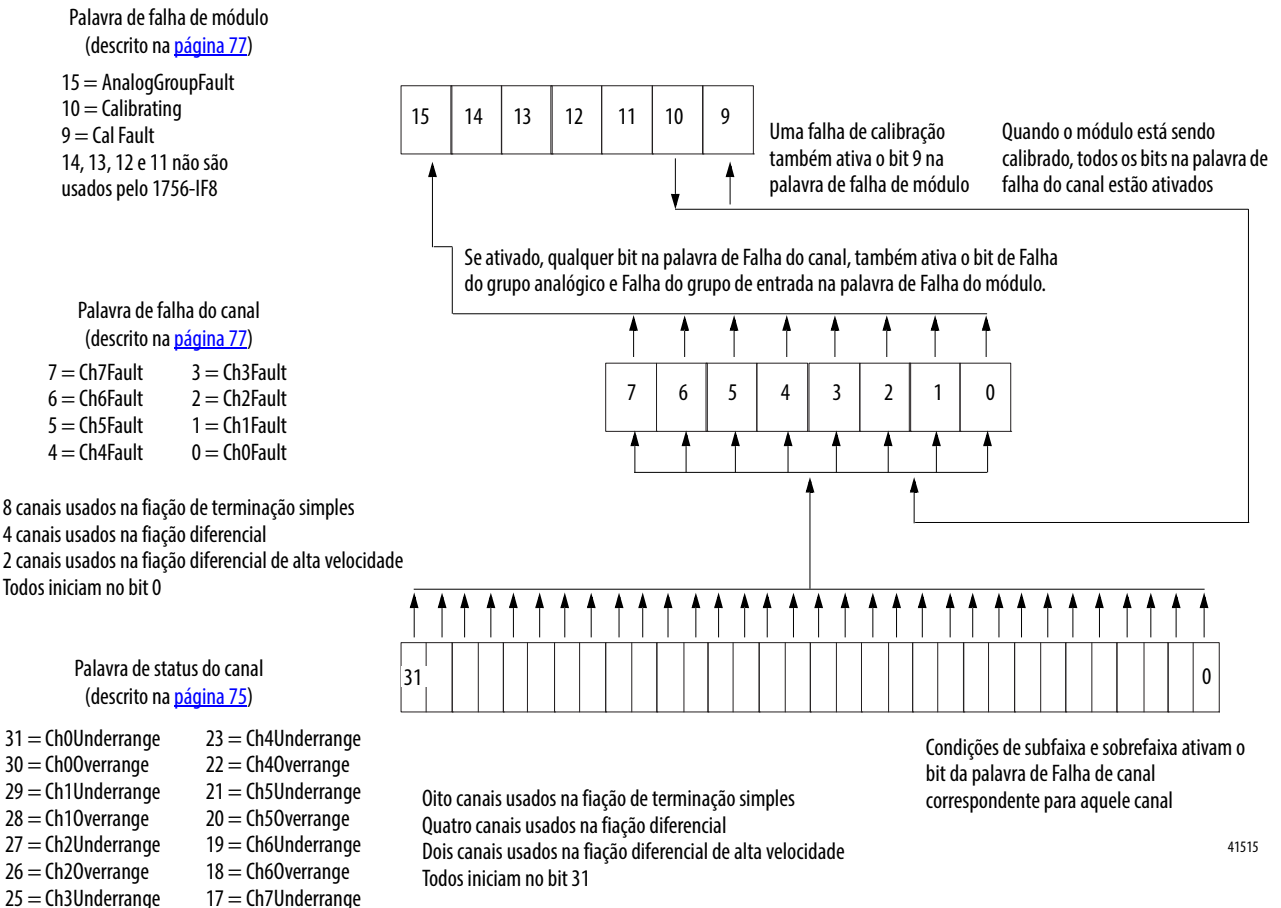

- $24 =$ Ch3Overrange
- - $16 =$ Ch70verrange
- 

## <span id="page-76-0"></span>**Bits da palavra de falha do módulo 1756-IF8 – Modo inteiro**

No modo inteiro, os bits de palavra de falha de módulo (bits 15 a 8) operam exatamente como descrito no modo de ponto flutuante. A tabela lista tags que podem ser examinados em lógica ladder para indicar quando ocorreu uma falha:

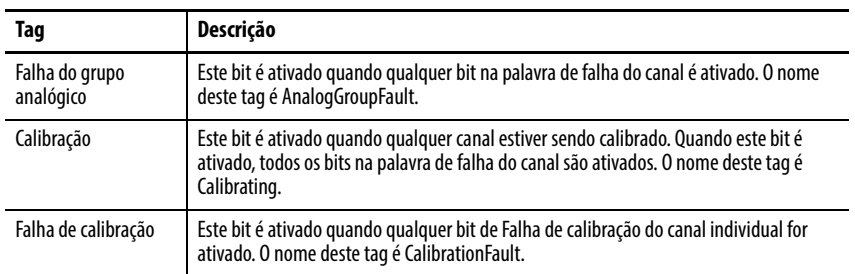

## <span id="page-76-1"></span>**Bits da palavra de falha do canal 1756-IF8 – Modo inteiro**

No modo inteiro, os bits da palavra de falha do canal funcionam exatamente como descrito no modo de ponto flutuante. A tabela lista as condições que definem todos os bits de palavra de falha de canal:

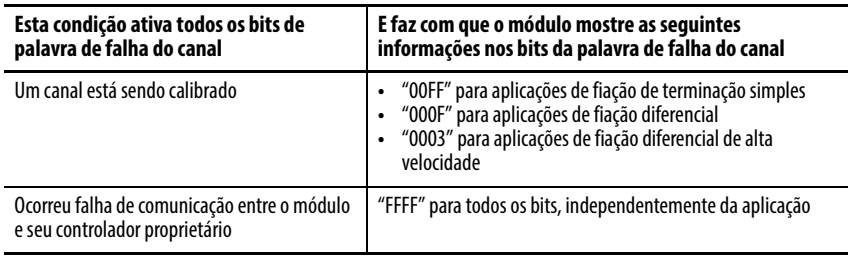

## <span id="page-77-0"></span>**Bits da palavra de status do canal 1756-IF8 – Modo inteiro**

A palavra de status do canal tem essas diferenças quando o módulo 1756-IF16 é usado no modo inteiro:

- Apenas as condições de subfaixa e sobrefaixa são reportadas pelo módulo.
- As atividades de Alarme e Falha de calibração não estão disponíveis, embora o bit de falha de calibração na palavra de falha do módulo seja ativado caso um canal não esteja calibrado de forma apropriada.
- Há uma palavra de status do canal de 32 bits para todos os oito canais.

Quando o bit de falha de calibração (bit 7) é ativado em qualquer uma das palavras, o bit de falha de calibração (bit 9) é ativado na palavra de falha de módulo. A tabela lista as condições que ativa cada uma das palavras.

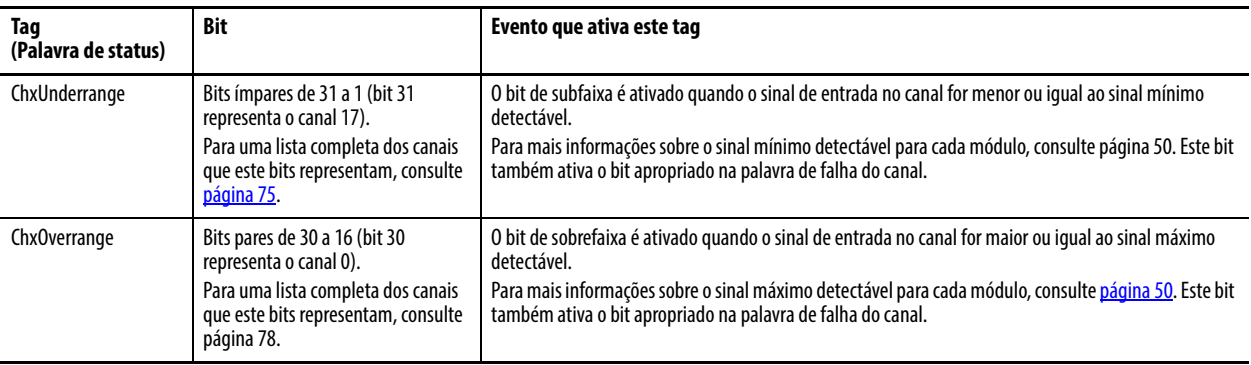

# **Módulo de entrada de malha de corrente de alimentação (1756-IF6CIS) e módulo de entrada de tensão/corrente analógica isolada (1756-IF6I)**

**Introdução** Este capítulo descreve os recursos específicos para o módulo de entrada de tensão/corrente analógica isolada do ControlLogix e o módulo de entrada de malha de corrente de alimentação do ControlLogix.

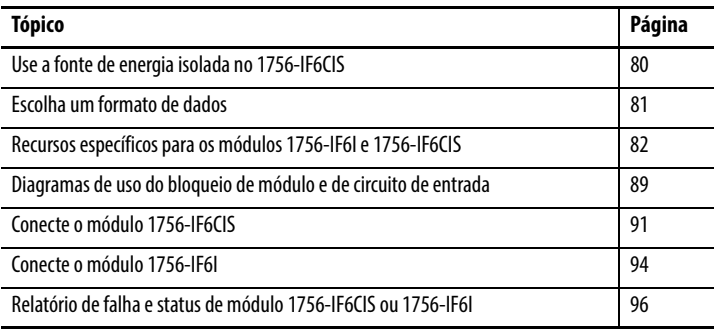

**IMPORTANTE** Os módulos 1756-IF6CIS e 1756-IF6I costumam operar da mesma forma, com poucas exceções, incluindo:

- **•** O 1756-IF6CIS opera apenas no modo de corrente.
- **•** O 1756-IF6CIS oferece uma fonte de alimentação isolada para cada canal que fornece energia aos transmissores externos.

As diferenças nos módulos 1756-IF6CIS são descritas na [página 80.](#page-79-0)

Com algumas exceções conhecidas incluídas nas descrições, o restante das funções descritas neste capítulo aplicam-se a ambos os módulos.

## <span id="page-79-0"></span>**Use a fonte de energia isolada no 1756-IF6CIS**

O módulo 1756-IF6CIS oferece uma fonte de energia interna em cada canal. A fonte é limitada em corrente a 28 mA e permite que o módulo conecte um transmissor de dois fios diretamente, sem a necessidade de uma fonte de alimentação externa. O transmissor pode então variar a corrente para a entrada analógica em proporção à variável de processo a ser medida. A inclusão de uma fonte de corrente interna on-board evita o gasto com fontes de alimentação adicionais e simplifica bastante a fiação da interface para dispositivos de campo.

Além de fornecer energia de malha para transmissores de dois fios, o módulo também pode acomodar malhas de corrente alimentadas por uma fonte externa e malhas usando transmissores de quatro fios.

## **Cálculos de potência com o módulo 1756-IF6CIS**

O módulo 1756-IF6CIS usa a fonte de alimentação do sistema (1756-Px7x) como a fonte de alimentação da malha. Por causa das exigências colocadas nesta alimentação (ou seja, o módulo 1756-IF6CIS consome 7,9 W de potência de backplane), cuidados especiais devem ser tomados ao calcular os requisitos de energia para módulos no mesmo rack de um módulo 1756-IF6CIS.

Por exemplo, quando usado com o controlador 1756-L55M13, apenas oito módulos 1756-IF6CIS podem ser colocados no rack antes de exceder a capacidade de voltagem da fonte de alimentação.

## **Outros dispositivos na malha de fiação.**

A fonte de tensão em cada canal pode levar a impedância da malha para até 1000 Ω. Isto permite a inclusão de outros dispositivos, tais como registradores gráficos e medidores, na malha da corrente.

para maiores informações sobre a fiação do módulo 1756-IF6CIS, consulte [página 91.](#page-90-0)

Os módulos 1756-IF6CIS e 1756-IF6I também suportam os recursos descritos em [Capítulo 3.](#page-32-0) Consulte a tabela para alguns desses recursos.

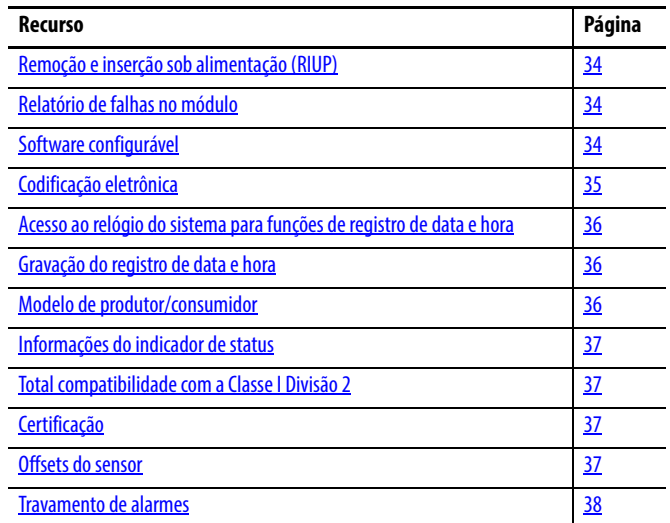

<span id="page-80-0"></span>**Escolha um formato de dados** O formato de dados determina o formato dos dados que retornam do módulo para o controlador proprietário e os recursos que estão disponíveis para sua aplicação. O formato de dados é escolhido ao escolher um [Formato de](#page-178-0)  [comunicação.](#page-178-0)

Você pode escolher um destes formatos de dados:

- Modo inteiro
- Modo de ponto flutuante

A tabela mostra os recursos disponíveis em cada formato.

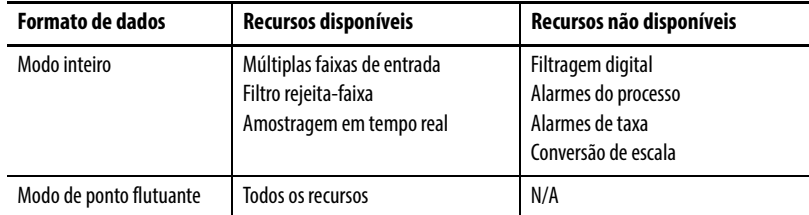

Para detalhes sobre os formato de dados de entrada e saída, consulte [página 183](#page-182-0) em [Capítulo 10](#page-172-0).

## <span id="page-81-0"></span>**Recursos específicos para os módulos 1756-IF6I e 1756-IF6CIS**

A tabela lista os recursos que são específicos para os módulos 1756-IF6CIS e 1756-IF6I. Cada recurso é descrito posteriormente nesta seção.

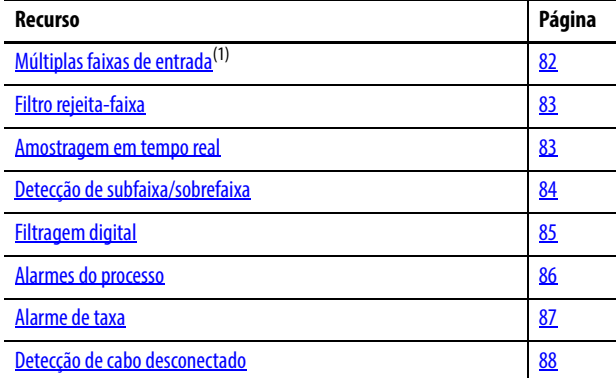

(1) Apenas o 1756-IF6I oferece múltiplas faixas de entrada. O módulo 1756-IF6CIS opera apenas na faixa de 0 a 20 mA.

## <span id="page-81-1"></span>**Múltiplas faixas de entrada**

O módulo 1756-IF6CIS pode ser usado apenas em aplicações de corrente. Ao contrário de outros módulos de entrada analógica, este módulo não permite a escolha de uma faixa de entrada. Todos os canais usam a faixa de entrada de 0 a 20 mA.

Para o módulo 1756-IF6I, no entanto, pode ser selecionado a partir de uma série de faixas operacionais para cada canal em seu módulo. A faixa designa os sinais mínimos e máximos que são detectáveis pelo módulo.

O módulo 1756-IF6I oferece múltiplas faixas de entrada em ambas as aplicações, corrente e tensão.

A tabela lista as possíveis faixas de entrada disponíveis para uso com os módulos 1756-IF6CIS e 1756-IF6I.

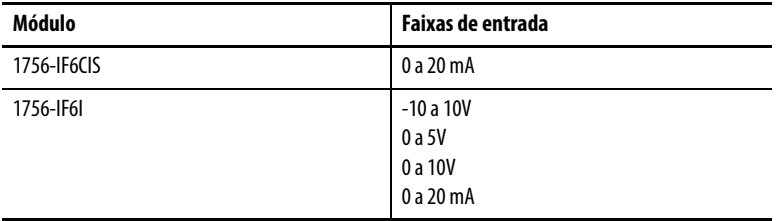

Para um exemplo de como escolher uma faixa de entrada para seu módulo, consulte [página 183.](#page-182-0)

## <span id="page-82-0"></span>**Filtro rejeita-faixa**

Um filtro conversor analógico para digital (ADC) remove o ruído de linha de sua aplicação para cada canal.

Escolha um filtro rejeita-faixa que mais se aproxime da frequência de ruído previsto na sua aplicação. Lembre-se que cada tempo de filtro afeta o tempo de resposta do seu módulo. Além disso, as configurações de filtro rejeita-faixa de frequência mais alta também limitam a resolução efetiva do canal.

**IMPORTANTE** 60 Hz é a configuração padrão para o filtro rejeita-faixa.

A tabela lista as configurações disponíveis de filtro rejeita-faixa.

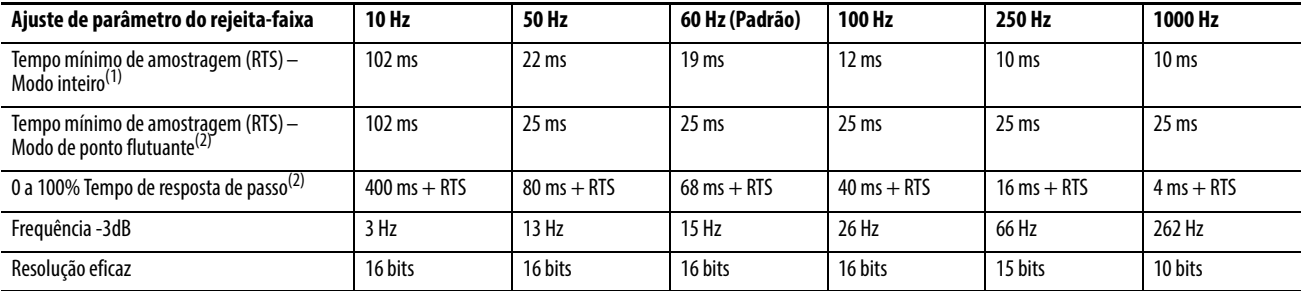

(1) O modo inteiro deve ser usado para valores de amostragem em tempo real (RTS) menores do que 25 ms. O valor mínimo de amostragem em tempo real para o módulo depende do canal com o menor ajuste de parâmetro do filtro rejeita-faixa.

(2) O pior cenário no tempo de ajuste de parâmetro para 100% de uma alteração de passo inclui 0 a 100% de tempo de resposta de passo mais um tempo de amostragem RTS.

Para verificar como escolher um filtro rejeita-faixa, consulte [página 183.](#page-182-0)

### <span id="page-82-1"></span>**Amostragem em tempo real**

Esse parâmetro instrui o módulo a escanear seus canais de entrada e obter todos os dados disponíveis. Após ser feita a varredura dos canais, o módulo faz o multicast destes dados.

Durante a configuração do módulo, você especifica um período de amostragem em tempo real (RTS) e um período de intervalo do pacote requisitado (RPI). Esses recursos instruem o módulo a realizar o multicast dos dados, mas apenas o recurso de amostragem em tempo real instrui o módulo a escanear seus canais antes do multicast.

Para mais informações sobre amostragem em tempo real, consulte [página 22](#page-21-0). Para um exemplo de como definir a taxa de amostragem em tempo real, consulte [página 183](#page-182-0).

### <span id="page-83-0"></span>**Detecção de subfaixa/sobrefaixa**

Esse recurso de alarme detecta quando um módulo de entrada isolada está operando além dos limites definidos pela faixa de entrada. Por exemplo, caso esteja sendo utilizado o módulo 1756-IF6I na faixa de entrada de 0 a 10V e a tensão do módulo aumentar para 11 V, a sobrefaixa detecta esta condição.

A tabela lista as faixas de entrada dos módulos 1756-IF6CIS e 1756-IF6I e o menor/maior sinal disponível em cada faixa antes que o módulo detecte uma condição de subfaixa/sobrefaixa.

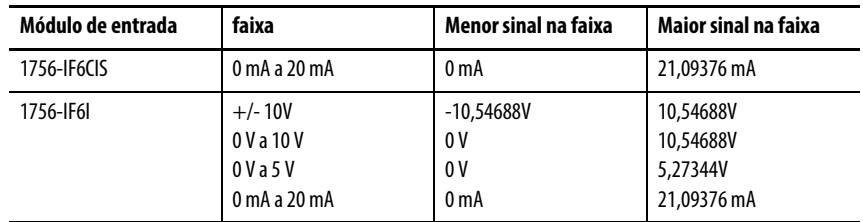

**IMPORTANTE** Tenha cuidado ao "desativar todos os alarmes" no canal porque isto também desabilita o recurso de detecção de sobrefaixa/subfaixa. Se os alarmes estiverem desabilitados, a sobrefaixa/subfaixa é zero e a única maneira de se detectar um cabo desconectado é a partir do próprio valor de entrada. Caso seja necessário detectar um status de cabo desconectado, não "desabilite todos os alarmes". Recomendamos que seja desabilitado apenas os canais não utilizados de forma que os bits de alarmes estranhos não sejam ativados.

## <span id="page-84-0"></span>**Filtragem digital**

A filtragem digital suaviza os transientes de ruído dos dados de entrada em para cada canal de entrada. Este valor especifica a constante de tempo para uma filtragem digital, de atraso de primeira ordem na entrada. Ele é especificado em unidades de milissegundos. Um valor de 0 (zero) desabilita o filtro.

**IMPORTANTE** A filtragem digital está disponível apenas em aplicações que utilizem o modo de ponto flutuante.

A equação da filtragem digital é uma clássica equação de atraso de primeira ordem.

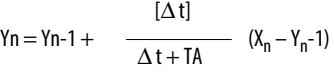

Yn = Saída atual, tensão de pico filtrada (PV)

Yn-1 = Saída anterior, PV filtrada

 $\Delta t$  = Tempo de atualização do canal do módulo (segundos)

TA = Constante de tempo de filtragem digital (segundos)

Xn = Entrada atual, PV não filtrado

Como mostrado na ilustração, usando uma alteração de entrada em degrau para ilustrar a resposta do filtro, vemos que 63,2% da resposta total é atingida quando decorrida a constante de tempo da filtragem digital. Cada constante de tempo adicional alcança 63,2% da resposta restante.

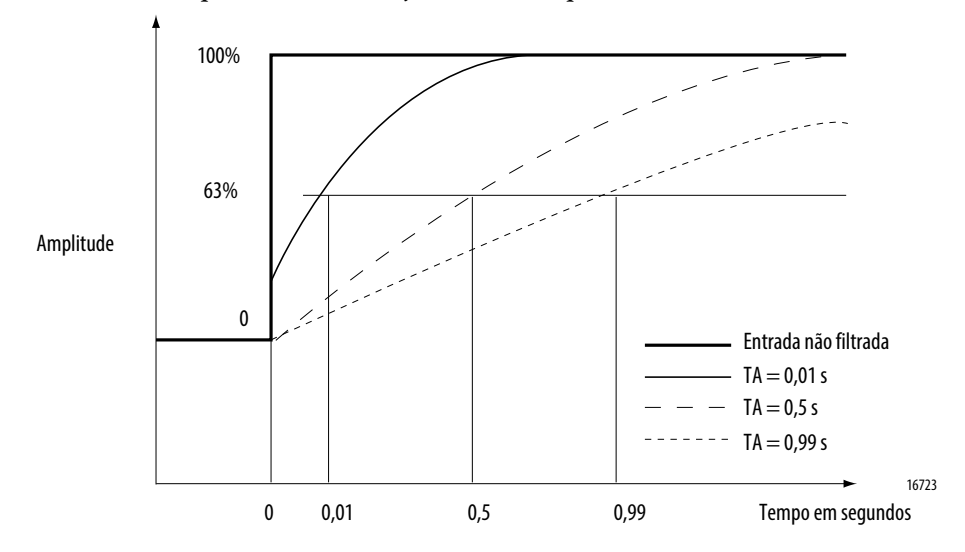

Para saber como definir a filtragem digital, consulte [página 183.](#page-182-0)

### <span id="page-85-0"></span>**Alarmes do processo**

Os alarmes de processo alertam quando o módulo excedeu os limites alto ou baixo configurados para cada canal. Você pode travar os alarmes do processo. Eles estão definidos em quatro pontos de disparo do alarme configurável pelo usuário:

- Alto alto
- Alta
- Baixo
- Baixo baixo

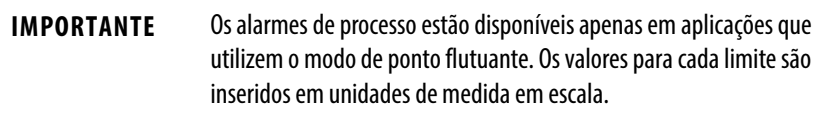

### Zona morta de alarme

Uma zona morta de alarme pode ser configurada para trabalhar com esses alarmes. A zona morta permite que o bit de status do alarme do processo permaneça ativo, mesmo que a condição de alarme desapareça, desde que os dados de entrada permaneçam dentro da zona morta do alarme de processo.

A ilustração mostra os dados de entrada que ativam cada um dos quatro alarmes em algum ponto durante a operação do módulo. Nesse exemplo, o travamento está desabilitado, portanto, cada alarme desliga quando a condição que o causou desaparece.

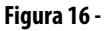

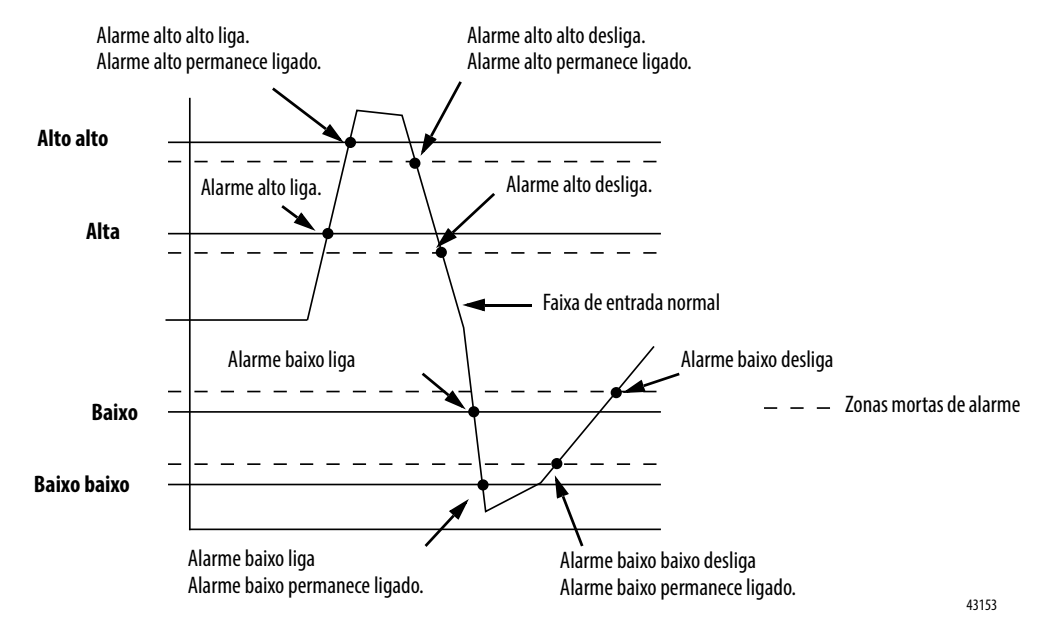

Para saber como ajustar os alarmes do processo, consulte [página 184.](#page-183-0)

## <span id="page-86-0"></span>**Alarme de taxa**

O alarme de taxa dispara se a taxa de mudança entre as amostras de entrada para cada canal exceder o ponto de acionamento especificado para aquele canal.

**IMPORTANTE** O alarme de taxa está disponível apenas em aplicações que utilizem o modo de ponto flutuante. **EXEMPLO 1756-IF6CIS** Se definir um 1756-IF6I (com escala normal em mA) para um alarme de taxa de 1,0 mA/s, o alarme de taxa é acionado apenas se a diferença entre as amostras de entrada medidas alterarem a uma taxa  $> 1.0$  mA/s. Se a amostragem em tempo real do módulo for 100 ms (isto é, uma nova amostragem de dados de entrada a cada 100 ms) em 0 ms, o módulo mede 5,0 mA e em 100 ms mede 5,08 mA, a taxa de mudança é (5,08 mA - 5,0 mA)/(100 ms) = 0,8 mA/s. O alarme de taxa não é ativado se a mudança for menor que o ponto de acionamento de 1,0 mA/s. Se a próxima amostra obtida for de 4,9 mA, a taxa de mudança é  $(4.9 \text{ mA} - 5.08 \text{ V})/(100 \text{ ms}) = -1.8 \text{ mA/s}$ . O valor absoluto desse resultado é > 1,0 mA/s, então o alarme de taxa será ativado. O valor absoluto é usado porque o alarme de taxa procura pela magnitude da taxa de mudança que está além do ponto de acionamento, mesmo que a posição seja positiva ou negativa. **1756-IF6I** Se for definido um 1756-IF6I (com escala normal em V) para um alarme de taxa de 1,0 V/s, o alarme de taxa é acionado apenas se a diferença entre as amostras de entrada medidas alterarem a uma taxa  $> 1.0 V/s$ . Se a amostragem em tempo real do módulo for 100 ms (isto é, uma nova amostragem de dados de entrada a cada 100 ms) em 0 ms, o módulo mede 5,0 V e em 100 ms mede 5,08 V, a taxa de mudança é (5,08 V - 5,0 V)/(100 ms) = 0,8 V/s. O alarme de taxa não é ativado se a mudança for menor que o ponto de acionamento de 1,0V/s. Se a próxima amostra obtida for de 4,9 V, a taxa de mudança é  $(4,9 V-5,08 V)/(100 ms) = -1,8 V/s.$  O valor absoluto desse resultado é > 1,0 V/s, então o alarme de taxa será ativado. O valor absoluto é usado porque o alarme de taxa procura pela magnitude da taxa de mudança que está além do ponto de acionamento, mesmo que a posição seja positiva ou negativa.

Para saber como definir o alarme de taxa, consulte [página 184.](#page-183-0)

## <span id="page-87-0"></span>**Detecção de cabo desconectado**

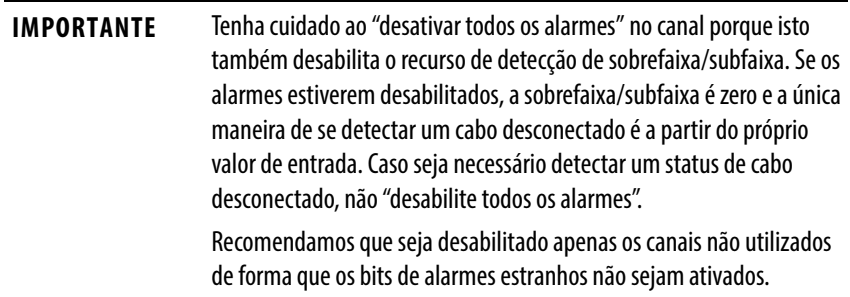

Os módulos 1756-IF6CIS e 1756-IF6I alertam quando um fio foi desconectado de um de seus canais ou o borne removível foi removido do módulo. Dois eventos ocorrem quando uma condição de cabo desconectado ocorre para este módulo.

- Os dados de entrada para esse canal mudam para um valor de fator de escala específico.
- Um bit de falha é ativado no controlador proprietário, que pode indicar a presença de uma condição de cabo desconectado.

Porque o módulo 1756-IF6I pode ser usado em aplicações de tensão ou corrente, existem diferenças em como uma condição de cabo desconectado é detectada em cada aplicação. O módulo 1756-IF6CIS pode ser usado apenas no modo corrente.

A tabela lista as diferenças que ocorrem quando uma condição de cabo desconectado ocorrer em várias aplicações.

| Condição de cabo<br>desconectado         | <b>Ocorrência</b>                                                                                                    |
|------------------------------------------|----------------------------------------------------------------------------------------------------|
| Aplicações de tensão<br>Apenas 1756-IF6I | Dados de entrada para estas alterações de canal para o valor em escala<br>associados com o valor de sinal de <b>sobrefaixa</b> da faixa operacional<br>selecionada no modo de ponto flutuante (máximo valor em escala possível) ou<br>32.767 contagens em modo inteiro. |
|                                          | O tag ChxOverrange ( $x = n$ úmero do canal) é definido para 1.                                                                                                    |
| Aplicações de corrente                   | Quando a condição ocorre devido a um fio desconectado:                                                                                                    |
|                                          | Dados de entrada para estas alterações de canal para o valor em escala<br>associados com o valor de sinal de subfaixa da faixa operacional selecionada<br>no modo de ponto flutuante (mínimo valor em escala possível) ou -32.768<br>contagens em modo inteiro.         |
|                                          | 0 tag ChxUnderrange ( $x = n$ úmero do canal) é definido para 1.<br>Quando a condição ocorrer porque o borne removível foi desconectado do módulo<br>(apenas módulo 1756-IF6I):                                                                                         |
|                                          | Dados de entrada para estas alterações de canal para o valor em escala<br>associados com o valor de sinal de <b>sobrefaixa</b> da faixa operacional<br>selecionada no modo de ponto flutuante (máximo valor em escala possível) ou<br>32.767 contagens em modo inteiro. |
|                                          | O tag ChxOverrange ( $x = n$ úmero do canal) é definido para 1.                                                                                                    |

**Tabela 11 - Condições de cabo desconectado em diferentes aplicações**

Para obter mais informações de tag, consulte [Apêndice A](#page-232-0).

# <span id="page-88-0"></span>**Diagramas de uso do bloqueio de módulo e de circuito de entrada**

Os detalhes do circuito de

Esta seção mostra os diagramas de bloqueio dos módulos 1756-IF6CIS e 1756-IF6I e diagramas de circuito de entrada.

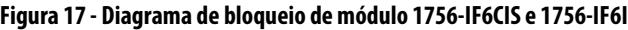

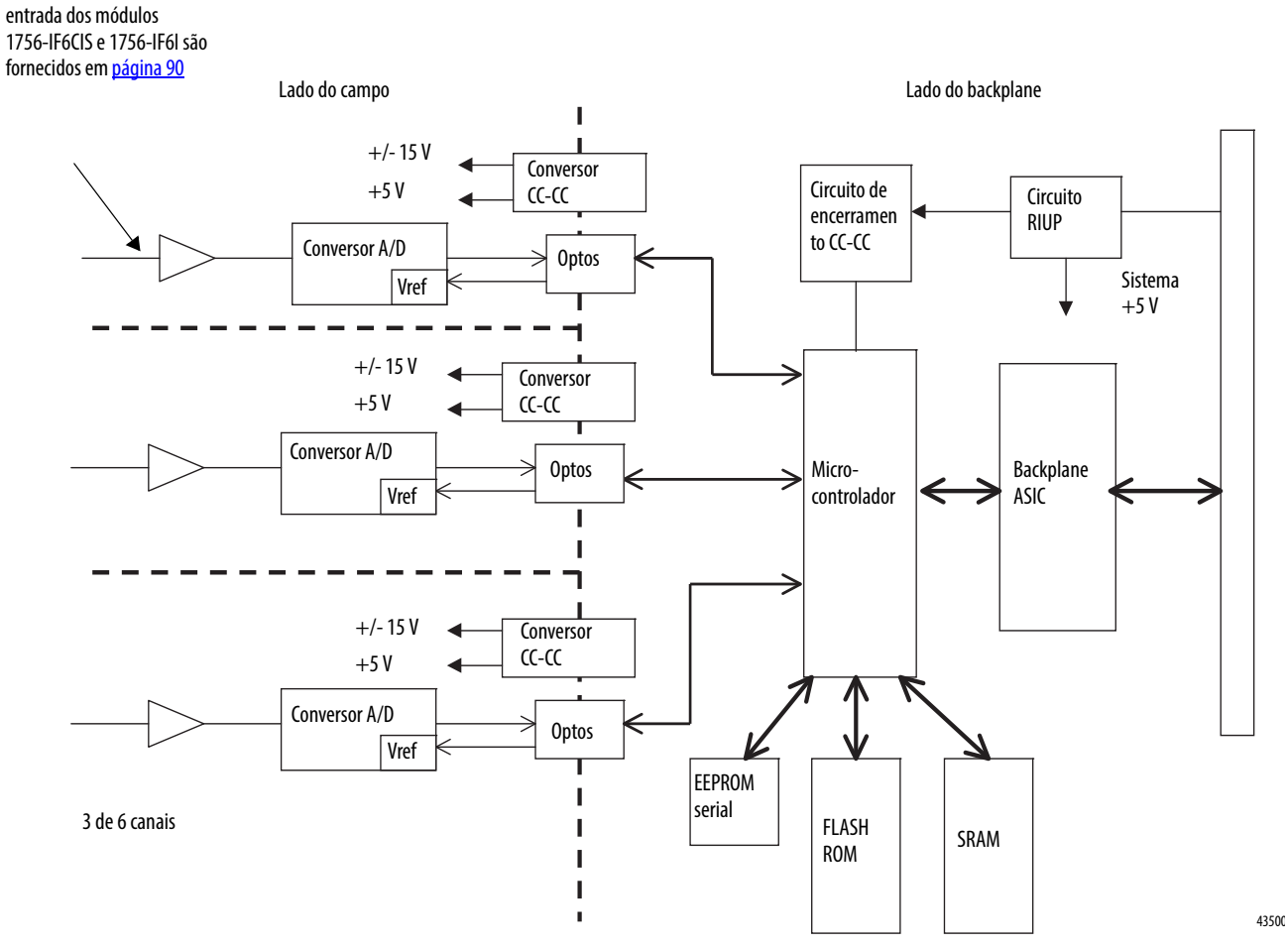

 $=$  Isolamento de canal  $\blacksquare$  $\blacksquare$  $\blacksquare$ 

## <span id="page-89-0"></span>**Diagramas de circuito do lado do campo**

Os diagramas mostram o circuito do lado do campo para os módulos 1756-IF6CIS e 1756-IF6I.

### **Figura 18 - Circuito de entrada 1756-IF6CIS**

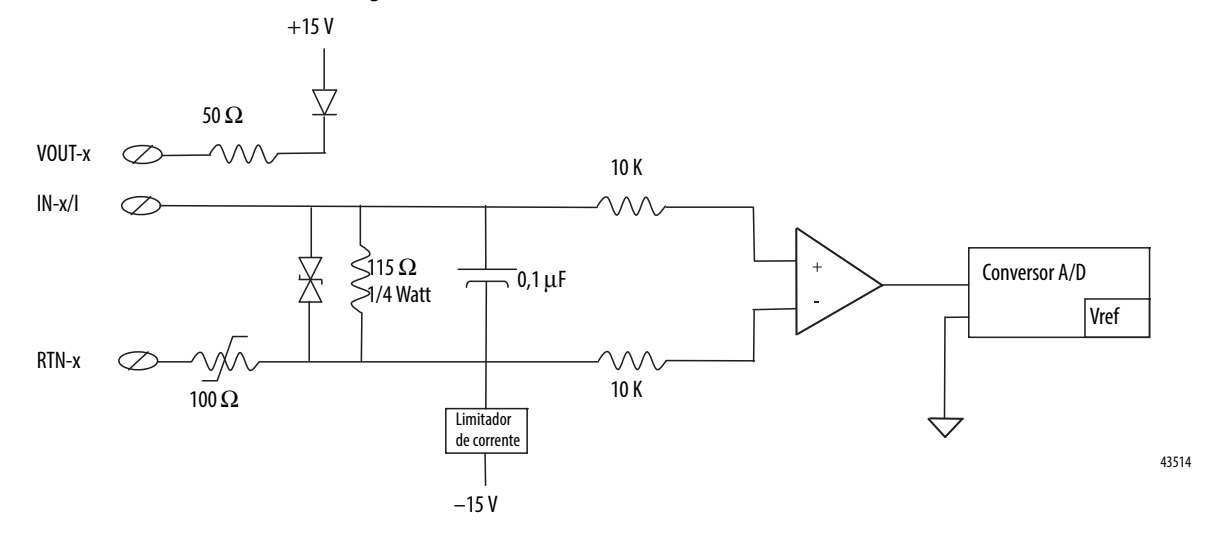

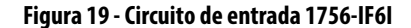

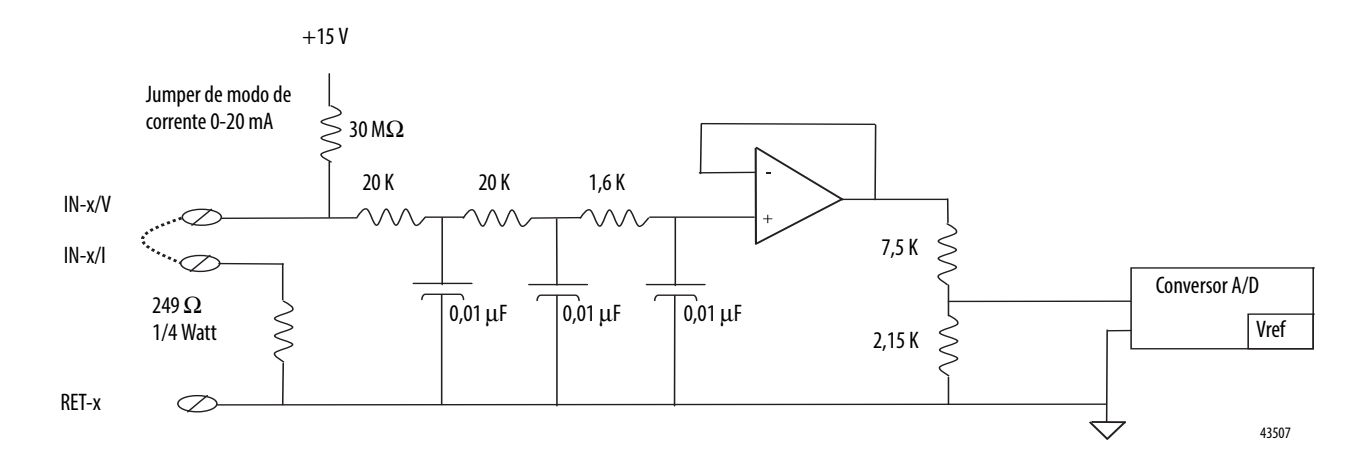

## <span id="page-90-0"></span>**Conecte o módulo 1756-IF6CIS**

**Figura 20 - 1756-IF6CIS –** Transmissor de dois fios conectado ao módulo e o módulo fornecendo alimentação de malha de 24 Vcc

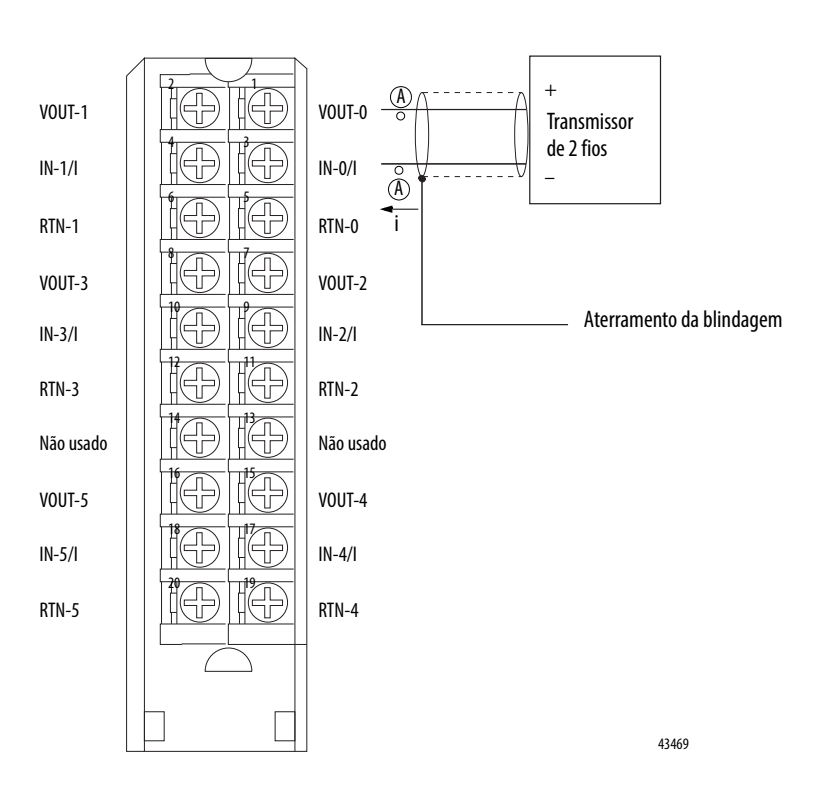

#### **OBSERVAÇÕES**:

**1.** Não conecte mais do que dois fios em um único terminal.

**2.** Coloque dispositivos de malha adicionais (ou seja, registrador gráfico de detritos) em qualquer local "A" na malha da corrente.

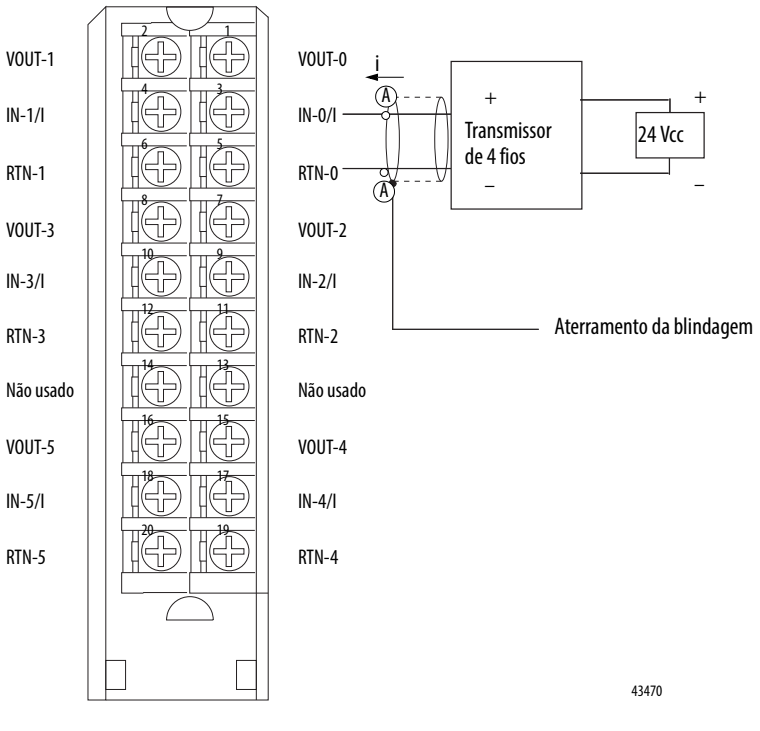

**Figura 21 - 1756-IF6CIS –** Transmissor de quatro fios conectado ao módulo e uma fonte de alimentação externa fornecida pelo usuário fornecendo alimentação de malha de 24 Vcc

**OBSERVAÇÕES**:

- **1.** Não conecte mais de dois fios em um único terminal.
- **2.** Coloque dispositivos de malha adicionais (ou seja, registrador gráfico de detritos) em qualquer local "A" na malha da corrente.

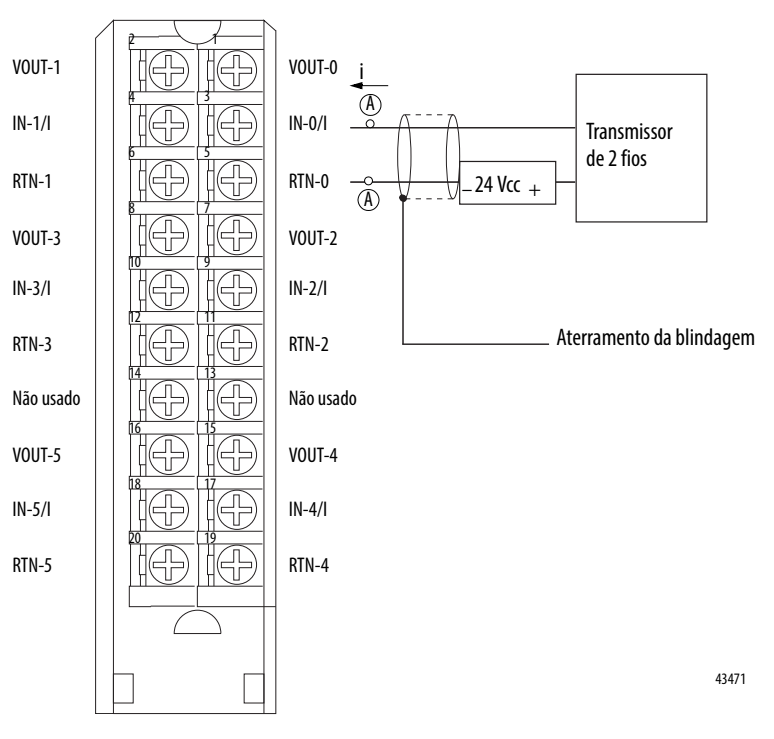

**Figura 22 - 1756-IF6CIS –** Transmissor de dois fios conectado ao módulo e uma fonte de alimentação externa fornecida pelo usuário fornecendo alimentação de malha de 24 Vcc

**OBSERVAÇÕES**:

- **1.** Não conecte mais de dois fios em um único terminal.
- **2.** Coloque dispositivos de malha adicionais (ou seja, registrador gráfico de detritos) em qualquer local "A" na malha da corrente.

<span id="page-93-0"></span> **Conecte o módulo 1756-IF6I** A ilustração mostra um exemplo de fiação para o módulo 1756-IF6I.

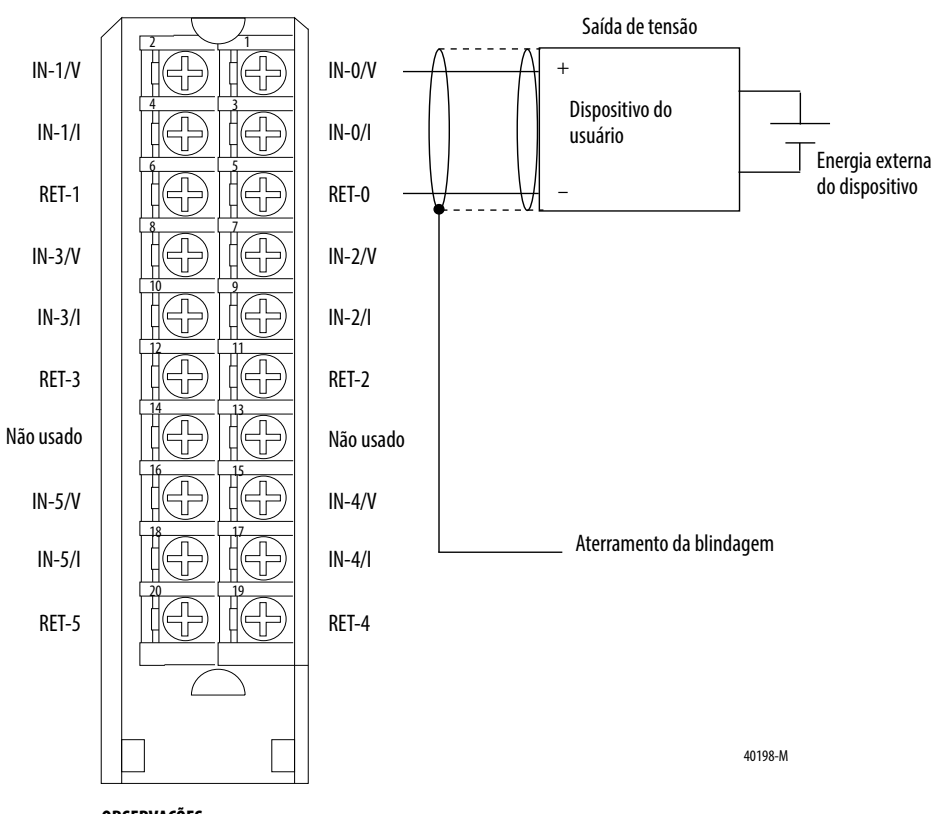

**OBSERVAÇÕES**:

**1.** Não conecte mais de dois fios em um único terminal.

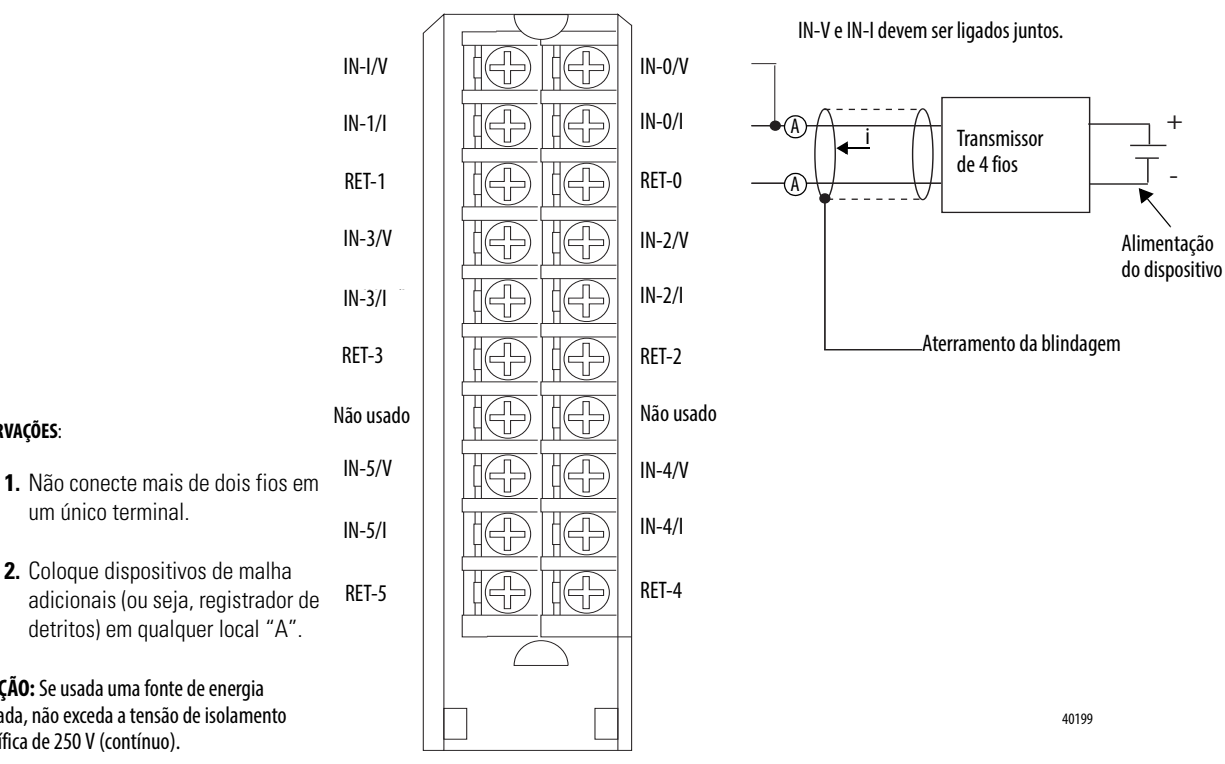

#### **Figura 23 - Exemplo de fiação de corrente 1756-IF6I com um transmissor de quatro fios**

um único terminal.

**OBSERVAÇÕES**:

**2.** Coloque dispositivos de malha adicionais (ou seja, registrador de detritos) em qualquer local "A".

**ATENÇÃO:** Se usada uma fonte de energia separada, não exceda a tensão de isolamento específica de 250 V (contínuo).

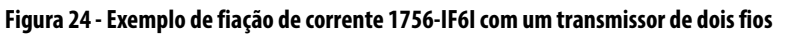

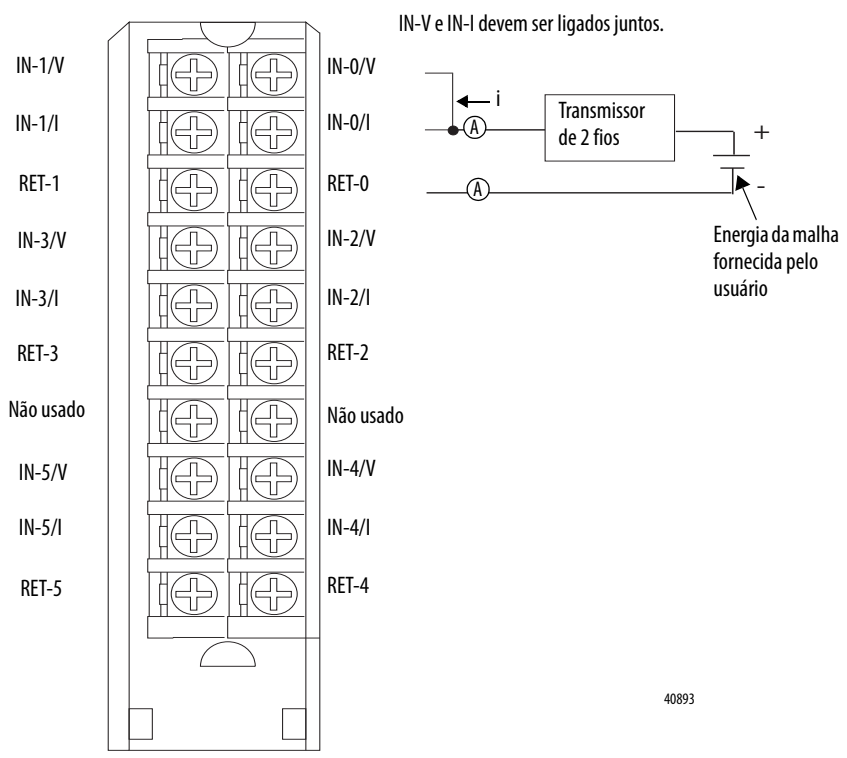

#### **OBSERVAÇÕES**:

- **1.** Não conecte mais de dois fios em um único terminal.
- **2.** Coloque dispositivos de malha adicionais (ou seja, registrador de detritos) em qualquer local "A".

# <span id="page-95-0"></span>**Relatório de falha e status de módulo 1756-IF6CIS ou 1756-IF6I**

Os módulos 1756-IF6CIS e 1756-IF6I realizam o multicast dos dados de status e falha para o controlador proprietário/de escuta com os dados de seu canal. Os dados de falha são organizados de maneira a permitir a escolha do nível de granularidade para exame das condições de falha.

Três níveis de tags trabalham juntos para fornecer um grau crescente de detalhes como a causa específica das falhas no módulo.

A tabela lista tags que podem ser examinados em lógica ladder para indicar quando ocorre uma falha.

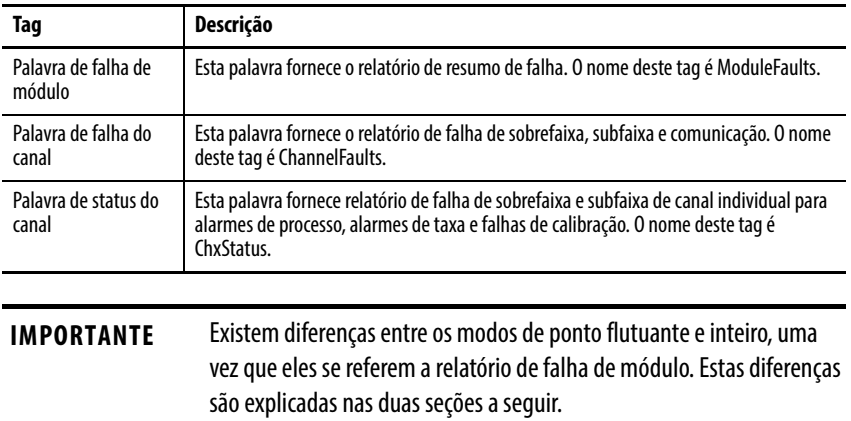

## **Relatório de falha no modo de ponto flutuante**

A ilustração fornece uma visão geral do processo de relatório de falha no modo de ponto flutuante.

**Figura 25 -** 

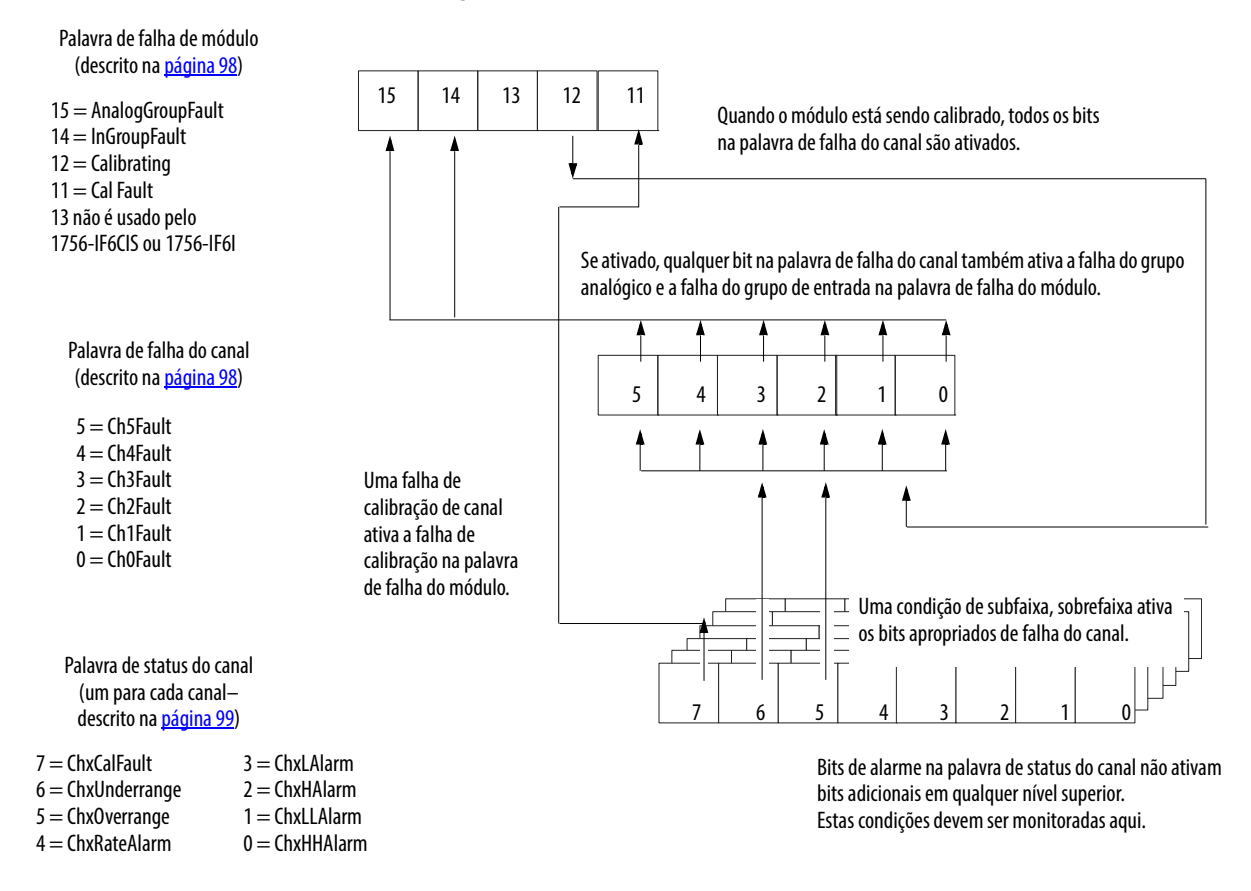

41345

### <span id="page-97-0"></span>**Bits da palavra de falha do módulo – Modo de ponto flutuante**

Os bits nessa palavra fornecem o nível mais alto de detecção de falhas. Uma condição diferente de zero nesta palavra revela que existe uma falha no módulo. Pode-se examinar mais abaixo para isolar a falha.

A tabela lista tags que podem ser examinados em lógica ladder para indicar quando ocorreu uma falha:

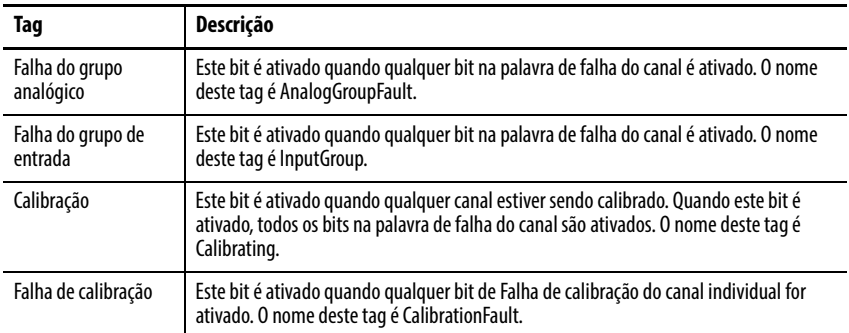

## <span id="page-97-1"></span>**Bits da palavra de falha do canal – Modo de ponto flutuante**

Durante a operação normal do módulo, os bits na palavra de falha do canal são ativados se qualquer um dos respectivos canais tem uma condição de subfaixa ou sobrefaixa. Marcar um valor diferente de zero nesta palavra é uma maneira rápida de procurar por condições de subfaixa ou sobrefaixa no módulo.

A tabela lista as condições para ativar todos os bits da palavra de falha do canal.

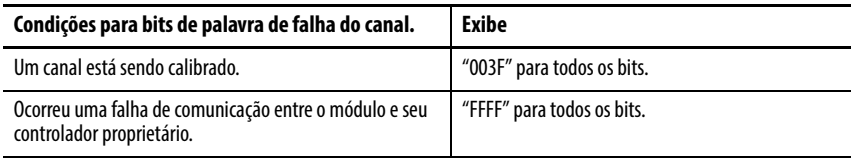

Sua lógica pode monitorar o bit da palavra de falha do canal para uma entrada específica para determinar o estado desse ponto.

## <span id="page-98-0"></span>**Bits da palavra de status do canal – Modo de ponto flutuante**

Qualquer uma das seis palavras de status do canal, uma para cada canal, exibe uma condição diferente de zero se esse determinado canal falhou para as condições listadas abaixo Alguns destes bits ativam bits em outras palavras de falha. Quando os bits de subfaixa e sobrefaixa (bits 6 e 5) em qualquer uma das palavras é ativado, o bit apropriado é ativado na palavra de falha do canal.

Quando o bit de falha de calibração (bit 7) é ativado em qualquer uma das palavras, o bit de falha de calibração (bit 11) é ativado na palavra de falha de módulo. A tabela lista as condições que ativa cada um dos bits da palavra.

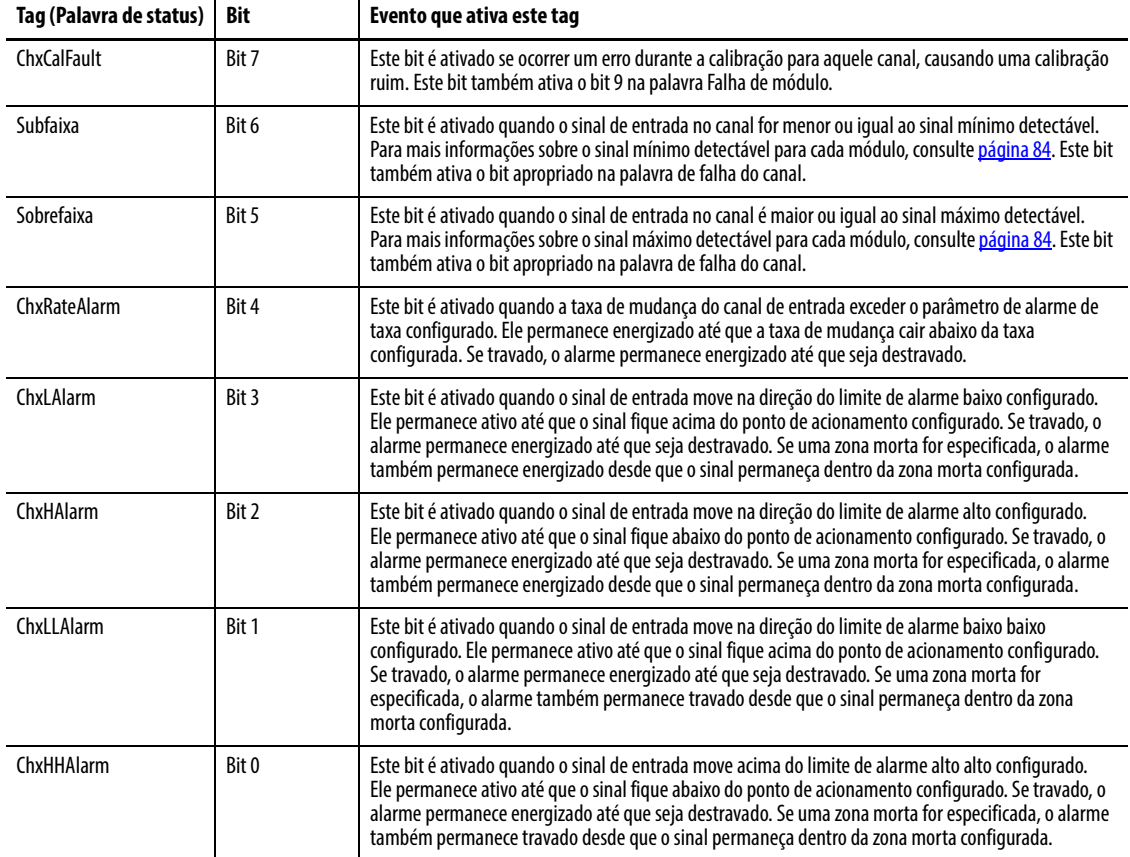

## <span id="page-99-1"></span>**Relatório de falhas no Modo inteiro**

A ilustração fornece uma visão geral do processo de relatório de falha no modo inteiro.

#### **Figura 26 - O processo de relatório de falha de modo inteiro**

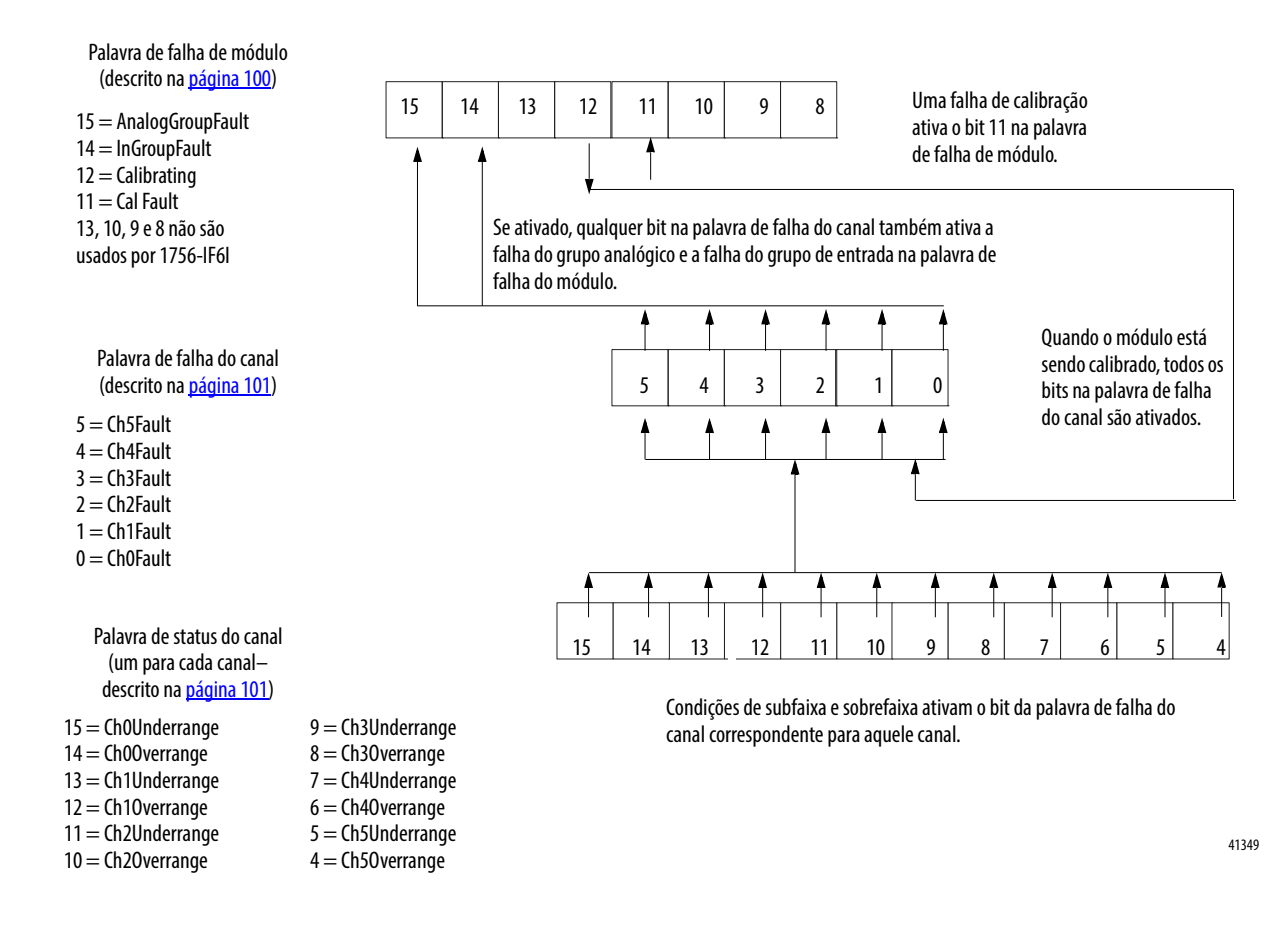

## <span id="page-99-0"></span>**Bits da palavra de falha do módulo – Modo inteiro**

No modo inteiro, os bits de palavra de falha de módulo (bits 15-8) operam exatamente como descrito no modo de ponto flutuante. A tabela lista tags que podem ser examinados em lógica ladder para indicar quando ocorreu uma falha:

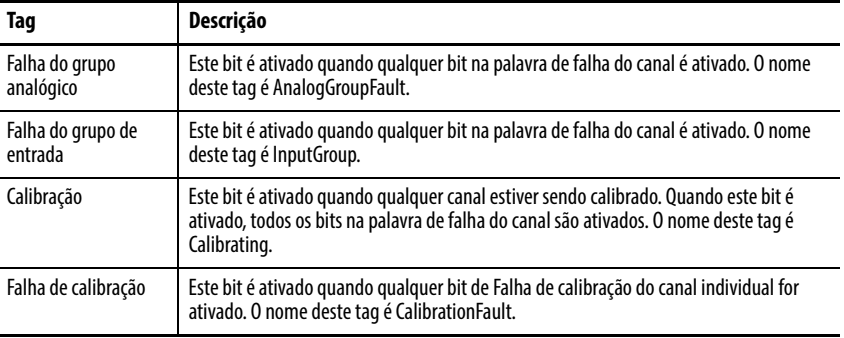

## <span id="page-100-0"></span>**Bits da palavra de falha do canal – Modo inteiro**

No modo inteiro, os bits da palavra de falha do canal funcionam exatamente como descrito no modo de ponto flutuante. A tabela lista as condições para ativar todos os bits da palavra de falha do canal.

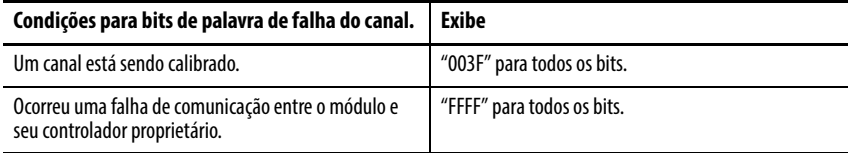

Sua lógica pode monitorar o bit da palavra de falha do canal para uma entrada específica para determinar o estado desse ponto.

### <span id="page-100-1"></span>**Bits da palavra de status do canal – Modo inteiro**

A palavra de status do canal tem as seguintes diferenças quando usada em modo inteiro:

- Apenas as condições de subfaixa e sobrefaixa são reportadas pelo módulo.
- As atividades de Alarme e Falha de calibração não estão disponíveis, embora o bit de falha de calibração na palavra de falha do módulo seja ativado caso um canal não esteja calibrado de forma apropriada.
- Existe apenas uma palavra de status do canal para todos os seis canais.

Quando o bit de falha de calibração (bit 7) é ativado em qualquer uma das palavras, o bit de falha de calibração (bit 9) é ativado na palavra de falha de módulo. A tabela lista as condições que ativa cada uma das palavras.

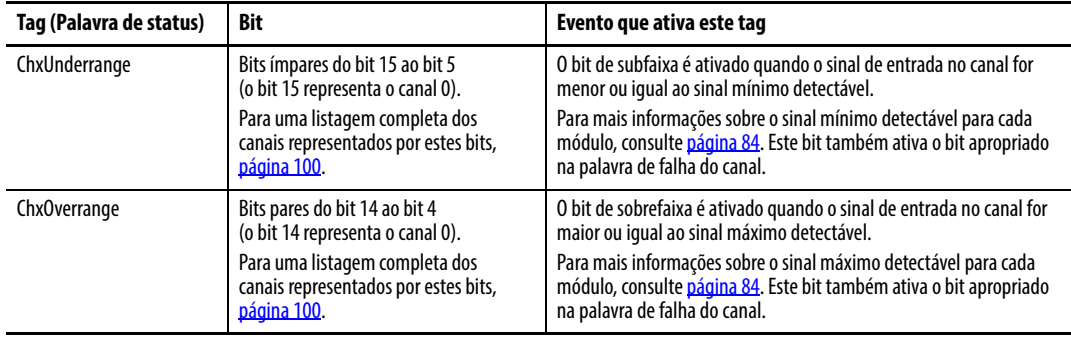

# **Observações:**

# **Módulos analógicos de medição de temperatura (1756-IR6I, 1756-IT6I, e 1756-IT6I2)**

**Introdução** Este capítulo descreve os recursos específicos para os módulos analógicos ControlLogix de medição de temperatura. Estas unidades linearizam suas respectivas entradas de sensor em valor de temperatura. O 1756-IR6I usa ohms para conversões de temperatura e os dois módulos termopares (1756-IT6I, 1756-IT6I2) convertem milivolts.

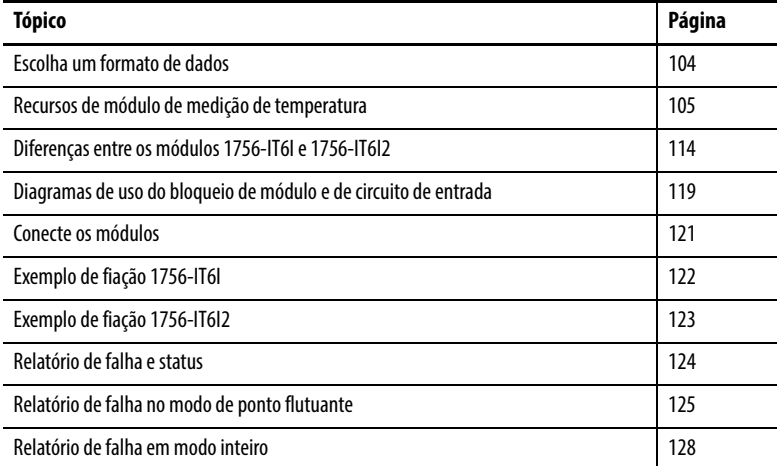

Estes módulos também suportam os recursos descritos em [Capítulo 3](#page-32-0). Consulte a tabela para alguns desses recursos.

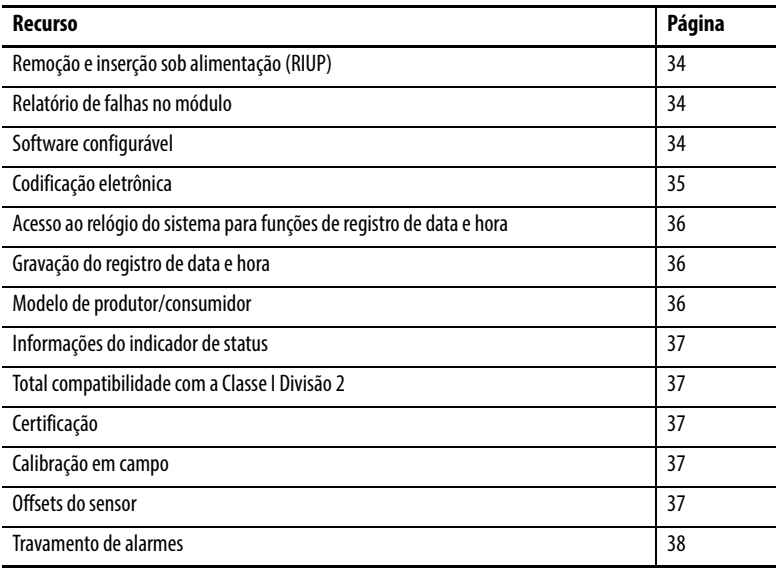

<span id="page-103-0"></span>**Escolha um formato de dados** O formato de dados determina como os dados retornam do módulo para o controlador proprietário e os recursos que estão disponíveis para sua aplicação. O formato de dados é escolhido quando da escolha de um [Formato](#page-178-0)  [de comunicação](#page-178-0).

Você pode escolher um destes formatos de dados:

- Modo inteiro
- Modo de ponto flutuante

A tabela mostra os recursos que estão disponíveis em cada formato.

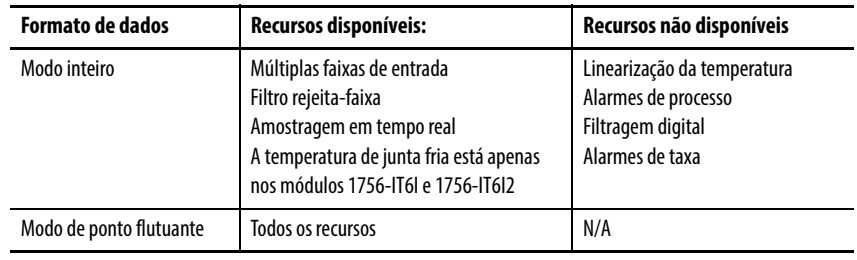

**IMPORTANTE** O modo inteiro não suporta conversão de temperatura em módulos de medição de temperatura. Caso escolhido o modo inteiro, o 1756-IR6I é obrigatoriamente um módulo em Ω (Ω) e o 1756-IT6I e o 1756-IT6I2 são obrigatoriamente módulos em milivolts (mV).

Para mais informações sobre os formato de dados de entrada e saída, consulte [página 179](#page-178-0) em [Capítulo 10.](#page-172-0)

## <span id="page-104-0"></span>**Recursos de módulo de medição de temperatura**

A tabela lista os recursos que são específicos para os módulos de medição de temperatura.

**Tabela 12 - Recursos de módulo de medição de temperatura**

| <b>Recurso</b>                  | Página |
|---------------------------------|--------|
| Múltiplas faixas de entrada     | 105    |
| <b>Filtro reieita-faixa</b>     | 106    |
| Amostragem em tempo real        | 107    |
| Detecção de subfaixa/sobrefaixa | 107    |
| <b>Filtragem digital</b>        | 108    |
| Alarmes do processo             | 109    |
| Alarme de taxa                  | 110    |
| Offset de 10 Ohm                | 110    |
| Detecção de cabo desconectado   | 111    |
| Tipo de sensor                  | 112    |
| Unidades de temperatura         | 113    |
| Compensação de junta fria       | 115    |

## <span id="page-104-1"></span>**Múltiplas faixas de entrada**

Você pode selecionar uma série de faixas de operação para cada canal em seu módulo. A faixa designa os sinais mínimos e máximos que são detectáveis pelo módulo.

**Tabela 13 - Faixas de entrada possíveis**

| Módulo                 | faixa                                                                           |
|------------------------|---------------------------------------------------------------------------------|
| 1756-IR6I              | 1 a 487 $\Omega$<br>2 a 1000 $\Omega$<br>4 a 2000 $\Omega$<br>8 a 4080 $\Omega$ |
| 1756-IT6I e 1756-IT6I2 | $-12a78mV$<br>$-12a30mV$                                                        |

Para um exemplo de como escolher uma faixa de entrada para seu módulo, consulte [página 183](#page-182-0).

## <span id="page-105-0"></span>**Filtro rejeita-faixa**

Um filtro conversor de analógico para digital (ADC) remove o ruído de linha de sua aplicação para cada canal.

Escolha um filtro rejeita-faixa que mais se aproxime da frequência de ruído previsto na sua aplicação. Cada tempo de filtro afeta o tempo de resposta do seu módulo. Além disso, as configurações de filtro rejeita-faixa de frequência mais alta também limitam a resolução efetiva do canal.

**IMPORTANTE** 60 Hz é a configuração padrão para o filtro rejeita-faixa.

A tabela lista as configurações disponíveis do filtro rejeita-faixa.

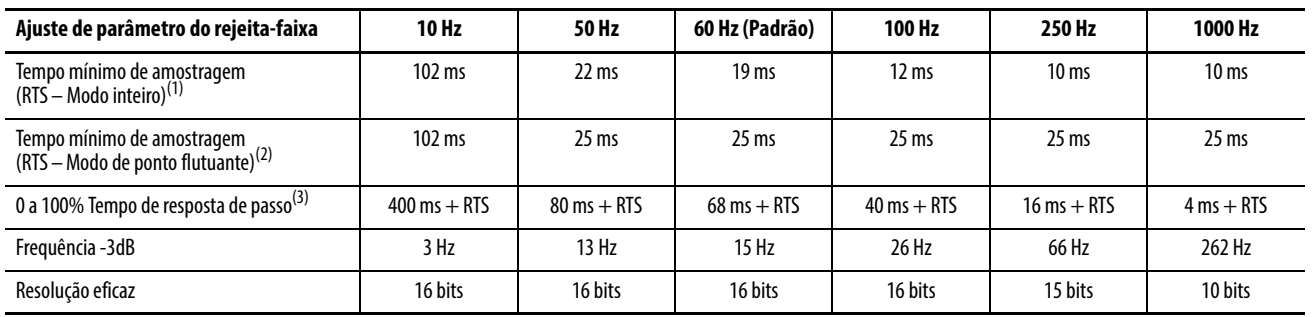

**Tabela 14 - Configurações do filtro rejeita-faixa**

(1) O modo inteiro deve ser usado para valores de amostragem em tempo real (RTS) menores do que 25 ms. O valor mínimo de amostragem em tempo real para o módulo depende do canal com o menor ajuste de parâmetro do filtro rejeita-faixa.

(2) Em modo mV, mínimo de 50 ms, se em linearização.

(3) O pior cenário no tempo de ajuste de parâmetro para 100% de uma alteração de passo inclui 0 a 100% de tempo de resposta de passo mais um tempo de amostragem RTS.

Para escolher um filtro rejeita-faixa, consulte [página 183](#page-182-0).

### <span id="page-106-0"></span>**Amostragem em tempo real**

Esse parâmetro instrui o módulo a escanear seus canais de entrada e obter todos os dados disponíveis. Após ser feita a varredura dos canais, o módulo faz o multicast destes dados.

Durante a configuração do módulo, você especifica um período de amostragem em tempo real (RTS) e um período de intervalo do pacote requisitado (RPI). Esses recursos instruem o módulo a realizar o multicast dos dados, mas apenas o recurso de amostragem em tempo real instrui o módulo a escanear seus canais antes do multicast.

Para mais informações sobre amostragem em tempo real, consulte [página 22](#page-21-0). Para um exemplo de como definir a taxa de amostragem em tempo real, consulte [página 183](#page-182-0).

### <span id="page-106-1"></span>**Detecção de subfaixa/sobrefaixa**

Esse recurso detecta quando um módulo de entrada de medição de temperatura está operando além dos limites definidos pela faixa de entrada. Por exemplo, caso esteja sendo usado o módulo 1756-IR6I na faixa de entrada de 2 a 1000 Ω e a resistência do módulo aumente para 1050 Ω, a detecção de sobrefaixa detecta esta condição.

A tabela lista as faixas de entrada dos módulos de entrada não isolados e o menor/maior sinal disponível em cada faixa antes que o módulo detecte uma condição de subfaixa/sobrefaixa.

| Módulo de entrada      | <b>Faixa disponível</b> | Menor sinal na faixa | Maior sinal na faixa |
|------------------------|-------------------------|----------------------|----------------------|
| 1756-IR6I              | 1 a 487 $\Omega$        | 0.859068653 $\Omega$ | 507,862 $\Omega$     |
|                        | 2 a 1000 $\Omega$       | $2\Omega$            | 1016,502 $\Omega$    |
|                        | 4 a 2000 $\Omega$       | $4\Omega$            | 2033,780 $\Omega$    |
|                        | $8a4020\Omega$          | $8\Omega$            | 4068,392 $\Omega$    |
| 1756-IT6I e 1756-IT6I2 | $-12a30mV$              | $-15,80323$ mV       | 31,396 mV            |
|                        | $-12a78mV$              | $-15,15836$ mV       | 79,241 mV            |

**Tabela 15 - Limites de sinal baixo e alto em módulos de entrada de medição de temperatura**

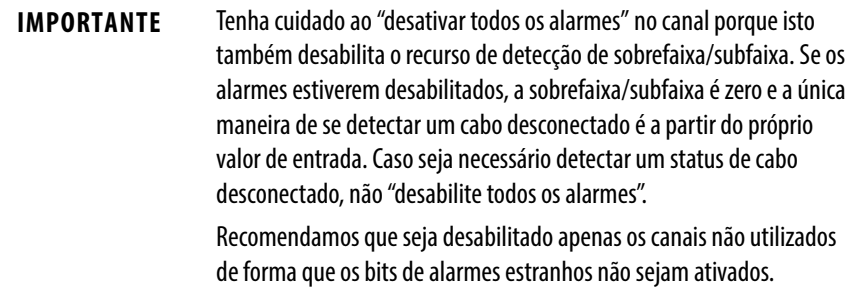

### <span id="page-107-0"></span>**Filtragem digital**

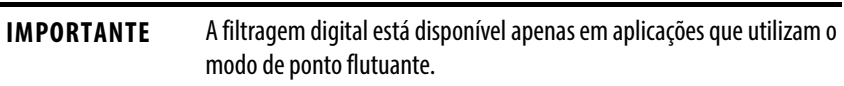

A filtragem digital suaviza os transientes de ruído dos dados de entrada em para cada canal de entrada. Este valor especifica a constante de tempo para uma filtragem digital, de atraso de primeira ordem na entrada. Ele é especificado em unidades de milissegundos. Um valor de 0 desabilita o filtro.

A equação da filtragem digital é uma clássica equação de atraso do primeiro pedido.  $\overline{C}$   $\overline{A}$   $\overline{A}$ 

$$
Yn = Yn-1 + \frac{[\Delta t]}{\Delta t + TA} \quad (X_n - Y_n - 1)
$$

Yn = saída atual, tensão de pico filtrada (PV)

 $Yn-1 =$  saída anterior, PV filtrada

 $\Delta t$  = tempo de atualização do canal do módulo (segundos)

TA = constante de tempo de filtragem digital (segundos)

Xn = entrada atual, PV não filtrado

Usando uma mudança de entrada em degrau para ilustrar a resposta do filtro, pode-se verificar que quando decorrida a constante de tempo da filtragem digital, 63,2% da resposta total é atingido. Cada constante de tempo adicional alcança 63,2% da resposta restante.

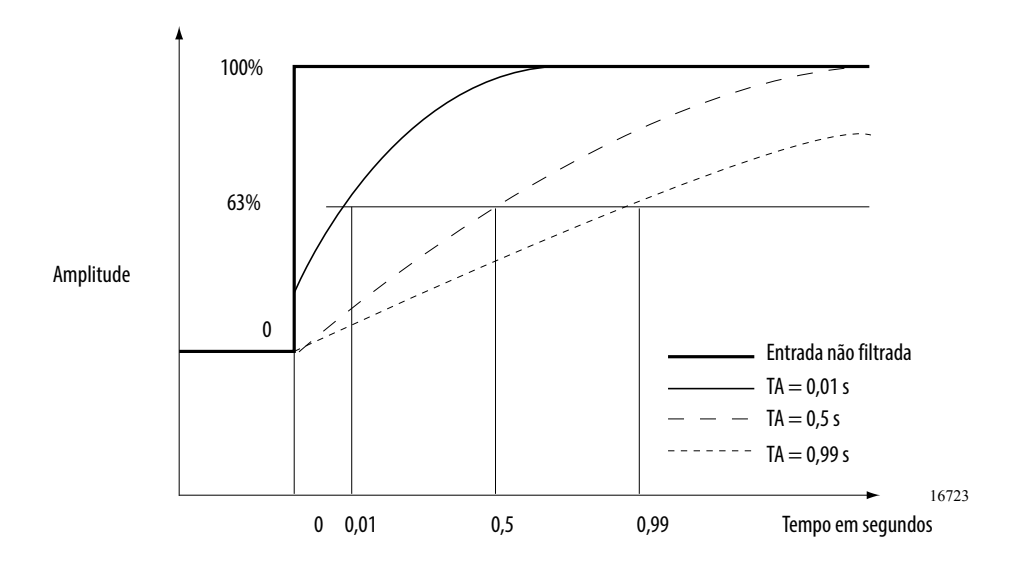

Para saber como definir a filtragem digital, consulte [página 183](#page-182-0).
## **Alarmes do processo**

Os alarmes de processo alertam quando o módulo excedeu os limites alto ou baixo configurados para cada canal. Você pode travar os alarmes do processo. Eles estão definidos em quatro pontos de disparo do alarme configurável pelo usuário:

- Alto alto
- Alta
- Baixo
- Baixo baixo

**IMPORTANTE** Os alarmes de processo estão disponíveis apenas em aplicações que utilizam o modo de ponto flutuante. Os valores para cada limite são inseridos em unidades de medida em escala.

### Zona morta de alarme

Uma zona morta de alarme pode ser configurada para trabalhar com esses alarmes. A zona morta permite que o bit de status do alarme do processo permaneça ativo, mesmo que a condição de alarme desapareça, desde que os dados de entrada permaneçam dentro da zona morta do alarme de processo.

A ilustração mostra os dados de entrada que ativam cada um dos quatro alarmes em algum ponto durante a operação do módulo. Nesse exemplo, o travamento está desabilitado, portanto, cada alarme desliga quando a condição que o causou desaparece.

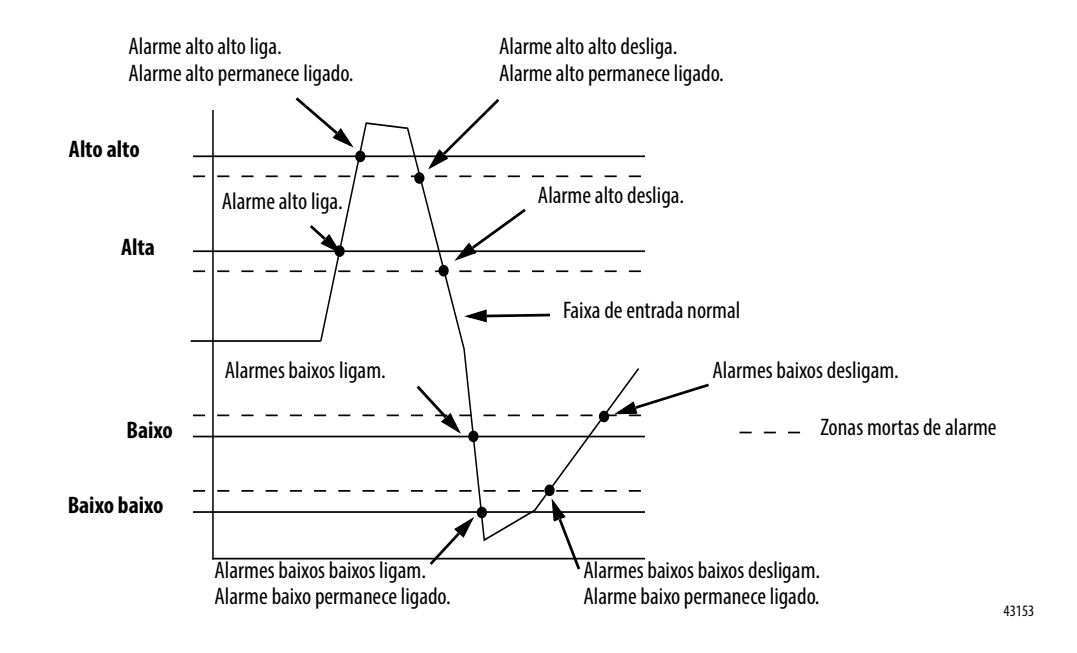

Para saber como ajustar os alarmes do processo, consulte [página 183](#page-182-0).

## **Alarme de taxa**

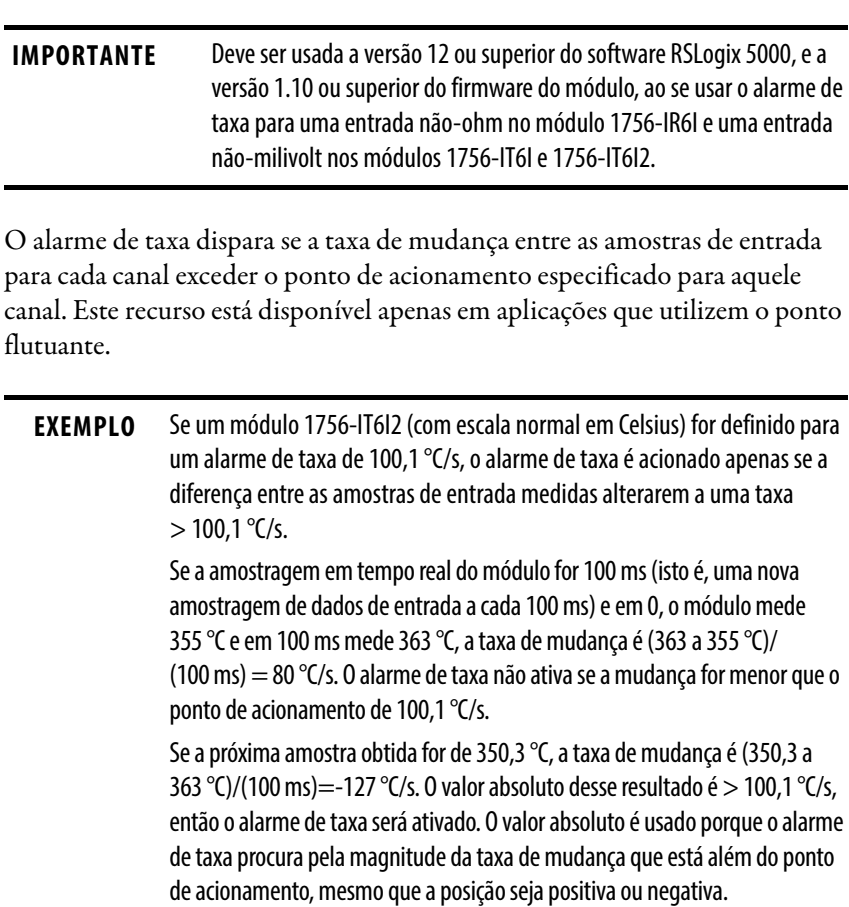

Para saber como definir o alarme de taxa, consulte [página 183](#page-182-0).

## **Offset de 10 Ohm**

Com este recurso, um pequeno erro de offset pode ser compensado em um RTD de cobre de 10 Ω Os valores podem variar de -0,99 a 0,99 Ω em unidades de 0,01 Ω. Por exemplo, se a resistência de um RTD de cobre usado com um canal for 9,74  $\Omega$  a 25  $\degree{\rm C}$ , seria necessário digitar -0,26 neste campo.

Para saber como definir o offset de 10 Ohm, consulte [página 186.](#page-185-0)

## **Detecção de cabo desconectado**

Os módulos de medição de temperatura ControlLogix alertam quando um fio foi desconectado de algum de seus canais. Quando ocorre uma condição de cabo desconectado, dois eventos ocorrem:

- Os dados de entrada para esse canal mudam para um valor de fator de escala específico.
- Um bit de falha é ativado no controlador proprietário, que pode indicar a presença de uma condição de cabo desconectado.

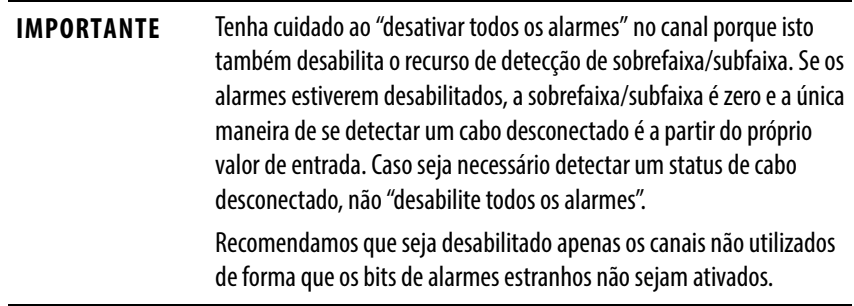

Devido ao fato destes módulos poderem ser usados em várias aplicações, existem diferenças quando for detectada uma condição de cabo desconectado em cada aplicação. A tabela lista as diferenças que ocorrem quando uma condição de cabo desconectado ocorrer em várias aplicações.

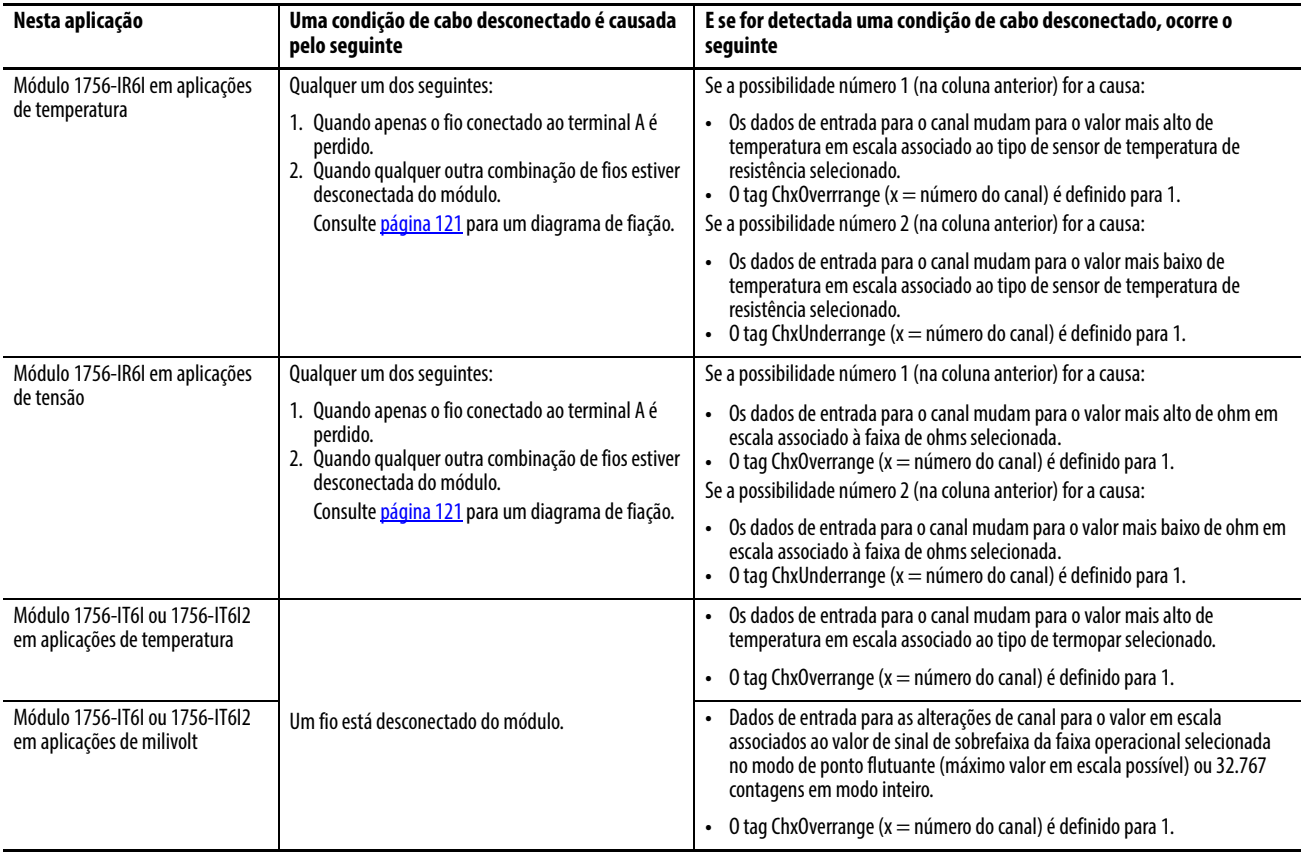

#### **Tabela 16 - Condições de cabo desconectado**

## **Tipo de sensor**

Três módulos analógicos, o RTD (1756-IR6I) e o termopar (1756-IT6I e 1756-IT6I2), permitem a configuração de um tipo de sensor para cada canal que lineariza o sinal analógico em um valor de temperatura. O módulo de sensor de temperatura de resistência lineariza ohms em temperatura e os módulos termopares linearizam milivolts em temperatura.

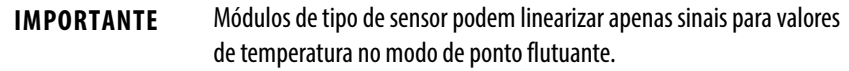

A tabela lista os sensores que estão disponíveis para sua aplicação.

**Tabela 17 - Sensores disponíveis para módulos de medição de temperatura**

| Módulo     | Sensores ou termopares disponíveis                                                                                                    |
|------------|----------------------------------------------------------------------------------------------------|
| 1756-IR6I  | 10 $\Omega$ - Tipo Cobre 427.<br>100 $\Omega$ - Tipos Platina 385, Platina 3916 e Níquel 618.<br>120 $\Omega$ - Tipos Níquel 618 e Níquel 672.<br>200 $\Omega$ - Tipos Platina 385, Platina 3916 e Níquel 618.<br>500 $\Omega$ - Tipos Platina 385, Platina 3916 e Níquel 618.<br>1000 $\Omega$ - Tipos Platina 385 e Platina 3916. |
| 1756-IT6I  | B, E, J, K, R, S, T, N, C.                                                                                                    |
| 1756-IT6I2 | B, E, J, K, R, S, T, N, C, D, TXK/XK (L).                                                                                                    |

Ao selecionar qualquer um dos tipos de sensores ou termopares (listados na tabela) durante a configuração, o software RSLogix 5000 utiliza os valores padrão na caixa de dimensionamento.

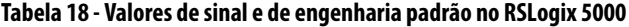

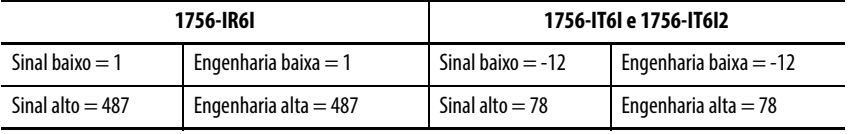

**IMPORTANTE** O módulo devolve os valores de temperatura em toda a faixa do sensor, desde que o valor de sinal baixo seja igual ao valor de engenharia baixa e o valor de sinal alto seja igual ao valor de engenharia alta. Os números reais usados nos campos de sinal e engenharia são irrelevantes, desde que sejam iguais.

A tabela mostra a faixa de temperatura para cada tipo de sensor 1756-IR6I.

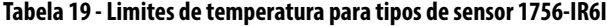

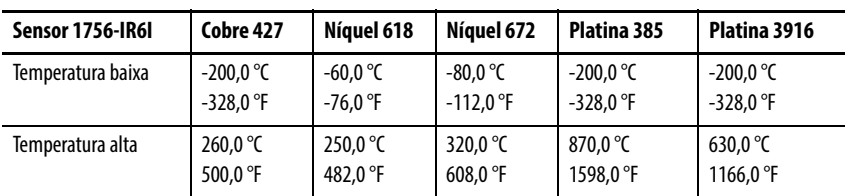

Para verificar como escolher um tipo de sensor de temperatura de resistência, consulte [página 186.](#page-185-0)

A tabela mostra a faixa de temperatura para cada tipo de sensor 1756-IT6I e 1756-IT6I2.

| Termopar          | D         |                 |             |             |             |             |                   |                    |                     | $D^{(1)}$ | TXK/XK (L) <sup>(1)</sup> |
|-------------------|-----------|-----------------|-------------|-------------|-------------|-------------|-------------------|--------------------|---------------------|-----------|---------------------------|
| Temperatura baixa | 300.0 °C  | $0.0\degree$ LC | $-270.0$ °C | $-210.0$ °C | $-270.0$ °C | $-270.0$ °C | -50.0 $\degree$ C | -50.0 $^{\circ}$ C | -270,0 $^{\circ}$ C | 0 °C      | $-200$ °C                 |
|                   | 572.0 °F  | 32.0 °F         | $-454.0$ °F | $-346.0$ °F | $-454.0$ °F | $-454.0$ °F | $-58.0$ °F        | $-58.0$ °F         | $-454.0$ °F         | 32.0 °F   | $-328$ °F                 |
| Temperatura alta  | 1820,0 °C | 2315.0 °C       | 1000.0 °C   | 1200.0 °C   | 1372.0 °C   | 1300,0 °C   | 1768.1 °C         | 1768.1 °C          | 400.0 °C            | 2320 °C   | 800 $\degree$ C           |
|                   | 3308.0 °F | 4199.0 °F       | 1832,0 °F   | 2192.0 °F   | 2502.0 °F   | 2372.0 °F   | 3215.0 °F         | 3215.0 °F          | 752.0 °F            | 4208 °F   | 1472 °F                   |

**Tabela 20 - Limites de temperatura para tipos de sensor 1756-IT6I e 1756-IT6I2**

<span id="page-112-0"></span>(1) Tipos de sensor D e L estão disponíveis apenas no módulo 1756-IT6I2.

**IMPORTANTE** A tabela lista os limites de temperatura para o sensor usando apenas a faixa de -12 a 78 mV. Quando é usada a faixa de -12 a 30 mV, os limites de temperatura são truncados para o valor da temperatura que corresponde a 30 mV.

Para verificar como escolher um tipo de sensor termopar, consulte [página 187.](#page-186-0)

## **Unidades de temperatura**

Os módulos 1756-IR6I, 1756-IT6I e 1756-IT6I2 fornecem a escolha de trabalho em Celsius ou Fahrenheit. Esta escolha afeta todos os canais por módulo.

Para verificar como escolher unidades de temperatura, consulte [página 186.](#page-185-0)

## **Sinal de entrada para conversão de contagem de usuário**

O modo inteiro não suporta conversão de temperatura em módulos de medição de temperatura. No entanto, este modo pode ser usado pelos módulos 1756-IT6I e 1756-IT6I2 para calcular contagens de usuário para ambas as faixas de milivolt disponíveis.

As fórmulas de linha reta que podem ser usadas para calcular ou programar uma instrução de cálculo (CPT) são mostradas na tabela.

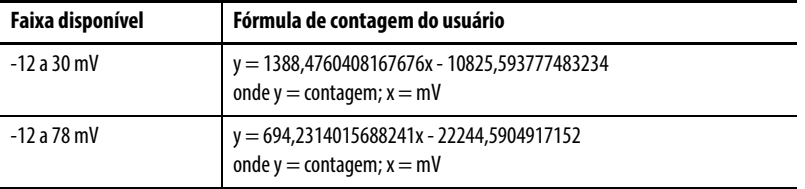

Por exemplo, se tiver 24 mV na faixa -12 a 30 mV, o usuário conta = 22498. Contagem = -20856 para 2 mV na faixa de -12 a 78 mV.

Para uma tabela com valores relacionados, consulte o sinal de entrada 1756-IT6I e 1756-IT6I2 mV do ControlLogix para Conversão de contagem de usuário, notas técnicas da Knowledgebase ID 41567.

## **Cálculos de comprimento de fio**

A regra para a determinação do comprimento máximo do condutor do termopar sem erro é que o erro de comprimento do condutor deve ser inferior à metade da resolução do módulo. Este erro não implica qualquer erro observado nem é necessária nova calibração.

A resolução para os módulos 1756-IT6I e 1756-IT6I2 é respectivamente:

faixa de -12 a 30 mV = 0,7 uv/bit faixa de -12 a 78 mV = 1,4 uv/bit

Com base no esquema em [página 120](#page-119-0), o vazamento do módulo por corrente de fio aberto é a tensão de polarização/resistência de pull-up = 0,44 V/  $20 \text{ M}\Omega = 22 \text{ nA}$ . Assim, a resistência máxima da malha do termopar é a soma da resistência total da malha = ambos os condutores.

Usando esta equação, para a faixa de -12 a 30 mV, a resistência máxima do condutor é 16 $\Omega$  para um máximo da metade do erro de resolução  $(1/2*(0.7 \text{ uv/bit})/22 \text{ nA}).$ 

Para a faixa de -12 a 78 mV, a resistência máxima do condutor é 32  $\Omega$  para um máximo da metade do erro de resolução (1/2\*(1,4 uv/bit)/22 nA).

Para mais informações, consulte os Cálculos de comprimento do condutor do termopar 1756-IT6I e 1756-IT6I2, Notas técnicas da Knowledgebase ID 59091.

# **Diferenças entre os módulos 1756-IT6I e 1756-IT6I2**

Os módulos 1756-IT6I e 1756-IT6I2 suportam termopares aterrados e não aterrados. No entanto, além de oferecer acesso a dois ou mais tipos de termopares (D e TXK/XK [L]), o módulo 1756-IT6I2 oferece o seguinte:

- Uma melhor precisão de compensação de junta fria
- Precisão melhorada do módulo

Consulte <u>[página 118](#page-117-0)</u> para obter detalhes.

Enquanto o módulo 1756-IT6I pode relatar as diferenças de temperatura de junta fria entre canais tão elevadas quanto 3 °C a partir da temperatura real, o módulo 1756-IT6I2, devido ao fato de ter dois sensores de junta fria (CJS), reduz o potencial erro da junta fria a partir da temperatura real de 0,3 °C.

É importante verificar se o CJS está encaixado localmente ou remotamente e ativado de acordo com a configuração do canal do módulo. Se o CJS não estiver encaixado ou se os condutores de fiação do sensor estiverem incorretos (por exemplo, trocados na entrada dos cartões dos termopares), há uma possibilidade de uma flutuação de temperatura negativa ou positiva quando o sensor termopar for aquecido.

A tabela lista o erro de junta fria a partir da temperatura real, dependendo do tipo de compensação de junta fria que é usado.

| Caso seja usado este<br>módulo | Com este tipo de compensação de junta fria        | O erro de junta fria a partir<br>da temperatura real é |  |  |
|--------------------------------|---------------------------------------------------|--------------------------------------------------------|--|--|
| 1756-IT6I2                     | Dois sensores de junta fria em um borne removível | +/-0,3 $^{\circ}$ C (0,54 $^{\circ}$ F)                |  |  |
| 1756-IT6I2                     | IFM                                               | +/-0,3 $°C$ (0,54 $°F$ )                               |  |  |
| 1756-IT6L                      | Um sensor de junta fria em um borne removível     | +/-3,2 °C (5,76 °F), máx <sup>(1)</sup>                |  |  |
| 1756-IT6I                      | IFM                                               | +/-0,3 $°C$ (0,54 $°F$ )                               |  |  |

**Tabela 21 - Tipos de compensação de junta fria**

(1) O erro de junta fria varia para cada canal, mas 3,2 °C (5,76 °F) é o erro máximo que cada canal apresenta.

## **Compensação de junta fria**

Ao usar os módulos termopar (1756-IT6I e 1756-IT6I2), deve-se levar em conta a tensão adicional que pode alterar o sinal de entrada. É gerada uma pequena tensão na junção dos fios de campo do termopar e as terminações com parafusos de um borne removível ou IFM. Este efeito termoelétrico altera o sinal de entrada.

Para compensar com precisão o sinal de entrada do seu módulo, deve-se usar um sensor de junta fria (CJS) para dar conta do aumento da tensão. Devido ao fato de existirem diferenças na escolha entre a conexão dos sensores através de um borne removível ou um IFM, o módulo deve ser configurado (via software RSLogix 5000) para operar com o tipo de CJS usado em sua aplicação.

#### Conexão de um sensor de junta fria através de um borne removível

Ao se conectar um CJS ao seu módulo termopar através de um borne removível, ocorre o seguinte, dependendo do tipo de módulo:

- O módulo 1756-IT6I usa um CJS no centro do módulo e estima o desvio de temperatura em outras posições no conector.
- O módulo 1756-IT6I2 usa dois CJSs na parte superior e inferior do módulo e calcula a temperatura em cada terminal de entrada do canal. Este uso de múltiplos sensores resulta em aumento de precisão.

Se for conectado um CJS através de um borne removível, configure o módulo conforme mostrado na guia Configuração das propriedades do módulo.

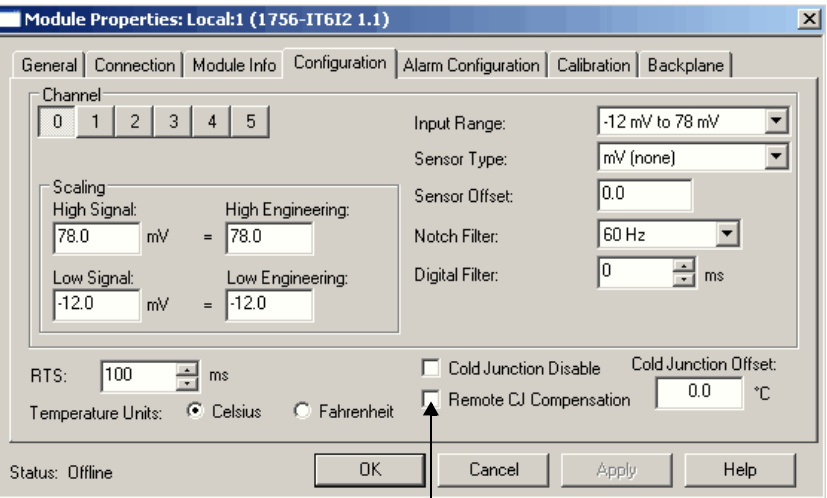

Deixe ambas as caixas desmarcadas.

Consulte [página 117](#page-116-0) para obter informações sobre como conectar um CJS a qualquer módulo termopar.

#### Conexão de um sensor de junta fria através de um módulo de interface

Os IFMs usam uma barra isotérmica para manter uma temperatura constante em todas as terminações do módulo. Ao usar um IFM, recomendamos montá-lo de forma que a barra de alumínio anodizado preta esteja na posição horizontal.

Se for conectado um CJS através de um IFM, configure o módulo conforme mostrado na guia Configuração das propriedades do módulo.

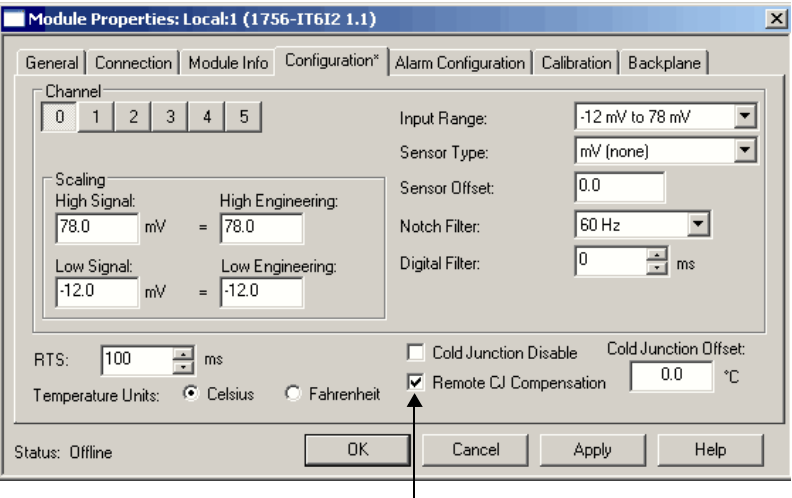

Verifique a caixa Remote CJ Compensation.

<span id="page-116-0"></span>Conexão de um sensor de junta fria ao módulo 1756-IT6I

O CJS deve ser conectado ao módulo 1756-IT6I nos terminais 10 e 14. Para facilitar a instalação, conecte o terminal n° 12 (RTN-3) antes de conectar o sensor de junta fria.

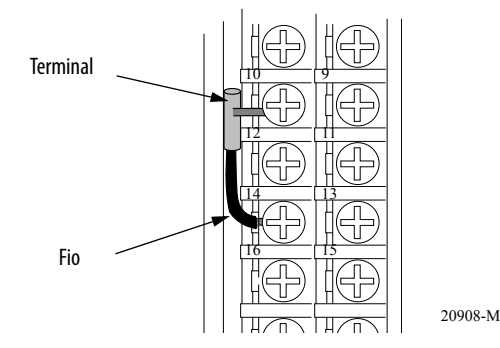

Contate seu distribuidor local ou representante de venda da Rockwell Automation para solicitar sensores adicionais.

### Conexão de um sensor de junta fria ao módulo 1756-IT6I2

Devem ser conectados dois CJSs ao 1756-IT6I2 quando estiver usando um borne removível. O CJS adicional oferece maior precisão ao medir temperatura no módulo. Conecte os sensores de junta fria aos terminais 3, 4, 17, 18 conforme mostrado nas ilustrações.

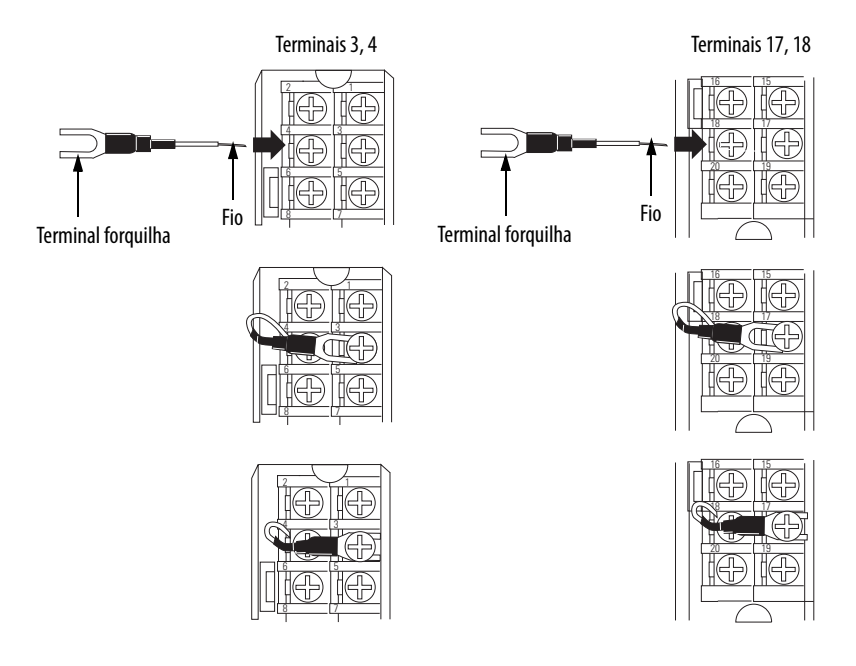

Contate seu distribuidor local ou representante de venda da Rockwell Automation para solicitar sensores adicionais.

#### Opção de desabilitar junta fria

A caixa Cold Junction Disable na guia Module Properties Configuration desabilita a compensação de junta fria em todos os canais do módulo. Normalmente, esta opção é usada apenas em sistemas que não têm nenhum efeito termoelétrico, tais como equipamentos de teste em um laboratório controlado.

Na maioria das aplicações, recomendamos que não seja usada a opção desabilitar junta fria.

### Opção de offset de junta fria

A caixa Cold Junction Offset na guia Module Properties Configuration permite a realização de ajustes em todo o módulo para os valores de compensação de junta fria. Caso saiba que seus valores de compensação de junta fria são sempre imprecisos em algum nível, por exemplo, 1,2 °C (2,16 °F), pode-se digitar o valor na caixa para explicar essa imprecisão.

## <span id="page-117-0"></span>**Precisão melhorada do módulo**

O 1756-IT6I2 oferece especificações de desvio de ganho com temperatura e erro do módulo sobre a temperatura melhorados em comparação ao módulo 1756-IT6I. A tabela destaca as diferenças.

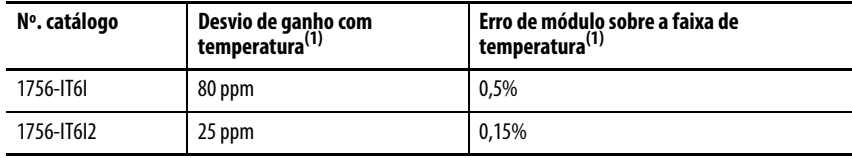

<span id="page-117-1"></span>(1) Para uma explicação detalhada desta especificação, consulte [Apêndice D.](#page-258-0)

Para obter as especificações mais recentes do módulo de E/S, consulte 1756 ControlLogix I/O Modules Technical Specifications, publicação [1756-TD002](http://literature.rockwellautomation.com/idc/groups/literature/documents/td/1756-td002_-en-e.pdf).

# **Diagramas de uso do bloqueio de módulo e de circuito de entrada**

Esta seção mostra os diagramas de bloqueio dos módulos 1756-IR6I, 1756-IT6I e 1756-IT6I2 e diagramas de circuito de entrada.

#### **Figura 27 - Diagrama de bloqueio dos módulos 1756-IR6I, 1756-IT6I e 1756-IT6I2**

Este diagrama mostra dois canais. Existem seis canais nos módulos de medição de temperatura.

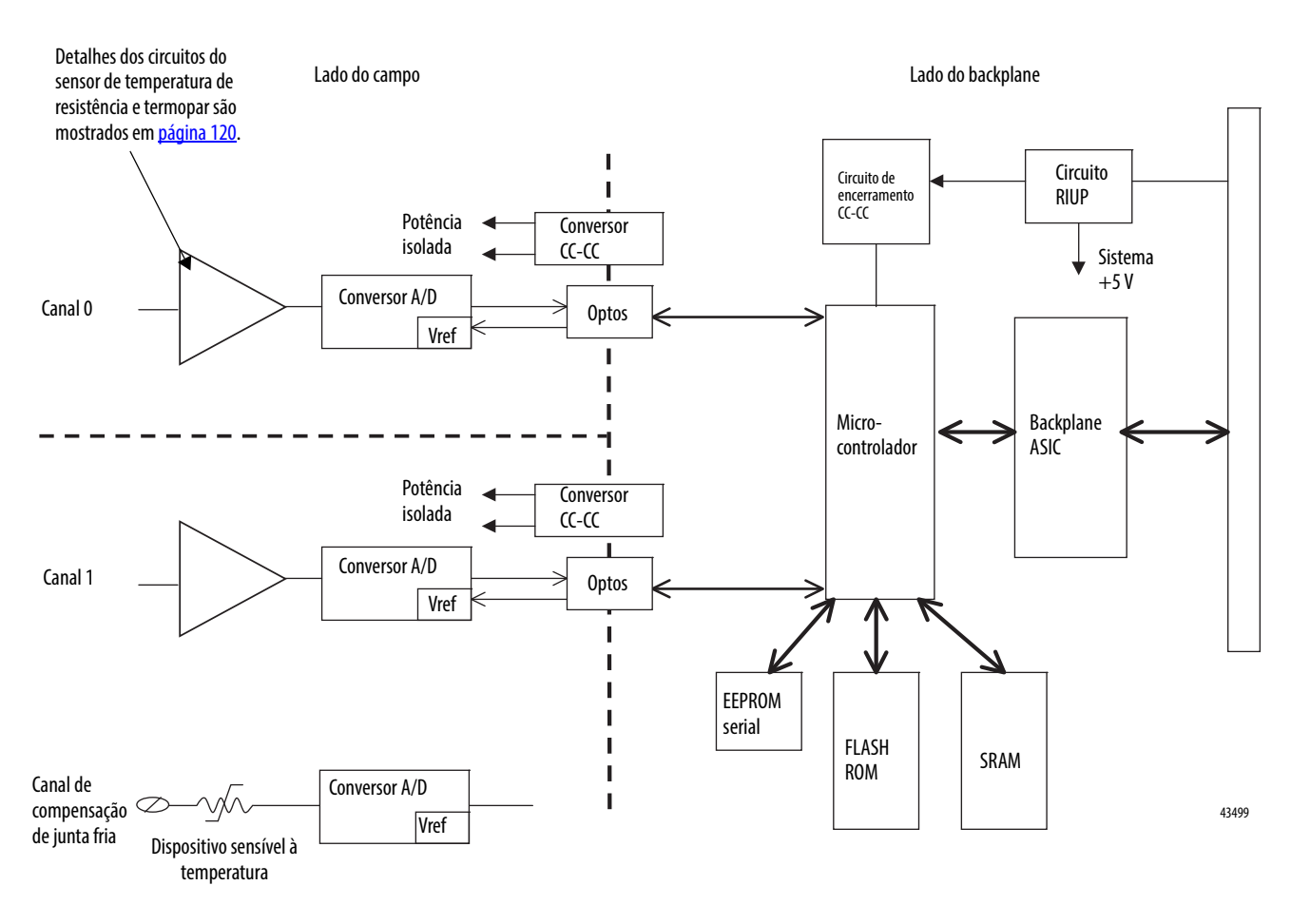

**IMPORTANTE:** O canal de compensação de junta fria (CJC) é usado apenas em módulos termopares. O módulo 1756-IT6I tem um canal de compensação de junta fria e o módulo 1756-IT6I2 tem dois canais de compensação de junta fria.

= Isolamento de canal

## <span id="page-119-1"></span>**Diagramas de circuito do lado do campo**

Os diagramas mostram o circuito do lado do campo para os módulos 1756-IR6I, 1756-IT6I e 1756-IT6I2.

### **Figura 28 - Circuito de entrada 1756-IR6I**

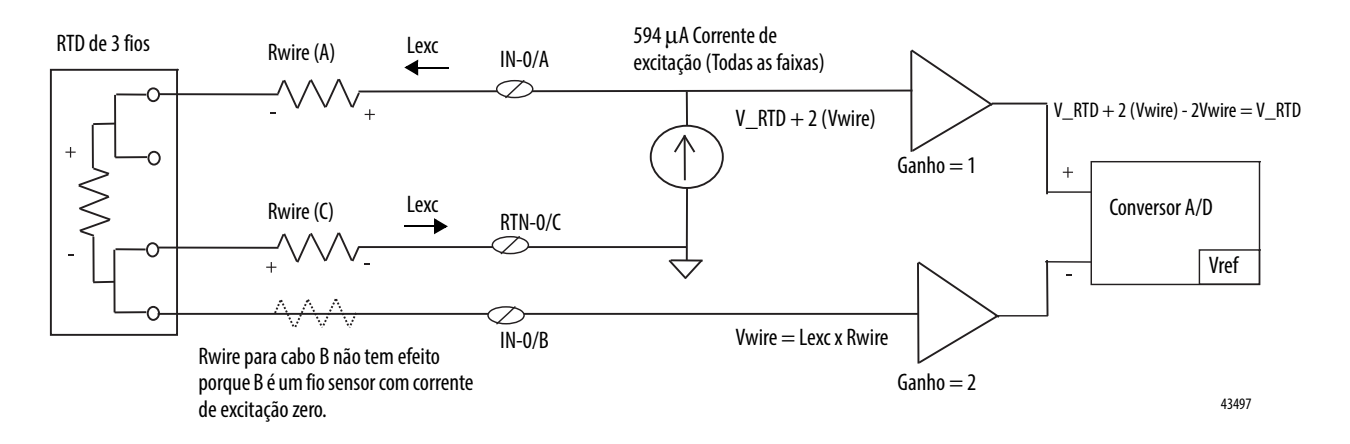

<span id="page-119-0"></span>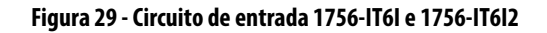

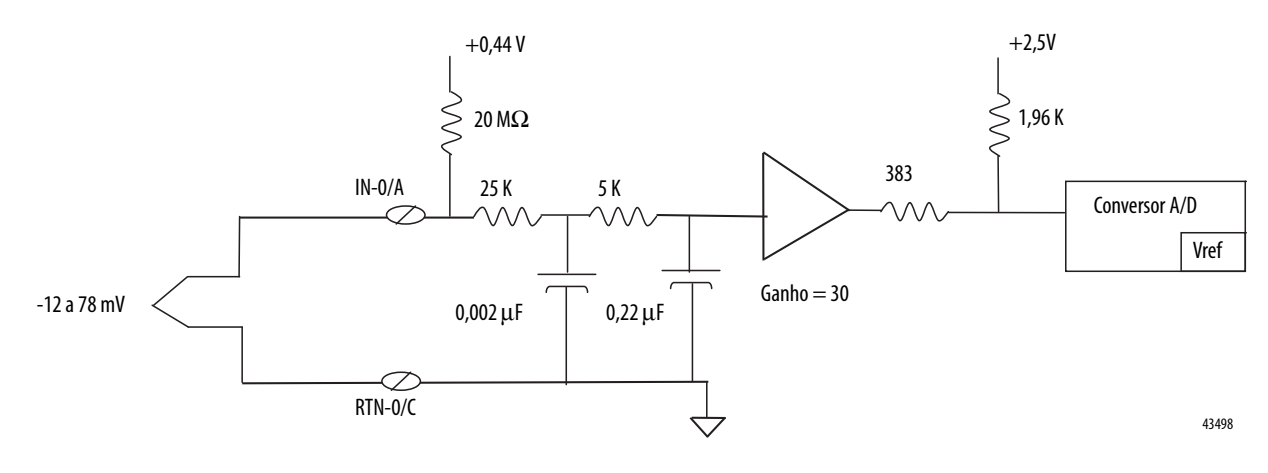

Conecte os módulos <sup>As ilustrações mostram exemplos de fiação para os módulos 1756-IR6I,</sup> 1756-IT6I, e 1756-IT6I2.

#### <span id="page-120-0"></span>**Figura 30 - Exemplo de fiação de um sensor de temperatura de resistência de 3 fios 1756-IR6I**

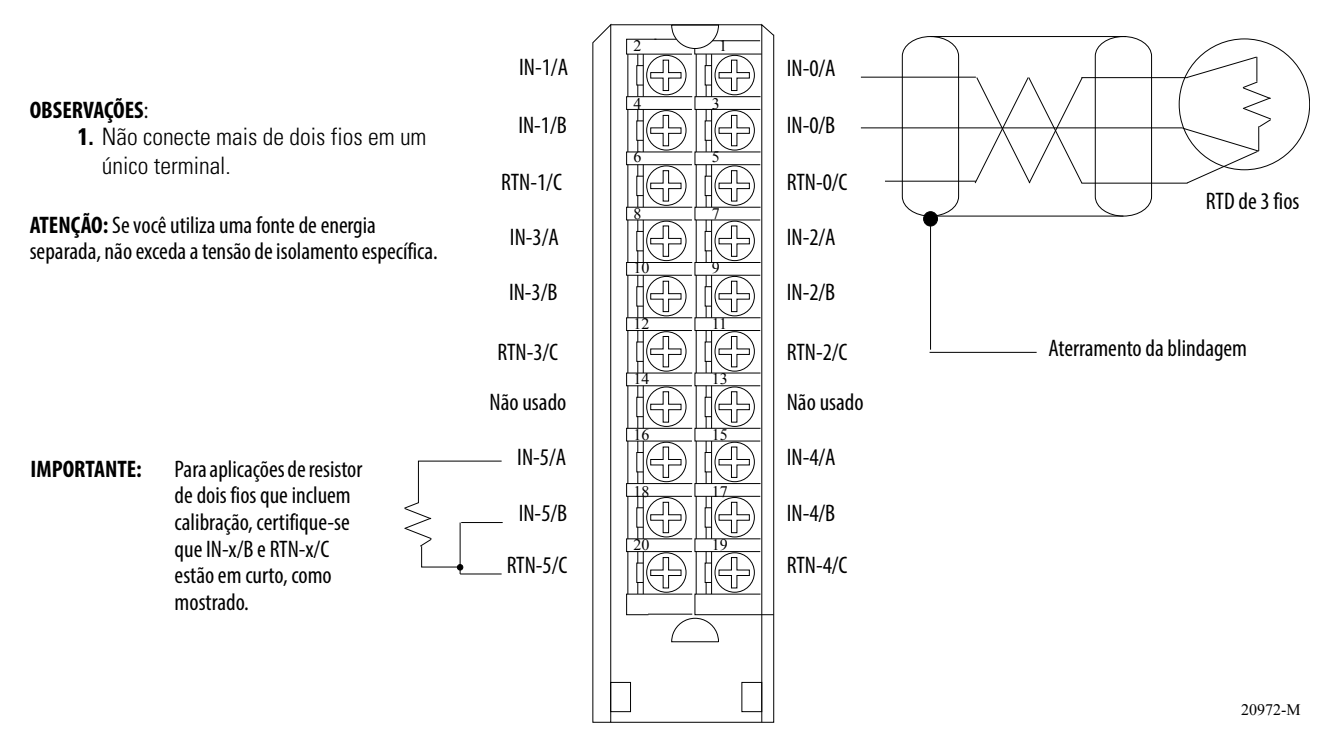

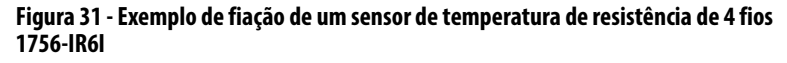

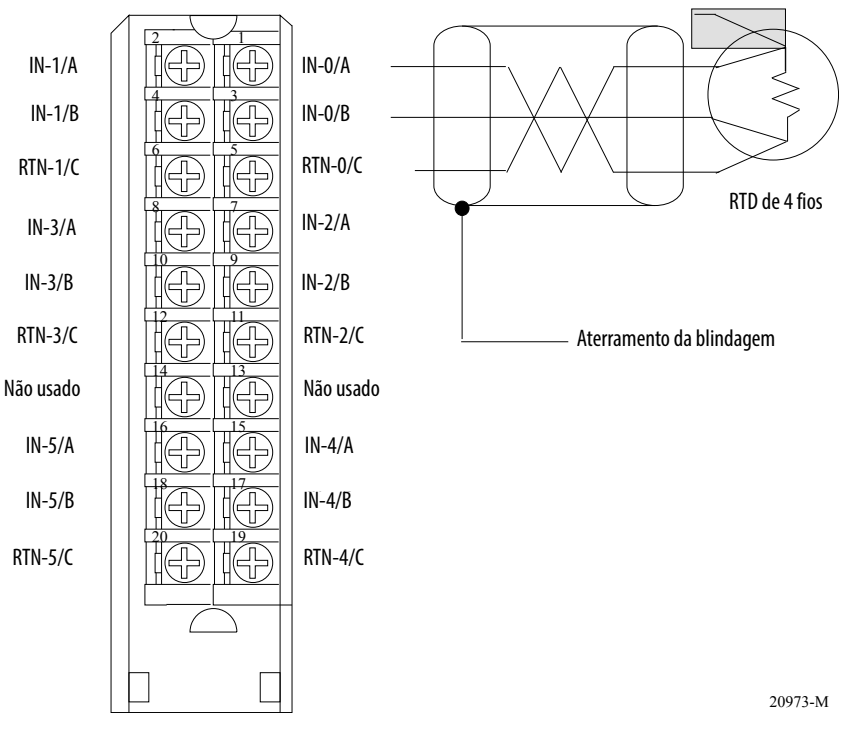

# RTD de 3 fios com um fio aberto.

único terminal.

**OBSERVAÇÕES**:

**ATENÇÃO:** Se você utiliza uma fonte de energia separada, não exceda a tensão de isolamento específica.

**1.** Não conecte mais de dois fios em um

**2.** A fiação é exatamente a mesma do

## **Figura 32 - Exemplo de fiação 1756-IT6I**

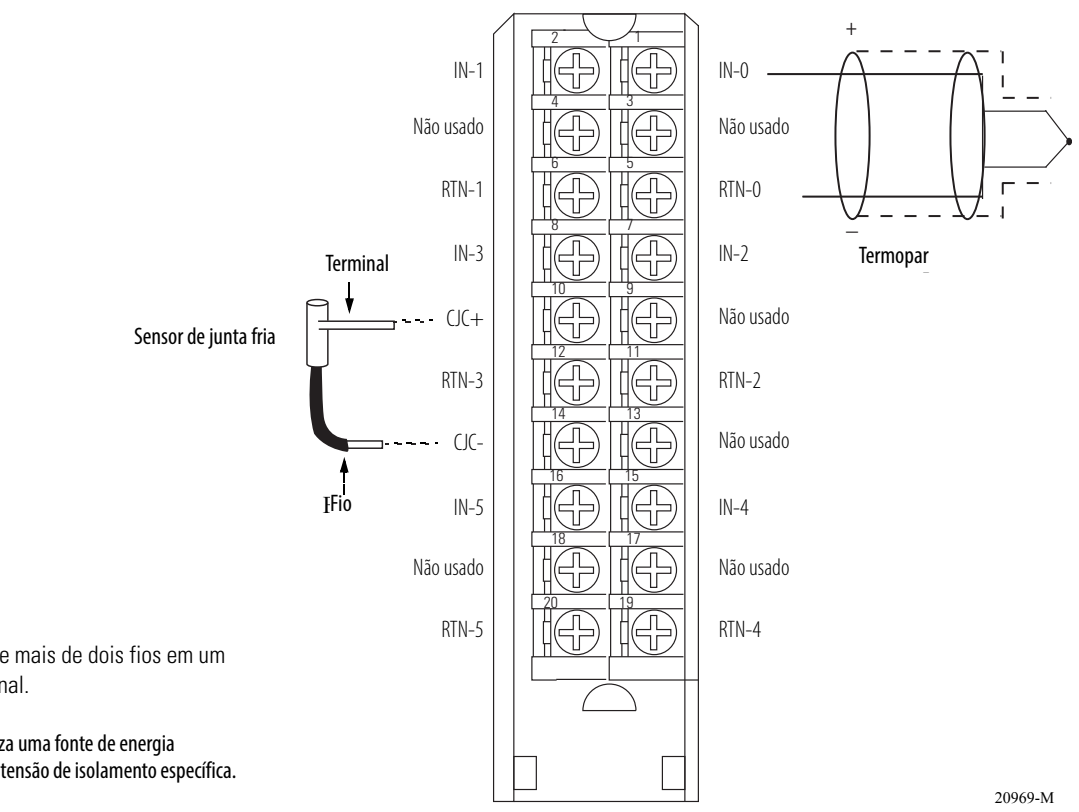

#### **OBSERVAÇÕES**:

**1.** Não conecte mais de dois fios em um único terminal.

**ATENÇÃO:** Se você utiliza uma fonte de energia separada, não exceda a tensão de isolamento específica.

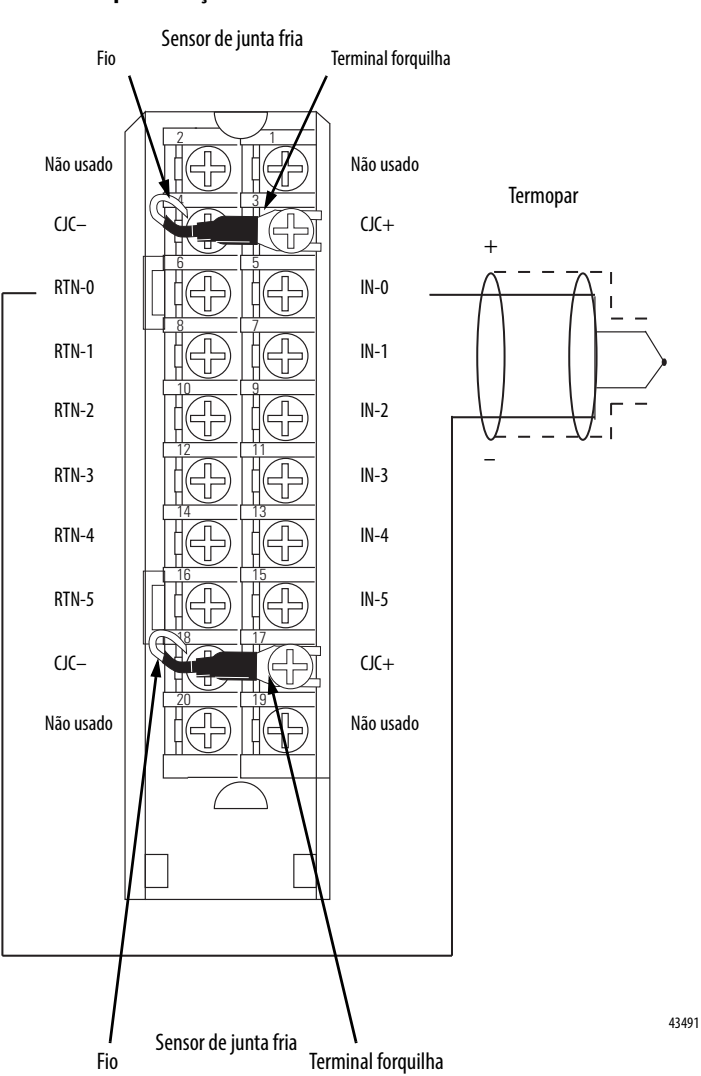

### **Figura 33 - Exemplo de fiação 1756-IT6I2**

#### **OBSERVAÇÕES**:

**1.** Não conecte mais de dois fios em um único terminal.

**ATENÇÃO:** Se você utiliza uma fonte de energia separada, não exceda a tensão de isolamento específica.

Relatório de falha e status Os módulos 1756-IR6I, 1756-IT6I, e 1756-IT6I2 realizam o multicast dos dados de status e falha para o controlador proprietário/de escuta com os dados de seu canal. Os dados de falha são arranjados de maneira a permitir a escolha do nível de granularidade desejado para exame das condições de falha.

> Três níveis de tags trabalham juntos para fornecer um grau crescente de detalhes como a causa específica das falhas no módulo.

A tabela lista tags que podem ser examinados em lógica ladder para indicar quando ocorreu uma falha.

#### **Tabela 22 - Tags de palavra de falha**

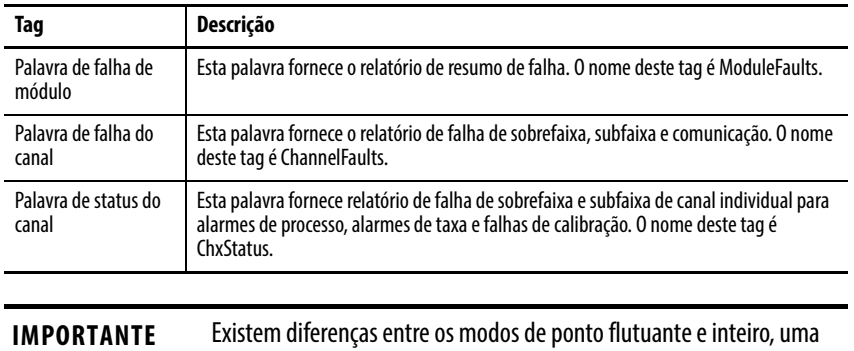

vez que eles se referem a relatório de falha de módulo. Estas diferenças são explicadas nas seguintes seções.

# **Relatório de falha no modo de ponto flutuante**

A ilustração oferece uma visão geral do processo de relatório de falha no modo de ponto flutuante.

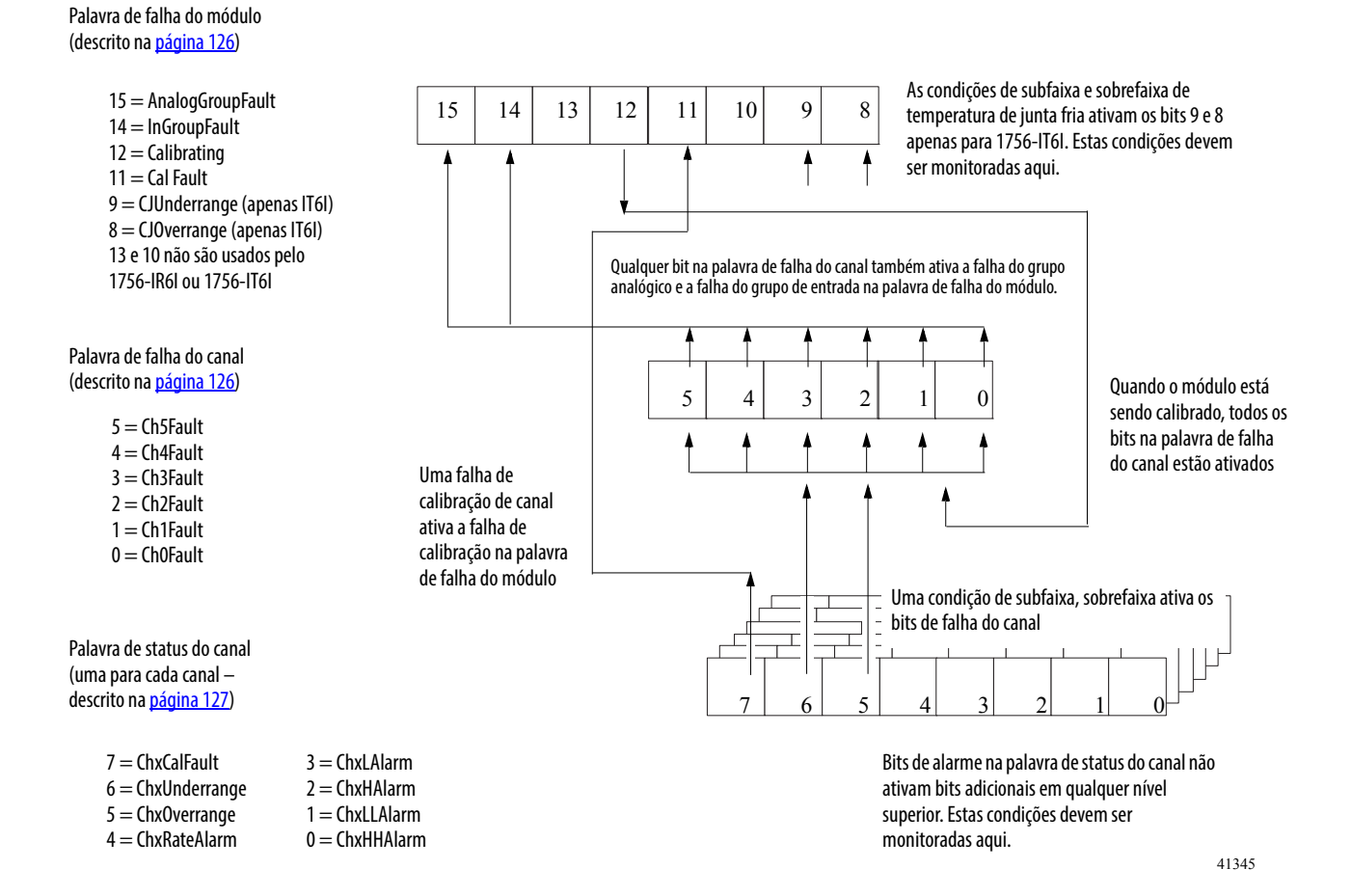

## <span id="page-125-0"></span>**Bits da palavra de falha do módulo – Modo de ponto flutuante**

Os bits nessa palavra fornecem o nível mais alto de detecção de falhas. Uma condição diferente de zero nesta palavra revela que existe uma falha no módulo. Pode-se examinar mais abaixo para isolar a falha.

A tabela lista tags que são encontrados na palavra de falha do módulo.

**Tabela 23 - Tags de palavra de falha do módulo**

| Tag                                                         | Descrição                                                                                                    |
|-------------------------------------------------------------|----------------------------------------------------------------------------------------------------|
| Falha do grupo analógico                                    | Este bit é ativado quando qualquer bit na palavra de falha do canal é ativado.<br>O nome deste tag é AnalogGroupFault.                                                                      |
| Falha do grupo de entrada                                   | Este bit é ativado quando qualquer bit na palavra de falha do canal é ativado.<br>O nome deste tag é InputGroup.                                                                            |
| Calibração                                                  | Este bit é ativado quando qualquer canal estiver sendo calibrado. Quando este<br>bit é ativado, todos os bits na palavra de falha do canal são ativados. O nome<br>deste tag é Calibrating. |
| Falha de calibração                                         | Este bit é ativado quando qualquer bit de Falha de calibração do canal<br>individual for ativado. O nome deste tag é CalibrationFault.                                                      |
| Subfaixa de junta fria -<br>apenas 1756-IT6l e 1756-IT6l2   | Este bit é ativado quando a temperatura ambiente em torno do sensor de junta<br>fria está abaixo de 0 C. O nome de seu tag é CJUnderrange.                                                  |
| Sobrefaixa de junta fria -<br>apenas 1756-IT6l e 1756-IT6l2 | Este bit é ativado quando a temperatura ambiente em torno do sensor de junta<br>fria está acima de 86 °C. O nome de seu tag é CJOverrange.                                                  |

## <span id="page-125-1"></span>**Bits da palavra de falha do canal – Modo de ponto flutuante**

Durante a operação normal do módulo, os bits na palavra de falha do canal são ativados se qualquer um dos respectivos canais tem uma condição de subfaixa ou sobrefaixa. A verificação da existência de um valor diferente de zero nesta palavra é uma maneira rápida de procurar por condições de subfaixa ou sobrefaixa no módulo.

A tabela lista as condições para ativar todos os bits da palavra de falha do canal:

#### **Tabela 24 - Condições de palavra de falha do canal**

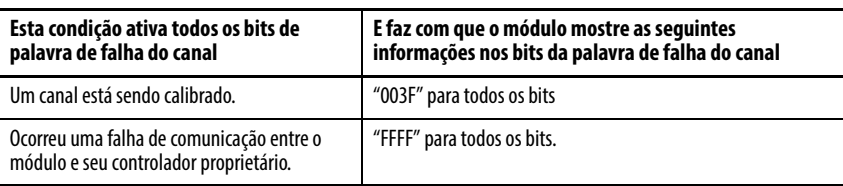

Sua lógica pode monitorar o bit da palavra de falha do canal para uma entrada específica para determinar o estado desse ponto.

## <span id="page-126-0"></span>**Bits da palavra de status do canal – Modo de ponto flutuante**

Qualquer uma das seis palavras de status do canal, uma para cada canal, exibe uma condição diferente de zero se esse determinado canal falhou para as condições listadas abaixo. Alguns destes bits ativam bits em outras palavras de falha. Quando os bits de subfaixa e sobrefaixa (bits 6 e 5) em qualquer uma das palavras é ativado, o bit apropriado é ativado na palavra de falha do canal.

Quando o bit de falha de calibração (bit 7) é ativado em qualquer uma das palavras, o bit de falha de calibração (bit 9) é ativado na palavra de falha de módulo. A tabela lista as condições que ativa cada um dos bits da palavra.

| Tag (Palavra de status) | Bit   | Evento que ativa este tag                                                                                                    |  |
|-------------------------|-------|----------------------------------------------------------------------------------------------------|--|
| <b>ChxCalFault</b>      | Bit 7 | Este bit é ativado se ocorrer um erro durante a calibração para aquele canal, causando uma calibração<br>ruim. Este bit também ativa o bit 9 na palavra Falha de módulo.                                                                                                    |  |
| Subfaixa                | Bit 6 | Este bit é ativado quando o sinal de entrada no canal for menor ou igual ao sinal mínimo detectável.<br>Para mais informações sobre o sinal mínimo detectável para cada módulo, consulte página 107. Este<br>bit também ativa o bit apropriado na palavra de falha do canal.                                                                                                    |  |
| Sobrefaixa              | Bit 5 | Este bit é ativado quando o sinal de entrada no canal é maior ou igual ao sinal máximo detectável.<br>Para mais informações sobre o sinal máximo detectável para cada módulo, consulte página 107.<br>Este bit também ativa o bit apropriado na palavra de falha do canal.                                                                                                    |  |
| ChxRateAlarm            | Bit 4 | Este bit é ativado quando a taxa de mudança do canal de entrada exceder o parâmetro de alarme de<br>taxa configurado. Ele permanece energizado até que a taxa de mudança cair abaixo da taxa<br>configurada. Se travado, o alarme permanece energizado até que seja destravado.                                                                                                    |  |
| Chxl Alarm              | Bit 3 | Este bit é ativado quando o sinal de entrada move na direção do limite de alarme baixo configurado.<br>Ele permanece ativo até que o sinal fique acima do ponto de acionamento configurado. Se travado, o<br>alarme permanece energizado até que seja destravado. Se uma zona morta for especificada, o alarme<br>também permanece energizado desde que o sinal permaneça dentro da zona morta configurada.       |  |
| ChxHAlarm               | Bit 2 | Este bit é ativado quando o sinal de entrada move na direção do limite de alarme alto configurado.<br>Ele permanece ativo até que o sinal fique abaixo do ponto de acionamento configurado. Se travado, o<br>alarme permanece energizado até que seja destravado. Se uma zona morta for especificada, o alarme<br>também permanece energizado desde que o sinal permaneça dentro da zona morta configurada.       |  |
| Chxl I Alarm            | Bit 1 | Este bit é ativado quando o sinal de entrada move na direção do limite de alarme baixo baixo<br>configurado. Ele permanece ativo até que o sinal figue acima do ponto de acionamento configurado.<br>Se travado, o alarme permanece energizado até que seja destravado. Se uma zona morta for<br>especificada, o alarme também permanece travado desde que o sinal permaneça dentro da zona<br>morta configurada. |  |
| ChxHHAlarm              | Bit 0 | Este bit é ativado quando o sinal de entrada move acima do limite de alarme alto alto configurado.<br>Ele permanece ativo até que o sinal fique abaixo do ponto de acionamento configurado. Se travado, o<br>alarme permanece energizado até que seja destravado. Se uma zona morta for especificada, o alarme<br>também permanece travado desde que o sinal permaneça dentro da zona morta configurada.          |  |

**Tabela 25 - Condições de palavra de status do canal**

# <span id="page-127-0"></span>**Relatório de falha em modo inteiro**

A ilustração oferece uma visão geral do processo de relatório de falha no modo inteiro.

#### Palavra de falha do módulo (descrito na [página 129\)](#page-128-0)

15 = AnalogGroupFault 14 = InGroupFault  $12 =$ Calibrating  $11 =$ Cal Fault 9 e 8 = CJUnderOver 13 e 10 não são usados pelo 1756-IR6I ou IT6I

#### Palavra de falha do canal (descrito na [página 129\)](#page-128-1)

 $5 =$ Ch5Fault

- $4 =$ Ch4Fault
- $3 =$ Ch3Fault
- $2 =$ Ch2Fault
- $1 =$ Ch1Fault
- $0 =$ Ch0Fault

Palavras de status do canal (descrito na [página 130\)](#page-129-0)

- 15 = Ch0Underrange 9 = Ch3Underrange
- $14 =$ Ch00verrange  $8 =$ Ch3Overrange
- 13 = Ch1Underrange 7 = Ch4Underrange
- $12 =$ Ch10verrange  $6 =$ Ch4Overrange
- $11 =$ Ch2Underrange 5 = Ch5Underrange
- 10 = Ch2Overrange 4 = Ch5Overrange 4 = Ch5Overrange 4 = Ch5Overrange 4 = Ch5Overrange 4 = Ch5Overrange 4 = Ch5Overrange 4 = Ch5Overrange 4 = Ch5Overrange 4 = Ch5Overrange 4 = Ch5Overrange 4 = Ch5Overrange 5 = Ch5Overrange  $4 =$ Ch5Overrange

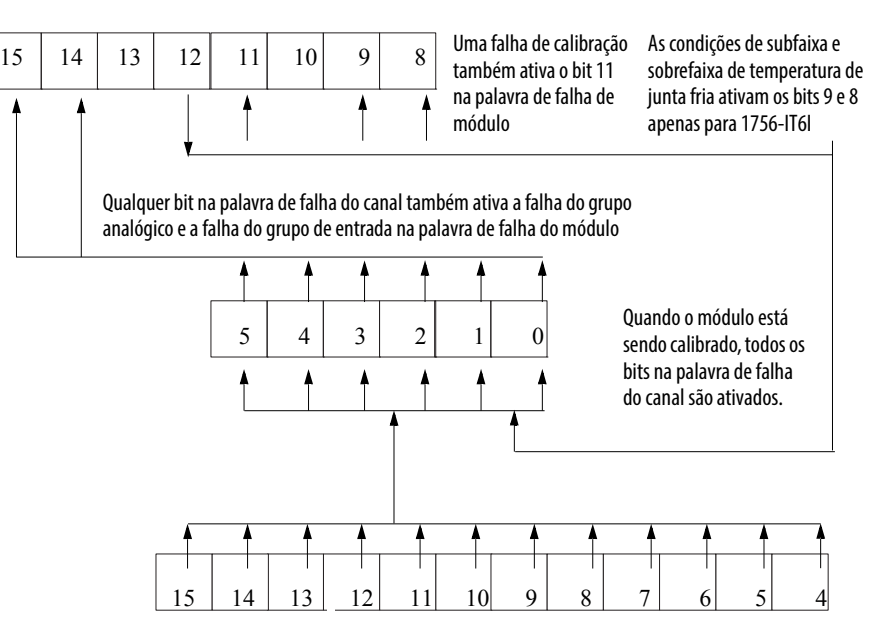

Condições de subfaixa e sobrefaixa ativam o bit da palavra de falha do canal correspondente para aquele canal.

## <span id="page-128-0"></span>**Bits da palavra de falha do módulo – Modo inteiro**

No modo inteiro, os bits de palavra de falha de módulo (bits 15 a 8) operam exatamente como descrito no modo de ponto flutuante. A tabela lista os tags encontrados na palavra de falha do módulo:

**Tabela 26 - Tags de palavra de falha do módulo**

| Taq                                            | Descrição                                                                                                    |
|------------------------------------------------|----------------------------------------------------------------------------------------------------|
| Falha do grupo analógico                       | Este bit é ativado quando qualquer bit na palavra de falha do canal é ativado.<br>O nome deste tag é AnalogGroupFault.                                                                      |
| Falha do grupo de<br>entrada                   | Este bit é ativado quando qualquer bit na palavra de falha do canal é ativado.<br>O nome deste tag é InputGroup.                                                                            |
| Calibração                                     | Este bit é ativado quando qualquer canal estiver sendo calibrado. Quando este<br>bit é ativado, todos os bits na palavra de falha do canal são ativados. O nome deste<br>tag é Calibrating. |
| Falha de calibração                            | Este bit é ativado quando qualquer bit de Falha de calibração do canal individual<br>for ativado. O nome deste tag é CalibrationFault.                                                      |
| Subfaixa de junta fria -<br>apenas 1756-IT6I   | Este bit é ativado quando a temperatura ambiente em torno do sensor de junta<br>fria está abaixo de 0 C. O nome de seu tag é CJUnderrange.                                                  |
| Sobrefaixa de junta fria –<br>apenas 1756-IT6I | Este bit é ativado quando a temperatura ambiente em torno do sensor de junta<br>fria está acima de 86 °C. O nome de seu tag é CJOverrange.                                                  |

## <span id="page-128-1"></span>**Bits da palavra de falha do canal – Modo inteiro**

No modo inteiro, os bits da palavra de falha do canal funcionam exatamente como descrito no modo de ponto flutuante. A tabela lista as condições para ativar todos os bits da palavra de falha do canal.

**Tabela 27 - Condições de palavra de falha do canal**

| Esta condição ativa todos os bits de<br>palavra de falha do canal                  | E faz com que o módulo mostre as seguintes<br>informações nos bits da palavra de falha do canal |  |  |
|------------------------------------------------------------------------------------|-------------------------------------------------------------------------------------------------|--|--|
| Um canal está sendo calibrado.                                                     | "003F" para todos os bits.                                                                      |  |  |
| Ocorreu uma falha de comunicação entre o<br>módulo e seu controlador proprietário. | "FFFF" para todos os bits.                                                                      |  |  |

Sua lógica pode monitorar o bit da palavra de falha do canal para uma entrada específica para determinar o estado desse ponto.

## <span id="page-129-0"></span>**Bits da palavra de status do canal – Modo inteiro**

A palavra de status do canal tem as seguintes diferenças quando usada em modo inteiro:

- Apenas as condições de subfaixa e sobrefaixa são reportadas pelo módulo.
- As atividades de Alarme e Falha de calibração não estão disponíveis, embora o bit de falha de calibração na palavra de falha do módulo seja ativado caso um canal não esteja calibrado de forma apropriada.
- Existe apenas uma palavra de status do canal para todos os seis canais.

Quando o bit de falha de calibração (bit 7) é ativado em qualquer uma das palavras, o bit de falha de calibração (bit 9) é ativado na palavra de falha de módulo. A tabela lista as condições que ativam cada uma das palavras.

#### **Tabela 28 - Condições de palavra de status do canal**

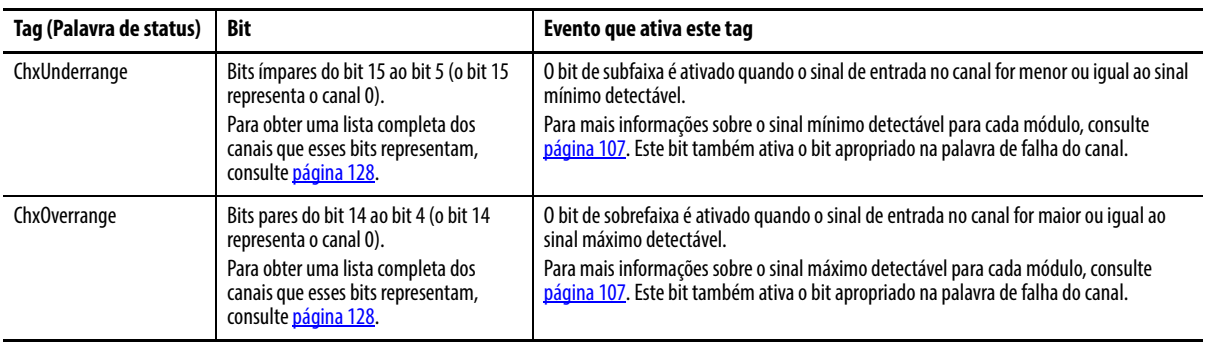

# **Módulos não isolados de saída analógica (1756-OF4 e 1756-OF8)**

**Introdução** Este capítulo descreve os recursos específicos para os módulos não isolados de saída analógica ControlLogix.

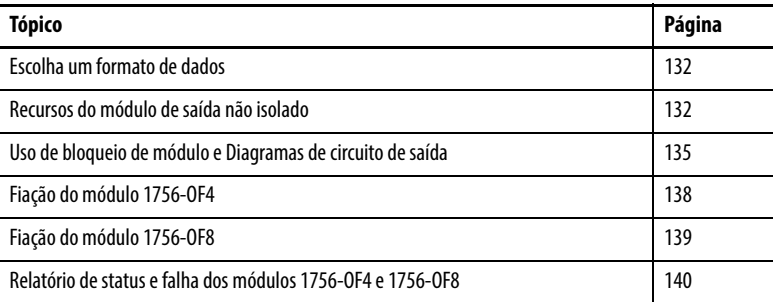

Os módulos não isolados de saída analógica também suportam os recursos descritos na [Capítulo 3](#page-32-0). Consulte a tabela para alguns desses recursos.

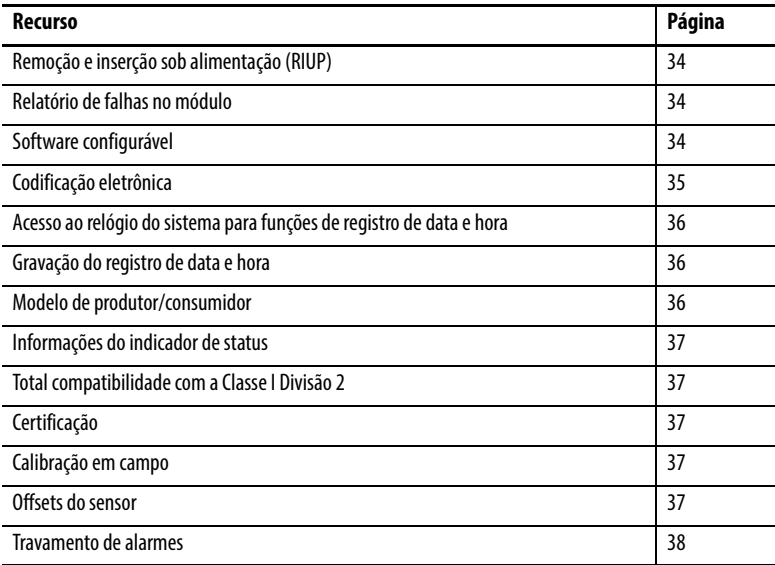

<span id="page-131-0"></span>**Escolha um formato de dados** O formato de dados define o formato dos dados de canal enviados do controlador para o módulo, define o formato do "eco de dados" que o módulo produz e determina os recursos que estarão disponíveis para seu aplicativo. O formato de dados é escolhido ao escolher um [Formato de comunicação.](#page-178-0)

Você pode escolher um destes formatos de dados:

- Modo inteiro
- Modo de ponto flutuante

A tabela mostra os recursos que estão disponíveis em cada formato.

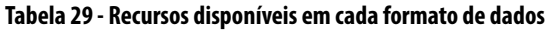

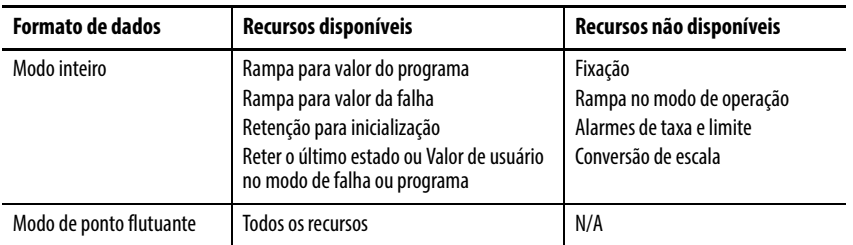

Para detalhes sobre os formato de dados de entrada e saída, consulte [página 179](#page-178-0) em [Capítulo 10.](#page-172-0)

# <span id="page-131-1"></span>**Recursos do módulo de saída não isolado**

Esta tabela mostra os recursos específicos para os módulos não isolados de saída analógica.

#### **Tabela 30 - Recursos do módulo de saída analógica não isolado**

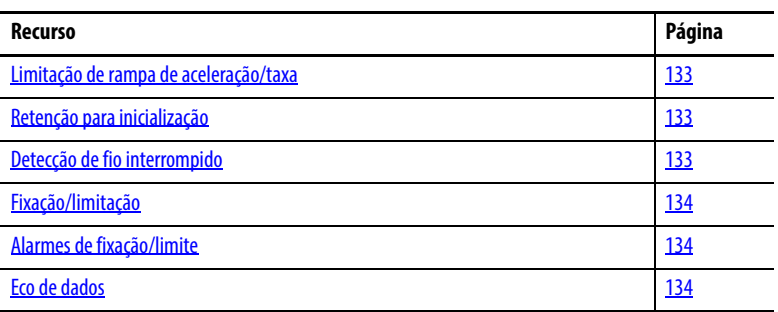

É possível mesclar as saídas de corrente e de tensão no módulo 1756-OF4 ou no 1756-OF8. Outros recursos comuns estão descritos nas páginas a seguir.

## <span id="page-132-0"></span>**Limitação de rampa de aceleração/taxa**

A rampa de aceleração limita a velocidade em que um sinal de saída analógica pode mudar. Isso evita transições rápidas na saída que danificam os dispositivos que um módulo de saída controla. A aceleração em rampa também é conhecida como limitação de taxa.

**Tabela 31 - Tipos de rampa de aceleração**

| Tipo de rampa de aceleração   | Descrição                                                                                                    |
|-------------------------------|----------------------------------------------------------------------------------------------------|
| Rampa no modo de operação     | Este tipo de aceleração em rampa ocorre quando o módulo está no modo de<br>operação e começa a operação na taxa máxima de rampa quando o módulo<br>recebe um novo nível de saída.<br><b>IMPORTANTE:</b> está disponível apenas no modo de ponto flutuante. |
| Rampa para o modo de programa | Este tipo de rampa de aceleração ocorre quando o valor de saída presente<br>muda para o valor de programa após um comando de programa ser<br>recebido do controlador.                                                                                      |
| Rampa para modo de falha      | Este tipo de rampa de aceleração ocorre quando o valor de saída presente<br>muda para o valor de falha depois que uma falha de comunicação ocorrer.                                                                                                    |

A taxa máxima de mudança em saídas é expressa em unidades de medida por segundo e chamada de taxa máxima de rampa.

Consulte [página 192](#page-191-0) para saber como ativar a aceleração em rampa do modo de operação e definir a taxa máxima de rampa.

## <span id="page-132-1"></span>**Retenção para inicialização**

A retenção para inicialização faz com que a saída retenha o estado presente até que o valor comandado pelo controlador corresponda ao valor no terminal de parafusos de saída dentro de 0,1% de fundo de escala, fornecendo uma transferência ininterrupta.

Se Retenção para inicialização estiver selecionado, a saída espera se houver uma ocorrência de alguma dessas três condições.

- A conexão inicial é estabelecida após a ativação.
- Uma nova conexão é estabelecida depois que ocorrer uma falha de comunicação.
- Há uma transição para o modo de operação do estado de programa.

O bit InHold para um canal indica que o canal está esperando.

Para saber como ativar o bit retenção para inicialização, consulte [página 190.](#page-189-0)

## <span id="page-132-2"></span>**Detecção de fio interrompido**

Esse recurso detecta quando o fluxo de corrente não estiver presente em nenhum canal. Os módulos 1756-OF4 e 1756-OF8 devem ser configurados para operação 0 a 20 mA para usar este recurso. Pelo menos 0,1 mA de corrente deve estar fluindo da saída para que a detecção ocorra.

Quando uma condição de fio interrompido ocorrer em qualquer canal, um bit de status é energizado para aquele canal.

Para mais informações sobre como usar de bits de status, consulte a <u>página 140</u>.

## <span id="page-133-0"></span>**Fixação/limitação**

A fixação limita a saída do modo analógico de forma que eles permaneçam em uma faixa configurada pelo controlador, mesmo quando o controlador comandar uma saída fora dessa faixa. Esse recurso de segurança define uma fixação alta e uma fixação baixa.

Uma vez que as fixações são determinadas para um módulo, qualquer dado recebido do controlador que exceda as fixações define um alarme de limite adequado e as transições de saída para aquele limite, mas não além do valor solicitado.

Por exemplo, um aplicativo define a alta fixação em um módulo para 8 V e a baixa fixação para -8 V. Se um controlador enviar um valor correspondente a 9 V para o módulo, o módulo aplicará apenas 8 V aos seus terminais de parafuso.

Os alarmes de fixação podem ser desabilitados ou travados em um por canal.

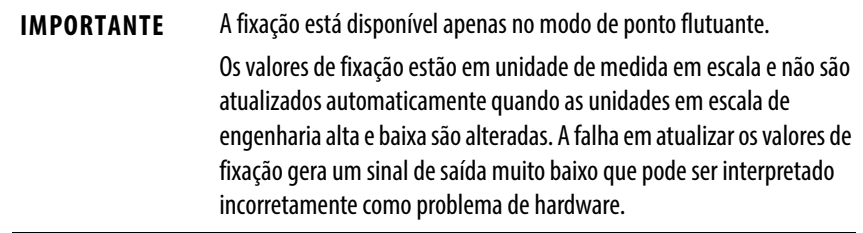

Para saber como definir os limites de fixação, consulte a <u>[página 192](#page-191-0)</u>.

## <span id="page-133-1"></span>**Alarmes de fixação/limite**

Esta função trabalha diretamente com a fixação. Quando um módulo receber um valor de dados do controlador que excede os limites de fixação, ele aplicará valores de sinais ao limite de fixação mas também enviará um bit de status ao controlador notificando que o valor enviado excede os limites de fixação.

Usando o exemplo acima, se um módulo tiver limites de fixação de 8 V e -8 V, mas receber os dados para aplicar 9 V, somente 8 V será aplicado aos terminais de parafuso e o módulo enviará um bit de status de volta ao controlador informando que o valor de 9 V excede os limites de fixação do módulo.

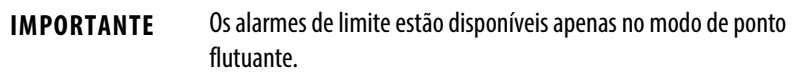

Para saber como ativar todos os alarmes, consulte [página 192](#page-191-0).

## <span id="page-133-2"></span>**Eco de dados**

O eco de dados faz automaticamente o multicast dos valores dos dados do canal que correspondam ao valor analógico enviado aos terminais de parafuso naquele momento.

Os dados de falha e status também são enviados. Estes dados são enviados no formato (ponto flutuante ou inteiro) selecionado no intervalo do pacote requisitado (RPI).

## **Conversão de contagem de usuário para sinal de saída**

As contagens de usuário podem ser computadas no modo inteiro para os módulos 1756-OF4 e 1756-OF8.

As fórmulas de linha reta que podem ser usadas para calcular ou programar uma instrução de cálculo (CPT) são mostradas na tabela.

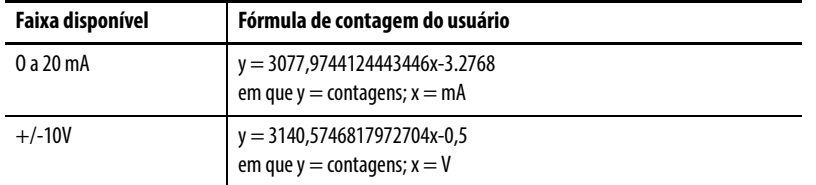

Por exemplo, se você tiver 6 mA na faixa de 0 a 20 mV, o usuário contará =  $-14300$ . Contagens = 6281 para 2 V na faixa de  $+/-10$  V.

Para ver uma tabela com os valores relacionados, consulte Conversão da contagem do usuário ControlLogix 1756-OF4 e 1756-OF8 para sinal de saída, Nota técnica Knowledgebase ID 41570.

<span id="page-134-0"></span>**Uso de bloqueio de módulo e**  Esta seção mostra os diagramas de bloqueio dos módulos 1756-OF4 e 1756-OF8 e os diagramas de circuitos de saída.

#### **Figura 34 - Diagrama de bloqueio do módulo 1756-OF4**

**Diagramas de circuito de** 

**saída**

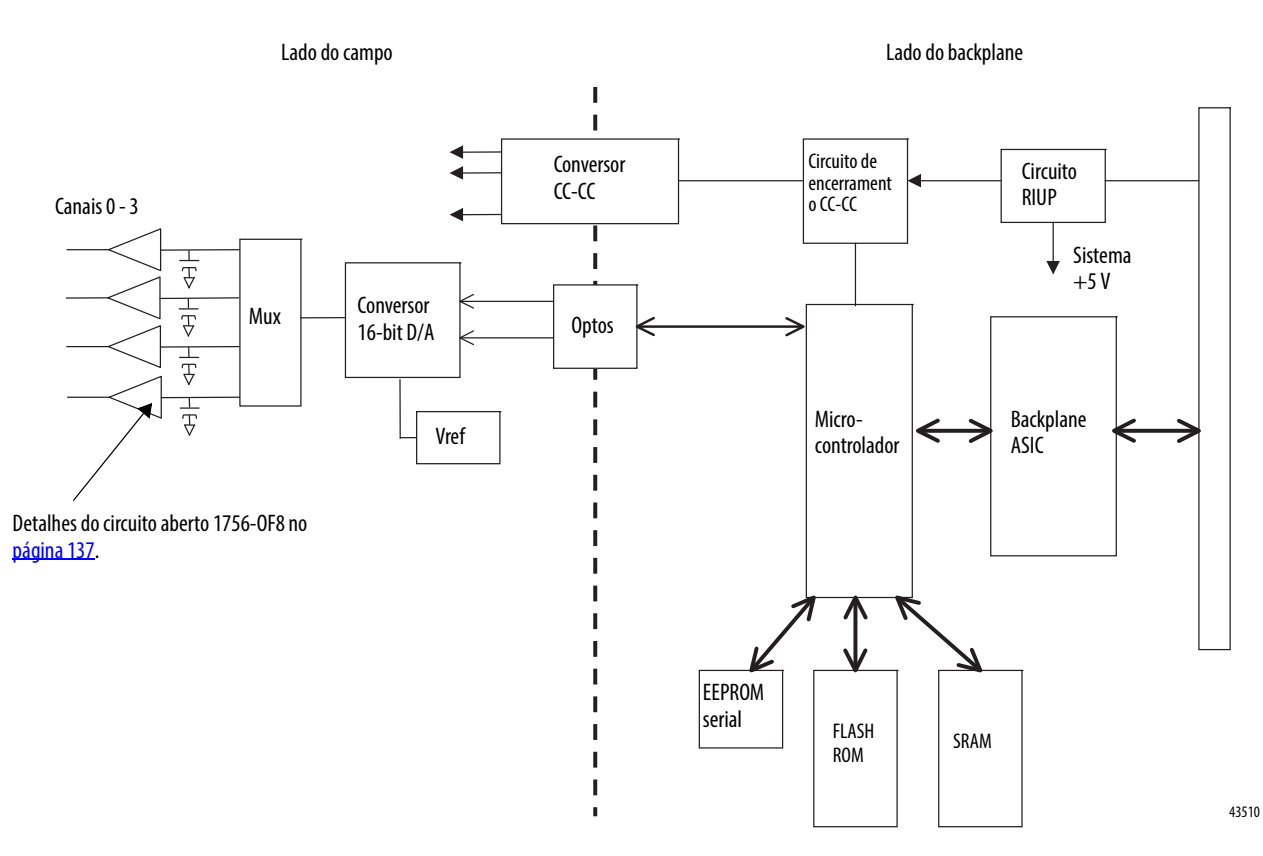

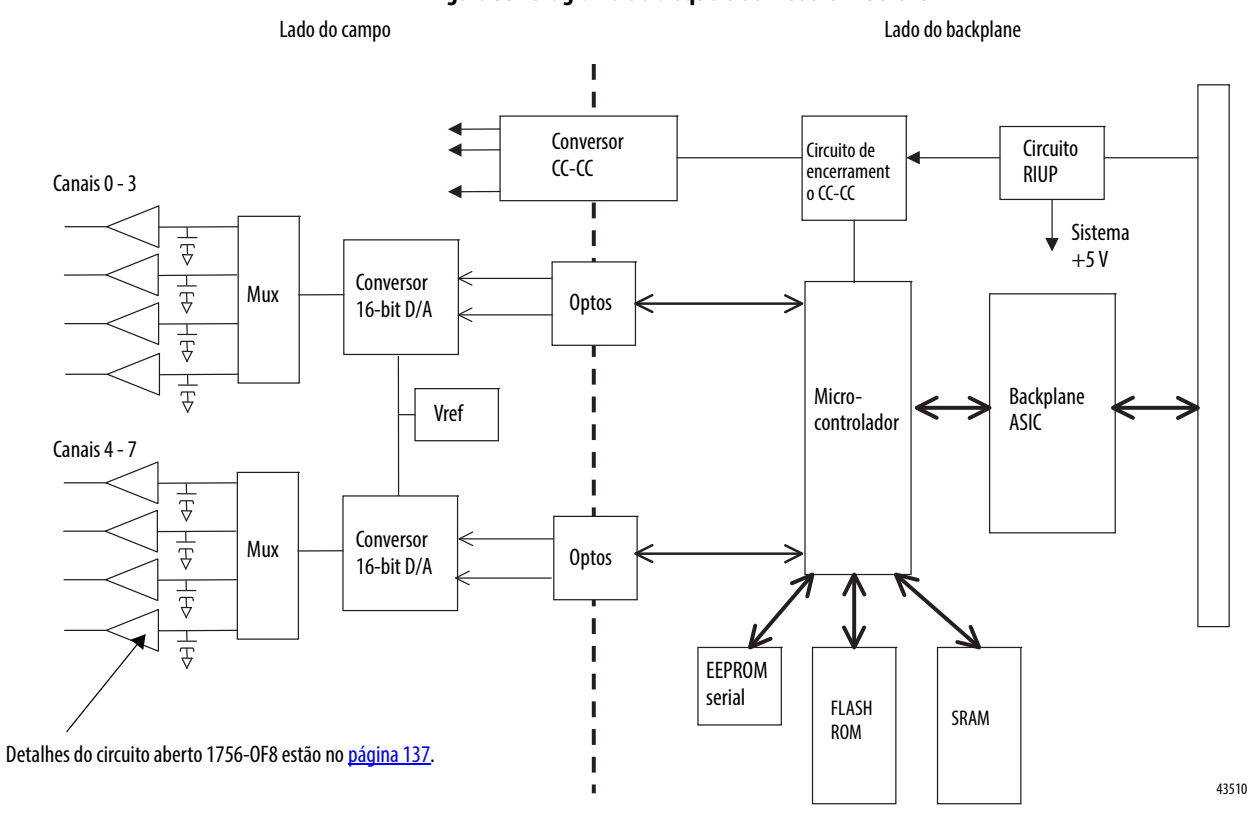

**Figura 35 - Diagrama de bloqueio do módulo 1756-OF8**

# **Diagramas de circuito do lado do campo**

Os diagramas mostram circuito de campo lateral para os módulos 1756-OF4 e 1756-OF8.

### <span id="page-136-0"></span>**Figura 36 - Circuito de saída 1756-OF4 e 1756-OF8**

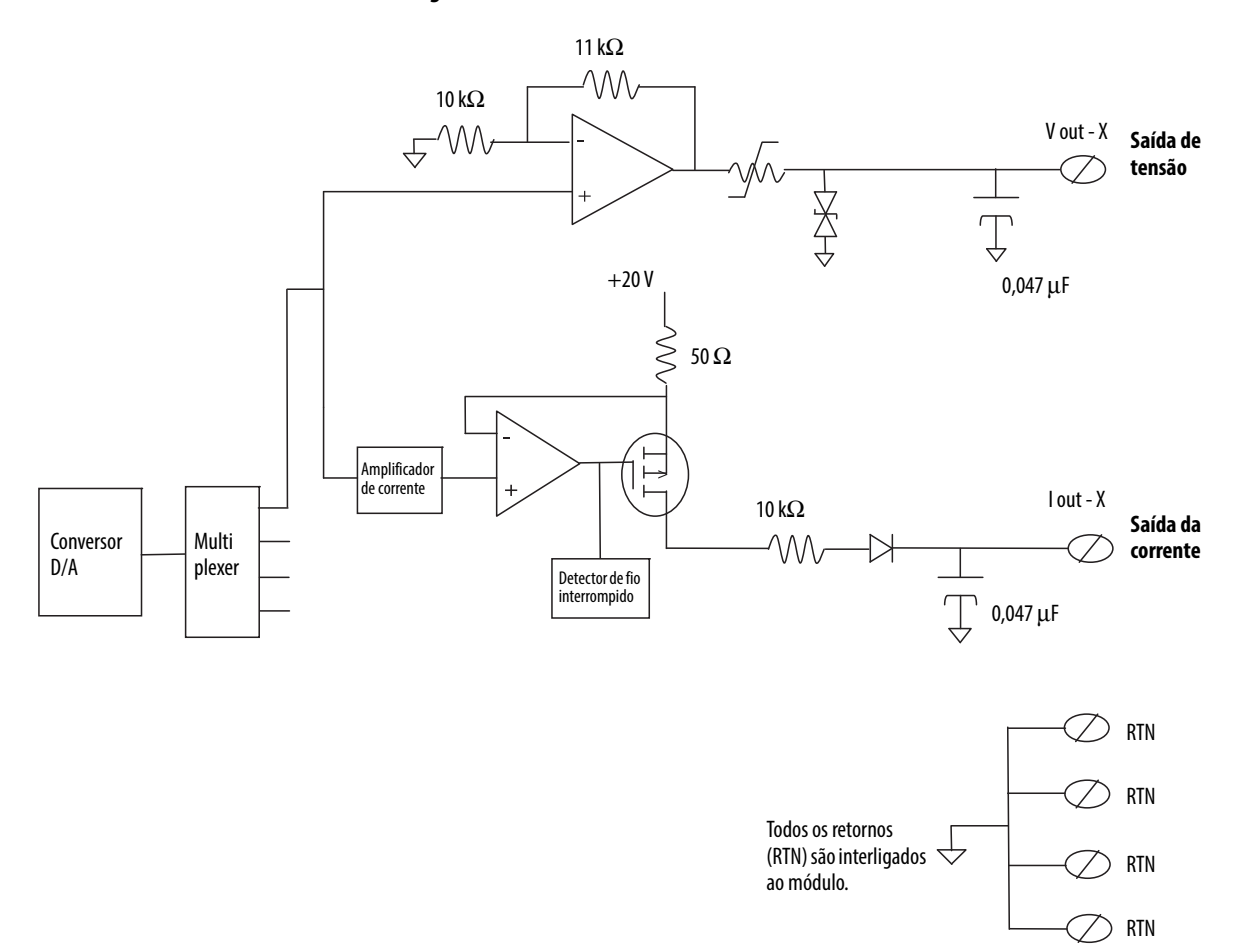

43511

<span id="page-137-0"></span>**Fiação do módulo 1756-OF4** A figura mostra exemplos de fiação para o módulo 1756-OF4.

### **Figura 37 - Exemplo de fiação de corrente 1756-OF4**

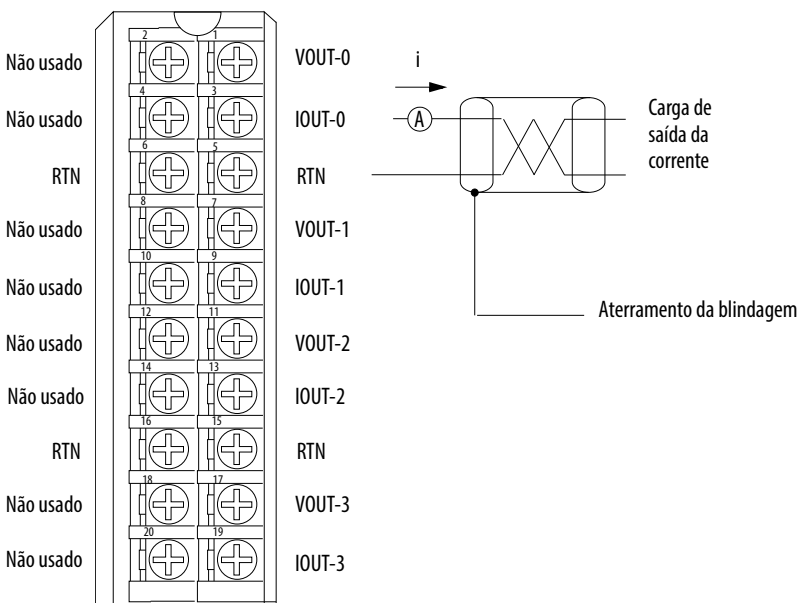

#### **OBSERVAÇÕES**:

- **1.** Coloque os dispositivos de loop adicionais (ou seja, registrador de gráficos e assim por diante) no local A mencionado anteriormente.
- **2.** Não conecte mais de dois fios em um único terminal.
- **3.** Todos os terminais marcados com RTN são conectados internamente.

40916-M

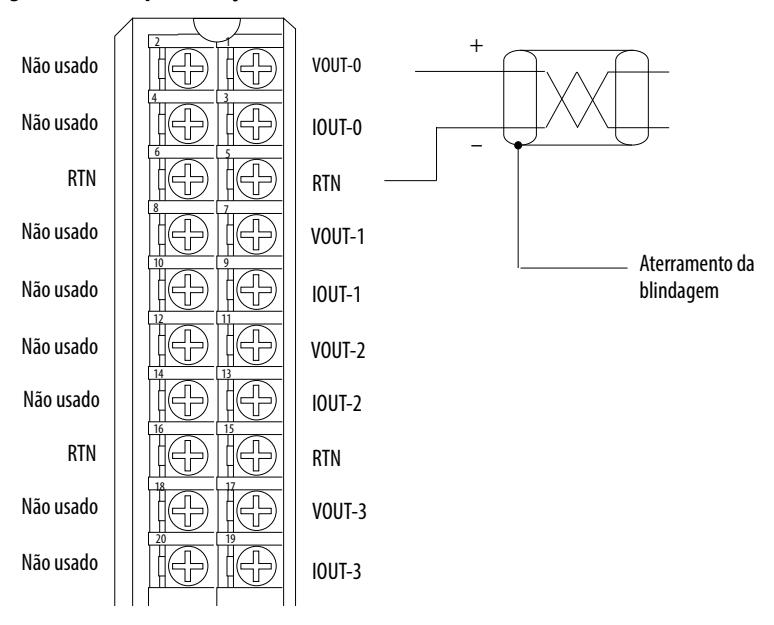

#### **Figura 38 - Exemplo de fiação de tensão 1756-OF4**

### **OBSERVAÇÕES**:

**1.** Não conecte mais de dois fios em um único terminal.

**2.** Todos os terminais marcados com RTN são conectados internamente.

**ATENÇÃO:** Se você utiliza uma fonte de energia separada, não exceda a tensão de isolamento específica.

40912-M

<span id="page-138-0"></span>**Fiação do módulo 1756-OF8** A figura mostra exemplos de fiação para o módulo 1756-OF8.

#### **Figura 39 - Exemplo de fiação de corrente 1756-OF8**  $\sum$  1 VOUT-0 VOUT-4 Ŧ Ļ i 4 3 앾 Carga de IOUT-4 IOUT-0 A saída da 6 5 corrente בן<br>⊐ RTN RTN  $\frac{8}{2}$  7 化 VOUT-5 VOUT-1 10 9 IOUT-1 IOUT-5 Aterramento da 12 11 blindagem VOUT-6 VOUT-2 14 13 IOUT-2 IOUT-6 16 15 RTN RTN 18 17 VOUT-3 VOUT-7 20 19 IOUT-3 IOUT-7

#### **OBSERVAÇÕES**:

- **1.** Coloque os dispositivos de loop adicionais (ou seja, registrador de gráficos e assim por diante) no local A mencionado anteriormente.
- **2.** Não conecte mais de dois fios em um único terminal.
- **3.** Todos os terminais marcados com RTN são conectados internamente.

**ATENÇÃO:** Se você utiliza uma fonte de energia separada, não exceda a tensão de isolamento específica.

VOUT-2 IOUT-2 RTN VOUT-3 IOUT-3 VOUT-0 IOUT-0 RTN VOUT-1 IOUT-1 2  $\rightarrow$  1 4 3  $6 \quad 5$  $8 \sim 7$  $10 \qquad \qquad$ 9  $12 \quad 11$ 14 13 16 15 18 - 17 20 19 VOUT-6 IOUT-6 RTN VOUT-7 IOUT-7 VOUT-4 IOUT-4 RTN VOUT-5 IOUT-5 + – Aterramento da blindagem

#### **Figura 40 - exemplo de fiação de tensão 1756-OF8**

**OBSERVAÇÕES**:

**1.** Não conecte mais de dois fios em um único terminal.

**2.** Todos os terminais marcados com RTN são conectados internamente.

**ATENÇÃO:** Se você utiliza uma fonte de energia separada, não exceda a tensão de isolamento específica.

40916-M

# <span id="page-139-0"></span>**Relatório de status e falha dos módulos 1756-OF4 e 1756-OF8**

Os módulos 1756-OF4 e 1756-OF8 fazem o multicast dos dados de status e falha para o controlador proprietário de escuta com os dados de seu canal. Os dados de falha são organizados de maneira a permitir a escolha do nível de granularidade para exame das condições de falha.

Três níveis de tags trabalham juntos para fornecer um grau crescente de detalhes como a causa específica das falhas no módulo.

A tabela lista tags que podem ser examinados em lógica ladder para indicar quando ocorre uma falha.

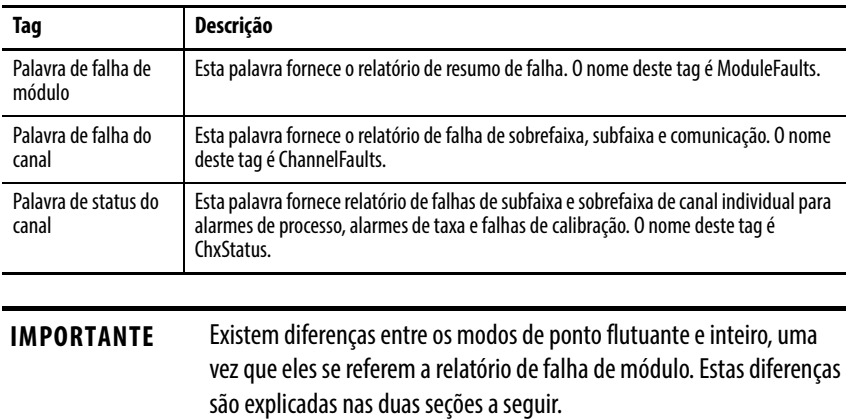

# **Relatório de falhas 1756-OF4 e 1756-OF8 no Modo de ponto flutuante**

A ilustração oferece uma visão geral do processo de relatório de falha no modo de ponto flutuante.

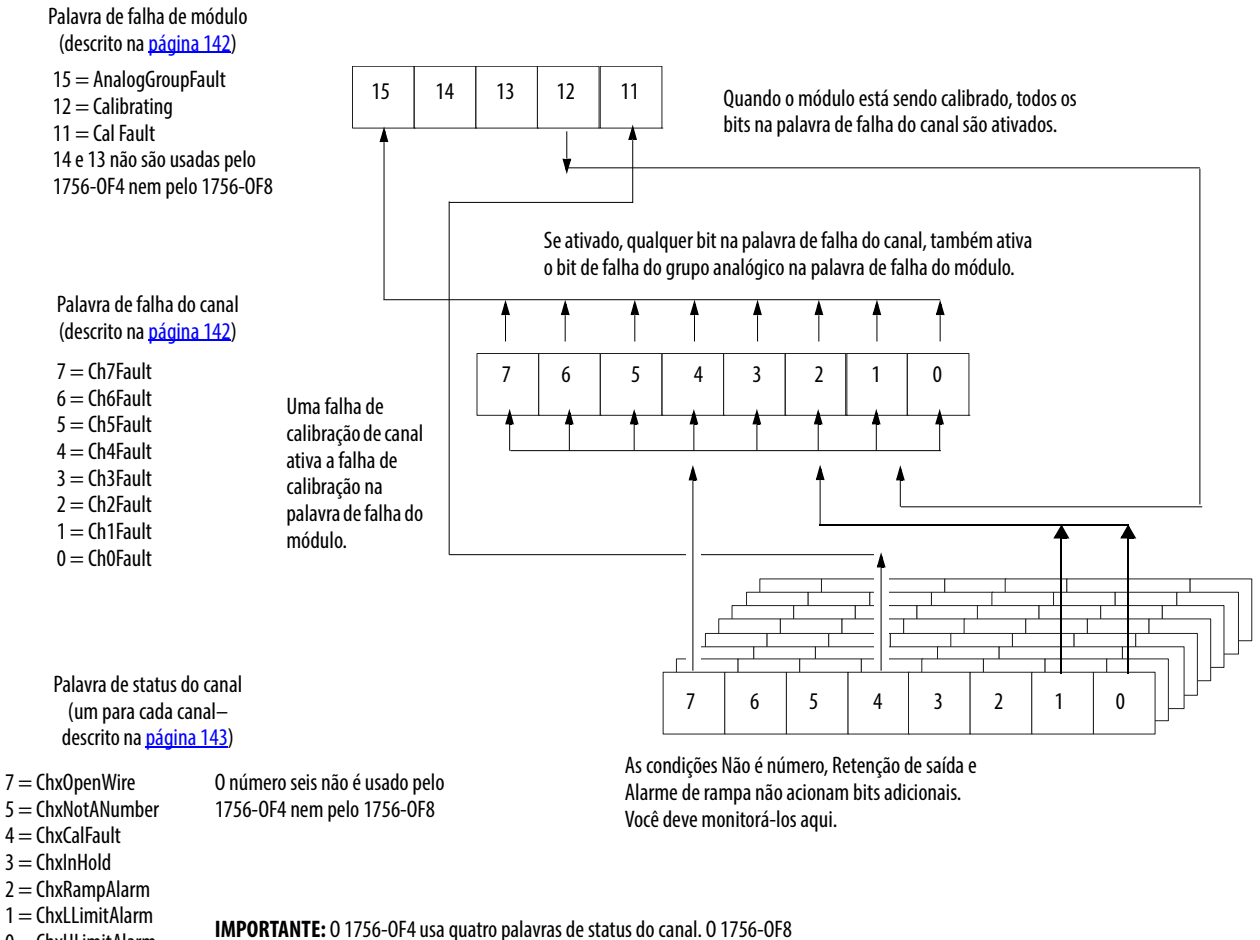

 $0 = ChxHLimit$ Alarm

usa oito palavras de status do canal. Este gráfico mostra oito palavras.

41519

## <span id="page-141-0"></span>**Bits da palavra de falha do módulo – Modo de ponto flutuante**

Os bits nessa palavra fornecem o nível mais alto de detecção de falhas. Uma condição diferente de zero nesta palavra revela que existe uma falha no módulo. Pode-se examinar mais abaixo para isolar a falha.

A tabela lista tags que são encontrados na palavra de falha do módulo.

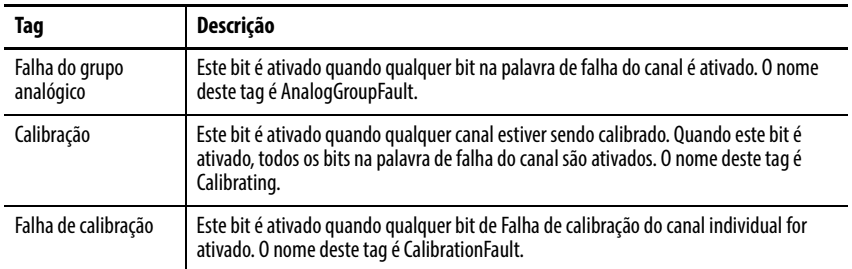

## <span id="page-141-1"></span>**Bits da palavra de falha do canal – Modo de ponto flutuante**

Durante a operação normal do módulo, os bits de palavra de falha de canal são ativados se qualquer um dos respectivos canais tiver um Alarme de limite Alto ou Baixo ou uma condição de Fio interrompido (configuração de 0 a 20 mA apenas). Ao usar a palavra de falha do canal, o módulo 1756-OF4 usa os bits 0 a 3 e o módulo 1756-OF8 usa os bits 0 a 7. Marcar essa palavra para uma condição não zero é uma maneira fácil de verificar essas condições em um canal.

A tabela lista as condições que definem todos os bits de palavra de falha de canal.

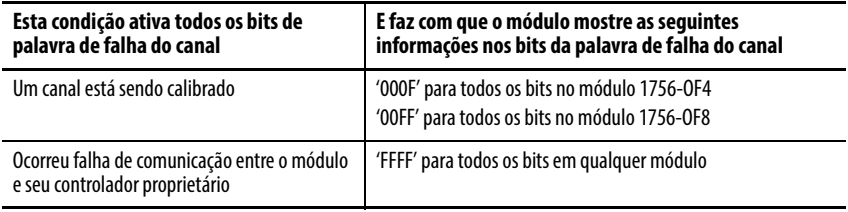

Defina sua lógica para monitorar o bit de falha de canal para uma saída específica, se você:

- habilitar a fixação de saída.
- estiver verificando uma condição de fio interrompido (configuração 0 a 20 mA apenas).

## <span id="page-142-0"></span>**Bits da palavras de status do canal – Modo de ponto flutuante**

Qualquer palavra de status do canal, (quatro palavras para 1756-OF4 e oito palavras para 1756-OF8), uma para cada canal, mostra uma condição não zero se esse canal específico tiver apresentado falha em relação às condições listadas abaixo. Alguns destes bits ativam bits em outras palavras de falha.

Quando os bits de Alarme de limite Alto ou Baixo (bits 1 e 0) estiverem ativados em qualquer uma das palavras, o bit apropriado será ativado na palavra de falha de canal.

Quando o bit de falha de calibração (bit 4) é ativado em qualquer uma das palavras, o bit de falha de calibração (bit 11) é ativado na palavra de falha de módulo.

A tabela lista as condições que ativa cada um dos bits da palavra.

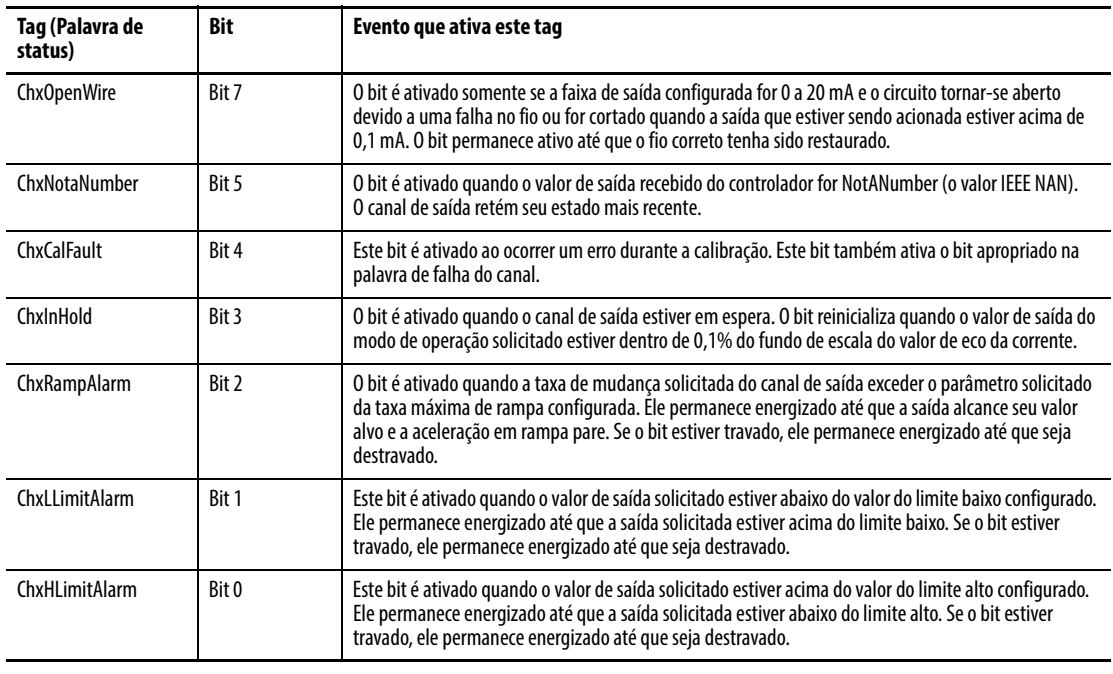

**IMPORTANTE** Observe que os módulos 1756-OF4 e 1756-OF8 não usam o **bit 6**.

# **Relatório de falhas 1756-OF4 e 1756-OF8 no Modo inteiro**

A figura apresenta uma visão geral do processo de relatório de falha no modo inteiro.

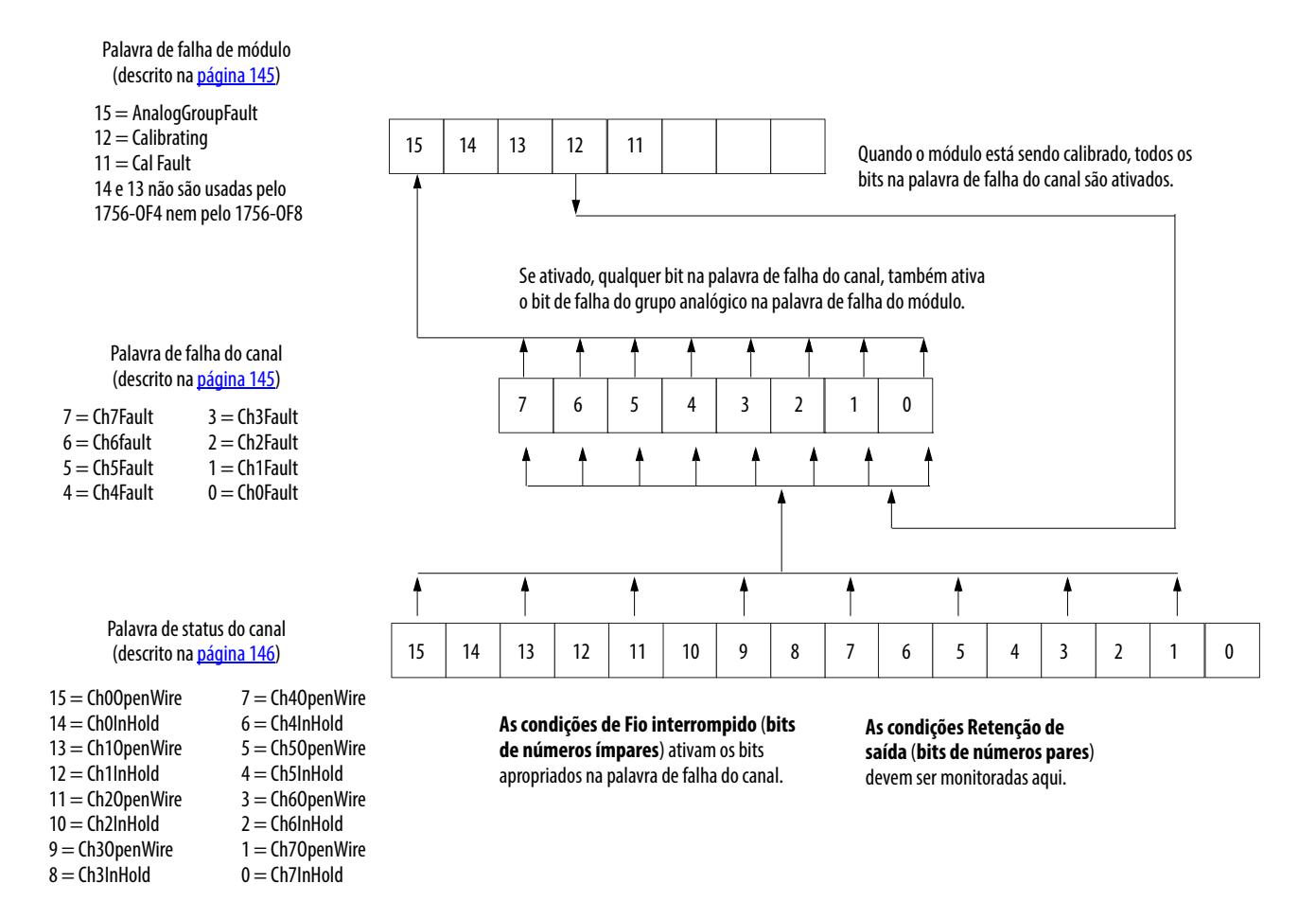

**IMPORTANTE:** Os bits 0 a 7 não são usados no 1756-OF4

41520
#### **Bits da palavra de falha do módulo – Modo inteiro**

No modo inteiro, os bits de palavra de falha de módulo (bits 15 a 11) operam exatamente como descrito no modo de ponto flutuante. A tabela lista tags que são encontrados na palavra de falha do módulo.

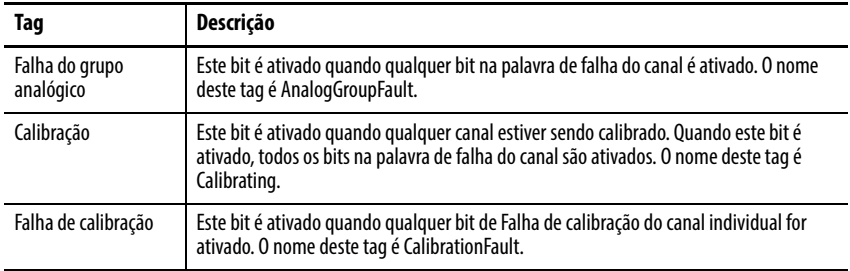

#### **Bits da palavra de falha do canal – Modo inteiro**

No modo inteiro, os bits de palavra de falha do canal (bits 7 a 0) funcionam exatamente como descrito no modo de ponto flutuante para falhas de calibração e comunicação. Durante a operação normal, esses bits são ativados apenas para uma condição de fio interrompido. A tabela lista as condições que definem todos os bits de palavra de falha de canal.

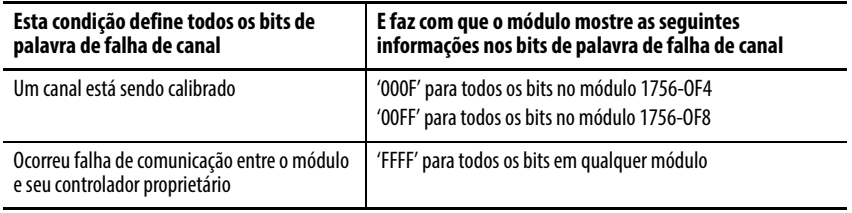

Defina sua lógica para monitorar o bit de falha de canal para uma saída específica, se você:

- habilitar a fixação de saída.
- estiver verificando uma condição de fio interrompido (configuração 0 a 20 mA apenas).

### **Bits da palavra de status do canal – Modo inteiro**

A palavra de status do canal tem essas diferenças quando é usada no modo inteiro.

- Apenas as condições Saída em espera e Fio interrompido são relatadas pelo módulo.
- O relatório de falha de calibração não está disponível para essa palavra, embora o bit de falha de calibração na palavra de falha do módulo ainda seja ativada quando essa condição existir em qualquer canal.
- Existe apenas uma palavra de status do canal para todos os quatro canais no 1756-OF4 e para todos os oito canais no 1756-OF8.

A tabela lista as condições que definem cada um dos bits de palavra de status.

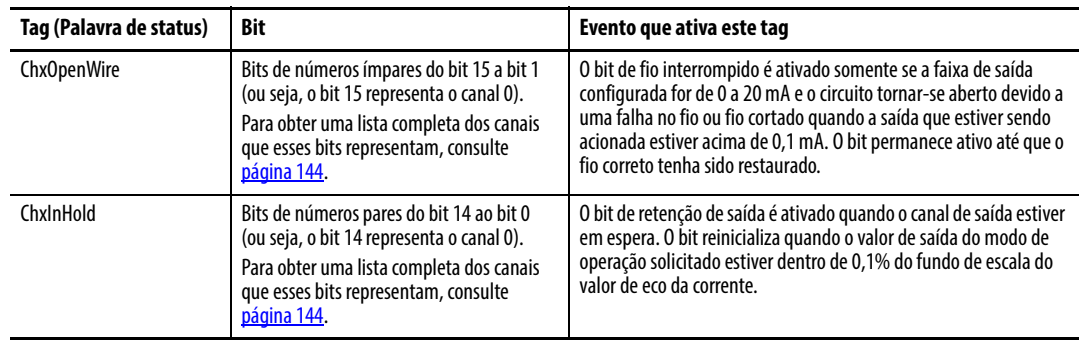

# **Módulos isolados de saída analógica (1756-OF6CI e 1756-OF6VI)**

**Introdução** Este capítulo descreve recursos específicos aos módulos isolados de saída analógica ControlLogix que fornecem um alto nível de imunidade a ruído. As letras "C" e "V" nos respectivos números de catálogo indicam "corrente" e "tensão".

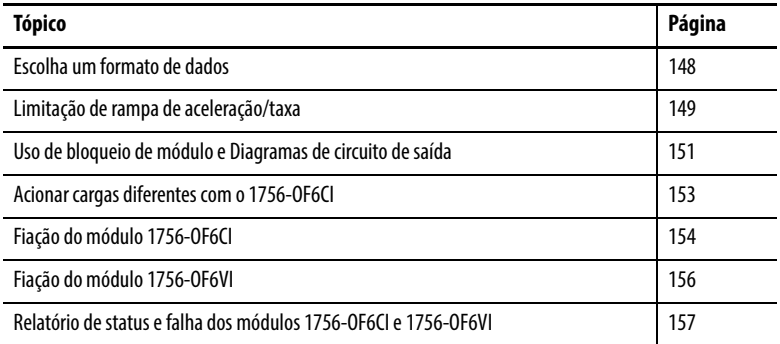

Os módulos isolados de saída analógica também suportam os recursos descritos na [Capítulo 3](#page-32-0). Consulte a tabela para alguns desses recursos.

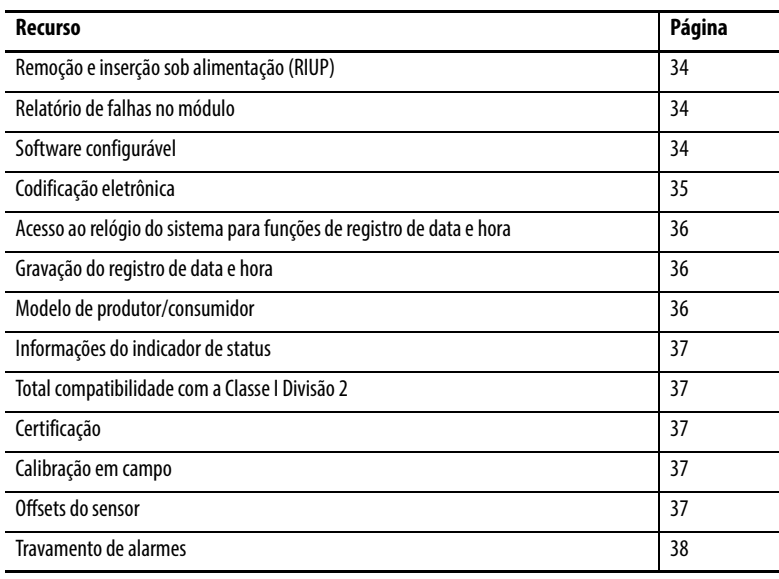

<span id="page-147-0"></span>**Escolha um formato de dados** O formato de dados define o formato dos dados de canal enviados do controlador para o módulo, define o formato do "eco de dados" que o módulo produz e determina os recursos que estarão disponíveis para seu aplicativo. O formato de dados é escolhido ao escolher um [Formato de](#page-178-0)  [comunicação](#page-178-0).

Você pode escolher um destes formatos de dados:

- Modo inteiro
- Modo de ponto flutuante

A tabela mostra os recursos que estão disponíveis em cada formato.

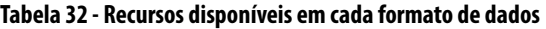

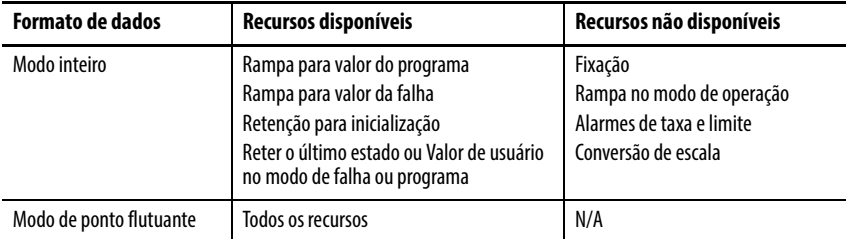

Para detalhes sobre os formato de dados de entrada e saída, consulte [página 188](#page-187-0) em [Capítulo 10.](#page-172-0)

## **Recursos isolados do módulo de saída analógica**

Esta tabela mostra os recursos específicos para os módulos isolados de saída analógica.

#### **Tabela 33 - Recursos do módulo de saída analógica isolado**

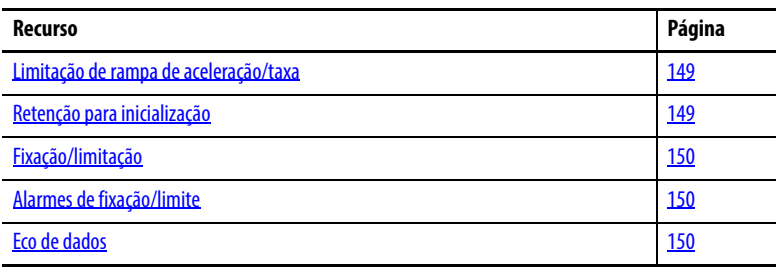

### <span id="page-148-0"></span>**Limitação de rampa de aceleração/taxa**

A aceleração em rampa limita a velocidade em que um sinal de saída analógica pode mudar. Isso evita transições rápidas na saída que danificam os dispositivos que um módulo de saída controla. A aceleração em rampa também é conhecida como limitação de taxa.

A tabela descreve os possíveis tipos de rampa de aceleração.

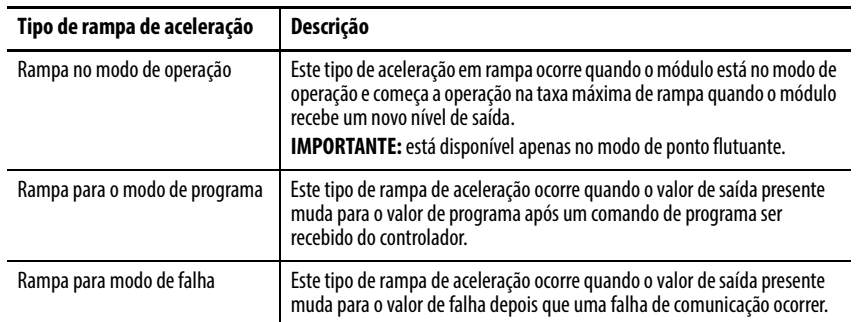

A taxa máxima de mudança em saídas é expressa em unidades de medida por segundo e chamada de taxa máxima de rampa.

Consulte [página 192](#page-191-0) para saber como ativar a aceleração em rampa do modo de operação e definir a taxa máxima de rampa.

### <span id="page-148-1"></span>**Retenção para inicialização**

A retenção para inicialização faz com que a saída retenha o estado presente até que o valor comandado pelo controlador corresponda ao valor no terminal de parafusos de saída dentro de 0,1% de fundo de escala, fornecendo uma transferência ininterrupta.

Se Retenção para inicialização estiver selecionado, a saída espera se houver uma ocorrência de alguma dessas três condições.

- A conexão inicial é estabelecida após a ativação.
- Uma nova conexão é estabelecida depois que ocorrer uma falha de comunicação.
- Há uma transição para o modo de operação do estado de programa.

O bit InHold para um canal indica que o canal está esperando.

Para saber como ativar o bit retenção para inicialização, consulte <u>página 190</u>.

#### <span id="page-149-0"></span>**Fixação/limitação**

A fixação limita a saída do modo analógico de forma que eles permaneçam em uma faixa configurada pelo controlador, mesmo quando o controlador comandar uma saída fora dessa faixa. Esse recurso de segurança define uma fixação alta e uma fixação baixa.

Uma vez que as fixações são determinadas para um módulo, qualquer dado recebido do controlador que exceda as fixações define um alarme de limite adequado e as transições de saída para aquele limite, mas não além do valor solicitado.

Por exemplo, um aplicativo define a alta fixação em um módulo para 8 V e a baixa fixação para -8 V. Se um controlador enviar um valor correspondente a 9 V para o módulo, o módulo aplicará apenas 8 V aos seus terminais de parafuso.

Os alarmes de fixação podem ser desabilitados ou travados em um por canal.

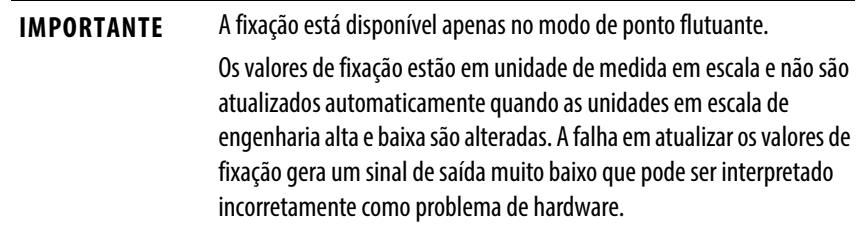

Para saber como definir os limites de fixação, consulte a [página 192](#page-191-0).

#### <span id="page-149-1"></span>**Alarmes de fixação/limite**

Esta função trabalha diretamente com a fixação. Quando um módulo receber um valor de dados do controlador que excede os limites de fixação, ele aplicará valores de sinais ao limite de fixação mas também enviará um bit de status ao controlador notificando que o valor enviado excede os limites de fixação.

Usando o exemplo acima, se um módulo tiver limites de fixação de 8V e -8 V, mas receber os dados para aplicar 9 V, somente 8 V será aplicado aos terminais de parafuso e o módulo enviará um bit de status de volta ao controlador informando que o valor de 9 V excede os limites de fixação do módulo.

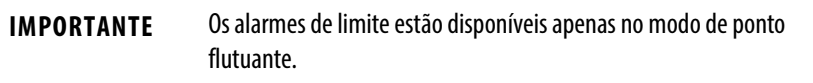

Para saber como ativar todos os alarmes, consulte [página 192](#page-191-0).

#### <span id="page-149-2"></span>**Eco de dados**

O eco de dados faz automaticamente o multicast dos valores dos dados do canal que correspondam ao valor analógico enviado aos terminais de parafuso naquele momento.

Os dados de falha e status também são enviados. Estes dados são enviados no formato (ponto flutuante ou inteiro) selecionado no intervalo do pacote requisitado (RPI).

### **Conversão de contagem de usuário para sinal de saída**

As contagens de usuário podem ser computadas no modo inteiro para os módulos 1756-OF6CI e 1756-OF6VI.

As fórmulas de linha reta que podem ser usadas para calcular ou programar uma instrução de cálculo (CPT) são mostradas na tabela.

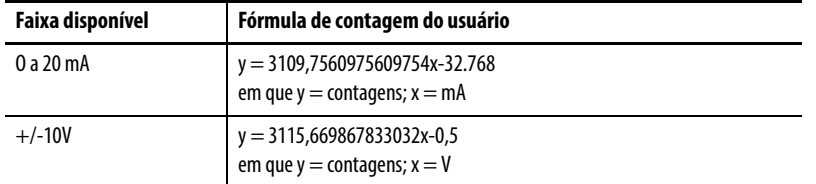

Por exemplo, se você tiver 3,5 mA na faixa de 0 a 20 mV, o usuário contará =  $-21884$ . Contagens = 6231 para 2 V na faixa de  $+/-10$  V.

Para ver uma tabela com os valores relacionados, consulte Conversão da contagem do usuário ControlLogix 1756-OF6CI e OF6VI para sinal de saída, Nota técnica da Knowledgebase IDs 41574 e 41576.

Esta seção mostra os diagramas de bloqueio dos módulos 1756-OF6CI e 1756-OF6VI e os diagramas de circuitos de saída.

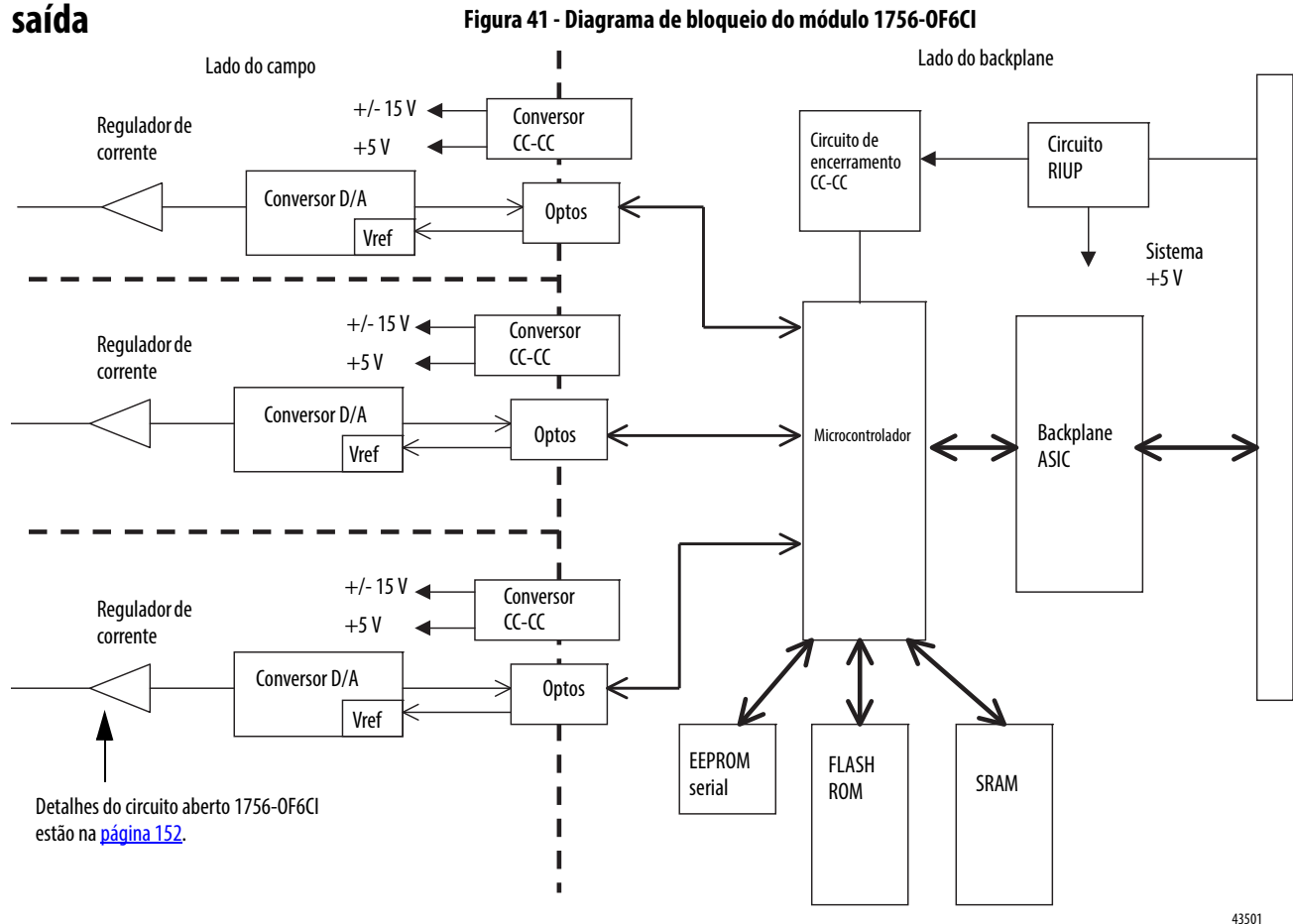

<span id="page-150-0"></span>**Uso de bloqueio de módulo e Diagramas de circuito de** 

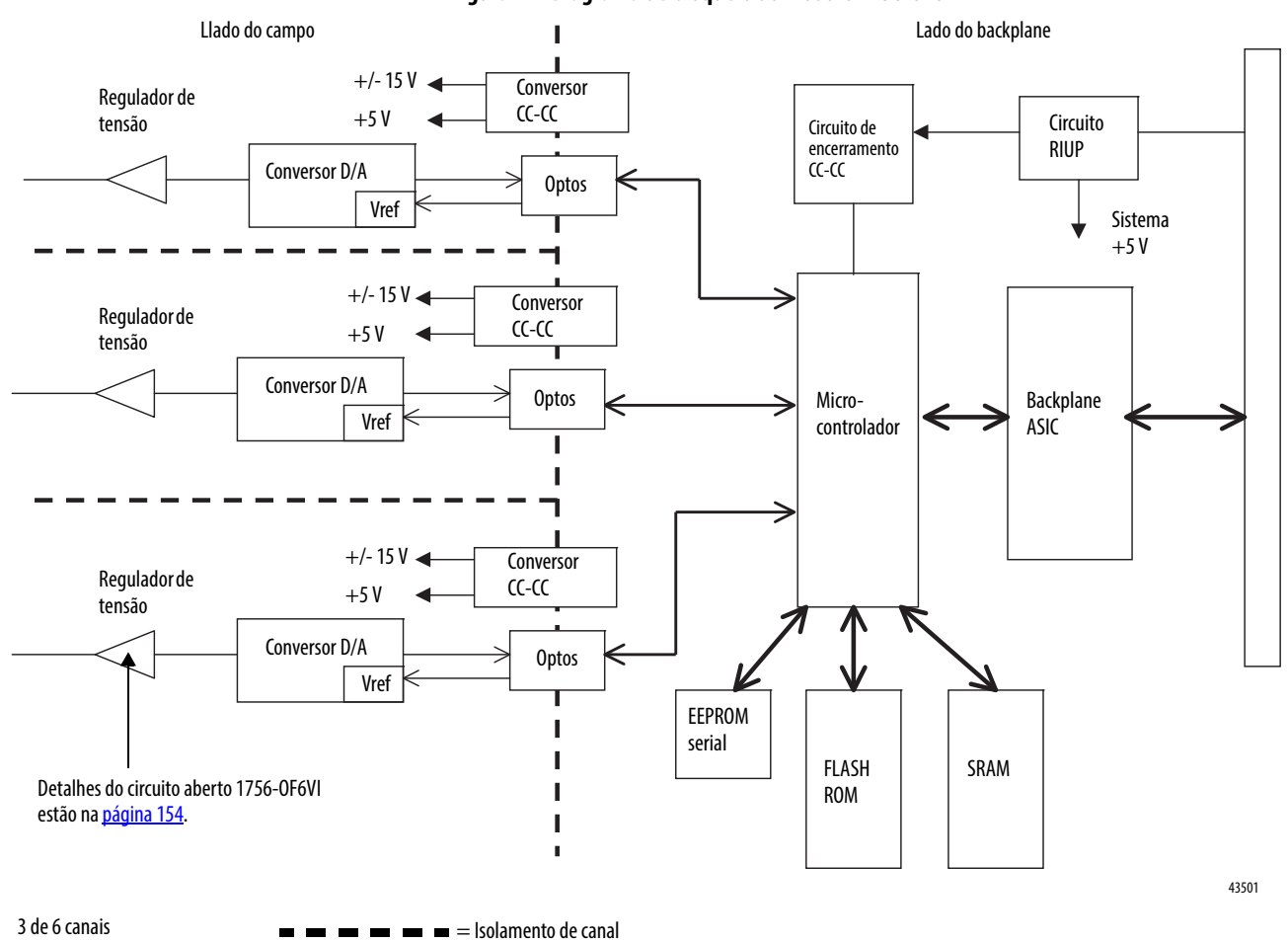

#### **Figura 42 - Diagrama de bloqueio do módulo 1756-OF6VI**

## <span id="page-151-0"></span>**Diagramas de circuito do lado do campo**

O diagrama mostra circuitos de campo lateral para o módulo 1756-OF6CI.

#### **Figura 43 - Circuito de saída 1756-OF6CI**

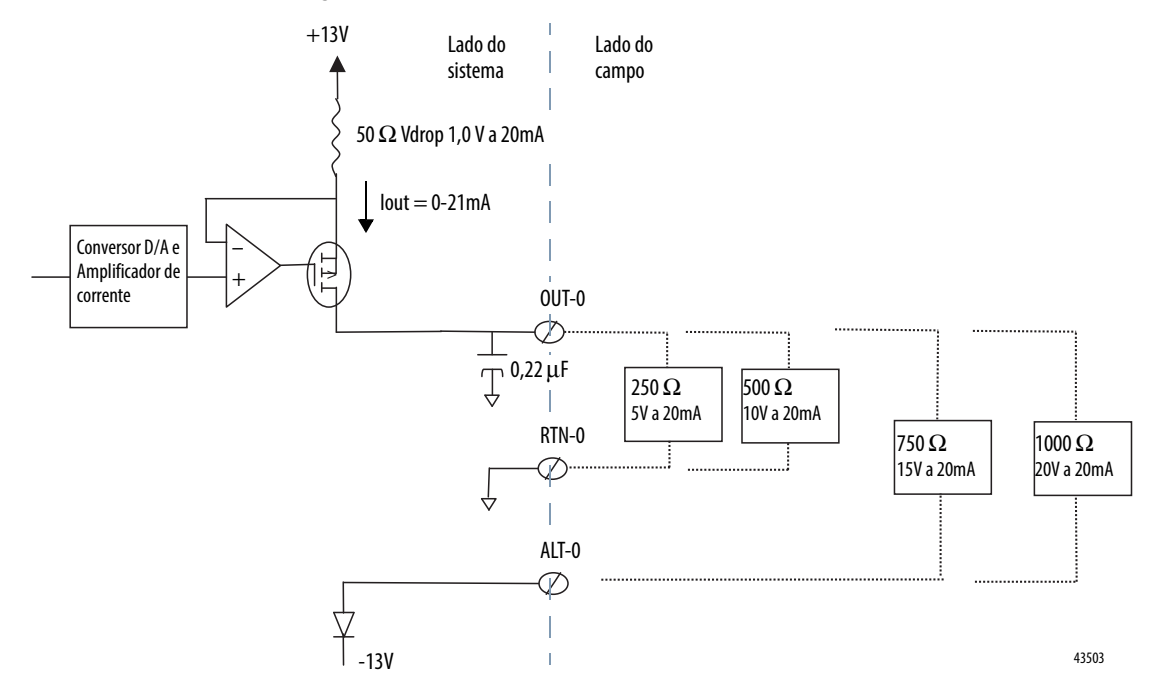

## <span id="page-152-0"></span>**Acionar cargas diferentes com o 1756-OF6CI**

O estágio de saída do módulo 1756-OF6CI fornece uma corrente constante que flui através de suas partes eletrônicas internas e sai pela carga de saída externa. Como a corrente de saída é constante, a única variável na malha de corrente é a tensão através das partes eletrônicas de saída e a tensão através da carga. Para uma determinada opção de encerramento, a soma das quedas de tensão individuais ao redor dos componentes da malha devem corresponder à tensão total disponível (13 V para encerramento OUT-x/RTN-x e 26 V para OUT-x / ALT-x).

Como visto no diagrama acima, uma carga de saída externa maior derruba uma parte maior da tensão da malha disponível, permitindo que o módulo derrube menos volts através de suas partes eletrônicas internas de saída. Esta queda mais baixa permite que a dissipação de energia no módulo seja mais baixa, minimizando o efeito térmico aos módulos adjacentes no mesmo rack.

Para cargas abaixo de 550 Ω, a fonte de tensão interna +13 V do módulo pode fornecer tensão para correntes de até 21 mA. Para cargas acima de 550 Ω, é necessária tensão para compatibilidade adicional. Neste caso, você deve usar o terminal ALT para suprir a fonte de -13 V adicional.

Para cargas de qualquer tamanho (ou seja, de 0 a 1000  $\Omega$ ), os canais de saída funcionam se terminarem entre OUT-x e ALT-x. Para aumentar a confiabilidade do módulo e durabilidade do produto, recomendamos:

- Encerre os canais de saída entre os terminais OUT-x e RTN-x para cargas de 0 a 550 Ω
- Encerre os canais de saída entre os terminais OUT-x e ALT-x para cargas de 551 a 1000 Ω.

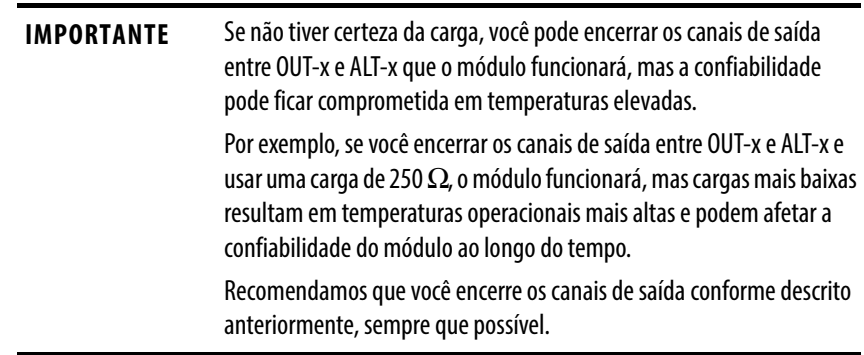

#### <span id="page-153-1"></span>**Figura 44 - Circuito de saída 1756-OF6VI**

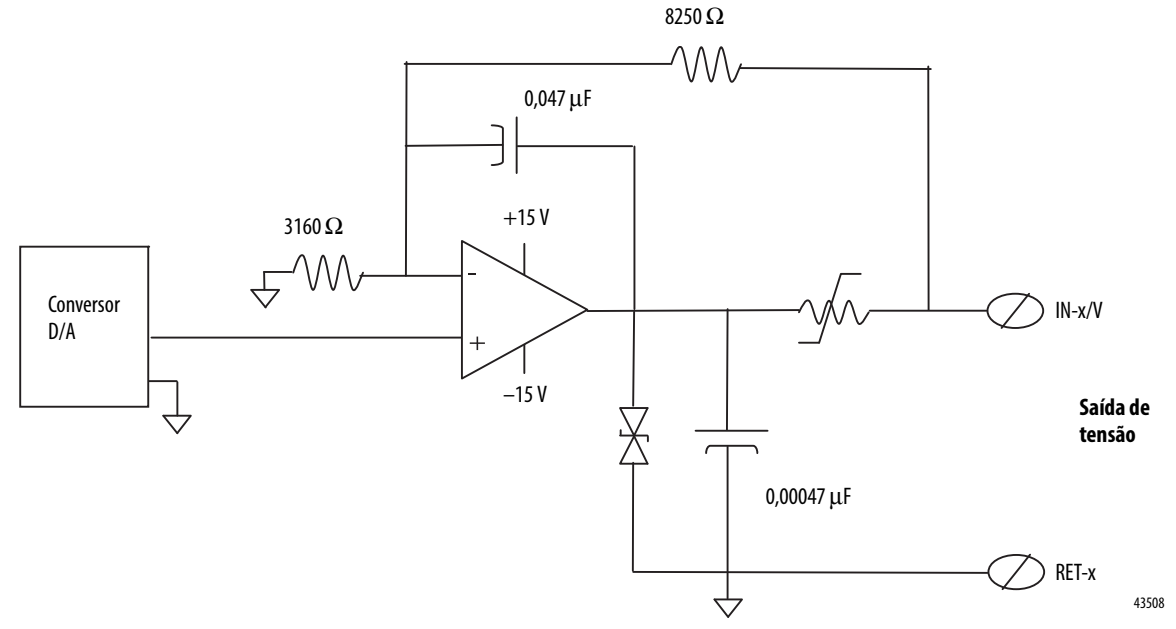

O diagrama mostra circuitos de campo lateral para o módulo 1756-OF6CI.

# <span id="page-153-2"></span><span id="page-153-0"></span>**Fiação do módulo 1756-OF6CI** A figura mostra exemplos de fiação para o módulo 1756-OF6CI.

#### **Figura 45 - Exemplo de fiação 1756-OF6CI para cargas de 0-550** Ω

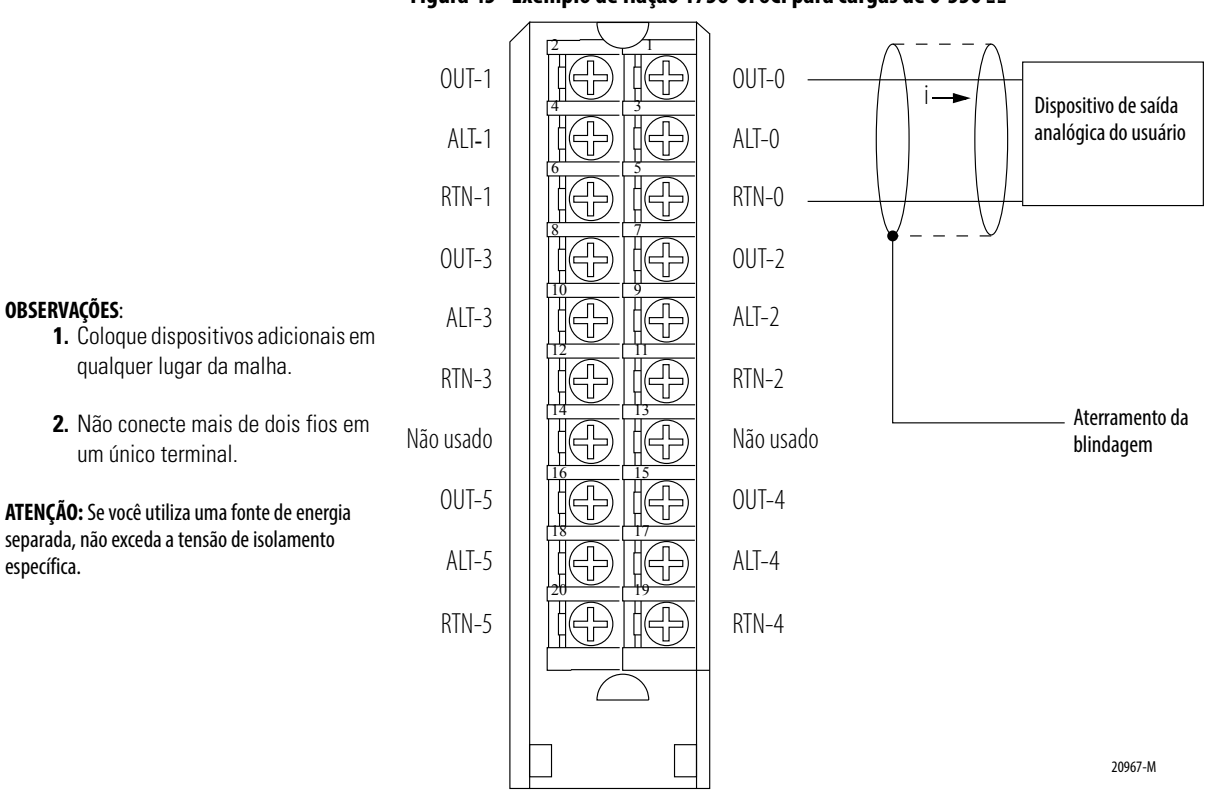

#### **OBSERVAÇÕES**:

- **1.** Coloque dispositivos adicionais em
- 

separada, não exceda a tensão de isolamento específica.

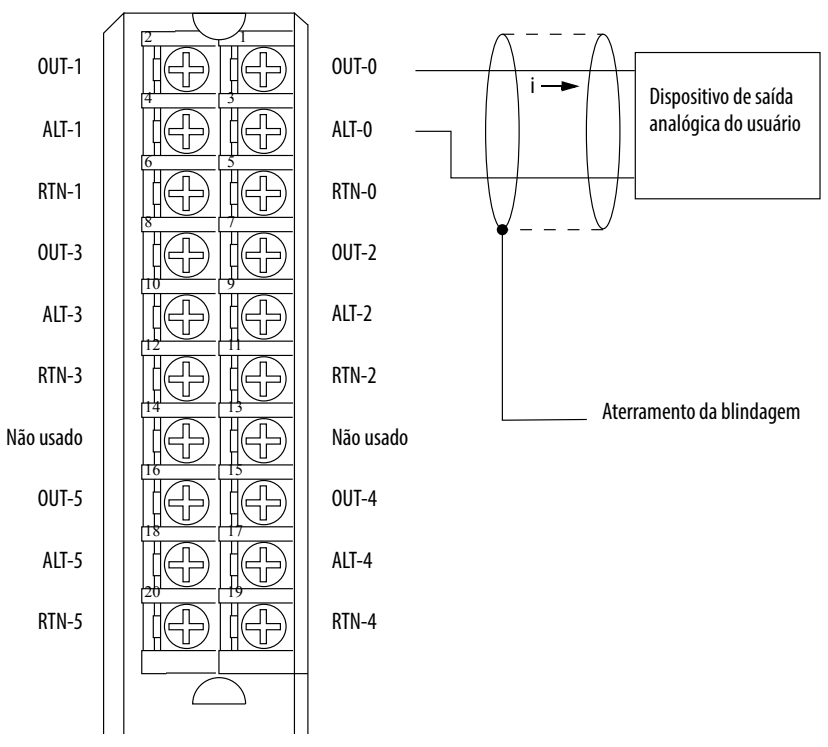

#### **Figura 46 - Exemplo de fiação 1756-OF6CI para cargas de 551-1000** Ω

**OBSERVAÇÕES**:

- **1.** Coloque dispositivos adicionais em qualquer lugar da malha.
- **2.** Não conecte mais de dois fios em um único terminal.

**ATENÇÃO:** Se você utiliza uma fonte de energia separada, não exceda a tensão de isolamento específica.

## <span id="page-155-1"></span><span id="page-155-0"></span>**Fiação do módulo 1756-OF6VI**

A figura mostra exemplos de fiação para o módulo 1756-OF6VI.

#### **Figura 47 - Exemplo de fiação 1756-OF6VI**

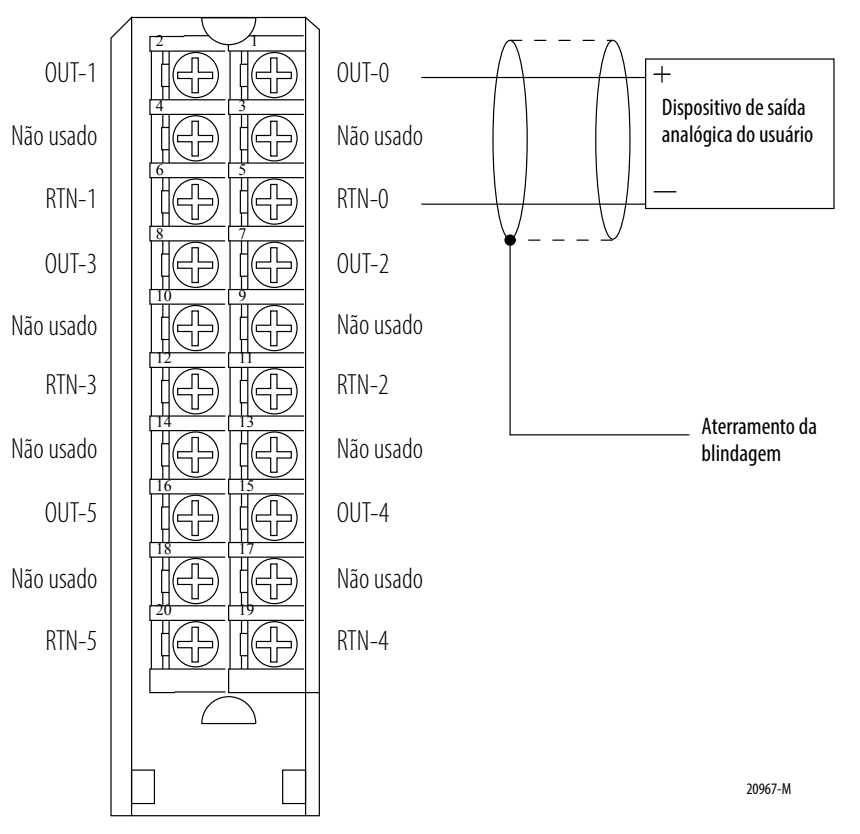

#### **OBSERVAÇÕES**:

**1.** Coloque dispositivos adicionais em qualquer lugar da malha.

**2.** Não conecte mais de dois fios em um único terminal.

**ATENÇÃO:** Se você utiliza uma fonte de energia separada, não exceda a tensão de isolamento específica.

## <span id="page-156-0"></span>**Relatório de status e falha dos módulos 1756-OF6CI e 1756-OF6VI**

Os módulos 1756-OF6CI e 1756-OF6VI fazem o multicast dos dados de status e falha para o controlador proprietário de escuta com os dados de seu canal. Os dados de falha são organizados de maneira a permitir a escolha do nível de granularidade para exame das condições de falha.

Três níveis de tags trabalham juntos para fornecer um grau crescente de detalhes como a causa específica das falhas no módulo.

A tabela lista tags que podem ser examinados em lógica ladder para indicar quando ocorre uma falha.

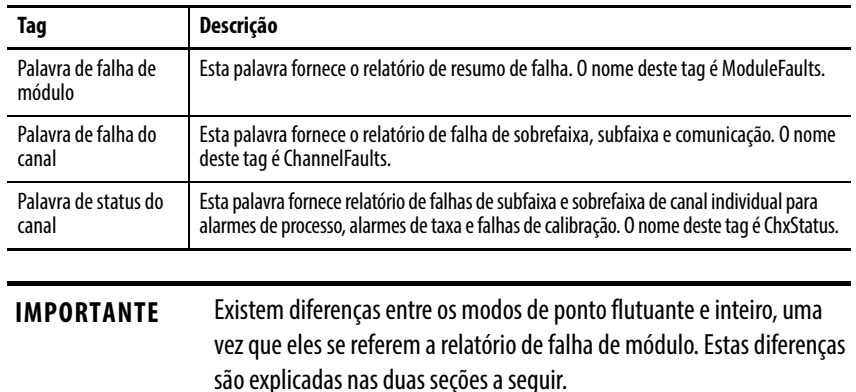

## **Relatório de falha no modo de ponto flutuante**

A ilustração oferece uma visão geral do processo de relatório de falha no modo de ponto flutuante.

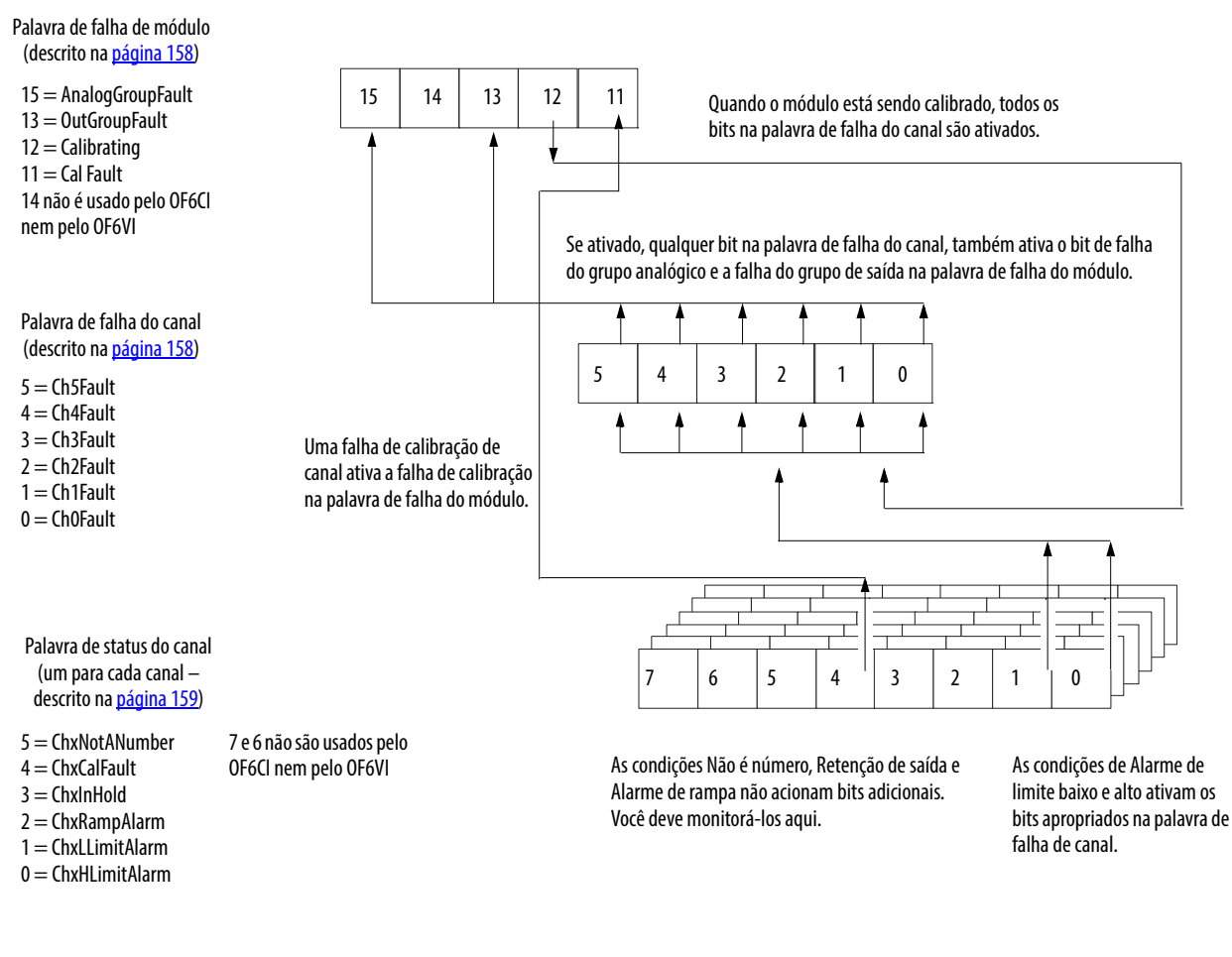

### <span id="page-157-0"></span>**Bits da palavra de falha do módulo – Modo de ponto flutuante**

Os bits nessa palavra fornecem o nível mais alto de detecção de falhas. Uma condição diferente de zero nesta palavra revela que existe uma falha no módulo. Pode-se examinar mais abaixo para isolar a falha.

A tabela lista os tags encontrados na palavra de falha do módulo:

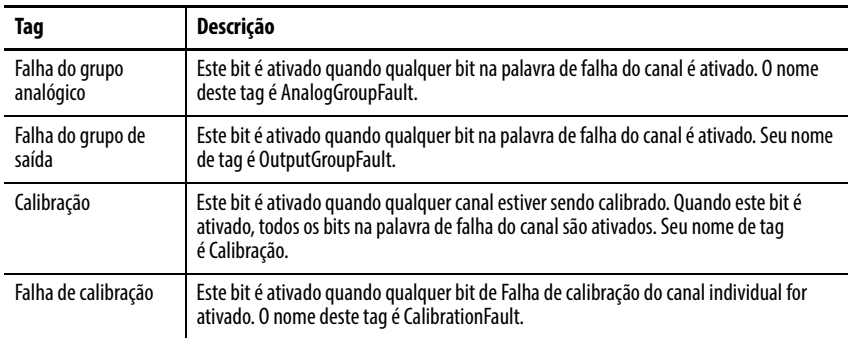

### <span id="page-157-1"></span>**Bits da palavra de falha do canal – Modo de ponto flutuante**

Durante a operação normal do módulo, os bits de palavra de falha de canal são ativados se qualquer um dos respectivos canais tiver um Alarme de limite Alto ou Baixo. Marcar esta palavra para uma condição não zero é uma forma rápida de verificar a condição de Alarme de limite Alto ou Baixo.

A tabela lista as condições que definem todos os bits de palavra de falha de canal:

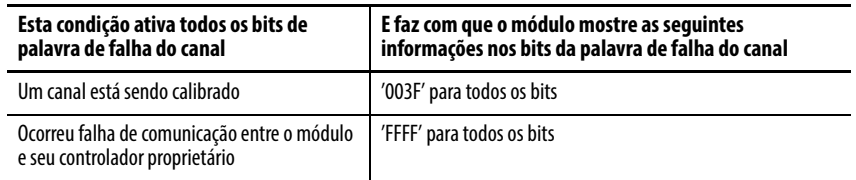

Defina sua lógica para monitorar o bit de falha de canal para uma saída específica, se você:

- definir os alarmes de limite alto e baixo fora da faixa operacional.
- desativar o limite de entrada.

### <span id="page-158-0"></span>**Bits da palavra de status do canal – Modo de ponto flutuante**

Qualquer uma das seis palavras de status do canal, uma para cada canal, mostra uma condição não zero se esse canal específico tiver apresentado falha em relação às condições listadas abaixo. Alguns destes bits ativam bits em outras palavras de falha.

Quando os bits de Alarme de limite Alto ou Baixo (bits 1 e 0) estiverem ativados em qualquer uma das palavras, o bit apropriado será ativado na palavra de falha de canal.

Quando o bit de falha de calibração (bit 4) é ativado em qualquer uma das palavras, o bit de falha de calibração (bit 11) é ativado na palavra de falha de módulo. A tabela lista as condições que ativa cada um dos bits da palavra.

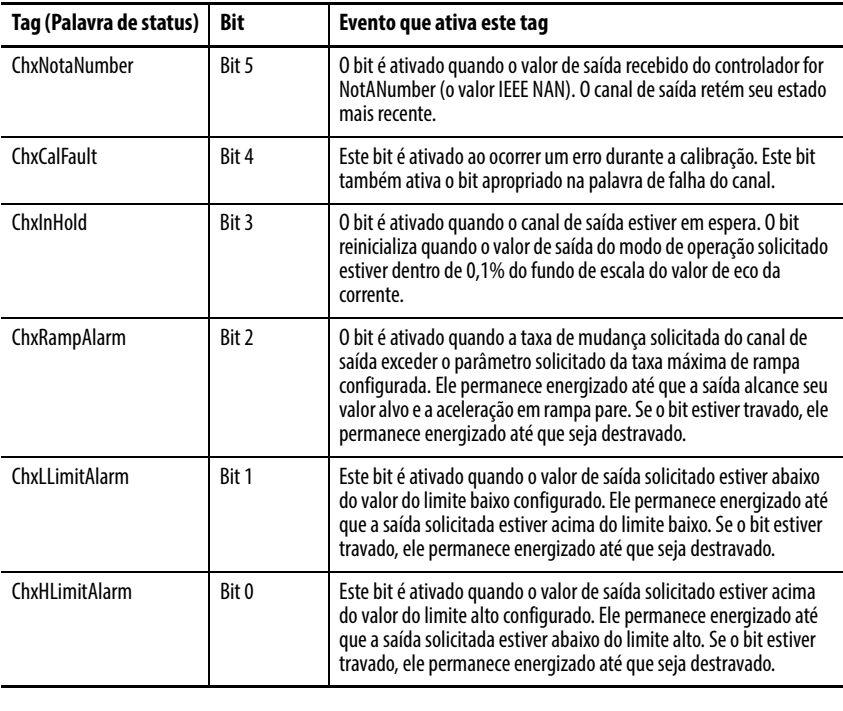

**IMPORTANTE** Os módulos 1756-OF6CI e 1756-OF6VI não usam os bits 6 e 7 neste modo.

## <span id="page-159-1"></span>**Relatório de falhas no Modo inteiro**

A figura apresenta uma visão geral do processo de relatório de falha no modo inteiro.

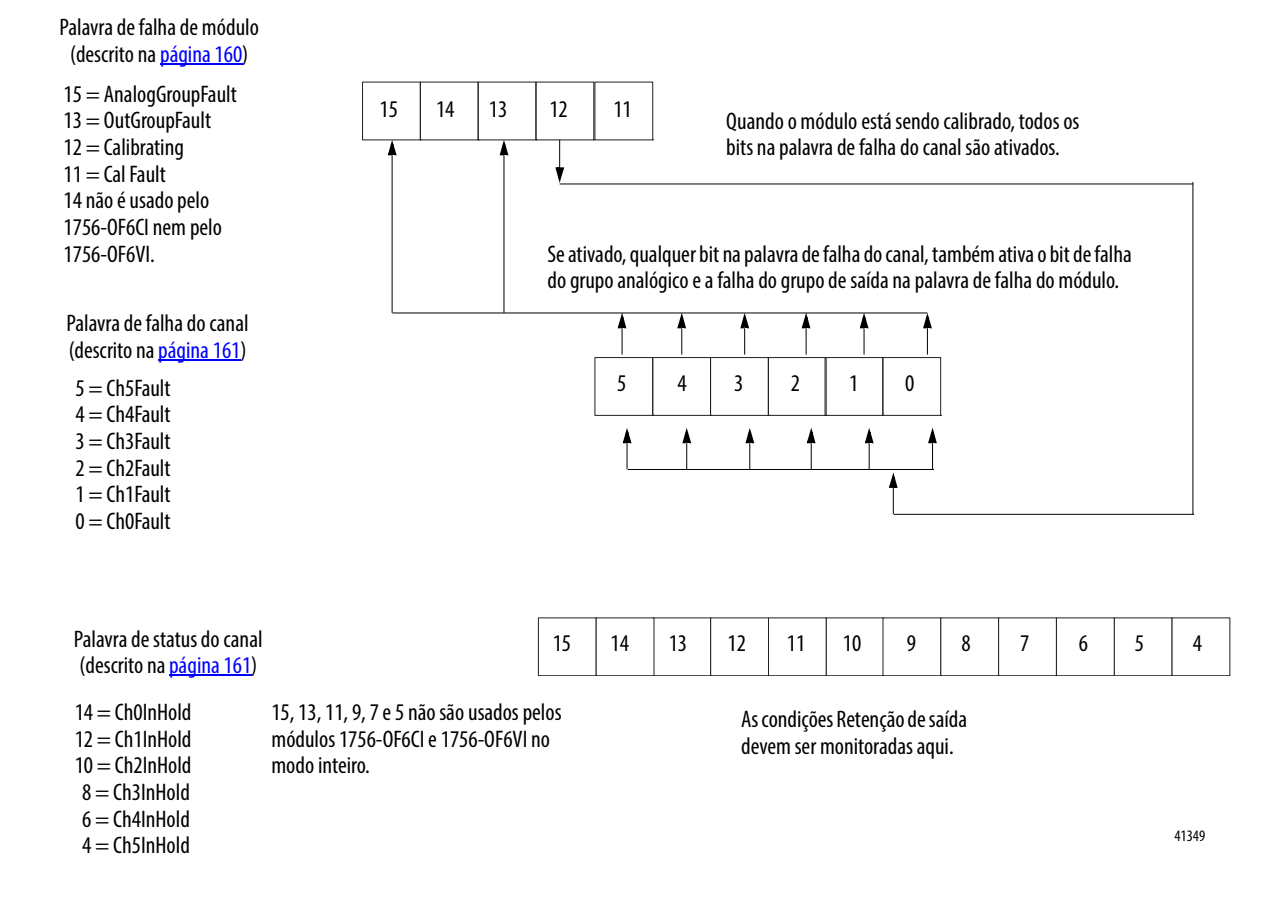

### <span id="page-159-0"></span>**Bits da palavra de falha do módulo – Modo inteiro**

No modo inteiro, os bits de palavra de falha de módulo (bits 15 a 11) operam exatamente como descrito no modo de ponto flutuante. A tabela lista tags que são encontrados na palavra de falha do módulo.

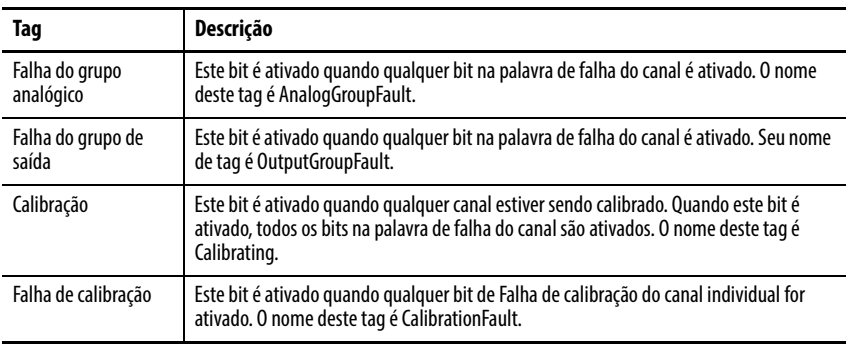

#### <span id="page-160-0"></span>**Bits da palavra de falha do canal – Modo inteiro**

No modo inteiro, os bits de palavra de falha do canal (bits 5 ... 0) funcionam exatamente como descrito no modo de ponto flutuante para falhas de calibração e comunicação. A tabela lista as condições que definem todos os bits de palavra de falha de canal.

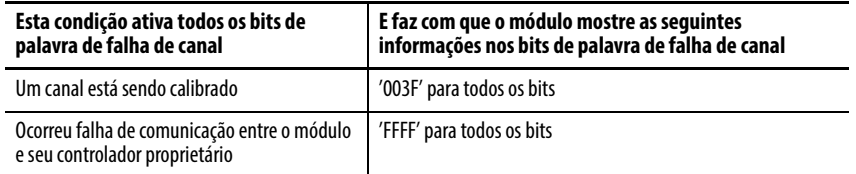

Defina sua lógica para monitorar o bit de falha de canal para uma saída específica, se você:

- definir os alarmes de limite alto e baixo fora da faixa operacional
- desativar o limite de entrada.

#### <span id="page-160-1"></span>**Bits da palavra de status do canal no Modo inteiro**

A palavra de status do canal tem essas diferenças quando é usada no modo inteiro.

- Apenas as condições Retenção de saída são relatadas pelo módulo.
- O relatório de falha de calibração não está disponível para essa palavra, embora o bit de falha de calibração na palavra de falha do módulo ainda seja ativada quando essa condição existir em qualquer canal.
- Existe apenas uma palavra de status do canal para todos os seis canais.

A tabela lista as condições que ativa cada um dos bits da palavra.

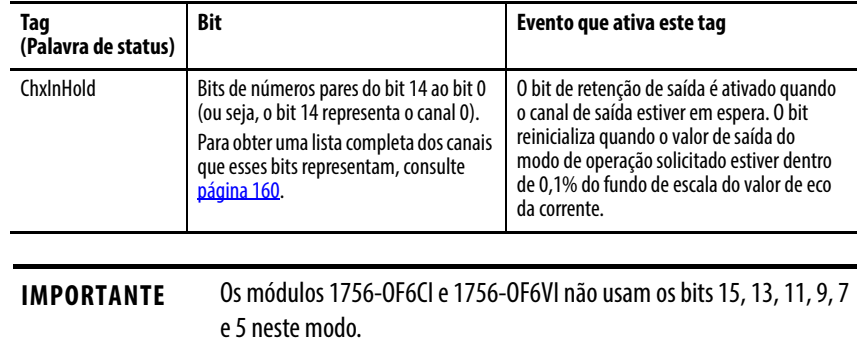

# **Observações:**

# **Instalação dos módulos de E/S ControlLogix**

**Introdução** Este capítulo descreve como instalar os módulos ControlLogix.

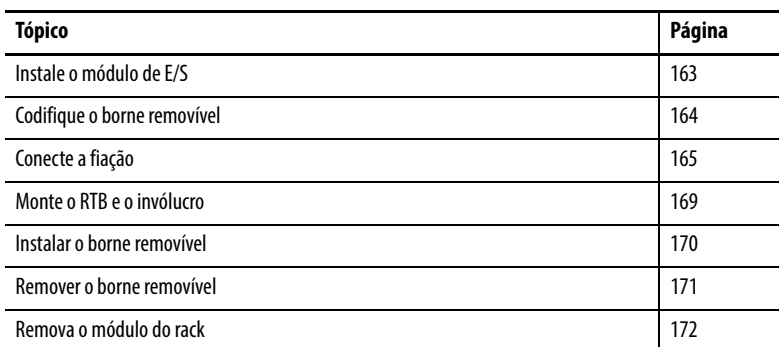

<span id="page-162-0"></span>**Instale o módulo de E/S** É possível instalar ou remover o módulo enquanto a potência do rack é aplicada.

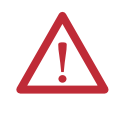

**ATTENTION:** O módulo é projetado para dar suporte à remoção e à inserção sob alimentação (RIUP). No entanto, quando você remove ou insere um RTB com alimentação aplicada no lado do campo, pode ocorrer movimento indesejado da máquina ou perda do controle do processo. Tome cuidado ao usar este recurso.

Realize estas etapas para instalar o módulo de E/S.

1. Alinhe a placa de circuito com as guias superior e inferior do rack.

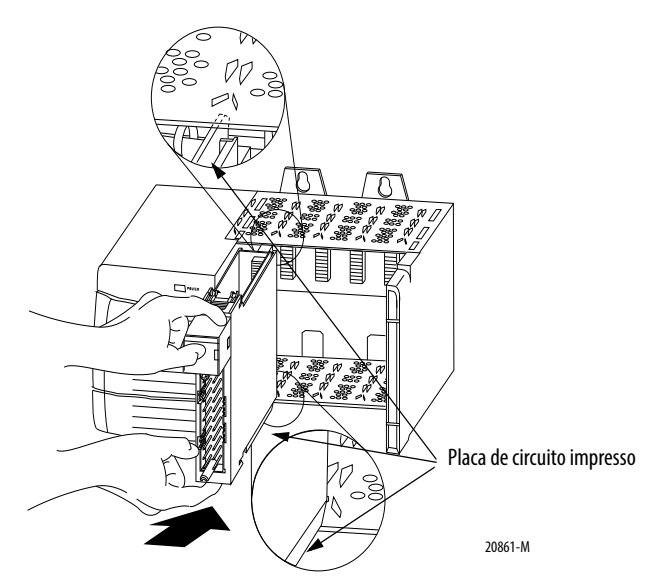

2. Deslize o módulo no rack até que as guias de travamento do módulo se encaixem.

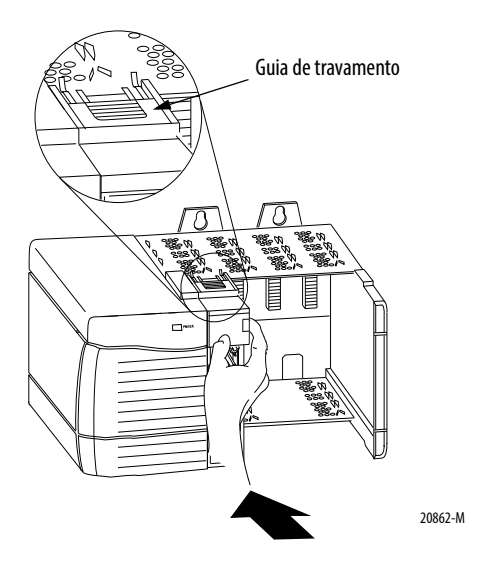

<span id="page-163-0"></span>**Codifique o borne removível** Codifique o RTB para evitar inadvertidamente a conexão incorreta do RTB ao seu módulo. Quando o RTB é instalado no módulo, as posições de codificação se combinam.

> Por exemplo, se você posicionar uma presilha de codificação em formato de U no slot 4 no módulo, não é possível posicionar uma guia em forma de cunha no slot 4 no RTB, caso contrário, seu RTB não vai encaixar no módulo. Recomendamos o uso de um padrão único de codificação para cada slot do rack.

- 1. Insira a banda em forma de U com o lado mais comprido próximo aos terminais.
- 2. Empurre a banda sobre o módulo até que se encaixe no lugar.

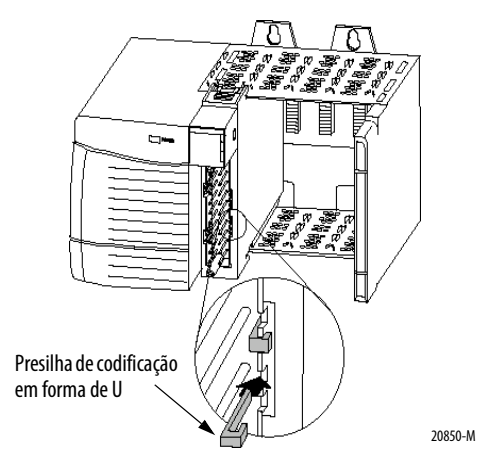

**164** Publicação da Rockwell Automation 1756-UM009D-PT-P - Março 2015

3. Codifique o RTB nas posições que correspondem às posições nãocodificadas do módulo. Insira a guia em forma de cunha no RTB com a borda arredondada primeiro. Empurre a guia no RTB até parar.

#### **Figura 48 -**

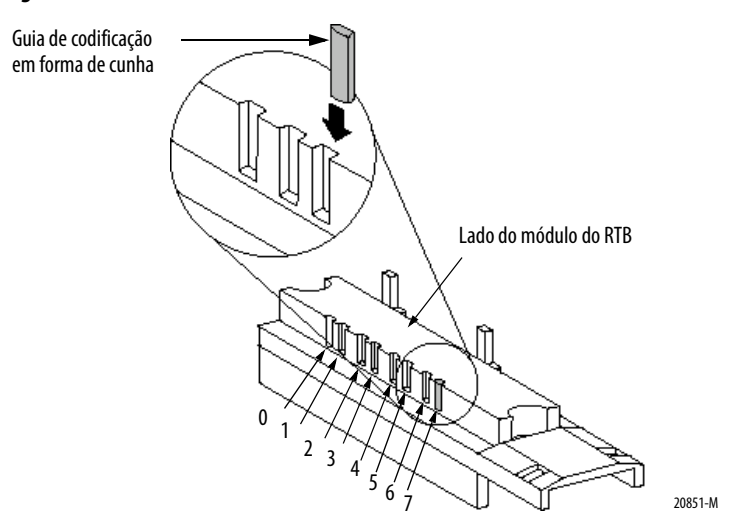

<span id="page-164-0"></span>**Conecte a fiação** Você pode usar um RTB ou um módulo de interface analógica (AIFM) do código do catálogo 1492 com pré-fiação $^{(1)}$  para conectar a fiação ao seu módulo. Se estiver usando um RTB, siga as instruções desta seção para conectar os fios ao RTB. Um AIFM recebeu pré-fiação antes de você recebê-lo.

> Se estiver usando um AIFM para conectar a fiação ao módulo, pule essa seção e vá para a *página 279*.

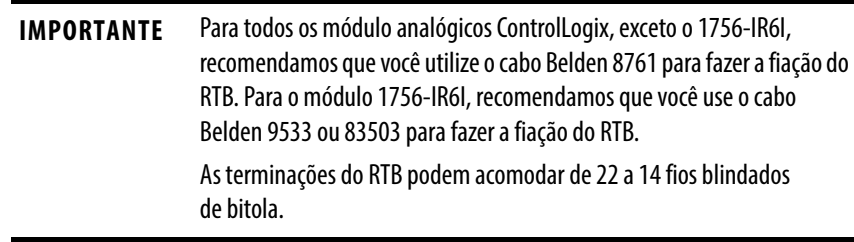

<sup>(1)</sup> O sistema ControlLogix foi certificado pela agência usando apenas os RTBs do ControlLogix (1756-TBCH, 1756-TBNH, 1756-TBSH e 1756-TBS6H). Qualquer aplicativo que exija certificação do sistema ControlLogix usando outros métodos de terminação de fiação pode requerer aprovação específica do aplicativo pela agência de certificação.

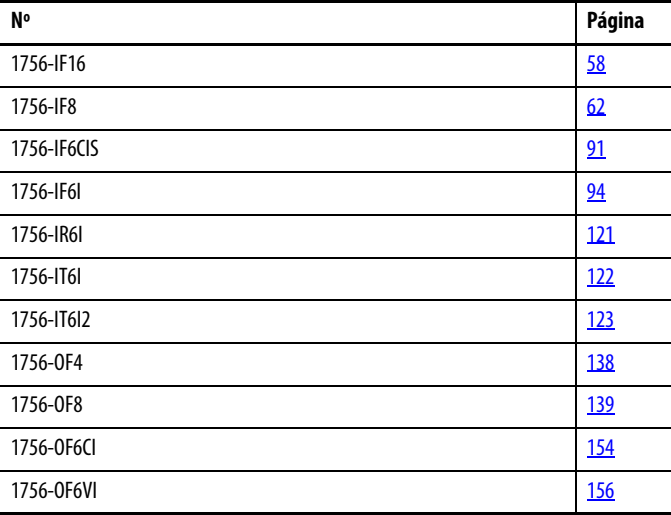

A tabela fornece uma referência rápida para orientações para fiação para estes módulos de E/S analógica.

### **Conexão da extremidade aterrada do cabo**

Antes de fazer a fiação do RTB, é necessário conectar a fiação terra.

1. Realize as seguintes etapas para aterrar o fio dreno.

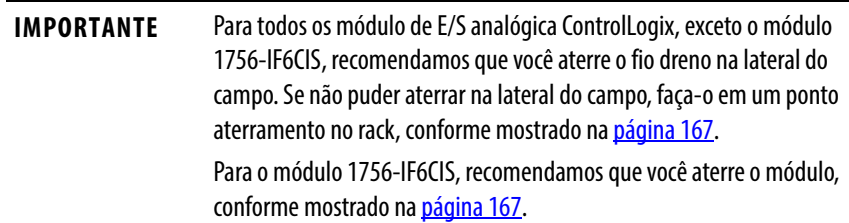

a. Remova um comprimento do invólucro do cabo do cabo Belden.

$$
\frac{1}{\sqrt{1-\frac{1}{2}}\sqrt{1-\frac{1}{2}}\sqrt{1-\frac{
$$

b. Puxe a blindagem e o fio nu de dreno do fio não isolado.

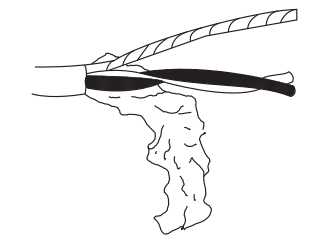

c. Torça a blindagem e o fio dreno juntos para formar um único

45078

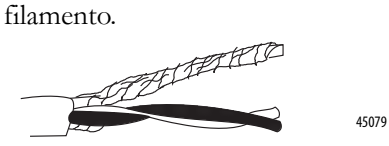

d. Engate um terminal de terra e aplique a mangueira com isolamento termorretrátil À área de saída.

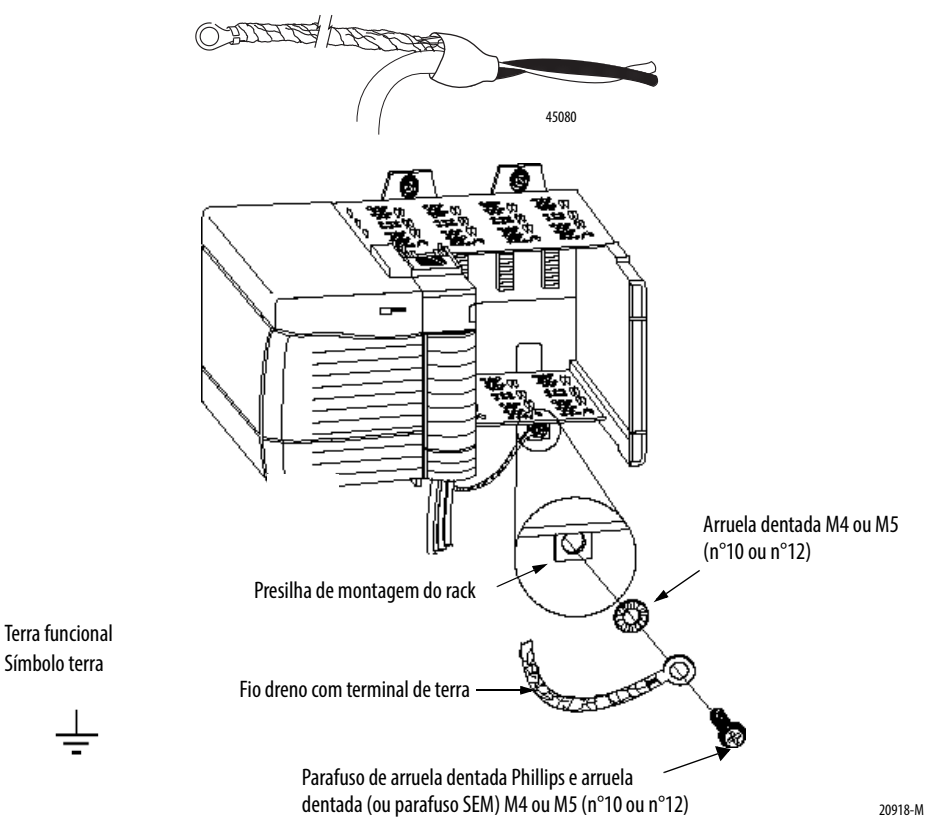

<span id="page-166-0"></span>2. Conecte o fio dreno a uma presilha de montagem do rack.

Use qualquer presilha de montagem do rack projetada como um terra de sinal funcional. O símbolo do ponto terra funcional aparece próximo à guia.

3. Quando o fio dreno estiver aterrado, conecte os fios isolados à lateral do campo.

### **Conecte a extremidade não aterrada do cabo**

- 1. Corte a blindagem drene o fio de volta no invólucro do cabo e aplique um tubo termoencolhível.
- 2. Conecte os fios isolados ao RTB.

### **Três tipos de RTBs (cada RTB vem com um invólucro)**

Grampo-gaiola– código de catálogo 1756-TBCH

- 1. Insira o fio no terminal.
- 2. Gire o parafuso no sentido horário para fechar o terminal no fio.

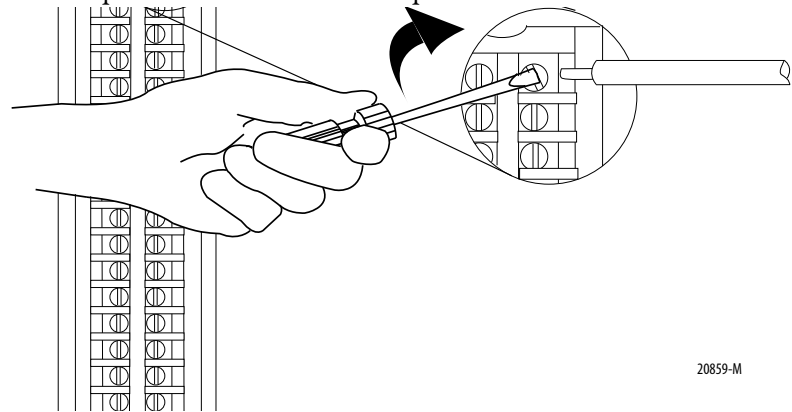

Grampo NEMA (National Electrical Manufacturers Association) – código de catálogo 1756-TBNH

Fios com terminações nos terminais de parafuso.

#### **Figura 49 -**

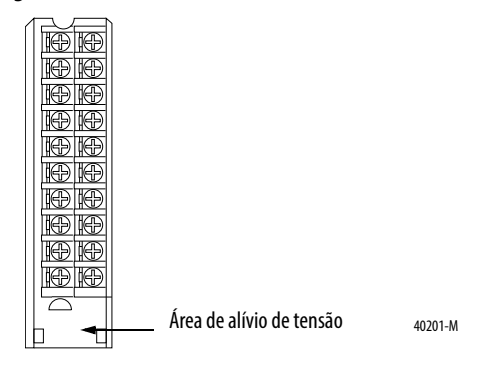

Grampo de mola – código de catálogo 1756-TBS6H

- 1. Insira a chave de fenda no orifício externo do RTB.
- 2. Insira o fio no terminal aberto e remova a chave de fenda.

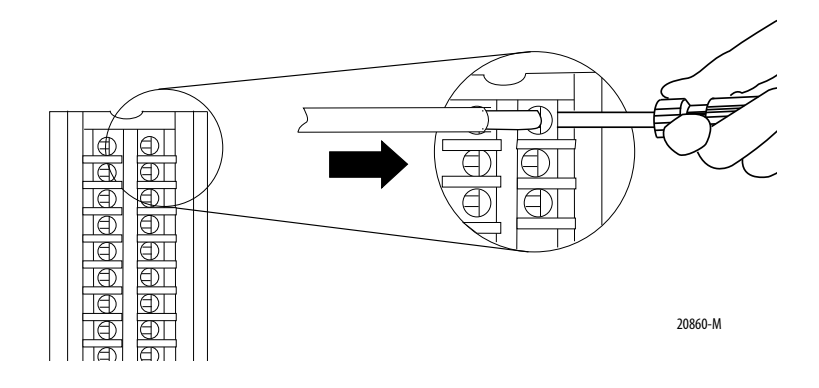

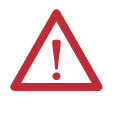

**ATTENTION:** O sistema ControlLogix foi certificado utilizando apenas os RTBs do ControlLogix (código de catálogo 1756-TBCH, 1756-TBNH, 1756-TBSH e 1756-TBS6H). Qualquer aplicativo que exija certificação do sistema ControlLogix usando outros métodos de terminação de fiação pode requerer aprovação específica do aplicativo pela agência de certificação.

## **Recomendações para fiação de seu RTB**

Recomendamos que você siga essas orientações quando fizer a fiação de seu RTB.

- 1. Comece a conectar o RTB nos terminais inferiores e vá avançando para cima.
- 2. Use uma interligação para fixar os fios na área de alívio de tensão (inferior) do RTB.
- 3. Peça e use um invólucro com profundidade estendida (código de catálogo 1756-TBE) para aplicações que exigem fiação de calibre pesado.

#### <span id="page-168-0"></span>**Monte o RTB e o invólucro** O invólucro removível cobre o RTB conectado para proteger as conexões de fiação quando o RTB estiver posicionado no módulo.

- 1. Alinhe as ranhuras na parte inferior de cada lado do invólucro com as bordas laterais do RTB.
- 2. Deslize o RTB no invólucro até que se encaixe no lugar.

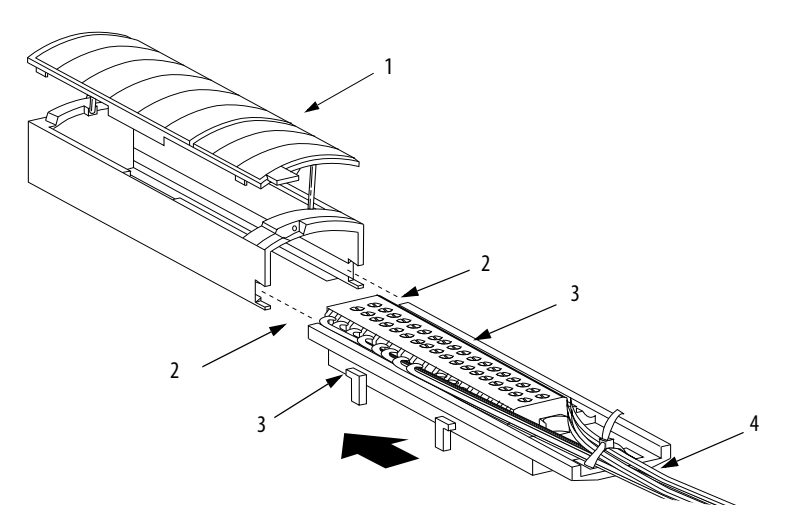

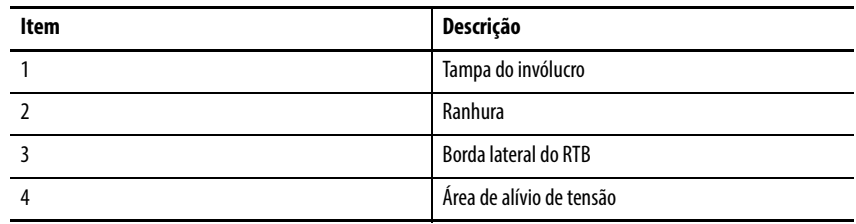

#### **IMPORTANTE** Caso seja necessário um espaço adicional para encaminhar o fio na sua aplicação, utilize o invólucro de profundidade estendida, código de catálogo 1756-TBE.

<span id="page-169-0"></span>**Instalar o borne removível** Essas etapas mostram como instalar o RTB no módulo para conectar a fiação.

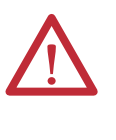

**ADVERTÊNCIA:** Ao conectar ou desconectar o borne removível (RTB) à alimentação do lado do campo aplicável, um arco elétrico pode ocorrer. Isso pode causar uma explosão em instalações de áreas classificadas. Antes de continuar, certifique-se de que a alimentação foi removida ou a área não é classificada.

Antes de instalar o RTB, certifique-se de que:

- Fiação no lado do campo do RTB está concluída
- o invólucro do RTB esteja encaixado no local.
- a porta do invólucro do RTB esteja fechada.
- A guia de travamento na parte superior do módulo está destravada
- 1. Alinha as guias das partes superior, inferior e esquerda do RTB com as guias do módulo.

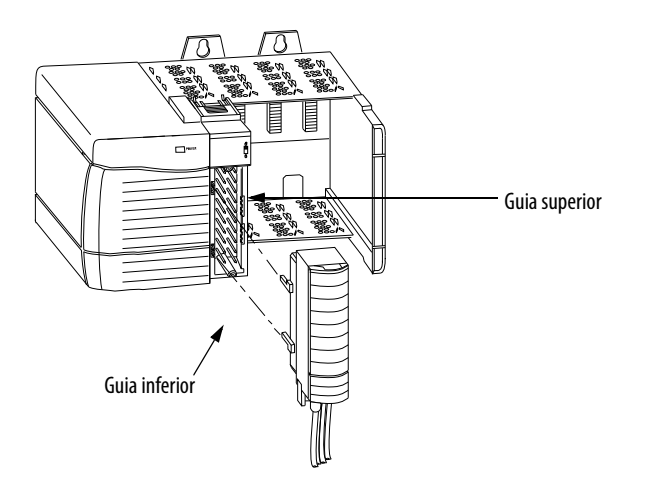

2. Pressione o RTB no módulo de modo rápido e regular até que as travas se encaixem.

20853-M

3. Deslize a guia de travamento para travar o RTB no módulo.

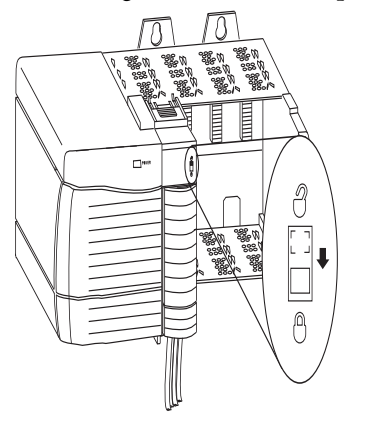

20854-M

<span id="page-170-0"></span>**Remover o borne removível** Se precisar remover o módulo do rack, você deve primeiro retirar o RTB do módulo. Execute as etapas para remover o RTB.

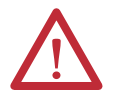

**ADVERTÊNCIA:** Pode ocorrer um arco elétrico na inserção ou remoção de um módulo se o backplane estiver energizado. Isso pode causar uma explosão em instalações de áreas classificadas. Antes de continuar, certifique-se de que a alimentação foi removida ou a área não é classificada.

**ADVERTÊNCIA:** Arcos elétricos repetidos causam o desgaste excessivo dos contatos no módulo e em seu conector correspondente. Contatos desgastados podem criar resistência elétrica que pode afetar a operação do módulo.

- 1. Destrave a guia de travamento na parte superior do módulo.
- 2. Abra a porta do RTB usando a trava inferior.
- 3. Segure o local marcado PULL HERE e puxe o RTB do módulo.

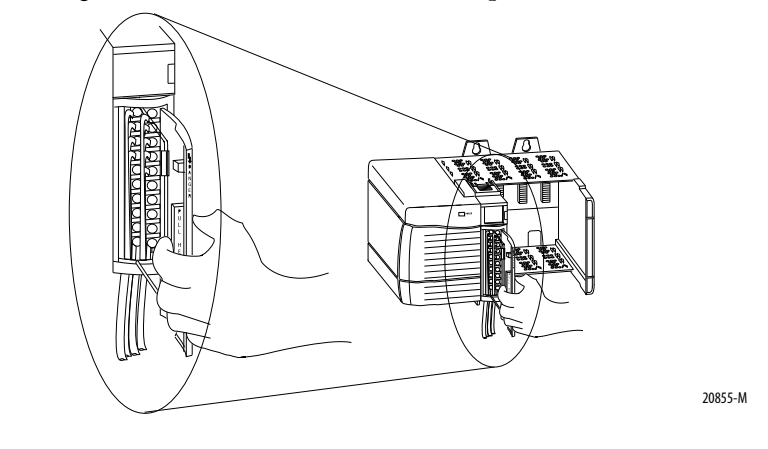

**IMPORTANTE** Não coloque os dados ao redor de toda a porta. Existe perigo de choque.

<span id="page-171-0"></span>**Remova o módulo do rack** Siga estes passos para remover o módulo do rack.

1. Empurre as guias de travamento superior e inferior.

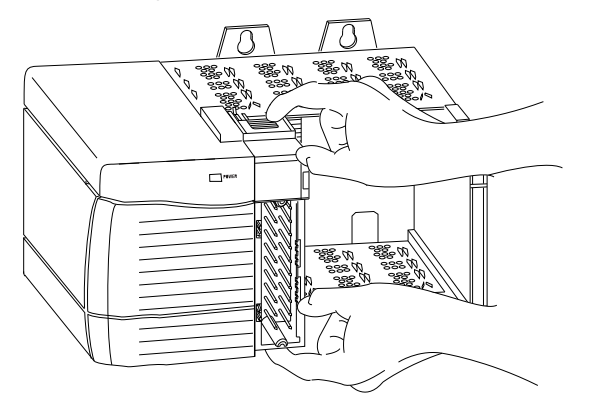

2. Puxe o módulo do rack.

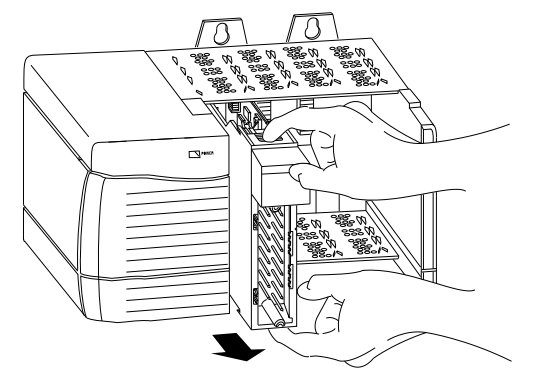

20857-M

20856-M

# <span id="page-172-0"></span>**Configurar módulo de E/S analógica do ControlLogix**

**Introdução** Você deve configurar seu módulo após a instalação. O módulo não funciona até ser configurado.

> Na maioria dos casos, pode-se usar o software de programação RSLogix 5000 para configurar seu módulo de E/S analógica. O software de programação usa configurações padrão, como amostragem em tempo real, intervalo do pacote requisitado e assim por diante, para fazer seu módulo de E/S se comunicar com o controlador-proprietário.

> No entanto, existem situações nas quais possa fazer sentido alterar as configurações padrão. Pode-se manter as configurações personalizadas nas guias a partir da caixa de diálogo Module Properties. Esta seção fornece instruções passo-a-passo para a criação de configurações padrão e personalizadas

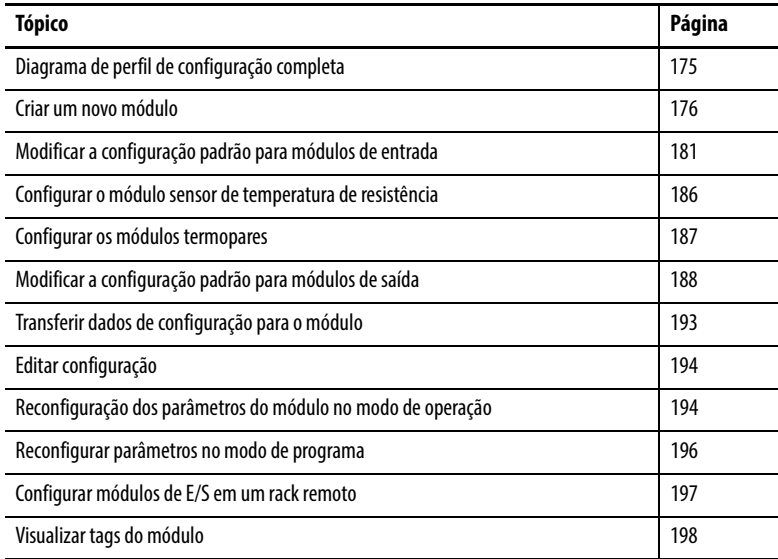

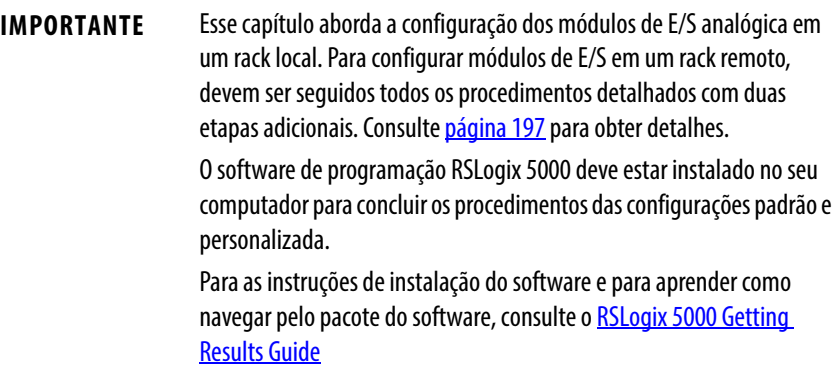

## **Visão geral do processo de configuração**

Siga estas etapas básicas para configurar um módulo de E/S analógica ControlLogix usando o software RSLogix 5000.

- 1. Crie um novo módulo.
- 2. Aceite a configuração padrão ou altere-a para a configuração específica (personalizada) para o módulo.
- 3. Edite a configuração para um módulo quando forem necessárias alterações.

Cada uma destas etapas é explicada em detalhes nas páginas seguintes. Um gráfico que mostra o perfil de configuração completa é encontrado em [página 175.](#page-174-0)

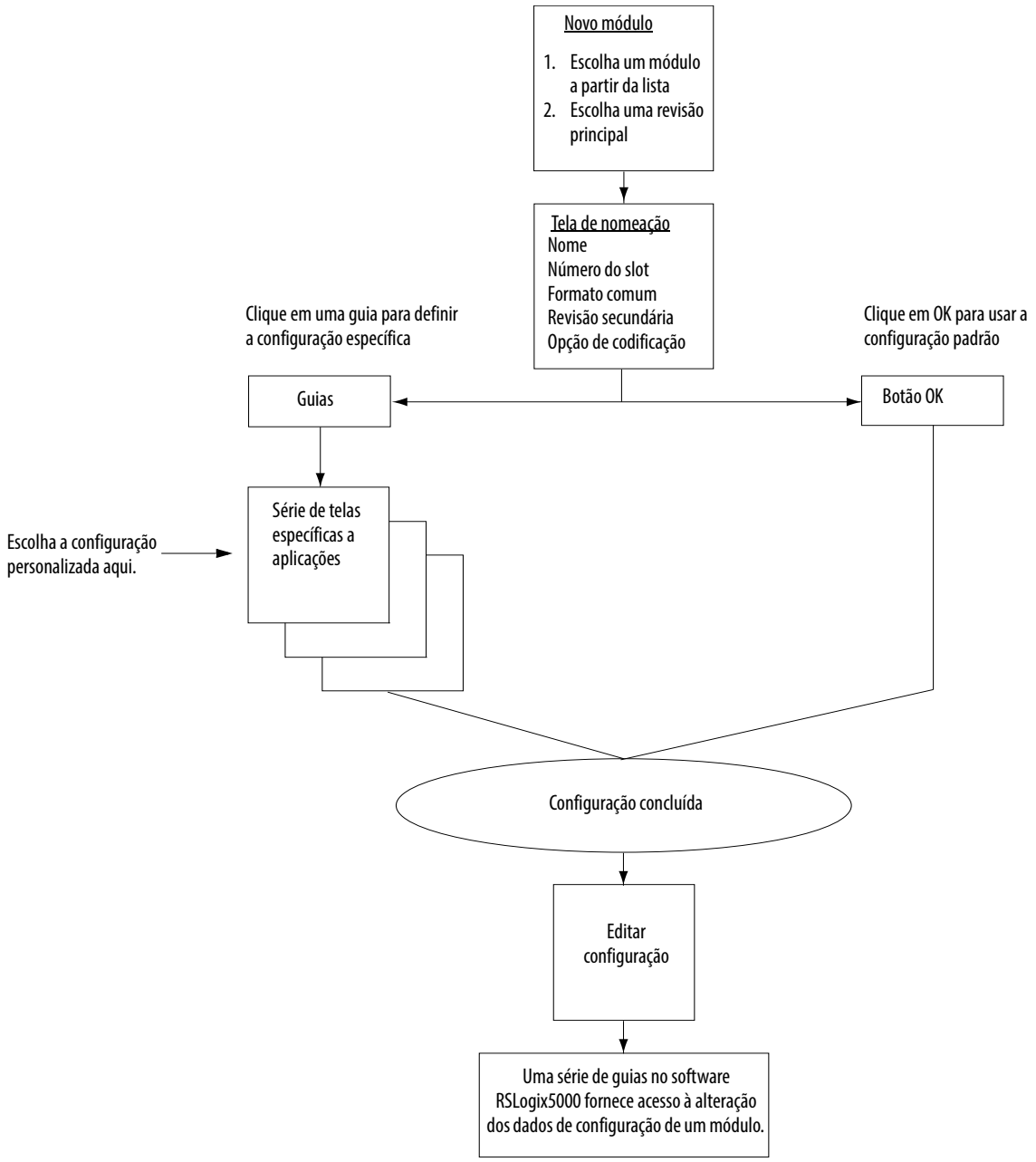

### <span id="page-174-0"></span>**Diagrama de perfil de configuração completa**

41058

<span id="page-175-0"></span>**Criar um novo módulo** Após o início do software de programação RSLogix 5000 e criação de um controlador, está tudo pronto para criar um novo módulo. Pode-se usar uma configuração padrão ou definir uma configuração personalizada ou específica, para seu programa de aplicação.

> **IMPORTANTE** O software RSLogix 5000, versão 15 e superior, permite que você adicione módulos de E/S enquanto estiver online. Quando utilizar alguma das versões anteriores, você precisa estar off-line quando criar um novo módulo.

1. Em Controller Organizer, clique com o botão direito em I/O Configuration e escolha New Module.

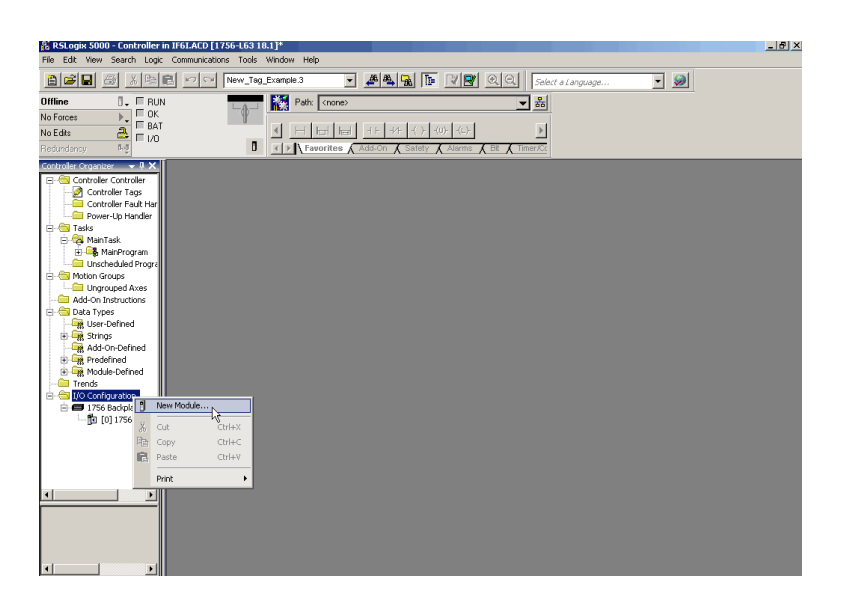

Aparecerá a caixa de diálogo Select Module.

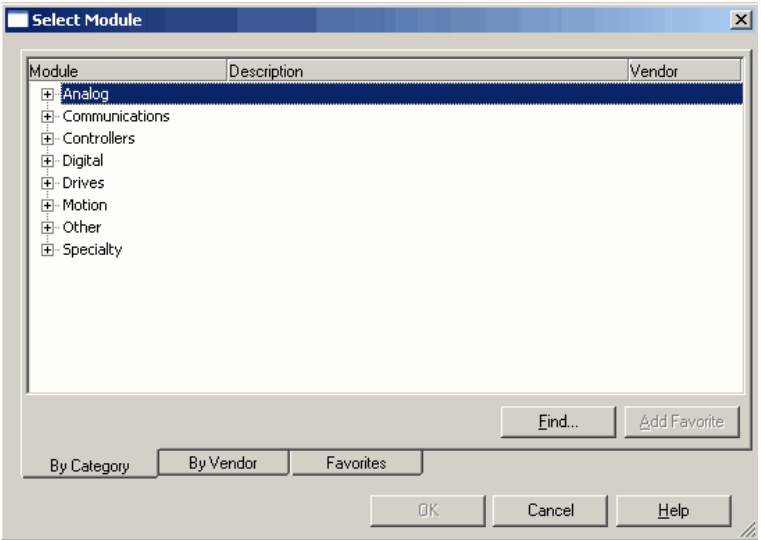

2. Clique no "+" próximo à Analog para visualizar uma lista deste grupo de módulos.

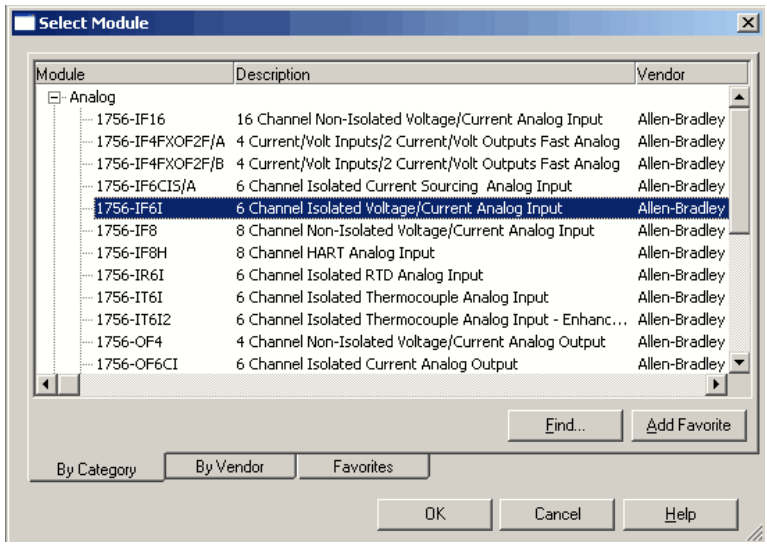

- 3. Selecione um módulo e clique em OK.
- 4. Clique em OK para aceitar a versão principal padrão.
	- **DICA** Para encontrar o número da versão, abra o software RSLinx. Clique no ícone RSWho e escolha a rede. Abra o módulo e então clique com o botão direito do mouse no módulo, para escolher Properties no menu suspenso. O número da versão está entre as propriedades.

Aparecerá a caixa de diálogo New Module.

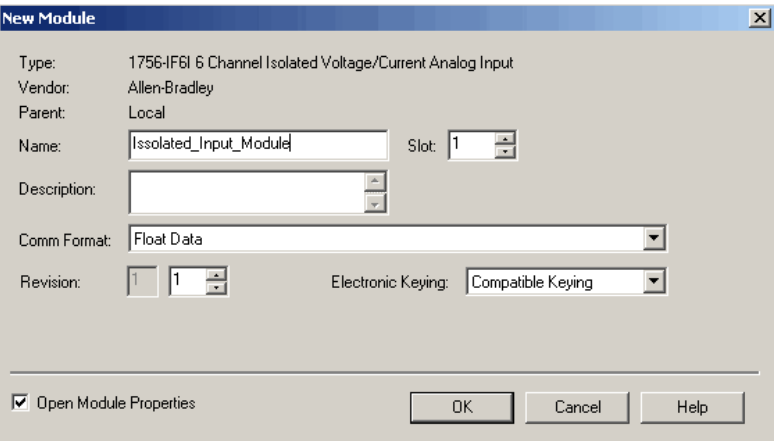

- 5. Na caixa Nome, digite um nome do módulo.
- 6. Na caixa Slot, insira o número de slot do módulo.
- 7. Na caixa Descrição, digite uma descrição opcional para o módulo.

8. A partir do menu Comm Format, escolha um formato de comunicação.

Consulte <u>página 188</u> para obter uma descrição das escolhas de formato de comunicação.

**IMPORTANTE** Certifique-se de que tenha escolhido o formato correto de comunicação para sua aplicação pois não é possível alterar a seleção após o download do programa com o controlador. É necessário que o módulo seja reconfigurado para alterar o formato de comunicação.

9. Escolha um método de codificação eletrônica.

Consulte *página* 35 para obter detalhes.

- 10. Faça o seguinte para aceitar os ajustes da configuração padrão ou editar os dados de configuração.
	- a. Para aceitar os ajustes de configuração padrão, certifique-se de que Open Module Properties não esteja selecionado e clique em OK.
	- b. Para definir uma configuração personalizada, certifique-se de que a caixa 'abrir propriedades do módulo' esteja selecionada e clique em OK.

 Aparecerá a caixa de diálogo 'propriedades do novo módulo' com guias para inserir os ajustes adicionais de configuração.

**DICA** Ao escolher um formato de modo de escuta, somente as quias General e Connection serão exibidas ao visualizar as propriedades de um módulo no software RSLogix 5000.

> Os controladores que desejam escutar um módulo, mas não são seus proprietários, usam o formato de modo de escuta.

Consulte [página 188](#page-187-1) para mais informações sobre os formatos de comunicação.

### <span id="page-178-0"></span>**Formato de comunicação**

O formato de comunicação determina:

- que tipo de opções de configuração estão disponíveis.
- que tipo de dados são transferidos entre o módulo e seu controlador proprietário.
- quais tags são gerados quando a configuração é concluída.

O formato de comunicação também retorna o status e os dados de registro de data e hora contínuo.

Uma vez que um módulo é criado, não se pode alterar o formato de comunicação a menos que o módulo seja excluído e recriado.

A tabela descreve os formatos de comunicação usados com módulos de entrada analógica.

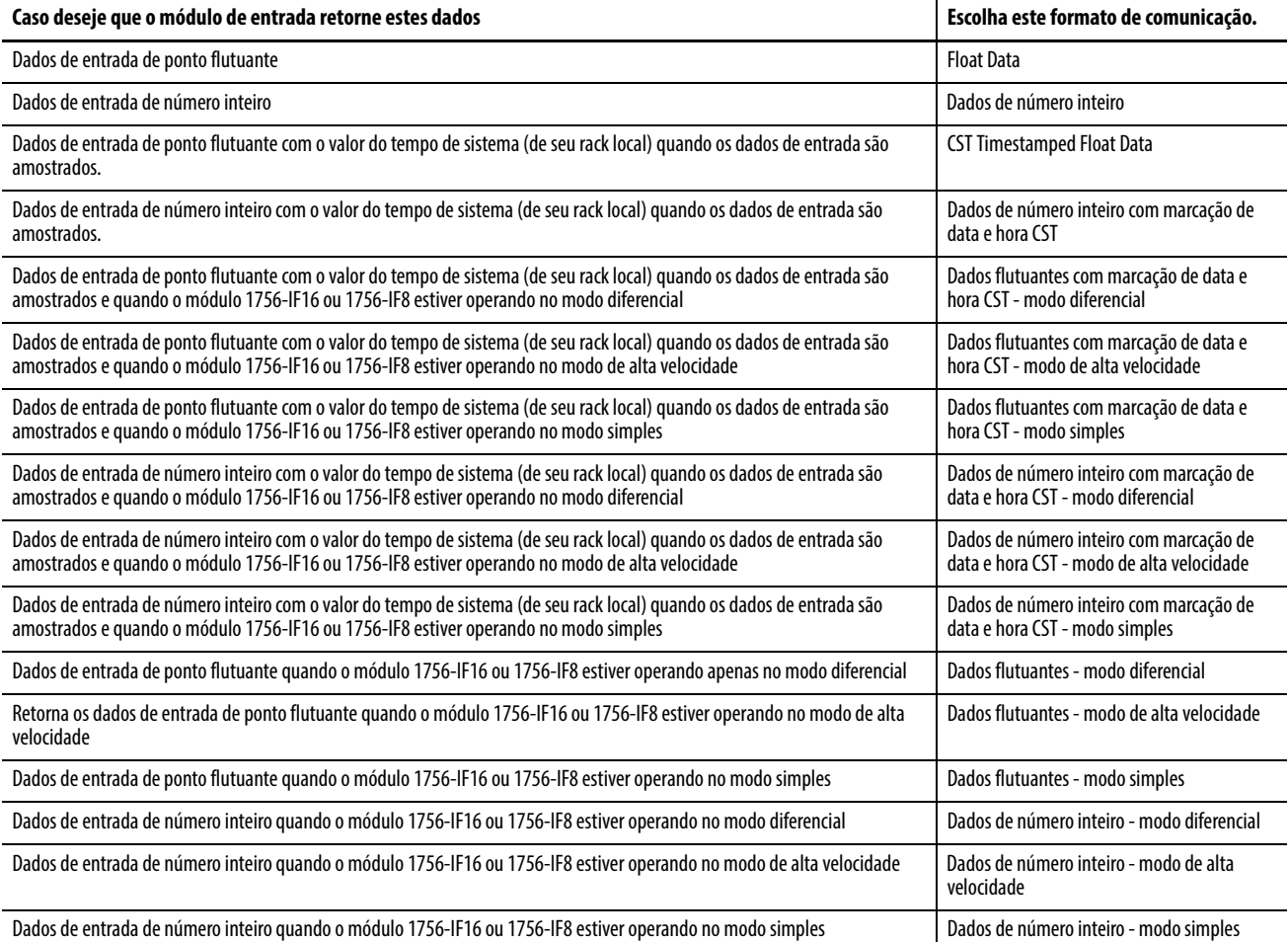

#### **Tabela 34 - Formatos de comunicação do módulo de entrada**

#### **Tabela 34 - Formatos de comunicação do módulo de entrada (Continuação)**

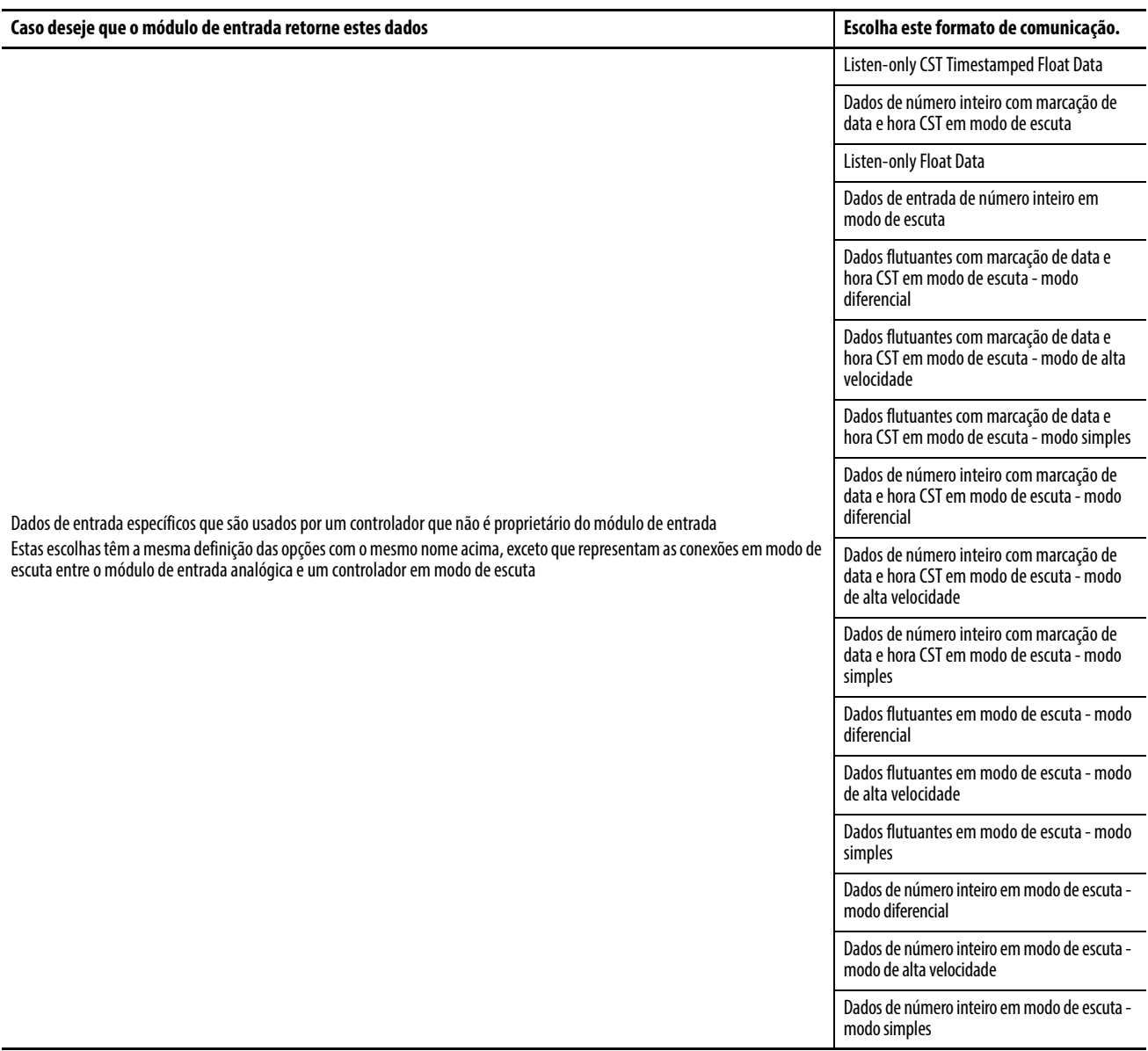
#### Formatos do módulo de saída

A tabela descreve os formatos de comunicação usados com módulos de saída analógica.

#### **Tabela 35 - Formatos de comunicação do módulo de saída**

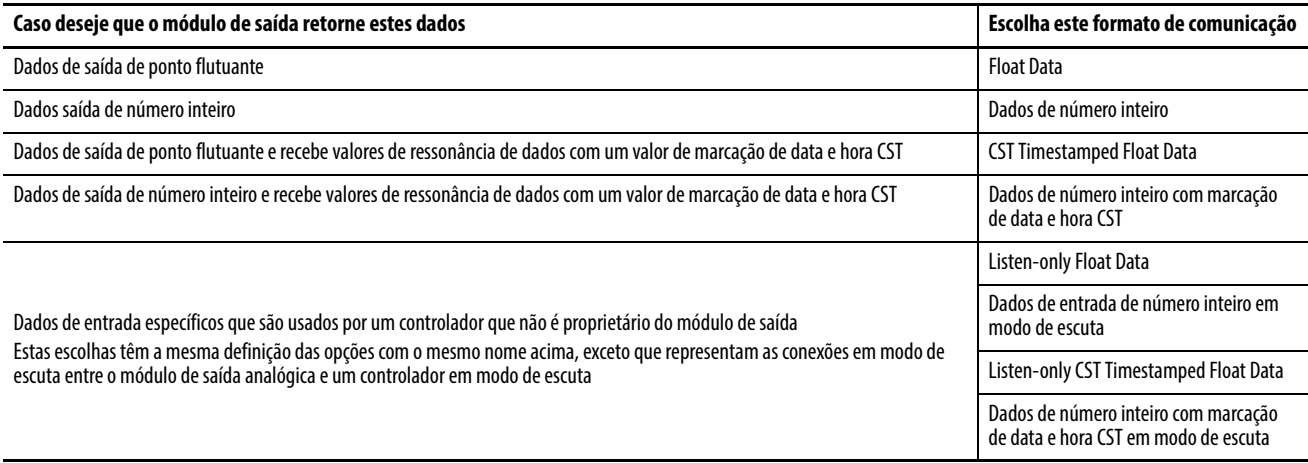

## <span id="page-180-1"></span><span id="page-180-0"></span>**Modificar a configuração padrão para módulos de entrada**

O software de programação RSLogix 5000 cria automaticamente tipos de dados definidos pelo módulo e tags quando um módulo é criado. Esta seção descreve como modificar a configuração padrão para módulos de entrada.

Os tipos de dados nomeiam simbolicamente a configuração do módulo, entrada e saída de dados. Os tags permitem o fornecimento de um nome exclusivo para cada, tais como onde o tipo de dados definido pelo usuário e slot residem no controlador. Esta informação é usada para a comunicação de dados entre o controlador e o módulo.

Siga estas etapas para modificar uma configuração padrão.

- 1. Na caixa de diálogo New Module, certifique-se que a opção Open Module Properties está marcada.
- 2. Clique em OK.

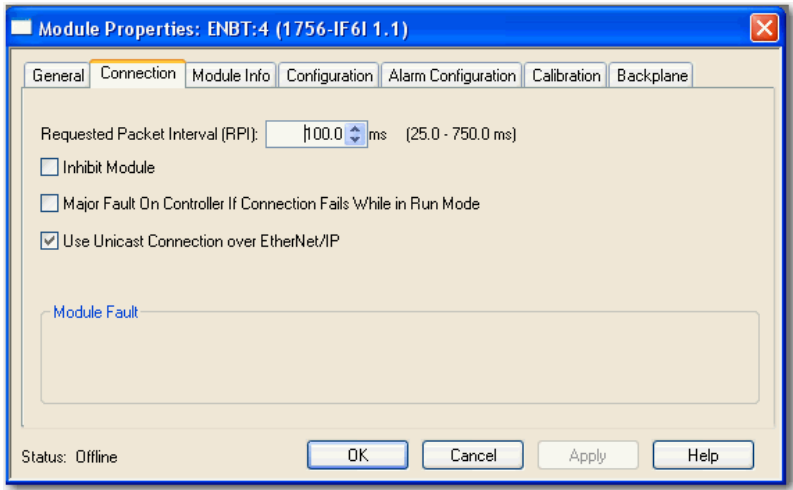

Aparecerá a caixa de diálogo Module Properties com guias para acessar as informações adicionais do módulo. A guia Connection é o padrão.

```
General Connection | Module Info | Configuration | Alarm Configuration | Calibration | Backplane |
DICA As guias podem ser selecionadas em qualquer ordem. Os seguintes
```
exemplos são para fins de instrução.

#### **Guia Connection**

A guia Connection na caixa de diálogo Module Properties permite inserir um intervalo do pacote requisitado (RPI), inibir um modem e definir uma falha de conexão quando o módulo estiver no modo de operação. O intervalo do pacote requisitado fornece um período definido máximo de quando os dados são transferidos para o controlador-proprietário.

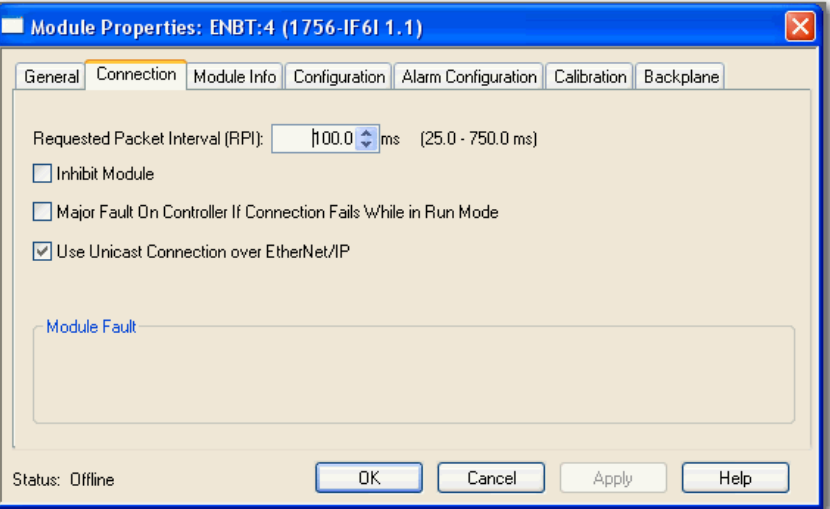

#### 1. Escolha a partir das opções na guia Connection.

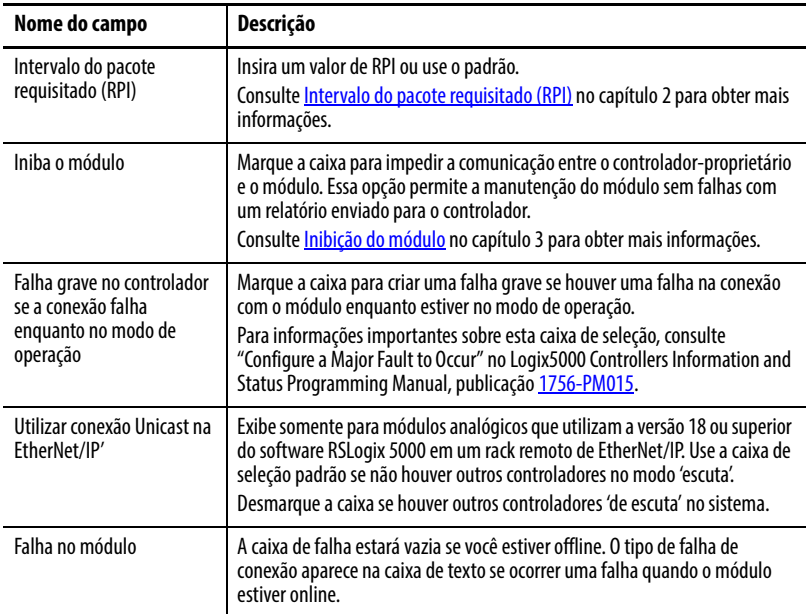

- 2. Execute uma destas ações:
	- Clique em Apply para armazenar uma alteração, mas permanecer na caixa de diálogo para escolher outra guia.
	- Clique em OK caso tenha concluído as alterações.

## **Guia Configuration**

A guia Configuration na caixa de diálogo Module Properties permite programar informações canal por canal ou em todo o módulo. O número de canais depende do módulo de entrada selecionado.

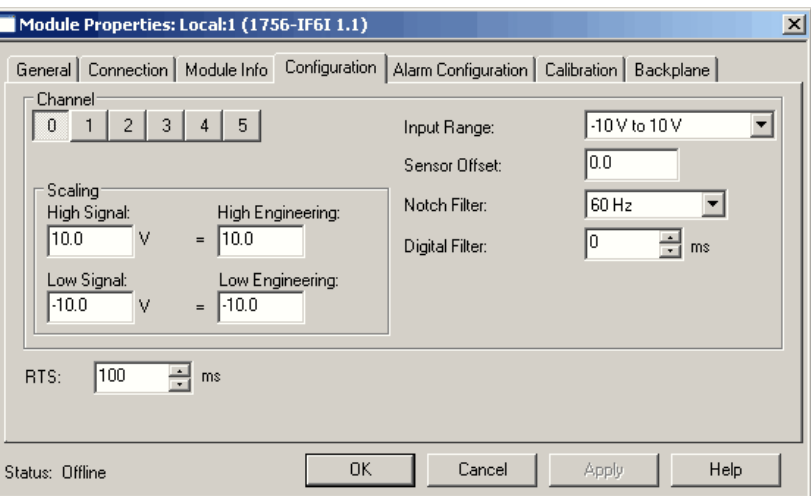

1. Escolha a partir das opções na guia Configuration.

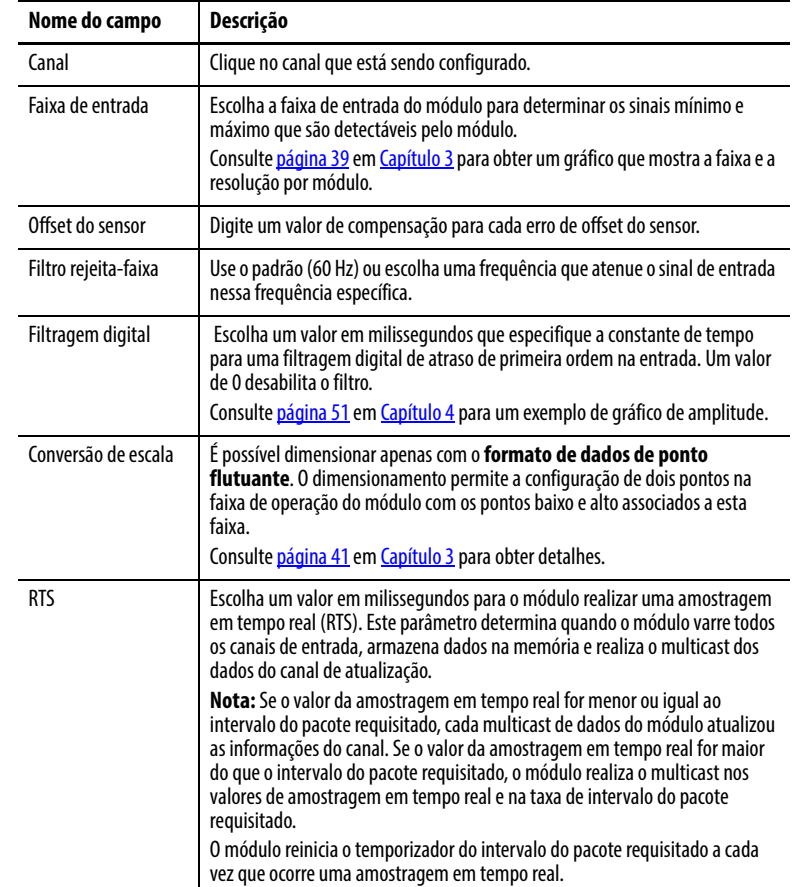

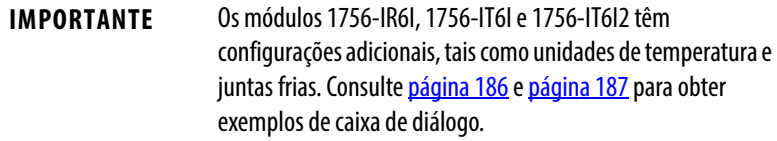

- 2. Após a configuração dos canais, faça o seguinte:
	- Clique em Apply para armazenar uma alteração, mas permanecer na caixa de diálogo para escolher outra guia.
	- Clique em OK caso tenha concluído as alterações.

## **Guia Alarm Configuration**

A guia Alarm Configuration na caixa de diálogo Module Properties permite programar os limites alto e baixo, desabilitar e travar alarmes e definir uma zona morta ou alarme de taxa por canal.

Para informações de alarme, consulte [página 52](#page-51-0) e [página 53.](#page-52-0)

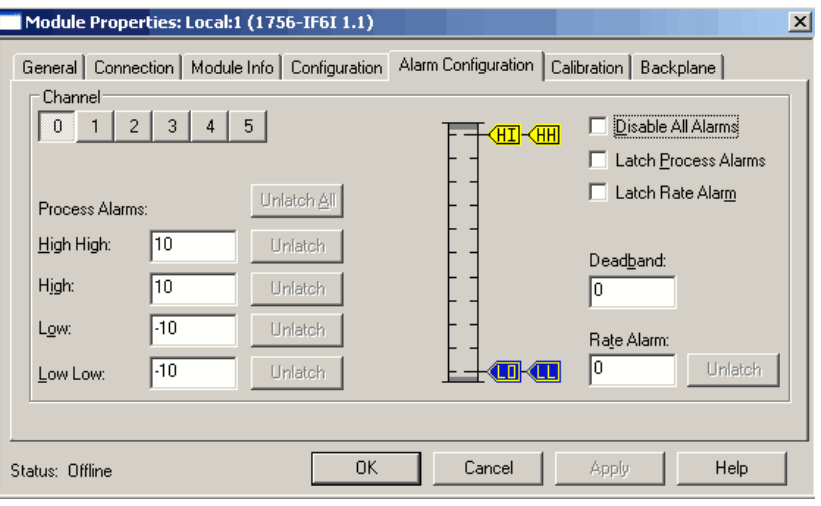

1. Escolha a partir das opções na guia Alarm Configuration.

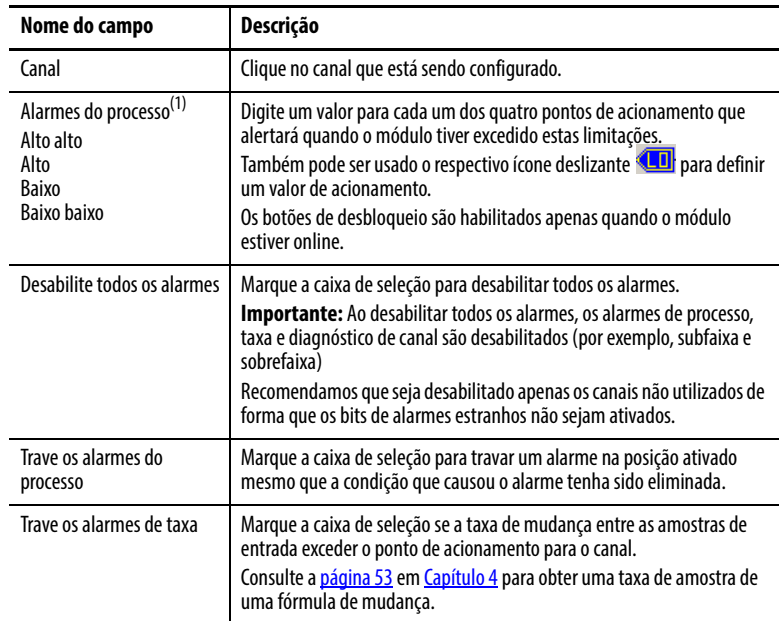

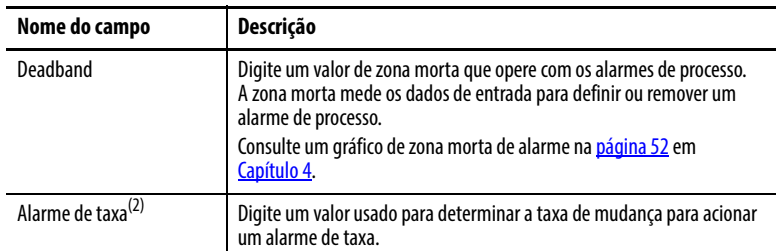

(1) Alarmes de processo não estão disponíveis no modo inteiro ou em aplicações que utilizem o módulo 1756-IF16 nos modos simples e de ponto flutuante. Os valores para cada limite são inseridos em unidades de medida em escala.

(2) Alarmes de taxa não estão disponíveis no modo inteiro ou em aplicações que utilizam o módulo 1756-IF16 nos modos simples e de ponto flutuante. Os valores para cada limite são inseridos em unidades de medida em escala.

- 2. Após a configuração dos canais, faça o seguinte:
	- Clique em Apply para armazenar uma alteração, mas permanecer na caixa de diálogo para escolher outra guia.
	- Clique em OK para aplicar a alteração e fechar a caixa de diálogo.
	- Clique em Cancel para fechar a caixa de diálogo sem aplicar as alterações.

### <span id="page-184-0"></span>**Guia Calibration**

A guia Calibration na caixa de diálogo Module Properties permite recalibrar as calibrações padrão de fábrica, se necessário. A calibração corrige quaisquer imprecisões de hardware em um determinado canal.

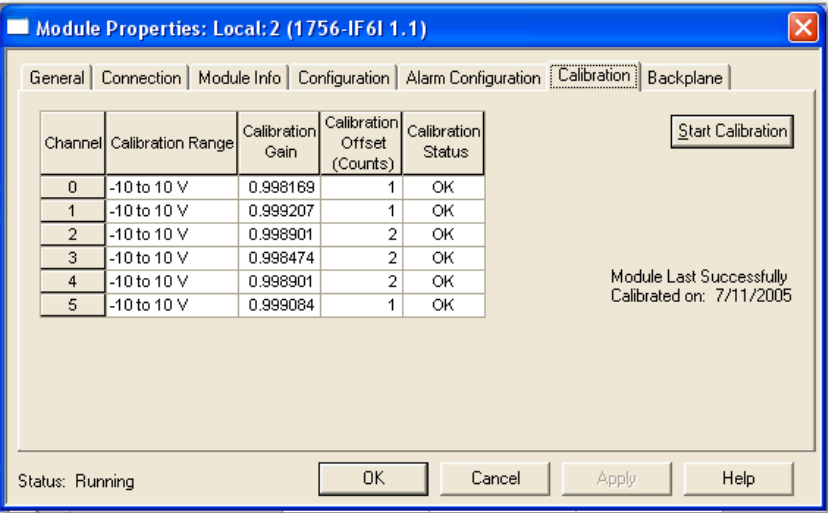

Consulte [página 199](#page-198-0) em [Capítulo 11](#page-198-0) para calibrações específicas de módulo.

Embora cada caixa de diálogo seja importante durante o monitoramento online, algumas guias, como Module Info e Backplane, estão em branco durante a configuração inicial do módulo.

Alguns dos módulo de entrada analógica, por exemplo, os módulos 1756-IR6I e 1756-IT6I, têm configurações adicionais. Estas caixas de diálogo de configuração são explicadas nas páginas seguintes.

# <span id="page-185-0"></span>**Configurar o módulo sensor de temperatura de resistência**

O módulo sensor de temperatura de resistência (RTD) (1756-IR6I) tem pontos configuráveis adicionais, unidades de temperatura e opções de offset de cobre de 10 Ω.

Todas as guias de configuração do módulo correspondem às séries listadas para módulos de entrada, começando em [página 181,](#page-180-0) exceto para a guia Configuration. O exemplo de caixa de diálogo e a tabela mostram as configurações adicionais para a capacidade de medição de temperatura do módulo 1756-IR6I.

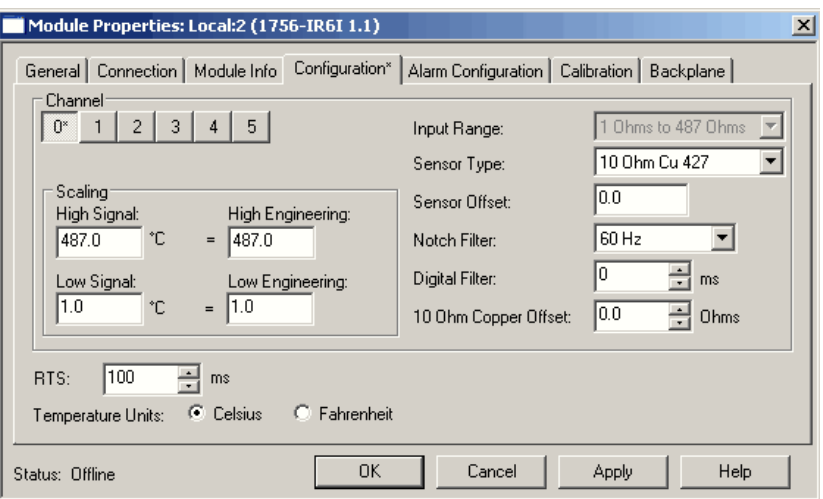

1. Escolha a partir das opções adicionais na guia Configuration.

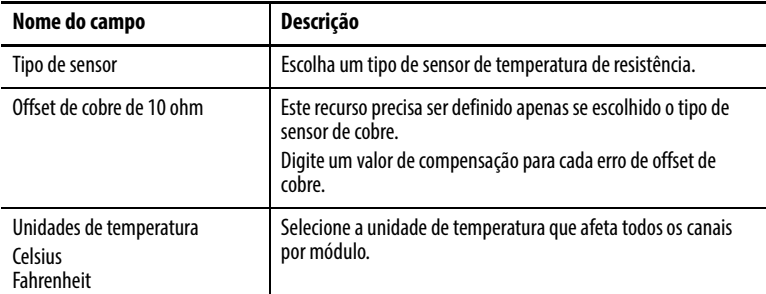

- 2. Após a configuração dos canais, faça o seguinte:
	- Clique em Apply para armazenar uma alteração, mas permanecer na caixa de diálogo para escolher outra guia.
	- Clique em OK para aplicar a alteração e fechar a caixa de diálogo.
	- Clique em Cancel para fechar a caixa de diálogo sem aplicar as alterações.

# <span id="page-186-0"></span>**Configurar os módulos termopares**

Os módulos 1756-IT6I e 1756-IT6I2 têm pontos de configuração adicionais, unidades de temperatura e opções de junta fria.

Todas as telas de configuração do módulo correspondem às séries listadas para módulos de entrada, começando em [página 181](#page-180-0), exceto para a guia Configuration. O exemplo de caixa de diálogo e a tabela mostram as configurações adicionais para a capacidade de medição de temperatura dos módulos 1756-IT6I e 1756-IT6I2.

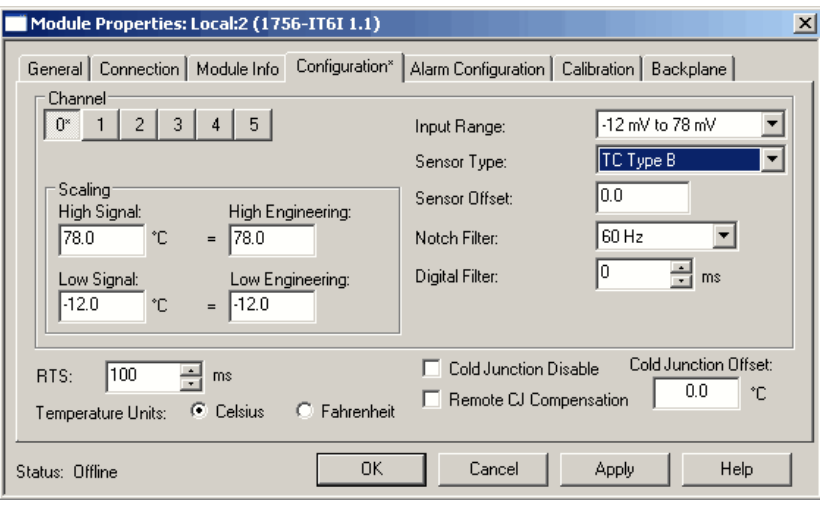

1. Escolha a partir das opções adicionais na guia Configuration.

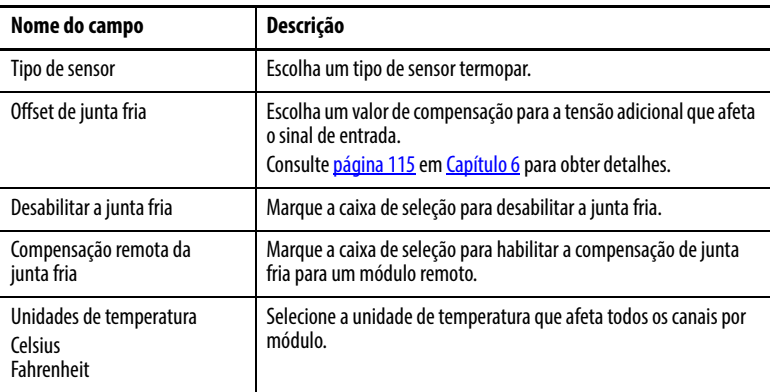

**IMPORTANTE** O módulo devolve os valores de temperatura em toda a faixa do sensor, desde que o valor de sinal alto seja igual ao valor de engenharia alta e o valor de sinal baixo seja igual ao valor de engenharia baixa. Para o exemplo acima, se: Sinal alto = 78,0 °C, a engenharia alta deve ser = 78,0. Sinal baixo =  $-12,0$  °C, a engenharia baixa deve ser =  $-12,0$ .

- 2. Após a configuração dos canais, faça o seguinte:
	- Clique em Apply para armazenar uma alteração, mas permanecer na caixa de diálogo para escolher outra guia.
		- Clique em OK para aplicar a alteração e fechar a caixa de diálogo.
	- Clique em Cancel para fechar a caixa de diálogo sem aplicar as alterações.

# **Modificar a configuração padrão para módulos de saída**

O software de programação RSLogix 5000 cria automaticamente tipos de dados definidos pelo módulo e tags quando um módulo é criado. Esta seção descreve como modificar a configuração padrão para módulos de saída.

Os tipos de dados nomeiam simbolicamente a configuração do módulo, entrada e saída de dados. Os tags permitem o fornecimento de um nome exclusivo para cada, tais como onde o tipo de dados definido pelo usuário e slot residem no controlador. Esta informação é usada para a comunicação de dados entre o controlador e o módulo.

Siga estas etapas para modificar uma configuração padrão.

- 1. Na caixa de diálogo New Module, certifique-se que a opção Open Module Properties está marcada.
- 2. Clique em OK.

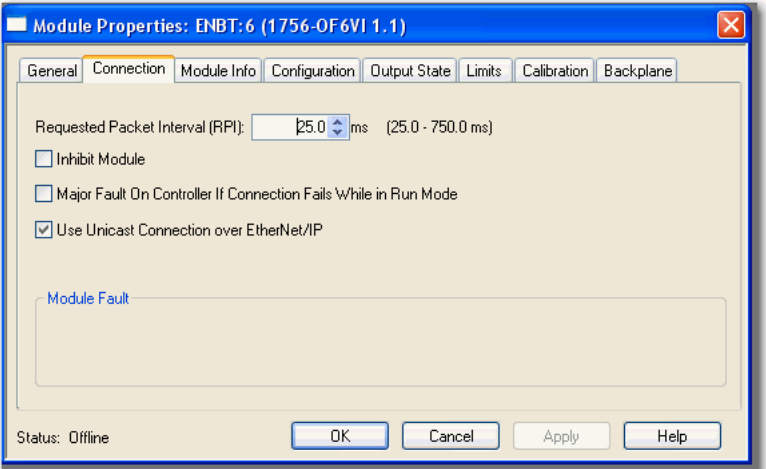

Aparecerá a caixa de diálogo Module Properties com guias para acessar as informações adicionais do módulo. A guia Connection é o padrão.

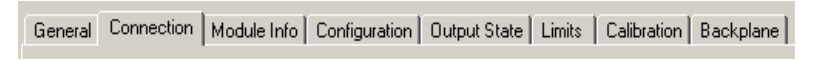

**DICA** As guias podem ser selecionadas em qualquer ordem. Os seguintes exemplos são para fins de instrução.

#### **Guia connection**

A guia Connection na caixa de diálogo Module Properties permite inserir um intervalo do pacote requisitado (RPI), inibir um modem e definir uma falha de conexão quando o módulo estiver no modo de operação. O intervalo do pacote requisitado fornece um período definido máximo de quando os dados são transferidos para o controlador-proprietário.

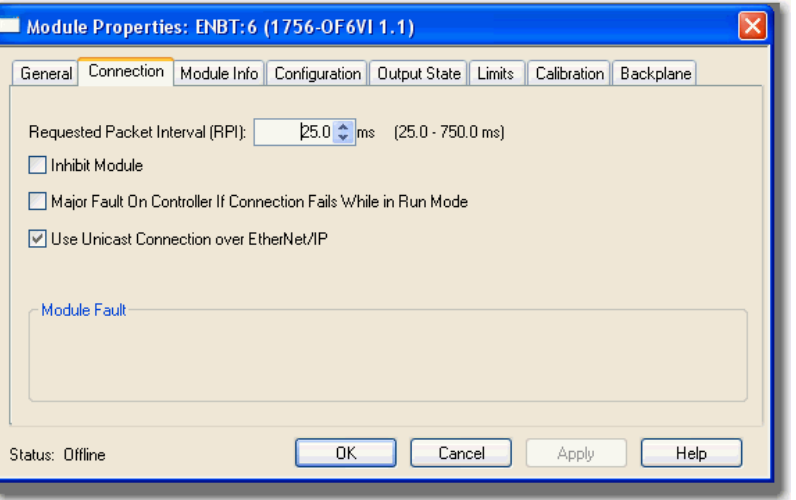

1. Escolha a partir das opções na guia Connection.

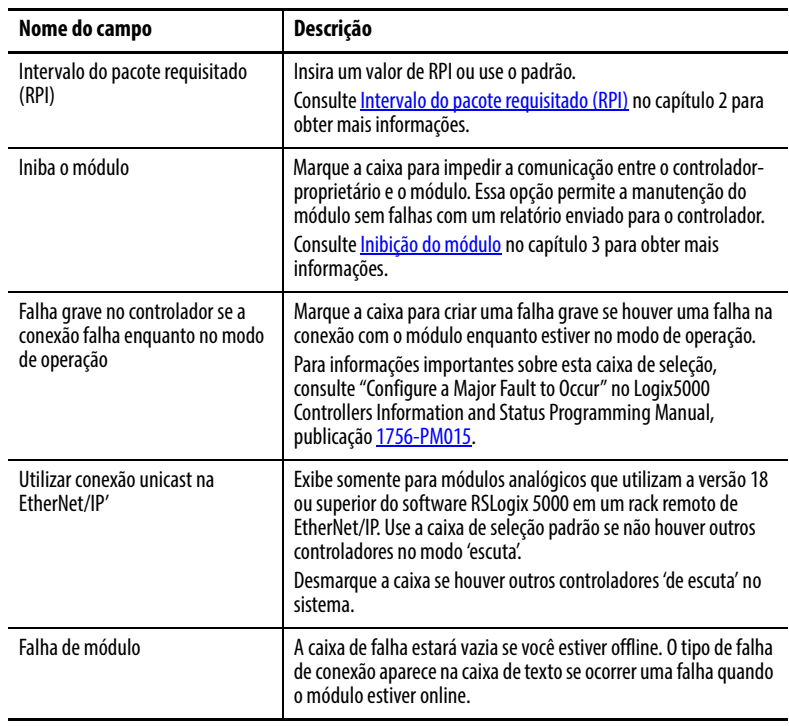

- 2. Execute uma destas ações:
	- Clique em Apply para armazenar uma alteração, mas permanecer na caixa de diálogo para escolher outra guia.
	- Clique em OK para aplicar a alteração e fechar a caixa de diálogo.
	- Clique em Cancel para fechar a caixa de diálogo sem aplicar as alterações.

## **Guia Configuration**

A guia Configuration permite programar informações canal por canal ou em todo o módulo. O número de canais depende do módulo de saída selecionado.

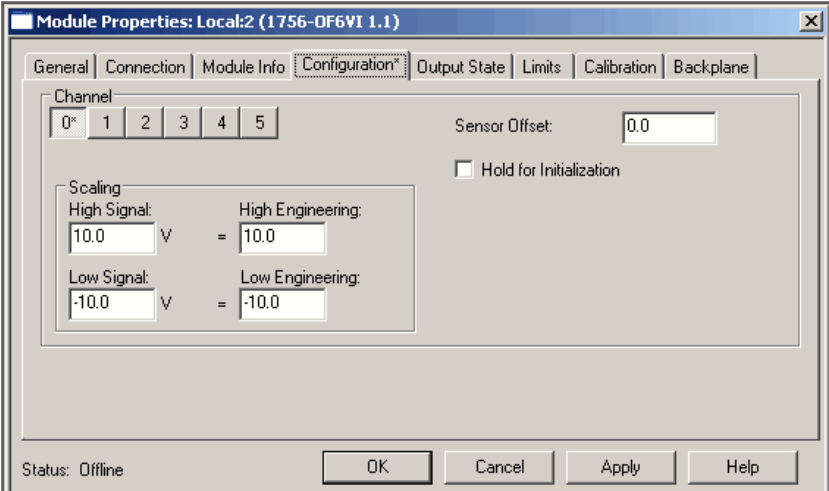

1. Escolha a partir das opções na guia Configuration.

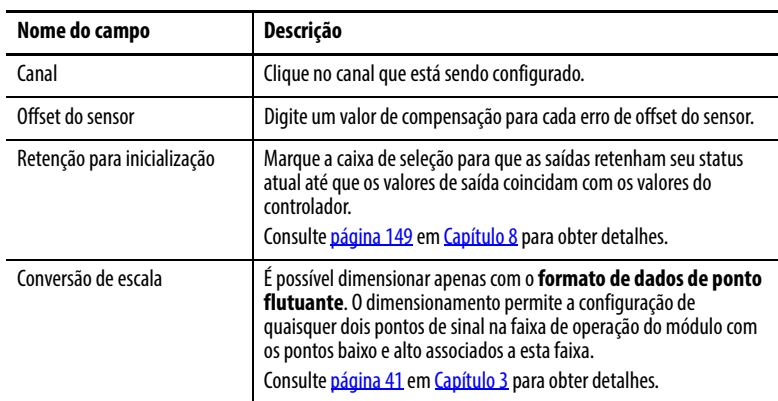

- 2. Após a configuração dos canais, faça o seguinte:
	- Clique em Apply para armazenar uma alteração, mas permanecer na caixa de diálogo para escolher outra guia.
	- Clique em OK para aplicar a alteração e fechar a caixa de diálogo.

## **Guia Output State**

A guia Output State permite programar o comportamento da saída nos modos de programa e de falha.

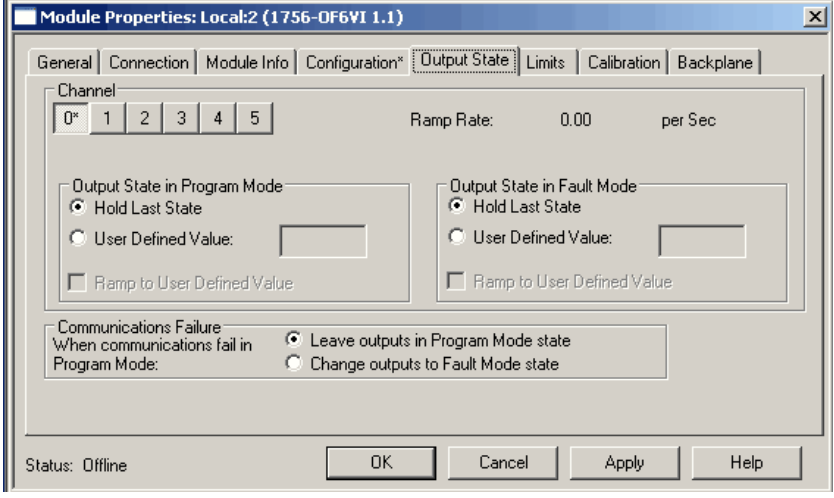

1. Escolha a partir das opções na guia Output State.

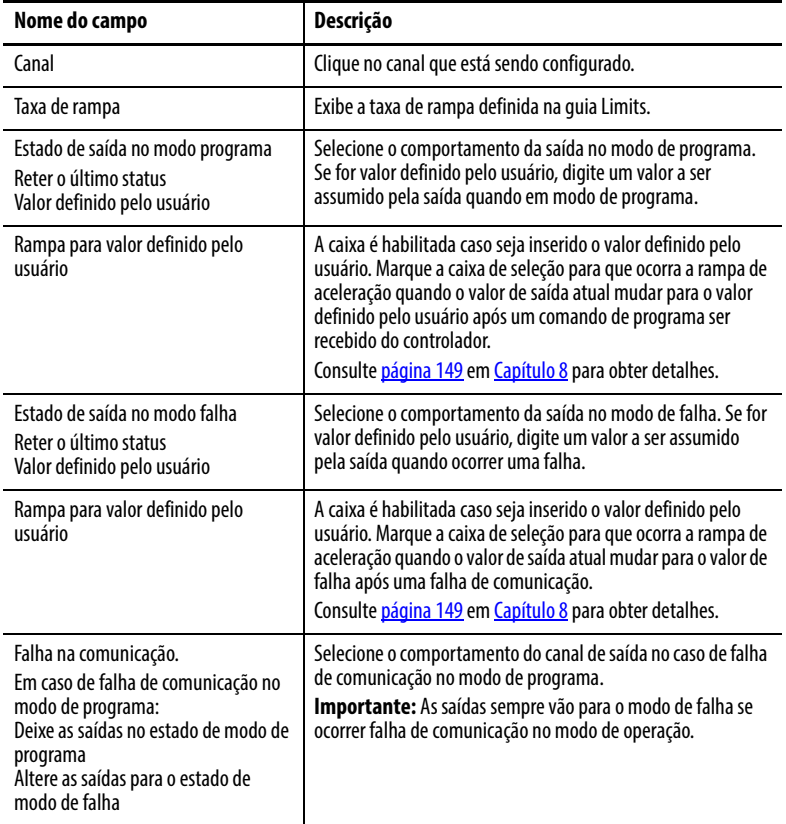

- 2. Após a configuração dos canais, faça o seguinte:
	- Clique em Apply para armazenar uma alteração, mas permanecer na caixa de diálogo para escolher outra guia.
	- Clique em OK para aplicar a alteração e fechar a caixa de diálogo.
	- Clique em Cancel para fechar a caixa de diálogo sem aplicar as alterações.

## **Guia Limits**

A guia Limits permite programar as limitações de fixação e rampa que podem evitar danos aos equipamentos.

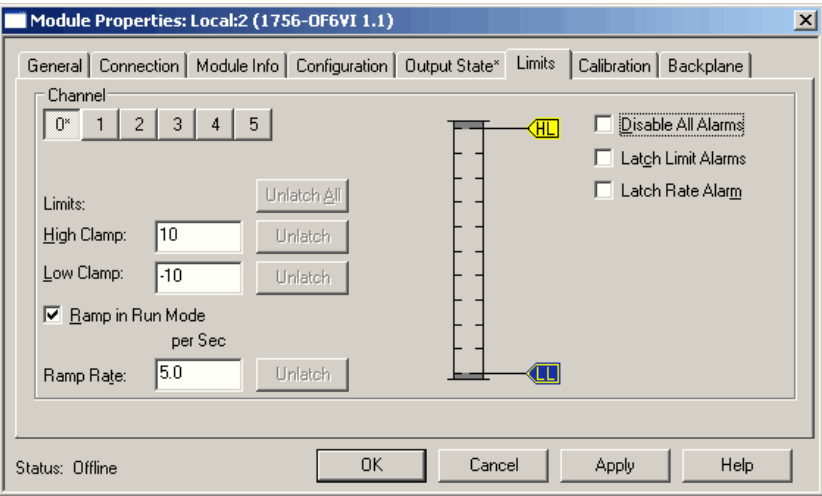

1. Escolha a partir das opções na guia Limits.

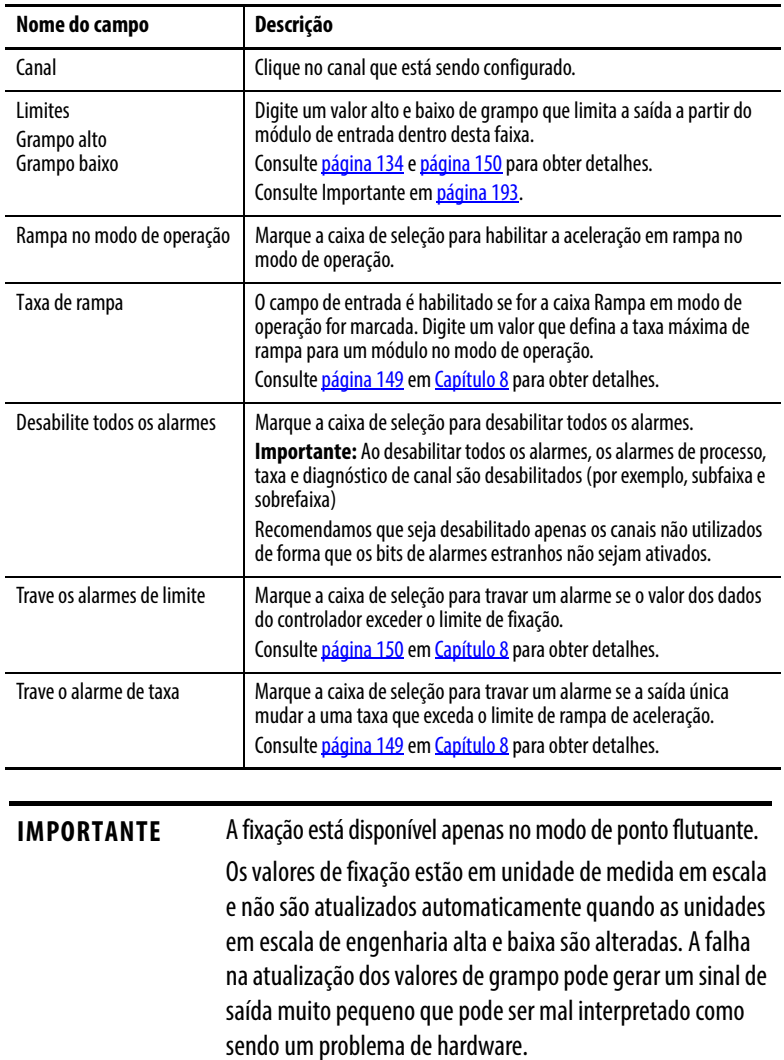

- <span id="page-192-0"></span>2. Após a configuração dos canais, faça o seguinte:
	- Clique em Apply para armazenar uma alteração, mas permanecer na caixa de diálogo para escolher outra guia.
	- Clique em OK para aplicar a alteração e fechar a caixa de diálogo.
	- Clique em Cancel para fechar a caixa de diálogo sem aplicar as alterações.

## **Guia Calibration**

A guia Calibration permite recalibrar as calibrações padrão de fábrica, se necessário. A calibração corrige quaisquer imprecisões de hardware em um determinado canal.

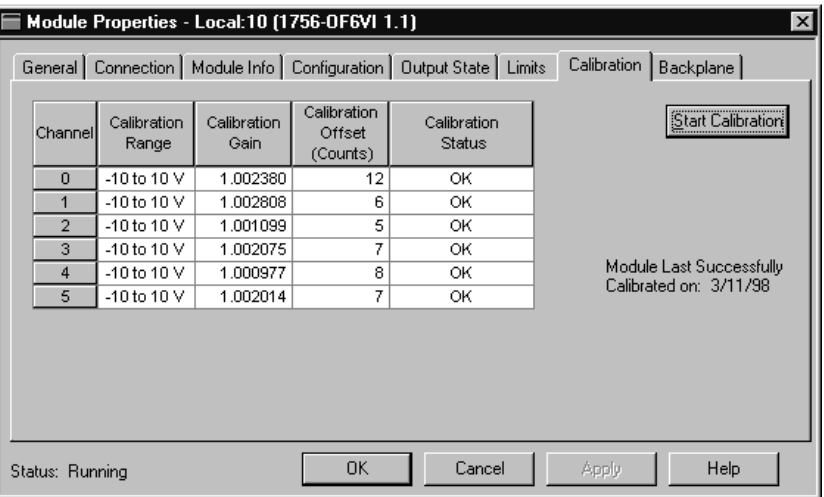

Consulte [Capítulo 11](#page-198-0) para calibrações específicas de módulo.

Embora cada caixa de diálogo seja importante durante o monitoramento online, algumas guias, como Module Info e Backplane, estão em branco durante a configuração inicial do módulo.

# **Transferir dados de configuração para o módulo**

Após ter alterado os dados de configuração para um módulo, a alteração não tem efeito até que seja transferido o novo programa que contém essas informações. O download de todo o programa para o controlador sobrescreverá todos os programas existentes.

Siga essas etapas para fazer o download do novo programa.

1. No canto superior esquerdo do programa software RSLogix 5000,

clique no ícone  $\Box$  de status.

2. Escolha Download.

A caixa de diálogo Download aparece.

3. Clique em Download.

**Editar configuração** Após a definição de configuração para um módulo, é possível revisar a alterar suas escolhas no software de programação RSLogix 5000. Também é possível transferir dados para o controlador enquanto estiver online. Isto é chamado reconfiguração dinâmica.

Siga estas etapas para editar a configuração de um módulo.

1. No organizador do controlador, clique com o botão direito em um módulo de E/S e selecione Properties.

A caixa de diálogo Module Properties aparece.

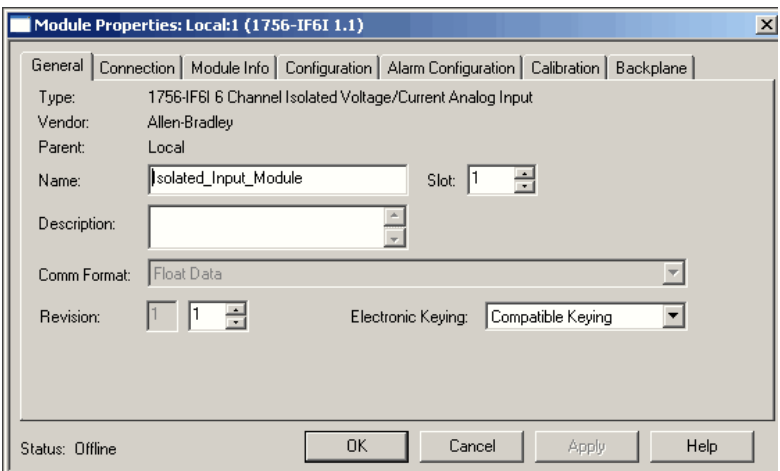

- 2. Clique em uma guia que contenha os campos que deseja editar.
- 3. Faça as alterações e clique em OK.

Seu módulo pode operar no modo de operação remota ou no modo de operação. Você pode alterar qualquer recurso configurável que esteja habilitado pelo software no modo de operação remota.

O exemplo mostra a guia Configuration para o módulo 1756-IF6I enquanto estiver no modo de operação.

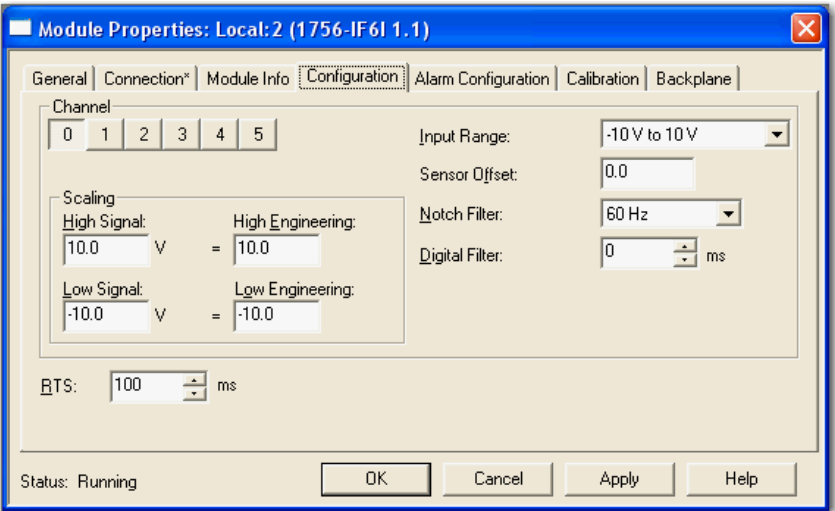

# **Reconfiguração dos parâmetros do módulo no modo de operação**

Se algum recurso estiver desabilitado no modo de operação, mude o controlador para o modo de programa e siga os seguintes passos.

- 1. Faça as alterações necessárias de configuração.
- 2. Execute uma destas ações:
	- Clique em Apply para armazenar uma alteração, mas permanecer na caixa de diálogo para escolher outra guia.
	- Clique em OK caso tenha concluído as alterações.

Ao tentar fazer o download de novos dados de configuração para o módulo, aparecerá a seguinte advertência.

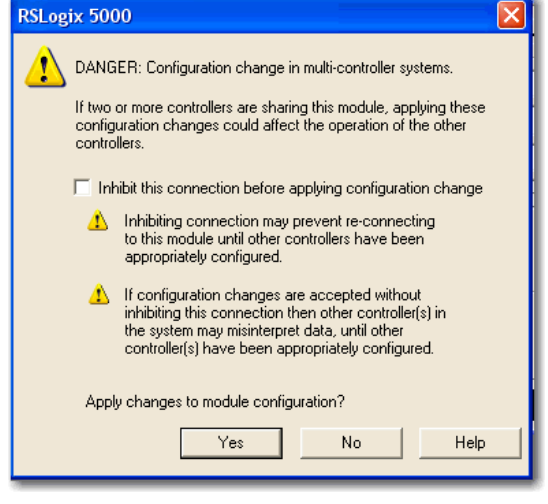

**IMPORTANTE** Caso seja alterada a configuração para um módulo, deve-se considerar se o módulo tem mais do que um controlador proprietário. Caso positivo, certifique-se que cada proprietário possui exatamente a mesma configuração de dados dos outros.

Para maiores informações sobre alteração de configuração em um módulo com múltiplos controladores proprietários, consulte [página 29.](#page-28-0)

# **Reconfigurar parâmetros no modo de programa**

Altere o módulo do modo de operação ou modo de operação remota para modo de programa antes de alterar a configuração no modo de programa. Siga estas etapas:

1. No canto superior esquerdo do programa software RSLogix 5000,

clique no ícone  $\Box$   $\bullet$  de status.

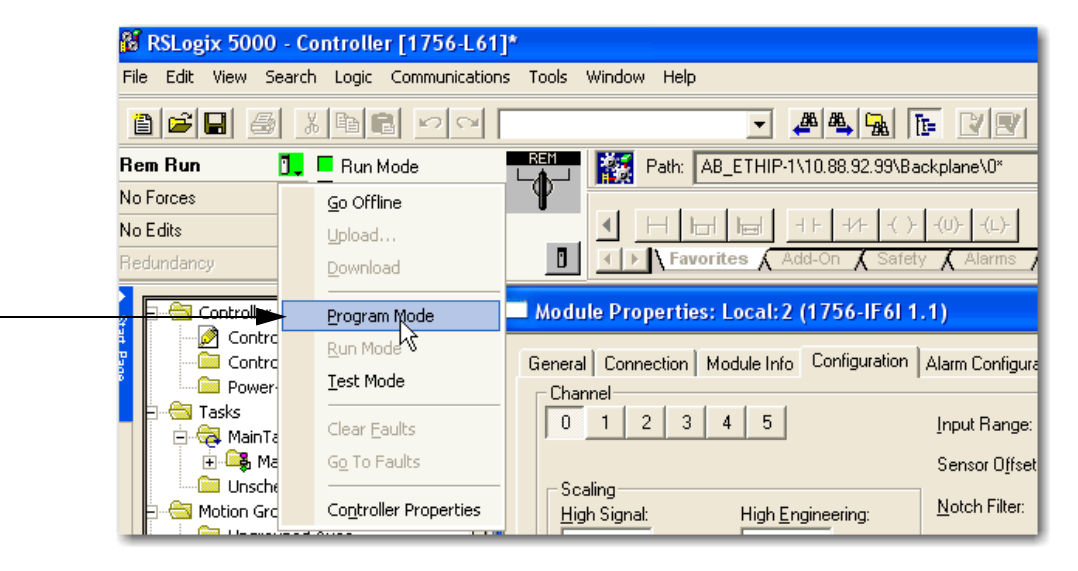

2. Escolha modo de programa.

Uma janela aparecerá perguntando se deseja alterar o modo de controlador para modo de programa remoto.

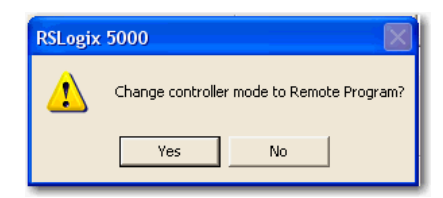

- 3. Clique em Yes.
- 4. Faça as alterações necessárias. Por exemplo, o intervalo do pacote requisitado pode ser alterado apenas no modo de programa.
- 5. Execute uma destas ações:
	- Clique em Apply para armazenar uma alteração, mas permanecer na caixa de diálogo para escolher outra guia.
	- Clique em OK caso tenha concluído as alterações.

Antes que a taxa de RPI seja atualizada online, o software RSLogix 5000 verifica as alterações desejadas.

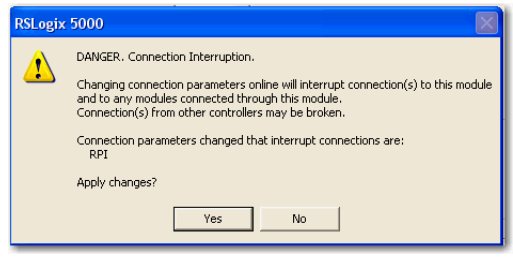

6. Clique em Yes para verificar quaisquer alterações de software.

O RPI, neste exemplo, é alterado e os novos dados de configuração são transferidos para o controlador.

Recomendamos a alteração do módulo novamente para o modo de operação depois que as alterações forem feitas no modo de programa.

Existem módulos de comunicação separados disponíveis para redes diferentes, para configurar módulos de E/S em um rack remoto. Os módulos de comunicação ControlNet e EtherNet/IP devem ser configurados no rack local e no rack remoto para lidar com o protocolo de rede.

Pode-se então adicionar novos módulos de E/S ao programa através do módulo de comunicação.

Siga estes passos para configurar um módulo de comunicação para o rack local. Esse módulo lida com a comunicação entre o rack do controlador e o rack remoto.

1. No organizador do controlador, clique com o botão direito em Configuração de E/S e escolha Novo Módulo.

Aparecerá a caixa de diálogo Select Module.

- 2. Clique no "+" próximo à Communications para visualizar uma lista de módulos de comunicação.
- 3. Escolha um módulo de comunicação para o rack local e clique em OK.
- 4. Clique em OK para aceitar a revisão principal padrão.

Aparecerá a caixa de diálogo New Module.

<span id="page-196-0"></span>5. Configure o módulo de comunicação no rack local.

Para obter mais informações sobre módulos ControlLogix ControlNet, consulte ControlNet Modules in Logix5000 Control Systems, publicação [CNET-UM001.](http://literature.rockwellautomation.com/idc/groups/literature/documents/um/cnet-um001_-en-p.pdf)

Para obter mais informações sobre módulos ControlLogix EtherNet/IP Bridge, consulte Módulos EtherNet/IP no Manual do usuário dos sistemas de controle Logix5000, publicação [ENET-UM001.](http://literature.rockwellautomation.com/idc/groups/literature/documents/um/enet-um001_-pt-p.pdf)

- **6.** Repita os passos  $\frac{1}{2}$  a  $\frac{5}{2}$  para configurar um módulo de comunicação para o rack remoto.
- 7. Configure o módulo de comunicação no rack remoto.

Agora é possível configurar os módulos de E/S remota adicionando-os ao módulo de comunicação remota. Siga os mesmos procedimentos realizados para a configuração dos módulos locais de E/S, começando em [página 176](#page-175-1).

- 8. Clique em Reset para a configuração de ponto apropriada na coluna Reset Latched Diagnostics.
- 9. Clique em OK.

## **Configurar módulos de E/S em um rack remoto**

Visualizar tags do módulo Ao criar um módulo, um conjunto de tags é criado pelo sistema ControlLogix que pode ser visualizado no editor de tags do software RSLogix 5000. Cada recurso configurado no seu módulo tem um tag diferente que pode ser usado na lógica ladder do processador.

Siga estas etapas para acessar os tags de um módulo.

1. Na parte superior de Controller Organizer, clique com o botão direito em Controller tags e escolha Monitor Tags.

A caixa de diálogo Controller Tags aparece com dados.

2. Clique no número do slot do módulo para o qual deseja visualizar informações.

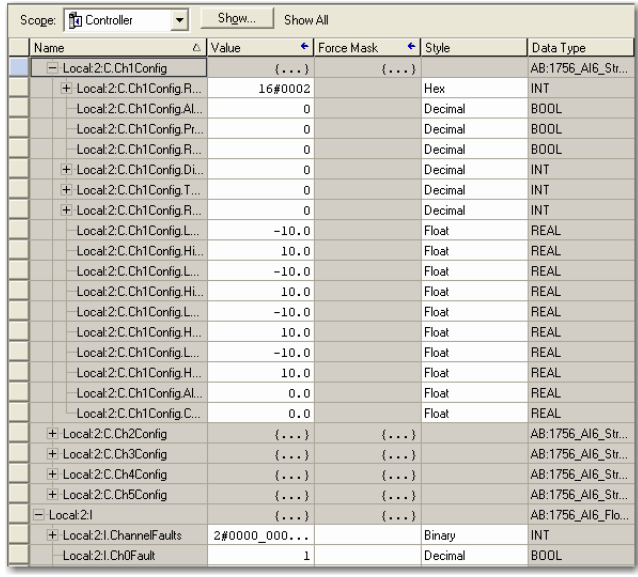

Consulte [Apêndice A](#page-232-0) para obter detalhes sobre os tags de configuração.

# <span id="page-198-0"></span>**Calibrar os módulos de E/S analógica ControlLogix**

**Introdução** O módulo de E/S analógica ControlLogix vem com uma calibração padrão configurada na fábrica. Pode-se escolher recalibrar seu módulo para aumentar sua precisão para sua aplicação específica.

> Não é necessário configurar um módulo antes de calibrá-lo. Caso decida calibrar seus módulos de E/S analógica antes, é necessário adicioná-los ao seu programa.

Este capítulo descreve como calibrar os módulos analógicos ControlLogix.

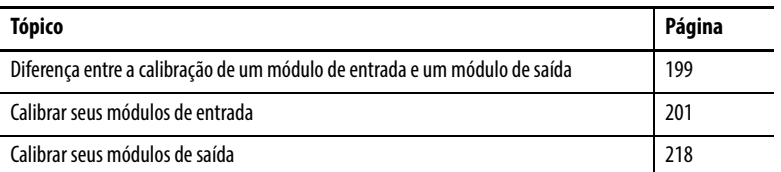

**IMPORTANTE** Os módulos de E/S analógica podem ser calibrados canal por canal ou com os canais agrupados. Independente de qual opção escolher, recomendamos que você calibre todos os canais em seu módulo sempre que calibrar. Isto ajuda a manter a consistência de leitura da calibração e melhorar a precisão do módulo. A calibração serve para corrigir quaisquer imprecisões de hardware em um determinado canal. O procedimento de calibração compara um padrão conhecido, sinal de entrada ou saída gravada com o desempenho do canal e calcula um fator de correção linear entre o medido e o ideal. O fator de correção de calibração é aplicado em cada entrada ou saída do mesmo para obter a máxima precisão.

# <span id="page-198-1"></span>**Diferença entre a calibração de um módulo de entrada e um módulo de saída**

Embora o propósito de calibração de módulos analógicos seja o mesmo para módulos de entrada e saída, para melhorar a precisão e repetibilidade do módulo, os procedimentos envolvem diferenças para cada um deles.

- Ao se calibrar módulos de entrada, usa-se calibradores de corrente, tensão ou ohms para enviar um sinal ao módulo, a fim de calibrá-lo.
- Ao calibrar módulos de saída, é usado um multímetro digital (DMM) para medir o sinal que está sendo enviado pelo módulo.

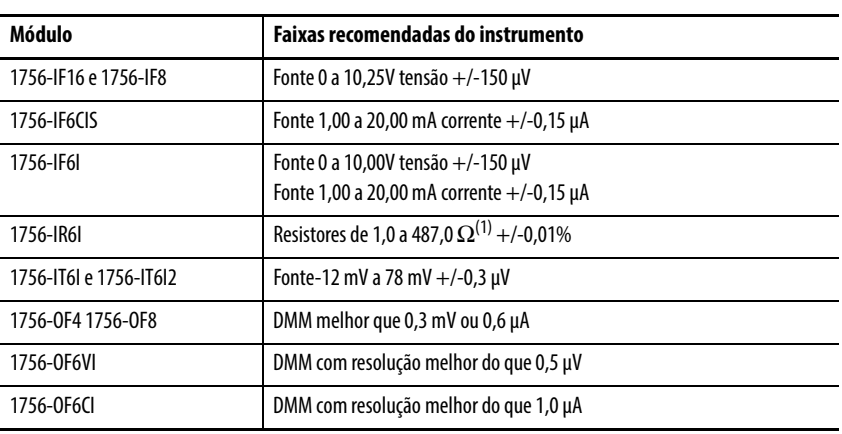

Para manter as especificações de precisão de seu módulo, recomendamos o uso de instrumentos de calibração com faixas específicas. A tabela lista os instrumentos recomendados para cada módulo.

(1) Sugerimos o uso destes resistores de precisão.

KRL Electronics - 534A1-1R0T 1,0 ohm 0,01% / 534A1-487R0T 487 ohm 0,01%

Uma caixa de resistor de décadas que atenda ou exceda as especificações de precisão necessárias também pode ser usada. Você é responsável por assegurar que a caixa de década mantenha a precisão por calibração periódica.

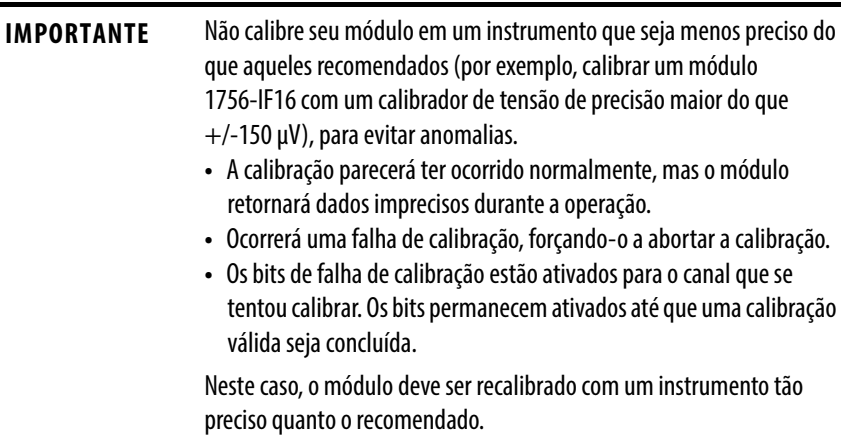

## **Calibração no modo de programa ou de operação**

É preciso estar on-line para calibrar seus módulos de E/S analógica usando o software RSLogix 5000. Quando estiver online, é possível escolher o modo de programa ou de operação de acordo com o estado do programa durante a calibração.

Recomendamos que seu módulo esteja no modo de programa e não esteja controlando ativamente um processo durante sua calibração.

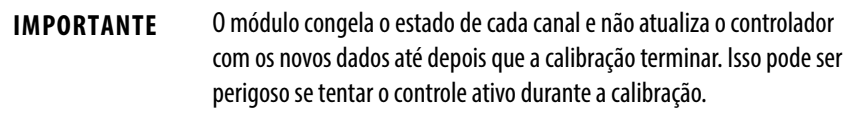

## <span id="page-200-0"></span>**Calibrar seus módulos de entrada**

A calibração de entrada é um processo multi-passos, que envolve múltiplos serviços a serem enviados para o módulo. Esta seção tem quatro partes, conforme mostrado na tabela. Cada módulo de entrada requer atenção às faixas específicas de calibração.

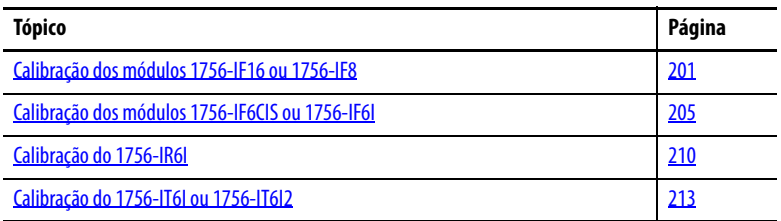

## <span id="page-200-1"></span>**Calibração dos módulos 1756-IF16 ou 1756-IF8**

Os módulos 1756-IF16 ou 1756-IF8 são usados em aplicações que necessitam de tensão ou corrente. Os módulos oferecem quatro faixas de entrada:

- -10 a 10V
- $\bullet$  0 a 5V
- 0 a 10V
- 0 a 20 mA

No entanto, estes módulos podem ser calibrados apenas usando um sinal de tensão.

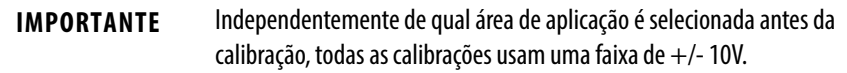

Enquanto estiver online, deve-se acessar a guia Calibration na caixa de diálogo Module Properties. Consulte [página 185](#page-184-0) em [Capítulo 10](#page-172-0) para obter os procedimentos.

Siga estas etapas para calibrar seu módulo.

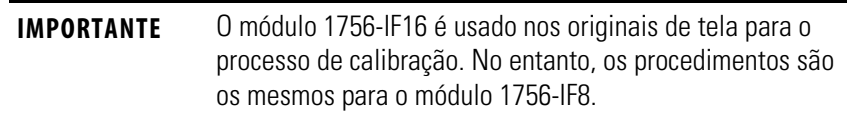

1. Conecte o calibrador de tensão ao módulo.

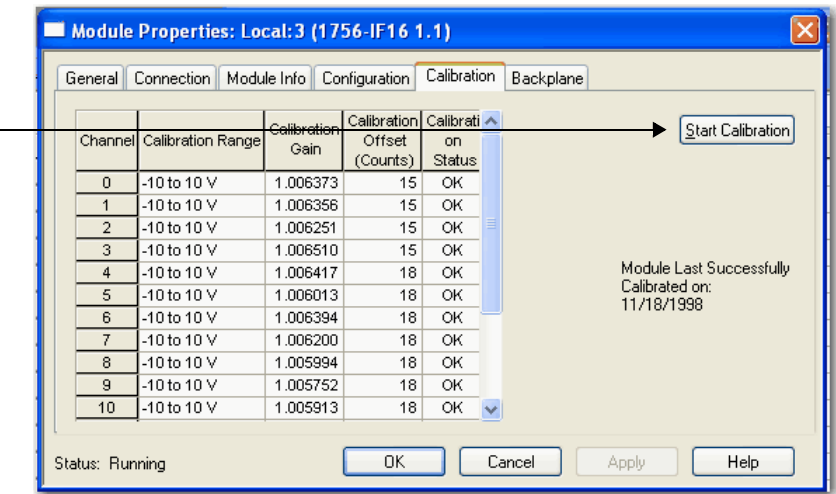

2. Vá para a guia Calibration na caixa de diálogo Module Properties.

3. Clique em Start Calibration para acessar o Calibration Wizard para passar pelo processo.

Se seu módulo não estiver no modo de programa, aparecerá uma mensagem de advertência. O módulo deve ser alterado manualmente para o modo de programa antes de clicar em Yes.

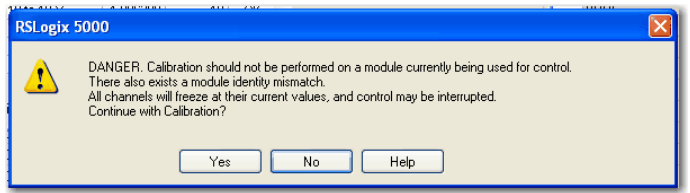

4. Ajuste os canais a serem calibrados.

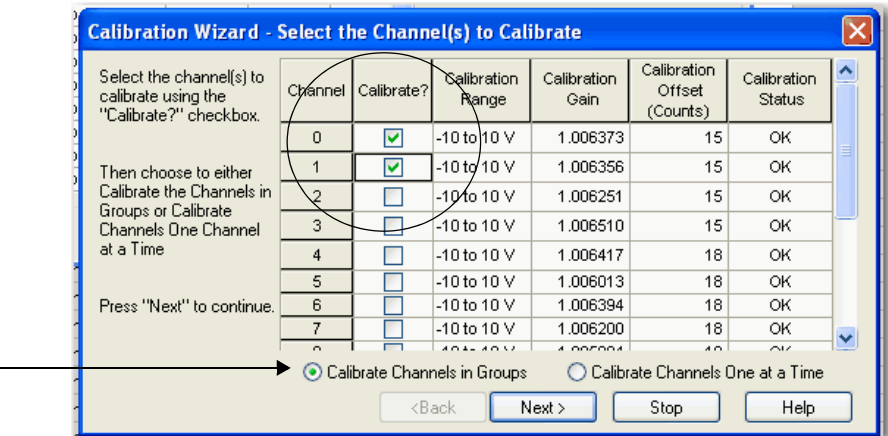

**DICA** Pode-se selecionar se deseja calibrar canais em grupos de uma vez ou cada canal de cada vez. O exemplo acima mostra os canais 0,1 sendo calibrados ao mesmo tempo para fins de instrução.

> Recomendamos que sejam calibrados todos os canais em seu módulo sempre que calibrar. Isto ajuda a manter a consistência de leitura da calibração e melhorar a precisão do módulo.

5. Clique em Next.

O assistente Low Reference Voltage Signals aparecerá para mostrar quais canais são calibrados para uma referência baixa e a faixa da calibração. Também mostra qual sinal de referência é esperado na entrada.

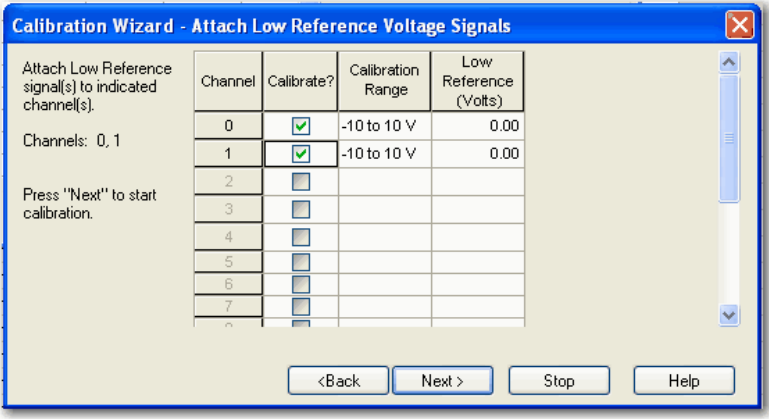

- 6. Clique em Next.
	- **DICA** Clique em Back para voltar à janela anterior e realizar quaisquer alterações necessárias. Clique em Stop para parar o processo de calibração, se necessário.
- <span id="page-202-0"></span>7. Defina o calibração para a referência inferior e aplique-a ao módulo.

Um assistente Results exibe o status de cada canal após a calibração para uma referência inferior. Se todos os canais estiverem OK, continue. Se algum canal reportar um erro, tente novamente [passo 7](#page-202-0) até que o status seja OK.

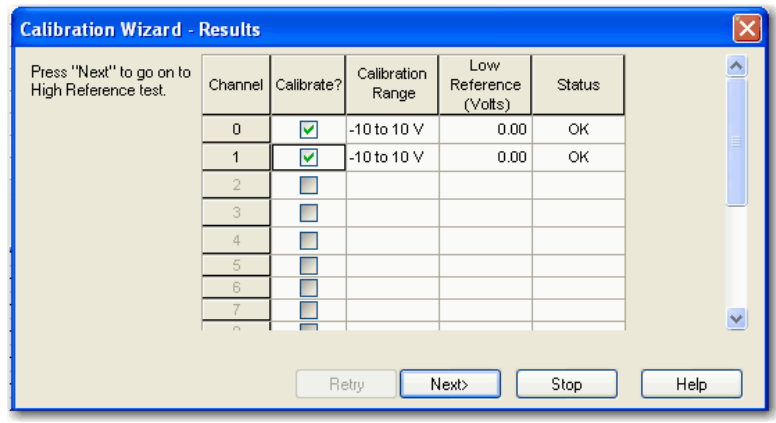

<span id="page-203-0"></span>8. Defina o calibração para a tensão de referência alta e aplique-a ao módulo.

O assistente High Reference Voltage Signals aparecerá para mostrar quais canais são calibrados para uma referência alta e a faixa da calibração. Também mostra qual sinal de referência é esperado na entrada.

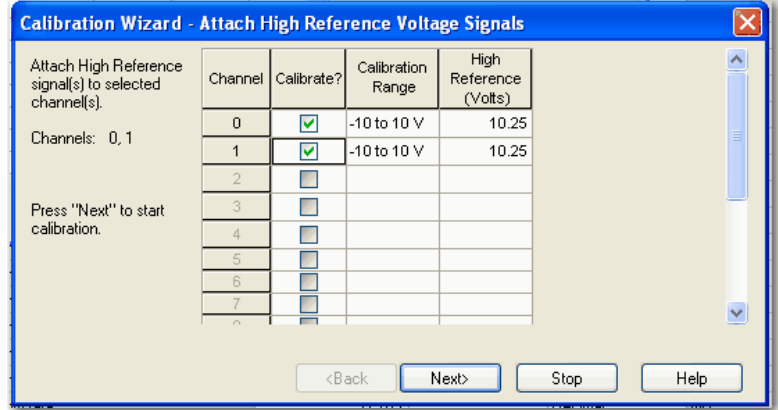

9. Clique em próximo.

Um assistente Results exibe o status de cada canal após a calibração para uma referência superior. Se todos os canais estiverem OK, continue. Se algum canal reportar um erro, tente novamente [passo 8](#page-203-0) até que o status seja OK.

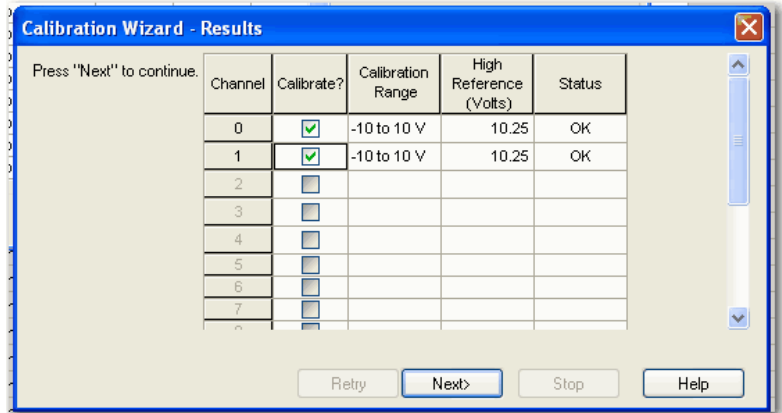

Após ter completado a calibração de referência inferior e superior, esta janela mostra o status de ambas.

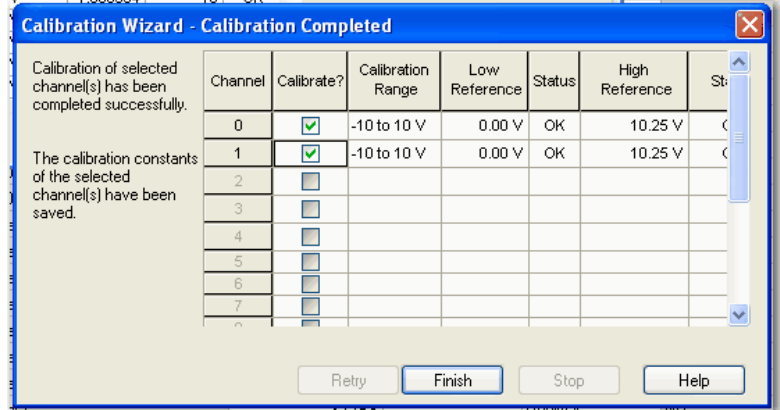

10. Clique em Finish.

A guia Calibration na caixa de diálogo Module Properties mostra as alterações no ganho de calibração e no offset de calibração.

A data da última calibração também é exibida.

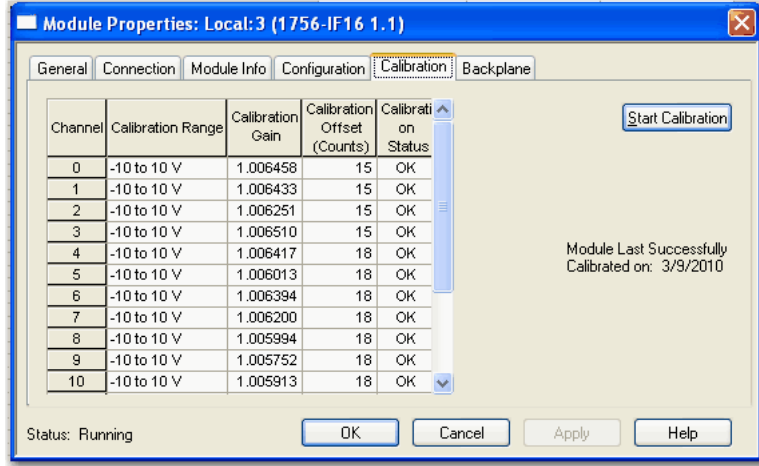

11. Clique em OK.

#### <span id="page-204-0"></span>**Calibração dos módulos 1756-IF6CIS ou 1756-IF6I**

O módulo 1756-IF6CIS pode ser usado para aplicações que exigem apenas corrente. O módulo 1756-IF6I pode ser usado para aplicações que exigem tensão ou corrente. Calibre os módulos para sua aplicação específica.

#### Calibração do 1756-IF6I para aplicações de tensão

Durante a calibração do módulo 1756-IF6I, referências externas de 0,0 V e +10,0 V são aplicadas consecutivamente aos terminais do módulo. O módulo registra o desvio destes valores de referência (isto é, 0,0 V e +10,0 V) e armazena-os como constantes de calibração no firmware do módulo. As constantes de calibração internas são então usadas em cada conversão de sinal posterior para compensar imprecisões do circuito. A calibração de usuário 0/10 V compensa todas as faixas de tensão no módulo 1756-IF6I (0-10 V, +/-10 V e 0-5 V) e compensa imprecisões de todo o circuito do módulo, incluindo o amplificador de entrada, os resistores e o conversor A/D.

O 1756-IF6I oferece 3 faixas de tensão de entrada:

- $-10a10V$
- $\bullet$  0 a 5V
- $\bullet$  0 a 10V

**IMPORTANTE** Independentemente de qual faixa de aplicação de tensão é selecionada antes da calibração, todas as calibrações usam uma faixa de +/- 10V.

Calibração dos módulos 1756-IF6CIS ou 1756-IF6I para aplicações de corrente

Os módulos 1756-IF6CIS e 1756-IF6I oferecem uma faixa de corrente de 0 a 20 mA. A calibração dos módulos para corrente usa o mesmo processo de calibração do módulo 1756-IF6I para tensão, exceto a alteração no sinal de entrada.

Enquanto estiver online, deve-se acessar a caixa de diálogo Module Properties. Consulte [página 181](#page-180-1) em [Capítulo 10](#page-172-0) para obter os procedimentos.

Siga estas etapas para calibrar seu módulo.

**IMPORTANTE** Os seguintes exemplos mostram como calibrar o módulo 1756-IF6I para tensão. A calibração dos módulos para corrente usa o mesmo processo de calibração do módulo 1756-IF6I para tensão, exceto a alteração no sinal de entrada.

- 1. Conecte o calibrador de tensão ao módulo.
- 2. Vá para a guia Configuration na caixa de diálogo Module Properties.

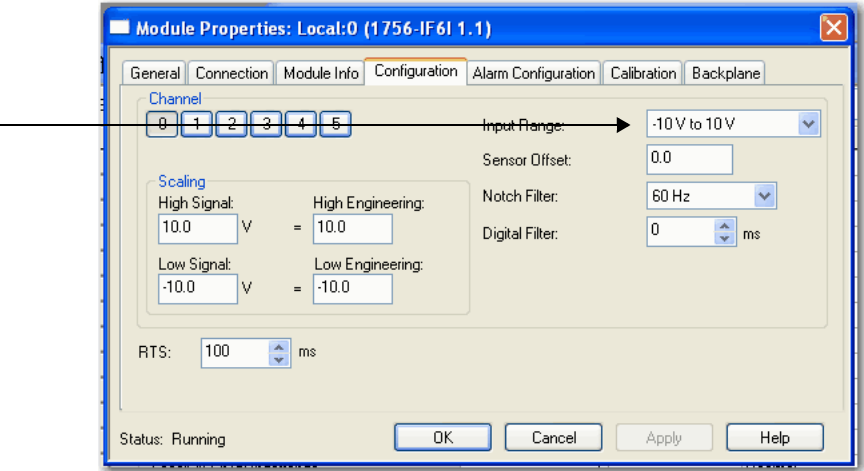

- 3. Em Input Range, escolha a faixa a partir do menu suspenso para calibrar os canais.
- 4. Clique em OK.
- 5. Clique na guia Calibration na caixa de diálogo Module Properties.

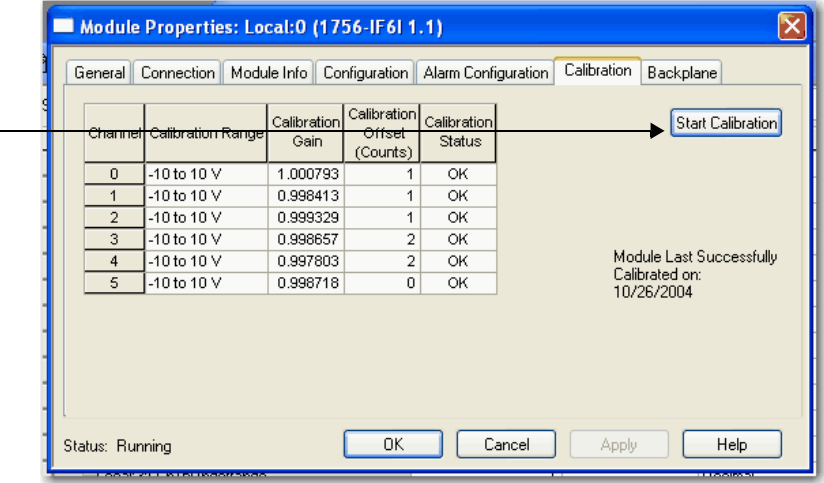

6. Clique em Start Calibration para acessar o Calibration Wizard para passar pelo processo.

Se seu módulo não estiver no modo de programa, aparecerá uma mensagem de advertência. O módulo deve ser alterado manualmente para o modo de programa antes de clicar em Yes.

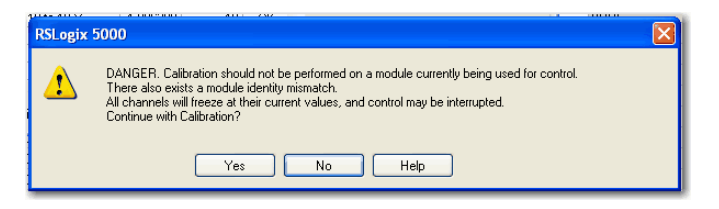

7. Ajuste os canais a serem calibrados.

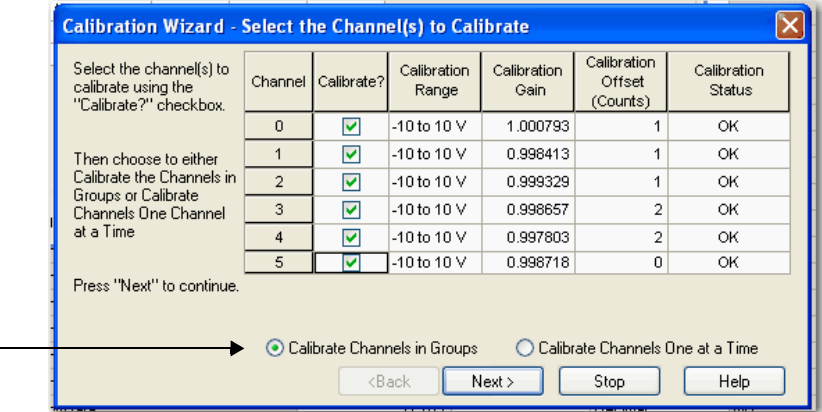

**DICA** Pode-se selecionar se deseja calibrar canais em grupos de uma vez ou cada canal de cada vez. O exemplo acima mostra todos os canais que são calibrados ao mesmo tempo.

> Recomendamos que sejam calibrados todos os canais em seu módulo sempre que calibrar. Isto ajuda a manter a consistência de leitura da calibração e melhorar a precisão do módulo.

8. Clique em Next.

O assistente Low Reference Voltage Signals aparecerá para mostrar quais canais são calibrados para uma referência baixa e a faixa da calibração. Também mostra qual sinal de referência é esperado na entrada.

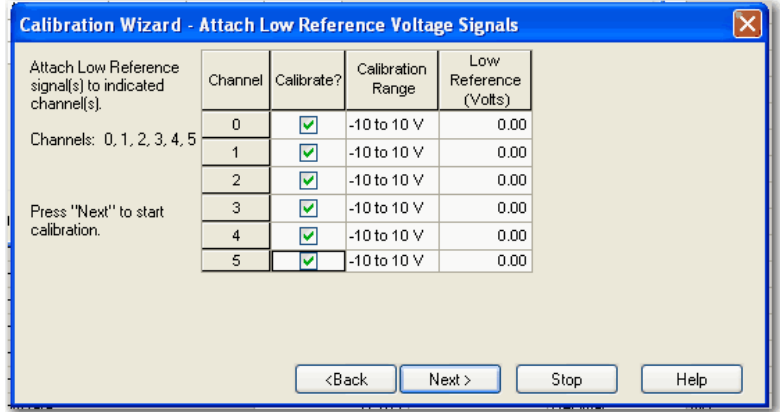

- 9. Clique em próximo.
	- **DICA** Clique em Back para voltar à janela anterior e realizar quaisquer alterações necessárias. Clique em Stop para parar o processo de calibração, se necessário.
- <span id="page-207-0"></span>10. Defina o calibração para a referência inferior e aplique-a ao módulo.

Um assistente Results exibe o status de cada canal após a calibração para uma referência inferior. Se todos os canais estiverem OK, continue. Se algum canal reportar um erro, tente novamente [passo 10](#page-207-0) até que o status seja OK.

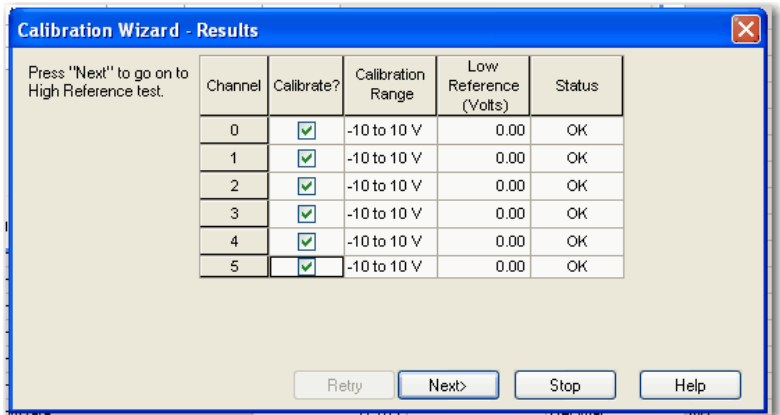

<span id="page-207-1"></span>11. Defina o calibração para a tensão de referência alta e aplique-a ao módulo.

O assistente High Reference Voltage Signals aparecerá para mostrar quais canais são calibrados para uma referência alta e a faixa da calibração. Também mostra qual sinal de referência é esperado na entrada.

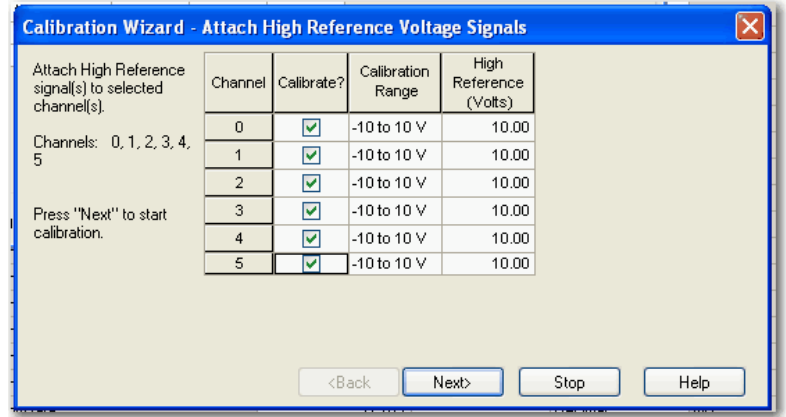

#### 12. Clique em próximo.

Um assistente Results exibe o status de cada canal após a calibração para uma referência superior. Se todos os canais estiverem OK, continue. Se qualquer canal reportar um erro, tente novamente [passo 11](#page-207-1) até que o status seja OK.

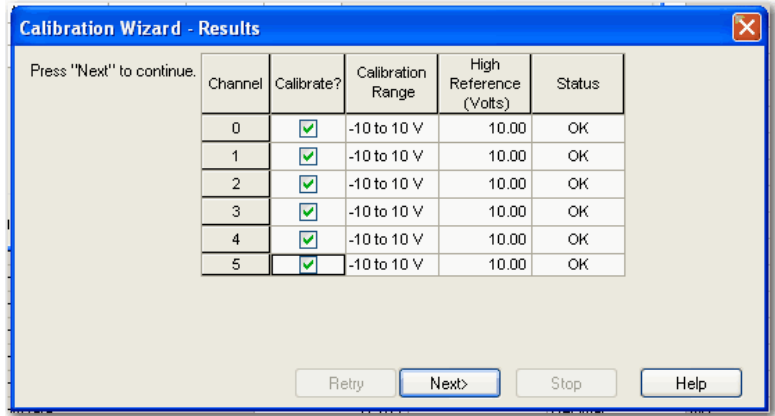

Após ter completado a calibração de referência inferior e superior, esta janela mostra o status de ambas.

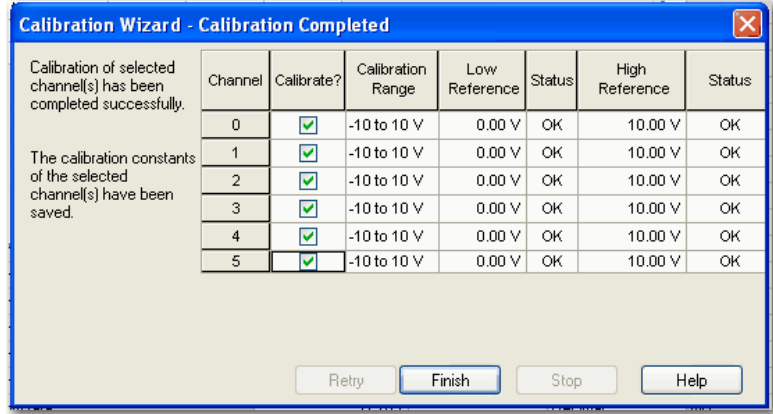

13. Clique em Finish.

A guia Calibration na caixa de diálogo Module Properties mostra as alterações no ganho de calibração e no offset de calibração. A data da última calibração também é exibida.

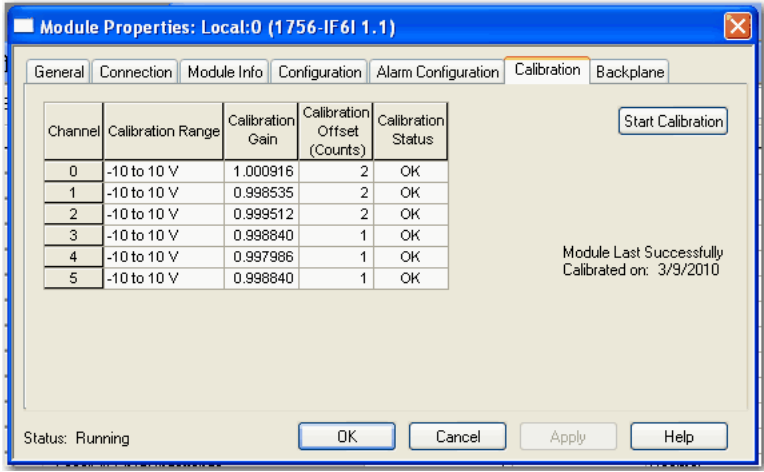

14. Clique em OK.

## <span id="page-209-0"></span>**Calibração do 1756-IR6I**

Este módulo não calibra para tensão ou corrente Usa dois resistores de precisão para calibrar o canal em ohms. É necessário conectar um resistor de precisão de 1 Ω para a calibração da referência inferior e um resistor de precisão de 487 Ω calibração da referência superior. O 1756-IR6I calibra apenas na faixa de 1 a 487 Ω.

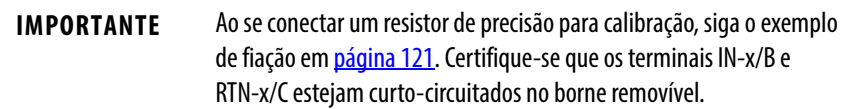

Enquanto estiver online, deve-se acessar a guia Calibration na caixa de diálogo Module Properties. Consulte [página 185](#page-184-0) em [Capítulo 10](#page-172-0) para obter os procedimentos.

Siga estas etapas para calibrar seu módulo.

1. Vá para a guia Calibration na caixa de diálogo Module Properties.

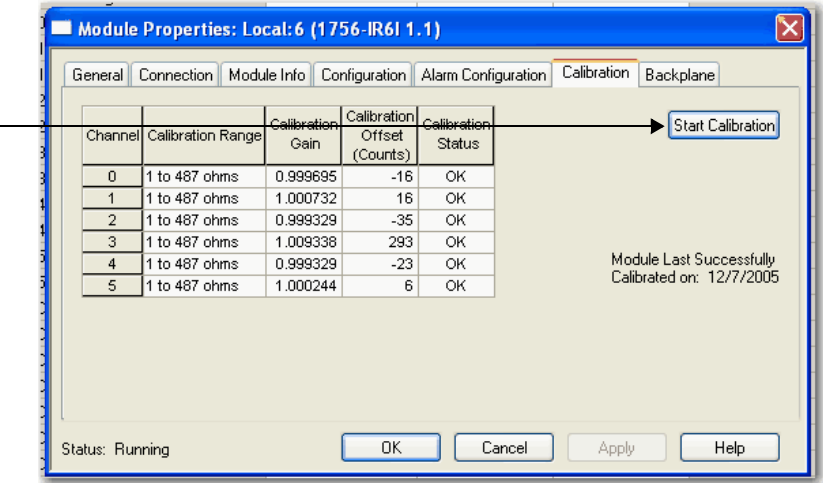

2. Clique em Start Calibration para acessar o Calibration Wizard para passar pelo processo.

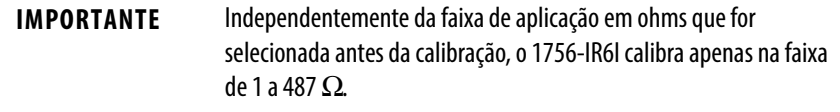

3. Ajuste os canais a serem calibrados.

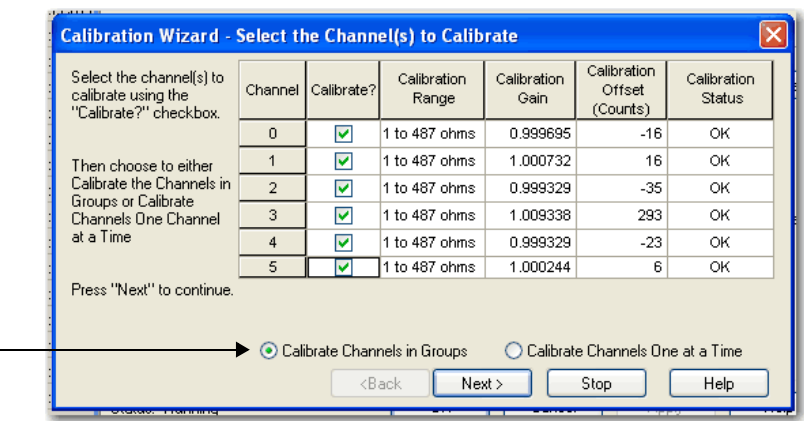

**DICA** Pode-se selecionar se deseja calibrar canais em grupos de uma vez ou cada canal de cada vez. O exemplo acima mostra todos os canais que são calibrados ao mesmo tempo.

> Recomendamos que sejam calibrados todos os canais em seu módulo sempre que calibrar. Isto ajuda a manter a consistência de leitura da calibração e melhorar a precisão do módulo.

4. Clique em próximo.

O assistente Low Reference Ohms Sources aparecerá para mostrar quais canais são calibrados para uma referência inferior e a faixa da calibração. Também mostra qual sinal de referência é esperado na entrada.

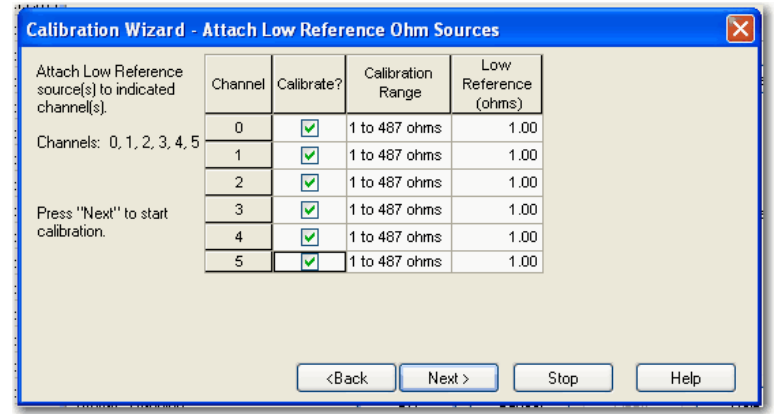

5. Clique em Next.

**DICA** Clique em Back para voltar à janela anterior e realizar quaisquer alterações necessárias. Clique em Stop para parar o processo de calibração, se necessário.

<span id="page-211-0"></span>6. Conecte um resistor de 1 Ω a cada canal que está sendo calibrado.

Um assistente Results exibe o status de cada canal após a calibração para uma referência inferior. Se todos os canais estiverem OK, continue. Se algum canal reportar um erro, tente novamente [passo 6](#page-211-0) até que o status seja OK.

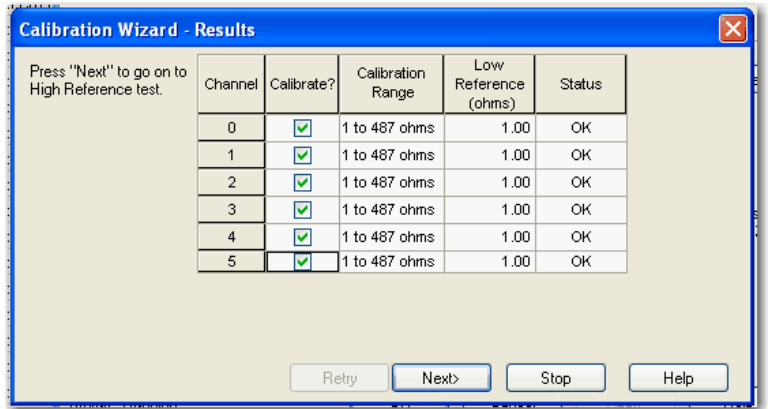

<span id="page-211-1"></span>7. Conecte um resistor de 487 Ω a cada canal que está sendo calibrado.

O assistente High Reference Ohms Sources aparecerá para mostrar quais canais são calibrados para uma referência baixa e a faixa da calibração. Também mostra qual sinal de referência é esperado na entrada.

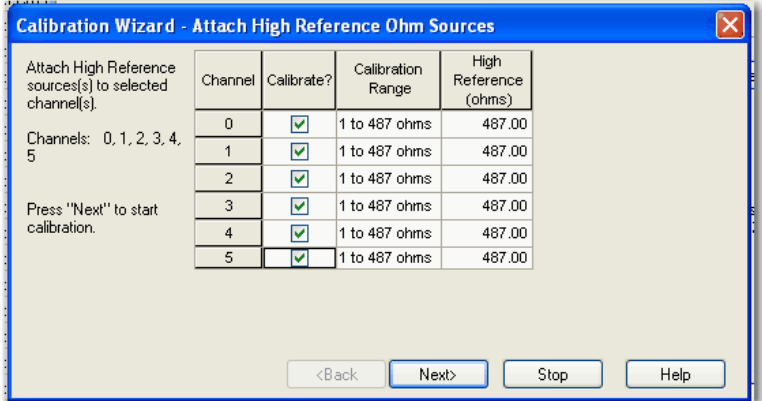

8. Clique em próximo.

Um assistente Results exibe o status de cada canal após a calibração para uma referência superior. Se todos os canais estiverem OK, continue. Se qualquer canal reportar um erro, tente novamente [passo 7](#page-211-1) até que o status seja OK.

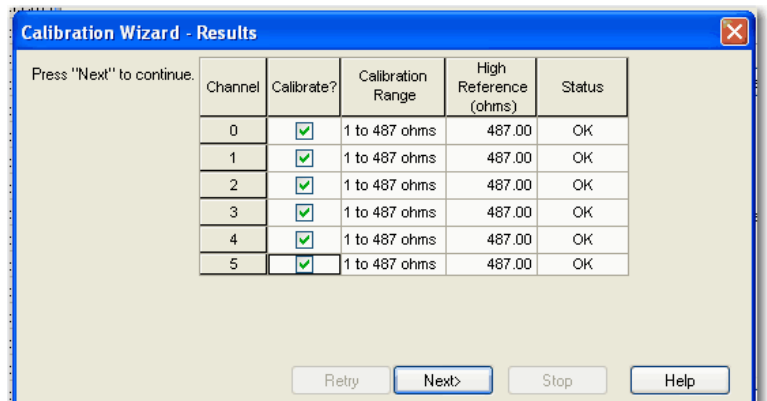

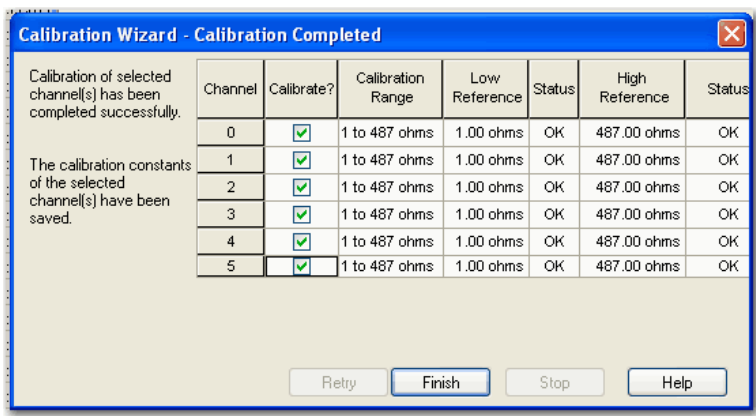

Após ter completado a calibração de referência inferior e superior, esta janela mostra o status de ambas.

9. Clique em Finish.

A guia Calibration na caixa de diálogo Module Properties mostra as alterações no ganho de calibração e no offset de calibração. A data da última calibração também é exibida.

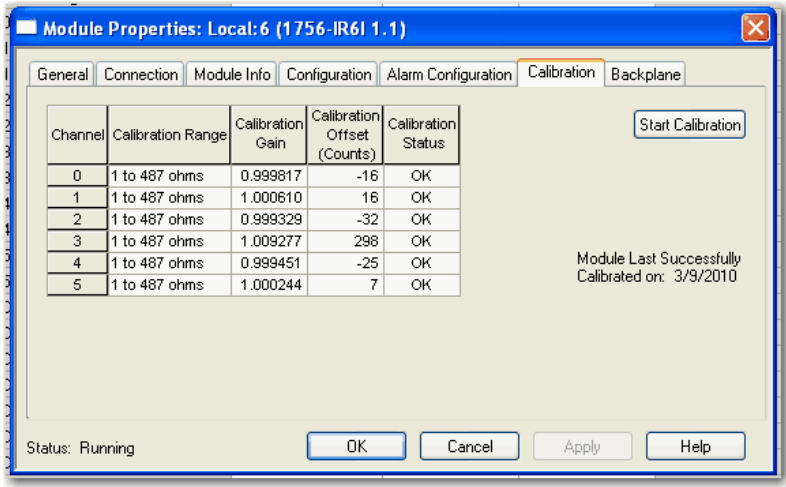

10. Clique em OK.

## <span id="page-212-0"></span>**Calibração do 1756-IT6I ou 1756-IT6I2**

Este módulo pode calibrar apenas em milivolts. É possível calibrar o módulo em uma faixa de -12 a +30 mV ou de -12 a +78 mV, dependendo da sua aplicação específica.

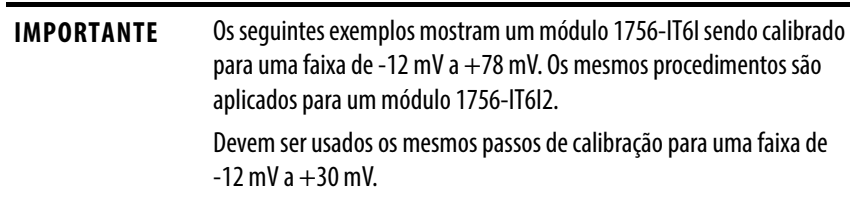

Enquanto estiver online, deve-se acessar a caixa de diálogo Module Properties. Consulte [página 181](#page-180-1) em [Capítulo 10](#page-172-0) para obter os procedimentos.

Siga estas etapas para calibrar seu módulo.

- 1. Conecte o calibrador de tensão ao módulo.
- 2. Vá para a guia Configuration na caixa de diálogo Module Properties.

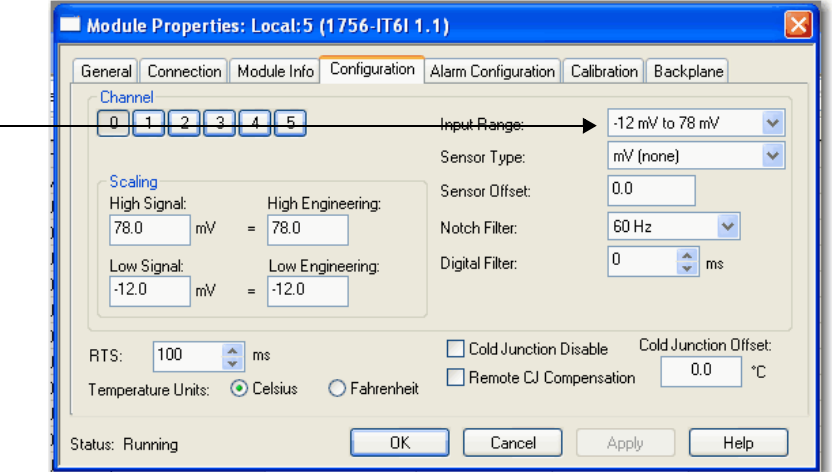

- 3. Em Input Range, escolha a faixa a partir do menu suspenso para calibrar os canais.
- 4. Clique em OK.
- 5. Clique na guia Calibration na caixa de diálogo Module Properties.

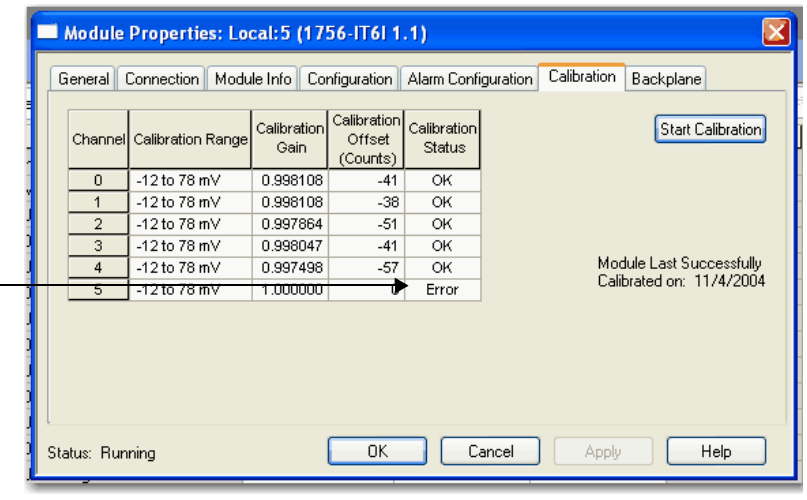

**IMPORTANTE** O "Erro" para canal 5 mostra que, durante a calibração anterior, o processo não foi bem sucedido para este canal em particular. Sugerimos que seja realizada uma calibração válida para todos os canais.

Consulte [página 217](#page-216-0) para um estado de calibração bem sucedida.

6. Clique em Start Calibration para acessar o Calibration Wizard para passar pelo processo.

Se seu módulo não estiver no modo de programa, aparecerá uma mensagem de advertência. O módulo deve ser alterado manualmente para o modo de programa antes de clicar em Yes.

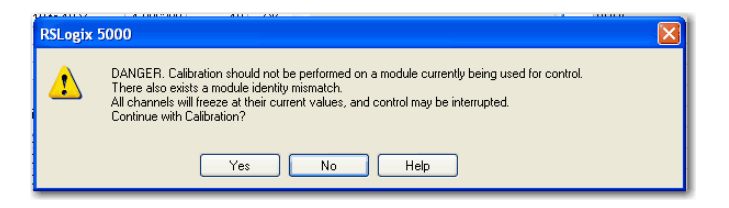

7. Ajuste os canais a serem calibrados.

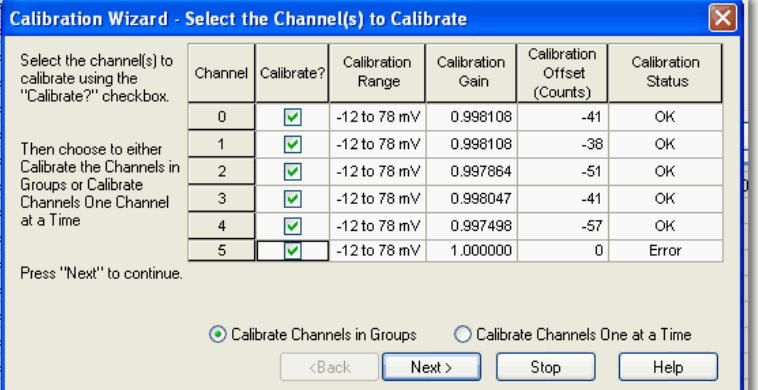

**DICA** Pode-se selecionar se deseja calibrar canais em grupos de uma vez ou cada canal de cada vez. O exemplo acima mostra todos os canais que são calibrados ao mesmo tempo.

> Recomendamos que sejam calibrados todos os canais em seu módulo sempre que calibrar. Isto ajuda a manter a consistência de leitura da calibração e melhorar a precisão do módulo.

8. Clique em Next.

O assistente Low Reference Voltage Signals aparecerá para mostrar quais canais são calibrados para uma referência baixa e a faixa da calibração. Também mostra qual sinal de referência é esperado na entrada.

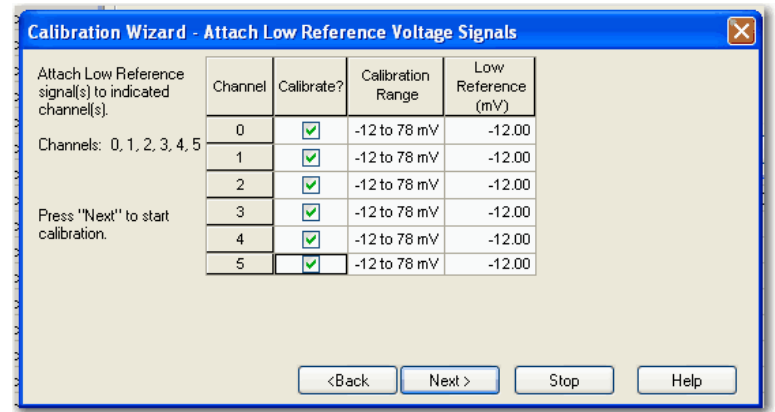

- 9. Clique em próximo.
	- **DICA** Clique em Back para voltar à janela anterior e realizar quaisquer alterações necessárias. Clique em Stop para parar o processo de calibração, se necessário.
- <span id="page-215-0"></span>10. Defina o calibração para a referência inferior e aplique-a ao módulo.

Um assistente Results exibe o status de cada canal após a calibração para uma referência inferior. Se todos os canais estiverem OK, continue. Se algum canal reportar um erro, tente novamente [passo 10](#page-215-0) até que o status seja OK.

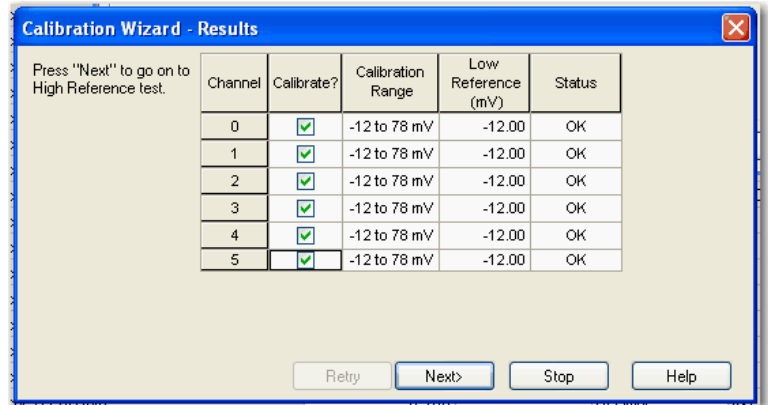

11. Defina o calibração para a tensão de referência alta e aplique-a ao módulo.

O assistente High Reference Voltage Signals aparecerá para mostrar quais canais são calibrados para uma referência alta e a faixa da calibração. Também mostra qual sinal de referência é esperado na entrada.

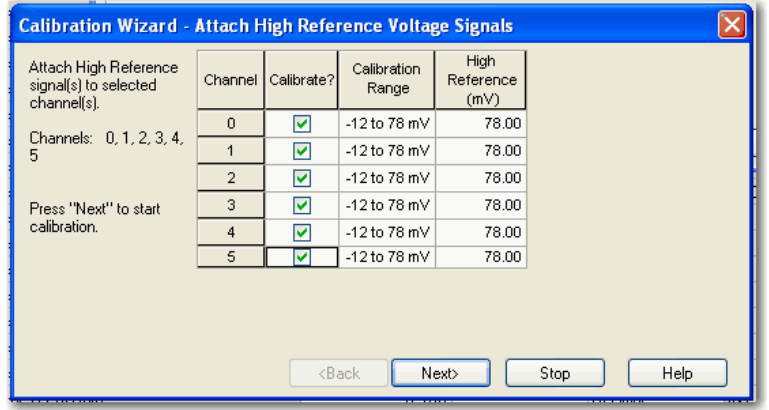
## 12. Clique em Next.

Um assistente Results exibe o status de cada canal após a calibração para uma referência superior. Se todos os canais estiverem OK, continue. Se qualquer canal reportar um erro, tente novamente [passo 11](#page-215-0) até que o status seja OK.

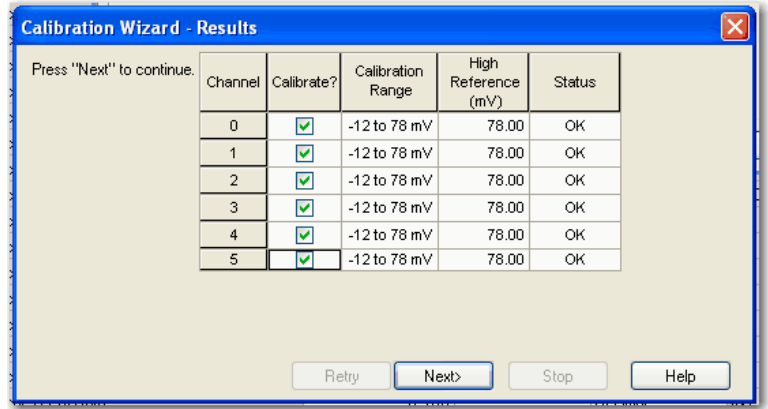

Após ter completado a calibração de referência inferior e superior, esta janela mostra o status de ambas.

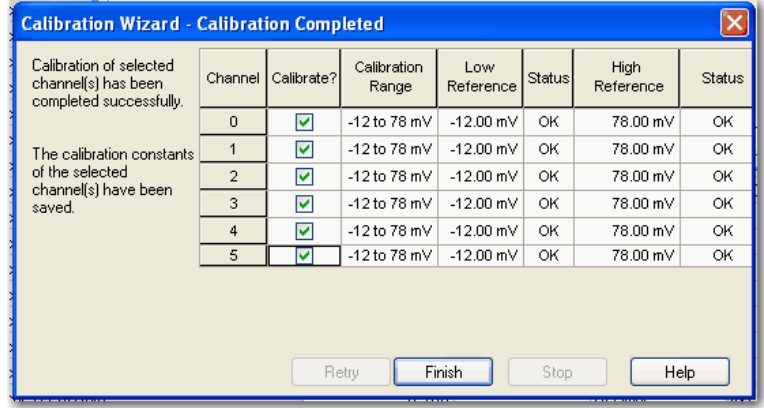

13. Clique em Finish.

A guia Calibration na caixa de diálogo Module Properties mostra as alterações no ganho de calibração e no offset de calibração. A data da última calibração também é exibida.

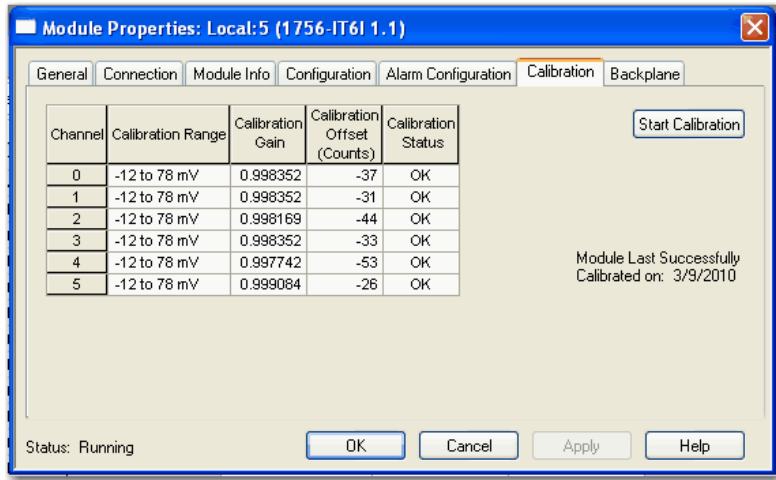

14. Clique em OK.

## **Calibrar seus módulos de saída**

A calibração de saída é um processo multi-passos, que envolve a medição de um sinal do módulo. Esta seção tem duas partes, conforme mostrado na tabela.

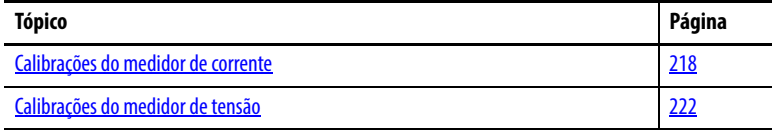

Os módulos 1756-OF4 e 1756-OF8 podem ser calibrados para aplicações de corrente ou tensão.

O módulo 1756-OF6CI, no entanto, deve ser calibrado apenas para corrente, enquanto o OF6VI deve ser calibrado especificamente para tensão.

## <span id="page-217-0"></span>**Calibrações do medidor de corrente**

O software RSLogix 5000 comanda a saída do módulo para níveis específicos de corrente. O nível real deve ser medido e os resultados devem ser registrados. Esta medição permite que o módulo seja responsável por quaisquer imprecisões.

Os módulos 1756-OF4, 1756-OF8 e 1756-OF6CI usam basicamente os mesmos procedimentos para serem calibrados por um medidor de corrente.

Enquanto estiver online, deve-se acessar a caixa de diálogo Module Properties. Consulte [página 181](#page-180-0) em [Capítulo 10](#page-172-0) para obter os procedimentos.

Siga estas etapas para calibrar seu módulo.

1. Conecte seu medidor de corrente ao módulo.

Para os módulos 1756-OF4 e 1756-OF8, percorra os seguintes passos [2](#page-213-0) a [4.](#page-213-1) Para o módulo 1756-OF6CI, vá para [passo 5](#page-213-2).

2. Vá para a guia Configuration na caixa de diálogo Module Properties.

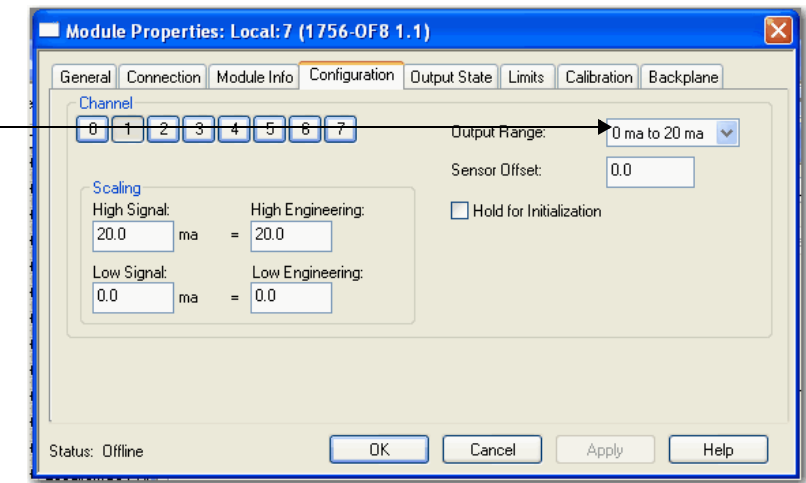

- 3. Em Output Range, escolha a faixa a partir do menu suspenso para calibrar os canais.
- 4. Clique em OK.
- Module Properties: Local:4 (1756-OF6CI 1.1)  $\mathbf{\overline{x}}$ General Connection | Module Info | Configuration | Output State | Limits | Calibration | Backplane Calibration Calibration<br>Gain Offset Status Start Calibration Gain Status (Counts)  $\frac{1}{0.993774}$  $0 \ln 20 \text{ mA}$  $\overline{\alpha}$  $\overline{\mathsf{n}}$  $\overline{15}$ 0.992981  $0 \ln 20 \text{ mA}$  $\overline{21}$  $\overline{\alpha}$  $0 to 20 mA$ 0.990356  $\overline{13}$  $\overline{\alpha}$ 0 to 20 mA 0.994446  $\overline{23}$  $\overline{\mathsf{OK}}$ Module Last Successfully<br>Calibrated on:<br>10/28/2004  $0$  to  $20$  mA  $0.992615$  $\overline{13}$  $\overline{\mathsf{OK}}$  $\overline{4}$ 0 to 20 mA 0.993469  $\overline{21}$  $\overline{\mathsf{OK}}$ Status: Running  $0K$ Cancel Apply Help
- 5. Clique na guia Calibration na caixa de diálogo Module Properties.

6. Clique em Start Calibration para acessar o Calibration Wizard para passar pelo processo.

Se seu módulo não estiver no modo de programa, aparecerá uma mensagem de advertência. O módulo deve ser alterado manualmente para o modo de programa antes de clicar em Yes.

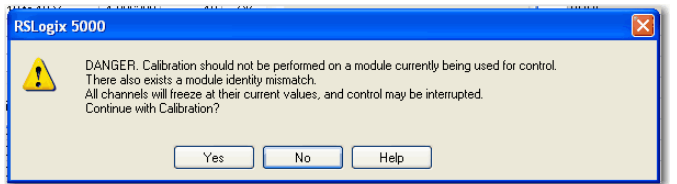

<span id="page-218-0"></span>7. Ajuste os canais a serem calibrados.

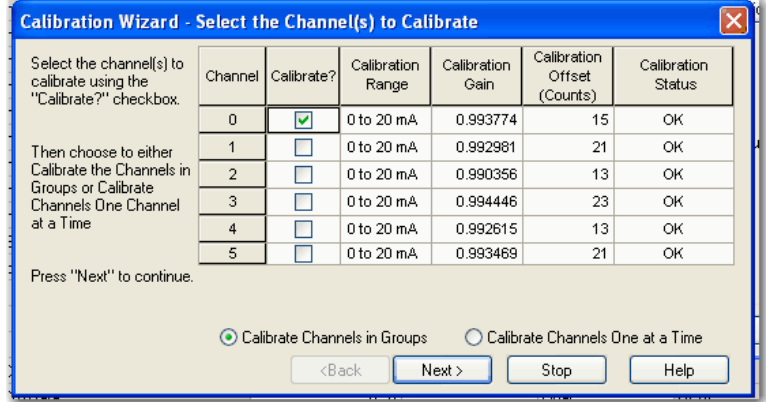

**DICA** Pode-se selecionar se deseja calibrar canais em grupos de uma vez ou cada canal de cada vez.

> Recomendamos que sejam calibrados todos os canais em seu módulo sempre que calibrar. Isto ajuda a manter a consistência de leitura da calibração e melhorar a precisão do módulo.

## 8. Clique em próximo.

O assistente Output Reference Signals aparecerá para mostrar quais canais são calibrados para uma referência inferior e a faixa da calibração. Também mostra qual sinal de referência é esperado na entrada.

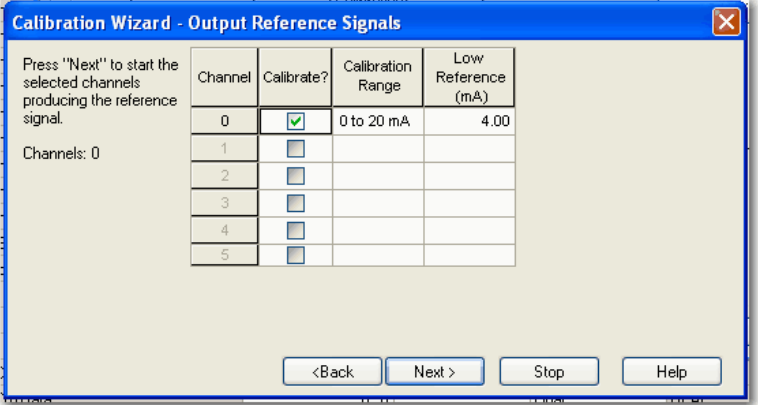

- <span id="page-219-0"></span>9. Clique em próximo.
	- **DICA** Clique em Back para voltar à janela anterior e realizar quaisquer alterações necessárias. Clique em Stop para parar o processo de calibração, se necessário.
- 10. Registre os resultados de sua medição.

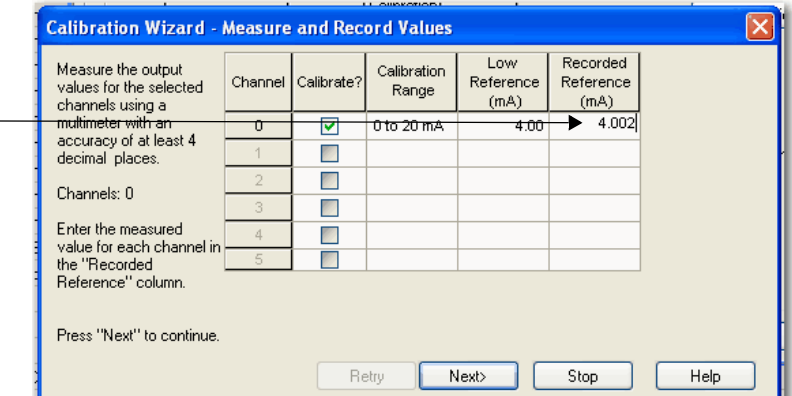

Um assistente Results exibe o status de cada canal após a calibração para uma referência inferior. Se todos os canais estiverem OK, continue. Se algum canal reportar um erro, tente novamente os passos Z a [9](#page-219-0) até que o status seja OK.

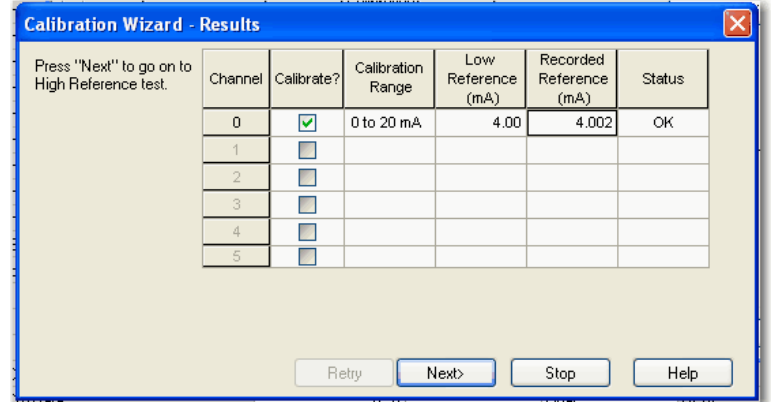

- 11. Clique em próximo.
- <span id="page-220-0"></span>12. Defina os canais para serem calibrados para uma referência superior.

O assistente Output Reference Signals aparecerá para mostrar quais canais são calibrados para uma referência superior e a faixa da calibração. Também mostra qual sinal de referência é esperado na entrada.

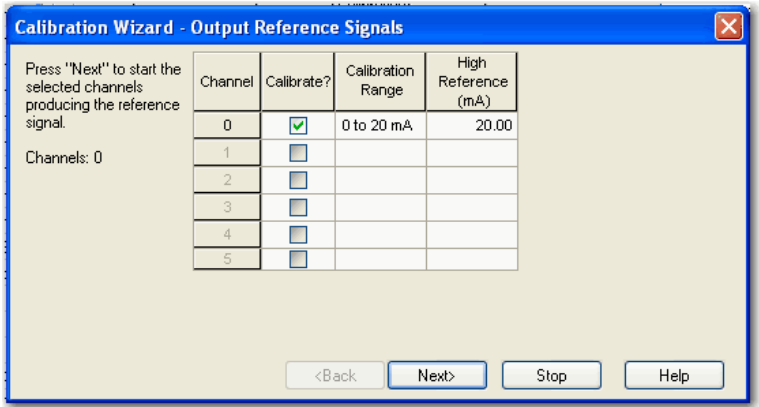

- 13. Clique em Next.
- 14. Registre a medição.

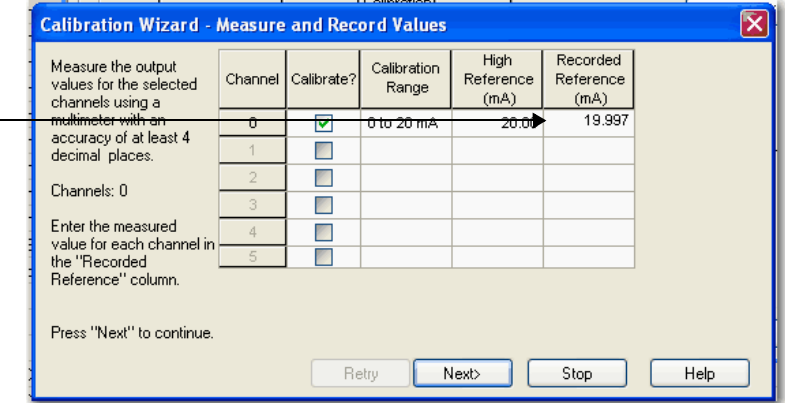

<span id="page-220-1"></span>15. Clique em próximo.

Um assistente Results exibe o status de cada canal após a calibração para uma referência superior. Se todos os canais estiverem OK, continue. Se qualquer canal reportar um erro, tente novamente os passos [12](#page-220-0) a [15](#page-220-1) até que o status seja OK.

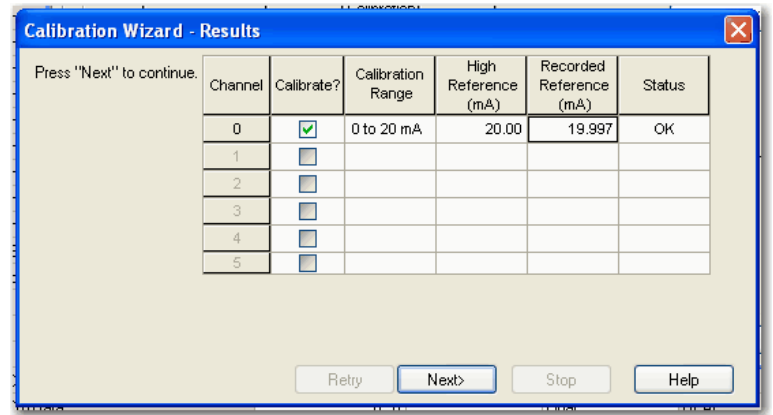

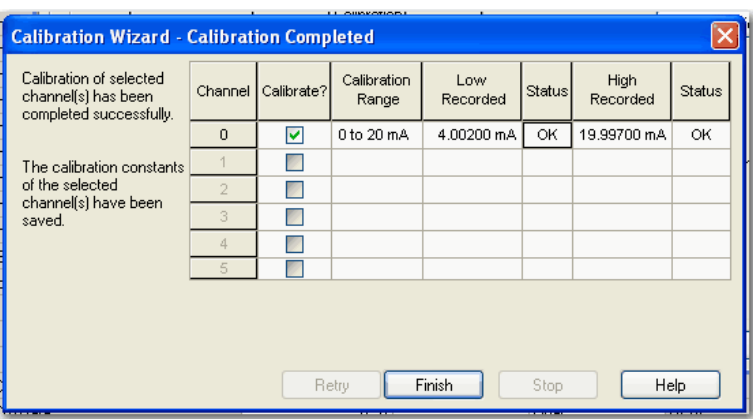

Após ter completado a calibração de referência inferior e superior, esta janela mostra o status de ambas.

16. Clique em Finish.

A guia Calibration na caixa de diálogo Module Properties mostra as alterações no ganho de calibração e no offset de calibração. A data da última calibração também é exibida.

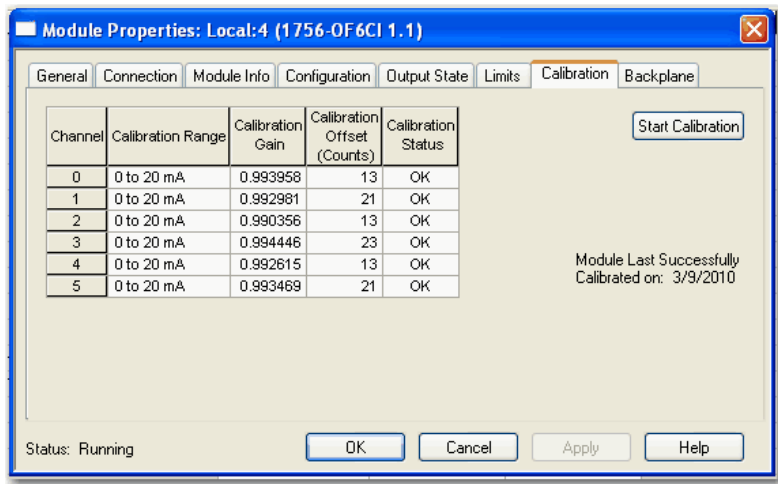

17. Clique em OK.

## <span id="page-221-0"></span>**Calibrações do medidor de tensão**

O software RSLogix 5000 comanda a saída do módulo para níveis específicos de tensão. O nível real deve ser medido e os resultados devem ser registrados. Esta medição permite que o módulo seja responsável por quaisquer imprecisões.

Os módulos 1756-OF4, 1756-OF8 e 1756-OF6VI usam basicamente os mesmos procedimentos para serem calibrados por um medidor de tensão.

Enquanto estiver online, deve-se acessar a caixa de diálogo Module Properties. Consulte [página 181](#page-180-0) em [Capítulo 10](#page-172-0) para obter os procedimentos.

Siga estas etapas para calibrar seu módulo.

1. Conecte seu medidor de tensão ao módulo.

Para os módulos 1756-OF4 e 1756-OF8, percorra os seguintes passos [2](#page-213-0) a [4](#page-213-1). Para o módulo 1756-OF6VI, vá para [passo 5.](#page-213-2)

2. Vá para a guia Configuration na caixa de diálogo Module Properties.

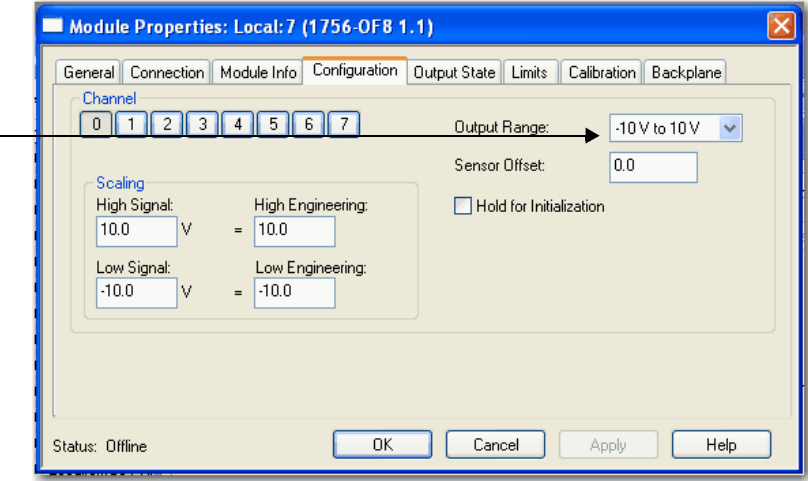

- 3. Em Output Range, escolha a faixa a partir do menu suspenso para calibrar os canais.
- 4. Clique em OK.
- 5. Vá para a guia Calibration na caixa de diálogo Module Properties.

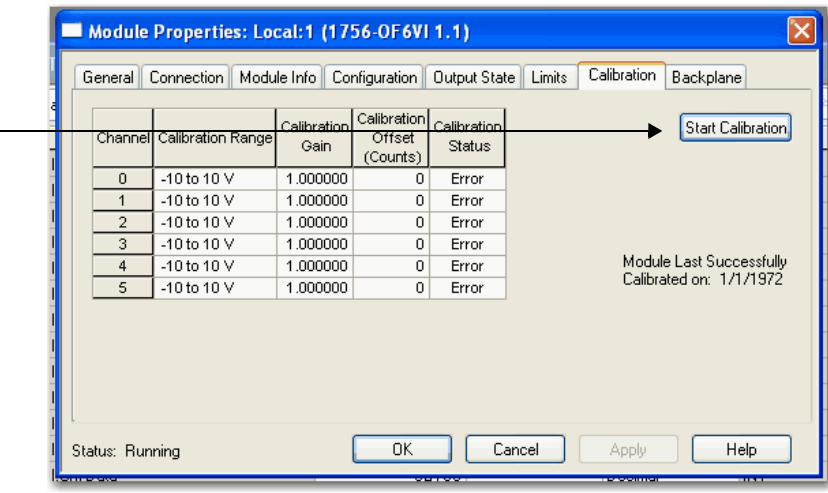

6. Clique em Start Calibration para acessar o Calibration Wizard para passar pelo processo.

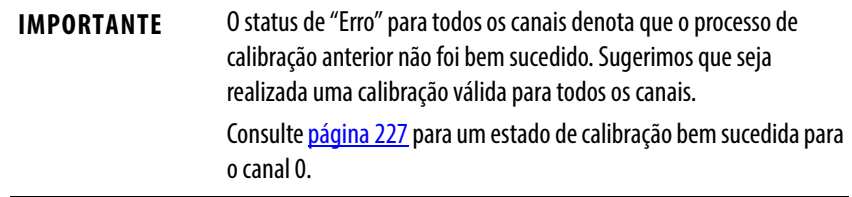

Se seu módulo não estiver no modo de programa, aparecerá uma mensagem de advertência. O módulo deve ser alterado manualmente para o modo de programa antes de clicar em Yes.

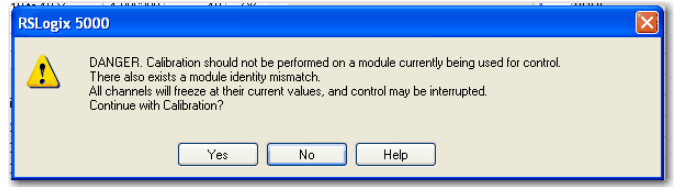

<span id="page-223-0"></span>7. Ajuste os canais a serem calibrados.

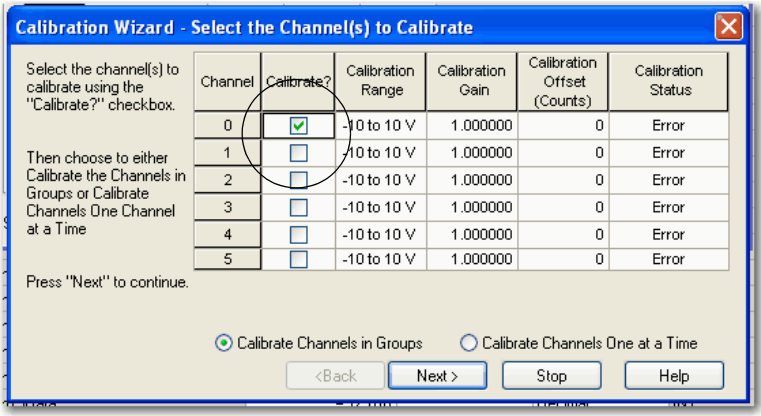

**DICA** Pode-se selecionar se deseja calibrar canais em grupos de uma vez ou cada canal de cada vez.

> Recomendamos que sejam calibrados todos os canais em seu módulo sempre que calibrar. Isto ajuda a manter a consistência de leitura da calibração e melhorar a precisão do módulo.

8. Clique em Next.

O assistente Output Reference Signals aparecerá para mostrar quais canais são calibrados para uma referência inferior e a faixa da calibração. Também mostra qual sinal de referência é esperado na entrada.

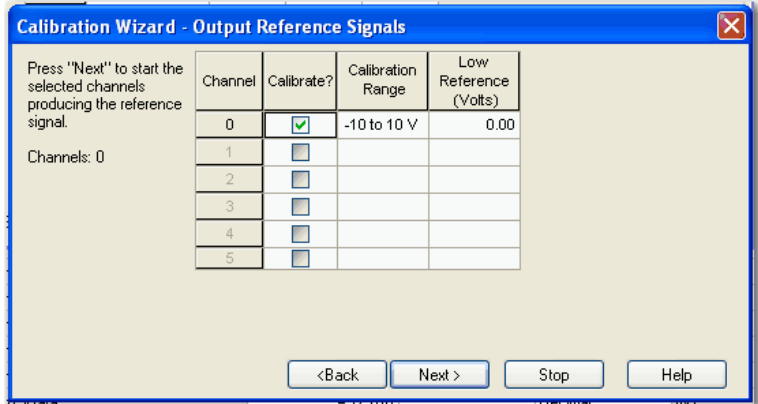

- <span id="page-223-1"></span>9. Clique em próximo.
- 

**DICA** Clique em Back para voltar à janela anterior e realizar quaisquer alterações necessárias. Clique em Stop para parar o processo de calibração, se necessário.

## 10. Registre a medição.

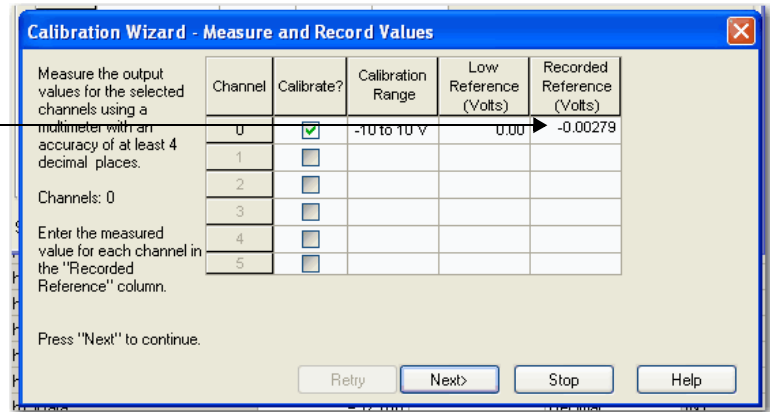

11. Clique em Next.

Um assistente Results exibe o status de cada canal após a calibração para uma referência inferior. Se todos os canais estiverem OK, continue. Se algum canal reportar um erro, tente novamente os passos  $Z$  a  $Q$  até que o status seja OK.

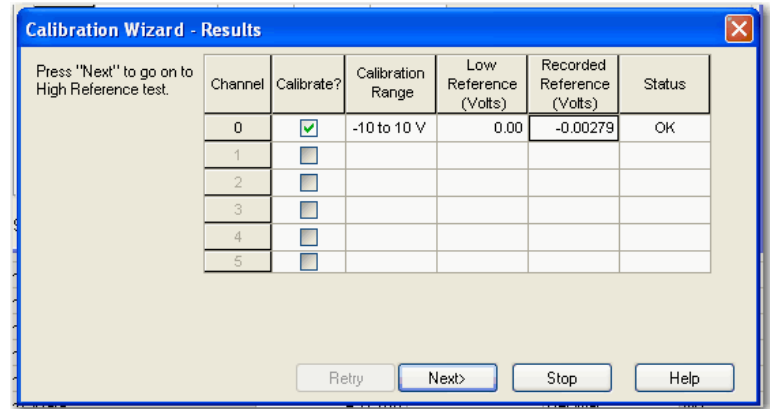

- 12. Clique em próximo.
- <span id="page-224-0"></span>13. Defina os canais para serem calibrados para uma referência superior.

O assistente Output Reference Signals aparecerá para mostrar quais canais são calibrados para uma referência superior e a faixa da calibração. Também mostra qual sinal de referência é esperado na entrada.

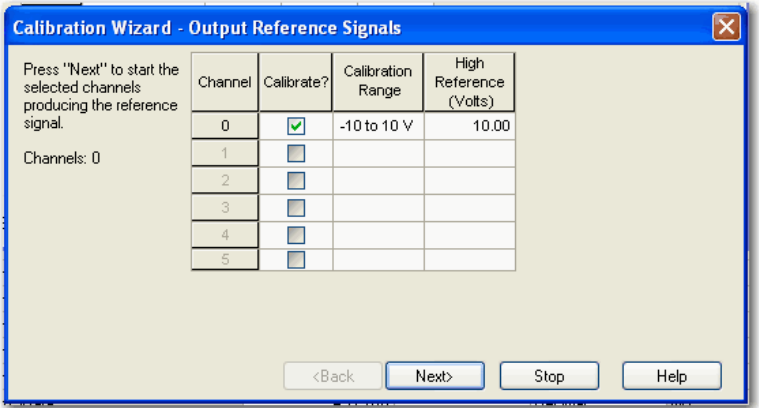

- 14. Clique em próximo.
- 15. Registre a medição.

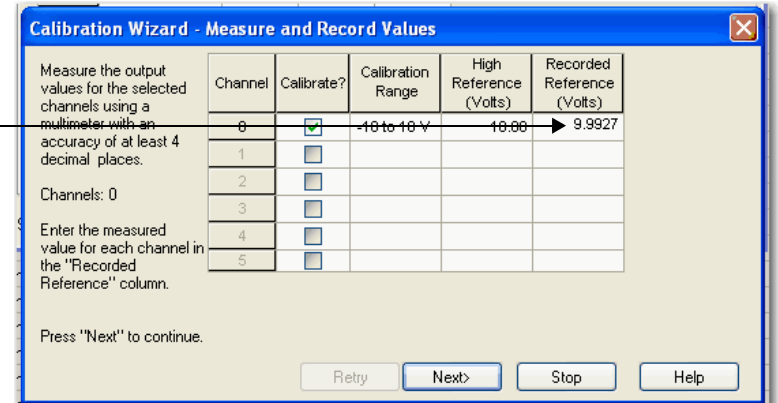

<span id="page-225-0"></span>16. Clique em próximo.

Um assistente Results exibe o status de cada canal após a calibração para uma referência superior. Se todos os canais estiverem OK, continue. Se qualquer canal reportar um erro, tente novamente os passos [13](#page-224-0) a [16](#page-225-0) até que o status seja OK.

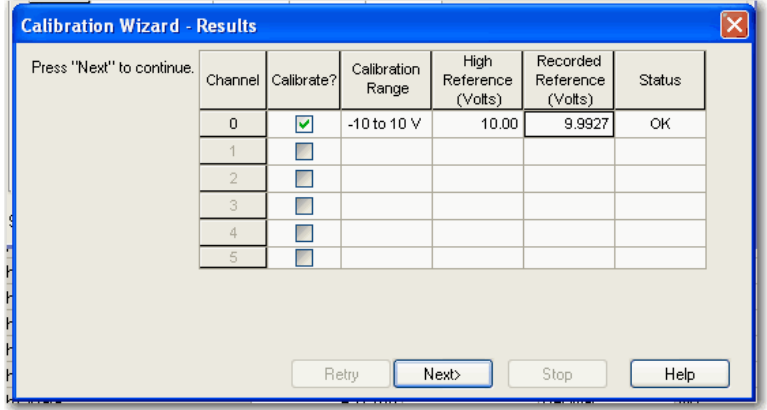

Após ter completado a calibração de referência inferior e superior, esta janela mostra o status de ambas.

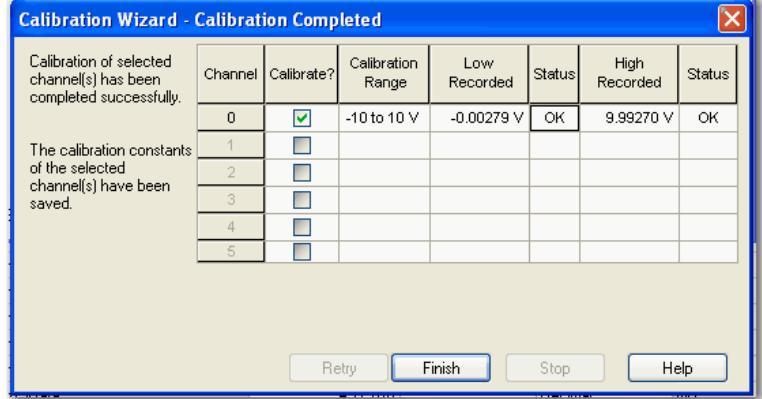

17. Clique em Finish.

A guia Calibration na caixa de diálogo Module Properties mostra as alterações no ganho de calibração e no offset de calibração. A data da última calibração também é exibida.

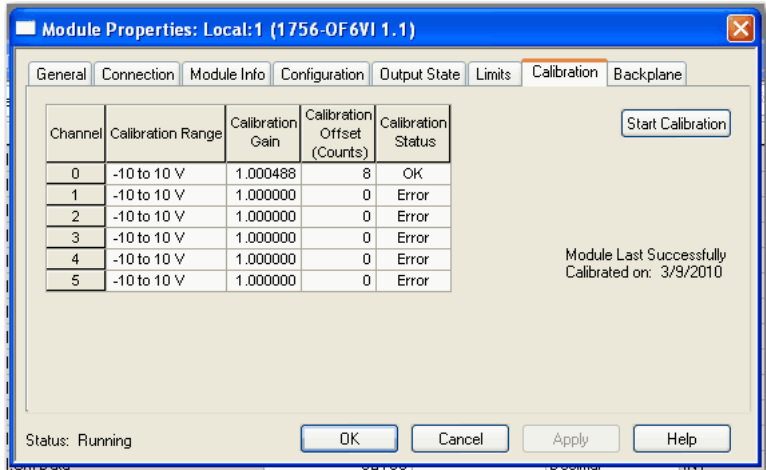

<span id="page-226-0"></span>18. Clique em OK.

# **Observações:**

# **Localização de falhas no seu módulo**

**Introdução** Cada módulo de E/S analógica ControlLogix tem indicadores de status do módulo que exibem o status do módulo. Este capítulo descreve os indicadores de status na parte frontal do módulo e como usar estes sinais visuais para solucionar anomalias.

> Indicadores de status mostram o estado do módulo de E/S (verde) ou falha (vermelho).

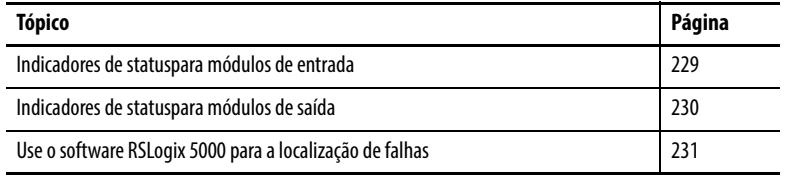

## <span id="page-228-0"></span>**Indicadores de statuspara módulos de entrada**

A ilustração e a tabela mostram os indicadores de status usados nos módulos de entrada analógica.

20962-M

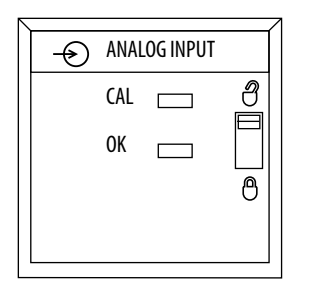

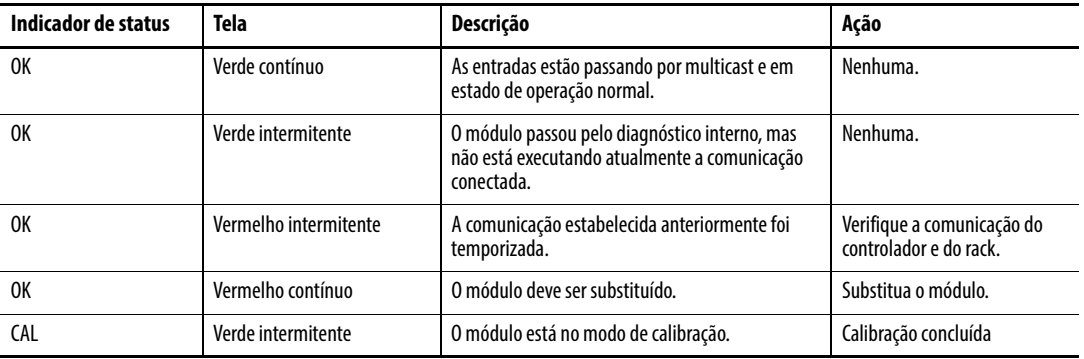

## <span id="page-229-0"></span>**Indicadores de statuspara módulos de saída**

A ilustração e a tabela mostram os indicadores de status usados nos módulos de saída analógica.

20965-M

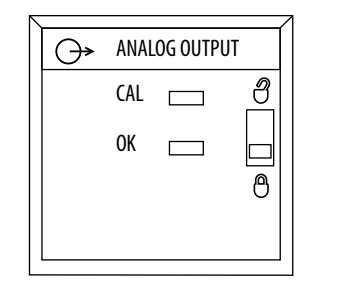

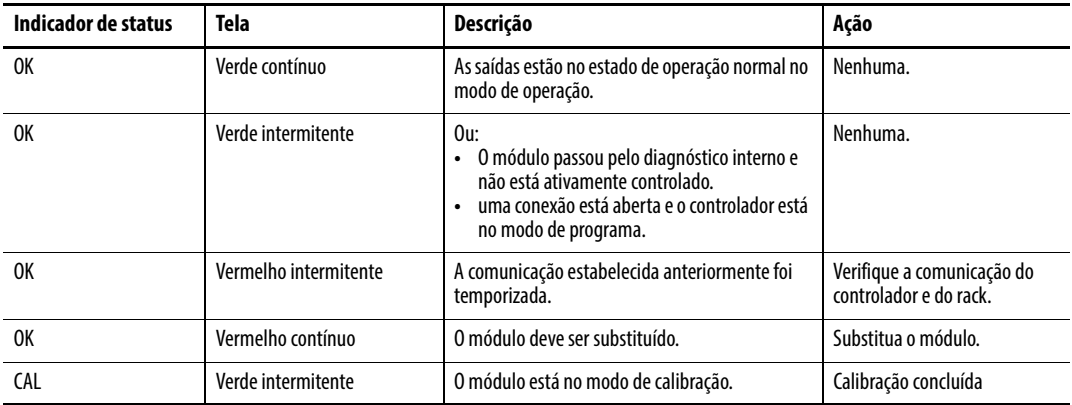

## <span id="page-230-0"></span>**Use o software RSLogix 5000 para a localização de falhas**

Além da tela do indicador de status no módulo, o software RSLogix 5000 envia alertas para condições de falhas. As condições de falhas são relatas de diversas maneiras.

- Sinal de advertência na tela principal ao lado do módulo isso ocorre quando a conexão com o módulo foi interrompida.
- A mensagem é uma linha de status na tela.
- Notificação no editor de tags as falhas gerais do módulo também são relatas no editor de tags. As falhas de diagnóstico são relatadas apenas no editor de tags.
- Status na guia Module Info.

As janelas a seguir mostram notificações de falha no software RSLogix 5000.

**Figura 50 - Sinal de advertência na tela principal**

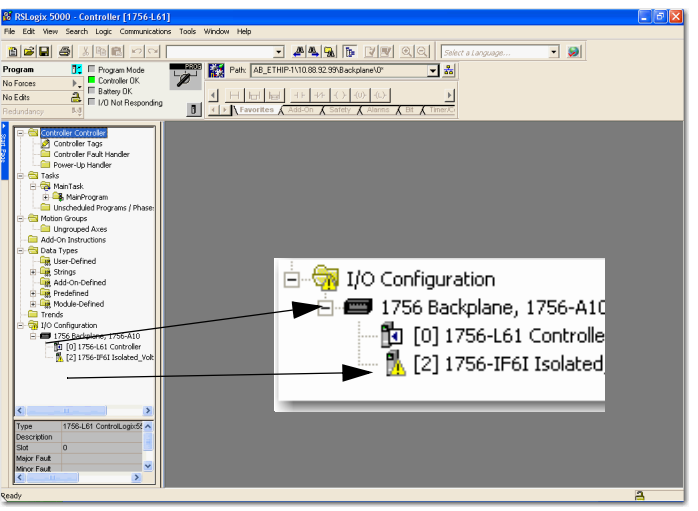

Um ícone de advertência é exibido na árvore de configuração de E/S quando ocorrer uma falha de comunicação.

#### **Figura 51 - Mensagem de falha na linha de status**

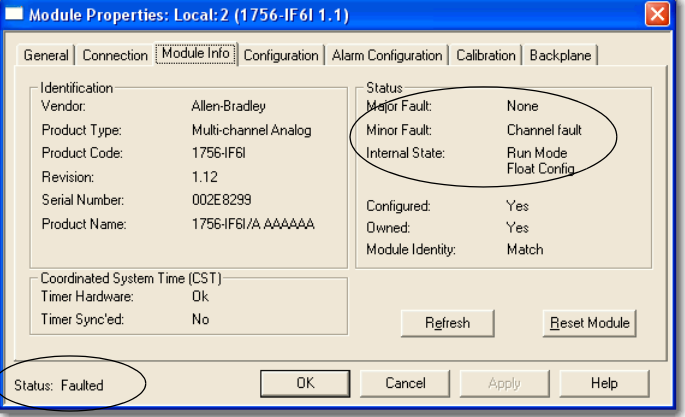

Na guia Module Info, na seção Status, as falhas principal e secundária estão listadas com o estado interno do módulo.

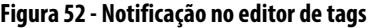

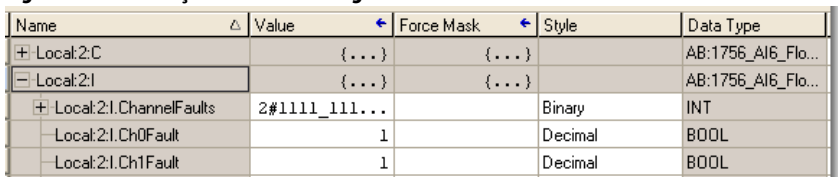

O campo Value lista o número 1 na linha Fault.

## **Determinação do tipo de falha**

Quando estiver monitorando as propriedades de configuração de um módulo no software RSLogix 5000 e receber uma mensagem de falha de comunicação, a guia Connection lista o tipo de falha em Module Fault.

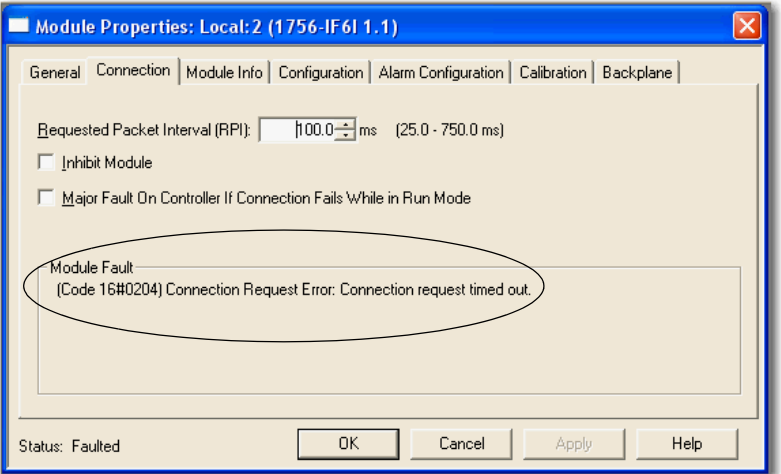

# **Definições de tag de E/S analógica**

O conjunto de tags associados a qualquer módulo depende do tipo do módulo e do formato de comunicação. Para cada modo operacional, número inteiro ou ponto flutuante, existem três conjuntos de tags.

- Entrada
- Saída
- Configuração

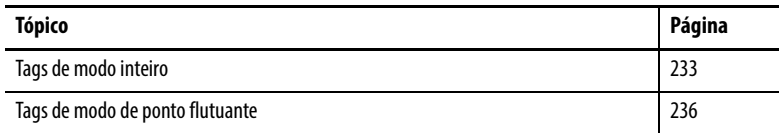

<span id="page-232-0"></span>Tags de modo inteiro **As tabelas a seguir listam os tags que estão disponíveis nos módulos** analógicos ControlLogix que operam no modo inteiro.

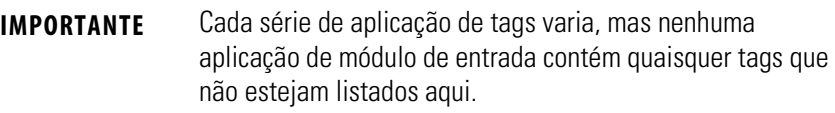

## **Tags de entrada de número inteiro**

É possível visualizar tags a partir do organizador do controlador no software RSLogix 5000. Para acessar o Editor de tag, clique com o botão direito em Tags do controlador e escolha Monitorar tags.

## **Tabela 36 - Tags de entrada de número inteiro**

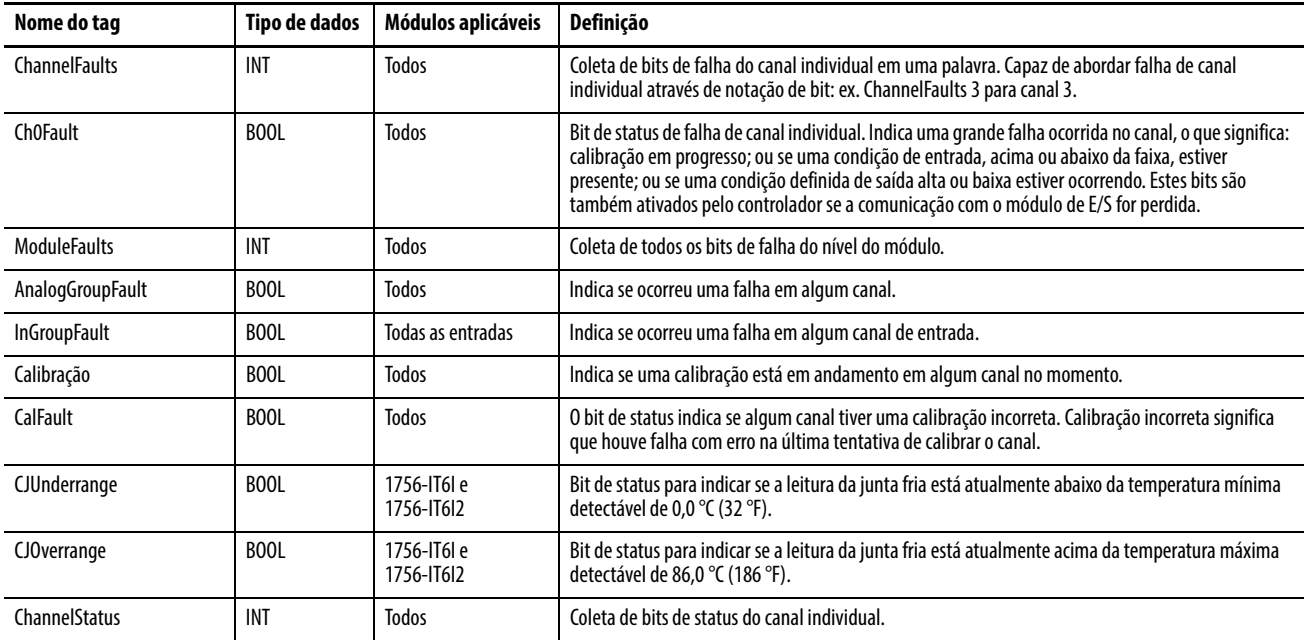

## **Tabela 36 - Tags de entrada de número inteiro (Continuação)**

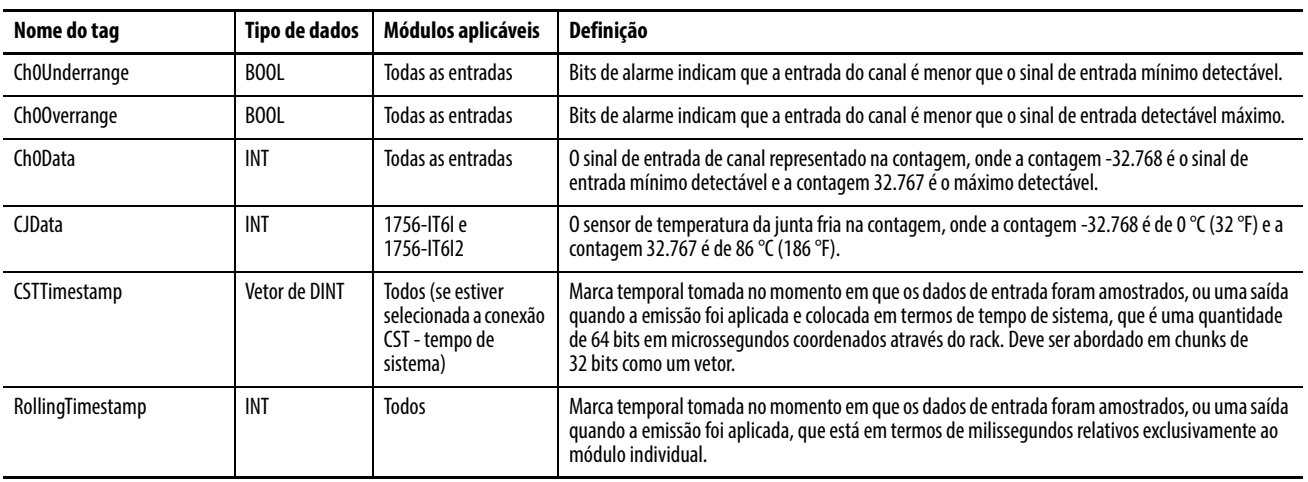

## **Tags de saída de número inteiro**

## **Tabela 37 - Tags de saída de número inteiro**

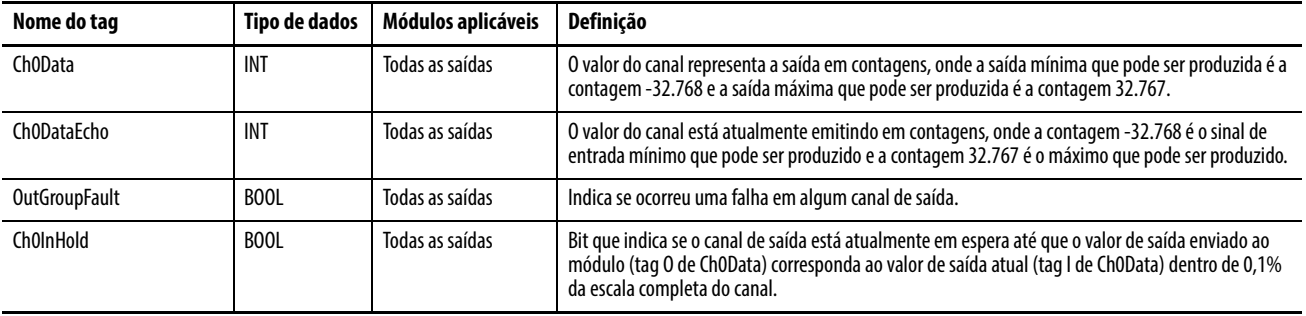

## **Tags de configuração de número inteiro**

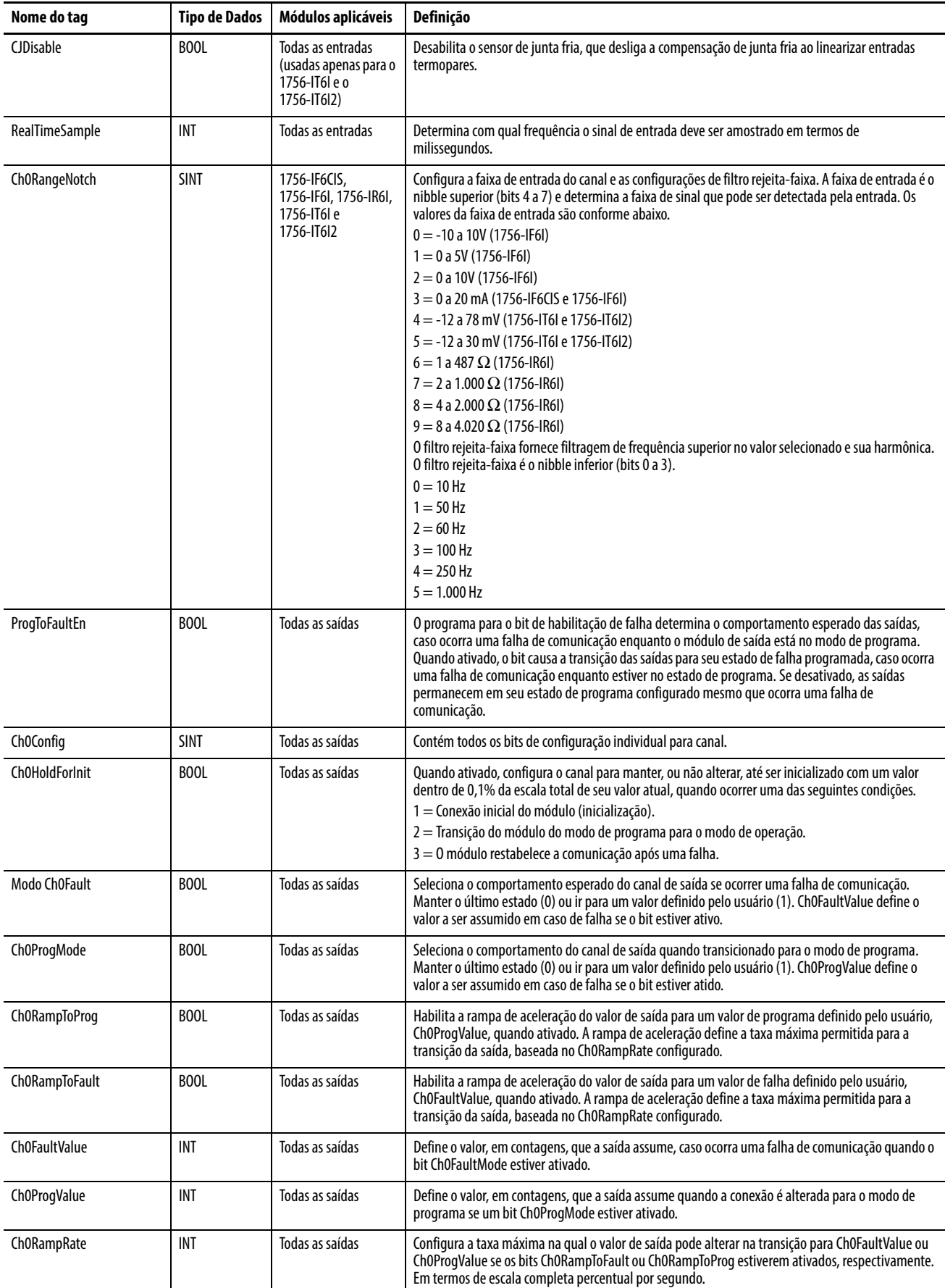

## **Tabela 38 - Tags de configuração de número inteiro**

## <span id="page-235-0"></span>**Tags de modo de ponto flutuante**

As tabelas a seguir listam os tags que estão disponíveis nos módulos analógicos ControlLogix que operam no ponto flutuante.

**IMPORTANTE** Cada série de aplicação de tags varia, mas nenhuma aplicação de módulo de entrada contém quaisquer tags que não estejam listadas aqui.

## **Tags de entrada de ponto flutuante**

É possível visualizar tags a partir do organizador do controlador no software RSLogix 5000. Para acessar o Editor de tag, clique com o botão direito em Tags do controlador e escolha Monitorar tags

#### **Tabela 39 - Tags de entrada de ponto flutuante**

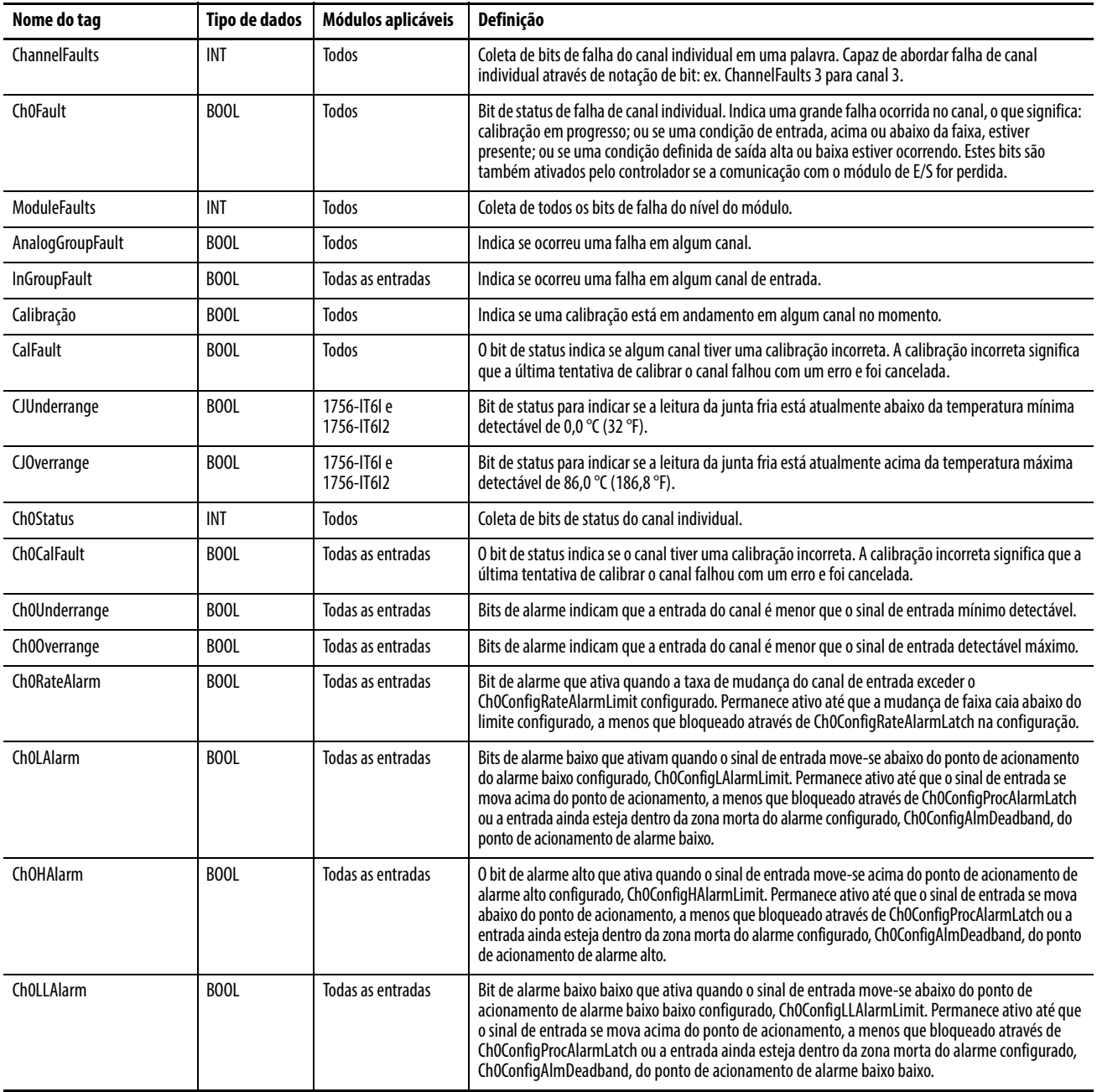

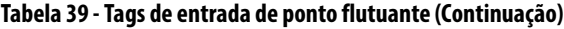

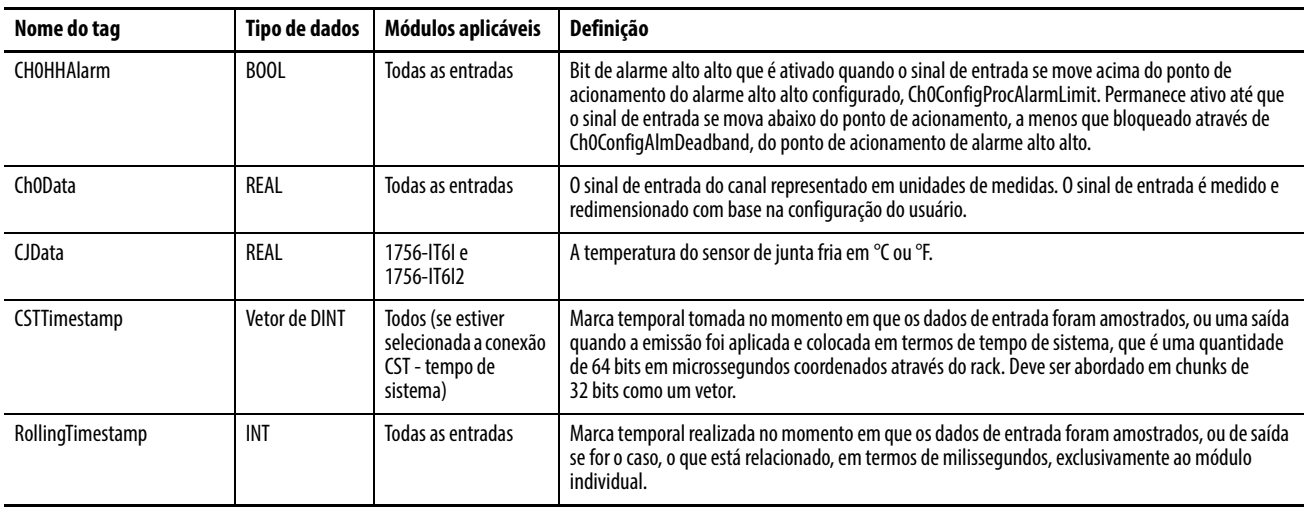

## **Tags de saída de ponto flutuante**

## **Tabela 40 - Tags de saída de ponto flutuante**

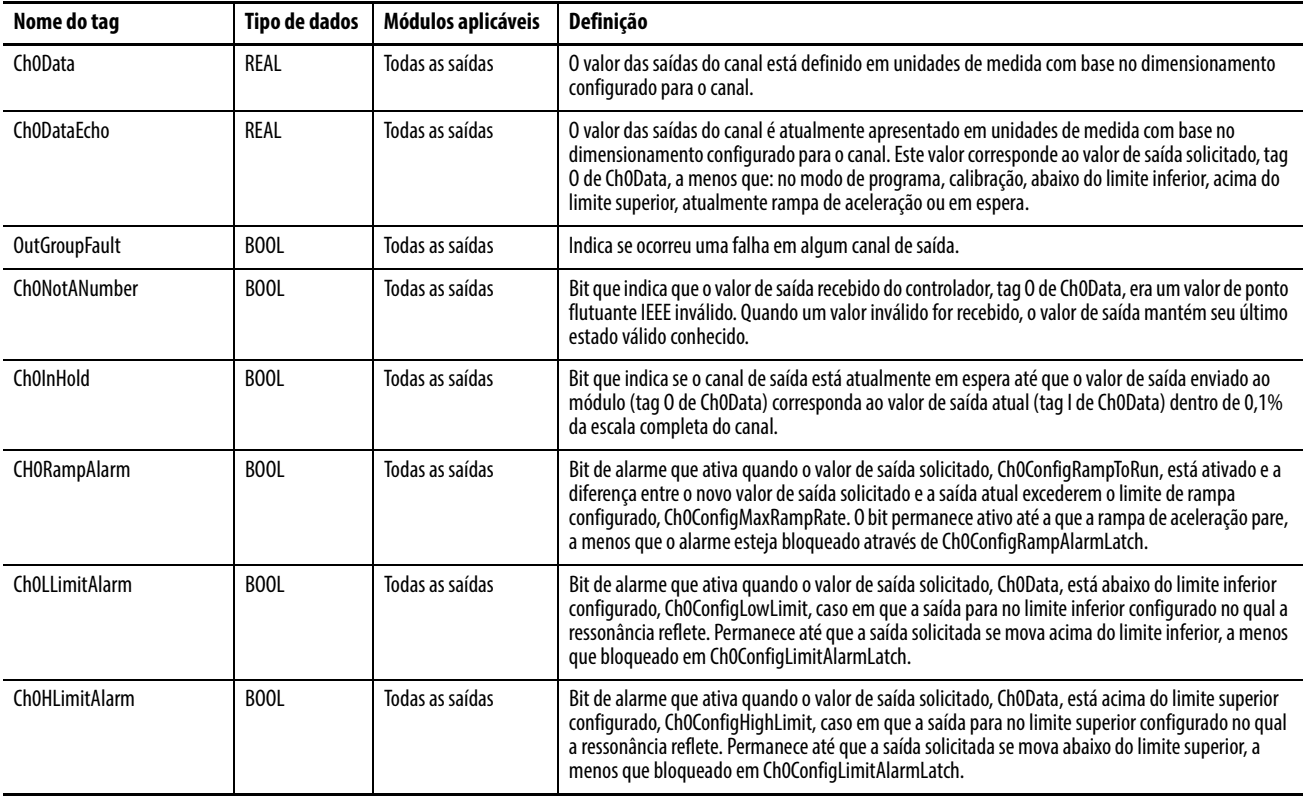

# **Tags de configuração de ponto flutuante**

## **Tabela 41 - Tags de configuração de ponto flutuante**

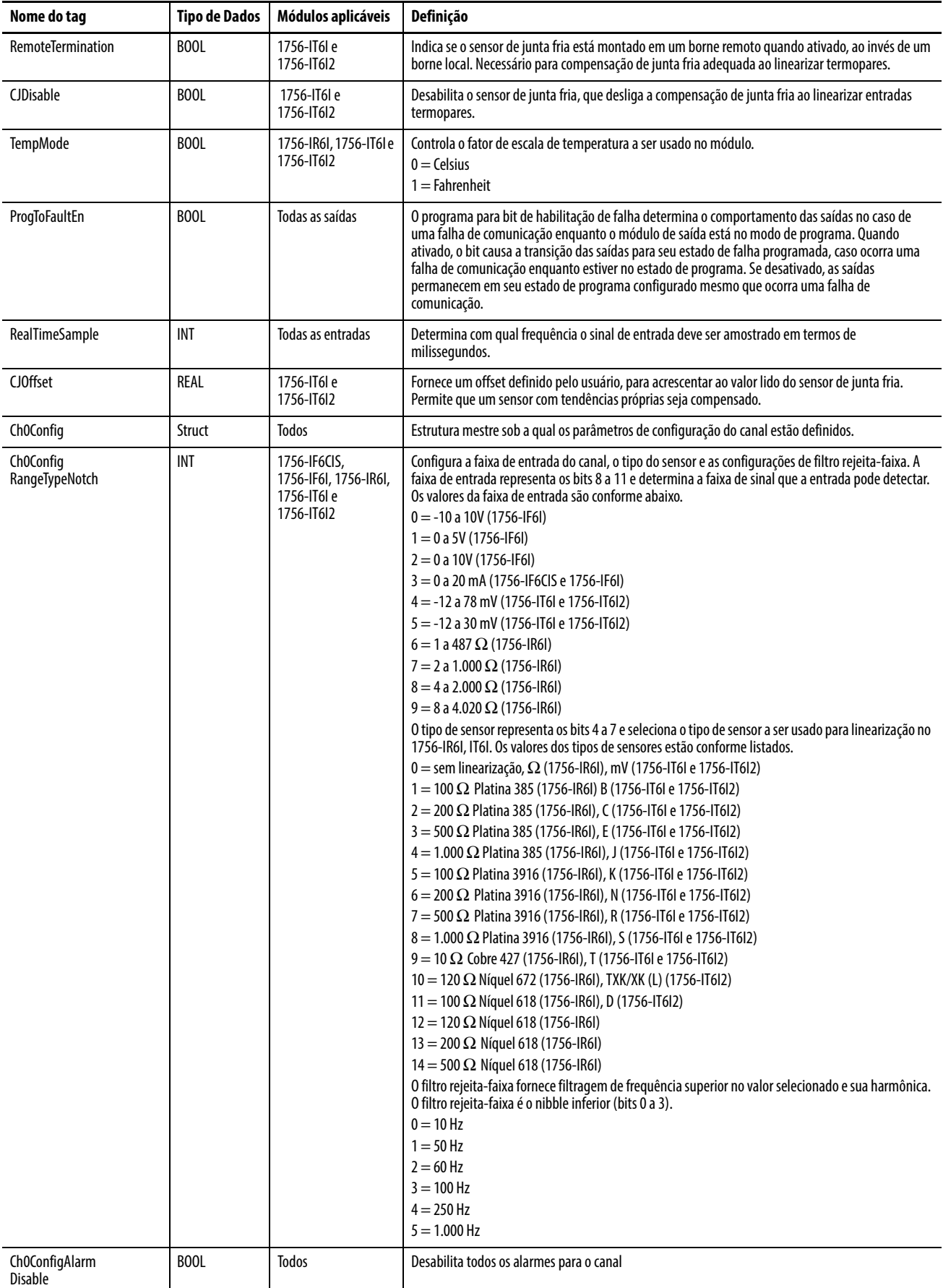

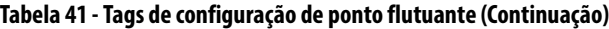

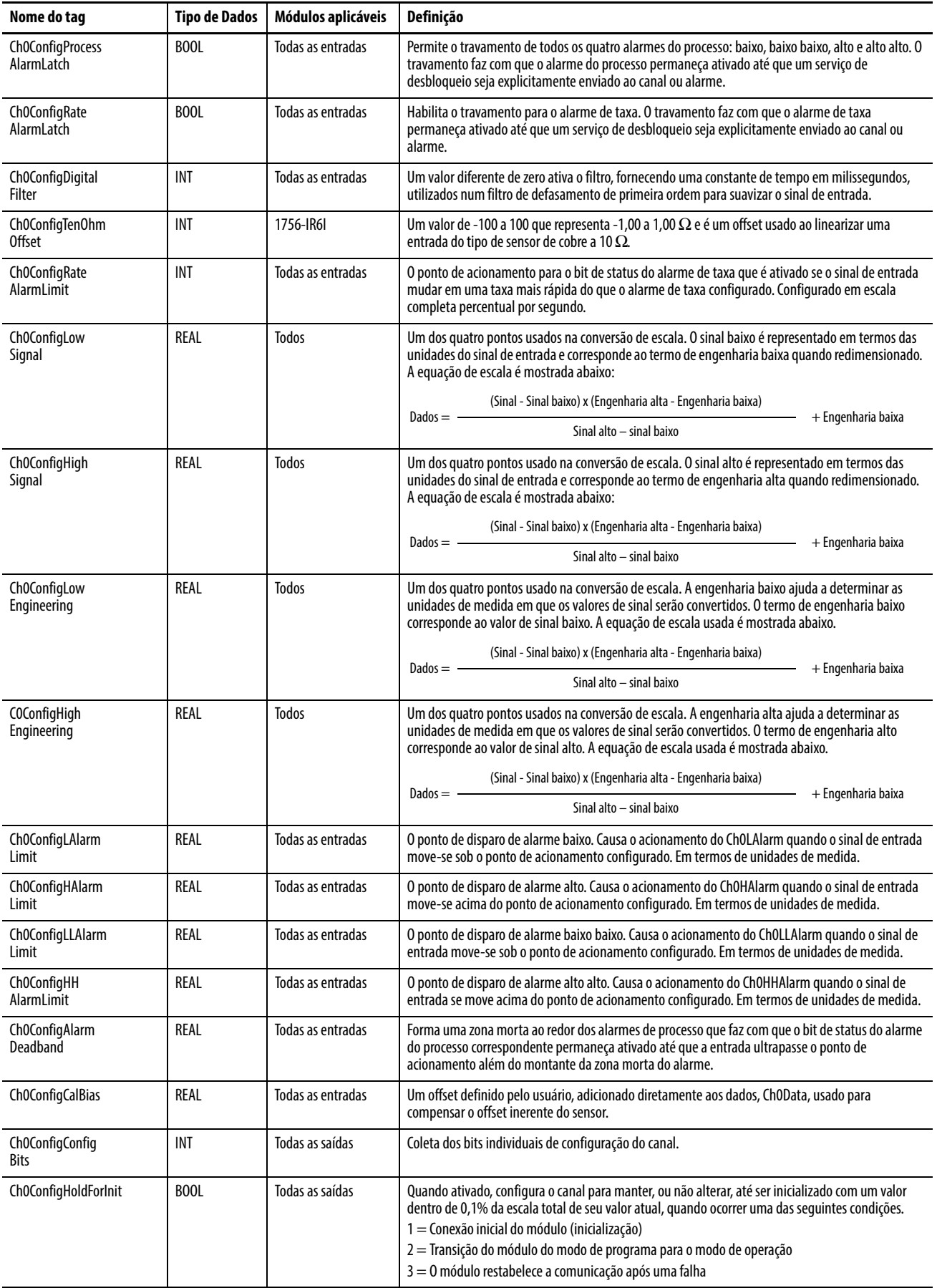

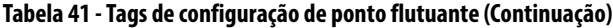

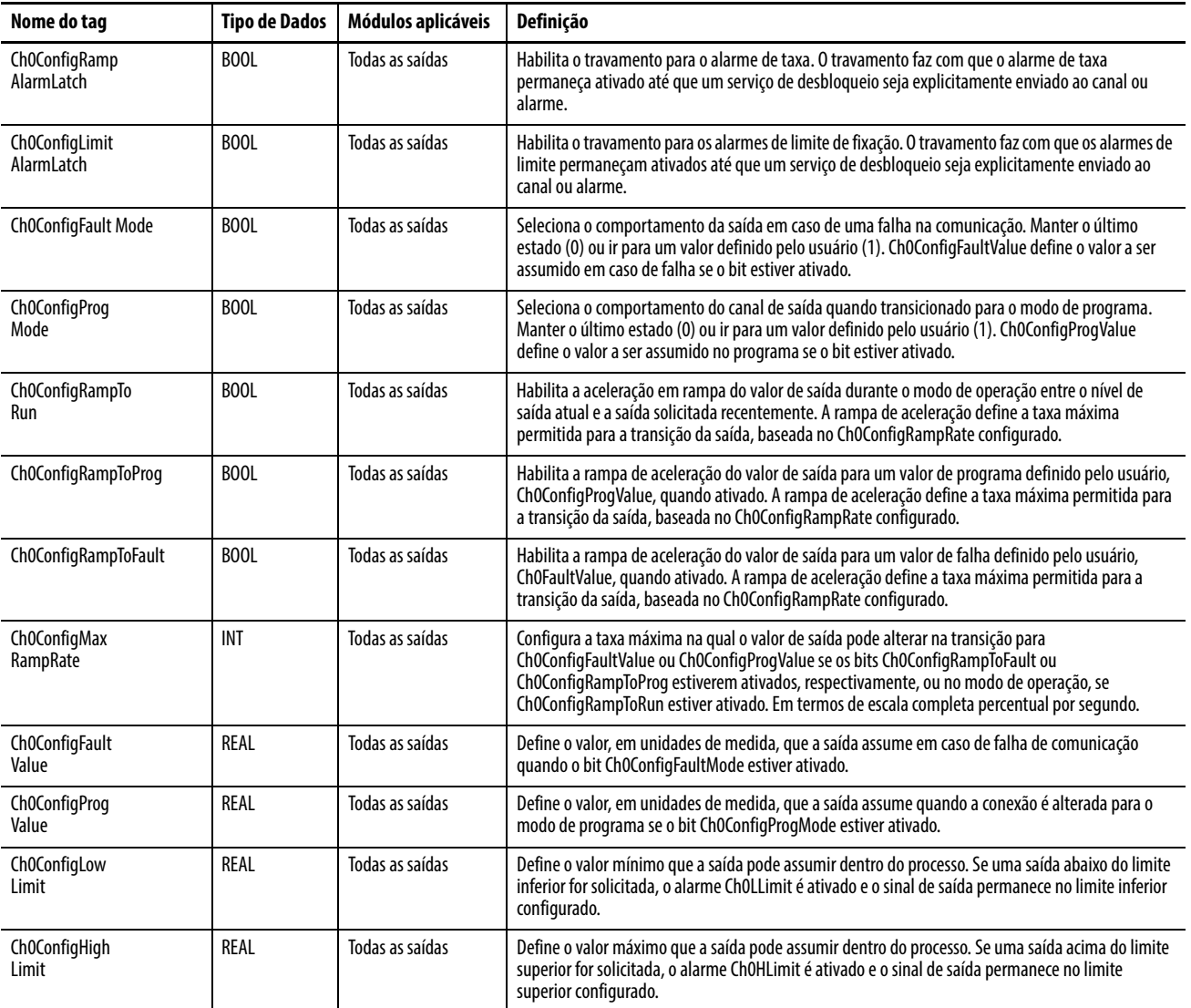

# **Usar lógica ladder para realizar serviços de run time e reconfiguração**

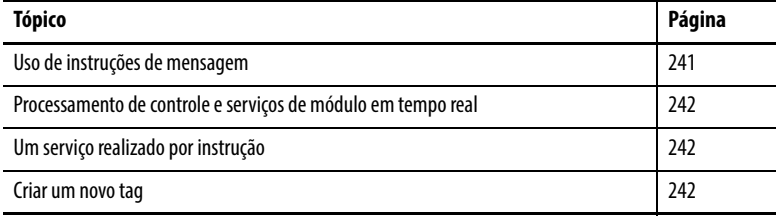

Você pode usar a lógica ladder para realizar serviços de run time em seu módulo. Por exemplo, [página 184](#page-183-0) explica como desbloquear alarmes no módulo 1756-IF6I usando o software RSLogix 5000. Este apêndice oferece um exemplo de como desbloquear os mesmos alarmes sem usar o software RSLogix 5000.

Além de executar os serviços de run time, a lógica ladder por ser usada para alterar a configuração. [Capítulo 10](#page-172-0) explica como usar o software RSLogix 5000 para definir os parâmetros de configuração no módulo de E/S analógica ControlLogix. Alguns desses parâmetros também podem ser alterados pela lógica ladder.

## Na lógica ladder, você pode usar instruções de mensagem para enviar serviços ocasionais a qualquer módulo de E/S ControlLogix. As instruções de mensagem enviam um serviço explícito ao módulo, gerando a ocorrência de um comportamento específico. Por exemplo, o destravamento de um alarme alto pode ser realizado por uma instrução de mensagem.

As instruções de mensagem mantêm as seguintes características:

- As mensagens são partes não programáveis da largura de banda de comunicação do sistema
- Um serviço é realizado por instrução
- A realização de serviços no módulo não impede a sua funcionalidade, como entradas de amostragem ou aplicação de novas saídas

## <span id="page-240-0"></span>**Uso de instruções de mensagem**

<span id="page-241-2"></span><span id="page-241-1"></span><span id="page-241-0"></span>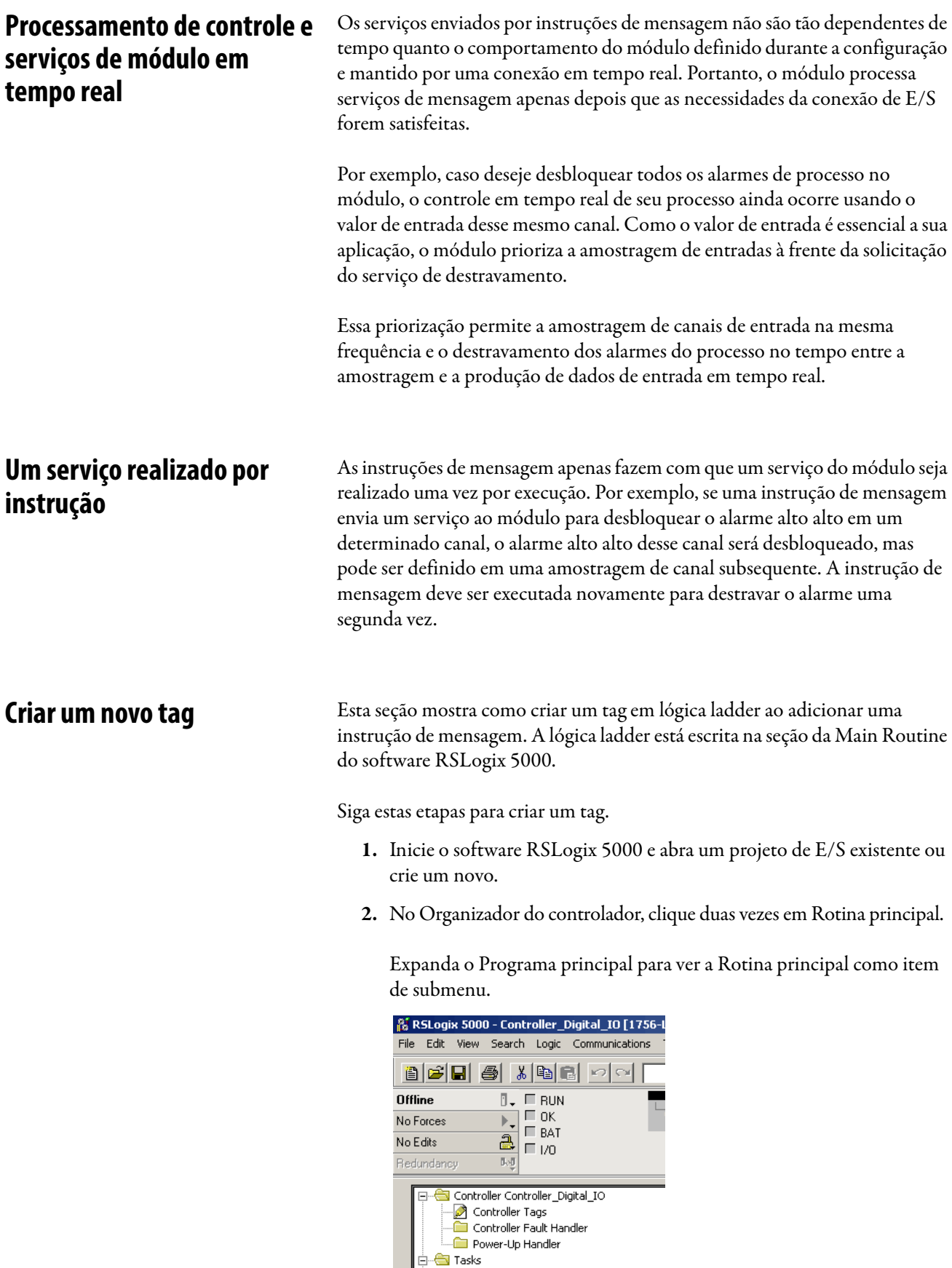

tasks<br>
d. Cal MainTask<br>
d. Cal MainProgram<br>
al MainRoutine

Um gráfico que se parece com uma escada, com linhas, aparece no lado direito do software RSLogix 5000. Você anexa o serviço de run time, como instrução de mensagem, às linhas e, em seguida, faz o download das informações para um controlador.

Você pode dizer que a linha está em modo de Edição por causa do "e" no lado esquerdo da linha.

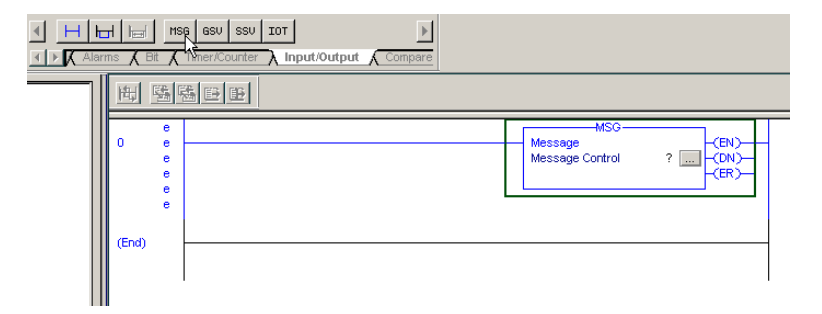

3. Encontre e, em seguida, clique na instrução MSG (mensagem) na barra de ferramentas da instrução.

O ícone MSG está entre os formatos da guia Input/Output da barra de ferramentas da instrução.

Você também pode arrastar e soltar um ícone de instrução em uma linha. Um ponto verde aparece quando um local válido é detectado para a instrução na linha.

4. Dentro da caixa de mensagem no campo Message Control, clique com o botão direito no ponto de interrogação para acessar um menu suspenso.

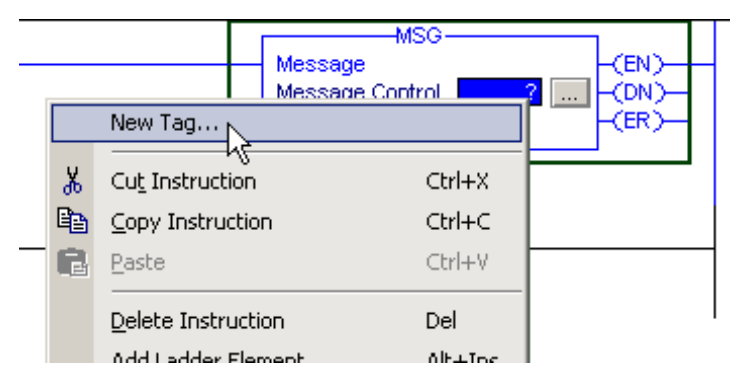

5. Escolha New Tag.

A caixa de diálogo New tag aparece, com o cursor no campo Name.

**IMPORTANTE** Sugerimos nomear o tag para indicar que serviço do módulo a instrução de mensagem está enviando. Por exemplo, se uma instrução de mensagem é para desbloquear um alarme alto, nomeie o tag "High alarm unlatch" de forma a refletir esta instrução.

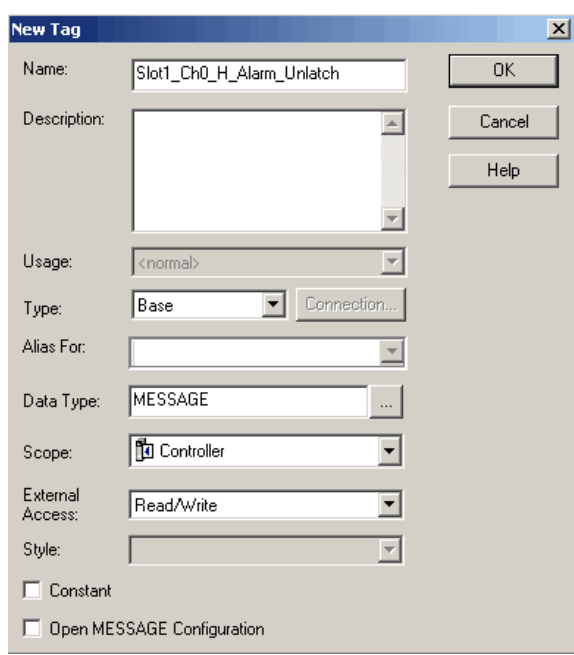

6. Escolha a partir das opções na caixa de diálogo New Tag.

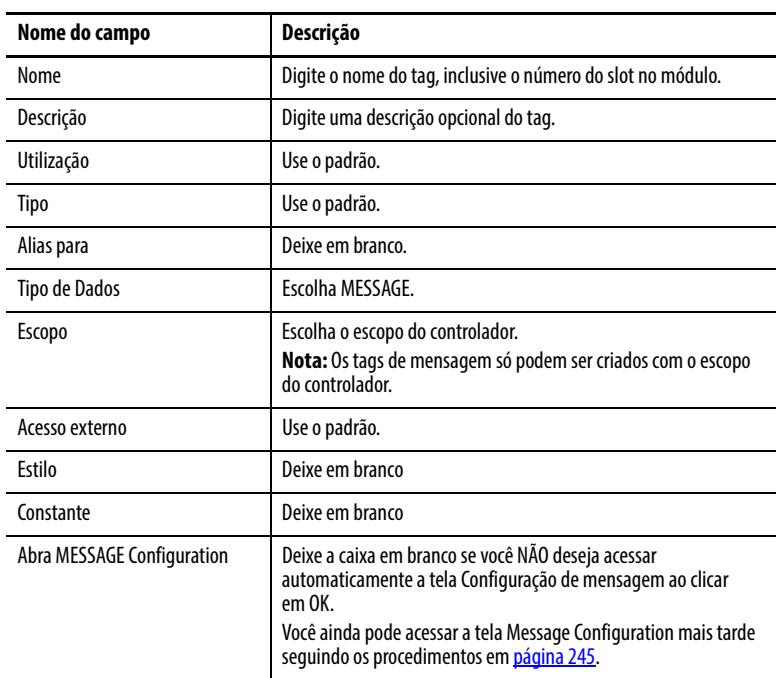

7. Clique em OK.

## <span id="page-244-0"></span>**Insira a configuração de mensagem**

Após a criação de um tag, você deve inserir certos parâmetros para a configuração de mensagem. Essas informações são inseridas nas guias Configuration e Communication da caixa de diálogo Message Configuration.

A caixa de diálogo Message Configuration é acessada clicando na caia com as elipses (no campo Message Control).

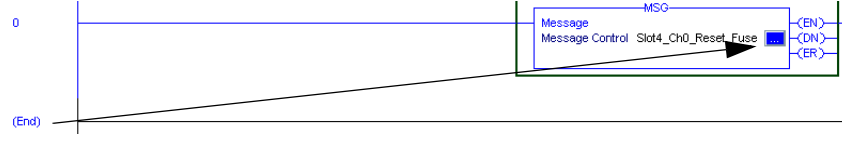

**IMPORTANTE** Na versão 10 e superiores do software RSLogix 5000, as caixas de diálogo Message Configuration foram consideravelmente alteradas para facilitar a configuração de suas mensagens.

- **•** Por exemplo, na **versão 9 e anteriores**, dependendo do Tipo de mensagem, era necessário configurar alguma combinação do seguinte:
	- **-** Código de Serviço
	- **-** Tipo de objeto
	- **-** ID do objeto
	- **-** Atributo do objeto
	- **-** Fonte
	- **-** Número de elementos
	- **-** Destino
- **•** Na **versão 10 e superiores**, após escolher um Service Type, o software RSLogix 5000 preenche a maioria dos campos listados acima. Os campos que você deve preencher dependem do Service Type escolhido. Por exemplo, com High Alarm Unlatch, deve-se conhecer apenas o Source Element e o Destination.

Uma tabela define a relação dos campos em ambas as caixas de diálogo em [página 246.](#page-245-0)

## <span id="page-245-0"></span>**Guia Configuration**

A guia Configuration oferece informações sobre qual serviço de módulo deve ser realizado e onde.

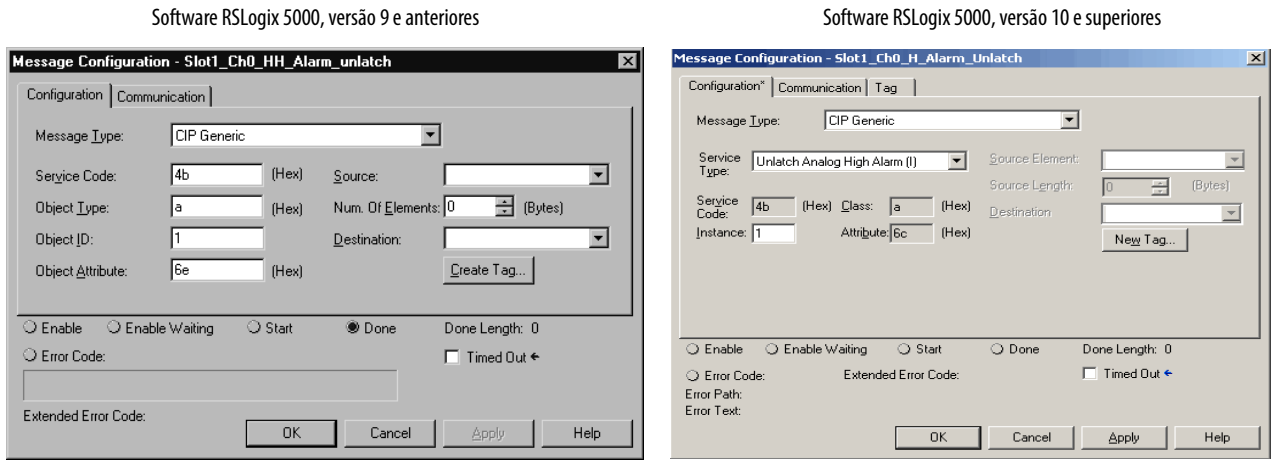

A tabela a seguir explica a relação dos campos nas caixas de diálogo acima. Por exemplo, apesar de diferentes campos de entrada, os dois exemplos de tela são configurados para desbloquear um alarme alto (serviço de módulo) no canal 0 de um módulo 1756-IF6I (onde realizar o serviço).

Com a versão 10 e superiores do software RSLogix 5000, é necessário escolher apenas um tipo de serviço e configurar a instância.

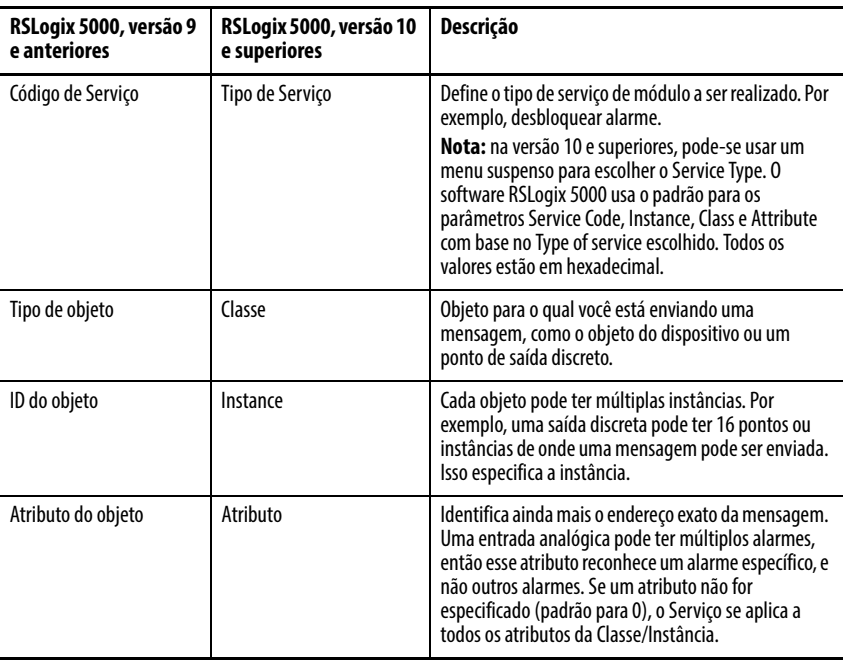

A tabela a seguir contém informações de configuração de entrada que são necessárias apenas em caso de configuração de mensagem com a versão 9 ou anteriores do software RSLogix 5000.

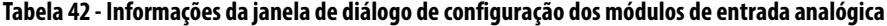

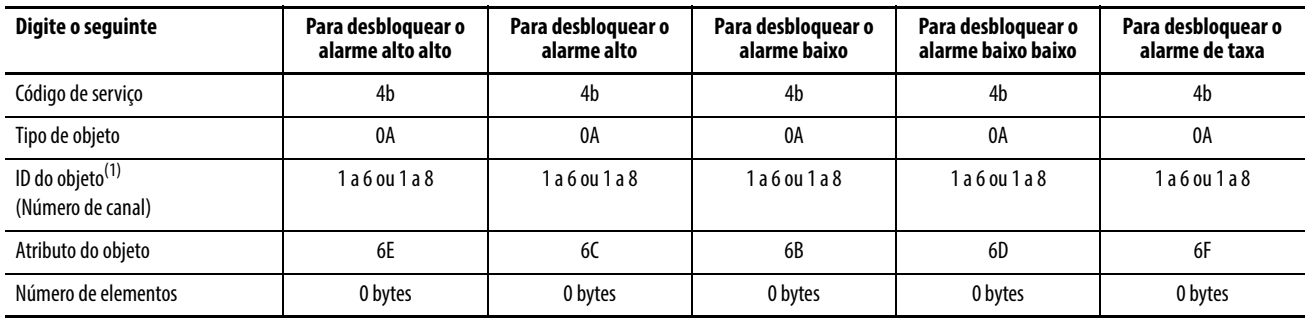

(1) O módulo 1756-IF16 não possui características desbloqueáveis no modo de 16 canais.

**IMPORTANTE** Para módulos de entrada ou saída, o Object Attribute determina qual a característica do alarme a ser bloqueada para o canal selecionado. Se este campo for deixado em branco, **todos os alarmes para o canal selecionado** estão desbloqueados. Instruções de mensagem separadas devem ser enviadas para controlar alarmes específicos em cada canal do módulo. Além disso, o Object ID representa o número do canal. Para os módulos 1756-IF6I, 1756-IR6I e 1756-IT6I, os canais 0 a 5 são representados pelo Object ID 1 a 6. Para os módulos 1756-IF16 (apenas no modo diferencial) e 1756-IF8, os canais 0 a 7 são representados pelo Object ID 1 a 8.

A tabela contém as informações de configuração de saída necessárias para realizar os serviços de módulo de saída. Estas informações são necessárias apenas em caso de configuração de mensagem com a versão 9 ou anteriores do software RSLogix 5000:

<span id="page-246-0"></span>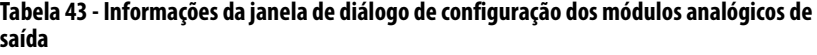

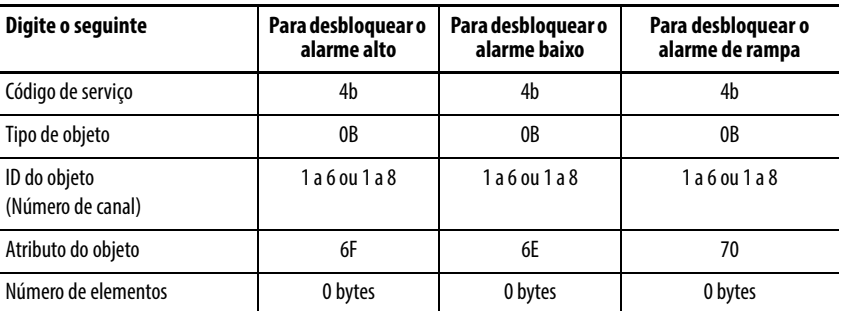

## **Guia Communication**

A guia Communication fornece informações sobre o caminho da instrução de mensagem. Por exemplo, o número do slot de um módulo 1756-IF6I distingue exatamente para qual módulo uma mensagem é designada.

**IMPORTANTE** Use o botão Marrom para ver uma lista dos módulos de E/S no sistema. Você escolhe um caminho ao escolher um módulo da lista. Você deve nomear um módulo de E/S durante a configuração inicial do módulo para escolher um caminho para sua instrução de mensagem. Clique em OK para definir o caminho.

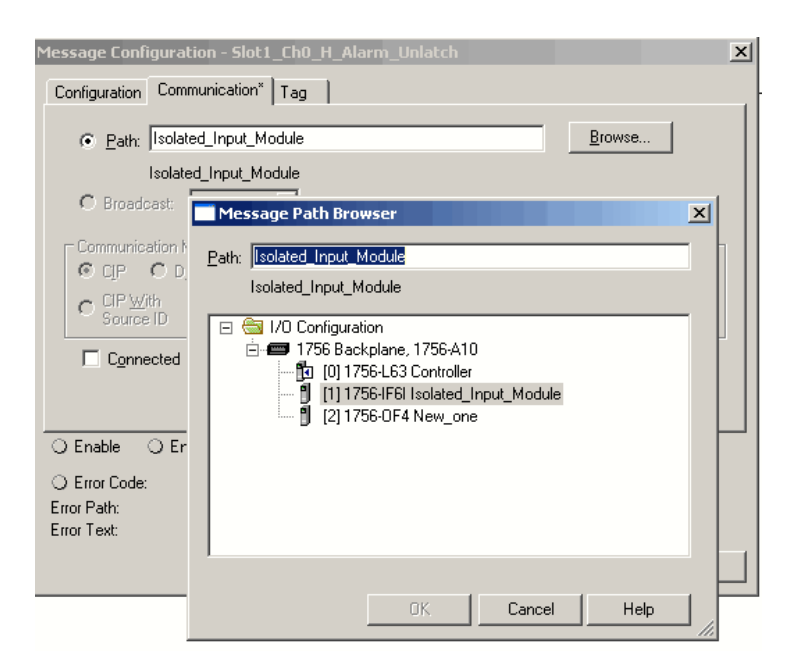

## **Desbloqueio de alarmes no módulo 1756-IF6I**

As linhas de exemplo 0 a 4 mostram como desbloquear os seguintes alarmes em um módulo 1756-IF6I, chamado Slot\_1\_IF6I.

- Alarme alto alto canal 0 Linha 0
- Alarme alto canal 0 Linha 1
- Alarme baixo canal 0 Linha 2
- Alarme baixo baixo canal 0 Linha 3
- Alarme de taxa canal 0 Linha 4

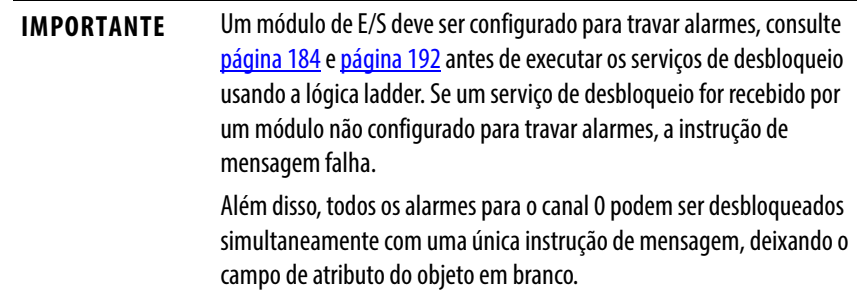

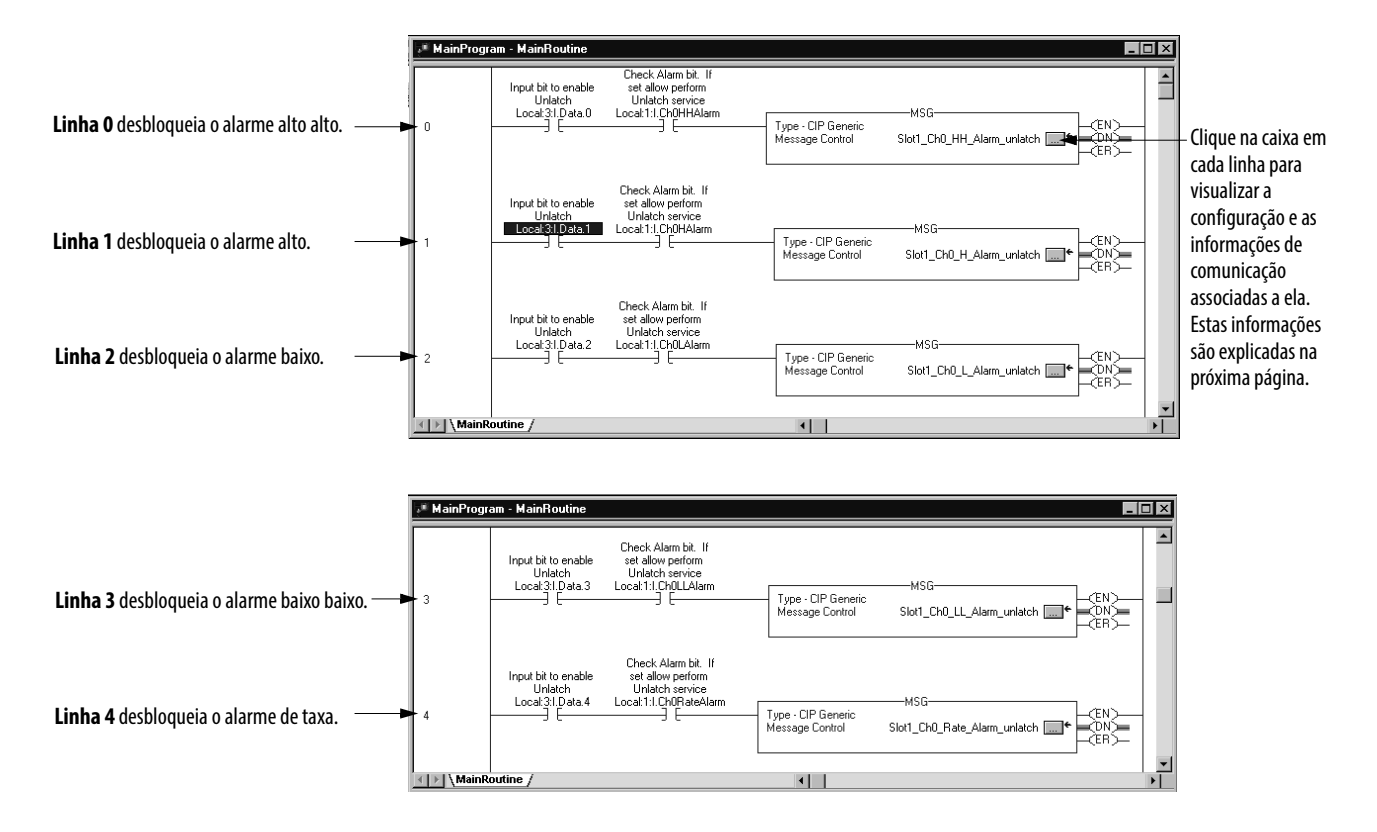

## Caixas de diálogo de configuração

Esta janela contém as mesmas informações para cada linha, exceto para o campo Object Attribute. As informações neste campo são conforme abaixo: Linha 0 - 6e Linha 1 - 6c Linha 2 - 6b Linha 3 - 6d Linha 4 - 6f

O exemplo abaixo mostra a configuração de mensagem para linha 0 usando a versão 9 e anteriores do software RSLogix 5000

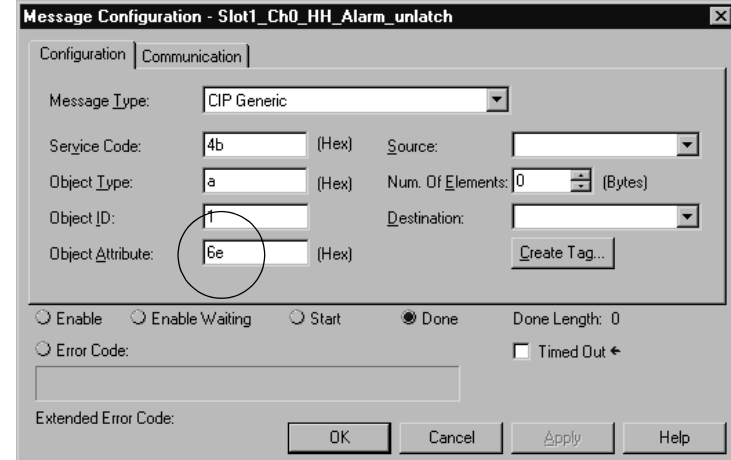

Software RSLogix 5000, versão 9 e anteriores

Para versões mais atuais do software RSLogix 5000, é necessário apenas escolher um Service Type e configurar a Instance.

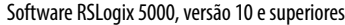

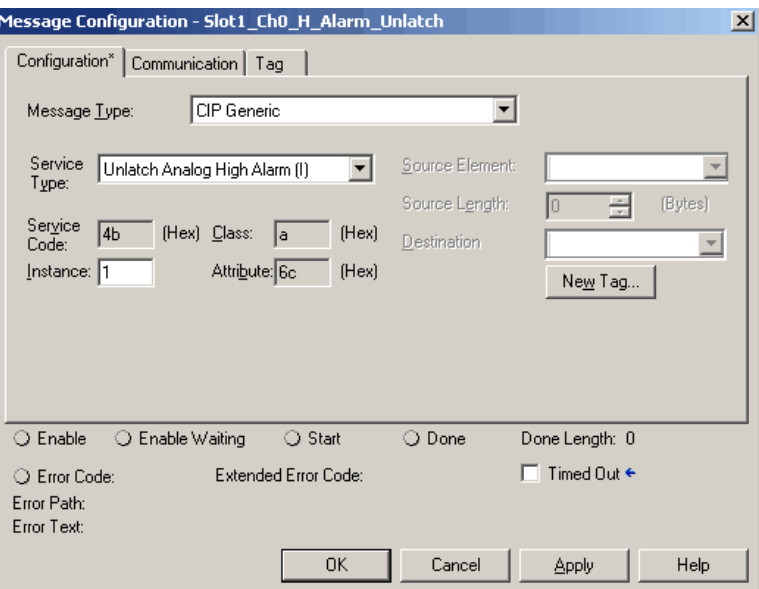

Consulte a tabela em [página 247](#page-246-0) para obter uma explicação da relação entre os campos nas duas caixas de diálogo.

#### Caixas de diálogo Communication

Os exemplos mostram as caixas de diálogo de comunicação para diferentes versões do software RSLogix 5000.

O exemplo superior é para linha 0 usando a versão 9 e anteriores do RSLogix 5000. A janela é a mesma para cada linha deste exemplo.

Software RSLogix 5000, versão 9 e anteriores

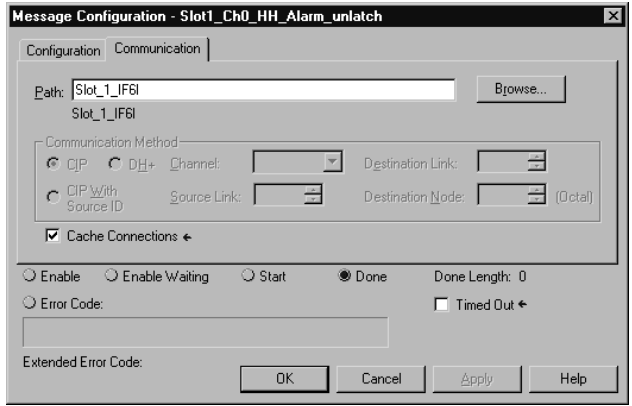

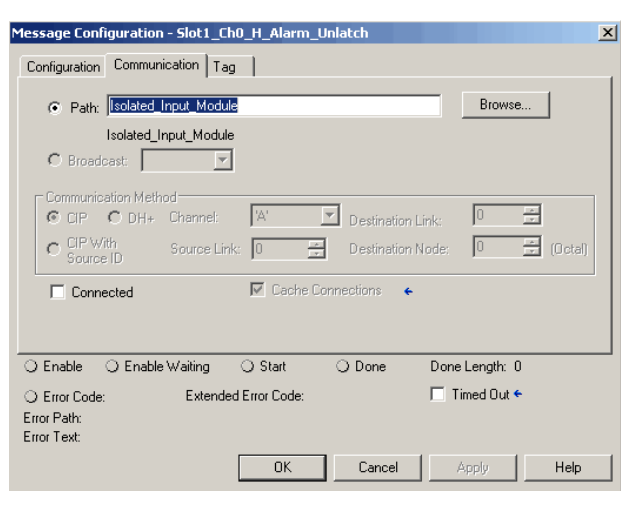

Software RSLogix 5000, versão 10 e superiores

**IMPORTANTE** Deve ser nomeado um módulo de E/S para definir o caminho da mensagem na guia comunicação do módulo.

## **Desbloqueio de alarmes no módulo 1756-OF6VI**

As linhas de exemplo 5 a 7 mostram como desbloquear os seguintes alarmes em um módulo 1756-OF6VI:

- Alarme de limite alto Linha 5
- Alarme de limite baixo Linha 6
- alarme de rampa- Linha 7

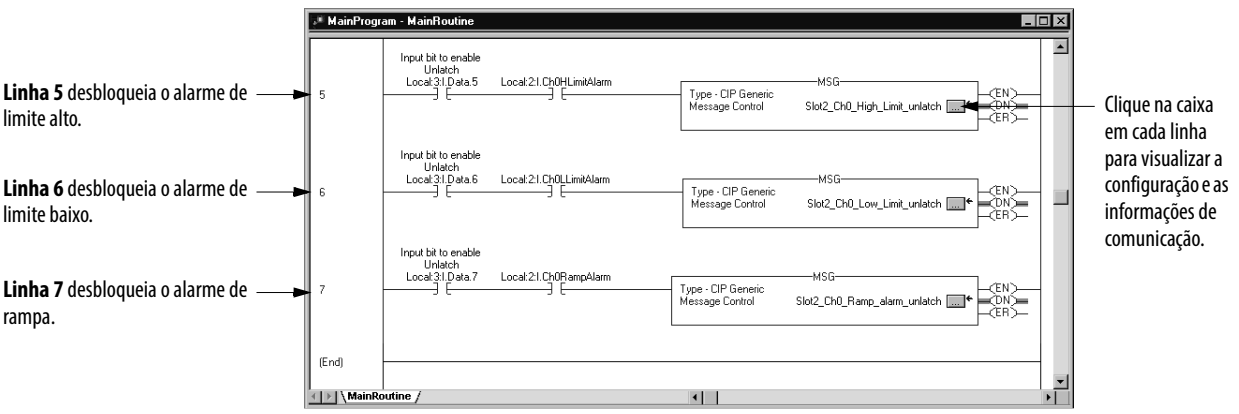

## Caixas de diálogo de configuração

A caixa de diálogo exemplo à esquerda mostra a configuração para a linha 5. A caixa de diálogo exemplo à direita exige que seja inserido apenas o Service Type e a Instance.

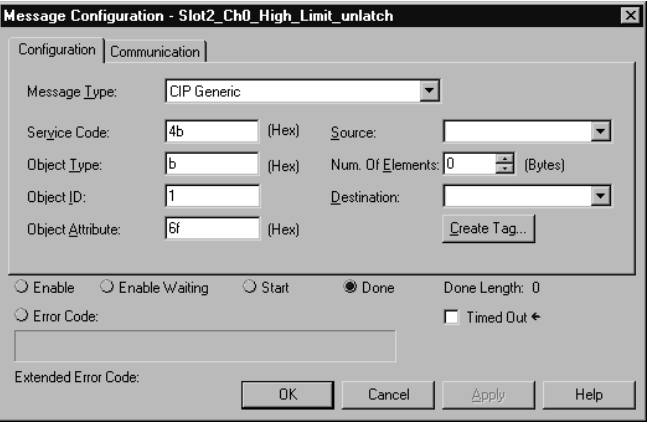

Esta janela contém as mesmas informações para cada linha, exceto para o campo Object Attribute. As informações neste campo são conforme abaixo:

Linha 5 - 6f

Linha 6 - 6e

Linha 7 - 70

#### Software RSLogix 5000, versão 9 e anteriores Software RSLogix 5000, versão 10 e superiores

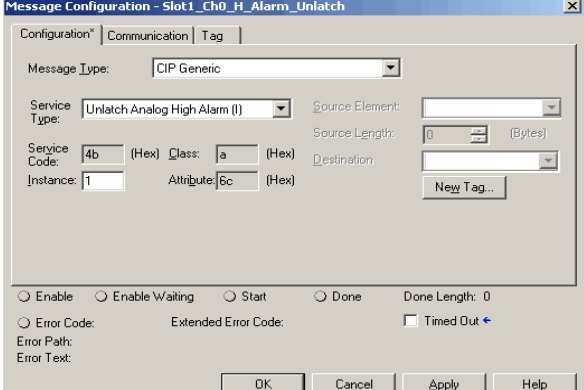

## Caixas de diálogo Communication

Os exemplos mostram as caixas de diálogo de comunicação para diferentes versões do software RSLogix 5000.

O exemplo superior é para linha 5 usando a versão 9 e anteriores do software RSLogix 5000. A janela é a mesma para cada linha deste exemplo.

Software RSLogix 5000, versão 9 e anteriores

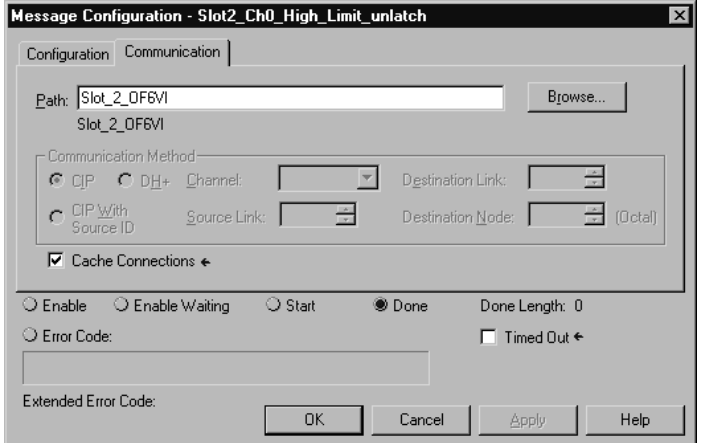
Software RSLogix 5000, versão 10 e superiores

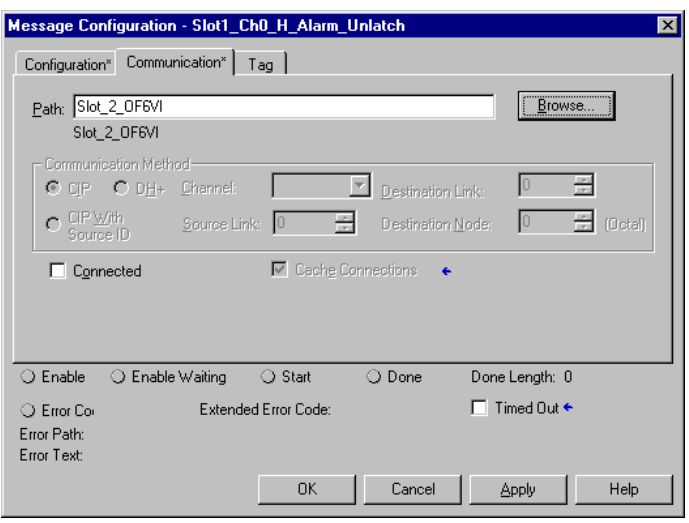

**IMPORTANTE** Deve ser nomeado um módulo de E/S para definir o caminho da mensagem na guia comunicação do módulo.

#### **Reconfiguração de um módulo 1756-IR6I**

Às vezes é vantajoso alterar automaticamente a operação funcional de um módulo no sistema ControlLogix através do programa do usuário em vez de usar o software RSLogix 5000 para reconfigurá-lo. Desta forma, mudanças no processo podem ditar quando a reconfiguração ocorre ao invés de executála manualmente.

Os seguintes passos são usados neste exemplo, ao reconfigurar um módulo através da lógica ladder:

- 1. Mova os novos parâmetros de configuração para a parte Configuration da Tag Structure associada ao módulo.
- 2. Se estiver usando a versão 10 ou superiores do software RSLogix 5000, use uma instrução de mensagem para enviar um serviço Reconfigure Module ao mesmo módulo.

Se estiver usando a versão 9 ou anteriores do software RSLogix 5000, use uma instrução de mensagem para enviar um serviço Reset Module ao mesmo módulo para acionar o envio dos dados de configuração.

Antes que os novos parâmetros de configuração sejam enviados ao módulo, deve-se certificar que a relação entre eles está em um formato aceito (consulte as tabelas em [página 254\)](#page-253-0).

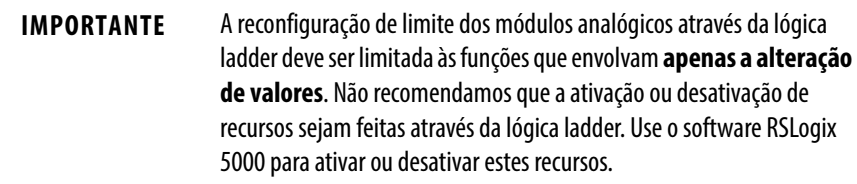

A tabela lista os parâmetros do módulo que podem ser alterados através da lógica ladder.

<span id="page-253-0"></span>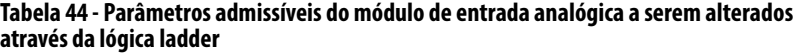

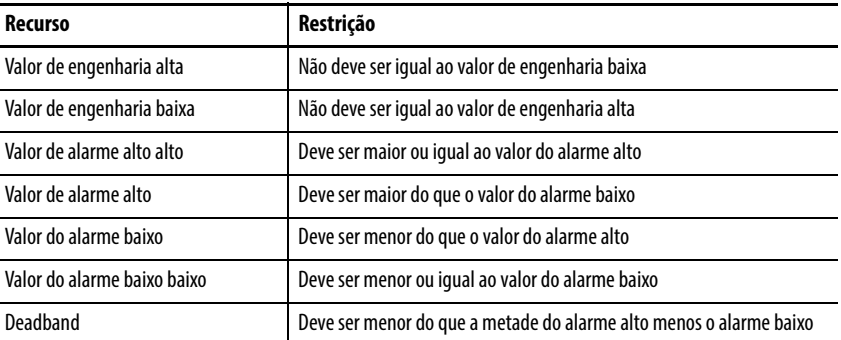

#### **Tabela 45 - Parâmetros admissíveis do módulo analógico de saída a serem alterados por meio da lógica ladder**

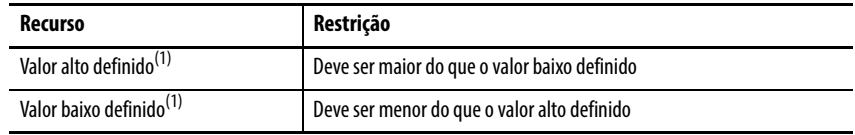

(1) Os valores para o estado definido pelo usuário na falha ou programa (definidos durante a configuração inicial) devem estar dentro da faixa dos valores alto e baixo definidos.

### **Considerações com este exemplo de lógica ladder**

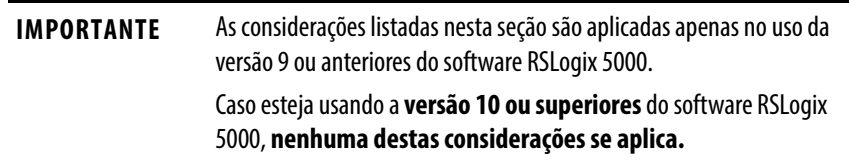

Lembre-se do seguinte quando usar esse método de reconfiguração do módulo, usando o serviço de reinicialização.

• Quando este método de reconfiguração é usado nos módulos de saída, TODAS as saídas dos módulos são reinicializadas para zero por pelo menos três segundos.

• Este método de reconfiguração causa uma falha grave no controlador se o módulo foi inicialmente configurado para fazê-lo na janela seguinte.

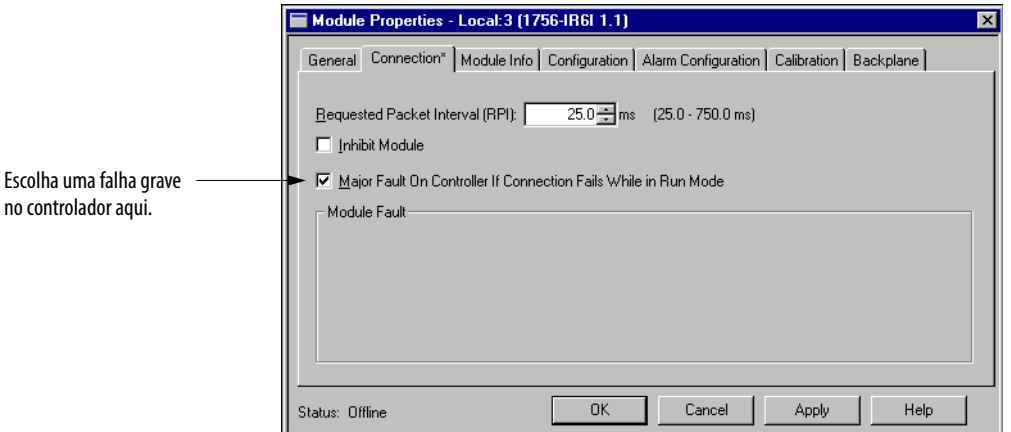

no controlador aqui.

- Todos os controladores de escuta perdem suas conexões com o módulo por pelo menos três segundos após a realização de uma reinicialização.
- Se uma reconfiguração é realizada em um módulo de entrada com vários proprietários, todos eles perdem sua conexão simultaneamente após a realização da reinicialização. Para restabelecer todas as suas conexões, todos os proprietários devem alterar suas configurações para os mesmos valores utilizados ANTES da reinicialização.

O seguinte exemplo de lógica ladder mostra como alterar os valores de engenharia alta e baixa (parâmetros de escala) para um módulo analógico de saída no slot 3 do rack local.

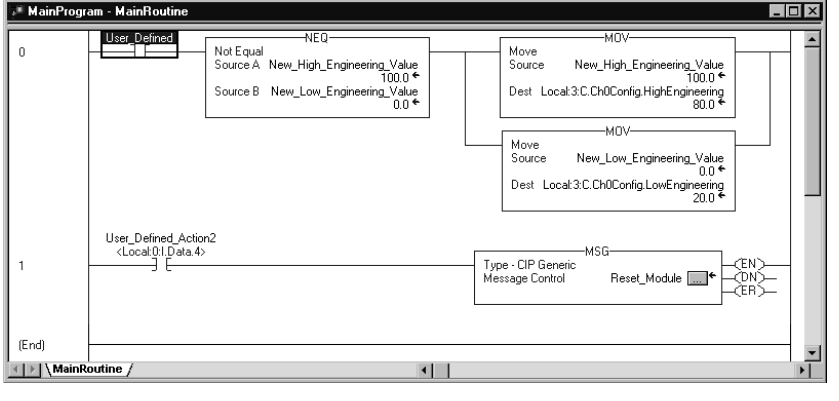

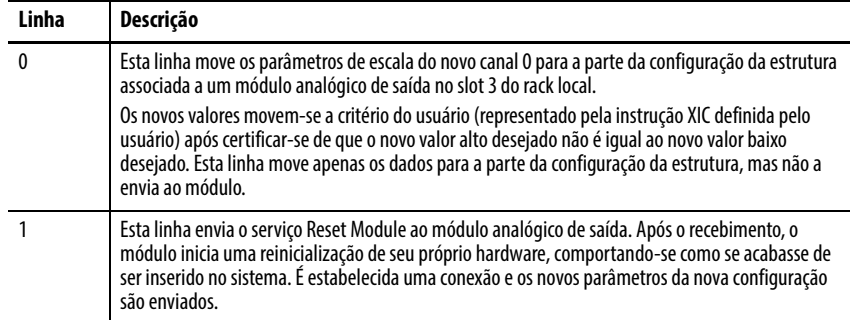

### **Realizar serviço de Reset do módulo**

As seguintes caixas de diálogo de Message Configuration e Communication mostram a instrução de mensagem para realizar o serviço de Reset e seu caminho.

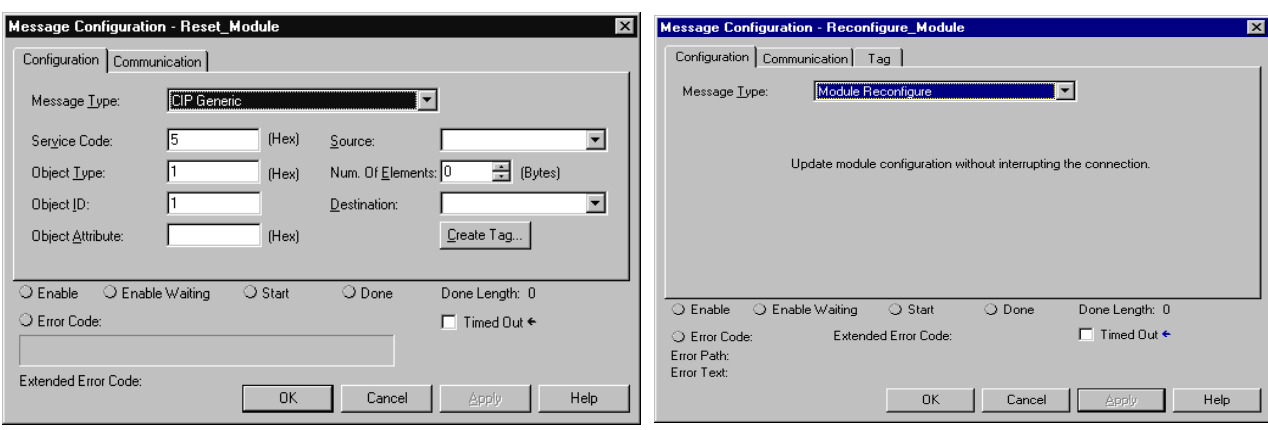

Software RSLogix 5000, versão 9 e anteriores Software RSLogix 5000, versão 10 e superiores

#### Software RSLogix 5000, versão 9 e anteriores Software RSLogix 5000, versão 10 e superiores

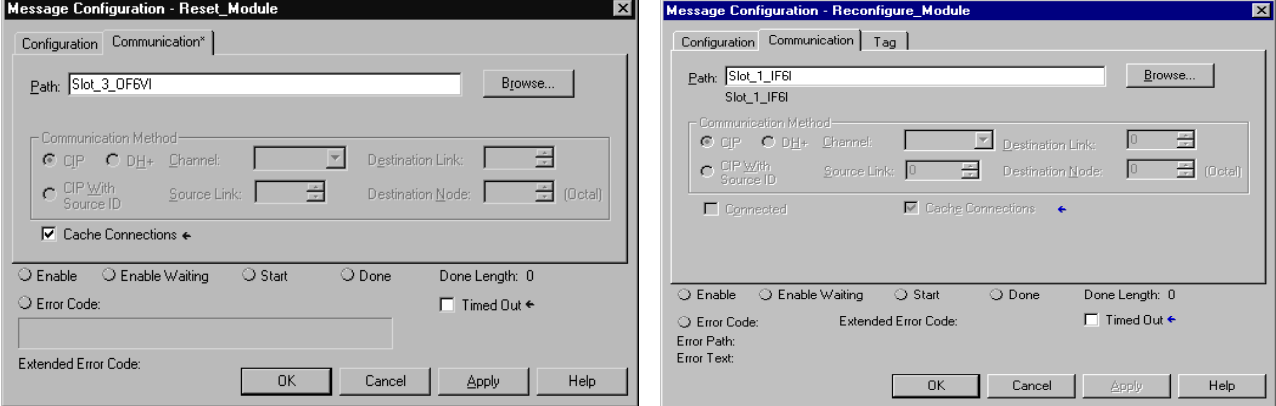

# **Escolha da fonte de alimentação correta**

### **Gráfico de dimensionamento de potência**

É possível determinar a potência que um módulo contido em um rack ControlLogix consome para manter uma fonte de alimentação adequada.

Está disponível uma planilha interativa que permite a inserção de uma configuração de rack e calcula automaticamente o consumo total de energia. O consumo total de energia não pode exceder 75 Wa 60 °C (140 °F).

Consulte a planilha de configuração em Dimensionamento da fonte de alimentação ControlLogix, [Nota técnica da Knowledgebase ID 22753](https://rockwellautomation.custhelp.com/).

**IMPORTANTE** É necessário um acordo de suporte com a Rockwell Automation para acessar a Knowledgebase para notas técnicas e a planilha de configuração da fonte de alimentação. Para mais informações, entre em contato com seu distribuidor local ou representante de venda da Rockwell Automation.

Esta planilha pode também ser usada para verificar o consumo de energia. As correntes de 5,1 Vcc e 24 Vcc são usadas em conjunto para calcular a dissipação máxima de potência do backplane.

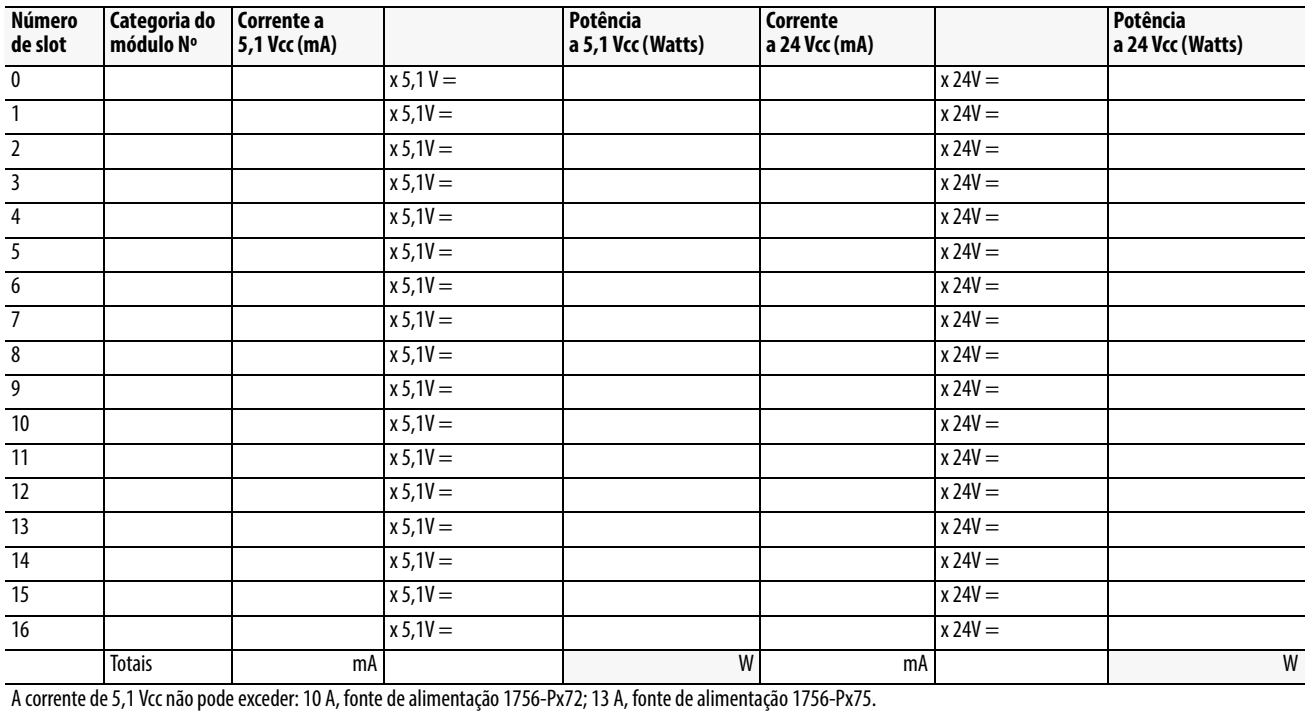

# **Observações:**

# **Informações adicionais de especificação**

Este apêndice oferece informações adicionais de calibração que podem auxiliar no uso do módulo de E/S analógica ControlLogix.

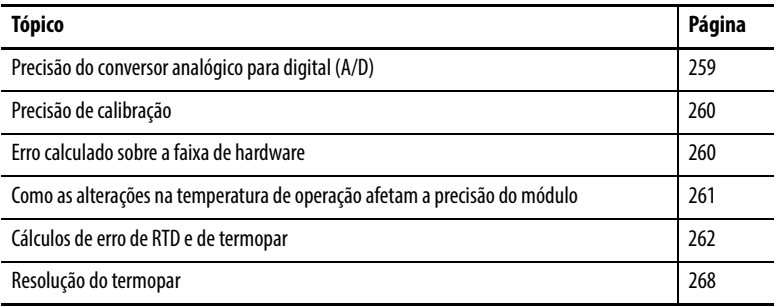

## <span id="page-258-0"></span>**Precisão do conversor analógico para digital (A/D)**

Existem dois tipos de calibração que ocorrem em um módulo de E/S analógica ControlLogix.

- O processo de calibração dirigido e executado pelo usuário descrito no [Capítulo 11.](#page-198-0) Este tipo de calibração ocorre apenas quando for necessário e envolve um instrumento de calibração externo como aqueles listados em [página 199.](#page-198-1)
- Um processo de autocalibração acontece internamente nos módulos de E/S analógica ControlLogix quando acontecer qualquer um dos seguintes eventos:
	- A energia do módulo é submetida a ciclos.
	- Inicia-se a calibração do usuário descrita em [Capítulo 11](#page-198-0).

O recurso "autocalibração A/D" mantém a precisão do conversor A/D encontrado em todos os 1756 módulos analógicos isolados. Este recurso é executado cada vez que os ciclos do módulo são ativados ou quando é iniciado um ciclo de autocalibração.

A autocalibração compensa as imprecisões apenas do sinal de referência integrado e do conversor A/D. Em outras palavras, a função de autocalibração assegura a precisão do próprio conversor A/D no que diz respeito à sua referência de tensão integrada que é utilizada para a conversão do sinal de entrada. Juntamente com a calibração do usuário, a precisão total do módulo é mantida.

<span id="page-259-1"></span><span id="page-259-0"></span>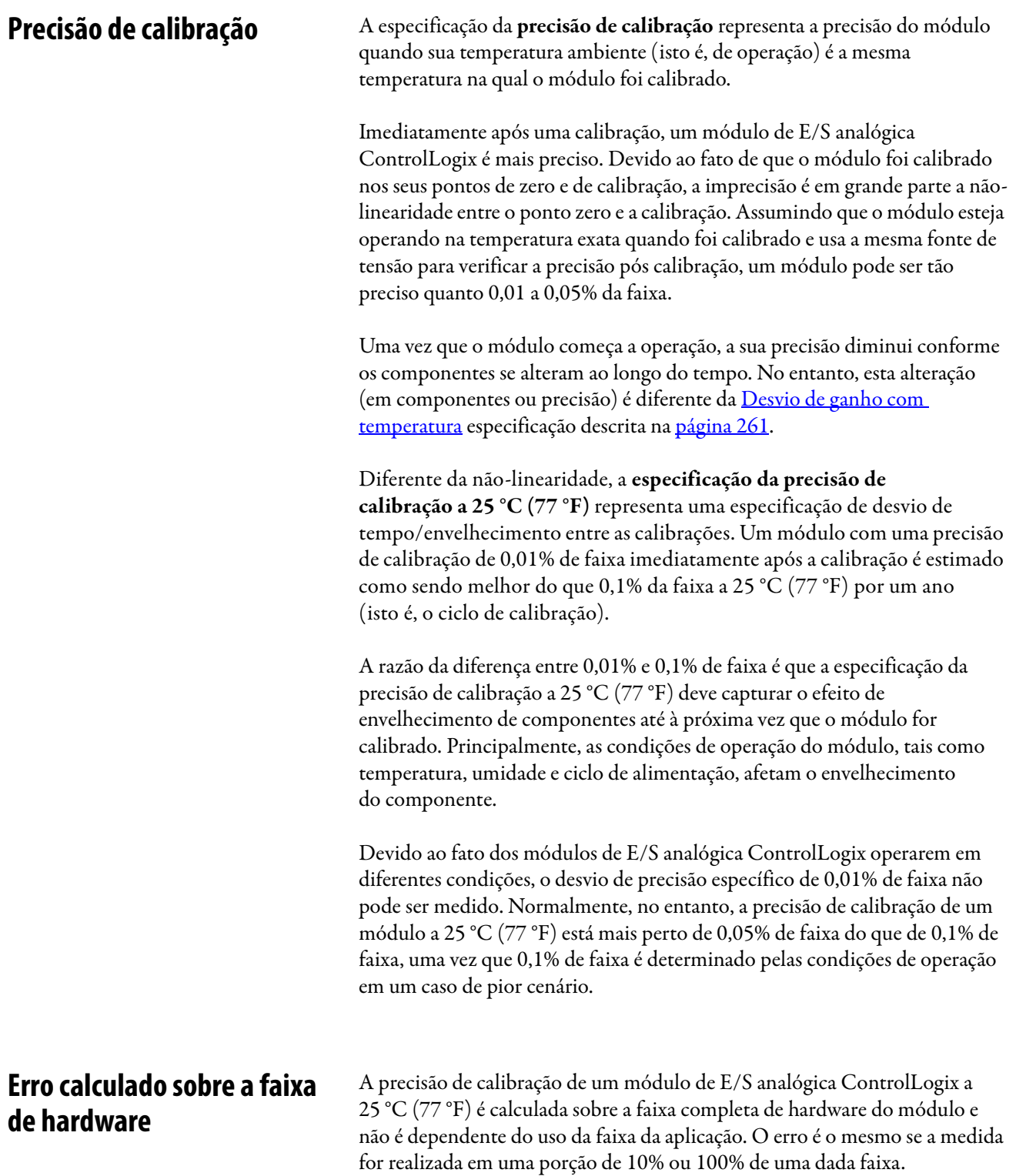

No entanto, a precisão de um módulo a 25 °C (77 °F) é dependente da faixa de hardware na qual o módulo opera.

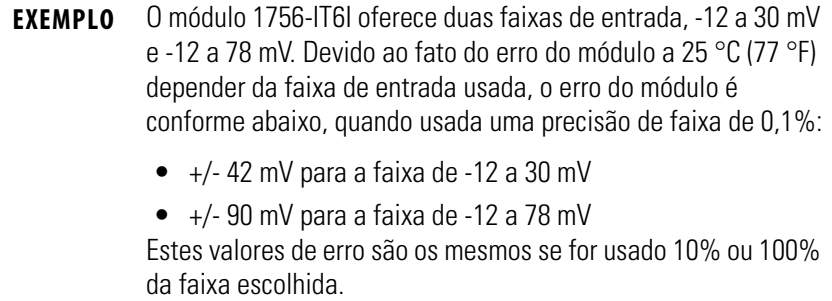

### <span id="page-260-0"></span>**Como as alterações na temperatura de operação afetam a precisão do módulo**

As seguintes especificações levam em conta como as alterações na temperatura de operação do módulo podem afetar sua precisão.

- [Desvio de ganho com temperatura](#page-260-1)
- [Erro de módulo sobre a faixa completa de temperatura](#page-261-1)

### <span id="page-260-1"></span>**Desvio de ganho com temperatura**

A especificação de desvio de ganho com temperatura representa a imprecisão de calibração que ocorre conforme a temperatura ambiente de um módulo (ou seja, a temperatura de operação) desvia da temperatura na qual foi calibrado.

Pode-se usar a especificação de desvio de ganho com temperatura (varia para cada número de catálogo) para determinar a imprecisão de calibração do módulo para cada grau entre a calibração e a temperatura de operação. A especificação de desvio de ganho com temperatura representa a porcentagem da faixa completa de operação na qual a calibração do módulo é imprecisa para cada diferença de grau. A especificação é determinada com a seguinte fórmula:

Desvio de ganho com temperatura = (PPM/°C) x Faixa completa do módulo

Devido às especificações listadas na publicação [1756-TD002](http://literature.rockwellautomation.com/idc/groups/literature/documents/td/1756-td002_-en-e.pdf) incluírem um caso típico e um de pior cenário de PPM/°C para cada módulo, múltiplos valores de desvio de ganho com temperatura podem ser determinados para cada módulo.

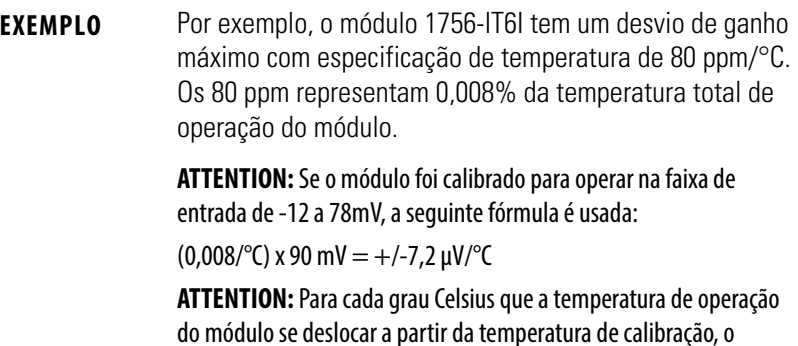

desvio máximo de precisão de calibração é +/-7,2 μV.

### <span id="page-261-1"></span>**Erro de módulo sobre a faixa completa de temperatura**

A especificação de erro de módulo sobre a faixa completa de temperatura representa o erro que ocorre caso a temperatura ambiente do módulo se altere em um total de 60 °C (isto é, de 0 a 60 °C (0 a 140 °F) ou de 60 a 0 °C). Embora esta mudança de temperatura seja extremamente improvável, ela representa o pior cenário.

Esta especificação é determinada multiplicando a alteração de temperatura pelo desvio de ganho com temperatura máximo para o módulo dado. Em outras palavras, determinamos erro de módulo sobre a faixa completa de temperatura com a seguinte fórmula:

Erro de módulo sobre a temperatura completa = Faixa completa de temperatura x Desvio de ganho com temperatura

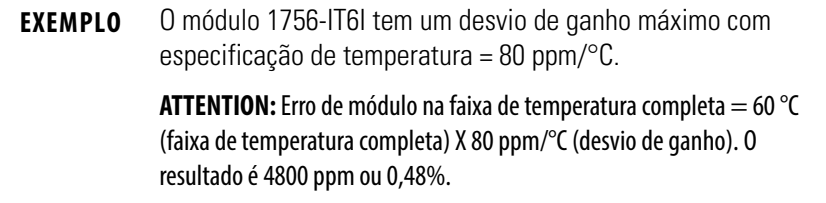

## <span id="page-261-0"></span>**Cálculos de erro de RTD e de termopar**

Ao usar os módulos de medição da temperatura (1756-IR6I, 1756-IT6I e 1756-IT6I2), os cálculos de erro são alcançados em um processo de duas etapas.

- 1. Calcule o erro de módulo em Ω ou V.
- 2. Converta o erro em ohm/volt para temperatura para o sensor específico e à temperatura de aplicação correta.

### **Erro de sensor de temperatura de resistência (RTD)**

O erro de módulo no módulo 1756-IR6I é definido em Ω e é calculado em toda a faixa de entrada selecionada, não a faixa disponível de um sensor usado com o módulo. Por exemplo, se a faixa de entrada de 1 a 487 Ω for usada, o erro de módulo é calculado em 507  $\Omega$  (faixa real = 0,86 a 507,86  $\Omega$ ).

O erro em Ω é convertido em temperatura, mas esta conversão varia, pois a relação não é linear. A maneira mais eficaz de verificar o erro de módulo 1756-IR6I é calcular o erro em Ω e usar este valor em uma tabela de linearização para verificar o erro de temperatura.

Se o módulo é calibrado na temperatura de operação e esta permanece relativamente estável, a precisão de calibração é melhor do que 0,1% da faixa completa para o primeiro ano após a calibração. Este valor de 0,1% é o valor do pior cenário. Em outras palavras, com a faixa de entrada de 1 a 487 Ω selecionada, o erro de módulo do pior cenário é 0,507 Ω.

Finalmente, deve-se verificar uma tabela de linearização de RTD para determinar o erro de temperatura para a qual um erro de 0,507 Ω é convertido. Por exemplo, se o 1756-IR6I tem um erro de 0,1% (ou 0,507 $\Omega$ ) e está operando a 0 °C (32 °F), o erro de temperatura é -1,25 a 1,2 °C (-2,25 a 2,16 °F) quando o sensor tipo Platina 385 é usado. No entanto, este mesmo erro em Ω calculado em uma temperatura de operação de 200 °C (392 °F) converte para um erro de temperatura de -1,4 °C a 1,4 °C (-2,52 a 2,52 °F).

#### **Erro de termopar**

O erro de termopar a 25 °C (77 °F) indica a precisão do módulo em medição de temperatura. Esta precisão varia dependendo destes fatores:

- Faixa de entrada usada, sejam:
	- $-12$  a 30 mV
	- $-12$  a  $78$  mV
- Tipo de termopar, qualquer um dos seguintes:
	- B, R, S, E, J, K, N, T, L ou D (tipos L e D podem ser usados apenas com o 1756-IT6I2)
- Temperatura de aplicação (isto é, a temperatura do local físico onde o termopar está sendo usado)

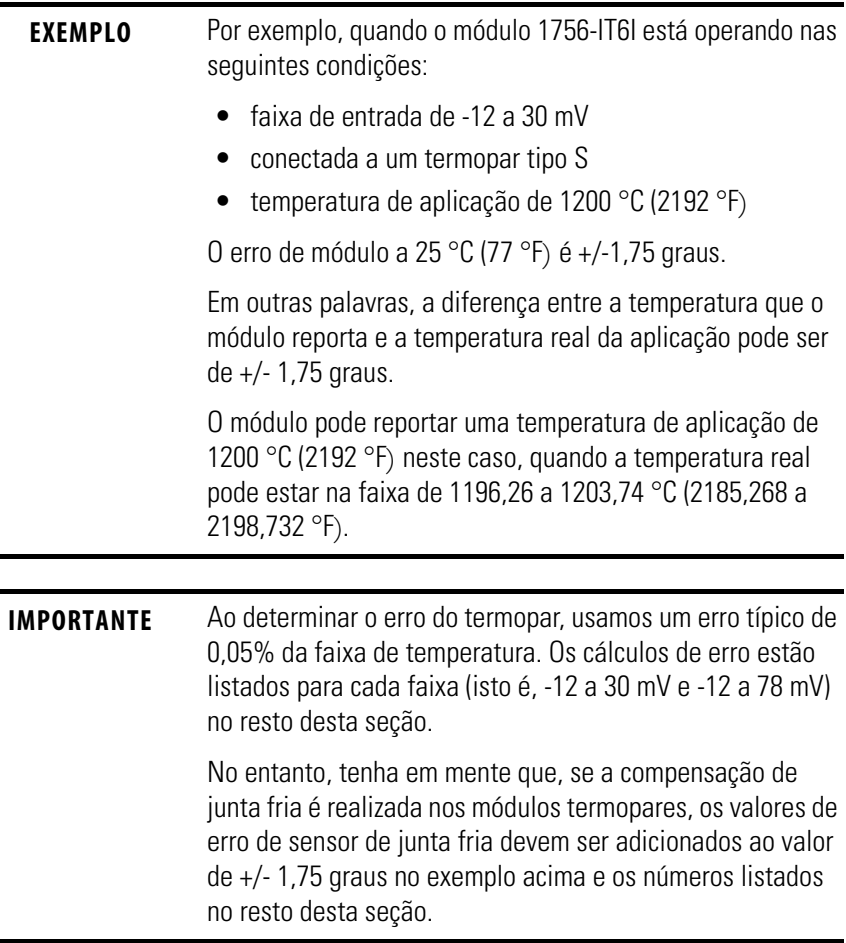

### **Erro de módulo a 25 °C (77 °F) (Faixa de -12 a 30 mV)**

A tabela lista o erro dos módulos termopares ControlLogix a 25 °C (77 °F) quando usados na faixa de entrada de -12 a 30 mV.

| Temperatura de<br>aplicação | Erro do módulo (em graus) a 25 °C (77 °F) Quando conectado a este tipo de termopar |             |      |           |                  |           |                  |       |
|-----------------------------|------------------------------------------------------------------------------------|-------------|------|-----------|------------------|-----------|------------------|-------|
|                             | B                                                                                  | $\mathbf R$ | S    | $E^{(1)}$ | J <sup>(2)</sup> | $K^{(3)}$ | N <sup>(4)</sup> | T     |
| -200 °C (-328 °F)           |                                                                                    |             |      | 0,836     | 0,96             | 1,376     | 2,115            | 1,334 |
| 0 °C (32 °F)                |                                                                                    |             |      | 0,358     | 0,42             | 0,532     | 0,803            | 0,542 |
| 200 °C (392 °F)             |                                                                                    | 2,37        | 2,48 | 0,284     | 0,38             | 0,525     | 0,637            | 0,395 |
| 400 °C (752 °F)             |                                                                                    | 2,02        | 2,19 | 0,262     | 0,38             | 0,497     | 0,566            | 0,340 |
| 600 °C (1112 °F)            | 3,53                                                                               | 1,85        | 2,06 |           |                  | 0,494     | 0,539            |       |
| 800 °C (1472 °F)            | 2,75                                                                               | 1,71        | 1,93 |           |                  |           | 0,535            |       |
| 1000 °C (1832 °F)           | 2,30                                                                               | 1,59        | 1,82 |           |                  |           |                  |       |
| 1200 °C (2192 °F)           | 2,03                                                                               | 1,51        | 1,75 |           |                  |           |                  |       |
| 1400 °C (2552 °F)           | 1.86                                                                               | 1,49        | 1,73 |           |                  |           |                  |       |
| 1600 °C (2919 °F)           | 1,80                                                                               | 1,51        | 1.77 |           |                  |           |                  |       |
| 1800 °C (3272 °F)           | 1,83                                                                               | 1,71        | 2,04 |           |                  |           |                  |       |

**Tabela 46 - Erro de módulo termopar a 25 °C (77 °F)** 

(1) Termopares tipo E podem ser usados apenas em aplicações de até 400 °C (752 °F).

(2) Termopares tipo J podem ser usados apenas em aplicações de até 550 °C (1022 °F).

(3) Termopares tipo K podem ser usados apenas em aplicações de até 700 °C (1292 °F).

(4) Termopares tipo N podem ser usados apenas em aplicações de até 800 °C (1472 °F).

As informações representadas na tabela são mostradas graficamente nas seguintes ilustrações.

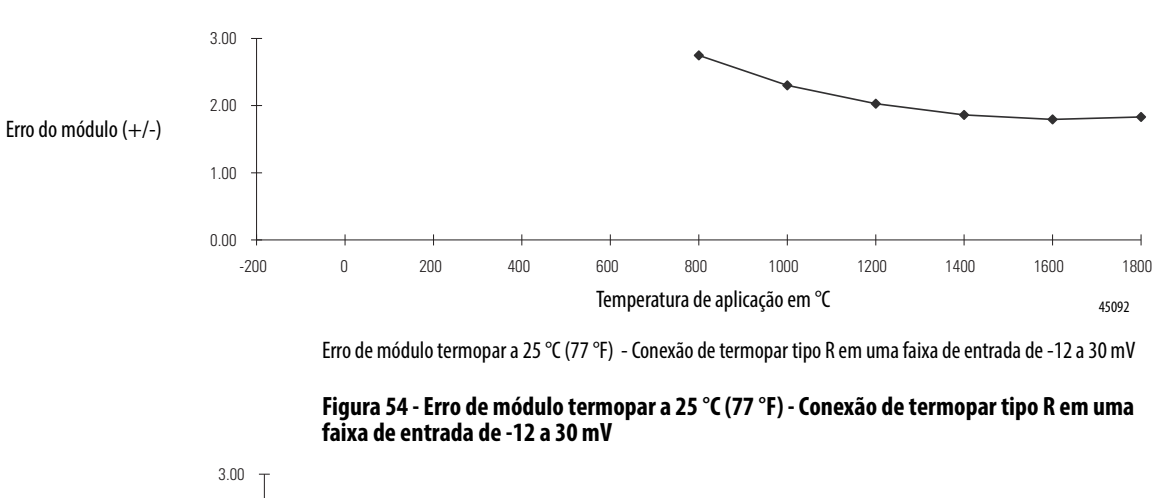

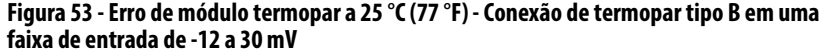

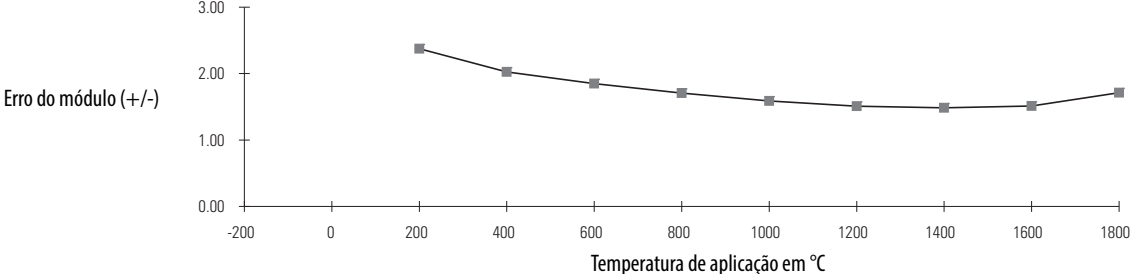

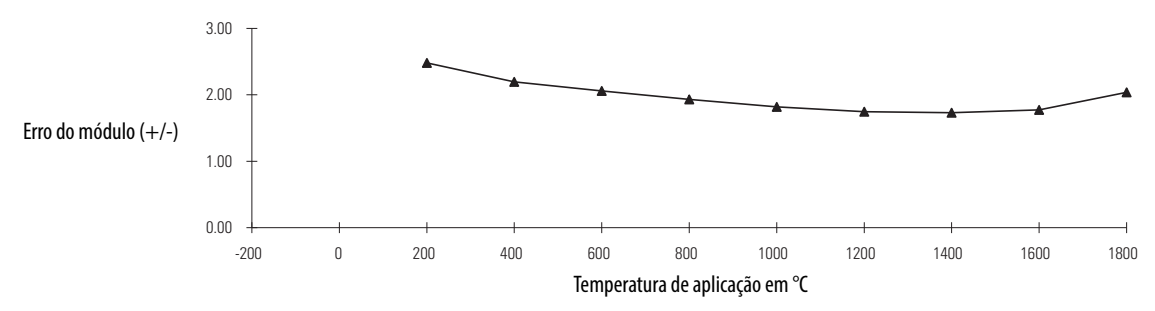

**Figura 55 - Erro de módulo termopar a 25 °C (77 °F) - Conexão de termopar tipo S em uma faixa de entrada de -12 a 30 mV** 

**Figura 56 - Erro de módulo termopar a 25 °C (77 °F) - Conexão de termopar tipo E em uma faixa de entrada de -12 a 30 mV** 

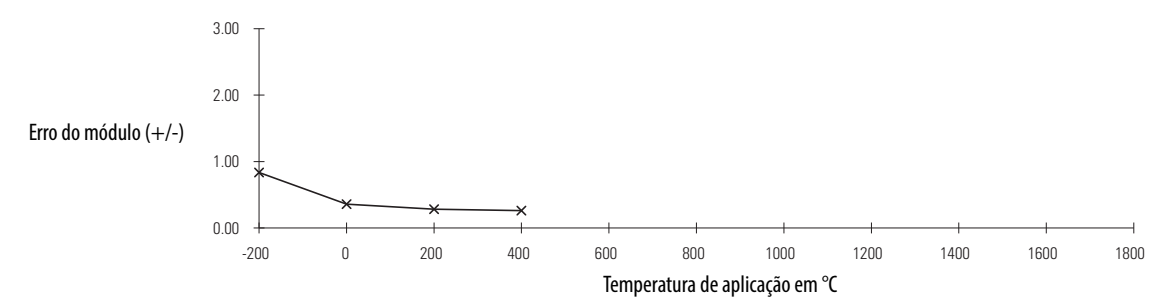

**Figura 57 - Erro de módulo termopar a 25 °C (77 °F) - Conexão de termopar tipo J em uma faixa de entrada de -12 a 30 mV** 

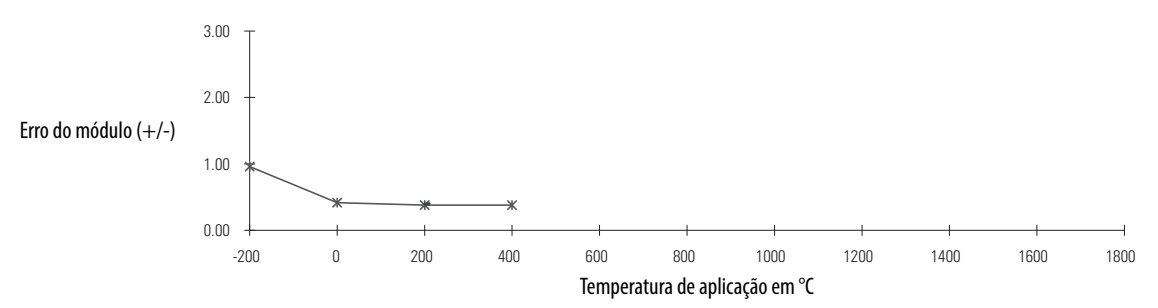

**Figura 58 - Erro de módulo termopar a 25 °C (77 °F) - Conexão de termopar tipo K em uma faixa de entrada de -12 a 30 mV** 

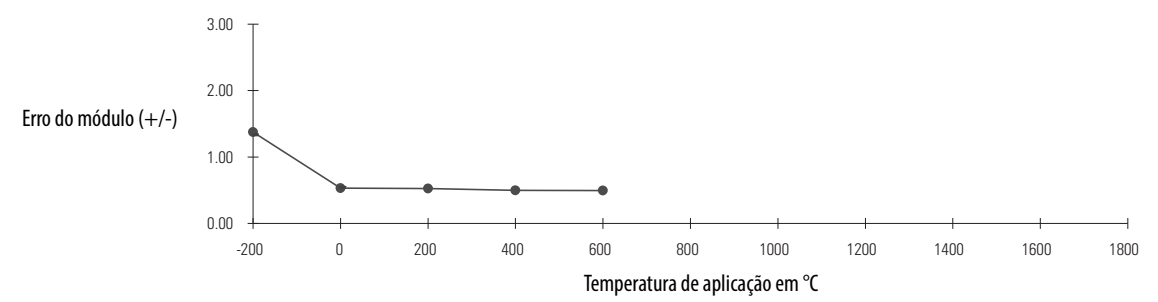

0.00

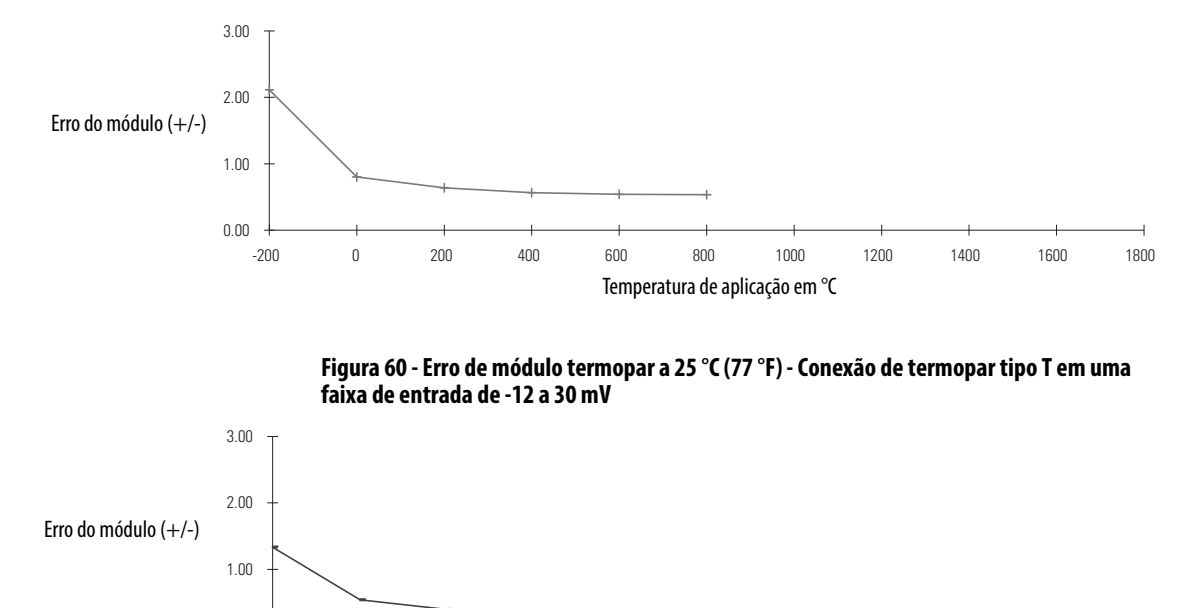

**Figura 59 - Erro de módulo termopar a 25 °C (77 °F) - Conexão de termopar tipo N em uma faixa de entrada de -12 a 30 mV** 

# Temperatura de aplicação em °C

-200 0 200 400 600 800 1000 1200 1400 1600 1800

### **Erro de módulo a 25 °C (77 °F) (Faixa de -12 a 78 mV)**

A tabela lista o erro dos módulos termopares ControlLogix a 25 °C (77 °F) quando usados na faixa de entrada de -12 a 78 mV.

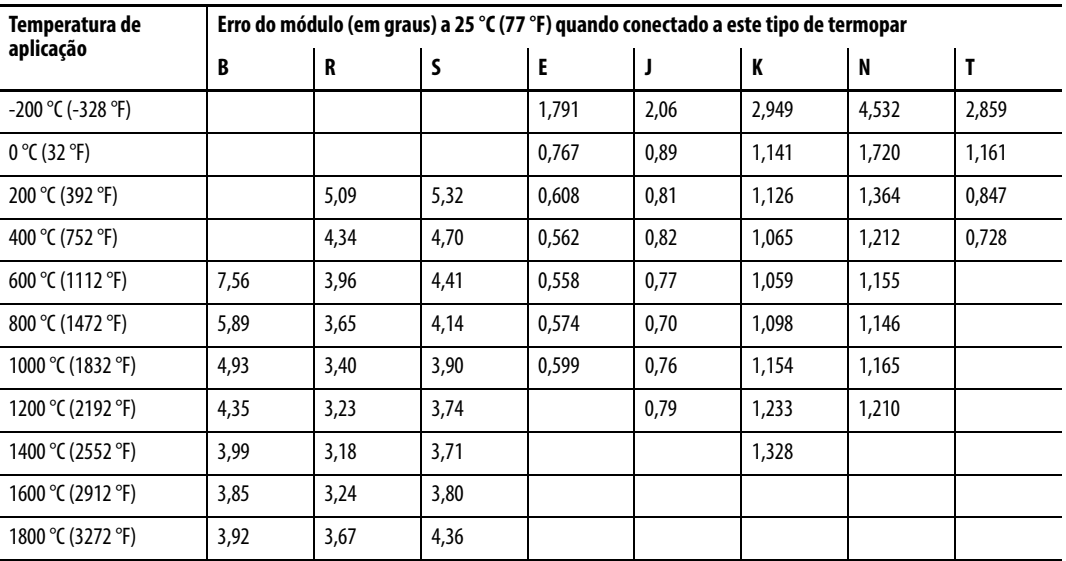

As informações representadas na tabela são mostradas graficamente nas seguintes ilustrações.

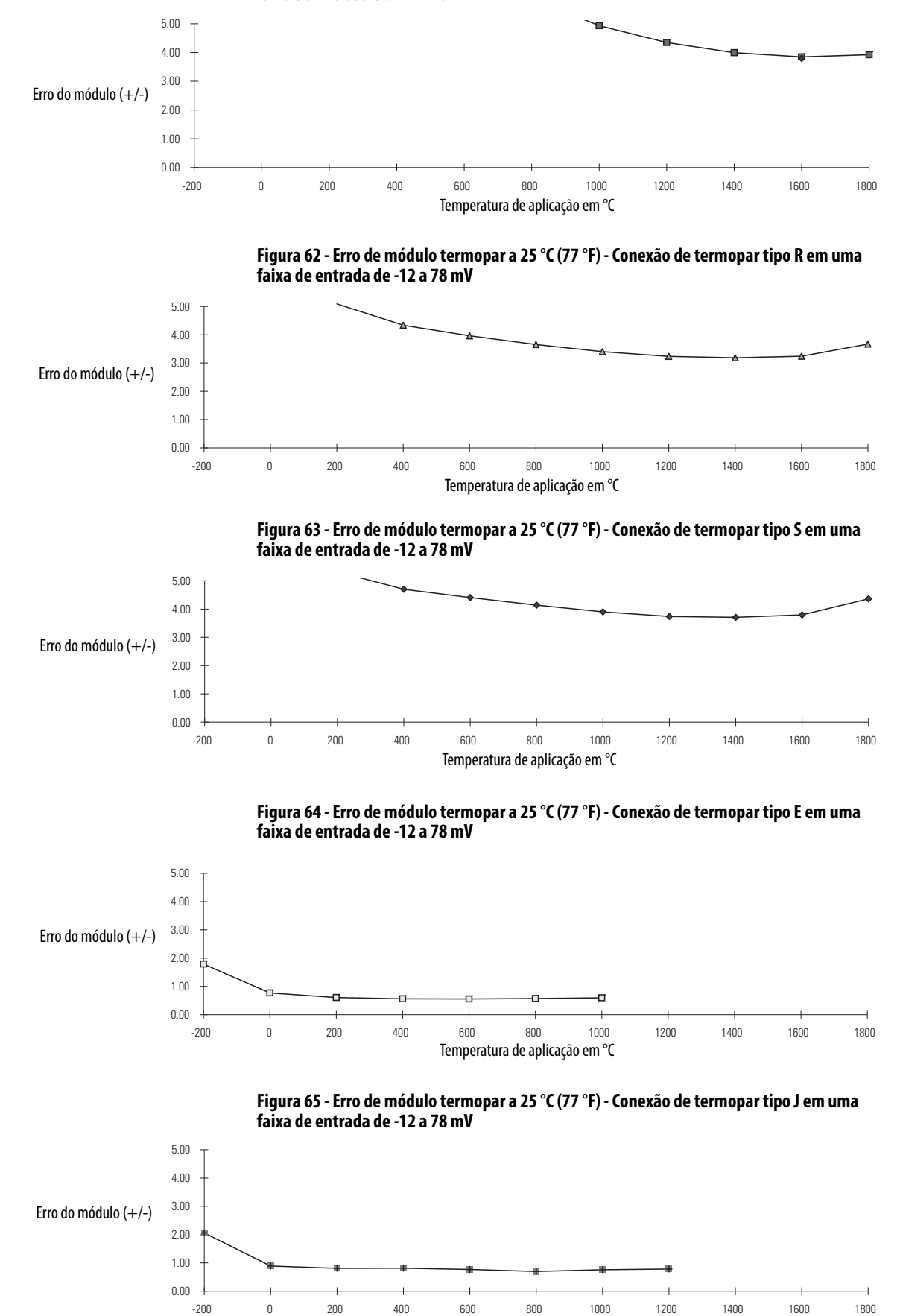

**Figura 61 - Erro de módulo termopar a 25 °C (77 °F) - Conexão de termopar tipo B em uma faixa de entrada de -12 a 78 mV** 

Temperatura de aplicação em °C

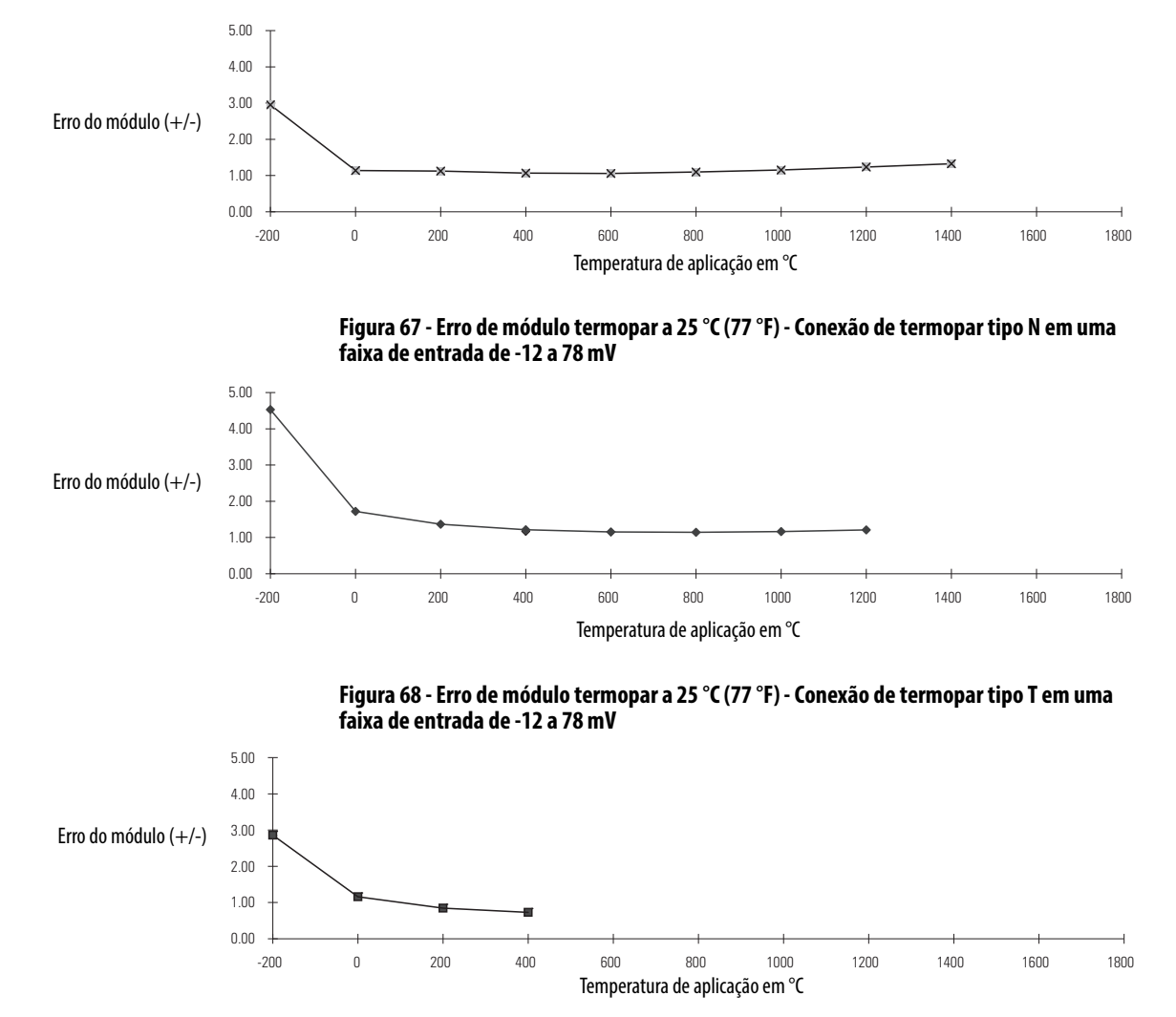

#### **Figura 66 - Erro de módulo termopar a 25 °C (77 °F) - Conexão de termopar tipo K em uma faixa de entrada de -12 a 78 mV**

<span id="page-267-0"></span>Resolução do termopar A resolução do termopar indica os graus que uma temperatura de aplicação deve alterar antes que um módulo termopar ControlLogix reporte uma alteração. A resolução varia dependendo destes fatores.

- Faixa de entrada usada, sejam:
	- $-12$  a 30 mV
	- $-12$  a  $78$  mV
- Tipo de termopar, qualquer um dos seguintes:
	- B, R, S, E, J, K, N, T, L e D (tipos L e D são usados apenas no módulo 1756-IT6I2)
- Temperatura de aplicação (isto é, a temperatura do local físico onde o termopar está sendo usado)

**EXEMPLO** Por exemplo, quando o módulo 1756-IT6I está operando nas seguintes condições: **•** faixa de entrada de -12 a 30 mV **•** conectada a um termopar tipo K **•** temperatura de aplicação de 400 °C (752 °F) a resolução é de 0,017 graus. Em outras palavras, a temperatura de aplicação deve alterar em 0,017 graus ou mais para o módulo 1756-IT6I para que uma alteração seja registrada. Se a temperatura permanecer em uma faixa de 399,984 a 400,0169 °C (751,971 a 752,030 °F), o módulo continua a reportar uma temperatura de aplicação de 400 °C (752 °F).

### **Resolução do módulo (Faixa de -12 a 30 mV)**

A tabela lista a resolução dos módulos termopares ControlLogix quando usados na faixa de entrada de -12 a 30 mV.

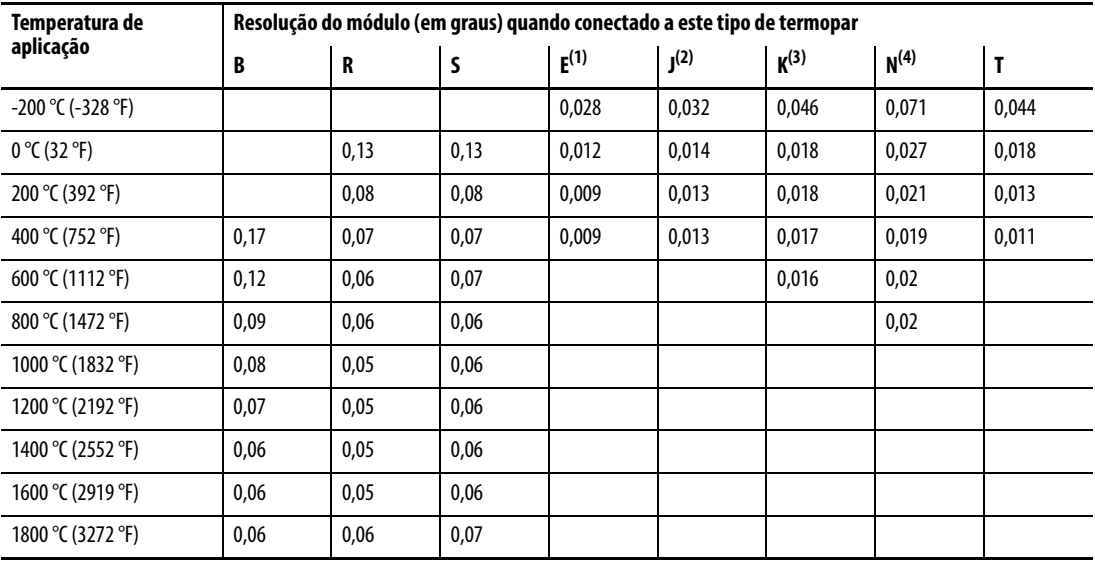

(1) Termopares tipo E podem ser usados apenas em aplicações de até 400 °C (752 °F).

(2) Termopares tipo J podem ser usados apenas em aplicações de até 550 °C (1022 °F).

(3) Termopares tipo K podem ser usados apenas em aplicações de até 700 °C (1292 °F).

(4) Termopares tipo N podem ser usados apenas em aplicações de até 800 °C (1472 °F).

As informações representadas na tabela são mostradas graficamente nas seguintes ilustrações.

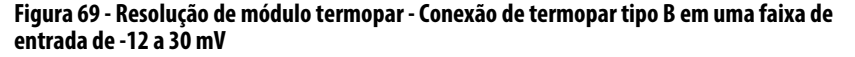

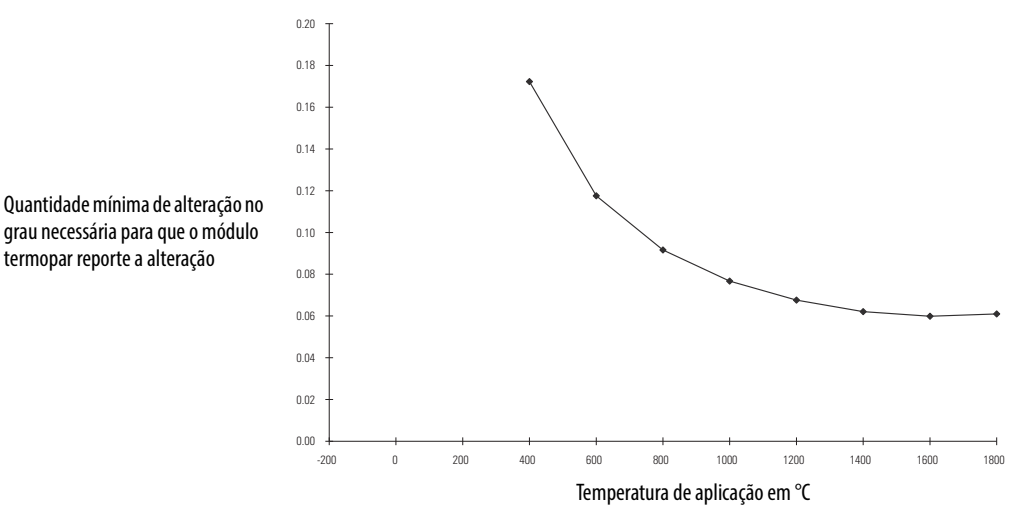

**Figura 70 - Resolução de módulo termopar - Conexão de termopar tipo R em uma faixa de entrada de -12 a 30 mV** 

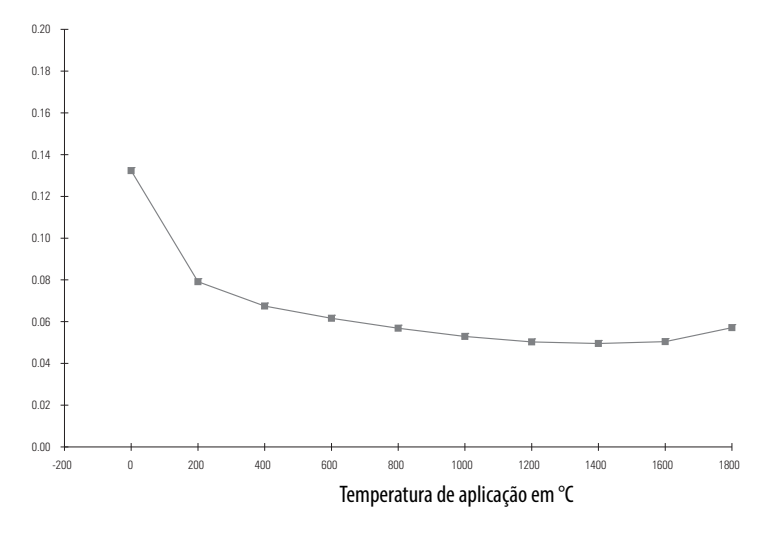

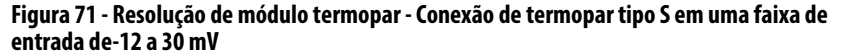

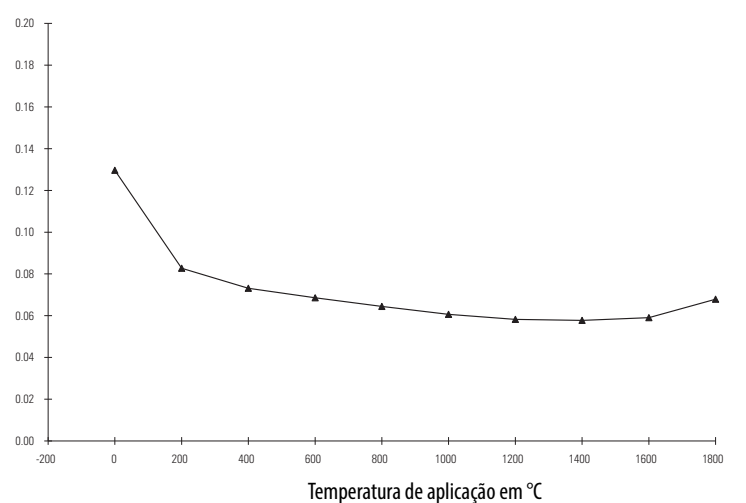

Quantidade mínima de alteração no grau necessária para que o módulo termopar reporte a alteração

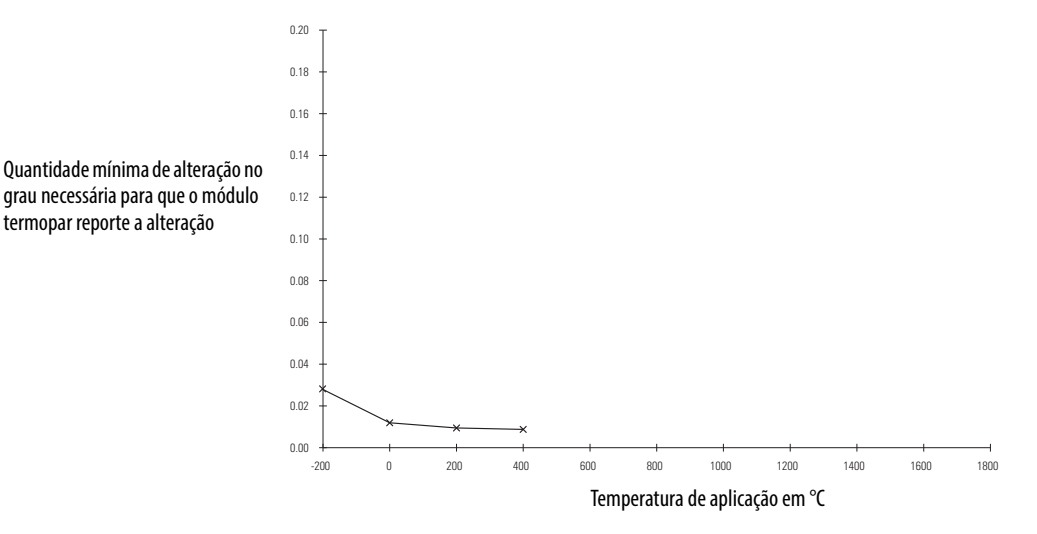

**Figura 72 - Resolução de módulo termopar - Conexão de termopar tipo E em uma faixa de entrada de -12 a 30 mV** 

**Figura 73 - Resolução de módulo termopar - Conexão de termopar tipo J em uma faixa de entrada de -12 a 30 mV** 

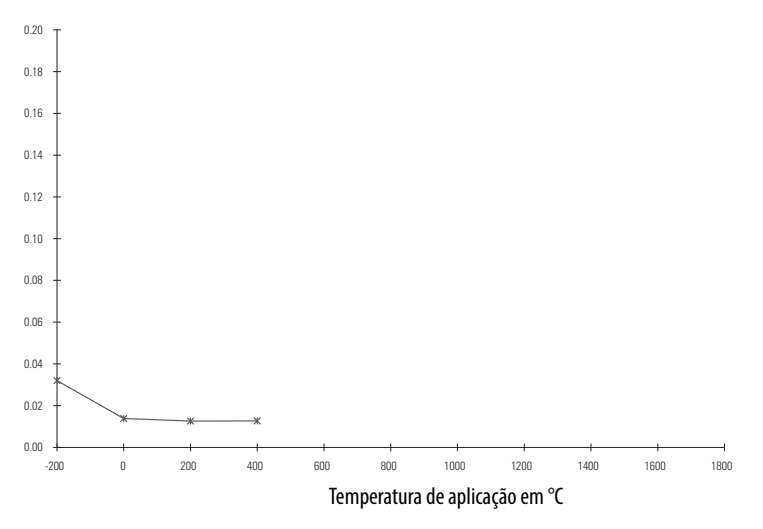

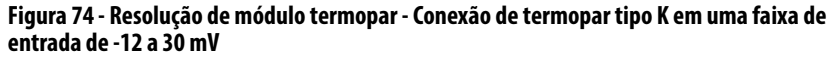

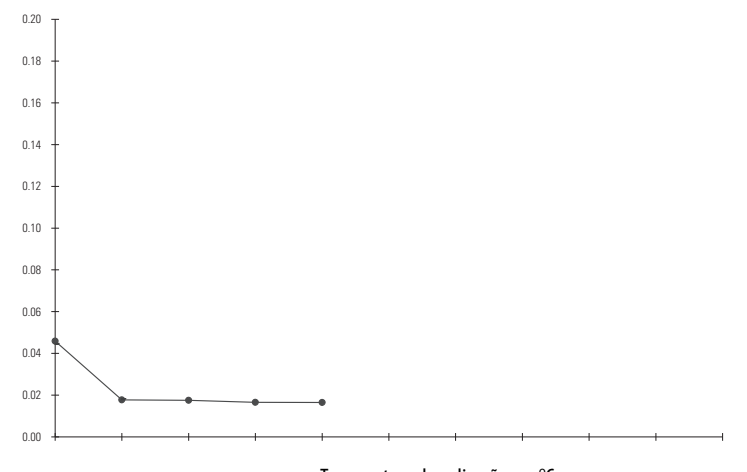

Temperatura de aplicação em °C

Quantidade mínima de alteração no grau necessária para que o módulo termopar reporte a alteração

Quantidade mínima de alteração no grau necessária para que o módulo termopar reporte a alteração

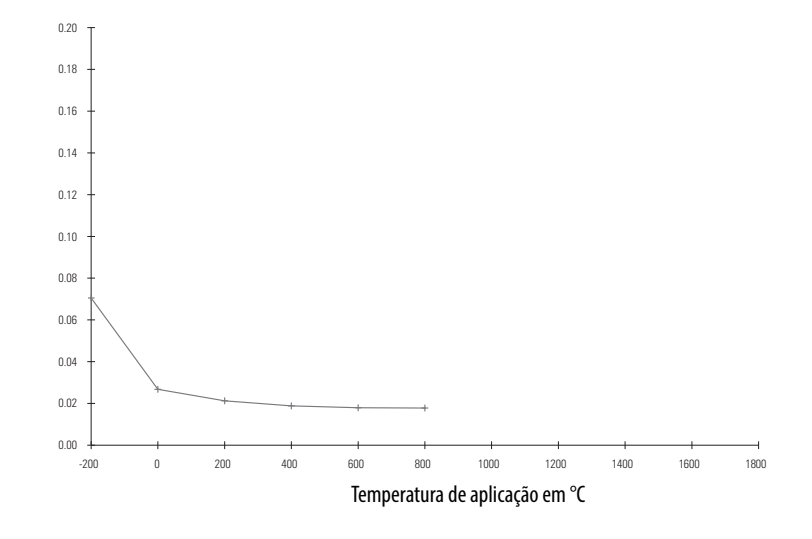

**Figura 75 - Resolução de módulo termopar - Conexão de termopar tipo N em uma faixa de entrada de -12 a 30 mV** 

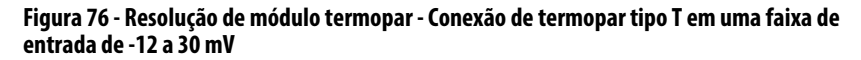

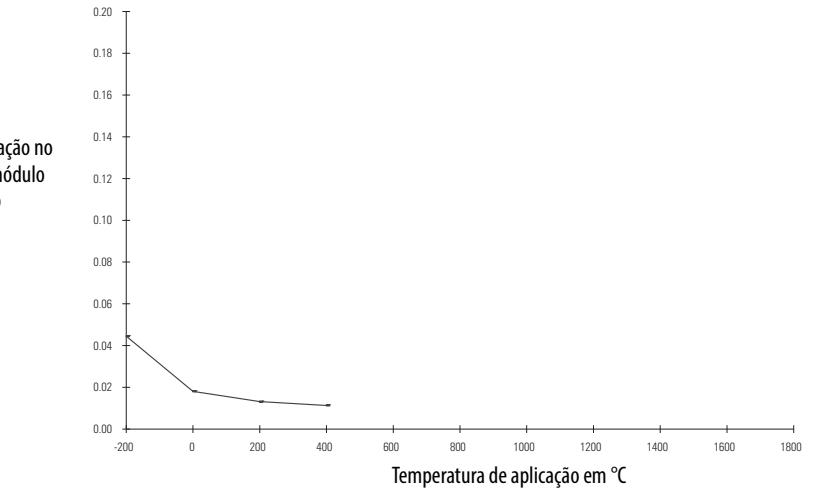

### **Resolução do módulo (Faixa de -12 a 78 mV)**

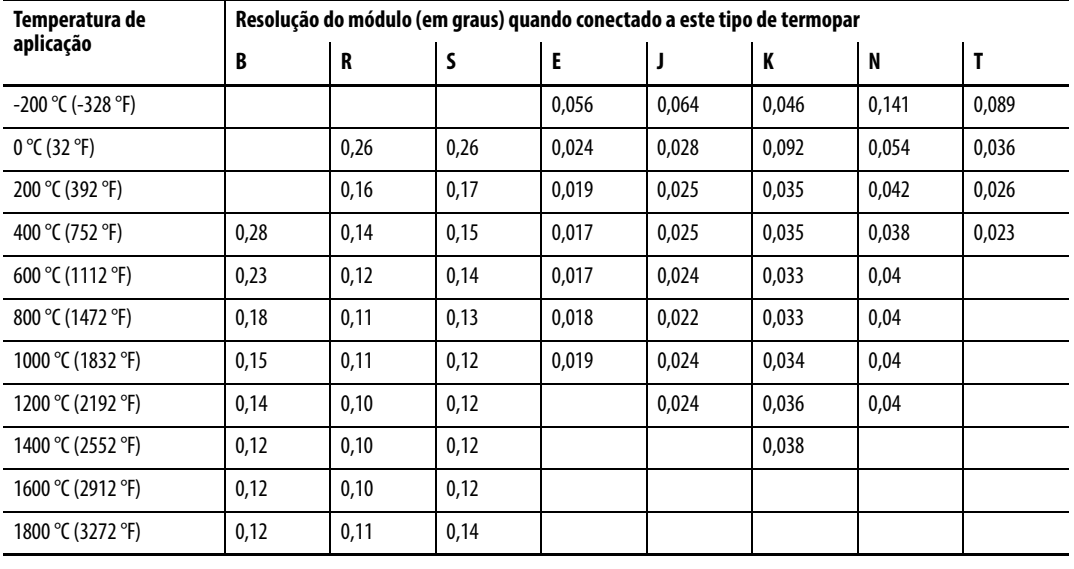

A tabela lista a resolução dos módulos termopares ControlLogix quando usados na faixa de entrada de -12 a 78 mV.

As informações representadas na tabela são mostradas graficamente nas seguintes ilustrações.

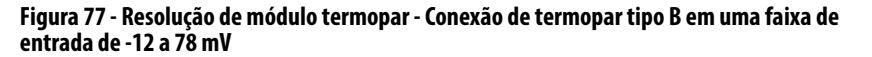

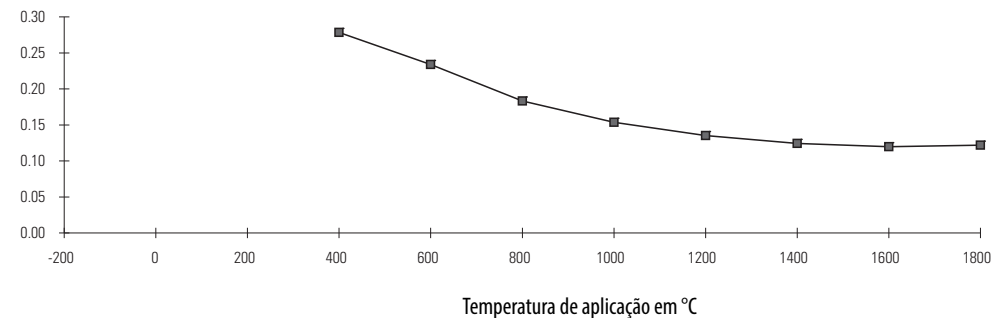

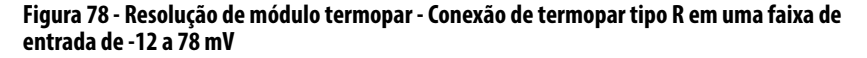

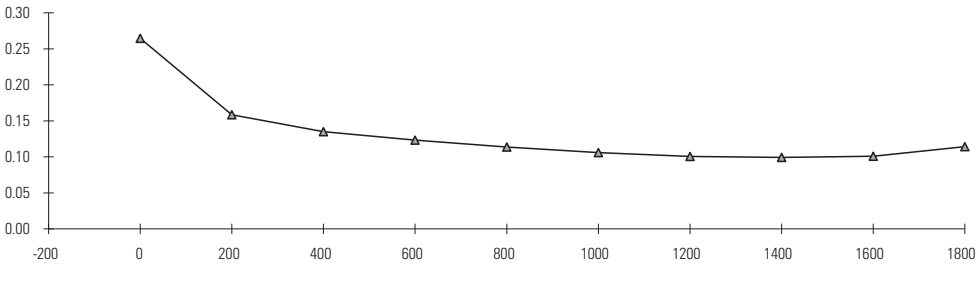

Temperatura de aplicação em °C

Quantidade mínima de alteração no grau necessária para que o módulo termopar reporte a alteração

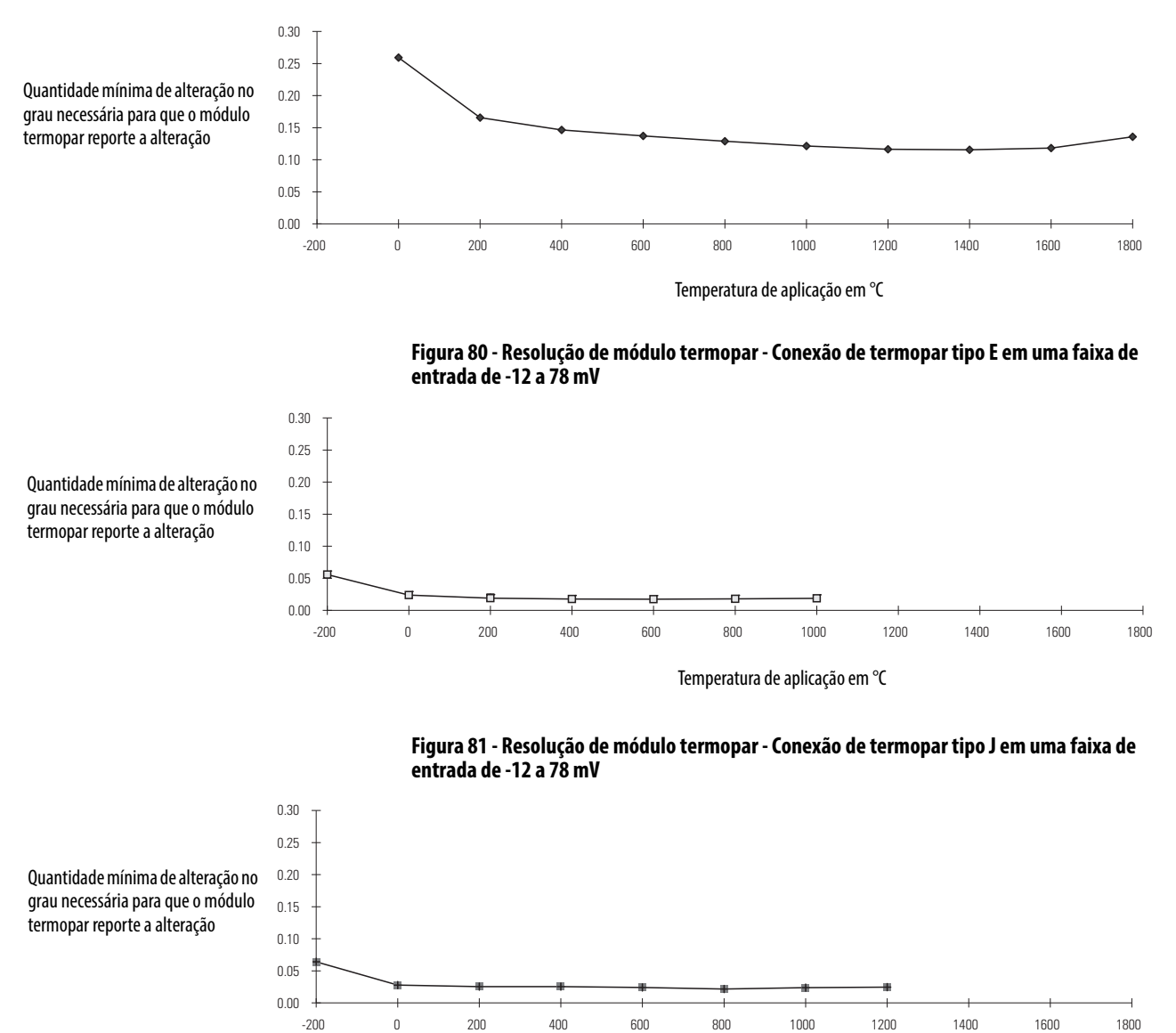

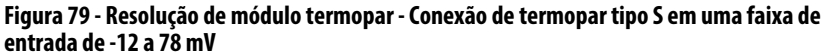

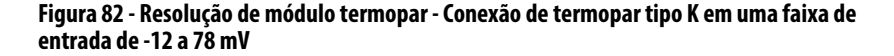

Temperatura de aplicação em °C

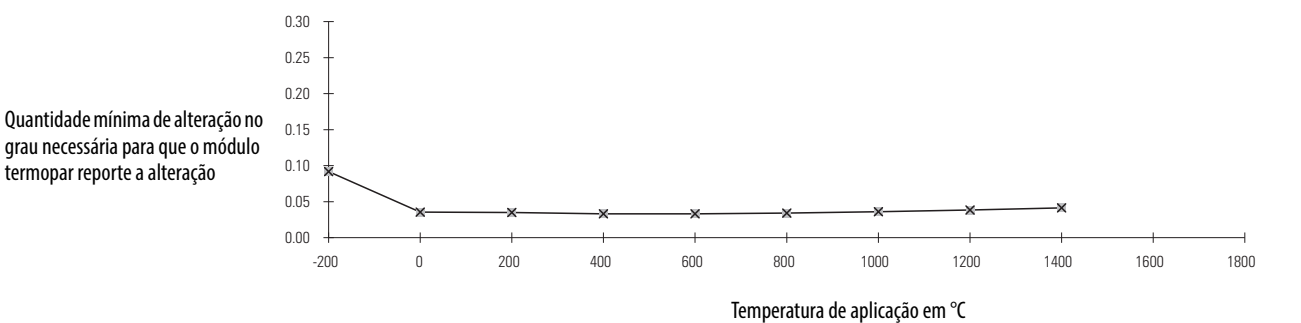

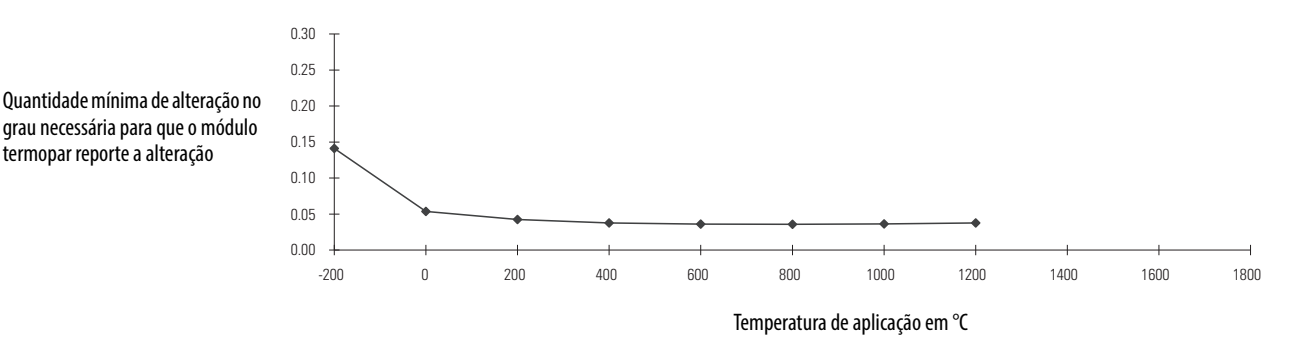

**Figura 83 - Resolução de módulo termopar - Conexão de termopar tipo N em uma faixa de entrada de -12 a 78 mV** 

**Figura 84 - Resolução de módulo termopar - Conexão de termopar tipo T em uma faixa de entrada de -12 a 78 mV** 

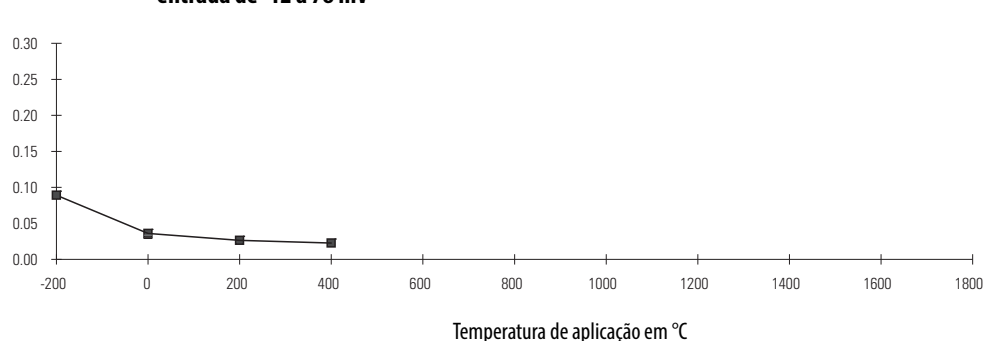

Quantidade mínima de alteração no grau necessária para que o módulo termopar reporte a alteração

termopar reporte a alteração

### **Como lidar com leituras de temperatura de termopar incorretas**

O primeiro pensamento quando é reportada uma leitura de temperatura incorreta em um módulo de entrada de termopar é que o módulo está fora de calibração. Este não é tipicamente o caso, particularmente se o módulo acaba de ser instalado fora da caixa.

Todos os módulos de entrada de termopares são enviados calibrados de fábrica, por isso é improvável que eles precisem ser calibrados na instalação.

Para determinar a causa da leitura incorreta, a natureza da leitura errada deve ser discernida primeiro. O módulo:

- 1. Lê sempre o máximo.
- 2. Lê sempre o mínimo.
- 3. Lê de forma irregular (pulando dados).
- 4. Lê com um offset em toda a faixa.

No geral, se uma nova instalação apresenta leituras incorretas, então a verificação da instalação e configuração adequadas normalmente prevaleceria como uma causa em oposição a um módulo de trabalho existente, onde uma falha de hardware de algum tipo (canal ou módulo) seria a causa mais provável.

Além disso, se mais de um canal estiver apresentando estes sintomas, desconecte todos os termopares, exceto um. Isto pode ajudar a determinar se a causa é o hardware externo ou o próprio módulo.

Antes de tentar solucionar esses sintomas, pode-se economizar uma grande quantidade de trabalho se, primeiramente, for realizada uma inspeção visual do módulo e, em seguida, aplicado um emulador termopar diretamente à entrada do módulo em questão. Certifique-se de que o módulo esteja ligado e em comunicação, com base nos indicadores de status. Indicadores de status vermelho ou piscando em verde indicam um problema.

Certifique-se que a fiação esteja intacta e correta e os sensores de junta fria (CJS) estejam instalados corretamente para o braço da fiação, base terminal, ou borne removível corretos. Se tudo estiver correto, então remova o termopar do canal em questão e aplique o emulador.

O emulador é projetado para fornecer uma tensão nos terminais equivalente à tensão esperada para o tipo de termopar que está emulando. Se a temperatura reporta corretamente, então o módulo está funcionando conforme o esperado e o termopar e a fiação são suspeitos. Se a temperatura do emulador não está reportando corretamente, então o módulo do hardware, a configuração ou a aplicação do software são suspeitos.

É altamente recomendável usar um emulador de termopares para localização inicial de falhas. Em vez de um emulador, pode ser aplicado um sinal em milivolts à entrada. Para fazer este trabalho, o módulo teria de ser configurado para ler um sinal em milivolts. Se o módulo está lendo o milivolt corretamente, então ele está funcionando conforme o esperado.

#### Lista de verificação de localização de falhas

Verifique estes sintomas ao localizar falhas em um módulo.

- 1. Se o termopar lê o máximo (escala superior) geralmente significa que há um circuito aberto. Módulos termopares proporcionam a detecção de circuito aberto e os dados reportam a escala superior quando um circuito aberto for detectado. Verifique a fiação, as terminações e se há termopar aberto. Certifique-se o comprimento do cabo do termopar está dentro das especificações do módulo, onde um comprimento muito longo e portanto uma impedância mais elevada, poderia ser interpretado como um circuito aberto. Consulte [página 114](#page-113-0) para mais informações.
- 2. Se o termopar lê o mínimo (escala inferior), geralmente significa que há uma entrada em curto-circuito. Verifique a fiação e corrija as terminações.
- 3. Leituras irregulares (pulando dados) são um sintoma de ruído. A magnitude do ruído pode ser vista com um osciloscópio. Desconecte todos os termopares, com exceção de um, para ver se outros canais estão afetando uns aos outros (bleed-over). O efeito do ruído pode ser eliminado ou reduzido por meio da remoção ou supressão da fonte do ruído ou pelo uso de filtros de hardware e/ou de software fornecidos pelo módulo de termopar.
- 4. Leituras de offset podem ser causadas por um sinal de corrente contínua na parte superior do sinal de termopar. A magnitude do offset pode ser vista com um osciloscópio. Novamente, desconecte todos os termopares, com exceção de um, para ver se outros canais estão afetando uns aos outros (bleed-over).

5. Certifique-se de que o módulo não esteja no modo calibração. Isto é dependente do módulo, mas no geral, bits específicos devem ser ligados para permitir a calibragem.

O módulo termopar 1756-IT6I, quando configurado com todos os canais para a mesma configuração e medindo a mesma temperatura (ambiente), tem uma diferença de leitura de temperatura entre os canais superior e inferior de até -13,33 a -12,22 °C (8 a 10 °F). Para melhorar a precisão de leitura do módulo, recomendamos que seja selecionada a compensação CJ remota e fio para um 1492-AIFM6TC-3.

Leituras de offset podem também ser visualizadas se o CJS estiver com defeito ou não instalado corretamente. Quando fornecido, verifique os dados de entrada do módulo para um bit CJS defeituoso. Termopares também informam a temperatura ambiente e proporcionam uma temperatura ambiente precisa se o CJS estiver saudável, conectado corretamente e o módulo estiver operando dentro das especificações.

# **Observações:**

# **1492 AIFMs para módulos de E/S analógica**

**Introdução** Como alternativa à compra de RTBs e conexão dos fios por conta própria, pode ser adquirido um sistema de cabeamento que se conecta a módulos de E/S através de fiação pré-cabeada e pré-testada.

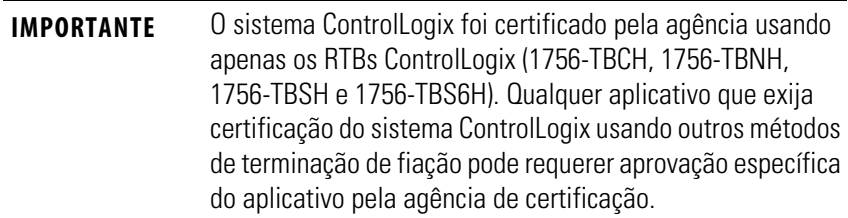

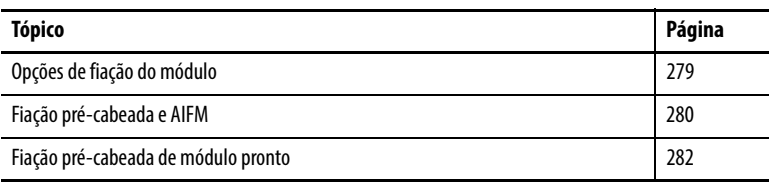

### <span id="page-278-0"></span>**Opções de fiação do módulo** As combinações incluem as seguintes:

• Módulos de interface analógica (AIFMs) são instalados em trilhos DIN para fornecer os bornes de saída para o módulo de E/S. Use os AIFMs com a fiação pré-cabeada que correspondam ao módulo de E/S do módulo de interface.

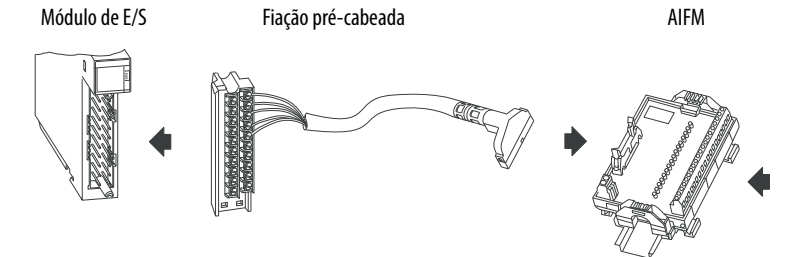

AIFMs de passagem e com fusíveis permitem a personalização do sistema de fiação de acordo com sua aplicação. Os AIFMs com fusível tem indicadores de fusível queimado de 24 Vcc para localizar e substituir fusíveis queimados.

Para uma lista completa dos AIFMs disponíveis com módulos de E/S analógica ControlLogix, consulte a tabela em [página 280](#page-279-1).

• Fiação pré-cabeada têm um RTB pré-cabeado em uma extremidade para conectar à parte frontal de um módulo de E/S analógica e um conector D-shell na outra extremidade para plugar em um terminal D-shell.

Os conectores D-shell, com 15 ou 25 pinos, têm um mecanismo de bloqueio de deslizamento para uma conexão segura.

Para uma lista completa da fiação pré-cabeada disponível com módulos de E/S analógica ControlLogix, consulte a tabela em [página 282](#page-281-2).

<span id="page-279-0"></span>Fiação pré-cabeada e AIFM A tabela lista os AIFMs e fiação pré-cabeada que podem ser usados com os módulos de E/S analógica ControlLogix.

> **IMPORTANTE** Para obter a lista mais recente, consulte Digital/Analog Programmable Controller Wiring Systems Technical Data, publicação [1492-TD008](http://literature.rockwellautomation.com/idc/groups/literature/documents/td/1492-td008_-en-p.pdf).

<span id="page-279-1"></span>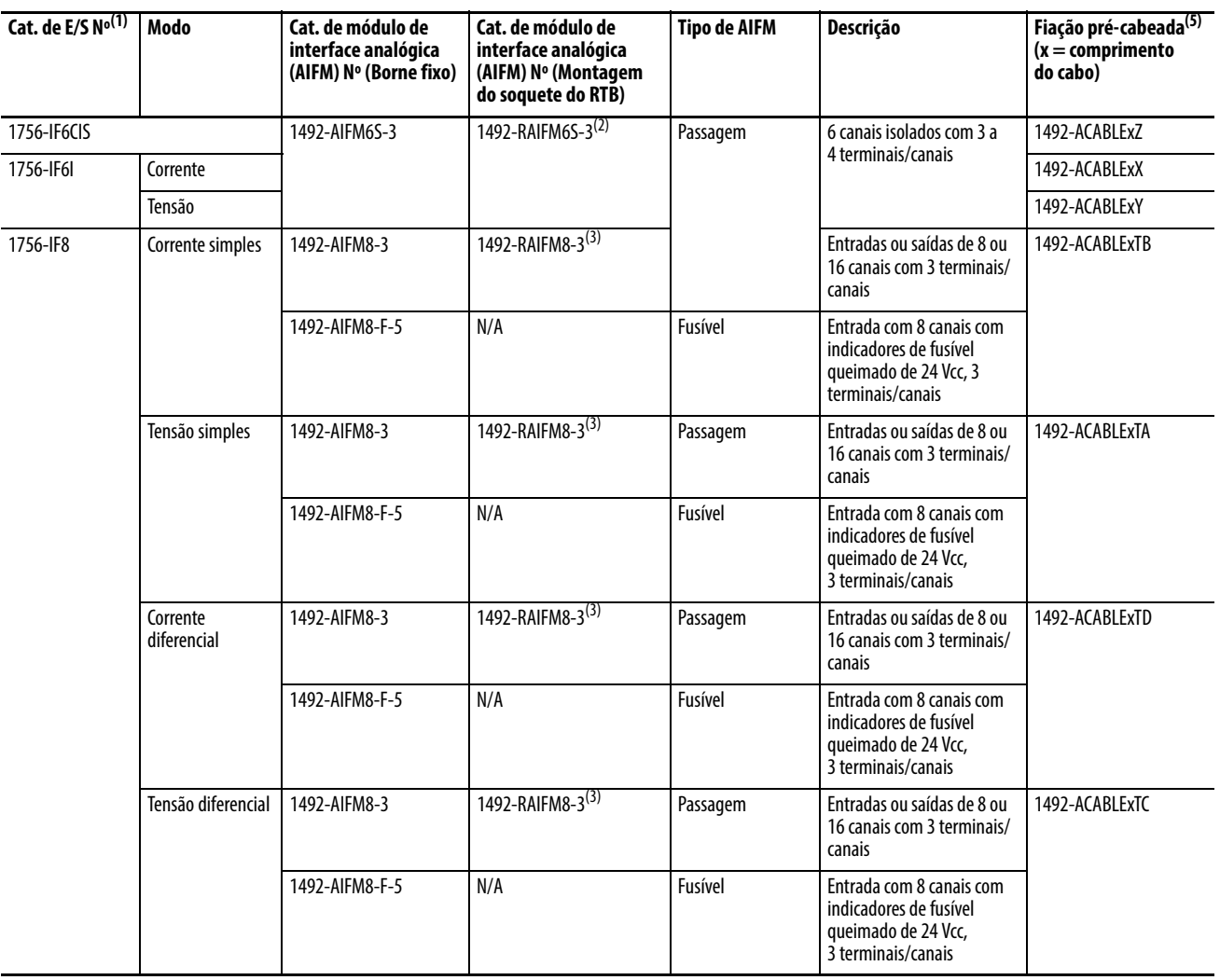

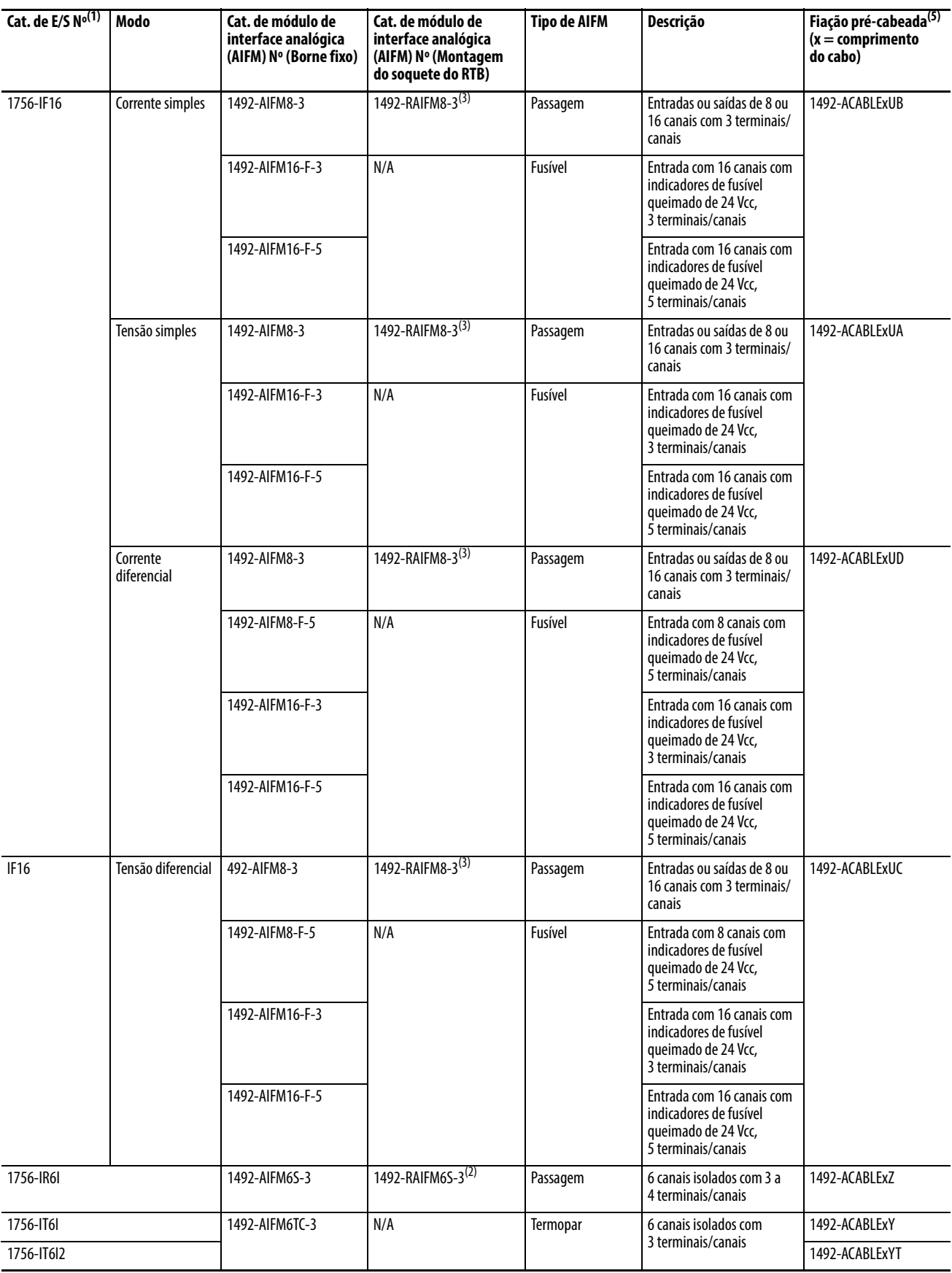

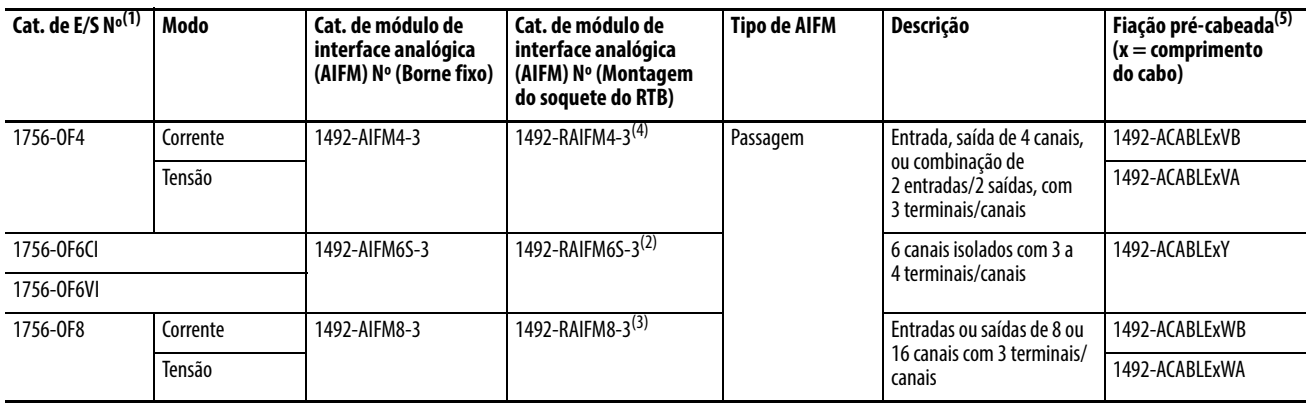

(1) Alguns módulos de E/S analógica podem ser operados em até quatro modos (tensão/corrente, simples/diferencial) baseados em conexões. Em todos os casos, cada canal é configurado de fábrica para o mesmo modo. No entanto, qualquer canal pode ser configurado em campo para outro modo. Pode ser necessário alterar a fiação do borne para atender à aplicação. Consulte o manual de instalação do controlador.

<span id="page-281-3"></span>(2) Plugue compatível com RTB; 1492-RTB12N (terminais em estilo parafuso) ou 1492-RTB12P (terminais em estilo prensado). Peça os plugues separadamente.

<span id="page-281-1"></span>(3) Plugue compatível com RTB; 1492-RTB16N (terminais em estilo parafuso) ou 1492-RTB16P (terminais em estilo prensado). Peça os plugues separadamente

(4) Plugue compatível com RTB; 1492-RTB8N (terminais em estilo parafuso) ou 1492-RTB8P (terminais em estilo prensado). Peça os plugues separadamente.

(5) Os cabos estão disponíveis em comprimentos de 0,5 m, 1,0 m, 2,5 m e 5,0 m. Para realizar o pedido, insira o código para o comprimento de cabo desejado no número de catálogo no lugar do x: 005 = 0,5 m, 010 = 1,0 m, 025 = 2,5 m, 050 = 5 m. Exemplo: 1492-ACABLE025TB representa um cabo de 2,5 m, e as letras TB.

### <span id="page-281-0"></span>**Fiação pré-cabeada de módulo pronto**

<span id="page-281-2"></span>A tabela descreve a fiação pré-cabeada de módulo pronto de E/S a serem usados com os módulos de E/S ControlLogix.

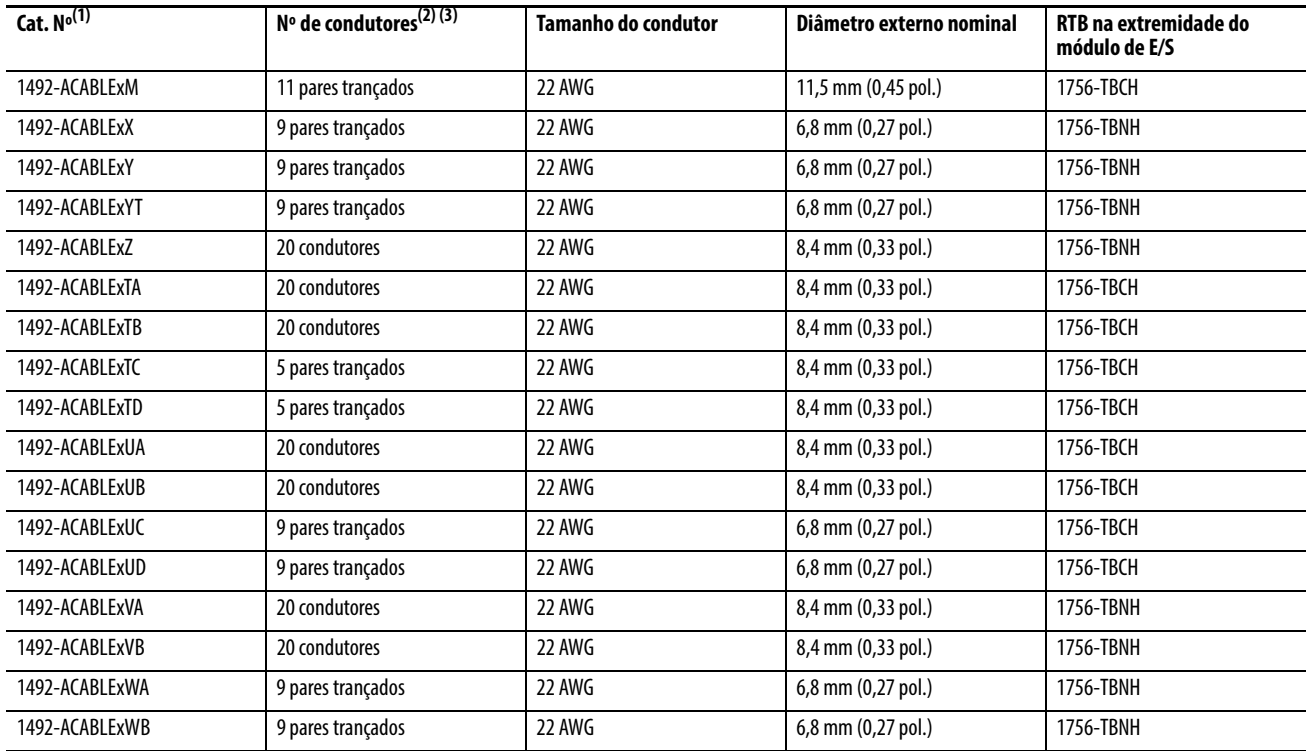

(1) Os cabos estão disponíveis em comprimentos de 0,5m, 1,0m, 2,5m e 5,0m. Para realizar o pedido, insira o código para o comprimento de cabo desejado no número de catálogo no lugar do x:  $005 = 0.5$ m, 010 = 1,0m, 25 = 2,5m, 050 = 5m. Também estão disponíveis comprimentos de cabo sob encomenda.

(2) Cada cabo para E/S analógica tem uma blindagem geral com um terminal em anel em um fio dreno exposto de 200 mm (8,87 pol.) no final do módulo de E/S do cabo.

(3) Nem toda conexão é sempre utilizada.

#### **Borne removível (RTB)**

Conector de fiação de campo para módulos de E/S.

#### **Chaveamento eletrônico**

Um recurso em que os módulos podem ser solicitados a realizar uma verificação eletrônica para garantir que o módulo físico seja consistente com o que foi configurado pelo software.

#### **Codificação desabilitada**

Um modo de proteção por codificação eletrônica que não exige a correspondência de atributos do módulo físico e o módulo configurado no software.

#### **Conexão**

O mecanismo de comunicação do controlador para outro módulo do sistema de controle.

#### **Conexão direta**

Uma conexão de E/S em que o controlador estabelece uma conexão individual com módulos de E/S.

#### **Conexão em modo de escuta**

Uma conexão de E/S em que outro controlador possui/fornece a configuração e os dados para o módulo.

#### **Conexão para rack**

Uma conexão de E/S em que o módulo 1756-CNB coleta palavras de E/S digitais em uma imagem de rack para conservar conexões e largura de banda da ControlNet.

#### **Conexão remota**

Uma conexão de E/S em que o controlador estabelece uma conexão individual com módulos de E/S em um rack remoto.

#### **Controlador-proprietário**

O controlador que cria e armazena a configuração primária e a conexão de comunicação para um módulo.

#### **Correspondência compatível**

Um modo de proteção por codificação eletrônica que exige que o módulo físico e o módulo configurado no software sejam correspondentes de acordo com fornecedor e código de catálogo. Neste caso, a revisão secundária do módulo deve ser maior ou igual à do slot configurado.

#### **Correspondência Exata**

Um modo de proteção por codificação eletrônica que exige que o módulo físico e o módulo configurado no software sejam correspondentes de acordo com o fornecedor, código de catálogo, revisão principal e revisão secundária.

#### **Download**

O processo de transferência dos conteúdos de um projeto na estação de trabalho para o controlador.

#### **formato de comunicação**

Formato que define o tipo de informação transferida entre um módulo de E/S e seu controlador-proprietário. Este formato também define os tags criados para cada módulo de E/S.

#### **Inibir**

Um processo do ControlLogix que permite configurar um módulo de E/S, mas impede a comunicação com o controlador-proprietário. Neste caso, o controlador se comporta como se o módulo de E/S não existisse.

#### **Intervalo do pacote requisitado (RPI)**

O valor máximo de tempo entre broadcasts de dados de E/S.

#### **Lado do campo**

Interface entre a fiação de campo do usuário e o módulo de E/S.

#### **Lado do sistema**

Lado do backplane da interface para o módulo de E/S.

#### **Modo de operação**

Neste modo, ocorrem os seguintes eventos:

- O programa controlador está sendo executado
- As entradas estão produzindo dados ativamente
- As saídas são controladas ativamente

#### **Modo de programa**

Neste modo, ocorrem os seguintes eventos:

- O programa controlador não está sendo executado.
- As entradas ainda estão produzindo dados ativamente.
- As saídas não são controladas ativamente e passam para seu modo de Programa configurado.

#### **Módulo de interface (IFM)**

Um módulo que usa cabo pré-fiado para se conectar com um módulo de  $E/S$ .

#### **Módulo de interface analógica (AIFM)**

Os módulos de conectam aos cabos com pré-fiação para fornecer os bornes de saída para o módulo de E/S analógico. Estes módulos podem ser montados em um trilho DIN.

#### **Multicast**

Transmissões de dados que atingem um grupo específico de um ou mais destinos.

#### **Múltiplos proprietários**

Uma configuração em que múltiplos controladores-proprietários usam exatamente as mesmas informações de configuração para possuir simultaneamente um módulo de entrada.

#### **Otimização para rack**

Um formato de comunicação em que o módulo 1756-CNB coleta todas as palavras de E/S digitais no rack remoto e as envia para o controlador como uma única imagem de rack.

#### **Registro de data e hora**

Um processo do ControlLogix que registra uma alteração nos dados de entrada com uma referência de hora relativa de quando ocorreu essa alteração.

#### **Remoção e inserção sob alimentação (RIUP)**

Recurso do ControlLogix que permite ao usuário instalar ou remover um módulo ou RTB enquanto a alimentação é aplicada.

#### **Revisão principal**

Uma revisão de módulo que é atualizada sempre que há uma alteração funcional ao módulo.

#### **Revisão secundária**

Uma revisão de módulo que é atualizada sempre que há uma alteração no módulo que não afeta sua função ou interface.

#### **Serviço**

Um recurso do sistema que é realizado sob demanda do usuário, como reset de fusível ou reset de trava de diagnóstico.

### **Tag**

Uma área nomeada da memória do controlador em que os dados são armazenados.

#### **Tempo de atualização de rede (NUT)**

O menor intervalor repetitivo em que os dados podem ser enviados em uma rede ControlNet. O NUT varia entre 2 ms e 100 ms.

#### **Tempo de sistema (CST)**

Valor temporizador que se mantém sincronizado para todos os módulos dentro de um rack do barramento de controle.

#### **Transmitir**

Transmissões de dados para todos os endereços ou funções.

### **A**

**aceleração em rampa** taxa máxima de rampa [133](#page-132-0), [149](#page-148-0) **acionamento de tarefas de evento** [24](#page-23-0) **acionar cargas no módulo 1756-OF6CI** [153](#page-152-0) **agência** certificação [16](#page-15-0) **alarme de taxa** alarme de rampa de aceleração [192](#page-191-0) módulos 1756-IF6CIS e 1756-IF6I [87](#page-86-0) módulos 1756-IR6I, 1756-IT6I e 1756-IT6I2 [110](#page-109-0) **alarmes** alarme de limite [134](#page-133-0), [150](#page-149-0) alarme de processo [52](#page-51-0) alarme de taxa [53](#page-52-0), [87](#page-86-0), [110](#page-109-0) alarme do processo [86](#page-85-0), [109](#page-108-0) travamento [38](#page-37-0) **alarmes de limite** [134](#page-133-0), [150](#page-149-0) **alarmes de processo** módulos 1756-IF16 e 1756-IF8 [52](#page-51-0) **alarmes de taxa** módulos 1756-IF16 e 1756-IF8 [53](#page-52-0) **alarmes do processo** módulos 1756-IF6CIS e 1756-IF6I [86](#page-85-0) módulos 1756-IR6I, 1756-IT6I e 1756-IT6I2 [109](#page-108-0) **amostragem em tempo real (RTS)** [22,](#page-21-0) [50,](#page-49-0) [83,](#page-82-0) [107](#page-106-0) em um rack local [22](#page-21-0) em um rack remoto [24](#page-23-1)

# **B**

**borne removível (RTB)** [16](#page-15-1) fiação do RTB do grampo de mola [168](#page-167-0) fiação do RTB do grampo-gaiola [168](#page-167-1) grampo de mola 1756-TBS6H [168](#page-167-2) grampo-gaiola 1756-TBCH [168](#page-167-3) instalação [170](#page-169-0) invólucro estendido 1756-TBE [169](#page-168-0) remover [171](#page-170-0)

## **C**

**calibração**

módulo 1756-IR6I [210](#page-209-0) módulos 1756-IF16 e 1756-IF8 [201](#page-200-0) módulos 1756-IF6CIS e 1756-IF6I [205](#page-204-0) módulos 1756-IT6I e 1756-IT6I2 [213](#page-212-0) uso do RSLogix 5000 [199](#page-198-2) **certificação** agência [16](#page-15-0)

#### **codificação** mecânica [17,](#page-16-0) [164](#page-163-0)

**compensação de junta fria**

módulos 1756-IT6I e 1756-IT6I2 [115](#page-114-0)-[118](#page-117-0) conexão de um sensor ao módulo 1756-IT6I [117](#page-116-0) conexão de um sensor ao módulo 1756-IT6I2 [117](#page-116-1) desabilitar junta fria [118](#page-117-1) offset de junta fria [118](#page-117-2) uso de um borne removível [115](#page-114-1) uso de um IFM [116](#page-115-0) **conexões** conexões diretas [21](#page-20-0) conexões somente escuta [28](#page-27-0) **conexões diretas** [21](#page-20-0) **conexões somente escuta** [28](#page-27-0) **configuração** [173](#page-172-0) acesso aos tags do módulo [198](#page-197-0) configuração

módulos no rack remoto [197](#page-196-0) criação de um novo módulo [176](#page-175-0) edição no software RSLogix 5000 [194](#page-193-0) rack local versus remoto [174](#page-173-0) reconfiguração dinâmica [194](#page-193-1) transferência de dados [193](#page-192-0) **conversão de escala**

em relação a resolução do módulo e formato de dados [41](#page-40-0) **conversor digital para analógico** [36](#page-35-0)

### **D**

**DAC**  *[Consulte](#page-35-0)* conversor digital para analógico **desabilite todos os alarmes** [192](#page-191-1) **descarga eletrostática** prevenção [18](#page-17-0) **detecção de cabo desconectado** módulo 1756-IR6I aplicações de ohms [111](#page-110-0) aplicações de temperatura [111](#page-110-1) módulos 1756-IF16 e 1756-IF8 aplicações de corrente de terminação simples [54](#page-53-0) aplicações de corrente diferencial [54](#page-53-1) aplicações de tensão de terminação simples [54](#page-53-2) aplicações de tensão diferencial [54](#page-53-3) módulos 1756-IF6CIS e 1756-IF6I [88](#page-87-0) aplicações de corrente [88](#page-87-1) aplicações de tensão [88](#page-87-2) módulos 1756-IT6I e 1756-IT6I2 aplicações de milivolt [111](#page-110-2) aplicações de temperatura [111](#page-110-3)

**detecção de fio interrompido** módulos 1756-OF4 e 1756-OF8 [133](#page-132-1) **detecção de subfaixa/sobrefaixa** módulos 1756-IF16 e 1756-IF8 [50](#page-49-1) módulos 1756-IF6CIS e 1756-IF6I [84](#page-83-0) módulos 1756-IR6I, 1756-IT6I e 1756-IT6I2 [107](#page-106-1) **diagrama de circuito de entrada** corrente 1756-IF16 e 1756-IF8 [57](#page-56-0) módulo 1756-IF6CIS [90](#page-89-0) módulo 1756-IF6I [90](#page-89-1) tensão 1756-IF16 e 1756-IF8 [56](#page-55-0) **diagramas de bloqueio de módulo** módulos 1756-IF6CIS e 1756-IF6I [89](#page-88-0) **diagramas de bloqueio de módulos** módulo 1756-IF16 [55](#page-54-0) módulo 1756-IF8 [55](#page-54-1) módulo 1756-OF4 [135](#page-134-0) módulo 1756-OF6CI [151](#page-150-0) módulo 1756-OF6VI [152](#page-151-0) módulo 1756-OF8 [136](#page-135-0) **diagramas de circuito de saída** módulo 1756-OF6CI [152](#page-151-1) módulo 1756-OF6VI [154](#page-153-0) módulos 1756-OF4 e 1756-OF8 [137](#page-136-0) **dicas** formato de comunicação de modo de escuta [178](#page-177-0)

### **E**

**E/S analógica** [15](#page-14-0) **eco de dados** [134](#page-133-1) , [150](#page-149-1) **eco dos dados de saída** [26](#page-25-0) **EtherNet/IP** [20](#page-19-0) , [26](#page-25-1) , [28](#page-27-1) **exemplos de fiação** módulo 1756-IF16 [58](#page-57-0) [-61](#page-60-0) módulo 1756-IF6CIS [91](#page-90-0) -[93](#page-92-0) módulo 1756-IF6I [94](#page-93-0) [-95](#page-94-0) módulo 1756-IF8 [62](#page-61-0) -[65](#page-64-0) módulo 1756-IR6I [121](#page-120-0) módulo 1756-IT6I [122](#page-121-0) módulo 1756-OF4 [138](#page-137-0) módulo 1756-OF6CI [154](#page-153-1) módulo 1756-OF6VI [156](#page-155-0) módulo 1756-OF8 [139](#page-138-0) módulos 1756-IT6I2 [123](#page-122-0)

## **F**

**faixas de entrada** módulo 1756-IF6CIS [82](#page-81-0) módulo 1756-IF6I [82](#page-81-1) módulos 1756-IF16 & 1756-IF8 [48](#page-47-0) módulos 1756-IR6I, 1756-IT6I e 1756-IT6I2 [105](#page-104-0)

#### **fiação**

conexão da extremidade aterrada da fiação [166](#page-165-0)

conexão da extremidade não aterrada da fiação [167](#page-166-0) conexão da fiação ao RTB [165](#page-164-0) RTB do grampo de mola [168](#page-167-0) RTB do grampo-gaiola [168](#page-167-1) uso do IFM [16](#page-15-1) uso do RTB [16](#page-15-1) **filtragem digital** módulos 1756-IF16 e 1756-IF8 [51](#page-50-0) módulos 1756-IF6CIS e 1756-IF6I [85](#page-84-0) módulos 1756-IR6I, 1756-IT6I e 1756-IT6I2 [108](#page-107-0) **filtro do módulo** módulos 1756-IF16 e 1756-IF8 [49](#page-48-0) **filtro rejeita-faixa** módulos 1756-IF6CIS e 1756-IF6I [83](#page-82-1) módulos 1756-IR6I, 1756-IT6I e 1756-IT6I2 [106](#page-105-0) **fixação** conforme relacionado ao alarmes de limite [134](#page-133-0) , [150](#page-149-0) módulos 1756-OF4 e 1756-OF8 [134](#page-133-2) , [150](#page-149-2) **fonte de tensão interna** no módulo 1756-IF6CIS [80](#page-79-0) **formato de comunicação** [179](#page-178-0) dica de uso [178](#page-177-0) módulos de saída [181](#page-180-0) **formato de dados** [15](#page-14-1) , [38](#page-37-1) em relação a resolução do módulo e conversão de escala [42](#page-41-0) modo de ponto flutuante [38](#page-37-2) modo inteiro [38](#page-37-3)

### **G**

**grampo de mola** fiação do RTB [168](#page-167-0) **grampo-gaiola** fiação do RTB [168](#page-167-1) **guia de travamento** [17](#page-16-1)

### **I**

**indicadores de status** [17](#page-16-2) , [37](#page-36-0) módulos de entrada [229](#page-228-0) módulos de saída [230](#page-229-0) **informação de identificação do módulo** [18](#page-17-1) código de catálogo [18](#page-17-2) ID do fornecedor [18](#page-17-3) número de série [18](#page-17-4) revisão principal [18](#page-17-5) revisão secundária [18](#page-17-6) serviço WHO [18](#page-17-7) string de texto ASCII [18](#page-17-8) tipo do produto [18](#page-17-9) **informação de identificação do módulo de recuperação** [18](#page-17-1)
**informações de identificação do módulo** status [18](#page-17-0) **inibindo o módulo** em RSLogix 5000 [38](#page-37-0) **instalação do módulo** [163-](#page-162-0)[172](#page-171-0) **intervalo do pacote requisitado (RPI)** [23](#page-22-0) **invólucro com profundidade estendida 1756-TBE** [169](#page-168-0)

#### **L**

**limitação** módulos 1756-OF4 e 1756-OF8 [134,](#page-133-0) [150](#page-149-0) **limitação de taxa** [133](#page-132-0), [149](#page-148-0) **limites** grampo alto/baixo [192](#page-191-0) **localização de falhas** [229](#page-228-0)-[232](#page-231-0) indicadores de status do módulo [17](#page-16-0) **lógica ladder** desbloqueio de alarmes no módulo 1756-IF6I [248-](#page-247-0)[251](#page-250-0) desbloqueio de alarmes no módulo 1756-OF6VI [251-](#page-250-1)[253](#page-252-0) reconfiguração de um módulo 1756-IR6I [253](#page-252-1)[-256](#page-255-0)

#### **M**

**mecânica** codificação [17](#page-16-1), [164](#page-163-0) **método de fiação de terminação simples** módulos 1756-IF16 e 1756-IF8 [46](#page-45-0) **método de fiação diferencial** módulos 1756-IF16 e 1756-IF8 [46](#page-45-1) modo alta velocidade [47](#page-46-0) **modelo de produtor/consumidor** [15](#page-14-0), [36](#page-35-0) **módulo de interface** [16](#page-15-0)

## **O**

**Offset de 10 Ohm** módulos 1756-IR6I, 1756-IT6I e 1756-IT6I2 [110](#page-109-0)

# **P**

**palavra de falha de canal** módulo 1756-IF8 [72](#page-71-0) módulos 1756-IR6I, 1756-IT6I e 1756-IT6I2 [124](#page-123-0) módulos 1756-OF4 e 1756-OF8 modo de ponto flutuante [141,](#page-140-0) [142](#page-141-0) modo inteiro [144](#page-143-0), [145](#page-144-0) módulos 1756-OF6CI e 1756-OF6V modo de ponto flutuante [157](#page-156-0)

modo inteiro [160,](#page-159-0) [161](#page-160-0) módulos 1756-OF6CI e 1756-OF6VI [157](#page-156-1) **palavra de falha de módulo** módulo 1756-IF16 [66](#page-65-0) modo de ponto flutuante [67](#page-66-0), [68](#page-67-0) modo inteiro [70,](#page-69-0) [71](#page-70-0) módulo 1756-IF8 [72](#page-71-1) modo de ponto flutuante [73](#page-72-0), [74](#page-73-0) modo inteiro [76](#page-75-0) módulos 1756-IF6CIS e 1756-IF6I [96](#page-95-0) modo inteiro [100](#page-99-0) módulos 1756-IR6I, 1756-IT6I e 1756-IT6I2 [124](#page-123-1) módulos 1756-OF4 e 1756-OF8 modo inteiro [144,](#page-143-1) [145](#page-144-1) módulos 1756-OF4 r 1756-OF8 modo de ponto flutuante [141](#page-140-1), [142](#page-141-1) módulos 1756-OF6CI e 1756-OF6V modo de ponto flutuante [157](#page-156-2) módulos 1756-OF6CI e 1756-OF6VI [157](#page-156-3) modo inteiro [160](#page-159-1) **palavra de falha do canal** módulo 1756-IF16 [66](#page-65-1) modo de ponto flutuante [67](#page-66-1), [68](#page-67-1) modo inteiro [70,](#page-69-1) [71](#page-70-1) módulo 1756-IF8 modo de ponto flutuante [73](#page-72-1), [74](#page-73-1) modo inteiro [76](#page-75-1) módulos 1756-IF6CIS e 1756-IF6I [96](#page-95-1) modo de ponto flutuante [97,](#page-96-0) [98,](#page-97-0) [100](#page-99-1) modo inteiro [101](#page-100-0) módulos 1756-IR6I, 1756-IT6I e 1756-IT6I2 modo de ponto flutuante [125](#page-124-0), [126](#page-125-0) modo inteiro [128,](#page-127-0) [129](#page-128-0) módulos 1756-OF4 e 1756-OF8 [140](#page-139-0) **palavra de falha do módulo** módulos 1756-IF6CIS e 1756-IF6I modo de ponto flutuante [97,](#page-96-1) [98,](#page-97-1) [100](#page-99-2) módulos 1756-IR6I, 1756-IT6I e 1756-IT6I2 modo de ponto flutuante [125](#page-124-1), [126](#page-125-1) modo inteiro [128,](#page-127-1) [129](#page-128-1) módulos 1756-OF4 e 1756-OF8 [140](#page-139-1) módulos 1756-OF6CI e 1756-OF6VI modo inteiro [160](#page-159-2) **palavra de status do canal** módulo 1756-IF16 [66](#page-65-2) modo de ponto flutuante [67](#page-66-2), [69](#page-68-0) modo inteiro [70,](#page-69-2) [72](#page-71-2) módulo 1756-IF8 [72](#page-71-3) modo de ponto flutuante [73](#page-72-2), [75](#page-74-0) modo inteiro [76](#page-75-2) módulos 1756-IF6CIS e 1756-IF6I [96](#page-95-2) modo de ponto flutuante [97,](#page-96-2) [99,](#page-98-0) [100](#page-99-3) modo inteiro [101](#page-100-1)

módulos 1756-IR6I, 1756-IT6I e 1756-IT6I2 [124](#page-123-2) modo de ponto flutuante [125](#page-124-2) , [127](#page-126-0) modo inteiro [128](#page-127-2) , [130](#page-129-0) módulos 1756-OF4 e 1756-OF8 [140](#page-139-2) modo de ponto flutuante [141](#page-140-2) , [143](#page-142-0) modo inteiro [144](#page-143-2) , [146](#page-145-0) módulos 1756-OF6CI e 1756-OF6VI [157](#page-156-4) modo de ponto flutuante [157](#page-156-5) modo inteiro [160](#page-159-3) , [161](#page-160-1) **prevenção de descarga** 

#### **eletrostática** [18](#page-17-1) **propriedade** [19](#page-18-0) alteração de configuração em múltiplos proprietários controladores [30](#page-29-0) múltiplos proprietários [29](#page-28-0) , [30](#page-29-1)

## **R**

**rack** remoção [172](#page-171-1) **rack remoto** conectando pelar rede ControlNet [24](#page-23-0) , [27](#page-26-0) conectando via EtherNet/IP [26](#page-25-0) , [28](#page-27-0) configuração de módulos de E/S remotos [197](#page-196-0) **rampa** limitação da taxa de mudança em um sinal de saída [133](#page-132-0) **rampa de aceleração** limitação da taxa de mudança em um sinal de saída [149](#page-148-0) **reconfiguração dinâmica** [194](#page-193-0) **Rede ControlNet** [20](#page-19-0) **rede ControlNet** [24](#page-23-0) , [27](#page-26-0) **registro de data e hora** [36](#page-35-1) contínuo [15](#page-14-1) **registro de data e hora contínuo** [15](#page-14-1) **relatório de falha e status** módulos 1756-IF6CIS e 1756-IF6I [96](#page-95-3) módulos 1756-IR6I, 1756-IT6I e 1756-IT6I2 [124](#page-123-3) **relatório de status e falha** módulo 1756-IF16 [66](#page-65-3) módulo 1756-IF8 [72](#page-71-4) módulos 1756-OF4 e 1756-OF8 [140](#page-139-3) módulos 1756-OF6CI e 1756-OF6V [157](#page-156-6) **remoção e inserção sob alimentação (RIUP)** [15](#page-14-2) , [34](#page-33-0) , [163](#page-162-1) **remover o rack** [172](#page-171-1) **resolução do módulo** [15](#page-14-3) em relação a conversão de escala e formato de dados [39](#page-38-0) **retenção para inicialização** módulos 1756-OF4 e 1756-OF8 [133](#page-132-1) módulos 1756-OF6CI e 1756-OF6VI [149](#page-148-1)

#### **revisão principal** [175](#page-174-0) **RSLogix 5000**

calibração [199](#page-198-0) transferência de dados de configuração [193](#page-192-0)

#### **RSNetWorx**

adição de um módulo a um rack remoto ControlNet [20](#page-19-1) usando com RSLogix 5000 [20](#page-19-2)

#### **RTB**

fiação do RTB do grampo de mola [168](#page-167-0) fiação do RTB do grampo-gaiola [168](#page-167-1) grampo de mola 1756-TBS6H [168](#page-167-2) grampo-gaiola 1756-TBCH [168](#page-167-3) invólucro estendido 1756-TBE [169](#page-168-0) tipos [168](#page-167-4)

**RTB do grampo de mola 1756-TBS6H** [168](#page-167-2) **RTB do grampo-gaiola 1756-TBCH** [168](#page-167-3)

## **S**

**saída** taxa de rampa [192](#page-191-1) **status do módulo** recuperação [18](#page-17-2) **status do módulo de recuperação** [18](#page-17-2)

## **T**

**tags de software** modo de ponto flutuante [236](#page-235-0) -[240](#page-239-0) modo inteiro [233](#page-232-0) [-235](#page-234-0) **tags do módulo** acesso no software RSLogix 5000 [198](#page-197-0) **tarefas** evento [24](#page-23-1) **tarefas de evento** [24](#page-23-1) **taxa da rampa** modo de operação [192](#page-191-2) **taxa de mudança** ponto de acionamento [110](#page-109-1) **taxa de rampa** valor máximo de sinal [192](#page-191-1) **tempo de atualização de rede (NUT)** para ControlNet [20](#page-19-3) **tempo de sistema (CST)** [16](#page-15-1) gravação do registro de data e hora [36](#page-35-2) registro de data e hora [36](#page-35-1) **tipo de falha** [232](#page-231-1) **tipo de sensor** módulos 1756-IR6I, 1756-IT6I e 1756-IT6I2 [112](#page-111-0) **transferência de dados de configuração** [193](#page-192-0) **travamento de alarmes** [38](#page-37-1)

# **U**

**unidades de temperatura** módulos 1756-IR6I, 1756-IT6I e 1756-IT6I2 [113](#page-112-0)

**zona morta de alarme** [52,](#page-51-0) [86,](#page-85-0) [109](#page-108-0)

**Z**

# **Observações:**

## **Suporte Rockwell Automation**

A Rockwell Automation fornece informações técnicas na Web para ajudá-lo a usar nossos produtos. Em <http://www.rockwellautomation.com/support>, você pode encontrar notas técnicas e sobre a aplicação, códigos de amostra e links para service packs de software. Você também pode visitar nosso Centro de suporte em <https://rockwellautomation.custhelp.com/> para ter acesso a atualizações de software, chats e fóruns de suporte, informações técnicas e perguntas frequentes e para se registrar para receber notificações de atualização de produtos.

Além disso, oferecemos diversos programas de suporte para instalação, configuração e localização de falhas. Para obter mais informações, entre em contato com seu distribuidor ou representante Rockwell Automation local, ou visite [http://www.rockwellautomation.com/services/online-phone.](http://www.rockwellautomation.com/services/online-phone)

#### **Assistência à instalação**

Caso sejam encontrados problemas nas primeiras 24 horas depois da instalação, consulte as informações contidas neste manual. Você também pode entrar em contato com um número de suporte ao cliente para obter ajuda inicial para instalar e colocar seu produto em operação.

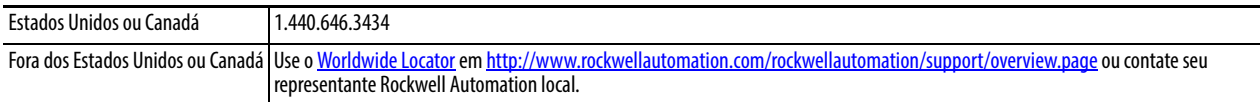

#### **Devolução de Satisfação de Produto Novo**

A Rockwell testa todos os seus produtos para ajudar a garantir que eles estão totalmente operacionais quando saem da fábrica. No entanto, se seu produto não estiver funcionando e precisar ser devolvido, siga estes procedimentos.

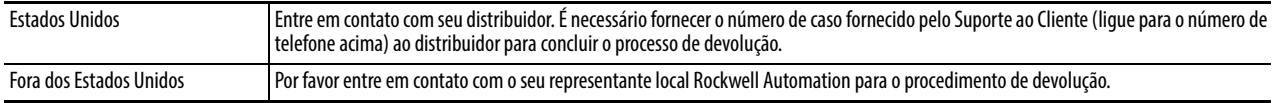

# **Feedback sobre a documentação**

Seus comentários irão ajudar a melhorar a documentação. Para sugestões sobre como aprimorar este documento, preencha este formulário, publicação [RA-DU002,](http://literature.rockwellautomation.com/idc/groups/literature/documents/du/ra-du002_-en-e.pdf) disponível em [http://www.rockwellautomation.com/literature/.](http://www.rockwellautomation.com/literature/)

A Rockwell Automation mantém informações ambientais a respeito de seus produtos no site [http://www.rockwellautomation.com/rockwellautomation/about-us/sustainability-ethics/product-environmental-compliance.page.](http://www.rockwellautomation.com/rockwellautomation/about-us/sustainability-ethics/product-environmental-compliance.page)

#### www.rockwellautomation.com

#### Sede Mundial para Soluções de Potência, Controle e Informação

Américas: Rockwell Automation, 1201 South Second Street, Milwaukee, WI 53204-2496 USA, Tel: (1) 414.382.2000, Fax: (1) 414.382.4444 Europa/Oriente Médio/África: Rockwell Automation NV, Pegasus Park, De Kleetlaan 12a, 1831 Diegem, Bélgica, Tel: (32) 2 663 0600, Fax: (32) 2 663 0640 Ásia-Pacífico: Rockwell Automation, Level 14, Core F, Cyberport 3, 100 Cyberport Road, Hong Kong, Tel: (852) 2887 4788, Fax: (852) 2508 1846

Brasil: Rockwell Automation do Brasil Ltda., Rua Comendador Souza, 194-Água Branca, 05037-900, São Paulo, SP, Tel: (55) 11.3618.8800, Fax: (55) 11.3618.8887, www.rockwellautomation.com.br Portugal: Rockwell Automation, Tagus Park, Edificio Inovação II, n 314, 2784-521 Porto Salvo, Tel.: (351) 21.422.55.00, Fax: (351) 21.422.55.28, www.rockwellautomation.com.pt